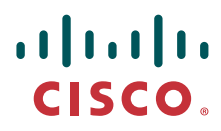

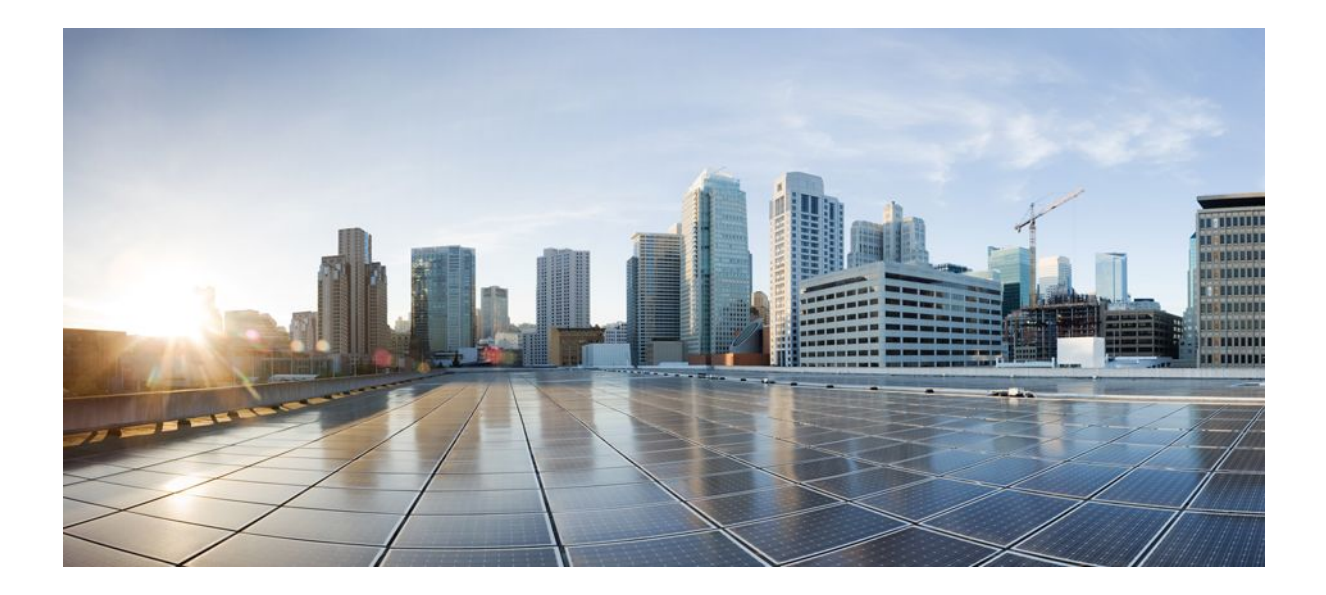

### **Cisco IOS IP Routing: Protocol-Independent Command Reference**

### **Americas Headquarters**

Cisco Systems, Inc. 170 West Tasman Drive San Jose, CA 95134-1706 USA http://www.cisco.com Tel: 408 526-4000 800 553-NETS (6387) Fax: 408 527-0883

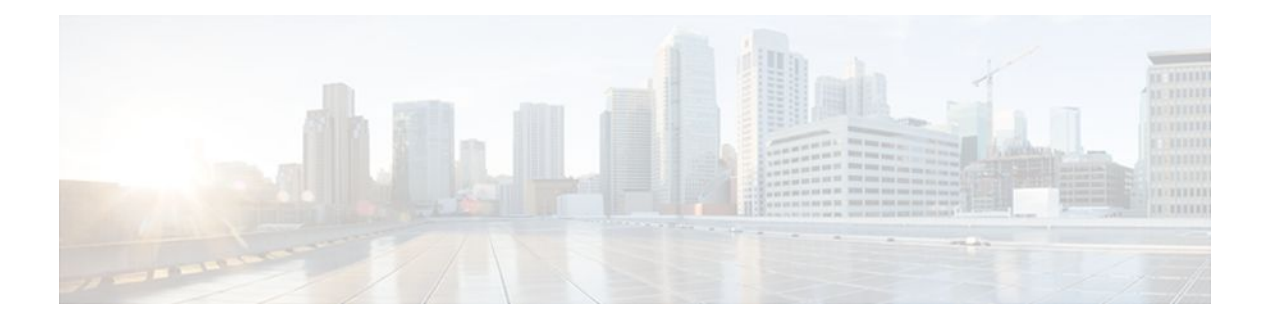

### **C O N T E N T S**

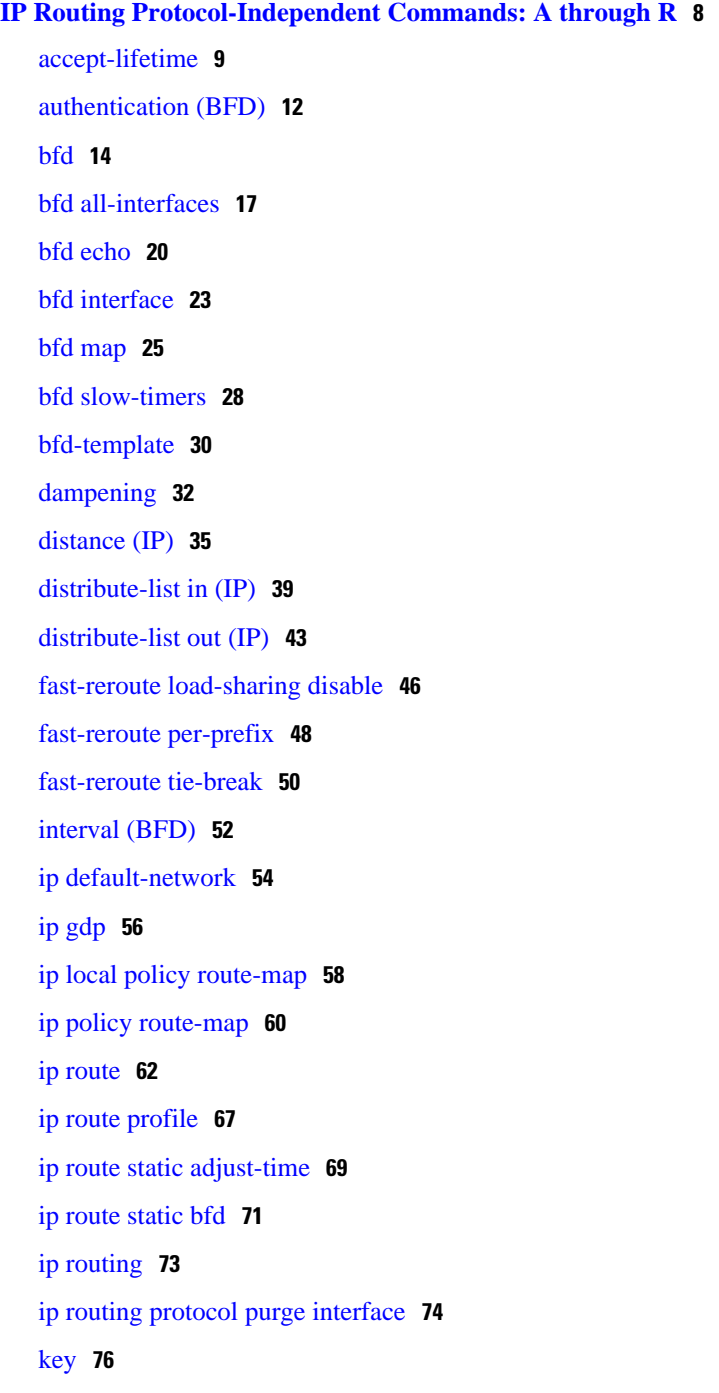

[key chain](#page-78-0) **79** [key-string \(authentication\)](#page-81-0) **82** [match interface \(IP\)](#page-84-0) **85** [match ip address](#page-87-0) **88** [match ip next-hop](#page-91-0) **92** [match ip redistribution-source](#page-94-0) **95** [match ip route-source](#page-97-0) **98** [match length](#page-100-0) **101** [match metric \(IP\)](#page-103-0) **104** [match route-type \(IP\)](#page-106-0) **107** [match tag](#page-109-0) **110** [maximum-paths](#page-112-0) **113** nsf **[115](#page-114-0)** [passive-interface](#page-117-0) **118** [platform bfd enable-offload](#page-119-0) **120** [redistribute \(IP\)](#page-120-0) **121** [route-map](#page-129-0) **130** [routing dynamic](#page-134-0) **135 [IP Routing Protocol-Independent Commands: S through T](#page-137-0) 138** [send-lifetime](#page-138-0) **139** [set automatic-tag](#page-141-0) **142** [set default interface](#page-144-0) **145** [set interface](#page-147-0) **148** [set ip default next-hop](#page-151-0) **152** [set ip default next-hop verify-availability](#page-154-0) **155** [set ip global](#page-156-0) **157** [set ip next-hop](#page-158-0) **159** [set ip next-hop verify-availability](#page-161-0) **162** [set ip vrf](#page-165-0) **166** [set level \(IP\)](#page-168-0) **169** [set local-preference](#page-171-0) **172** [set metric \(BGP-OSPF-RIP\)](#page-174-0) **175** [set metric-type](#page-177-0) **178** [set next-hop](#page-180-0) **181** [set tag \(IP\)](#page-183-0) **184**

[show bfd drops](#page-186-0) **187** [show bfd neighbors](#page-188-0) **189** [show dampening interface](#page-200-0) **201** [show interface dampening](#page-202-0) **203** [show ip cef platform](#page-204-0) **205** [show ip static route bfd](#page-206-0) **207** [show ip cache policy](#page-208-0) **209** [show ip local policy](#page-210-0) **211** [show ip policy](#page-212-0) **213** [show ip protocols](#page-215-0) **216** [show ip route](#page-222-0) **223** [show ip route loops](#page-235-0) **236** [show ip route profile](#page-237-0) **238** [show ip route summary](#page-239-0) **240** [show ip route supernets-only](#page-241-0) **242** [show ip route track-table](#page-243-0) **244** [show ip static route](#page-245-0) **246** [show ip static route bfd](#page-247-0) **248** [show isis fast-reroute](#page-249-0) **250** [show key chain](#page-251-0) **252** [show monitor event-trace](#page-253-0) **254** [show platform hardware qfp active feature cef-mpls prefix ip](#page-259-0) **260** [show platform hardware qfp active feature cef-mpls prefix ipv6](#page-261-0) **262** [show platform hardware qfp active feature cef-mpls prefix mpls](#page-263-0) **264** [show route-map](#page-265-0) **266** [traffic-share min](#page-271-0) **272** [vccv](#page-273-0) **274** [vccv bfd status signaling](#page-275-0) **276** [vccv bfd template](#page-277-0) **278**

 **Contents**

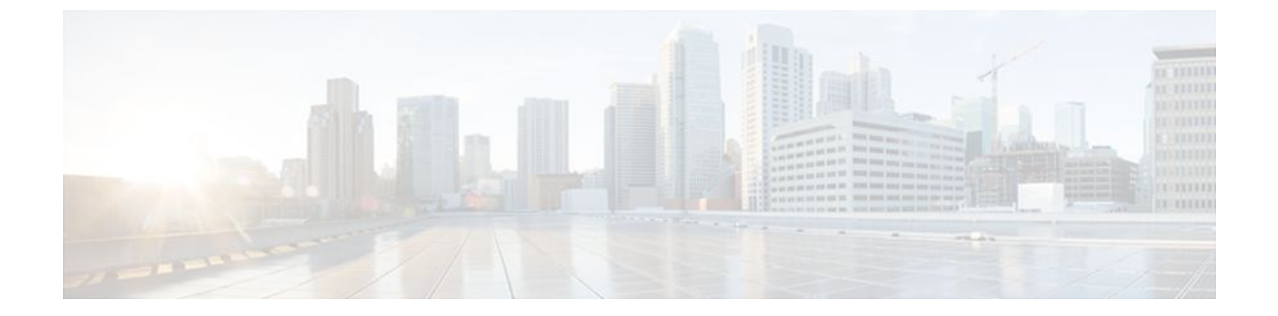

THE SPECIFICATIONS AND INFORMATION REGARDING THE PRODUCTS IN THIS MANUAL ARE SUBJECT TO CHANGE WITHOUT NOTICE. ALL STATEMENTS, INFORMATION, AND RECOMMENDATIONS IN THIS MANUAL ARE BELIEVED TO BE ACCURATE BUT ARE PRESENTED WITHOUT WARRANTY OF ANY KIND, EXPRESS OR IMPLIED. USERS MUST TAKE FULL RESPONSIBILITY FOR THEIR APPLICATION OF ANY PRODUCTS.

THE SOFTWARE LICENSE AND LIMITED WARRANTY FOR THE ACCOMPANYING PRODUCT ARE SET FORTH IN THE INFORMATION PACKET THAT SHIPPED WITH THE PRODUCT AND ARE INCORPORATED HEREIN BY THIS REFERENCE. IF YOU ARE UNABLE TO LOCATE THE SOFTWARE LICENSE OR LIMITED WARRANTY, CONTACT YOUR CISCO REPRESENTATIVE FOR A COPY.

The Cisco implementation of TCP header compression is an adaptation of a program developed by the University of California, Berkeley (UCB) as part of UCB's public domain version of the UNIX operating system. All rights reserved. Copyright <sup>©</sup> 1981, Regents of the University of California.

NOTWITHSTANDING ANY OTHER WARRANTY HEREIN, ALL DOCUMENT FILES AND SOFTWARE OF THESE SUPPLIERS ARE PROVIDED "AS IS" WITH ALL FAULTS. CISCO AND THE ABOVE-NAMED SUPPLIERS DISCLAIM ALL WARRANTIES, EXPRESSED OR IMPLIED, INCLUDING, WITHOUT LIMITATION, THOSE OF MERCHANTABILITY, FITNESS FOR A PARTICULAR PURPOSE AND NONINFRINGEMENT OR ARISING FROM A COURSE OF DEALING, USAGE, OR TRADE PRACTICE.

IN NO EVENT SHALL CISCO OR ITS SUPPLIERS BE LIABLE FOR ANY INDIRECT, SPECIAL, CONSEQUENTIAL, OR INCIDENTAL DAMAGES, INCLUDING, WITHOUT LIMITATION, LOST PROFITS OR LOSS OR DAMAGE TO DATA ARISING OUT OF THE USE OR INABILITY TO USE THIS MANUAL, EVEN IF CISCO OR ITS SUPPLIERS HAVE BEEN ADVISED OF THE POSSIBILITY OF SUCH DAMAGES.

Cisco and the Cisco Logo are trademarks of Cisco Systems, Inc. and/or its affiliates in the U.S. and other countries. A listing of Cisco's trademarks can be found at [www.cisco.com/go/trademarks.](http://www.cisco.com/go/trademarks) Third party trademarks mentioned are the property of their respective owners. The use of the word partner does not imply a partnership relationship between Cisco and any other company. (1005R)

Any Internet Protocol (IP) addresses and phone numbers used in this document are not intended to be actual addresses and phone numbers. Any examples, command display output, network topology diagrams, and other figures included in the document are shown for illustrative purposes only. Any use of actual IP addresses or phone numbers in illustrative content is unintentional and coincidental.

<span id="page-7-0"></span>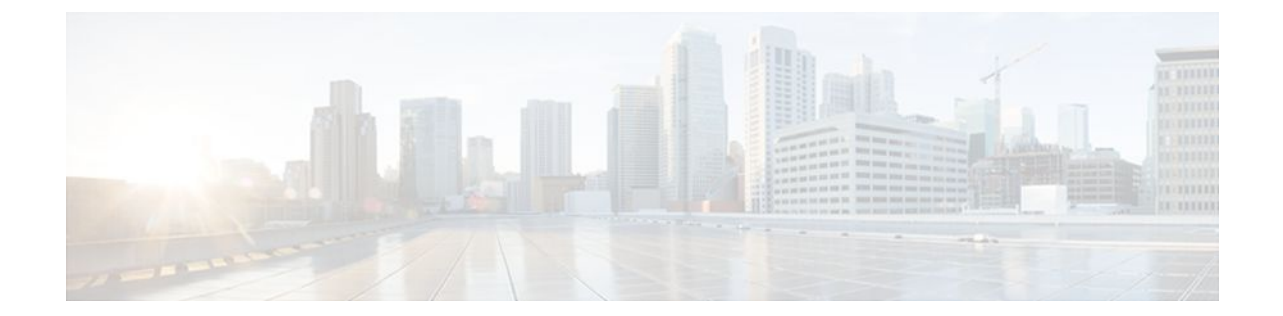

# **IP Routing Protocol-Independent Commands: A through R**

# <span id="page-8-0"></span>**accept-lifetime**

To set the time period during which the authentication key on a key chain is received as valid, use the **accept-lifetime**command inkey chain key configuration mode. To revert to the default value, use the **no** form of this command.

**accept-lifetime commandaccept-lifetime** *start-time* {**infinite** | *end-time* | **duration** *seconds*} **no accept-lifetime** [*start-time* {**infinite** | *end-time* | **duration** *seconds*}]

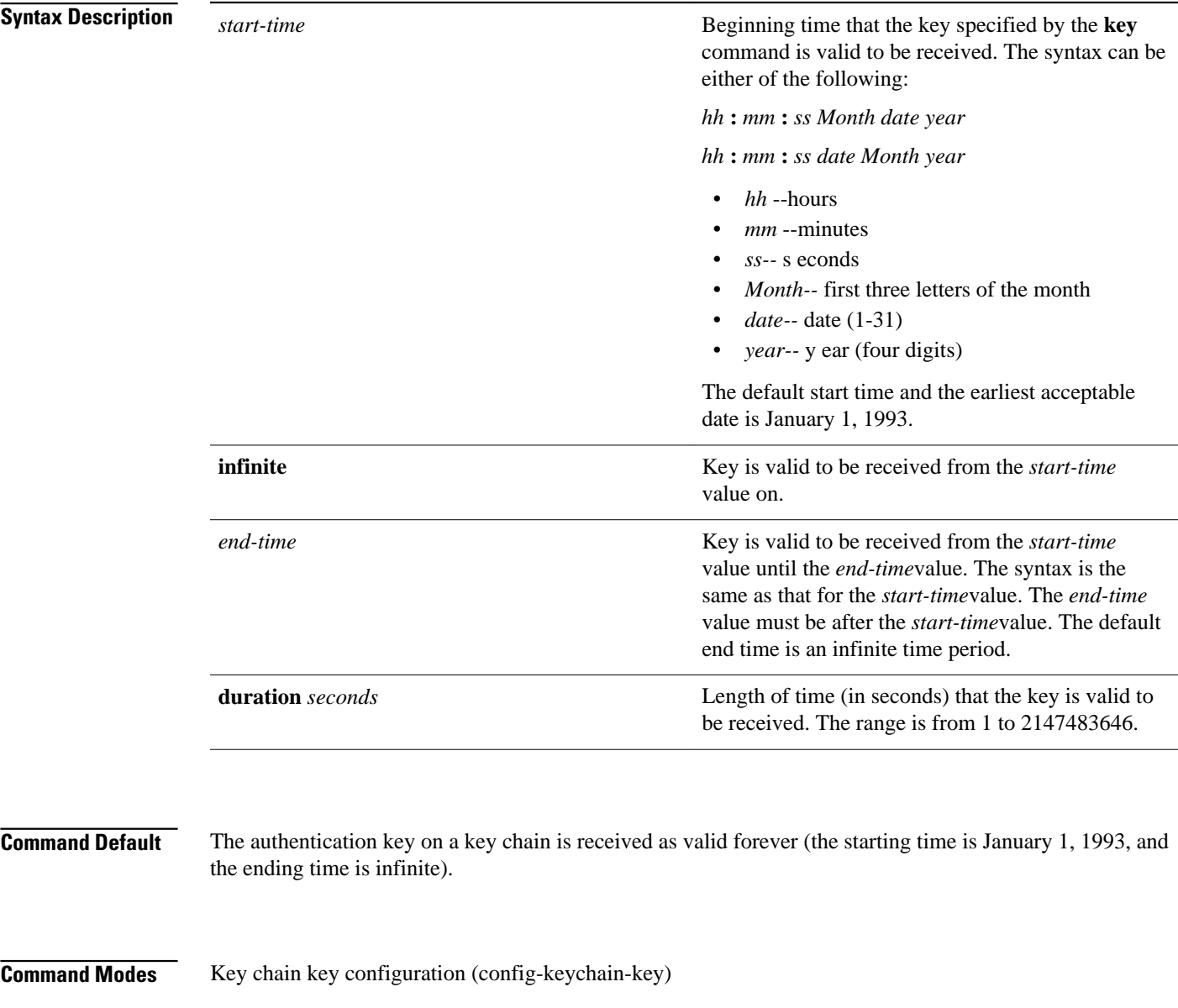

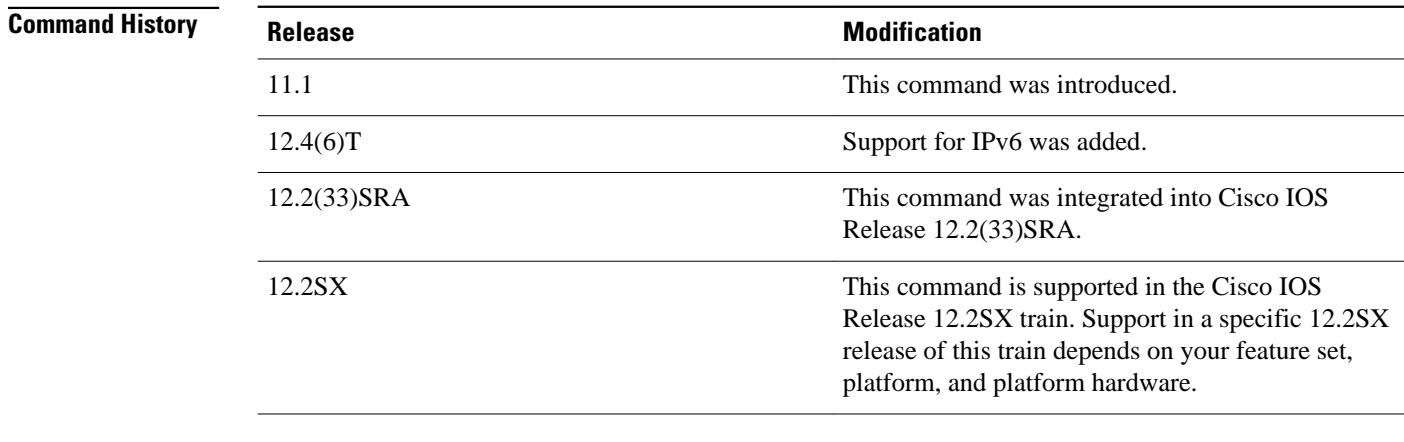

#### Only DRP Agent, Enhanced Interior Gateway Routing Protocol (EIGRP), and Routing Information Protocol ( RIP) Version 2 use key chains. **Usage Guidelines**

Specify a *start-time* value and one of the following values: **infinite**, *end-time*, or **duration** *seconds.*

We recommend running Network Time Protocol (NTP) or some other time synchronization method if you assign a lifetime to a key.

If the last key expires, authentication will continue and an error message will be generated. To disable authentication, you must manually delete the last valid key.

The following example configures a key chain named chain1. The key named key1 will be accepted from 1:30 p.m. to 3:30 p.m. and will be sent from 2:00 p.m. to 3:00 p.m. The key named key2 will be accepted from 2:30 p.m. to 4:30 p.m. and will be sent from 3:00 p.m. to 4:00 p.m. The overlap allows for migration of keys or a discrepancy in the set time of the router. There is a 30-minute leeway on each side to handle time differences. **Command Examples**

```
Router(config)# interface ethernet 0
Router(config-if)# ip rip authentication key-chain chain1
Router(config-if)# ip rip authentication mode md5
!
Router(config)# router rip
Router(config-router)# network 172.19.0.0
Router(config-router)# version 2
!
Router(config)# key chain chain1
Router(config-keychain)# key 1
Router(config-keychain-key)# key-string key1
Router(config-keychain-key)# accept-lifetime 13:30:00 Jan 25 1996 duration 7200
Router(config-keychain-key)# send-lifetime 14:00:00 Jan 25 1996 duration 3600
Router(config-keychain-key)# exit
Router(config-keychain)# key 2
Router(config-keychain)# key-string key2
Router(config-keychain)# accept-lifetime 14:30:00 Jan 25 1996 duration 7200
Router(config-keychain)# send-lifetime 15:00:00 Jan 25 1996 duration 3600
```
The following example configures a key chain named chain1 for EIGRP address-family. The key named key1 will be accepted from 1:30 p.m. to 3:30 p.m. and be sent from 2:00 p.m. to 3:00 p.m. The key named key2 will be accepted from 2:30 p.m. to 4:30 p.m. and be sent from 3:00 p.m. to 4:00 p.m. The overlap

allows for migration of keys or a discrepancy in the set time of the router. There is a 30-minute leeway on each side to handle time differences.

```
Router(config)# router
eigrp virtual-name
Router(config-router)# address-family ipv4 autonomous-system 4453
Router(config-router-af)# network 10.0.0.0
Router(config-router-af)# af-interface ethernet0/0
Router(config-router-af-interface)# authentication key-chain trees
Router(config-router-af-interface)# authentication mode md5
Router(config-router-af-interface)# exit
Router(config-router-af)# exit
Router(config-router)# exit
Router(config)# key chain chain1
Router(config-keychain)# key 1
Router(config-keychain-key)# key-string key1
Router(config-keychain-key)# accept-lifetime 13:30:00 Jan 25 1996 duration 7200
Router(config-keychain-key)# send-lifetime 14:00:00 Jan 25 1996 duration 3600
Router(config-keychain-key)# exit
Router(config-keychain)# key 2
Router(config-keychain-key)# key-string key2
Router(config-keychain-key)# accept-lifetime 14:30:00 Jan 25 1996 duration 7200
Router(config-keychain-key)# send-lifetime 15:00:00 Jan 25 1996 duration 3600
```
#### **Related Commands**

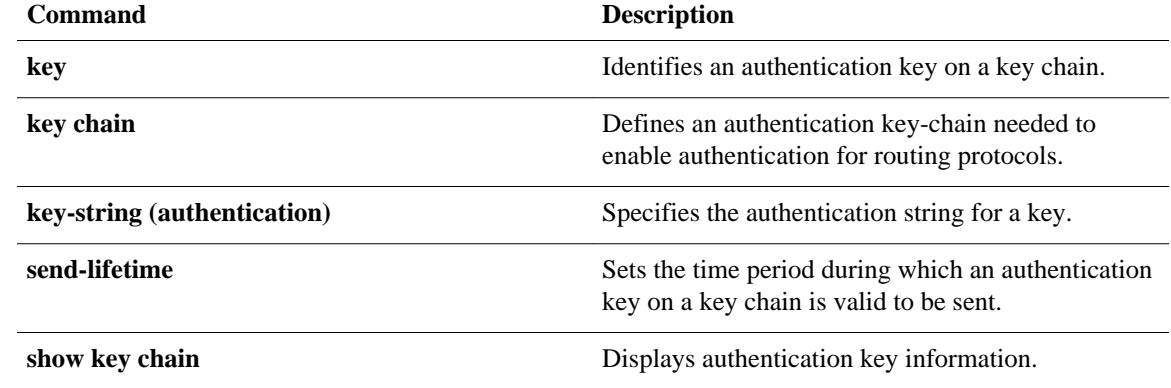

# <span id="page-11-0"></span>**authentication (BFD)**

To configure authentication in a Bidirectional Forwarding Detection (BFD) template for multihop sessions, use the **authentication** command in BFD configuration mode. To disable authentication, use the **no** form of this command.

**authentication** *authentication-type* **keychain** *keychain-name*

**no authentication** *authentication-type* **keychain** *keychain-name*

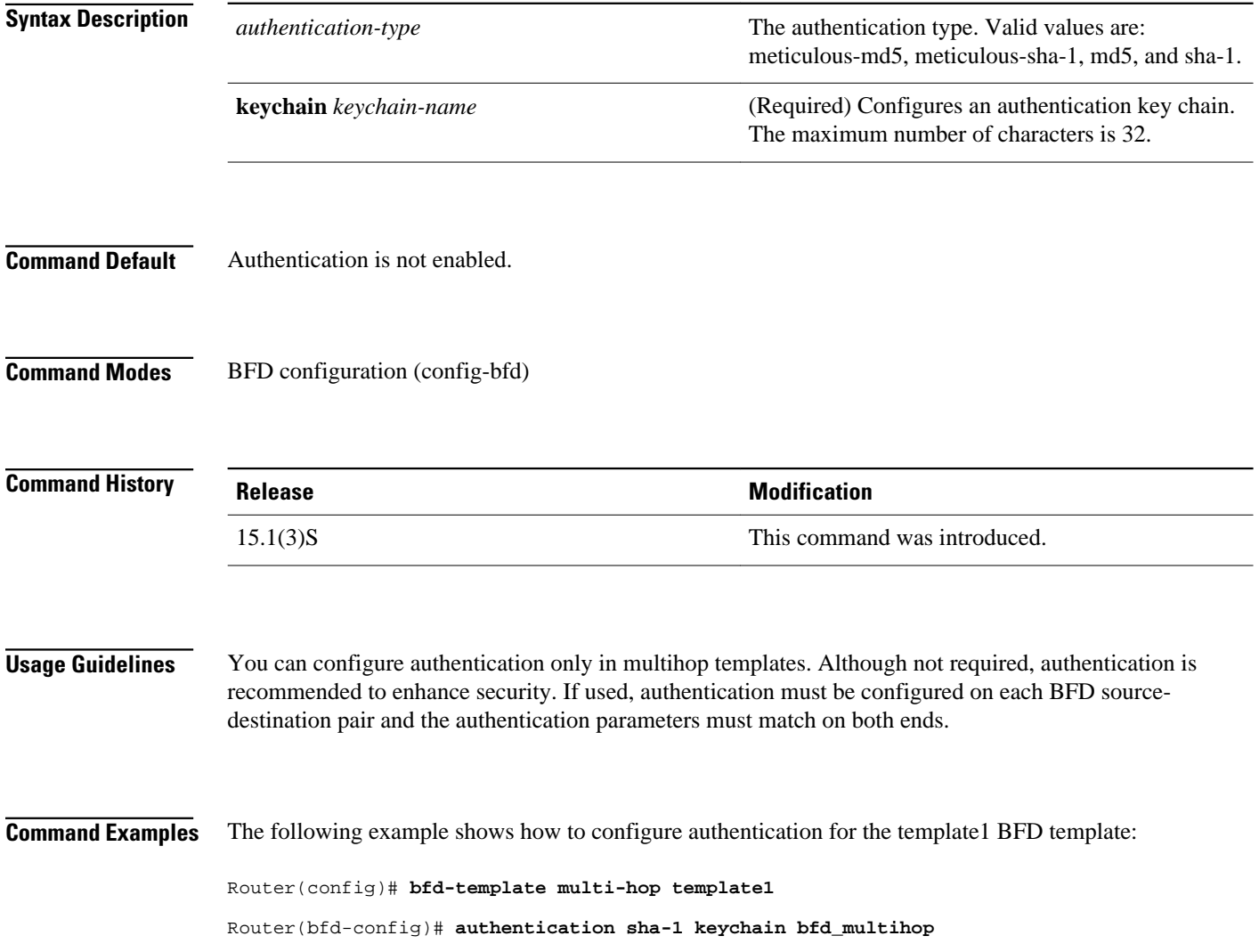

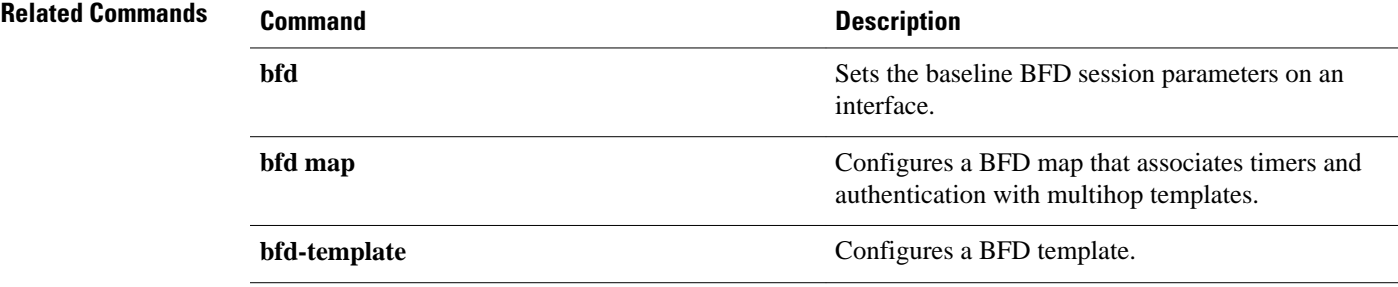

# **bfd**

<span id="page-13-0"></span> **bfd**

To set the baseline Bidirectional Forwarding Detection (BFD) session parameters on an interface, use the **bfd** command in interface configuration mode. To remove the baseline BFD session parameters, use the **no** form of this command.

**bfd interval** *milliseconds* **min\_rx** *milliseconds* **multiplier** *multiplier-value* **no bfd interval** *milliseconds* **min\_rx** *milliseconds* **multiplier** *multiplier-value*

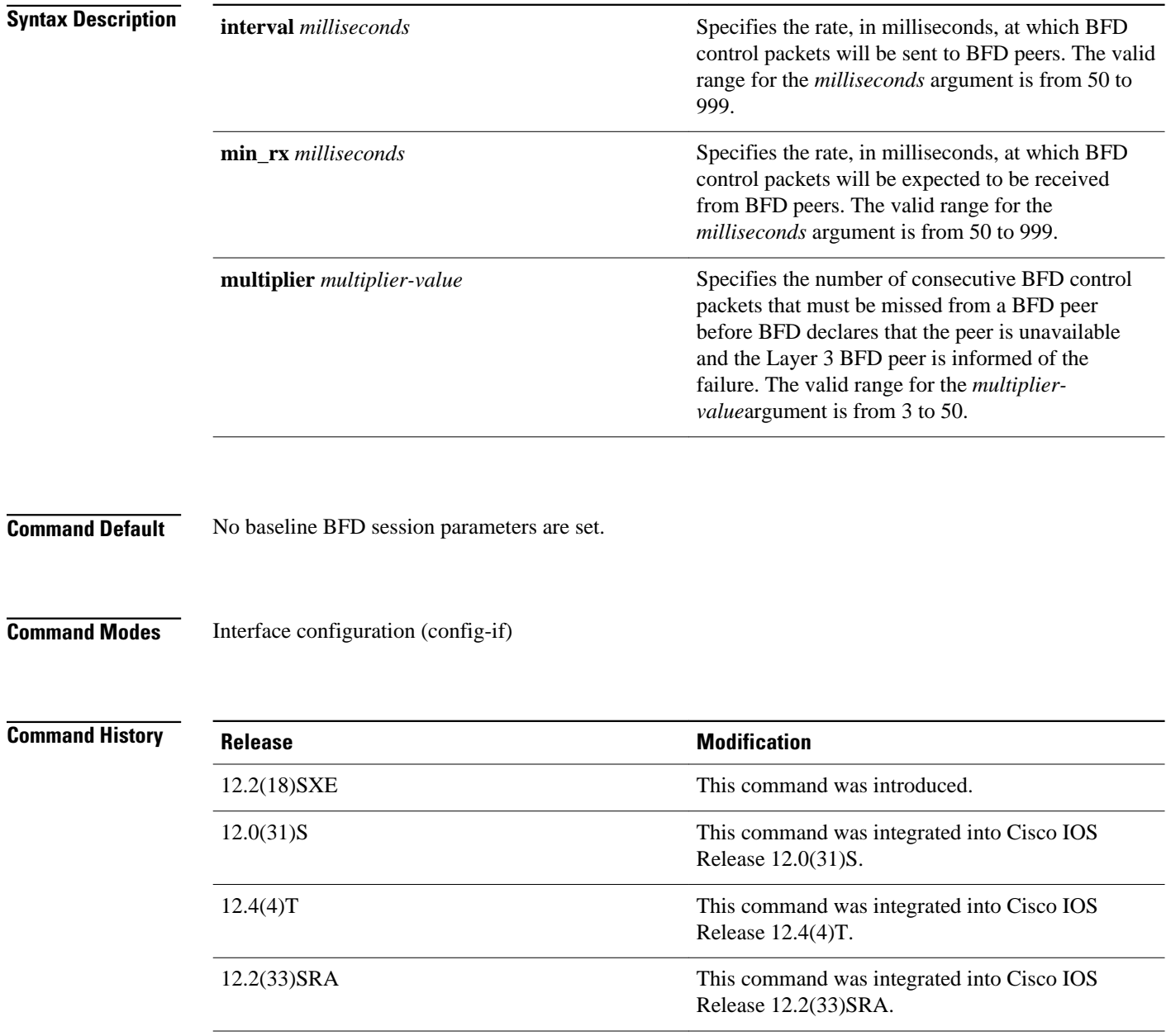

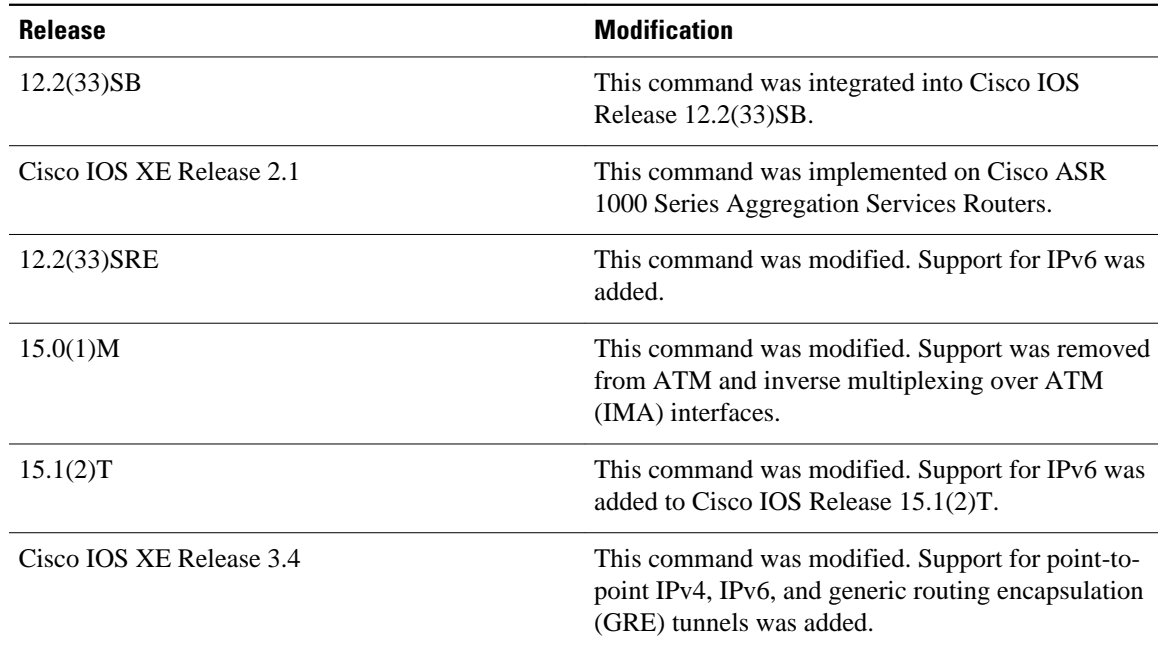

#### **Usage Guidelines**

The **bfd** command can be configured on the following interfaces:

- ATM
- Dot1Q VLAN subinterfaces (with an IP address on the Dot1Q subinterface)
- Ethernet
- Frame Relay
- Inverse Multiplexing over ATM (IMA)
- PoS
- **Serial**
- Tunnel (The tunnel type must be point-to-point, not Multiprotocol Label Switching (MPLS).

Other interface types are not supported by BFD.

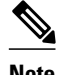

**Note** The **interval**command is not supported on ATM and IMA interfaces in Cisco IOS Release 15.0(1)M and later releases.

The following example shows the BFD session parameters set for Fast Ethernet interface 3/0: **Command Examples**

```
Router> enable
Router# configure terminal
Router(config)# interface fastethernet 3/0
Router(config-if)# bfd interval 50 min_rx 50 multiplier 3
Router(config-if)# end
```
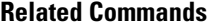

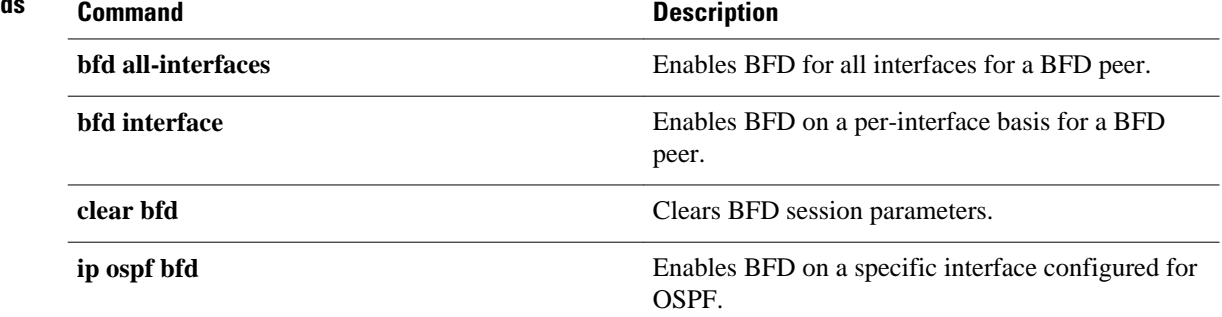

## <span id="page-16-0"></span>**bfd all-interfaces**

To enable Bidirectional Forwarding Detection (BFD) for all interfaces participating in the routing process, use the **bfd all-interfaces**command in router configuration or address-family interface configuration mode. To disable BFD for all neighbors on a single interface, use the **no** form of this command.

**bfd all-interfaces**

**no bfd all-interfaces**

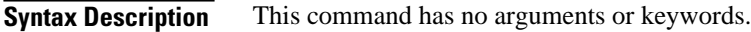

BFD is disabled on the interfaces participating in the routing process. **Command Default**

Router configuration (config-router) and address-family interface configuration (config-router-af) **Command Modes**

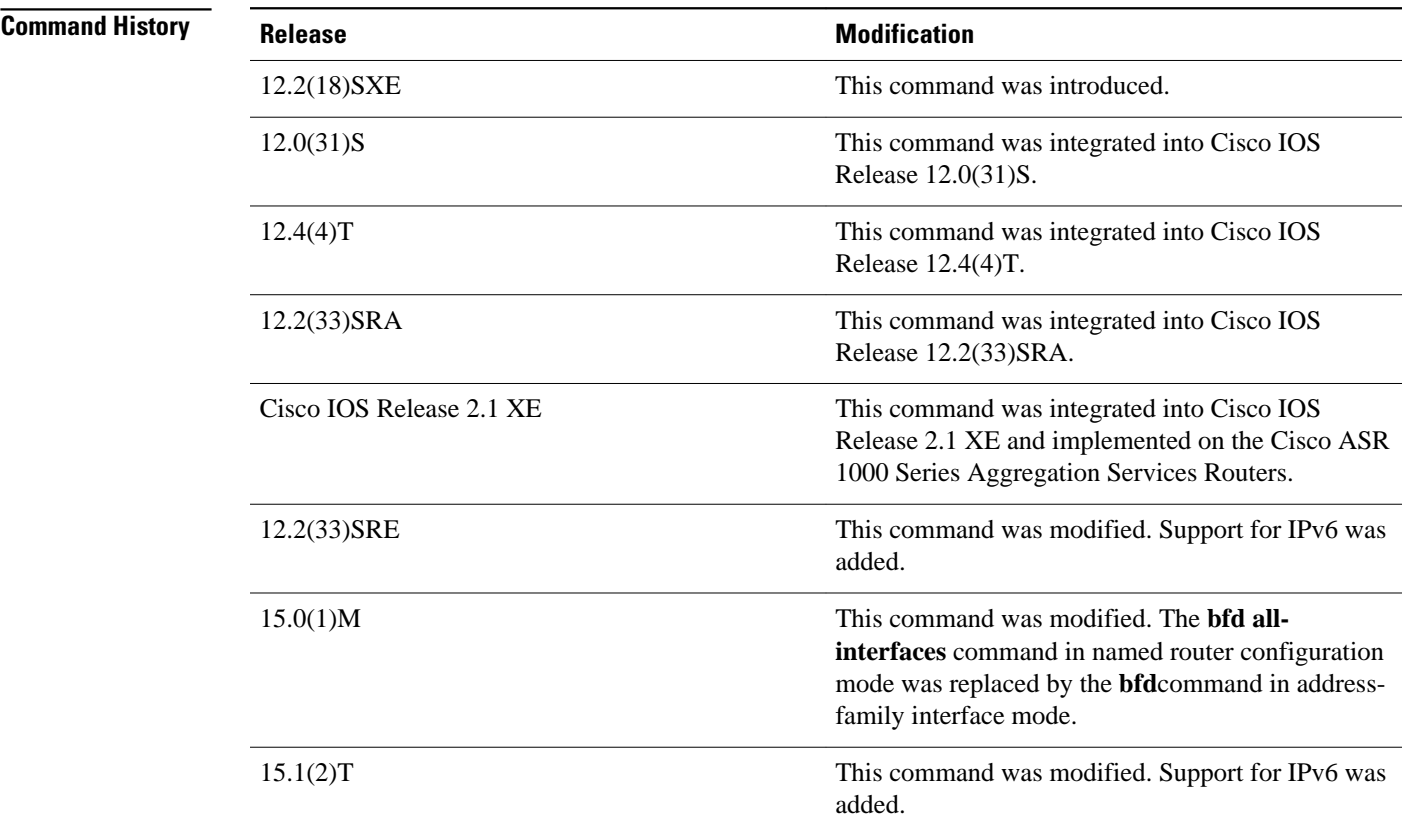

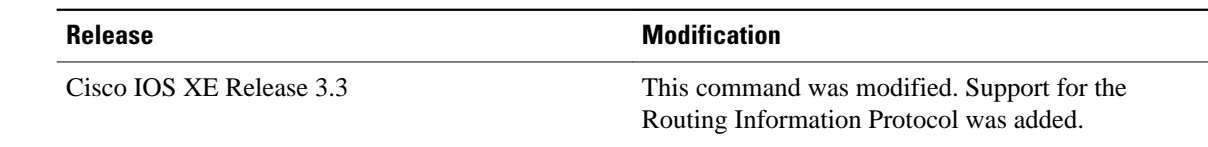

#### There are two methods to configure routing protocols to use BFD for failure detection. To enable BFD for all interfaces, enter the **bfd all-interfaces** command in router configuration mode. In Cisco IOS Release 12.4(24)T, Cisco IOS 12.2(33)SRA and earlier releases, the **bfd all-interfaces** command works in router configuration mode and address-family interface mode. **Usage Guidelines**

In Cisco IOS Release 15.0(1)M and later releases, the **bfd all-interfaces** command in named router configuration mode is replaced by the **bfd**command in address-family interface configuration mode. Use the **bfd** command in address-family interface configuration mode to achieve the same functionality as that of the **bfd all interfaces** command in router configuration mode.

#### **Command Examples**

The following example shows how to enable BFD for all Enhanced Interior Gateway Routing Protocol (EIGRP) neighbors:

```
Router> enable
Router# configure terminal
Router(config)# router eigrp 123
Router(config-router)# bfd all-interfaces
Router(config-router)# end
```
The following example shows how to enable BFD for all Intermediate System-to-Intermediate System (IS-IS) neighbors:

```
Router> enable
Router# configure terminal
Router(config)# router isis tag1
Router(config-router)# bfd all-interfaces
Router(config-router)# end
```
The following example shows how to enable BFD for all Open Shortest Path First (OSPF) neighbors:

```
Router> enable
Router# configure terminal
Router(config)# router ospf 123
Router(config-router)# bfd all-interfaces
Router(config-router)# end
```
The following example shows how to enable BFD for all EIGRP neighbors, using the **bfd** command in address-family interface configuration mode:

```
Router> enable
Router# configure terminal
Router(config)# router eigrp my_eigrp
Router(config-router)# address-family ipv4 autonomous-system 100
Router(config-router-af)# af-interface FastEthernet 0/0
```
Router(config-router-af-interface)# **bfd**

The following example shows how to enable BFD for all Routing Information Protocol (RIP) neighbors:

Router> **enable**

```
Router# configure terminal
Router(config)# router rip
Router(config-router)# bfd all-interfaces
Router(config-router)# end
```
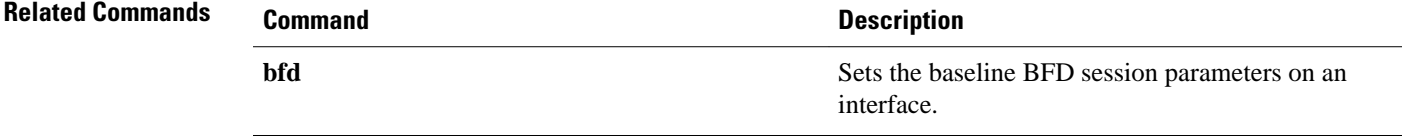

### <span id="page-19-0"></span>**bfd echo**

To enable Bidirectional Forwarding Detection (BFD) echo mode, use the **bfdecho** command in interface configuration mode. To disable BFD echo mode, use the **no** form of this command.

**bfd echo**

**no bfd echo**

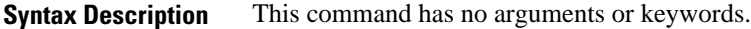

BFD echo mode is enabled by default. **Command Default**

Interface configuration (config-if) **Command Modes**

### **Release Modification** 12.4(9)T This command was introduced. 12.2(33)SRB This command was integrated into Cisco IOS Release 12.2(33)SRB. 12.2SX This command is supported in the Cisco IOS Release 12.2SX train. Support in a specific 12.2SX release of this train depends on your feature set, platform, and platform hardware. 15.0(1)M This command was modified. Support was removed from ATM and inverse multiplexing over ATM (IMA) interfaces. **Command History**

#### **Usage Guidelines**

Echo mode is enabled by default. Entering the **nobfdecho** command without any keywords turns off the sending of echo packets and signifies that the router is unwilling to forward echo packets received from BFD neighbor routers.

When echo mode is enabled, the desired minimum echo transmit interval and required minimum transmit interval values are taken from the **bfdinterval***milliseconds***min\_rx***milliseconds* parameters, respectively.

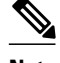

**Note** If the **noiproute-cachesame-interface** command is configured, the **bfdechoaccept** command will not be accepted.

**Note** Before using BFD echo mode, you must disable the sending of Internet Control Message Protocol (ICMP) redirect messages by entering the **noipredirects** command, in order to avoid high CPU utilization.

The **bfdecho** command is not supported on ATM and IMA interfaces Cisco IOS Release 15.0(1)M and later releases.

#### **Echo Mode Without Asymmetry**

Echo mode is described as without asymmetry when it is running on both sides (both BFD neighbors are running echo mode).

The following example configures echo mode between BFD neighbors: **Command Examples**

```
Router> enable
Router# configure terminal
Router(config)# interface Ethernet 0/1
Router(config-if)# bfd
 echo
```
The following output from the **showbfdneighborsdetails** command shows that the BFD session neighbor is up and using BFD echo mode. The relevant command output is shown in bold in the output.

```
Router# show bfd neighbors details
OurAddr NeighAddr LD/RD RH/RS Holdown(mult)State Int
               172.16.1.1
Session state is UP and using echo function with 50 ms interval.
Local Diag: 0, Demand mode: 0, Poll bit: 0
MinTxInt: 1000000, MinRxInt: 1000000, Multiplier: 3
Received MinRxInt: 1000000, Received Multiplier: 3
Holdown (hits): 3000(0), Hello (hits): 1000(337)
Rx Count: 341, Rx Interval (ms) min/max/avg: 1/1008/882 last: 364 ms ago
Tx Count: 339, Tx Interval (ms) min/max/avg: 1/1016/886 last: 632 ms ago
Registered protocols: EIGRP
Uptime: 00:05:00
Last packet: Version: 1 - Diagnostic: 0<br>State bit: Up - Demand bit: 0
                                      - Demand bit: 0Poll bit: 0 - Final bit: 0<br>Multiplier: 3 - Length: 24
              Multiplier: 3<br>My Discr.: 6
              My Discr.: 6 - Your Discr.: 1<br>Min tx interval: 1000000 - Min rx i
                                            - Min rx interval: 1000000
               Min Echo interval: 50000
```
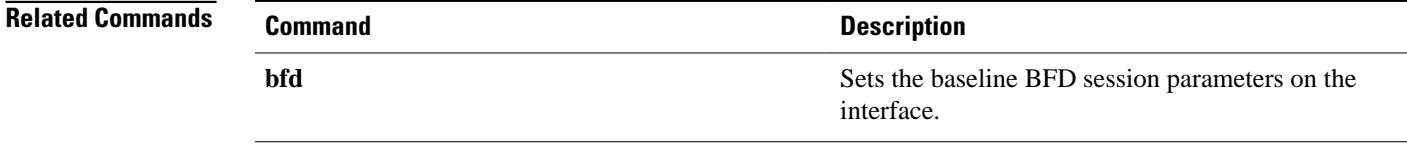

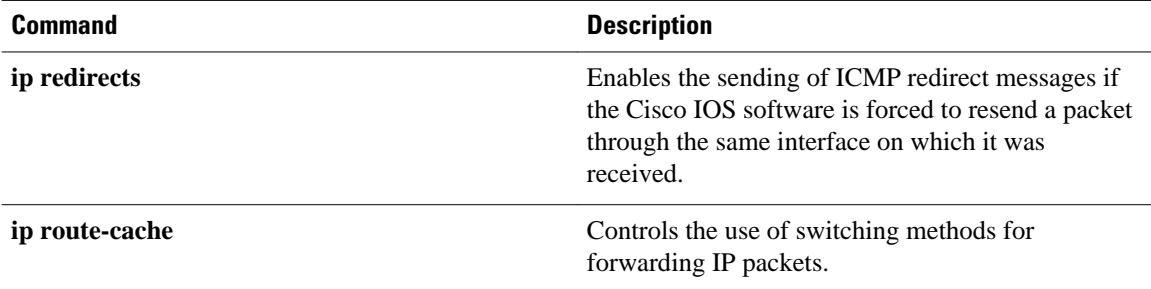

## <span id="page-22-0"></span>**bfd interface**

To enable Bidirectional Forwarding Detection (BFD) on a per-interface basis, use the **bfdinterface**command in router configuration mode. To disable BFD for all neighbors on a single interface, use the **no** form of this command.

**bfd interface** *type number* **no bfd interface** *type number*

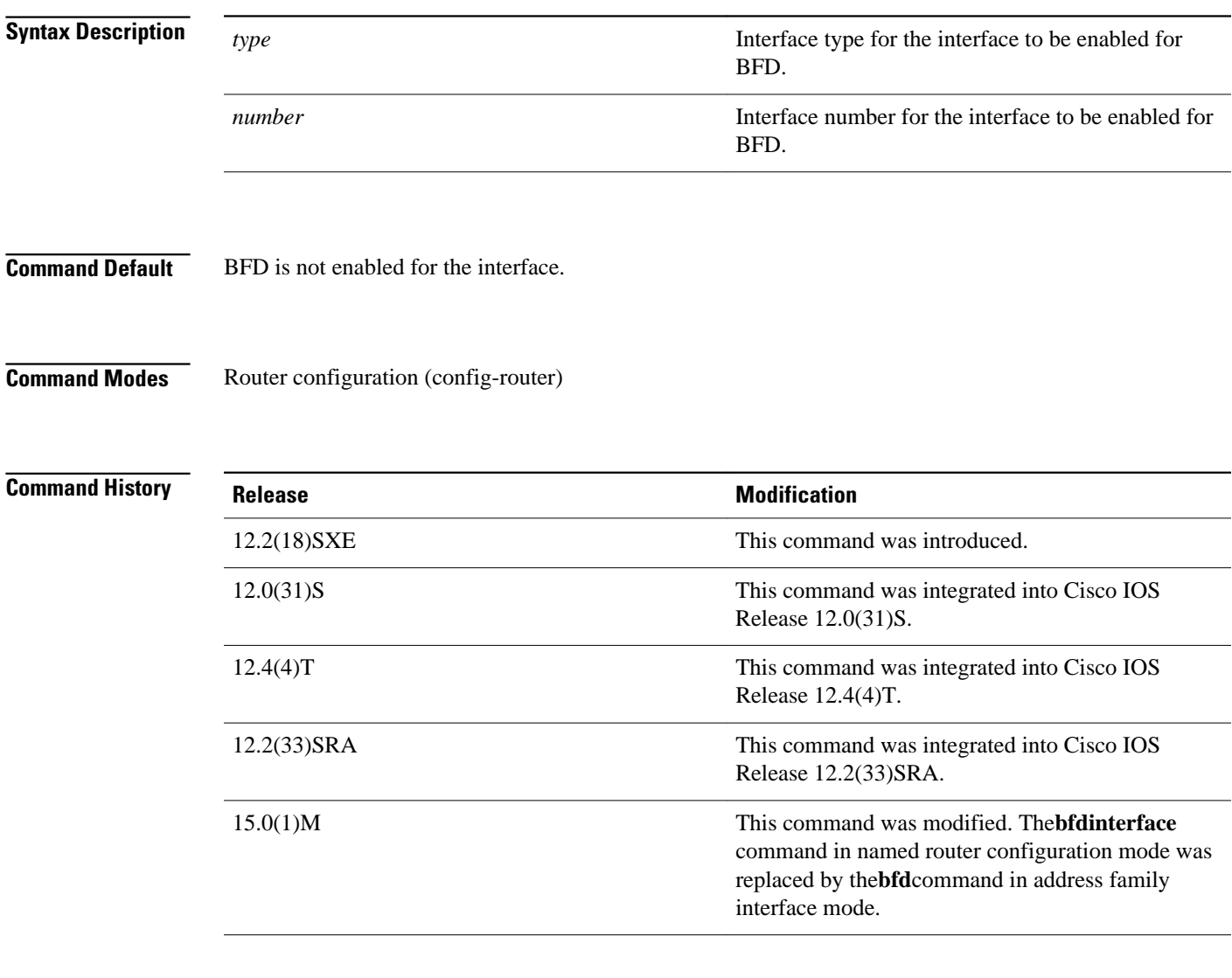

### **Usage Guidelines**

In Cisco IOS Release 12.4(24)T and 12.2(33)SRA and earlier releases, the **bfdinterface** command works in router configuration mode and address-family intreface mode (af-interface mode).

In Cisco IOS Release 15.0(1)M and later releases, the **bfdinterface** command in named router configuration mode is replaced by the **bfd**command in address-family interface mode. Use the **bfd** command in af-interface mode to achieve the same functionality as that of the **bfdinterface** command in router configuration mode.

The following example shows how to enable BFD for the Enhanced Interior Gateway Routing Protocol (EIGRP) neighbors on Fast Ethernet interface 3/0: **Command Examples**

> Router> **enable** Router# **configure terminal** Router(config)# **router eigrp 123** Router(config-router)# **bfd interface fastethernet 3/0** Router(config-if)# **end**

The following example shows how to enable the **bfd**command in address-family interface mode:

```
Router> enable
Router# configure terminal
Router(config)# router eigrp my_eigrp
Router(config-router)# address-family ipv4 autonomous-system 100
Router(config-router-af)# af-interface FastEthernet 0/0
Router(config-router-af-interface)# bfd
```
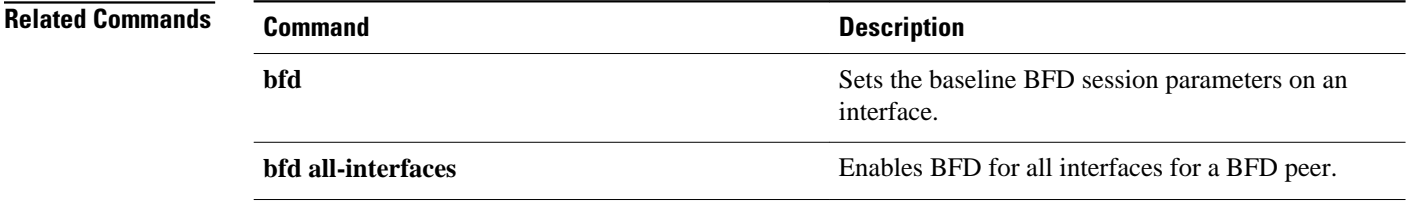

# <span id="page-24-0"></span>**bfd map**

To configure a Bidirectional Forwarding Detection (BFD) map that associates timers and authentication with multihop templates, use the **bfd map** command in global configuration mode. To disable a BFD map, use the **no** form of this command.

**bfd map** {**ipv4** | **ipv6**} *destination* [**vrf** *vrf-name*] [*source*] *template-name* **no bfd map**

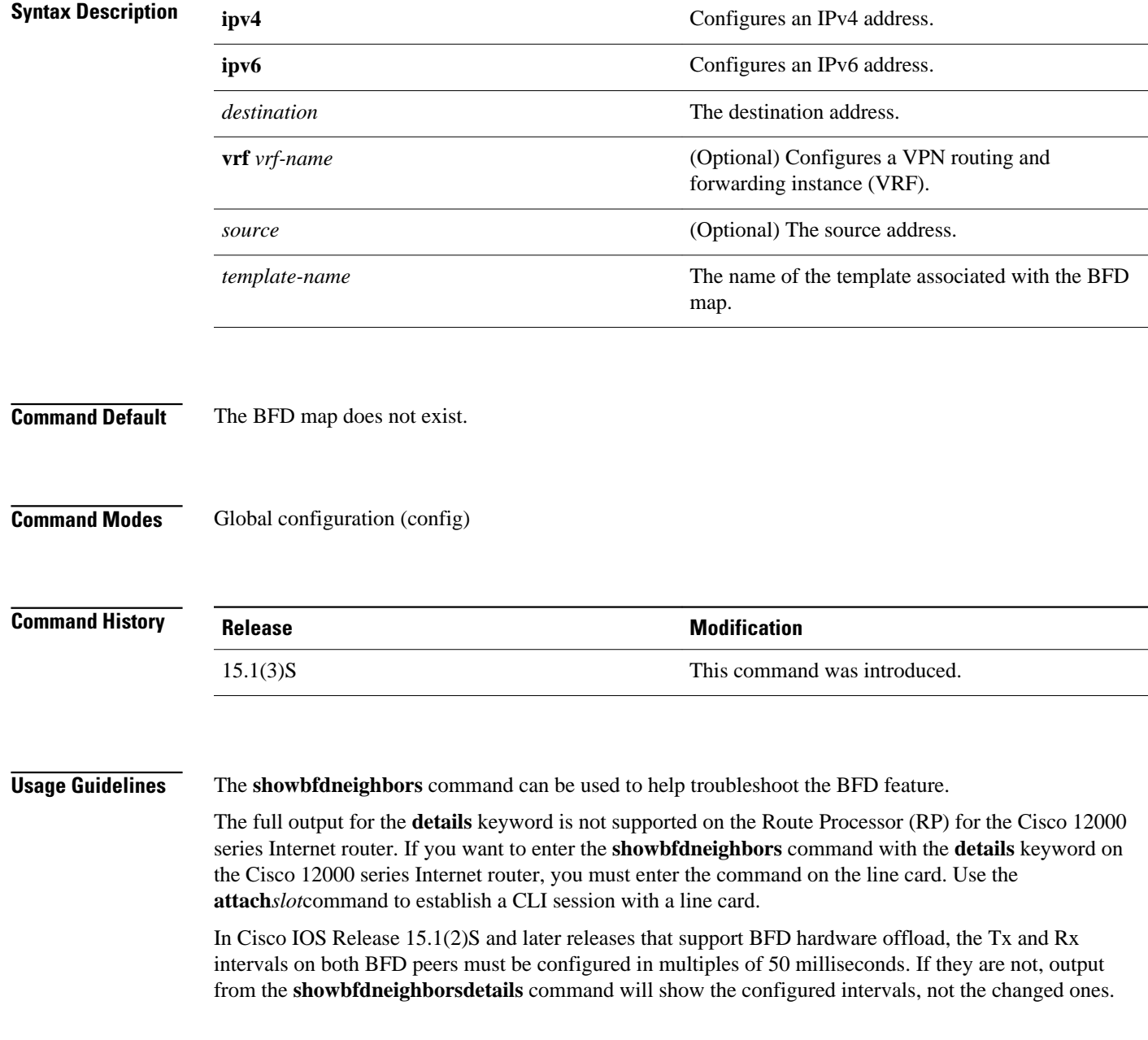

See the Configuring Synchronous Ethernet on the Cisco 7600 Router with ES+ Line Card section of the *Cisco 7600 Series Ethernet Services Plus (ES+) and Ethernet Services Plus T (ES+T) Line Card Configuration Guide* for more information about prerequisites and restrictions for hardware offload.

Cisco IOS Release 15.1(3)S and later releases support BFD on multiple network hops. The **bfd-template** command configures timers and authentication for a template. The **bfd map** command associates those timers and authentication with unique source-destination address pairs in multihop BFD sessions. Use the **bfd-template** command to configure a multihop template and the **bfd map** command to associate it with a map of destinations and associated BFD timers. **Usage Guidelines**

> For IPv6 addresses, use X:X:X:X:X:X format; for IPv4 addresses, use the A.B.C.D. classless interdomain routing (CIDR) notation to represent the mask for both source and destination addresses

The following example shows how to create a BFD multihop template and then create a BFD map with IPv4 addresses and associate it with the template: **Command Examples**

> Router(config)# **bfd-template multi-hop mh-template1** Router(bfd-config)# interval min-tx 200 min-rx 200 multiplier 3 authentication sha-1 keychain bfd\_multihop exit Router(config)# **bfd map ipv4 10.11.11.0/24 10.36.42.5/32 vrf vpn1 mh-template1**

The following example shows how to create a BFD map with IPv6 addresses and associate it with a BFD multihop template:

Router(config)# **bfd map ipv6 2001:DB8:0:1::/64 2001:DB8::0:2::/64 vrf v6\_1 mh-template1**

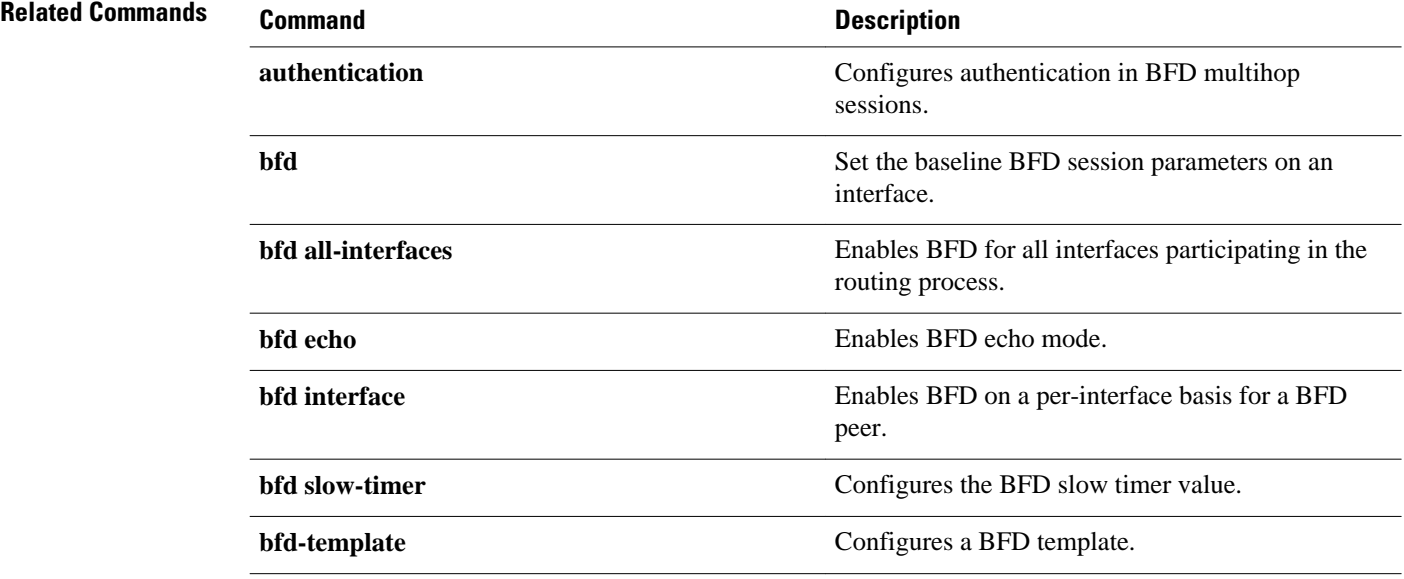

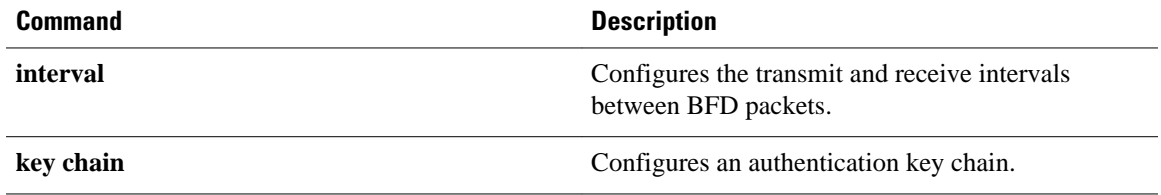

### <span id="page-27-0"></span>**bfd slow-timers**

To configure the Bidirectional Forwarding Detection (BFD) slow timers value, use the **bfdslow-timers** command in global configuration mode. This command does not have a **no** form.

**bfd slow-timers** [*milliseconds*]

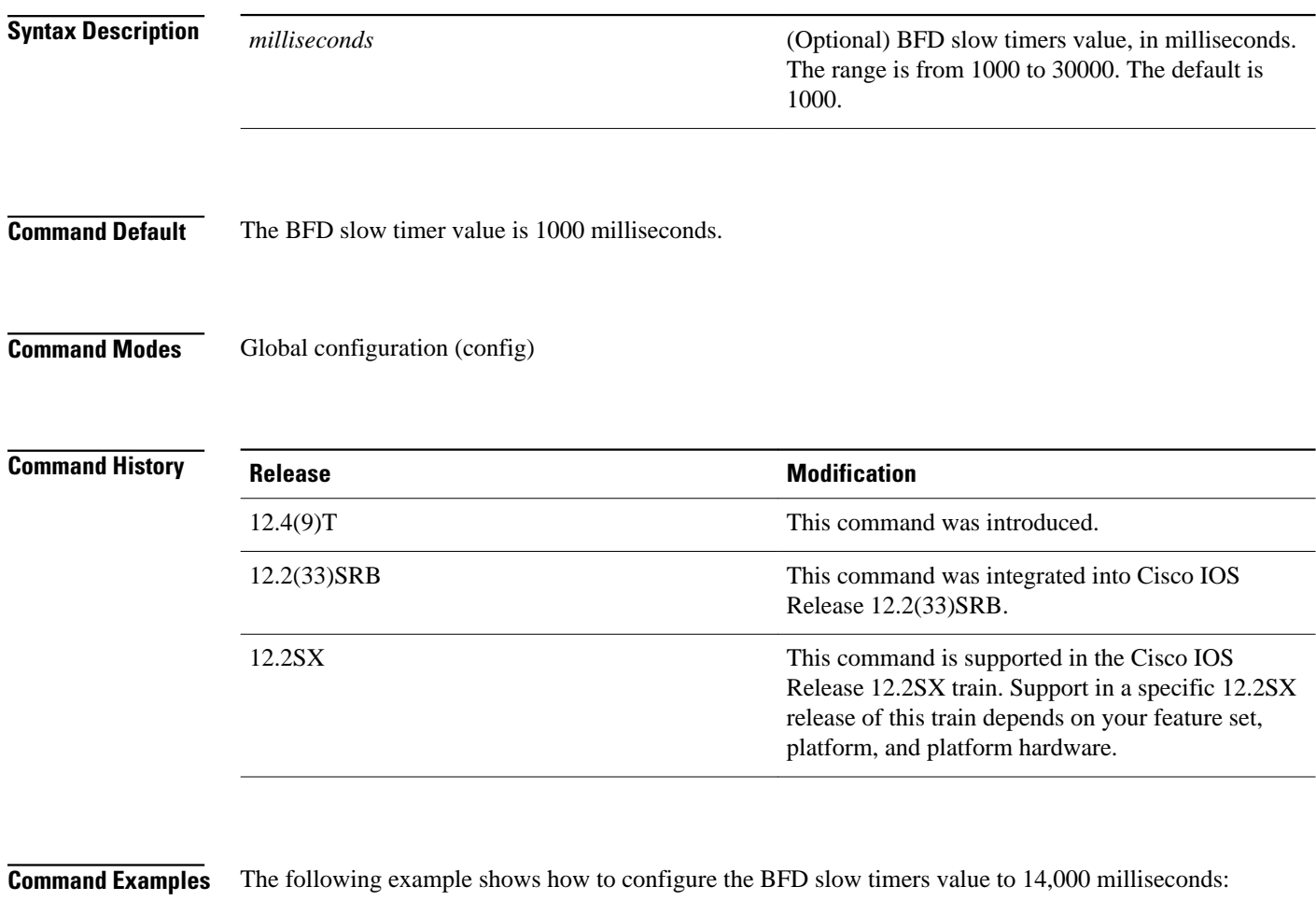

Router(config)# **bfd slow-timers 14000**

The following output from the **showbfdneighborsdetails** command shows that the BFD slow timers value of 14,000 milliseconds has been implemented. The values for the MinTxInt and MinRxInt will correspond to the configured value for the BFD slow timers. The relevant command output is shown in bold.

```
Router# show bfd neighbors details<br>OurAddr MeighAddr LD/RD RH/RS
OurAddr NeighAddr LD/RD RH/RS Holdown(mult) State Int
              172.16.10.2Session state is UP and using echo function with 50 ms interval.
Local Diag: 0, Demand mode: 0, Poll bit: 0
MinTxInt: 14000, MinRxInt: 14000
, Multiplier: 3
Received MinRxInt: 10000, Received Multiplier: 3
```
Holdown (hits): 3600(0), Hello (hits): 1200(418) Rx Count: 422, Rx Interval (ms) min/max/avg: 1/1480/1087 last: 112 ms ago Tx Count: 420, Tx Interval (ms) min/max/avg: 1/2088/1090 last: 872 ms ago Registered protocols: OSPF Uptime: 00:07:37 Last packet: Version: 1 - Diagnostic: 0<br>State bit: Up - Demand bit: 0 state bit: Up<br>Poll bit: 0 - Final bit: 0<br>- Length: 24 Multiplier: 3 My Discr.: 1 - Your Discr.: 1 Min tx interval: 14000 - Min rx interval: 14000 Min Echo interval: 4000

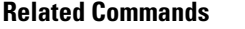

### **Command Description bfd echo** Enables BFD echo mode.

# <span id="page-29-0"></span>**bfd-template**

To create a Bidirectional Forwarding Detection (BFD) template and to enter BFD configuration mode, use the **bfd-template**command in global configuration mode. To disable a BFD template, use the **no** form of this command.

**bfd-template** {**single-hop** | **multi-hop**} *template-name* **no bfd-template** {**single-hop** | **multi-hop**} *template-name*

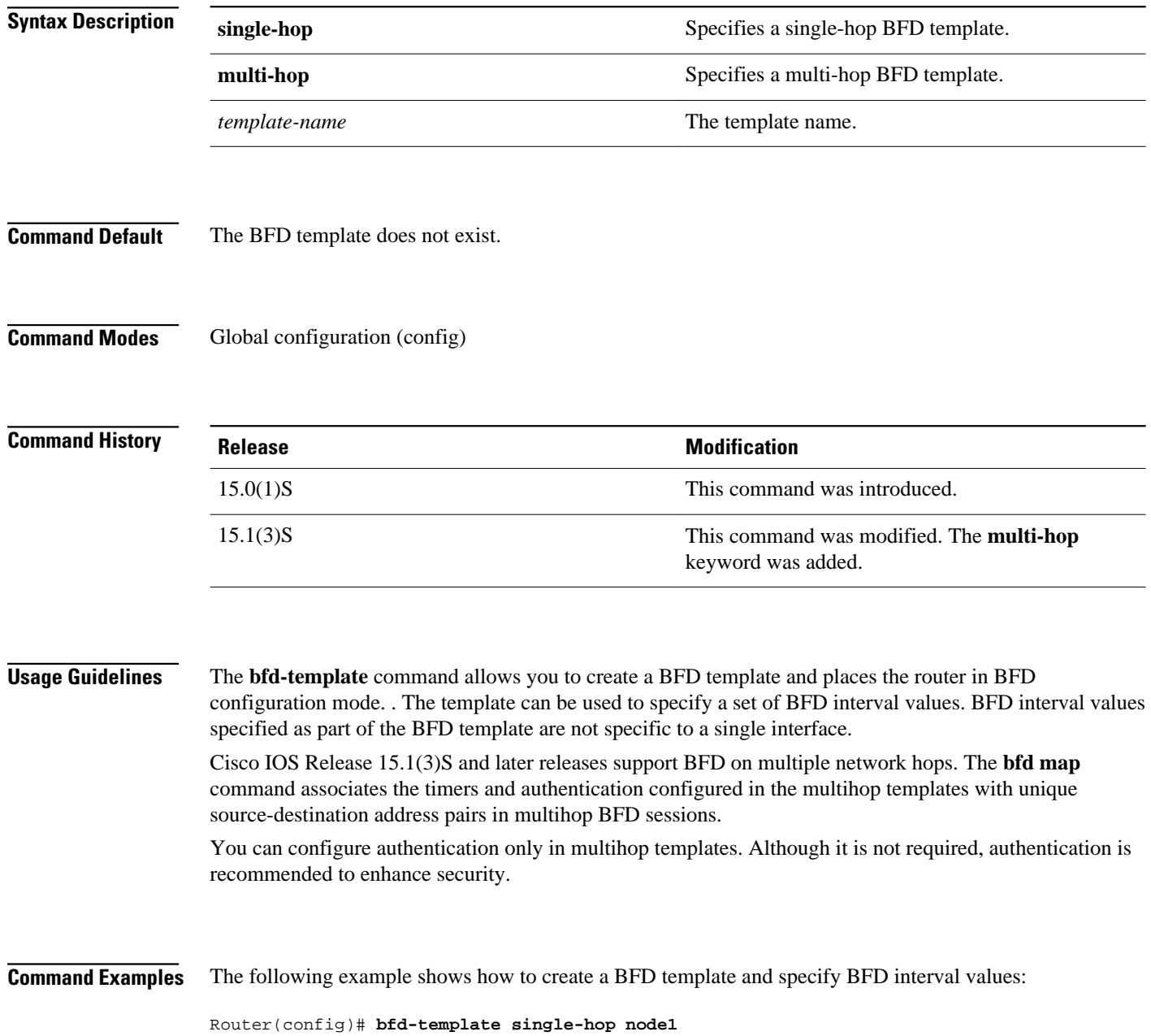

Router(bfd-config)# **interval min-tx 100 min-rx 100 multiplier 3**

The following example shows how to create a BFD multihop template and configure BFD interval values and an authentication key chain:

Router(config)# **bfd-template multi-hop template1**

Router(bfd-config)# **interval min-tx 200 min-rx 200 multiplier 3** authentication keyed-sha-1 keychain bfd\_multihop

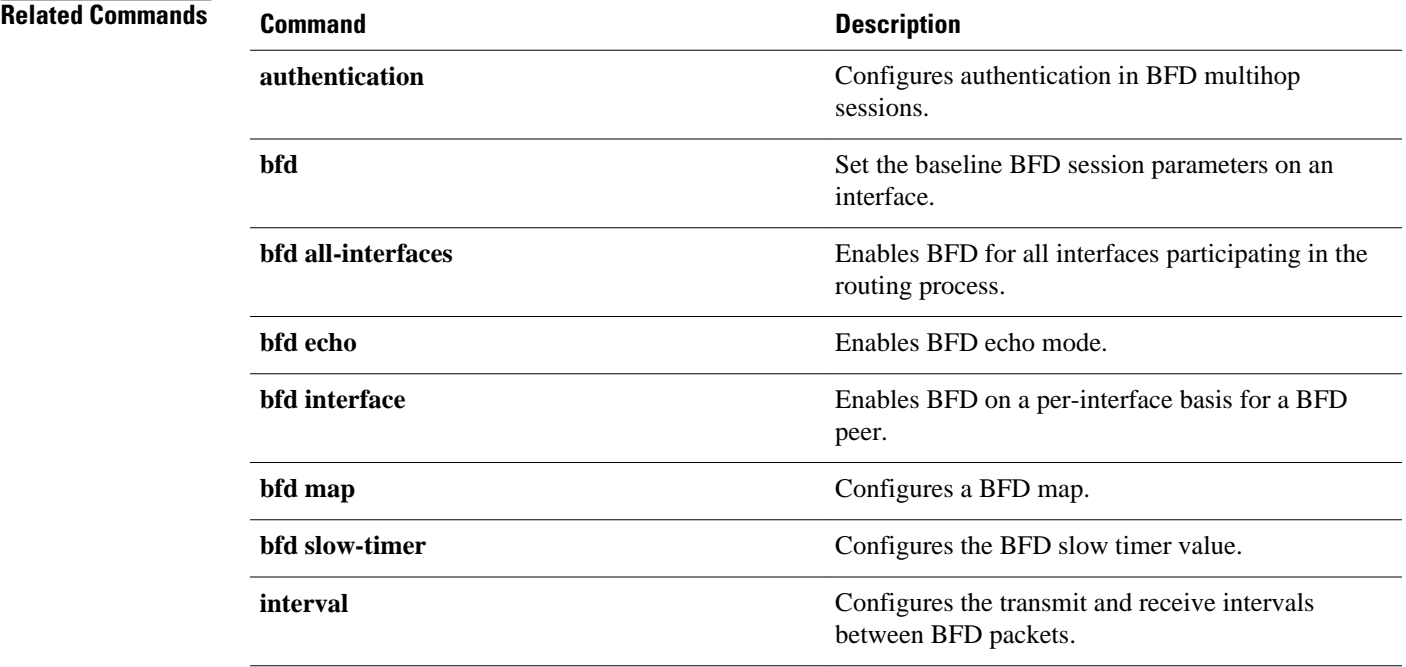

## <span id="page-31-0"></span>**dampening**

To configure a router to automatically dampen a flapping interface, use the dampening command in interface configuration mode. To disable automatic route dampening, use the no form of this command.

**dampening commanddampening** [*half-life-period reuse-threshold*] [*suppress-threshold maxsuppress-time* [*restart-penalty*]]

**no dampening**

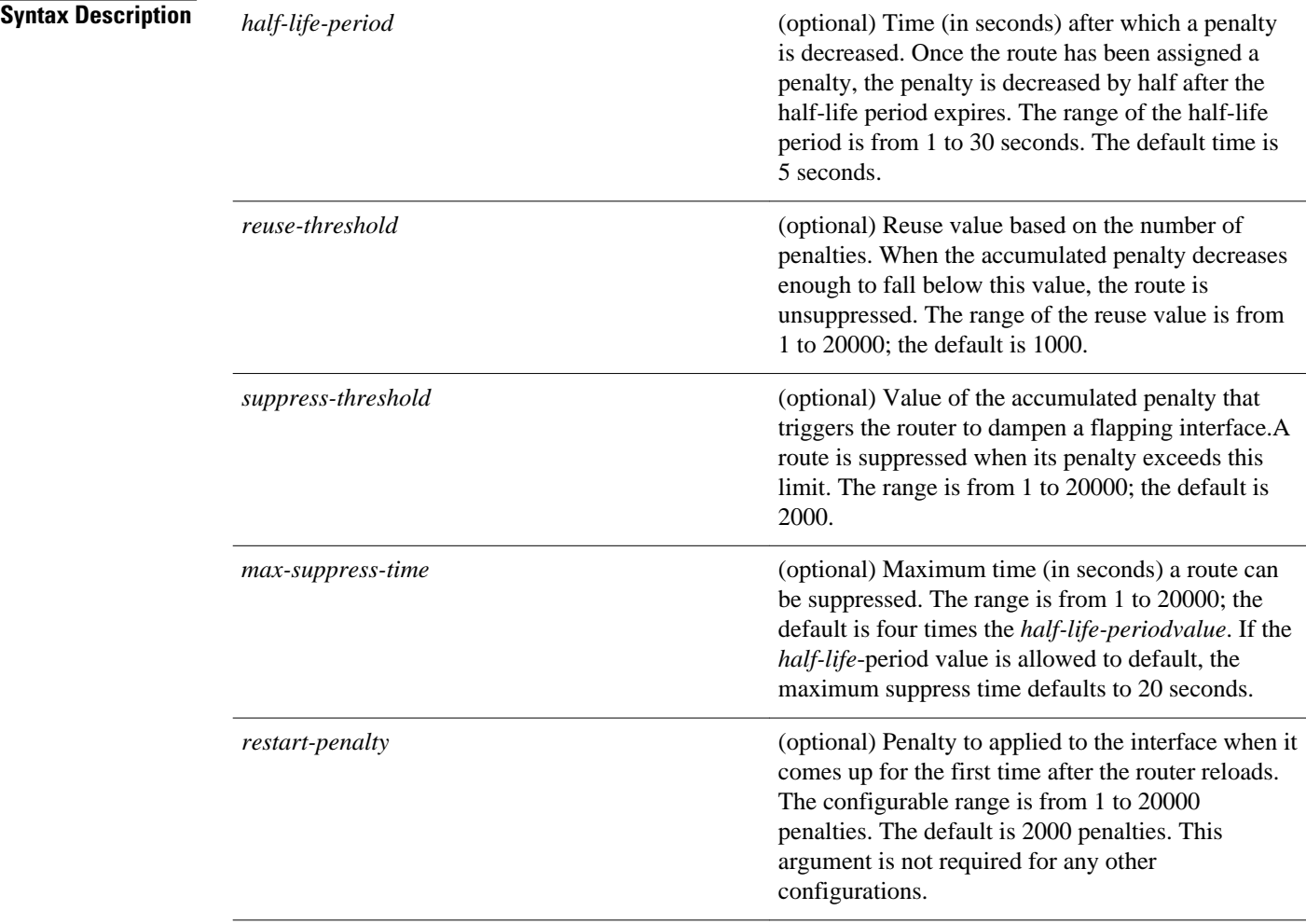

#### **Command Default**

This command is disabled by default. To manually configure the timer for the restart-penalty argument, the value for all arguments must be manually entered.

#### Interface configuration **Command Modes**

#### **Command History**

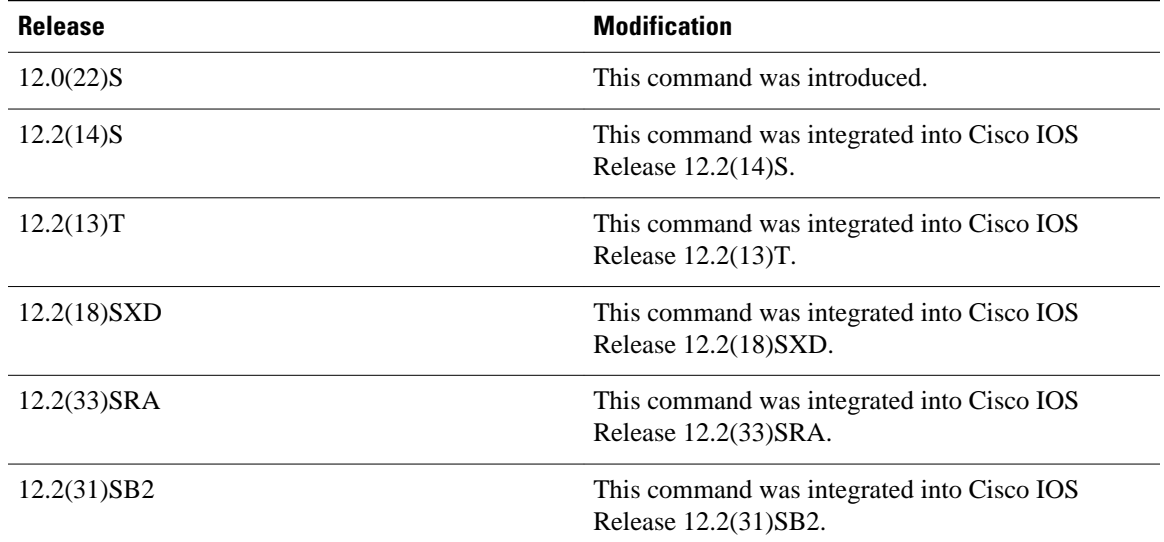

#### **Usage Guidelines**

The IP Event Dampening feature will function on a subinterface but cannot be configured on only the subinterface. Only the primary interface can be configured with this feature. Primary interface configuration is applied to all subinterfaces by default.

When an interface is dampened, the interface is dampened to both IP and Connectionless Network Services (CLNS) routing equally. The interface is dampened to both IP and CLNS because integrated routing protocols such as Intermediate System-to-Intermediate System (IS-IS), IP, and CLNS routing protocols are closely interconnected, so it is impossible to apply dampening separately.

Copying a dampening configuration from virtual templates to virtual access interfaces is not supported because dampening has limited usefulness to existing applications using virtual templates. Virtual access interfaces are released when an interface flaps, and new connections and virtual access interfaces are acquired when the interface comes up and is made available to the network. Because dampening states are attached to the interface, the dampening states would not survive an interface flap.

If the **dampening**command is applied to an interface that already has dampening configured, all dampening states are reset and the accumulated penalty will be set to 0. If the interface has been dampened, the accumulated penalty will fall into the reuse threshold range, and the dampened interface will be made available to the network. The flap counts, however, are retained.

The following example sets the half life to 30 seconds, the reuse threshold to 1500, the suppress threshold to 10000, and the maximum suppress time to 120 seconds: **Command Examples**

> interface Ethernet 0/0 dampening 30 1500 10000 120

The following example configures the router to apply a penalty of 500 on Ethernet interface 0/0 when the interface comes up for the first time after the router is reloaded:

interface Ethernet 0/0 dampening 5 500 1000 20 500

#### **Related Commands**

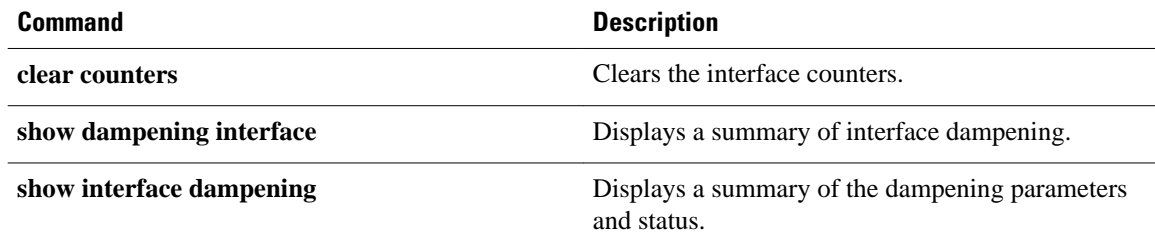

# <span id="page-34-0"></span>**distance (IP)**

To define an administrative distance for routes that are inserted into the routing table, use the **distance** command in router configuration mode. To return the administrative distance to its default distance definition, use the **no** form of this command.

**distance** *distance ip-address wildcard-mask* [*ip-standard-acl* | *ip-extended-acl* | *access-list-name*] **no distance** *distance ip-address wildcard-mask* [*ip-standard-acl* | *ip-extended-acl* | *access-list-name*]

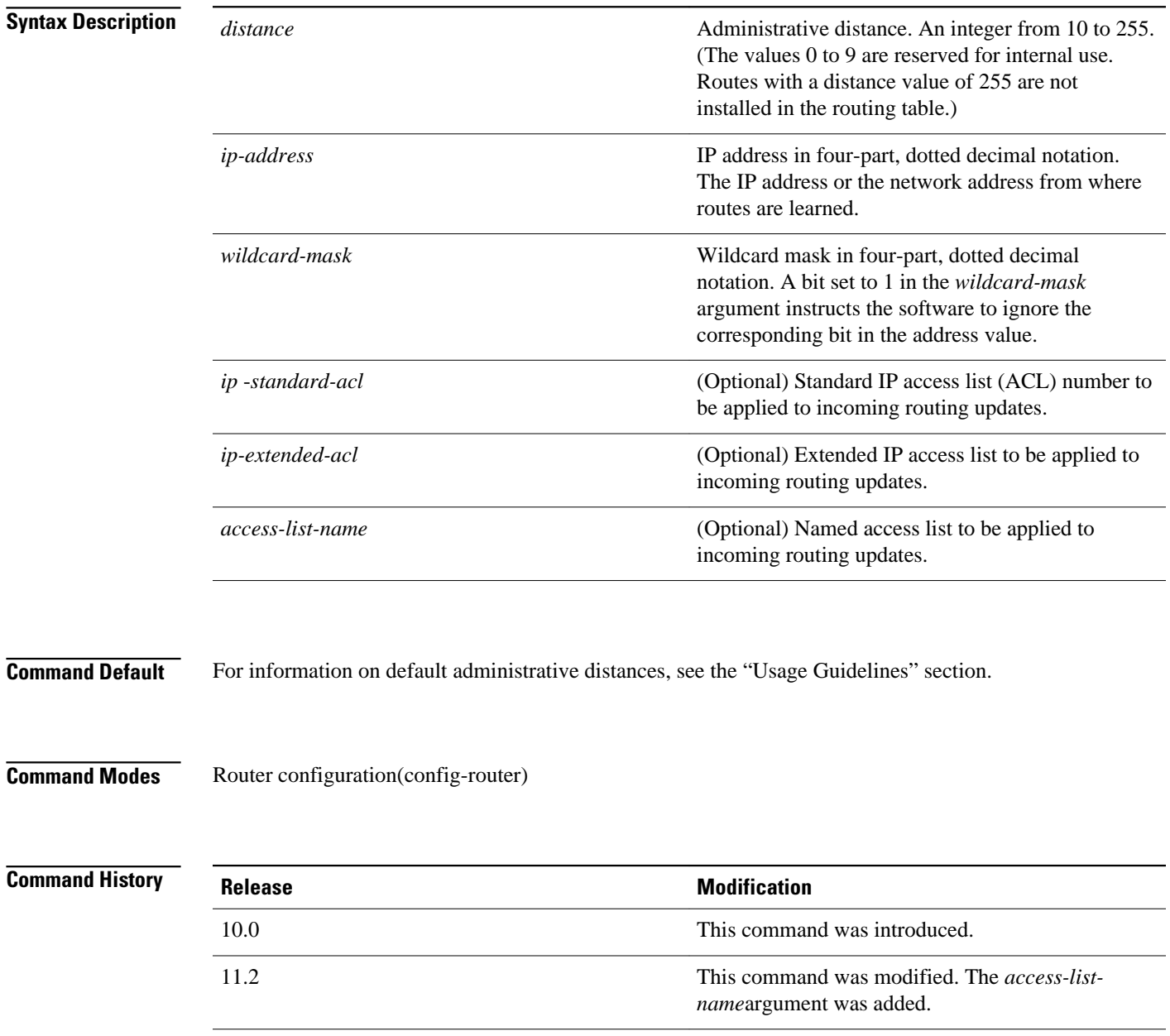

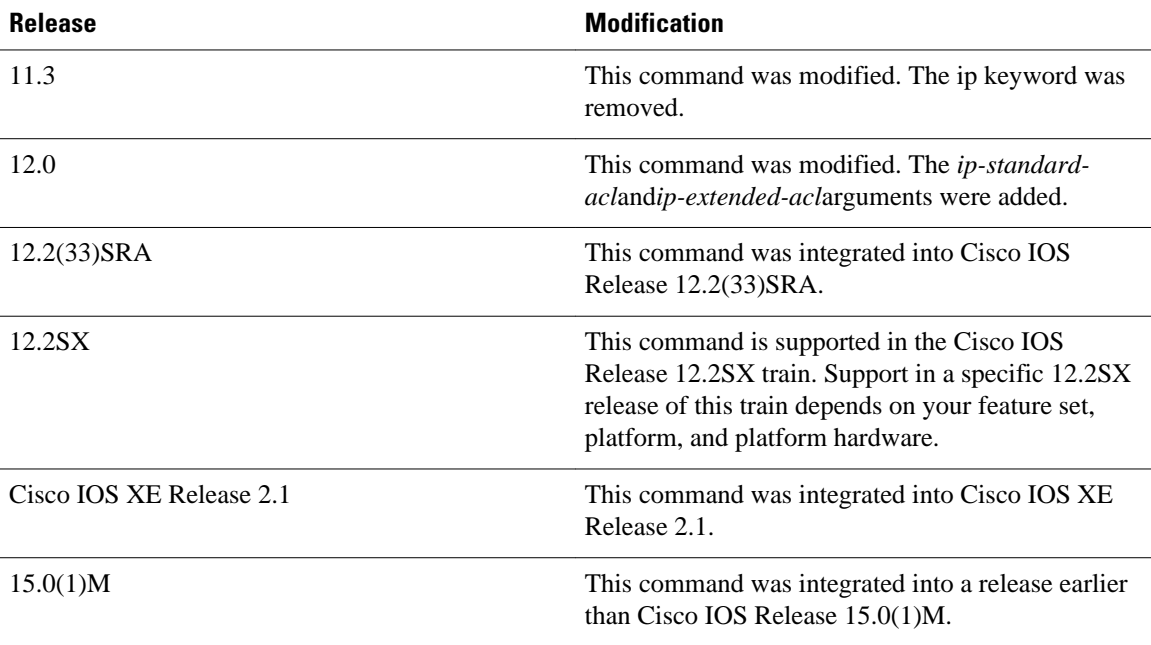

### **Usage Guidelines**

The table below lists default administrative distances.

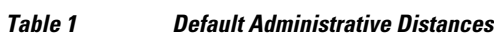

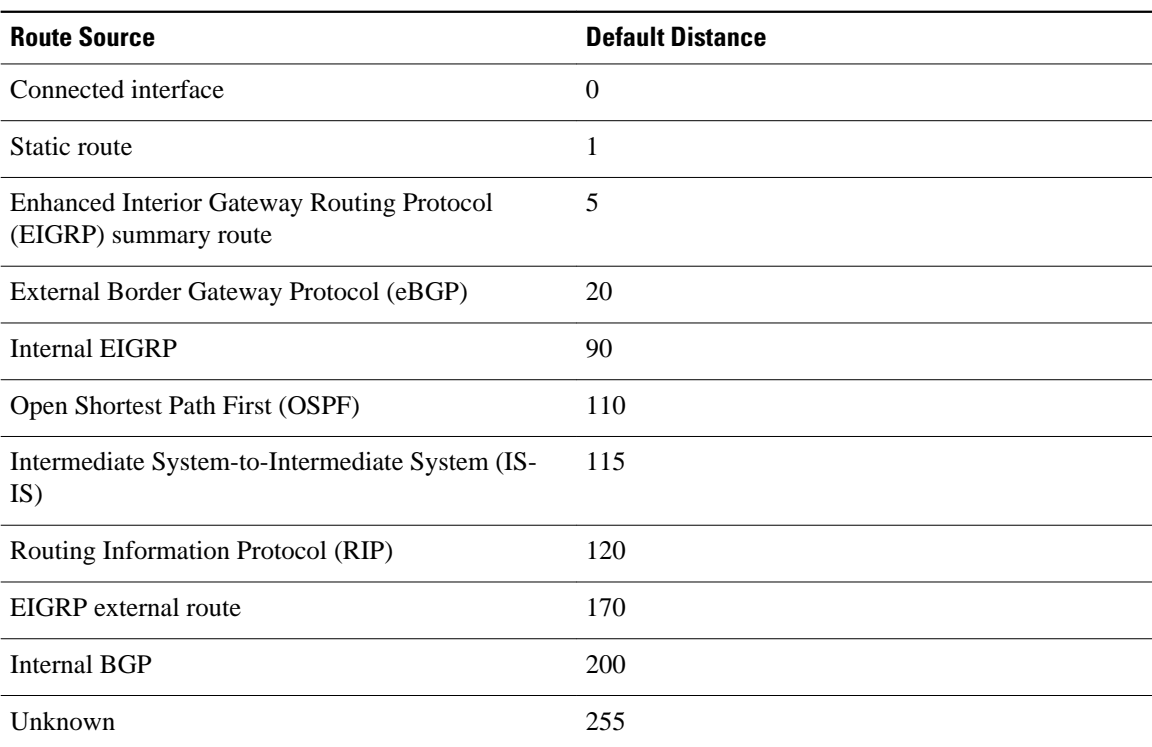

An administrative distance is a rating of the trustworthiness of a routing information source, such as an individual router or a group of routers. Numerically, an administrative distance is an integer from 0 to 255.
In general, the higher the value, the lower the trust rating. An administrative distance of 255 means the routing information source cannot be trusted at all and should be ignored.

When the optional access list name is used with this command, it is applied when a network is being inserted into the routing table. This behavior allows filtering of networks according to the IP address of the router that supplies the routing information. This option could be used, for example, to filter possibly incorrect routing information from routers that are not under your administrative control.

The order in which you enter **distance** commands can affect the assigned administrative distances in unexpected ways. See the "Examples" section for further clarification.

For BGP, the **distance** command sets the administrative distance of the External BGP (eBGP) route.

The **showipprotocols** privileged EXEC command displays the default administrative distance for the active routing processes.

Always set the administrative distance from the least to the most specific network.

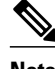

**Note** The weight of a route can no longer be set with the distance command. To set the weight for a route, use a route map.

#### **Command Examples**

In the following example, the **routereigrp** global configuration command sets up EIGRP routing in autonomous system number 109. The **network** router configuration commands specify EIGRP routing on networks 192.168.7.0 and 172.16.0.0. The first **distance** command sets the administrative distance to 90 for all routers on the Class C network 192.168.7.0. The second **distance** command sets the administrative distance to 120 for the router with the address 172.16.1.3.

```
Router> enable
Router# configure terminal
Router(config)# router eigrp 109
Router(config-router)# network 192.168.7.0
Router(config-router)# network 172.16.0.0
Router(config-router)# distance 90 192.168.7.0 0.0.0.255
Router(config-router)# distance 120 172.16.1.3 0.0.0.255
Router(config-router)# end
```
In the following example, the set distance is from the least to the most specific network:

```
Router> enable
Router# configure terminal
Router(config)# router eigrp 109
Router(config-router)# distance 22 10.0.0.0 0.0.0.255
Router(config-router)# distance 33 10.11.0.0 0.0.0.255
Router(config-router)# distance 44 10.11.12.0 0.0.0.255
Router(config-router)# end
```
**Note** In this example, adding distance 255 to the end of the list would override the distance values for all networks within the range specified in the example. The result would be that the distance values are set to 255.

Entering the **showipprotocols** command displays the default administrative distance for the active routing processes, as well as the user-configured administrative distances:

```
Router# show ip protocols
.
```
.

```
.
Routing Protocol is "isis tag1"
  Invalid after 0 seconds, hold down 0, flushed after 0
  Outgoing update filter list for all interfaces is not set
  Incoming update filter list for all interfaces is not set
  Redistributing: isis
  Address Summarization:
    None
  Maximum path: 4
  Routing for Networks:
 Routing Information Sources:<br>Gateway Distance
 Gateway Distance Last Update
 Distance: (default is 115)
   Address Mild mask Distance List<br>10.11.0.0 0.0.0.255 45
   \begin{array}{cccc} 10.11.0.0 & 0.0.0.255 & 45 \\ 10.0.0.0 & 0.0.0.255 & 22 \end{array} 10.0.0.0 0.0.0.255 22
   Address 10.11.0.0 Wild mask Distance List<br>10.11.0.0 0.0.0.255 33
                            0.0.0.255<br>0.0.0.255 10.11.12.0 0.0.0.255 44
```
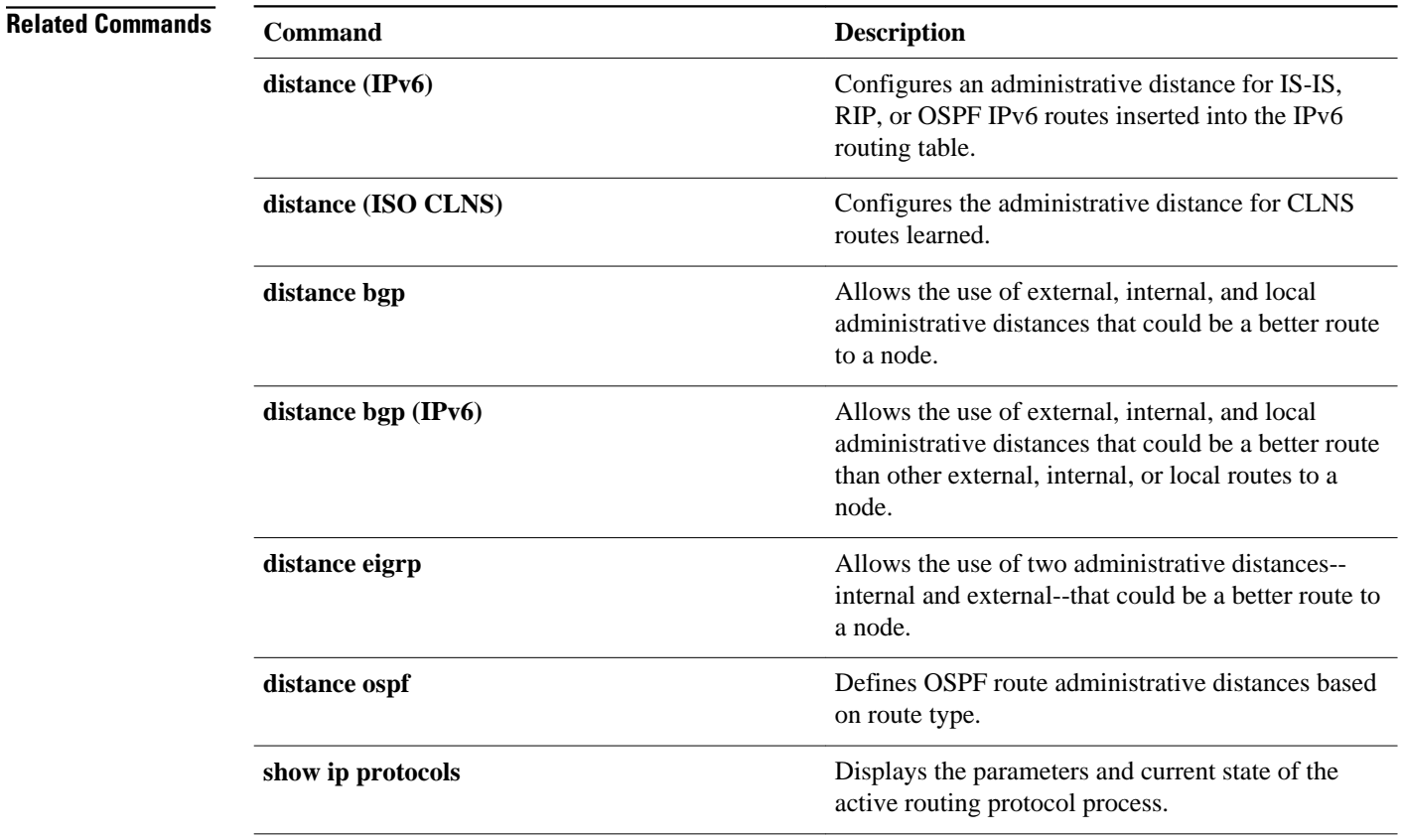

# **distribute-list in (IP)**

To filter networks received in updates, use the **distribute-listin** command in the appropriate configuration mode. To change or cancel the filter, use the **no** form of this command.

**distribute-list** [[*access-list-number* | *name*] | [**prefix** *prefix-name* | **gateway** *gateway-name* | [**route-map** *map-tag*]] **in** [*interface-type* | *interface-number*]

**no distribute-list** [ [*access-list-number* | *name*] | [**prefix** *prefix-name* | **gateway** *gateway-name* | [**routemap** *map-tag*] ] **in** [*interface-type | interface-number*]

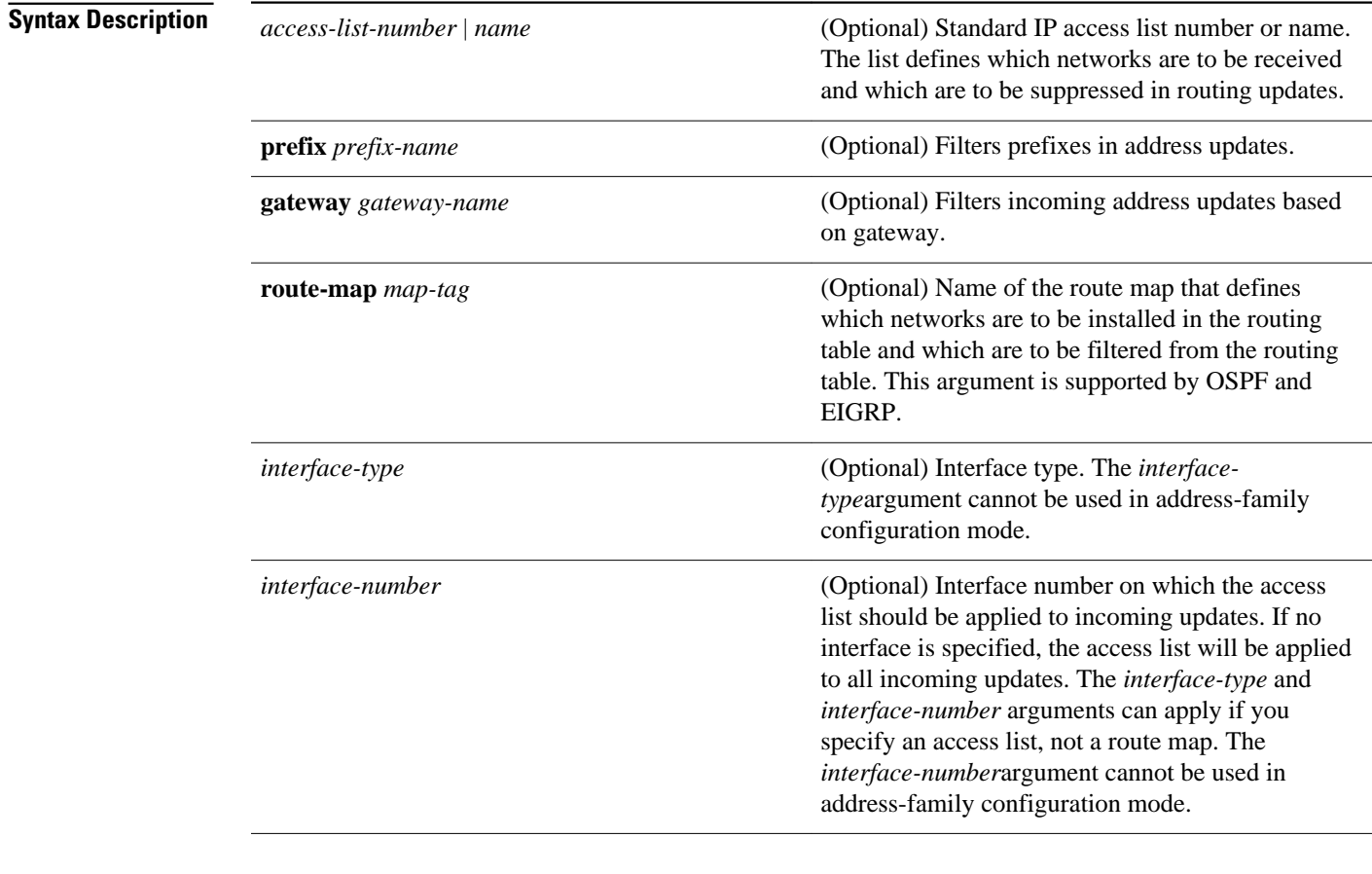

Networks received in updates are not filtered. **Command Default**

Router configuration (config-router) Address-family configuration (config-router-af) Address-family topology configuration (config-router-af-topology) **Command Modes**

**Command** 

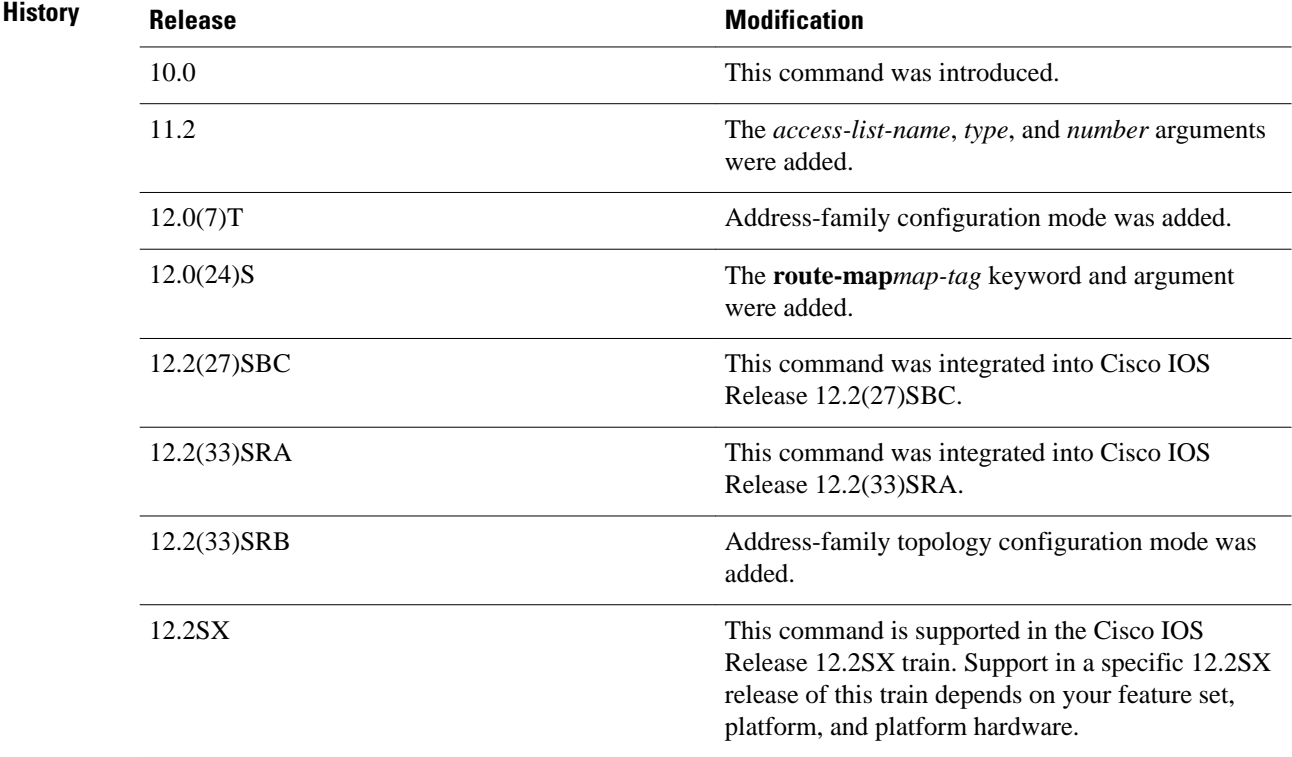

### **Usage Guidelines**

This command must specify either an access list or a map-tag name of a route map. The route map is supported for OSPF and EIGRP filtering.

The *interface-type*and *interface-number*arguments cannot be used in address-family configuration mode.

OSPF routes cannot be filtered from entering the OSPF database. If you use this command for OSPF, it only filters routes from the routing table; it does not prevent link-state packets from being propagated.

If a route map is specified, the route map can be based on the following **match** options:

- **match interface**
- **match ip address**
- **match ip next-hop**
- **match ip route-source**
- **match metric**
- **match route-type**
- **match tag**

Configure the route map before specifying it in the **distribute-listin** command.

#### **Release 12.2(33)SRB**

If you plan to configure the Multi-Topology Routing (MTR) feature, you must enter the **distributelistin**command in address-family topology configuration mode in order for this OSPF router configuration command to become topology-aware.

In the following example, EIGRP process 1 is configured to accept two networks--network 0.0.0.0 and network 10.108.0.0: **Command Examples**

```
Router(config)# access-list 1 permit 0.0.0.0
Router(config)# access-list 1 permit 10.108.0.0
Router(config)# access-list 1 deny 0.0.0.0 255.255.255.255
Router(config)# router eigrp 1
Router(config-router)# network 10.108.0.0
```
Router(config-router)# **distribute-list 1 in**

In the following EIGRP named configuration example, EIGRP is configured to accept two networks- network 0.0.0.0 and network 10.108.0.0:

```
Router(config)# access-list 1 permit 0.0.0.0
Router(config)# access-list 1 permit 10.108.0.0
Router(config)# access-list 1 deny 0.0.0.0 255.255.255.255
Router(config)# router eigrp virtual-name
Router(config-router)# address-family ipv4 autonomous-system 4453
Router(config-router-af)# network 10.108.0.0
Router(config-router-af)# network 10.0.0.0
Router(config-router-af)# topology base
Router(config-router-af-topology)# distribute-list 1 in
```
In the following EIGRP named configuration example, the address-family external route has a tag. The value of the tag is examined before the prefix is installed in the routing table. All address-family external addresses that have the tag value of 777 are filtered (prevented from being installed in the routing table). The permit statement with sequence number 20 has no match conditions, and there are no other route-map statements after sequence number 20, so all other conditions are permitted.

```
Router(config)# route-map tag-filter deny 10 
Router(config-route-map)# match tag 777
Router(config-route-map)# route-map tag-filter permit 20
Router(config-route-map)# exit
Router(config)# router eigrp virtual-name
Router(config-router)# address-family ipv4 autonomous-system 4453
Router(config-router-af)# network 10.108.0.0
Router(config-router-af)# network 10.0.0.0
Router(config-router-af)# topology base
Router(config-router-af-topology)# distribute-list route-map tag-filter in
```
In the following example, OSPF external LSAs have a tag. The value of the tag is examined before the prefix is installed in the routing table. All OSPF external prefixes that have the tag value of 777 are filtered (prevented from being installed in the routing table). The permit statement with sequence number 20 has no match conditions, and there are no other route-map statements after sequence number 20, so all other conditions are permitted.

```
Router(config)# route-map tag-filter deny 10
Router(config-route-map)# match tag 777
Router(config-route-map)# route-map tag-filter permit 20
!
Router(config)# router ospf 1
Router(config-router)# router-id 10.0.0.2
Router(config-router)# log-adjacency-changes
Router(config-router)# network 172.16.2.1 0.0.0.255 area 0
Router(config-router)# distribute-list route-map tag-filter in
```
### **Related Comman**

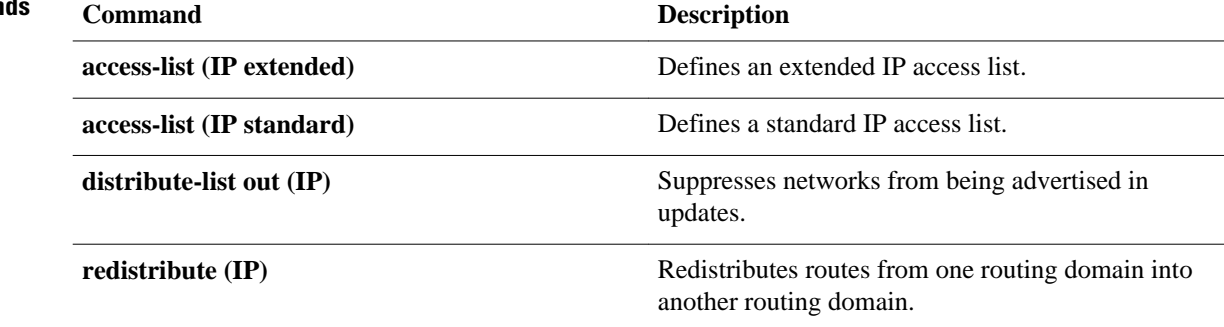

# **distribute-list out (IP)**

To suppress networks from being advertised in updates, use the **distribute-listout** command in the appropriate configuration mode.To cancel this function, use the **no** form of this command.

**distribute-list** {*access-list-number* | *access-list-name*} **out** [*interface-name* | *routing-process* | *asnumber*]

**no distribute-list** {*access-list-number* | *access-list-name*} **out** [*interface-name* | *routing-process* | *asnumber*]

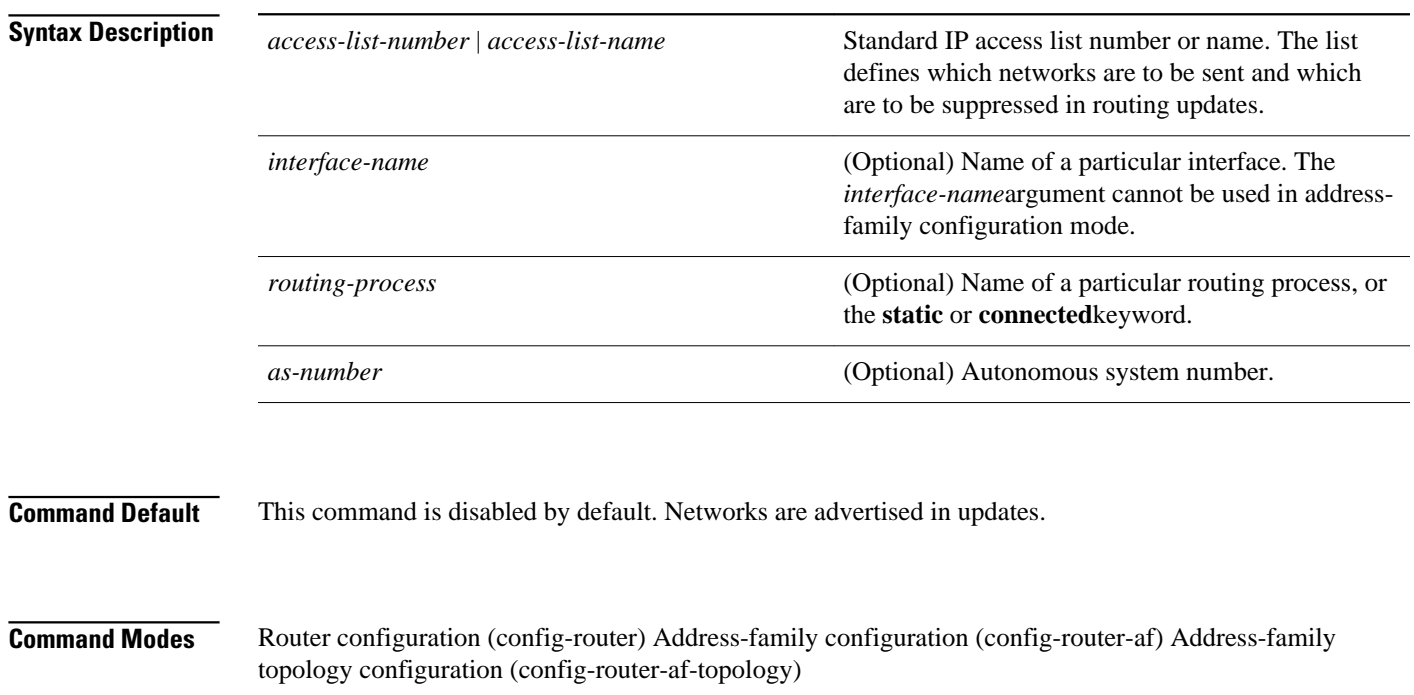

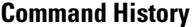

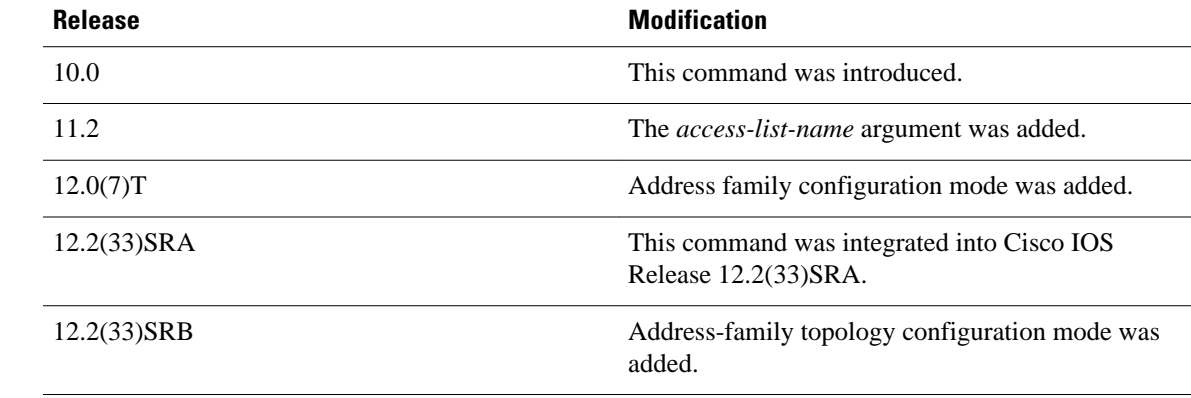

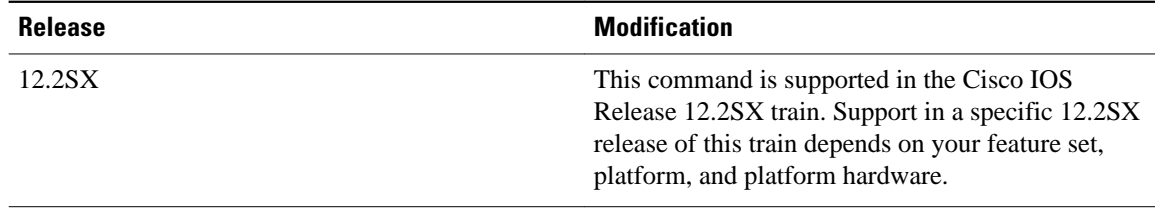

#### **Usage Guidelines**

When networks are redistributed, a routing process name can be specified as an optional trailing argument to the **distribute-list** command. Specifying this option causes the access list to be applied to only those routes derived from the specified routing process. After the process-specific access list is applied, any access list specified by a **distribute-list** command without a process name argument will be applied. Addresses not specified in the**distribute-list**command will not be advertised in outgoing routing updates.

The *interface-name*argument cannot be used in address-family configuration mode.

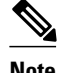

**Note** To filter networks that are received in updates, use the **distribute-listin** command.

### **Release 12.2(33)SRB**

If you plan to configure the Multi-Topology Routing (MTR) feature, you must enter the **distributelistout**command in address-family topology configuration mode in order for this OSPF router configuration command to become topology-aware.

#### The following example would cause only one network to be advertised by a RIP routing process, network 10.108.0.0: **Command Examples**

```
Router(config)# access-list 1 permit 10.108.0.0
Router(config)# access-list 1 deny 0.0.0.0 255.255.255.255
Router(config)# router rip
Router(config-router)# network 10.108.0.0
Router(config-router)# distribute-list 1 out
```
The following example applies access list 1 to outgoing routing updates. Only network 10.10.101.0 will be advertised in outgoing EIGRP routing updates.

```
Router(config)# router eigrp 100
Router(config-router)# distribute-list 1 out
Router(config-router)# exit
Router(config)# access-list 1 permit 10.10.101.0 0.0.0.255
```
The following EIGRP named configuration example applies access list 1 to outgoing routing updates and enables EIGRP address-family on Ethernet interface 0/0. Only network 10.0.0.0 will be advertised in outgoing EIGRP routing updates:

```
Router(config)# router eigrp virtual-name
Router(config-router)# address-family ipv4 autonomous-system 4453
Router(config-router-af)# network 10.10.0.0
Router(config-router-af)# topology base
Router(config-router-af-topology)# distribute-list 1 in
Router(config-router-af-topology)# exit-af-topology
Router(config-router-af-)# exit-address-family
Router(config-router)# exit
```
Router(config)# **interface ethernet0/0** Router(config-if)# **ip eigrp access-list 1 permit 10.10.101.0 0.0.0.255**

**Related Commands**

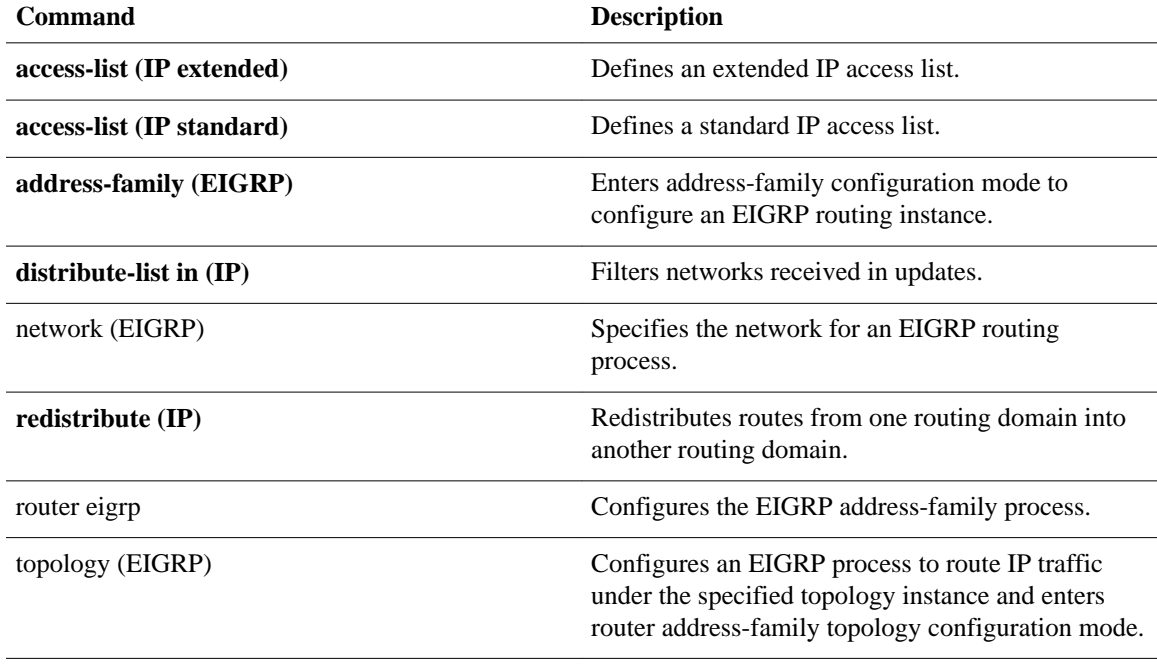

# **fast-reroute load-sharing disable**

To disable Fast Reroute (FRR) load sharing of prefixes, use the **fast-reroute load-sharing disable** command in router configuration mode. To restore the default setting, use the **no** form of this command.

**fast-reroute load-sharing** {**level-1** | **level-2**} **disable**

**no fast-reroute load-sharing** {**level-1** | **level-2**} **disable**

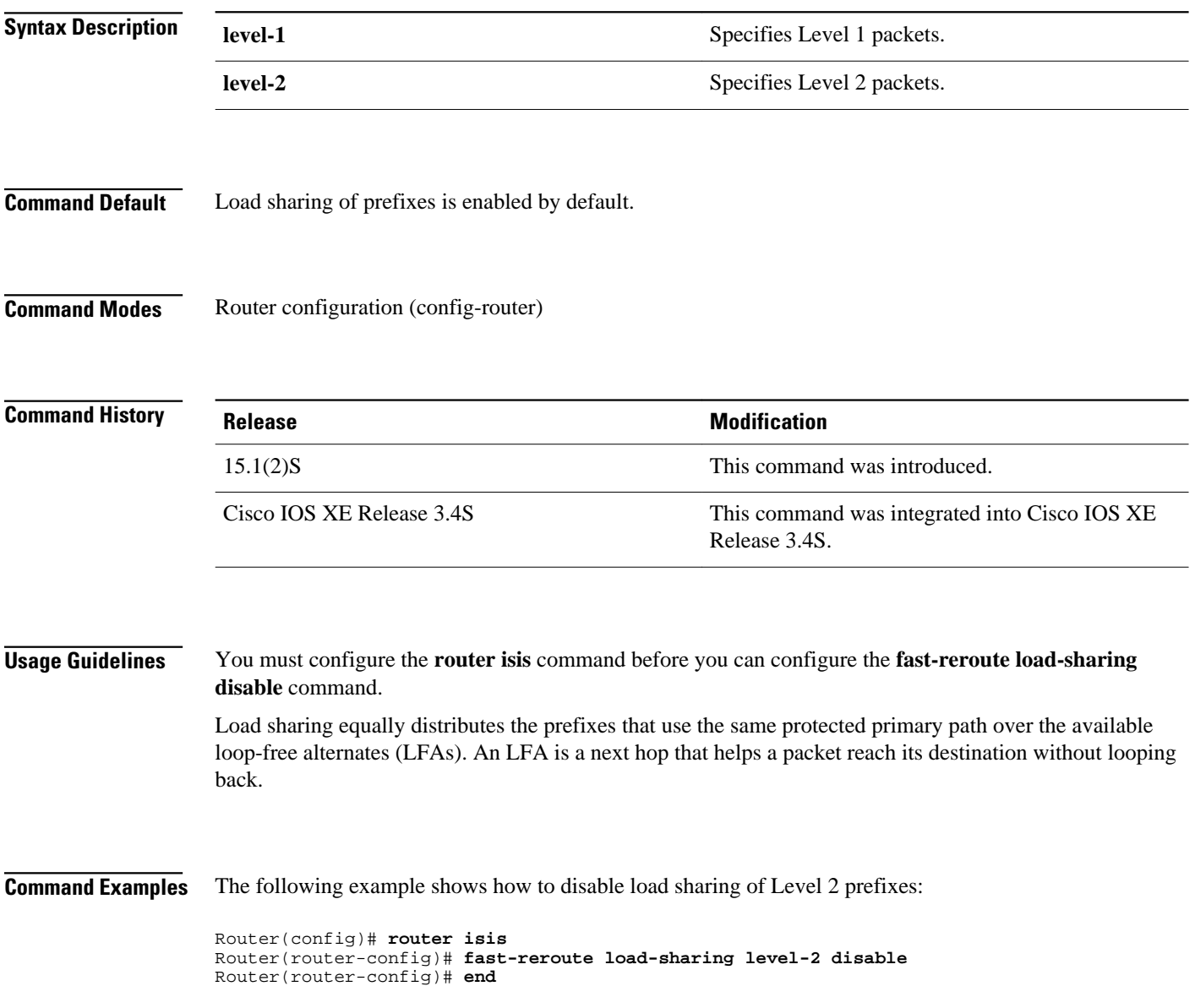

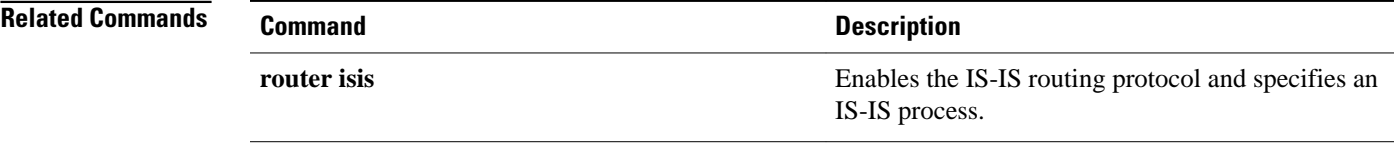

# **fast-reroute per-prefix**

To enable Fast Reroute (FRR) per prefix, use the **fast-reroute per-prefix** command in router configuration mode. To disable the configuration, use the **no** form of this command.

**fast-reroute per-prefix** {**level-1** | **level-2**} {**all** | **route-map** *route-map-name*} **no fast-reroute per-prefix** {**level-1** | **level-2**} {**all** | **route-map** *route-map-name*}

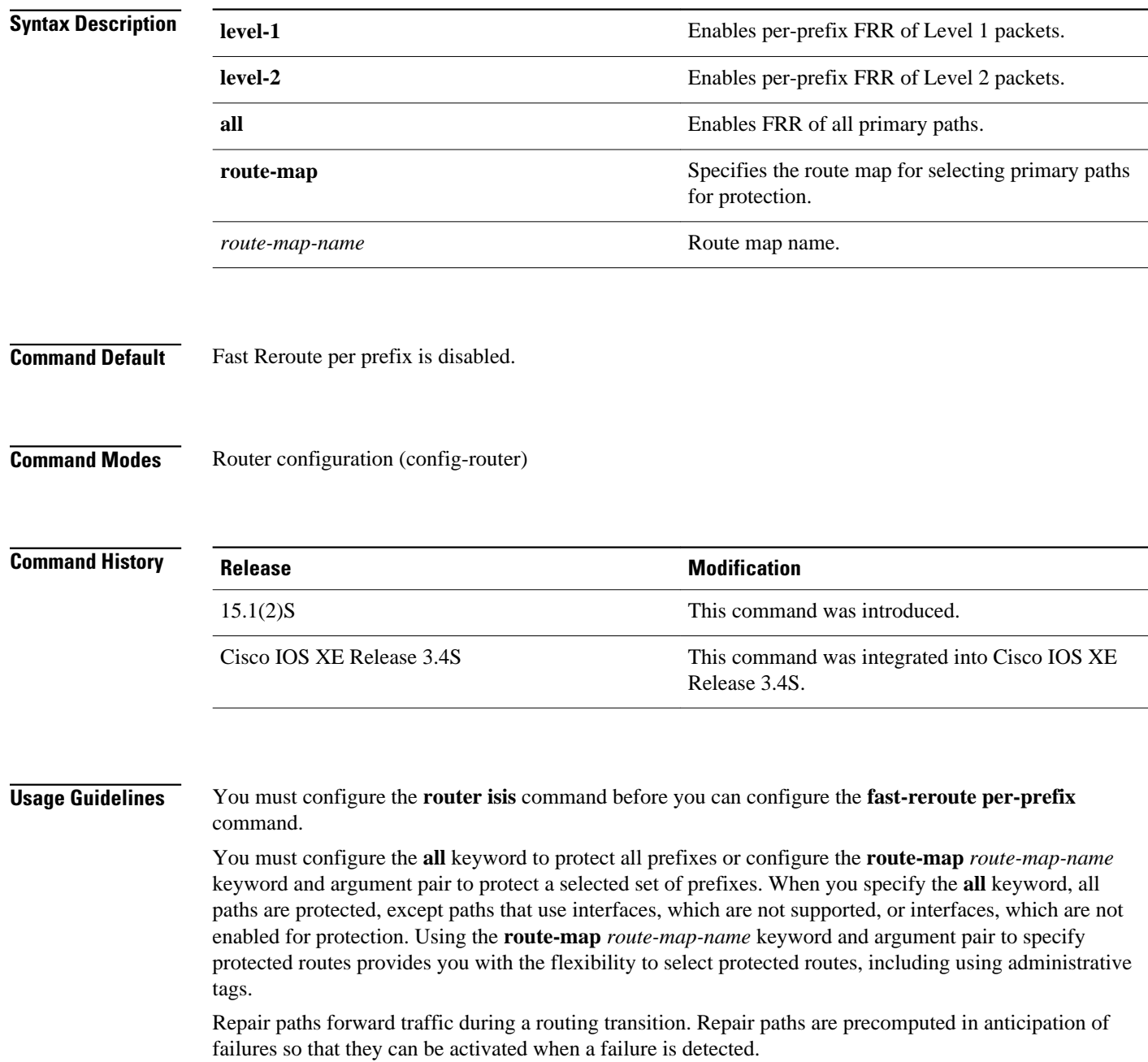

#### The following example shows how to enable FRR for all Level 2 prefixes: **Command Examples**

```
Router(config)# router isis
Router(router-config)# fast-reroute per-prefix level-2 all
Router(router-config)# end
```
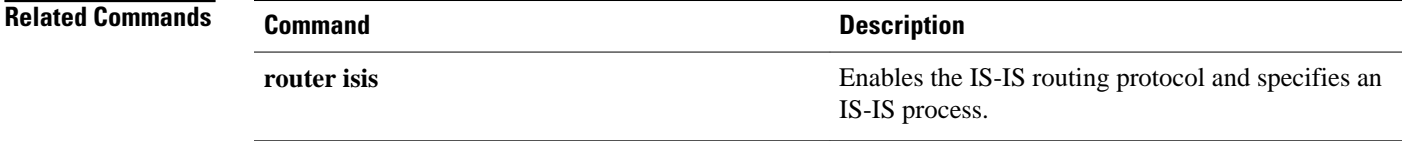

## **fast-reroute tie-break**

To configure the Fast Reroute (FRR) tiebreaking priority, use the **fast-reroute tie-break** command in router configuration mode. To disable the configuration, use the **no** form of this command.

**fast-reroute tie-break** {**level-1** | **level-2**} {**downstream** | **linecard-disjoint** | **lowest-backup-pathmetric** | **node-protecting** | **primary-path** | **secondary-path** | **srlg-disjoint**} *priority-number*

**no fast-reroute tie-break** {**level-1** | **level-2**} {**downstream** | **linecard-disjoint** | **lowest-backuppath-metric** | **node-protecting** | **primary-path** | **secondary-path** | **srlg-disjoint**}

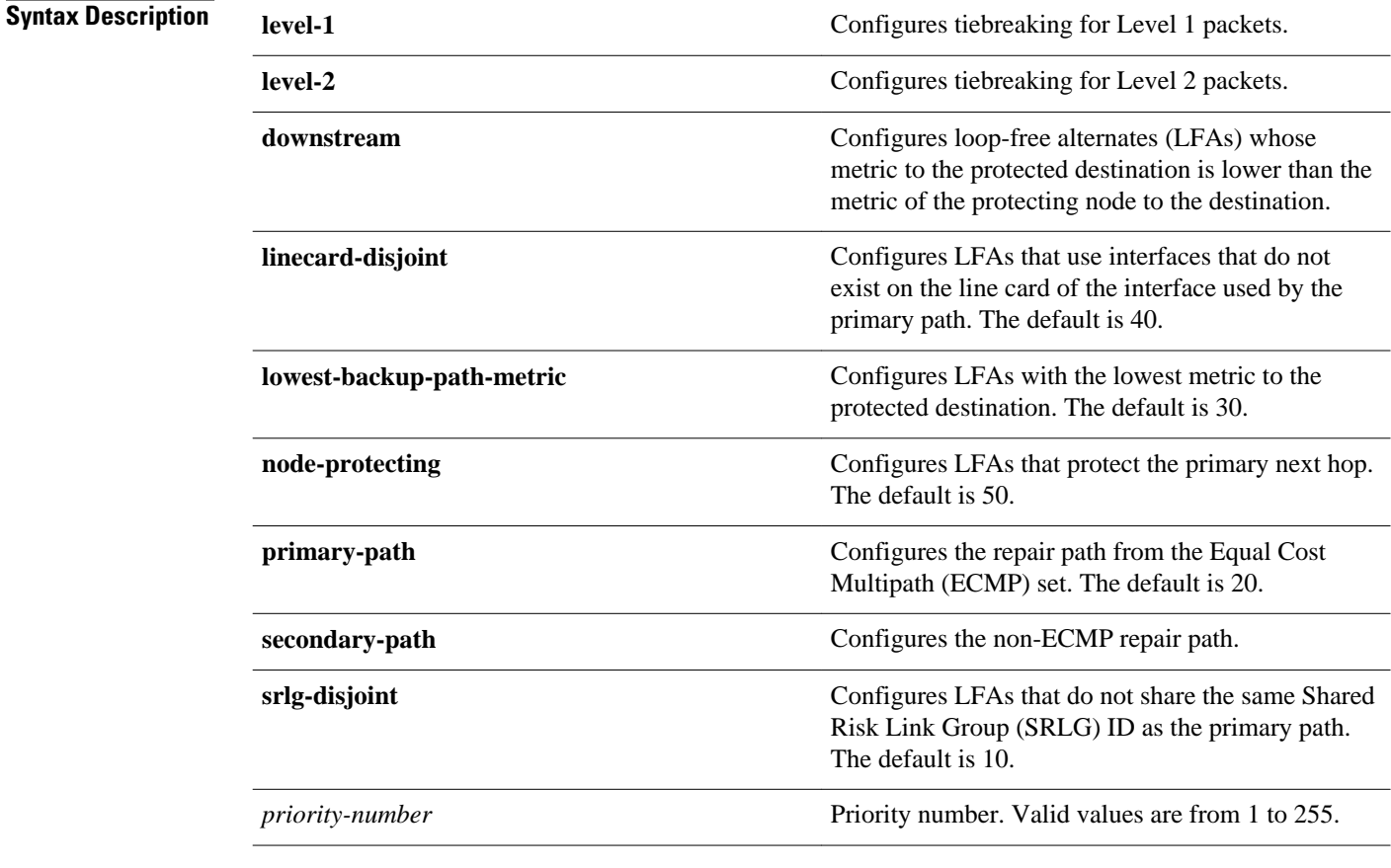

Tiebreaking is enabled by default. **Command Default**

**Command Modes**

Router configuration (config-router)

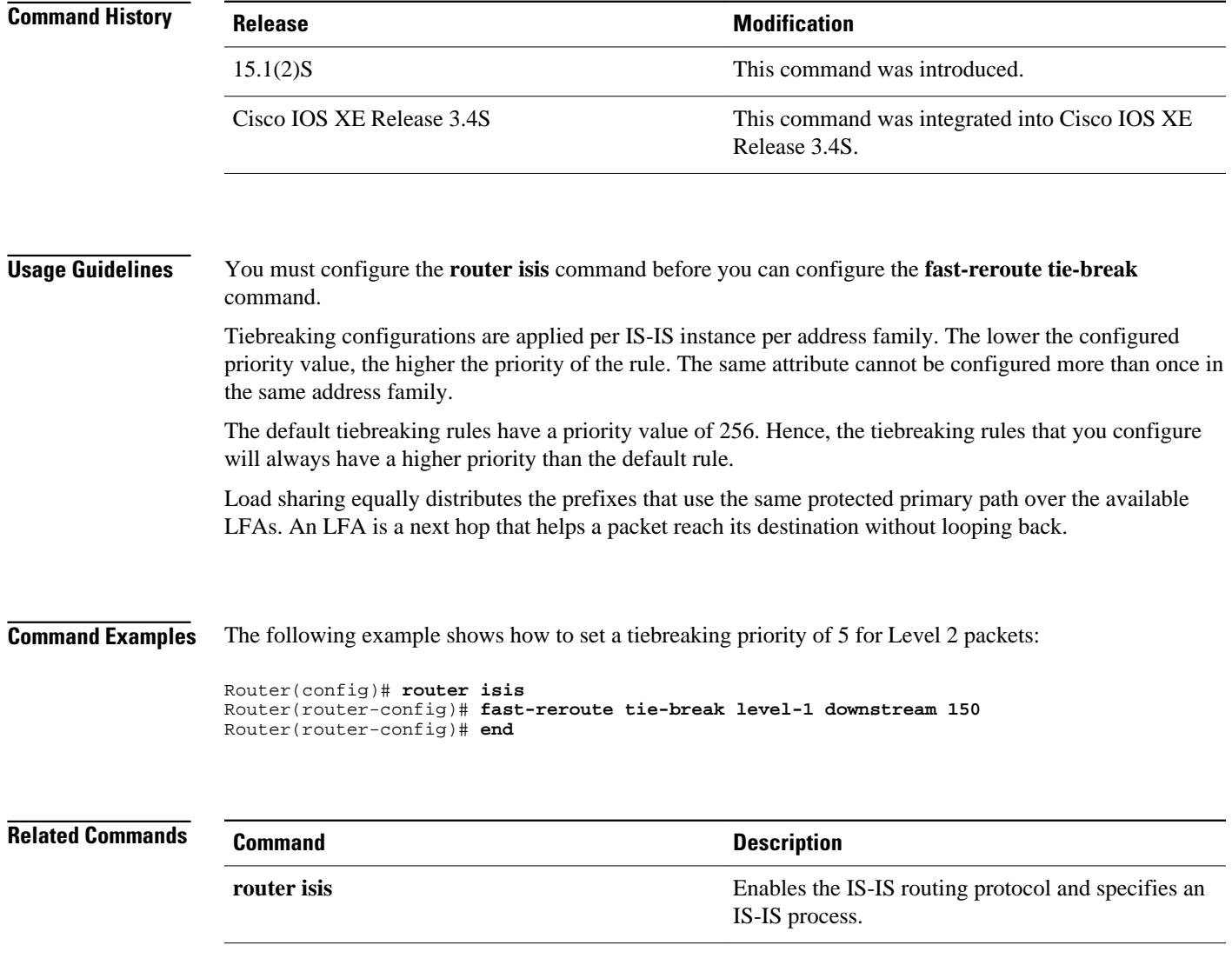

## **interval (BFD)**

To configure the transmit and receive intervals betweenBidirectional Forwarding Detection (BFD) packets, and to specify the number of consecutive BFD control packets that must be missed before BFD declares that a peer is unavailable, use the **interval**command in BFD configuration mode. To disable interval values use the **no** form of this command.

**interval** [**microseconds**]{**both** *milliseconds* | **min-tx** *milliseconds* **min-rx** *milliseconds*} [**multiplier** *multiplier-value*]

**no interval**

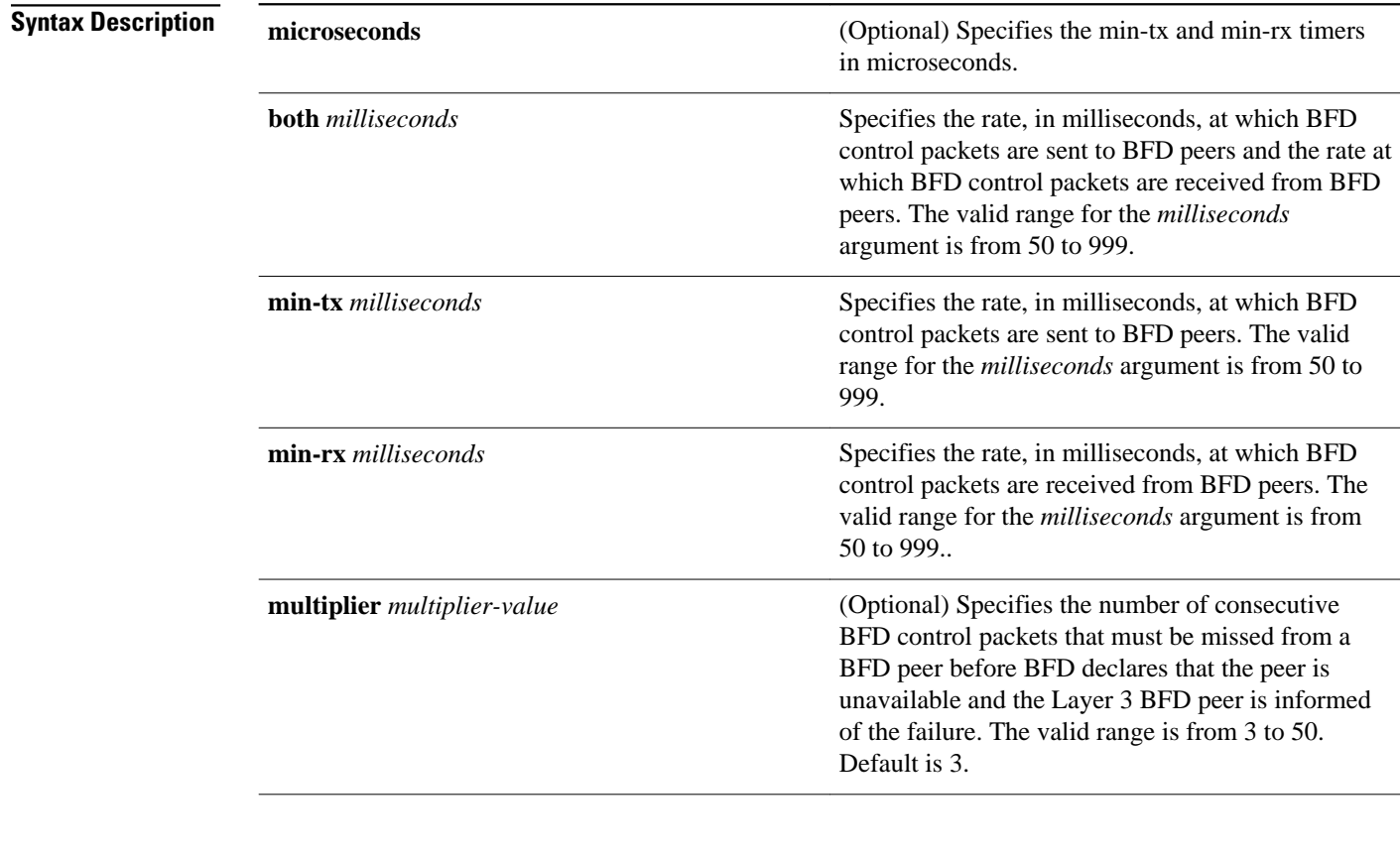

#### No session parameters are set. **Command Default**

BFD configuration (config-bfd) **Command Modes**

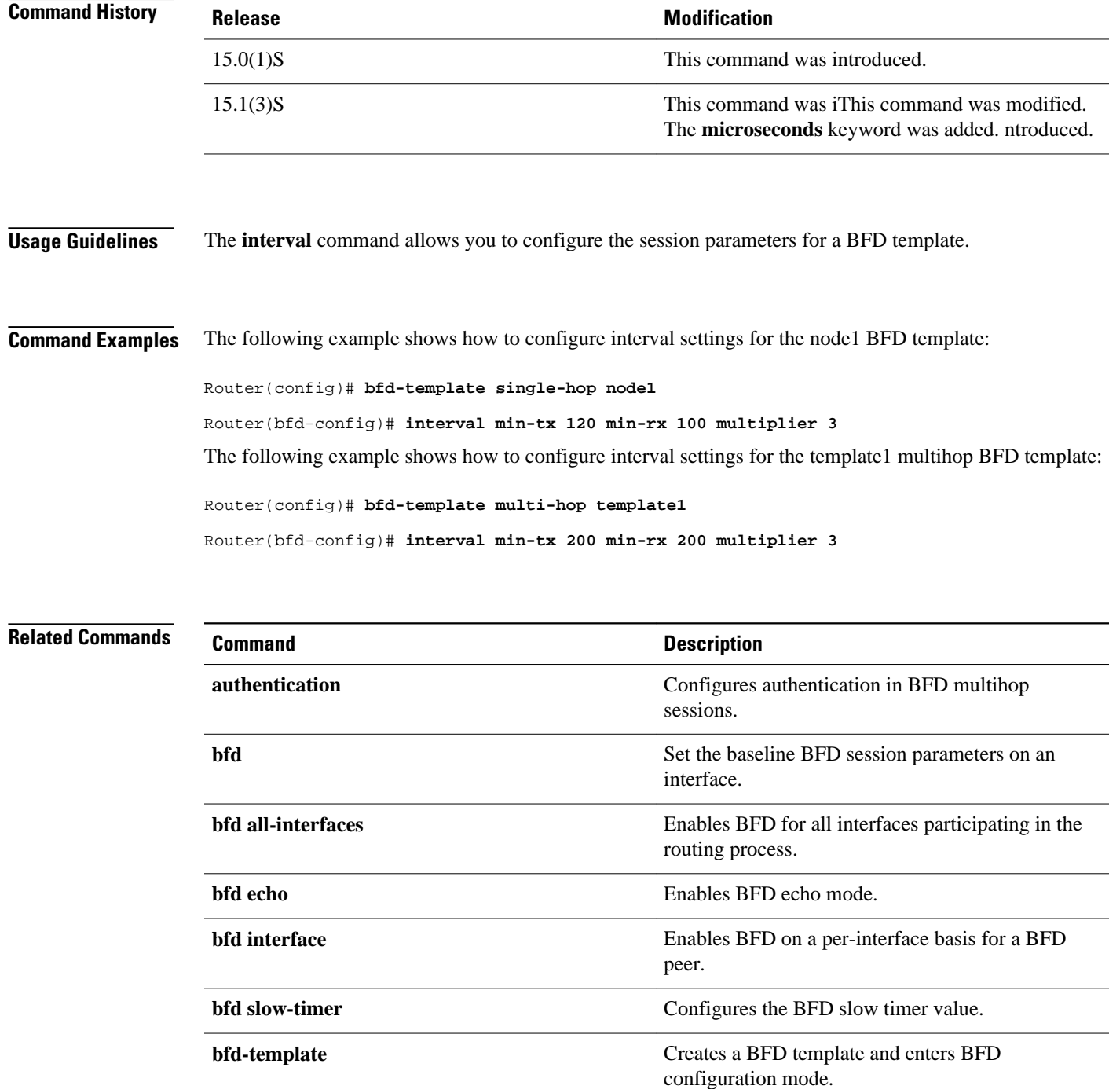

## **ip default-network**

To select a network as a candidate route for computing the gateway of last resort, use the **ip defaultnetwork** command in global configuration mode. To remove a route, use the **no** form of this command.

**ip default-network** *network-number*

**no ip default-network** *network-number*

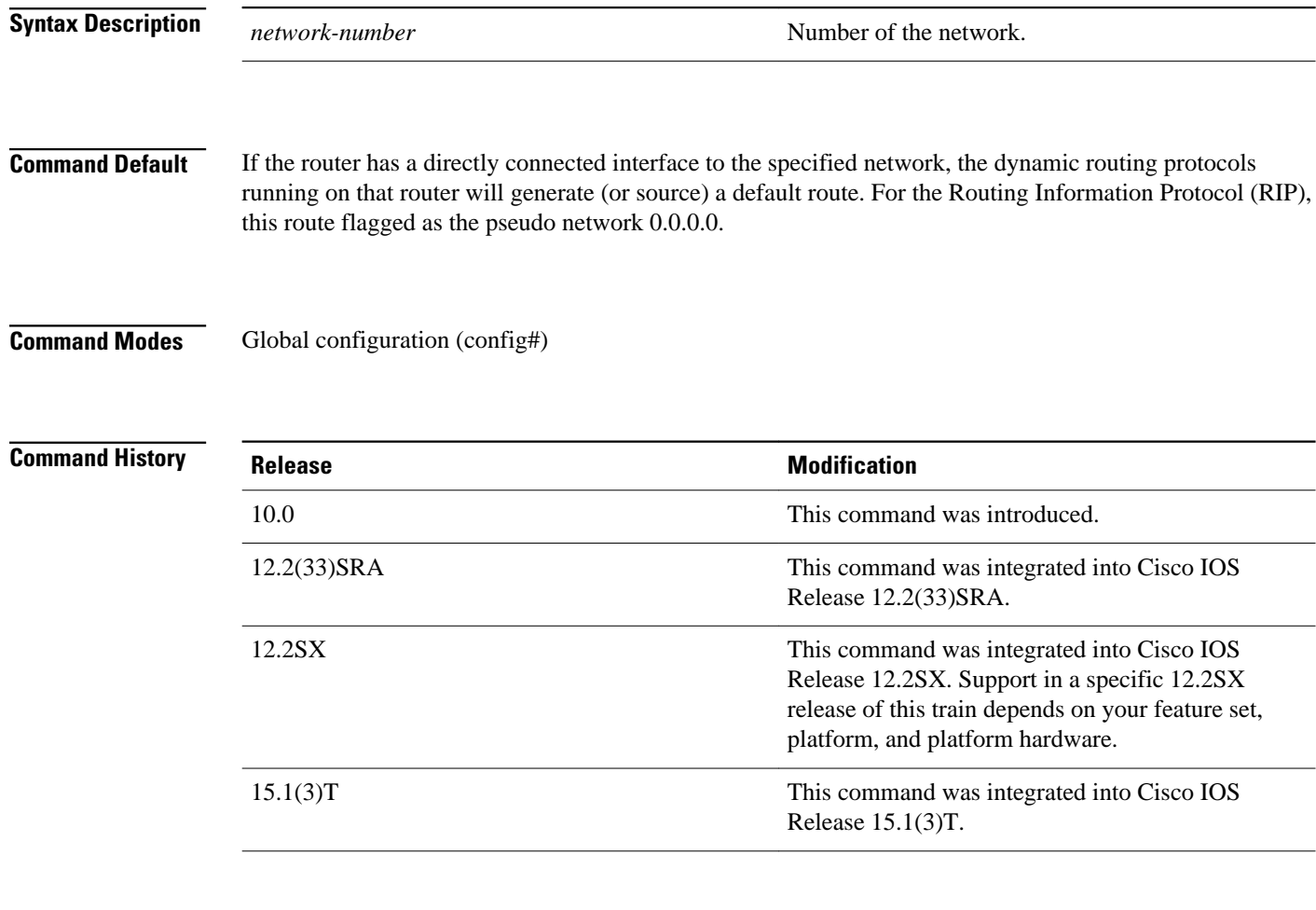

### **Usage Guidelines**

The Cisco IOS software uses both administrative distance and metric information to determine the default route. Multiple **ip default-network** commands can be used. All candidate default routes, both static (that is, flagged by the **ip default-network** command) and dynamic, appear in the routing table preceded by an asterisk.

If the IP routing table indicates that the specified network number is subnetted with a nonzero subnet number, the system will automatically configure a static summary route instead of a default route. The static summary route uses the specified subnet to route traffic destined for subnets that are not explicitly listed in the IP routing table to be routed.

The **ip default-network** command is a classful command. It is effective only if the network mask of the network that you wish to configure as a candidate route for computing the gateway of last resort matches the network mask in the Routing Information Base (RIB).

For example, if you configure **ip default-network 10.0.0.0** , then the mask considered by the routing protocol is 10.0.0.0/8, as it is a Class A network. The gateway of last resort is set only if the RIB contains a 10.0.0.0/8 route.

If you need to use the **ip default-network** command, ensure that the RIB contains a network route that matches the major mask of the network class.

The following example defines a static route to network 10.0.0.0 as the static default route: **Command Examples**

> ip route 10.0.0.0 255.0.0.0 10.108.3.4 ip default-network 10.0.0.0

If the following command is issued on a router that is not connected to network 10.140.0.0, the software might choose the path to that network as the default route when the network appears in the routing table:

ip default-network 10.140.0.0

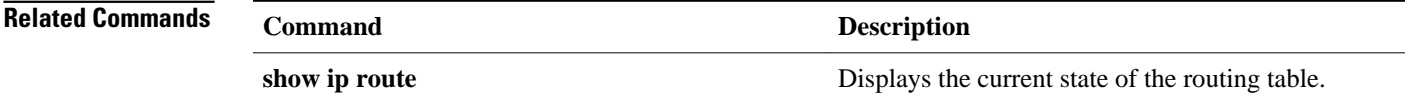

# **ip gdp**

To configure the router discovery mechanism, use the **ipgdp** command in global configuration mode. To disable the configuration, use the **no** form of this command.

**ip gdp** {**eigrp** | **irdp** [**multicast**] | **rip**}

**no ip gdp** {**eigrp** | **irdp** [**multicast**] | **rip**}

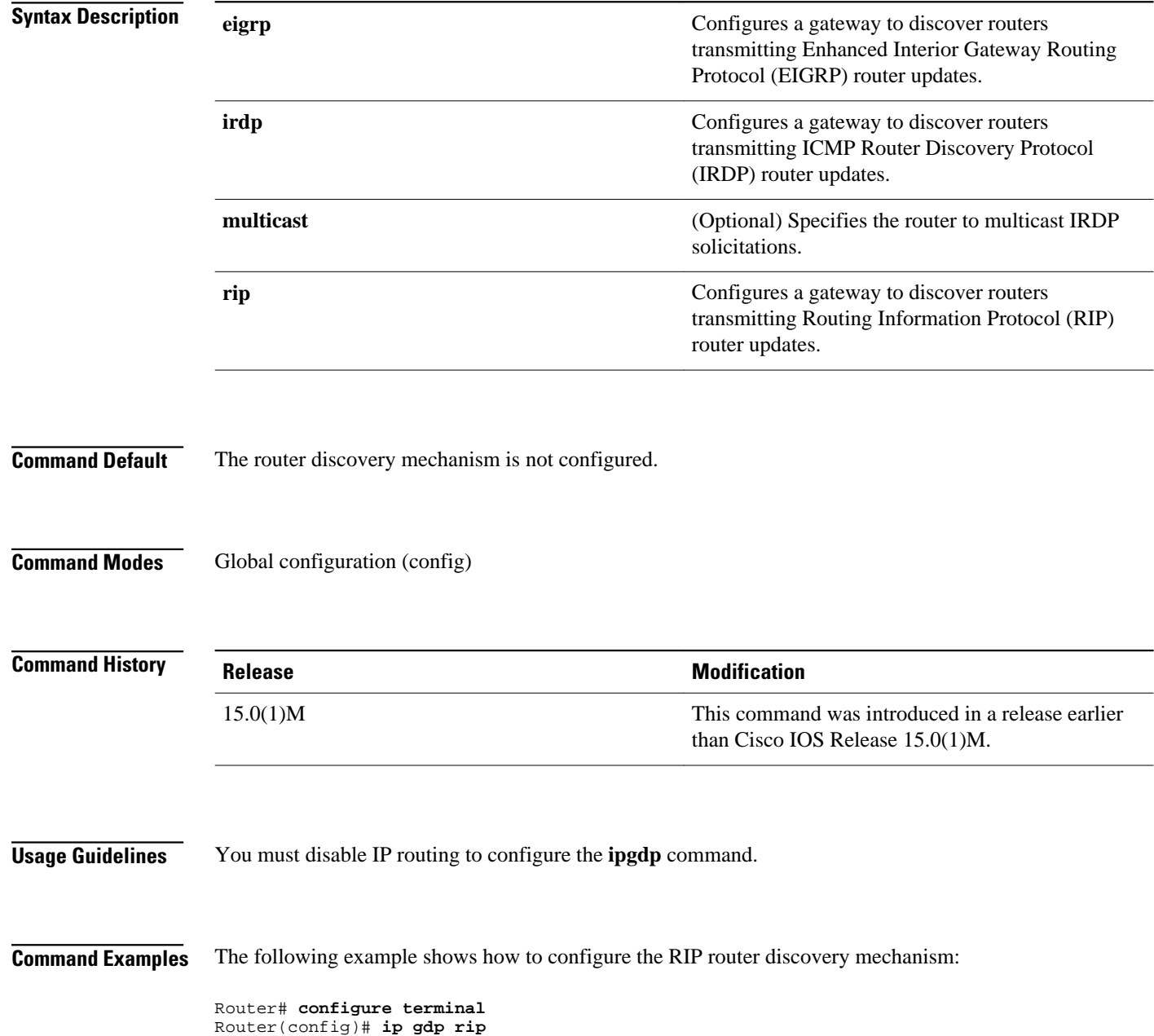

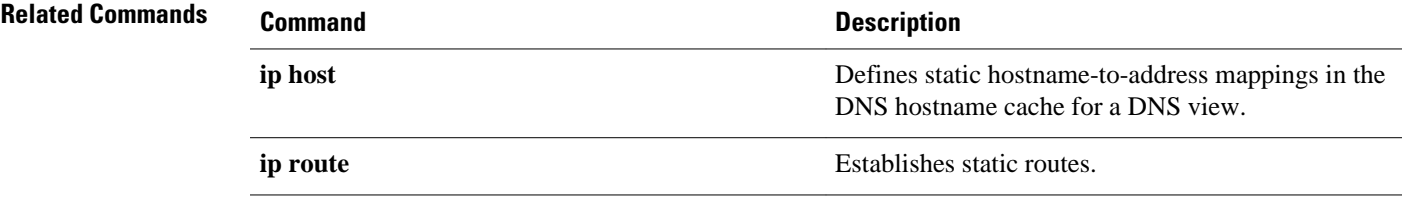

## **ip local policy route-map**

To identify a route map to use for local policy routing, use the **iplocalpolicyroute-map** command in global configuration mode. Todisable local policy routing, use the **no**form of this command.

#### **ip local policy route-map commandip local policy route-map** *map-tag*

**no ip local policy route-map** *map-tag*

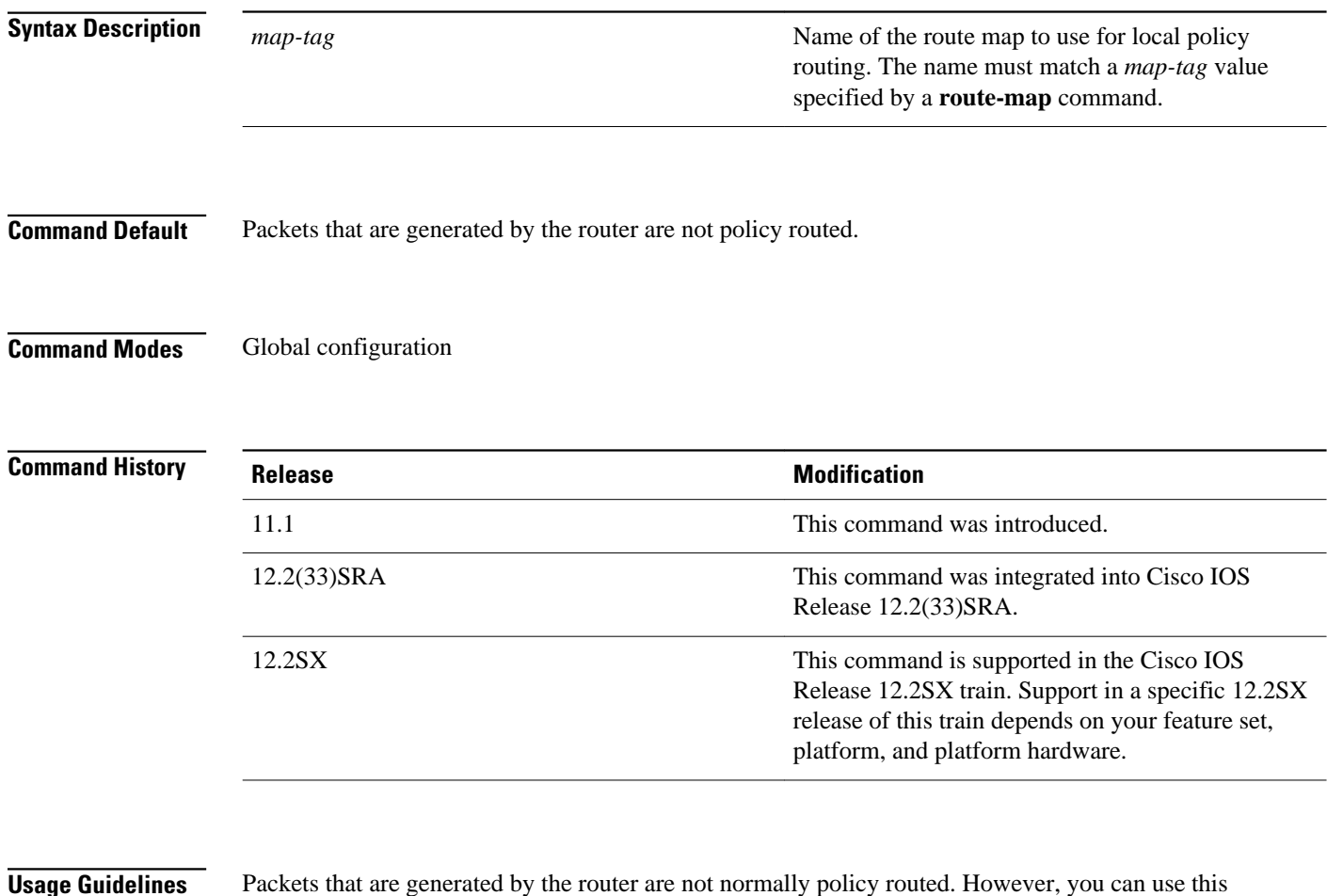

### **Usage Guidelines**

command to policy route such packets. You might enable local policy routing if you want packets originated at the router to take a route other than the obvious shortest path.

The **iplocalpolicyroute-map** command identifies a route map to use for local policy routing. Each **routemap** command has a list of **match**and **set** commands associated with it. The **match** commands specify the *matchcriteria*--the conditions under which packets should be policy routed. The **set** commands specify the *setactions*--the particular policy routing actions to perform if the criteria enforced by the **match** commands are met. The **noiplocalpolicyroute-map**command deletes the reference to the route map and disables local policy routing.

The following example sends packets with a destination IP address matching that allowed by extended access list 131 to the router at IP address 172.30.3.20: **Command Examples**

```
ip local policy route-map xyz
!
route-map xyz
 match ip address 131
 set ip next-hop 172.30.3.20
```
### **Related Commands**

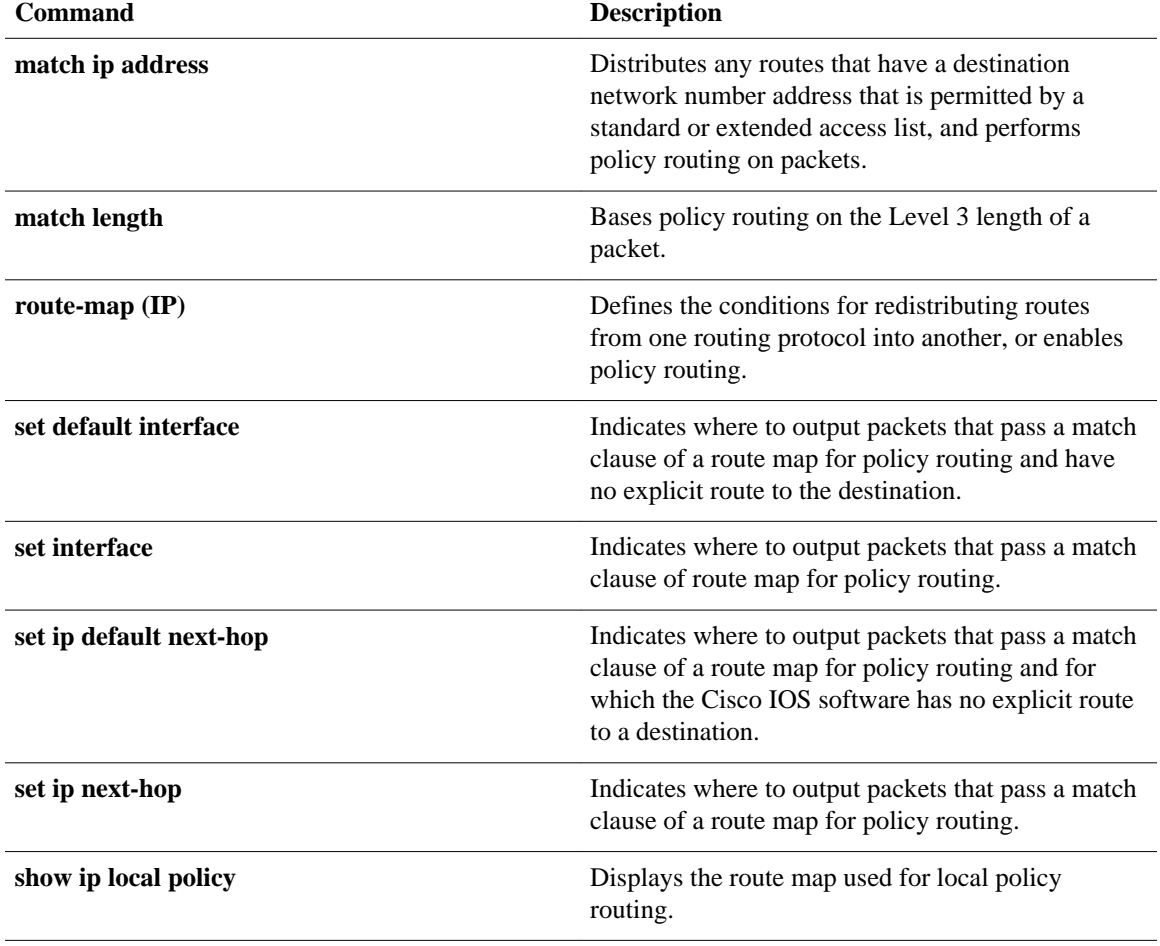

## **ip policy route-map**

To identify a route map to use for policy routing on an interface, use the **ippolicyroute-map** command in interface configuration mode. Todisable policy routing on the interface, use the **no**form of this command.

#### **ip policy route-map commandip policy route-map** *map-tag*

**no ip policy route-map**

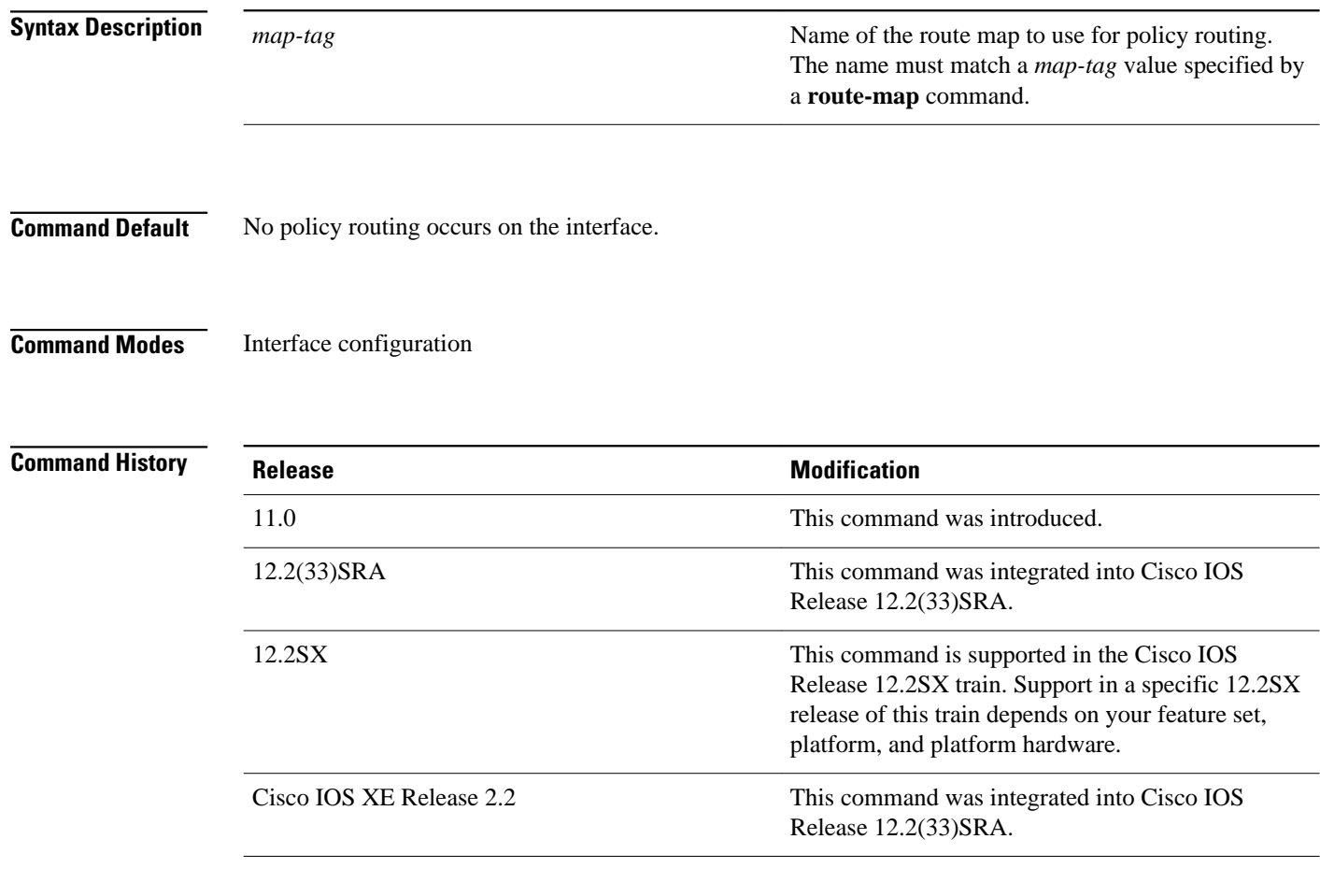

### **Usage Guidelines**

You might enable policy routing if you want your packets to take a route other than the obvious shortest path.

The **ippolicyroute-map** command identifies a route map to use for policy routing. Each**routemap**command has a list of **match** and **set** commands associated with it. The **match** commands specify the *matchcriteria*--the conditions under which policy routing is allowed for the interface, based on the destination IP address of the packet. The **set** commands specify the *setactions*--the particular policy routing actions to perform if the criteria enforced by the **match** commands are met. The **noippolicyroute-map** command deletes the pointer to the route map.

Policy routing can be performed on any match criteria that can be defined in an extended IP access list when using the**matchipaddressc**ommand and referencing an extended IP access list.

### **Command Examples**

The following example sends packets with the destination IP address of 172.21.16.18 to a router at IP address 172.30.3.20:

```
interface serial 0
 ip policy route-map wethersfield
!
route-map wethersfield
 match ip address 172.21.16.18
 set ip next-hop 172.30.3.20
```
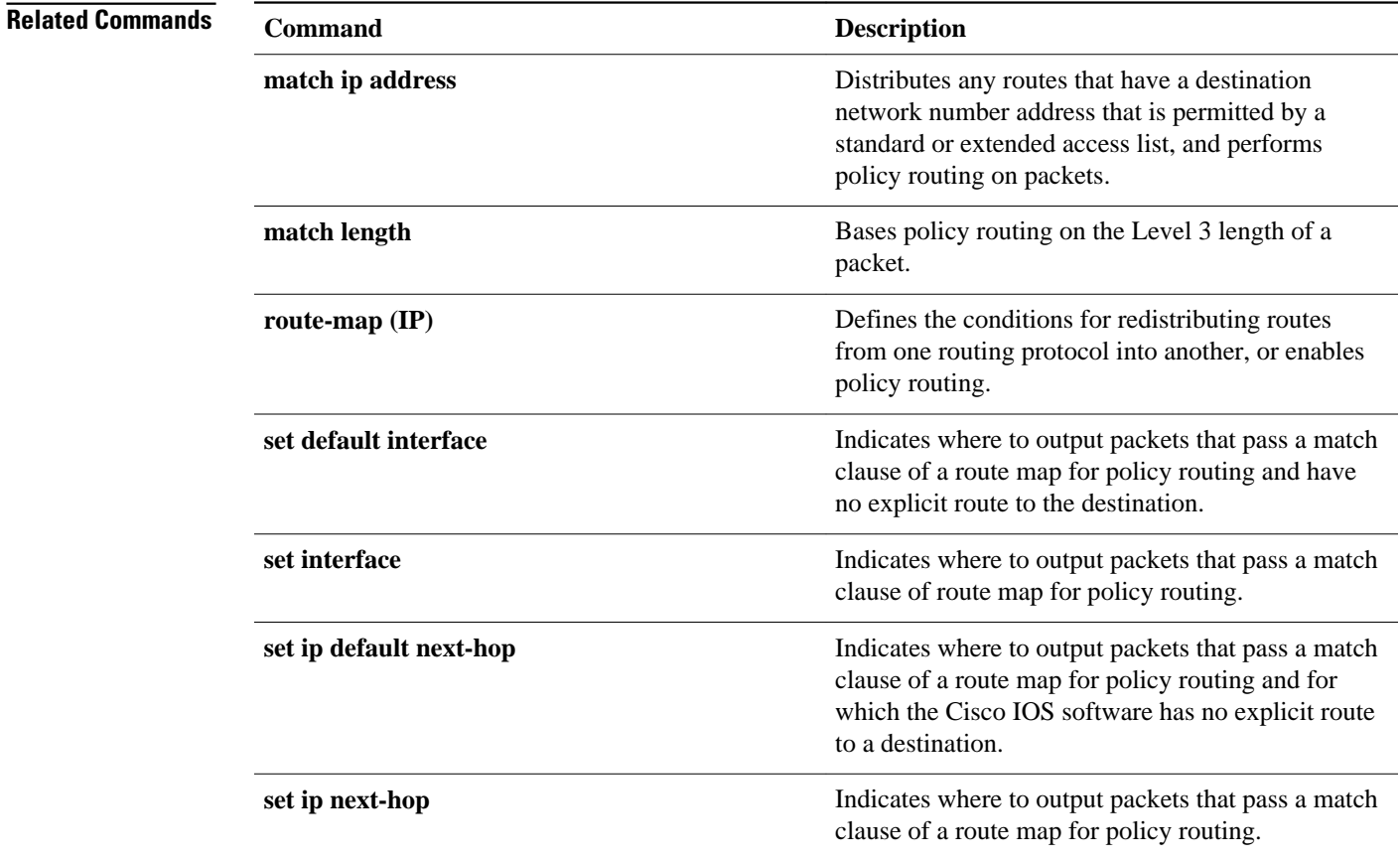

## **ip route**

To establish static routes, use the**iproute** command in global configuration mode. Toremove static routes, use the **no**form of this command.

**ip route commandip route** [**vrf** *vrf-name*] *prefix mask* {*ip-address* | *interface-type interface-number* [*ip-address*]} [**dhcp**] [*distance*] [**name** *next-hop-name*] [**permanent** | **track** *number*] [**tag** *tag*]

**no ip route** [**vrf** *vrf-name*] *prefix mask* {*ip-address* | *interface-type interface-number* [*ip-address*]} [**dhcp**] [*distance*] [**name** *next-hop-name*] [**permanent** | **track** *number*] [**tag** *tag*]

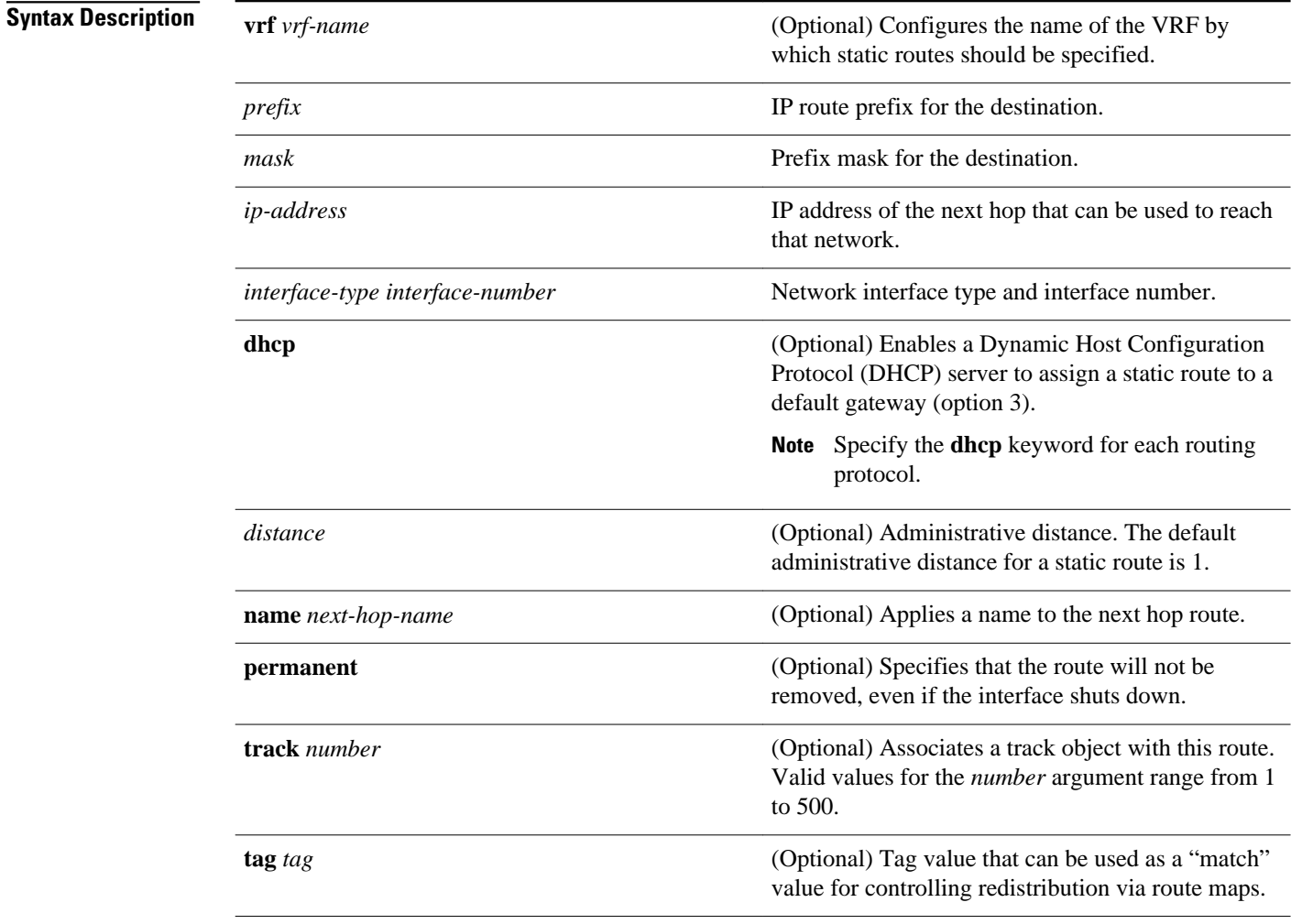

#### No static routes are established. **Command Default**

#### Global configuration (config) **Command Modes**

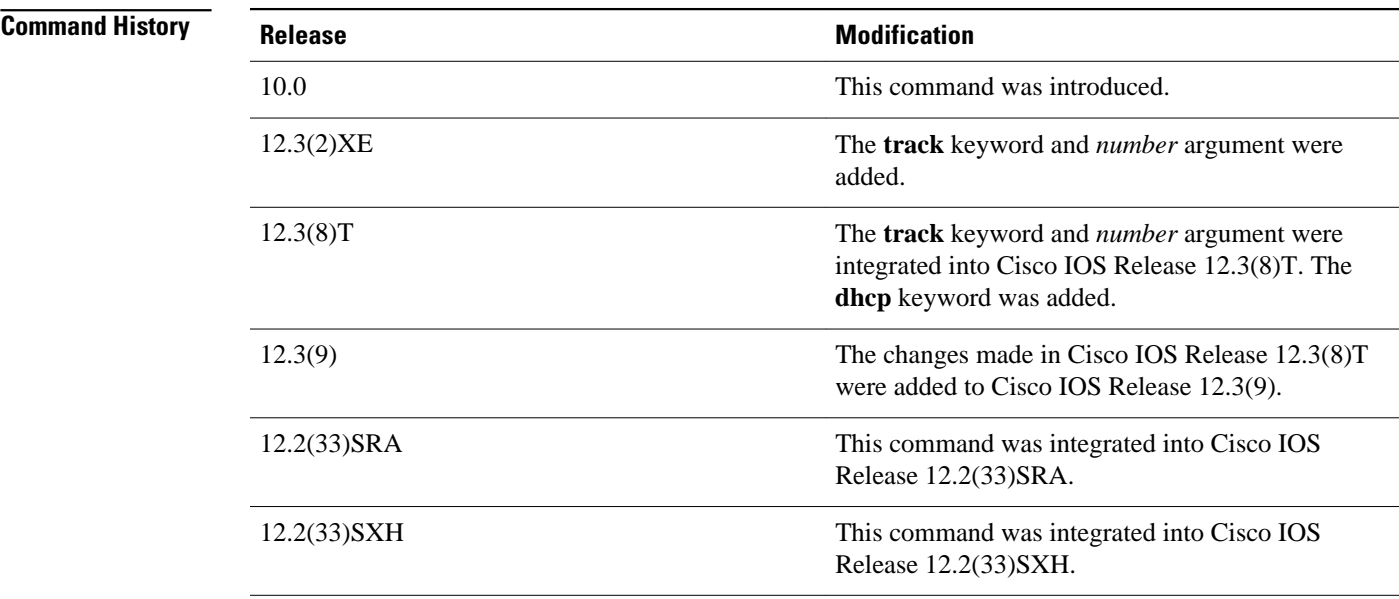

#### **Usage Guidelines**

The establishment of a static route is appropriate when the Cisco IOS software cannot dynamically build a route to the destination.

When you specify a DHCP server to assign a static route, the interface type and number and administrative distance may be configured also.

If you specify an administrative distance, you are flagging a static route that can be overridden by dynamic information. For example, routes derived with Enhanced Interior Gateway Routing Protocol (EIGRP) have a default administrative distance of 100. To have a static route that would be overridden by an EIGRP dynamic route, specify an administrative distance greater than 100. Static routes have a default administrative distance of 1.

Static routes that point to an interface on a connected router will be advertised by way of Routing Information Protocol (RIP) and EIGRP regardless of whether **redistributestatic** commands are specified for those routing protocols. This situation occurs because static routes that point to an interface are considered in the routing table to be connected and hence lose their static nature. Also, the target of the static route should be included in the **network**(DHCP) command. If this condition is not met, no dynamic routing protocol will advertise the route unless a **redistributestatic**command is specified for these protocols. With the following configuration:

```
rtr1 (serial 172.16.188.1/30)--------------> rtr2(Fast Ethernet 172.31.1.1/30) ------>
router [rip | eigrp]
 network 172.16.188.0
 network 172.31.0.0
```
• RIP and EIGRP redistribute the route if the route is pointing to the Fast Ethernet interface:

ip route 172.16.188.252 255.255.255.252 FastEthernet 0/0

RIP and EIGRP do not redistribute the route with the following**iproute**command because of the split horizon algorithm:

ip route 172.16.188.252 255.255.255.252 serial 2/1

EIGRP redistributes the route with both of the following commands:

ip route 172.16.188.252 255.255.255.252 FastEthernet 0/0 ip route 172.16.188.252 255.255.255.252 serial 2/1

With the Open Shortest Path First (OSPF) protocol, static routes that point to an interface are not advertised unless a **redistributestatic**command is specified.

Adding a static route to an Ethernet or other broadcast interface (for example, ip route 0.0.0.0 0.0.0.0 Ethernet 1/2) will cause the route to be inserted into the routing table only when the interface is up. This configuration is not generally recommended. When the next hop of a static route points to an interface, the router considers each of the hosts within the range of the route to be directly connected through that interface, and therefore it will send Address Resolution Protocol (ARP) requests to any destination addresses that route through the static route.

A logical outgoing interface, for example, a tunnel, needs to be configured for a static route. If this outgoing interface is deleted from the configuration, the static route is removed from the configuration and hence does not show up in the routing table. To have the static route inserted into the routing table again, configure the outgoing interface once again and add the static route to this interface.

The practical implication of configuring the **iproute0.0.0.00.0.0.0ethernet1/2** command is that the router will consider all of the destinations that the router does not know how to reach through some other route as directly connected to Ethernet interface 1/2. So the router will send an ARP request for each host for which it receives packets on this network segment. This configuration can cause high processor utilization and a large ARP cache (along with memory allocation failures). Configuring a default route or other static route that directs the router to forward packets for a large range of destinations to a connected broadcast network segment can cause your router to reload.

Specifying a numerical next hop that is on a directly connected interface will prevent the router from using proxy ARP. However, if the interface with the next hop goes down and the numerical next hop can be reached through a recursive route, you may specify both the next hop and interface (for example, ip route 0.0.0.0 0.0.0.0 ethernet 1/2 10.1.2.3) with a static route to prevent routes from passing through an unintended interface.

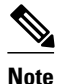

**Note** Configuring a default route that points to an interface, such as **iproute0.0.0.00.0.0.0ethernet1/2**,displays a warning message. This command causes the router to consider all the destinations that the router cannot reach through an alternate route, as directly connected to Ethernet interface 1/2. Hence, the router sends an ARP request for each host for which it receives packets on this network segment. This configuration can cause high processor utilization and a large ARP cache (along with memory allocation failures). Configuring a default route or other static route that directs the router to forward packets for a large range of destinations to a connected broadcast network segment can cause the router to reload.

The **name***next-hop-name* keyword and argument combination allows you to associate static routes with names in your running configuration. If you have several static routes, you can specify names that describe the purpose of each static route in order to more easily identify each one.

The **track***number* keyword and argument combination specifies that the static route will be installed only if the state of the configured track object is up.

#### **Recursive Static Routing**

In a recursive static route, only the next hop is specified. The output interface is derived from the next hop.

For the following recursive static route example, all destinations with the IP address prefix address prefix 192.168.1.1/32 are reachable via the host with address 10.0.0.2:

ip route 192.168.1.1 255.255.255.255 10.0.0.2

A recursive static route is valid (that is, it is a candidate for insertion in the IPv4 routing table) only when the specified next hop resolves, either directly or indirectly, to a valid IPv4 output interface, provided the route does not self-recurse, and the recursion depth does not exceed the maximum IPv4 forwarding recursion depth.

The following example defines a valid recursive IPv4 static route:

```
interface serial 2/0
 ip address 10.0.0.1 255.255.255.252
 exit
ip route 192.168.1.1 255.255.255.255 10.0.0.2
```
The following example defines an invalid recursive IPv4 static route. This static route will not be inserted into the IPv4 routing table because it is self-recursive. The next hop of the static route, 192.168.1.0/30, resolves via the first static route 192.168.1.0/24, which is itself a recursive route (that is, it only specifies a next hop). The next hop of the first route, 192.168.1.0/24, resolves via the directly connected route via the serial interface 2/0. Therefore, the first static route would be used to resolve its own next hop.

```
interface serial 2/0
 ip address 10.0.0.1 255.255.255.252
 exit
ip route 192.168.1.0 255.255.255.0 10.0.0.2
ip route 192.168.1.0 255.255.255.252 192.168.1.100
```
It is not normally useful to manually configure a self-recursive static route, although it is not prohibited. However, a recursive static route that has been inserted in the IPv4 routing table may become self-recursive as a result of some transient change in the network learned through a dynamic routing protocol. If this situation occurs, the fact that the static route has become self-recursive will be detected and the static route will be removed from the IPv4 routing table, although not from the configuration. A subsequent network change may cause the static route to no longer be self-recursive, in which case it will be re-inserted in the IPv4 routing table.

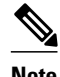

**Note** IPv4 recursive static routes are checked at one-minute intervals. Therefore, a recursive static route may take up to a minute to be inserted into the routing table once its next hop becomes valid. Likewise, it may take a minute or so for the route to disappear from the table if its next hop becomes invalid.

**Command Examples**

The following example shows how to choose an administrative distance of 110. In this case, packets for network 10.0.0.0 will be routed to a router at 172.31.3.4 if dynamic information with an administrative distance less than 110 is not available.

ip route 10.0.0.0 255.0.0.0 172.31.3.4 110

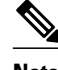

**Note** Specifying the next hop without specifying an interface when configuring a static route can cause traffic to pass through an unintended interface if the default interface goes down.

The following example shows how to route packets for network 172.31.0.0 to a router at 172.31.6.6:

ip route 172.31.0.0 255.255.0.0 172.31.6.6

The following example shows how to route packets for network 192.168.1.0 directly to the next hop at 10.1.2.3. If the interface goes down, this route is removed from the routing table and will not be restored unless the interface comes back up.

ip route 192.168.1.0 255.255.255.0 Ethernet 0 10.1.2.3

The following example shows how to install the static route only if the state of track object 123 is up:

ip route 0.0.0.0 0.0.0.0 Ethernet 0/1 10.1.1.242 track 123

The following example shows that using the **dhcp** keyword in a configuration of Ethernet interfaces 1 and 2 enables the interfaces to obtain the next-hop router IP addresses dynamically from a DHCP server:

ip route 10.165.200.225 255.255.255.255 ethernet1 dhcp ip route 10.165.200.226 255.255.255.255 ethernet2 dhcp 20

The following example shows that using the **name***next-hop-name* keyword and argument combination for each static route in the configuration helps you remember the purpose for each static route.

ip route 172.0.0.0 255.0.0.0 10.0.0.1 name Seattle2Detroit

The name for the static route will be displayed when the **showrunning-configuration** command is entered:

```
Router# show running-config
  | include ip route
ip route 172.0.0.0 255.0.0.0 10.0.0.1 name Seattle2Detroit
```
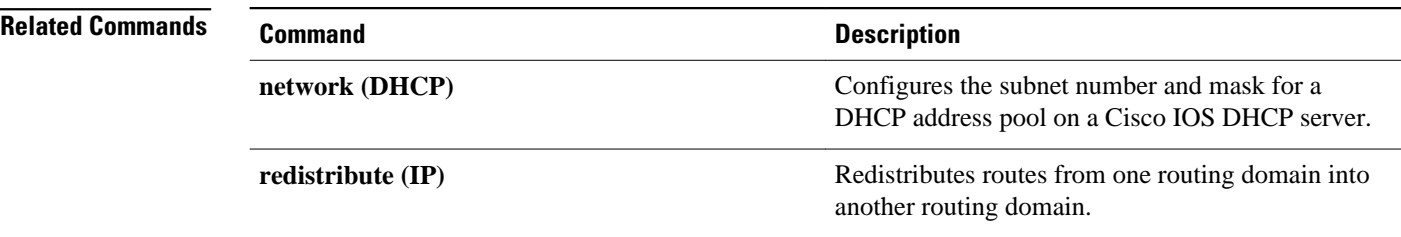

To enable IP routing table statistics collection, use the **iprouteprofile** command in global configuration mode. To disable collection of routing table statistics, use the **no** form of the command.

**iip route profile commandp route profile**

**no ip route profile**

This command has no arguments or keywords. **Syntax Description**

The time interval for each sample, or sampling interval, is a fixed value and is set at 5 seconds. **Command Default**

Global configuration **Command Modes**

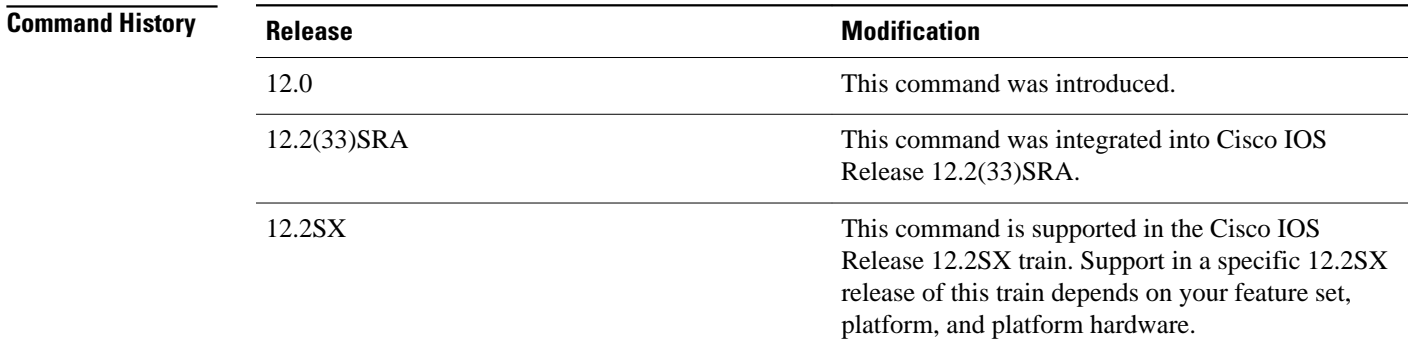

### **Usage Guidelines**

The **iprouteprofile** command helps you to monitor routing table fluctuations that can occur as the result of route flapping, network failure, or network restoration.

This command identifies route flapping over brief time intervals. The time interval for each sample, or sampling interval, is a fixed value and is set at 5 seconds.

Two sets of statistics are collected. The per-interval statistics are collected over a sampling interval, while the routing table change statistics are the result of aggregating the per-interval statistics. The per-interval statistics are collected as a single set of counters, with one counter tracking one event. All counters are initialized at the beginning of each sampling interval; counters are incremented as corresponding events occur anywhere in the routing table.

At the end of a sampling interval, the per-interval statistics for that sampling interval are integrated with the routing table change statistics collected from the previous sampling intervals. The counters holding the perinterval statistics are reset and the process is repeated.

Routing table statistics are collected for the following events:

• Forward-Path Change. This statistic is the number of changes in the forwarding path, which is the accumulation of prefix-add, next-hop change, and pathcount change statistics. • Prefix-Add. A new prefix was added to the routing table. • Next-Hop Change. A prefix is not added or removed, but the next hop changes. This statistic is only seen with recursive routes that are installed in the routing table. • Pathcount Change. The number of paths in the routing table has changed. This statistic is the result of an increase in the number of paths for an Interior Gateway Protocol (IGP) prefix in the routing table. • Prefix Refresh. Standard routing table maintenance; the forwarding behavior is not changed. Use the **showiprouteprofile** command to display the routing table change statistics. The following example enables the collection of routing table statistics: ip route profile **Command Description show ip route profile** Displays routing table change statistics. **Command Examples Related Commands**

# **ip route static adjust-time**

To ch ange the time interval for IP static route adjustments during convergence, use the **iproutestaticadjust-time**command in global configuration mode. To reinstate the default adjustment time of 60 seconds, use the **no** form of this command.

**ip route static adjust-time** *seconds*

**no ip route static adjust-time** *seconds*

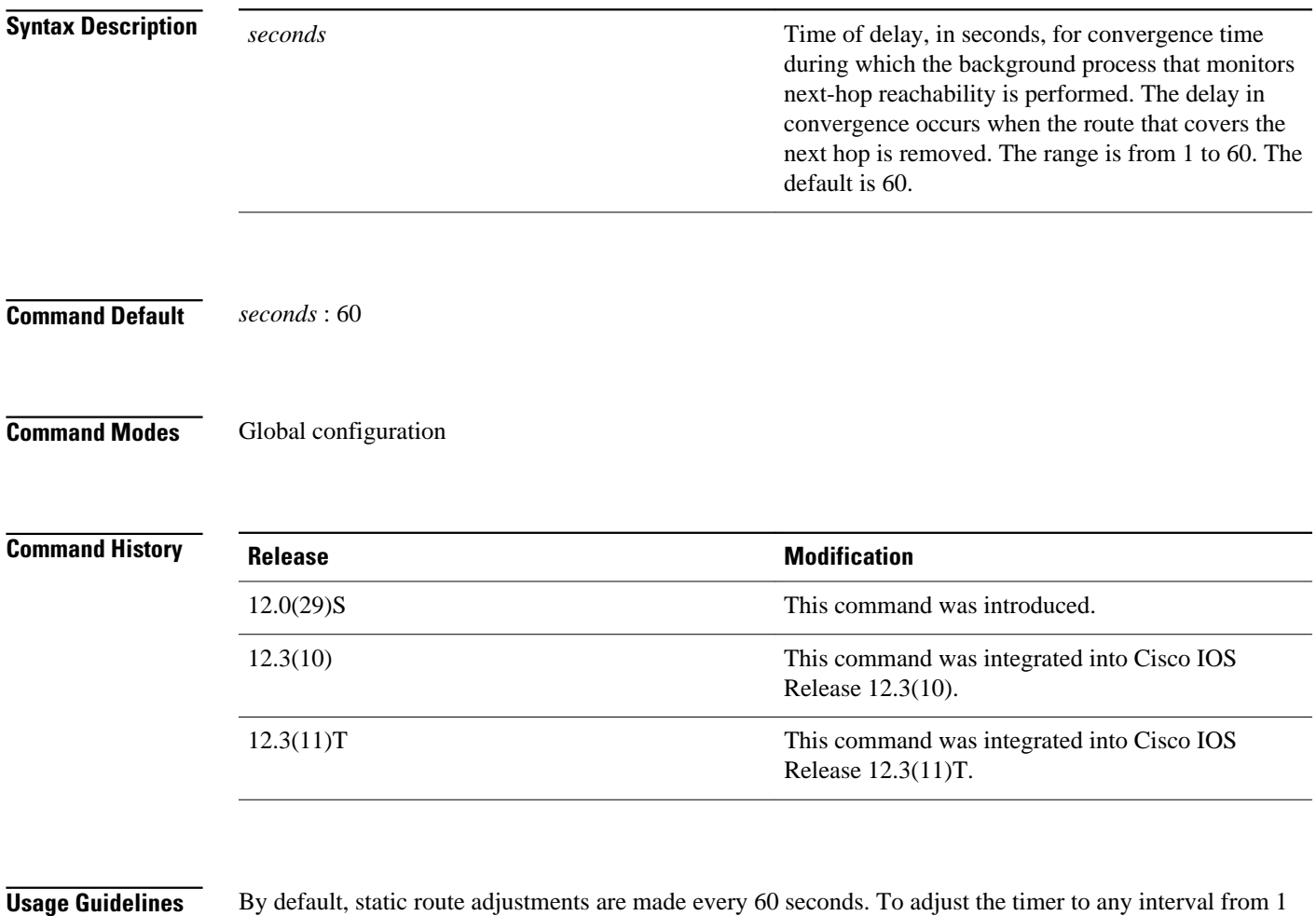

to 60 seconds, enter the ip route static adjust-time command.

The benefit of reducing the timer from the 60-second default value is to increase the convergence when static routes are used. However, reducing the interval can be CPU intensive if the value is set very low and a large number of static routes are configured.

#### In the following example, the adjustment time for static routes has been changed from the default 60 seconds to 30 seconds: **Command Examples**

Router(config)# ip route static adjust-time 30

To remove the 30-second adjusted time interval and reinstate the default 60-second value, enter the **norouteipstaticadjust-time** command:

Router(config)# no ip route static adjust-time 30

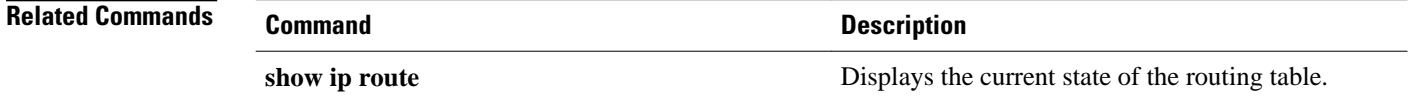

# **ip route static bfd**

To specify static route Bidirectional Forwarding Detection (BFD) neighbors, use the **iproutestaticbfd**command in global configuration mode. To remove a static route BFD neighbor, use the **no**form of this command.

**ip route static bfd** *interface-type interface-number ip-address* [**group** *group-name* [**passive**]]

**no ip route static bfd** {*interface-type interface-number ip-address* [**group** *group-name* [**passive**]] | **group** *group-name*}

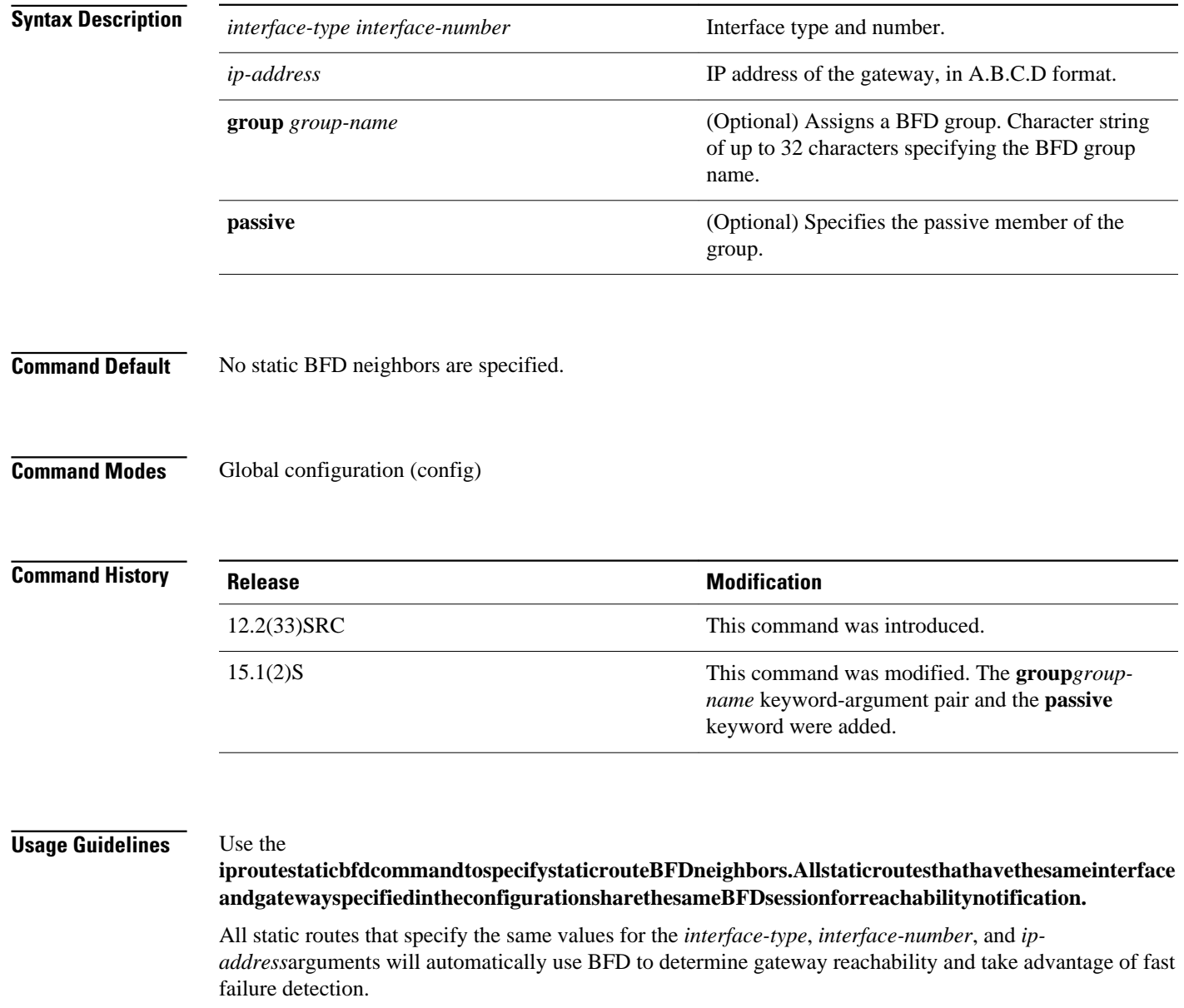

The *interface-type*,*interface-number*,and *ip-address* arguments are required because BFD supports only directly connected neighbors for the Cisco IOS 12.2(33)SRC and 15.1(2)S releases.

The **group**keywordassigns a BFD group. The static BFD configuration is added to the VPN routing and forwarding (VRF) instance with which the interface is associated. The **passive** keyword specifies the passive member of the group. Adding a static BFD in a group without the **passive** keyword makes it an active member of the group. A static route should be tracked by the active BFD configuration in order to trigger a BFD session for the group. To remove all the static BFD configurations (active and passive) of a specific group, use the **noiproutestaticbfd** command and specify the BFD group name.

BFD requires that BFD sessions are initiated on both endpoint routers. Therefore, this command must be configured on each endpoint router.

#### The following example shows how to configure the use of BFD for all static routes via a specified neighbor, group, and active member of the group: **Command Examples**

Router# **configure terminal**

Router(config ) #**iproutestaticbfdGigabitEthernet1/110.1.1.1groupgroup1**

The following example shows how to configure the use of BFD for all static routes via a specified neighbor, group, and passive member of the group:

Router# **configure terminal** Router(config )

# **ip route static bfd GigabitEthernet 1/2 10.2.2.2 group group1 passive**

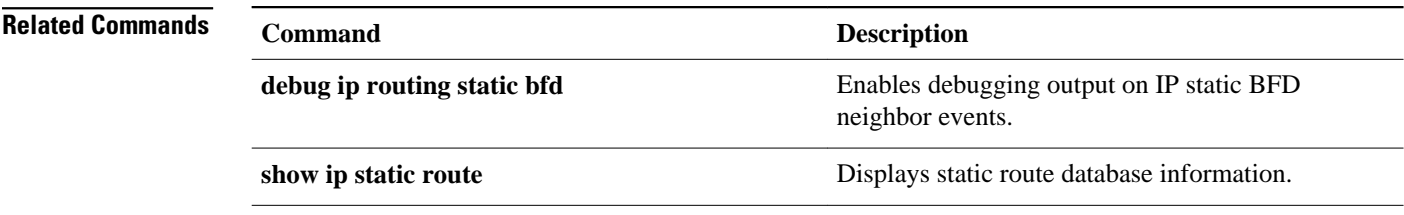
# **ip routing**

To enable IP routing, use the **ip routing** command in global configuration mode. To disable IP routing, use the **no**form of this command.

#### **ip routing**

**no ip routing**

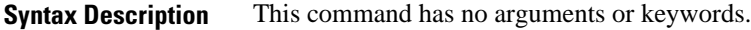

IP routing is enabled. **Command Default**

#### Global configuration (config) **Command Modes**

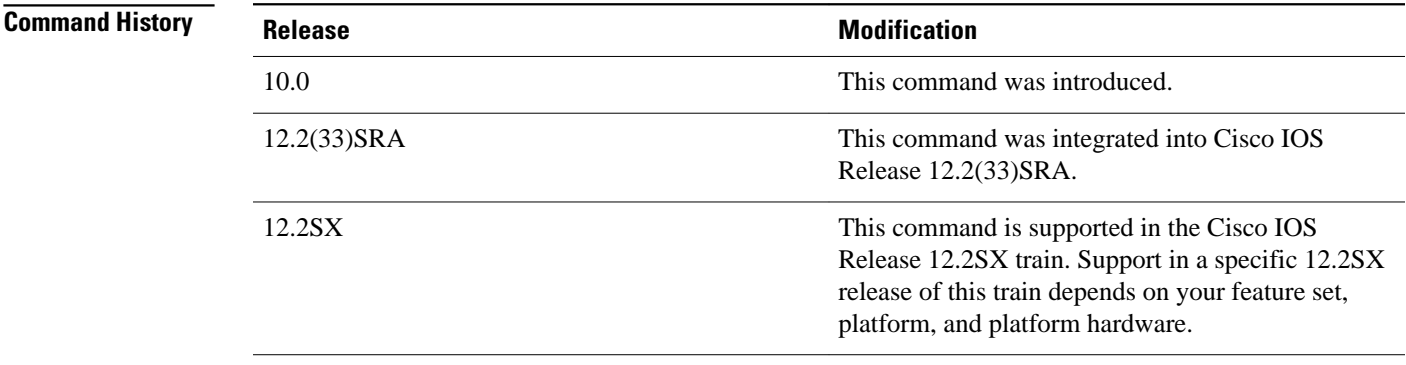

To bridge IP, the **no ip routing** command must be configured to disable IP routing. However, you need not specify **no ip routing** in conjunction with concurrent routing and bridging to bridge IP. **Usage Guidelines**

The ip routing command is disabled on the Cisco VG200 voice over IP gateway.

Disabling IP routing is not allowed if you are running Cisco IOS Release 12.2SX on a Catalyst 6000 platform. The workaround is to not assign an IP address to the SVI.

#### The following example enables IP routing: **Command Examples**

Router# **configure terminal** Router(config ) # **ip routing**

## **ip routing protocol purge interface**

To purge the routes of the routing protocols when an interface goes down, use the **iproutingprotocolpurgeinterface** command in global configuration mode. To disable the purging of the routes, use the **no** form of this command.

### **ip routing protocol purge interface**

**no ip routing protocol purge interface**

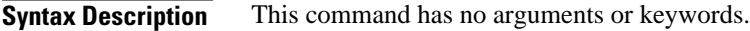

Routing protocols purge the routes by default when an interface goes down. **Command Default**

Global configuration (config) **Command Modes**

### **Command Hist**

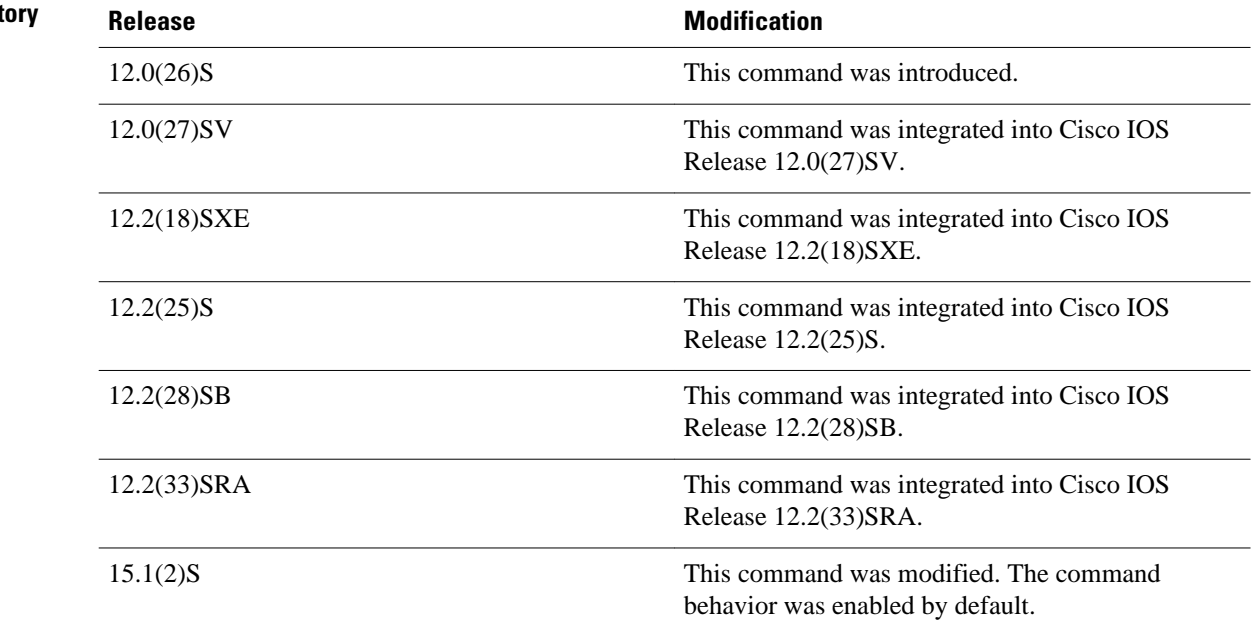

### **Usage Guidelines**

The **iproutingprotocolpurgeinterface** command allows the Routing Information Base (RIB) to ignore interface events for protocols that can respond to interface failures, thus eliminating any unnecessary deletion by the RIB. This in turn results in a single modify event to the Cisco Express Forwarding plane.

If the **noiproutingprotocolpurgeinterface** command is executed and a link goes down, the RIB process is automatically triggered to delete all prefixes that have the next hop on this interface from the RIB. The

protocols on all the routers are notified, and if there is a secondary path, the protocols will update the RIB with the new path. When the process works through a large routing table, the process can consume many CPU cycles and increase the convergence time.

The following example shows how to disable the purge interface function for a routing protocol: **Command Examples**

> Router# **configure terminal** Enter configuration commands, one per line. End with CNTL/Z. Router(config)# **no ip routing protocol purge interface** Router(config)# **end**

## ke

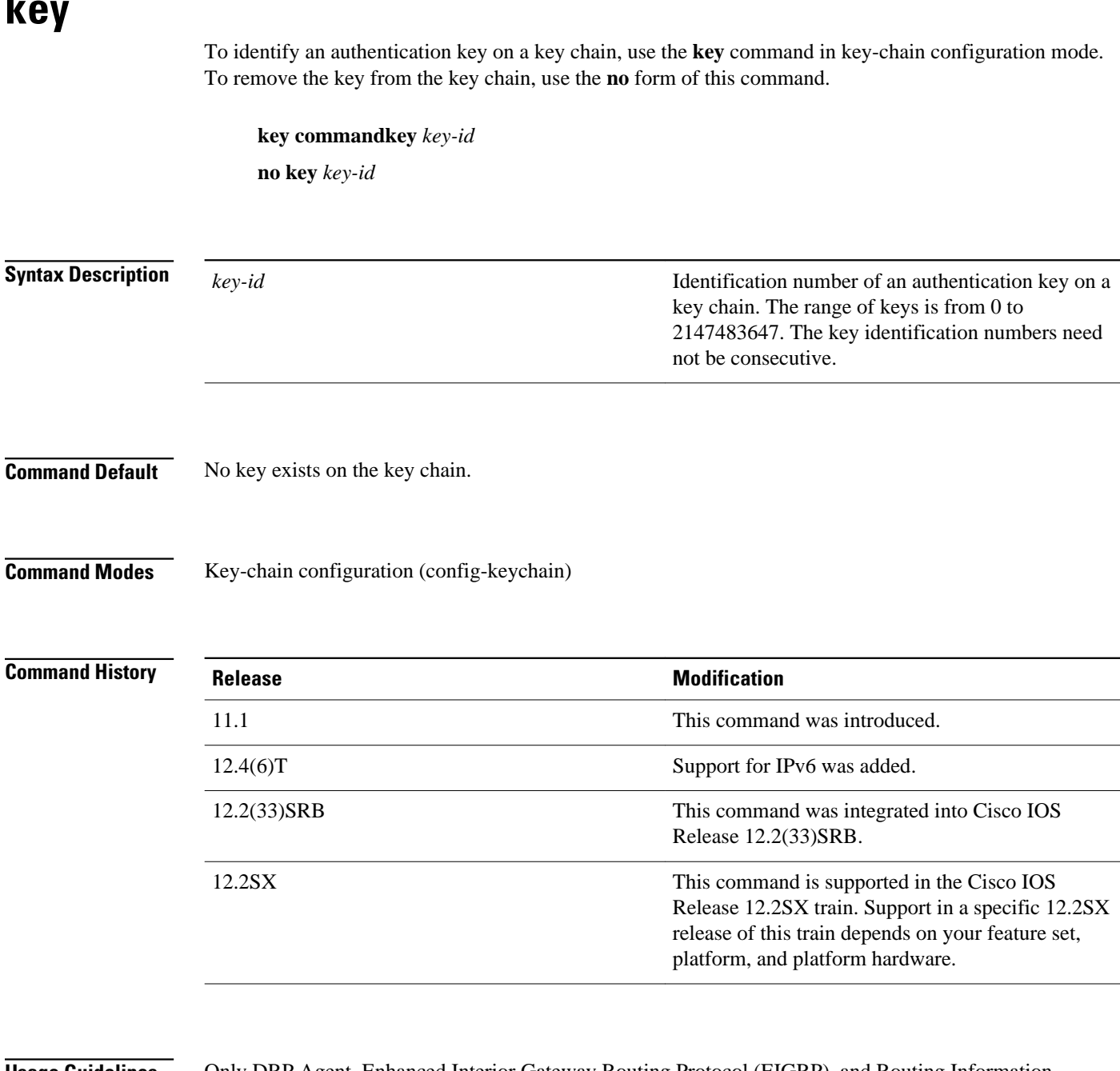

### **Usage Guidelines**

Only DRP Agent, Enhanced Interior Gateway Routing Protocol (EIGRP), and Routing Information Protocol (RIP) Version 2 use key chains.

It is useful to have multiple keys on a key chain so that the software can sequence through the keys as they become invalid after time, based on the **accept-lifetime** and **send-lifetime** key chain key command settings.

Each key has its own key identifier, which is stored locally. The combination of the key identifier and the interface associated with the message uniquely identifies the authentication algorithm and Message Digest 5 (MD5) authentication key in use. Only one authentication packet is sent, regardless of the number of valid keys. The software starts looking at the lowest key identifier number and uses the first valid key.

If the last key expires, authentication will continue and an error message will be generated. To disable authentication, you must manually delete the last valid key.

To remove all keys, remove the key chain by using the **no key chain** command.

The following example configures a key chain named chain1. The key named key1 will be accepted from 1:30 p.m. to 3:30 p.m. and be sent from 2:00 p.m. to 3:00 p.m. The key named key2 will be accepted from 2:30 p.m. to 4:30 p.m. and be sent from 3:00 p.m. to 4:00 p.m. The overlap allows for migration of keys or a discrepancy in the set time of the router. There is a 30-minute leeway on each side to handle time differences. **Command Examples**

```
Router(config)# interface ethernet 0
Router(config-if)# ip rip authentication key-chain chain1
Router(config-if)# ip rip authentication mode md5
!
Router(config)# router rip
Router(config-router)# network 172.19.0.0
Router(config-router)# version 2
!
Router(config)# key chain chain1
Router(config-keychain)# key 1
Router(config-keychain-key)# key-string key1
Router(config-keychain-key)# accept-lifetime 13:30:00 Jan 25 1996 duration 7200
Router(config-keychain-key)# send-lifetime 14:00:00 Jan 25 1996 duration 3600
Router(config-keychain-key)# exit
Router(config-keychain)# key 2
Router(config-keychain-key)# key-string key2
Router(config-keychain-key)# accept-lifetime 14:30:00 Jan 25 1996 duration 7200
Router(config-keychain-key)# send-lifetime 15:00:00 Jan 25 1996 duration 3600
```
The following named configuration example configures a key chain named chain1 for EIGRP addressfamily. The key named key1 will be accepted from 1:30 p.m. to 3:30 p.m. and be sent from 2:00 p.m. to 3:00 p.m. The key named key2 will be accepted from 2:30 p.m. to 4:30 p.m. and be sent from 3:00 p.m. to 4:00 p.m. The overlap allows for migration of keys or a discrepancy in the set time of the router. There is a 30-minute leeway on each side to handle time differences.

```
Router(config)# router 
eigrp virtual-name
Router(config-router)# address-family ipv4 autonomous-system 4453
Router(config-router-af)# network 10.0.0.0
Router(config-router-af)# af-interface ethernet0/0
Router(config-router-af-interface)# authentication key-chain trees
Router(config-router-af-interface)# authentication mode md5
Router(config-router-af-interface)# exit
Router(config-router-af)# exit
Router(config-router)# exit
Router(config)# key chain chain1
Router(config-keychain)# key 1
Router(config-keychain-key)# key-string key1
Router(config-keychain-key)# accept-lifetime 13:30:00 Jan 25 1996 duration 7200
Router(config-keychain-key)# send-lifetime 14:00:00 Jan 25 1996 duration 3600
Router(config-keychain-key)# exit
Router(config-keychain)# key 2
Router(config-keychain-key)# key-string key2
Router(config-keychain-key)# accept-lifetime 14:30:00 Jan 25 1996 duration 7200
Router(config-keychain-key)# send-lifetime 15:00:00 Jan 25 1996 duration 3600
```
The following named configuration example configures a key chain named chain1 for EIGRP servicefamily. The key named key1 will be accepted from 1:30 p.m. to 3:30 p.m. and be sent from 2:00 p.m. to 3:00 p.m. The key named key2 will be accepted from 2:30 p.m. to 4:30 p.m. and be sent from 3:00 p.m. to 4:00 p.m. The overlap allows for migration of keys or a discrepancy in the set time of the router. There is a 30-minute leeway on each side to handle time differences.

```
Router(config)# eigrp virtual-name
Router(config-router)# service-family ipv4 autonomous-system 4453
Router(config-router-sf)# network 10.0.0.0
Router(config-router-sf)# sf-interface ethernet0/0
Router(config-router-sf-interface)# authentication key-chain trees
Router(config-router-sf-interface)# authentication mode md5
Router(config-router-sf-interface)# exit
Router(config-router-sf)# exit
Router(config-router)# exit
Router(config)# key chain chain1
Router(config-keychain)# key 1
Router(config-keychain-key)# key-string key1
Router(config-keychain-key)# accept-lifetime 13:30:00 Jan 25 1996 duration 7200
Router(config-keychain-key)# send-lifetime 14:00:00 Jan 25 1996 duration 3600
Router(config-keychain-key)# exit
Router(config-keychain)# key 2
Router(config-keychain-key)# key-string key2
Router(config-keychain-key)# accept-lifetime 14:30:00 Jan 25 1996 duration 7200
Router(config-keychain-key)# send-lifetime 15:00:00 Jan 25 1996 duration 3600
```
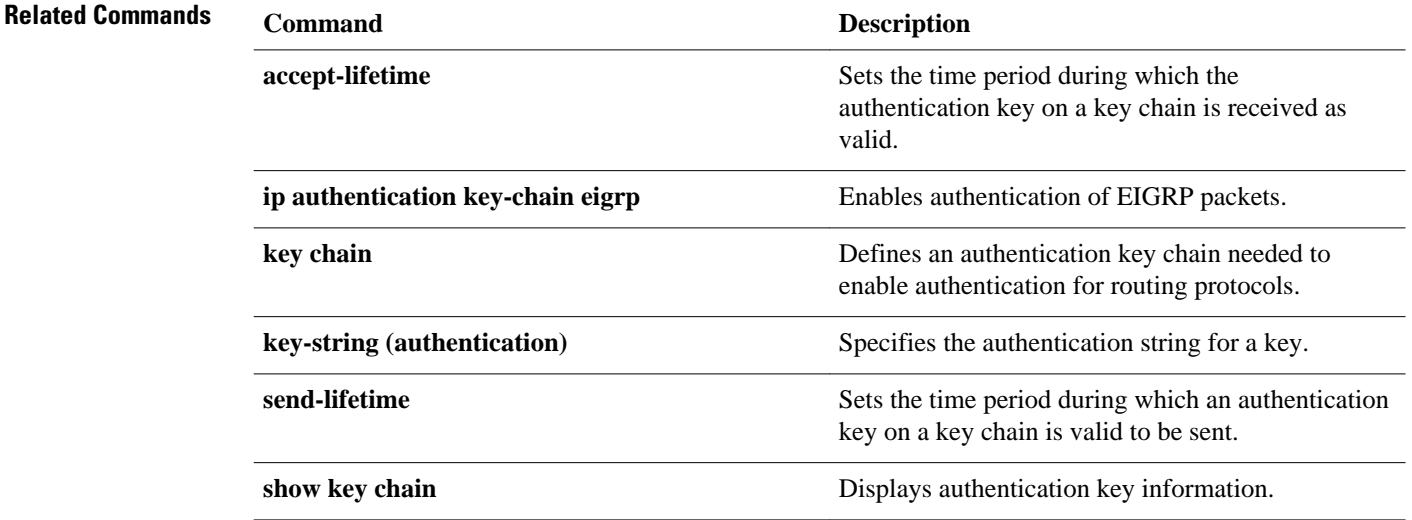

# **key chain**

To define an authentication key chain needed to enable authentication for routing protocols and enter keychain configuration mode, use the **key chain** command in global configuration mode. To remove the key chain, use the **no** form of this command.

**key chain commandkey chain** *name-of-chain*

**no key chain** *name-of-chain*

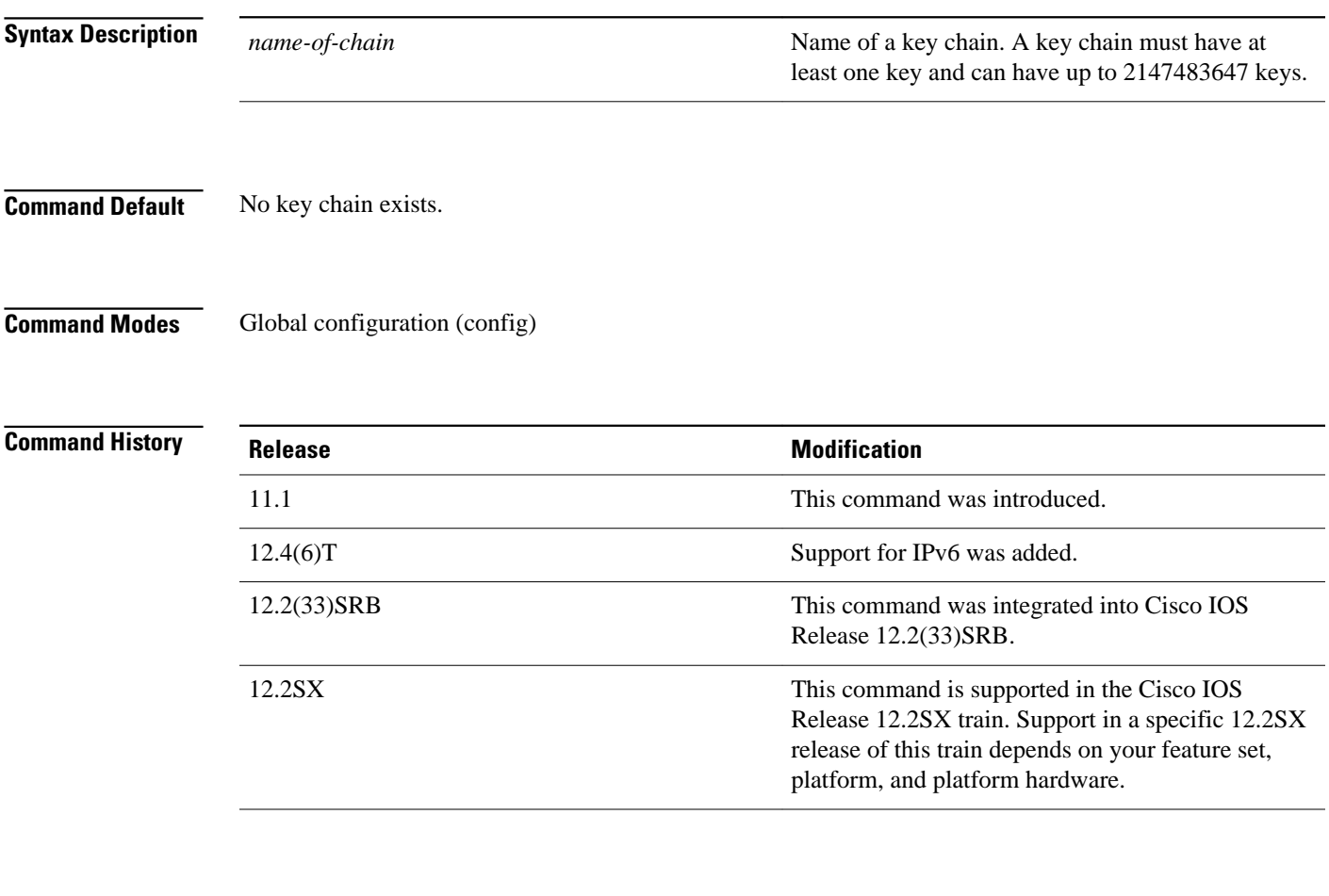

### **Usage Guidelines**

Only DRP Agent, Enhanced Interior Gateway Routing Protocol (EIGRP), and Routing Information Protocol (RIP) Version 2 use key chains.

You must configure a key chain with keys to enable authentication.

Although you can identify multiple key chains, we recommend using one key chain per interface per routing protocol. Upon specifying the **key chain** command, you enter key chain configuration mode.

#### **Command Examples**

The following example configures a key chain named chain1. The key named key1 will be accepted from 1:30 p.m. to 3:30 p.m. and be sent from 2:00 p.m. to 3:00 p.m. The key named key2 will be accepted from 2:30 p.m. to 4:30 p.m. and be sent from 3:00 p.m. to 4:00 p.m. The overlap allows for migration of keys or a discrepancy in the set time of the router. There is a 30-minute leeway on each side to handle time differences.

```
Router(config)# interface ethernet 0
Router(config-if)# ip rip authentication key-chain chain1
Router(config-if)# ip rip authentication mode md5
!
Router(config)# router rip
Router(config-router)# network 172.19.0.0
Router(config-router)# version 2
!
Router(config)# key chain chain1
Router(config-keychain)# key 1
Router(config-keychain-key)# key-string key1
Router(config-keychain-key)# accept-lifetime 13:30:00 Jan 25 1996 duration 7200
Router(config-keychain-key)# send-lifetime 14:00:00 Jan 25 1996 duration 3600
Router(config-keychain-key)# exit
Router(config-keychain)# key 2
Router(config-keychain-key)# key-string key2
Router(config-keychain-key)# accept-lifetime 14:30:00 Jan 25 1996 duration 7200
Router(config-keychain-key)# send-lifetime 15:00:00 Jan 25 1996 duration 3600
```
The following named configuration example configures a key chain named chain1 for EIGRP addressfamily. The key named key1 will be accepted from 1:30 p.m. to 3:30 p.m. and be sent from 2:00 p.m. to 3:00 p.m. The key named key2 will be accepted from 2:30 p.m. to 4:30 p.m. and be sent from 3:00 p.m. to 4:00 p.m. The overlap allows for migration of keys or a discrepancy in the set time of the router. There is a 30-minute leeway on each side to handle time differences.

```
Router(config)# router eigrp virtual-name
Router(config-router)# address-family ipv4 autonomous-system 4453
Router(config-router-af)# network 10.0.0.0
Router(config-router-af)# af-interface ethernet0/0
Router(config-router-af-interface)# authentication key-chain trees
Router(config-router-af-interface)# authentication mode md5
Router(config-router-af-interface)# exit
Router(config-router-af)# exit
Router(config-router)# exit
Router(config)# key chain chain1
Router(config-keychain)# key 1
Router(config-keychain-key)# key-string key1
Router(config-keychain-key)# accept-lifetime 13:30:00 Jan 25 1996 duration 7200
Router(config-keychain-key)# send-lifetime 14:00:00 Jan 25 1996 duration 3600
Router(config-keychain-key)# exit
Router(config-keychain)# key 2
Router(config-keychain-key)# key-string key2
Router(config-keychain-key)# accept-lifetime 14:30:00 Jan 25 1996 duration 7200
Router(config-keychain-key)# send-lifetime 15:00:00 Jan 25 1996 duration 3600
```
The following named configuration example configures a key chain named trees for service-family. The key named chestnut will be accepted from 1:30 pm to 3:30 pm and be sent from 2:00 pm to 3:00 pm. The key birch will be accepted from 2:30 pm to 4:30 pm and be sent from 3:00 pm to 4:00 pm. The overlap allows for migration of keys or a discrepancy in the set time of the router. There is a 30-minute leeway on each side to handle time differences.

```
Router(config)# router eigrp virtual-name
Router(config-router)# service-family ipv4 autonomous-system 4453
Router(config-router-sf)# sf-interface ethernet
Router(config-router-sf-interface)# authentication key chain trees
Router(config-router-sf-interface)# authentication mode md5
Router(config-router-sf-interface)# exit
Router(config-router-sf)# exit
Router(config-router)# exit
Router(config)# key chain chain1
Router(config-keychain)# key 1
```

```
Router(config-keychain-key)# key-string chestnut
Router(config-keychain-key)# accept-lifetime 13:30:00 Jan 25 1996 duration 7200
Router(config-keychain-key)# send-lifetime 14:00:00 Jan 25 1996 duration 3600
Router(config-keychain-key)# exit
Router(config-keychain)# key 2
Router(config-keychain-key)# key-string birch
Router(config-keychain-key)# accept-lifetime 14:30:00 Jan 25 1996 duration 7200
Router(config-keychain-key)# send-lifetime 15:00:00 Jan 25 1996 duration 3600
```
### **Related Commands**

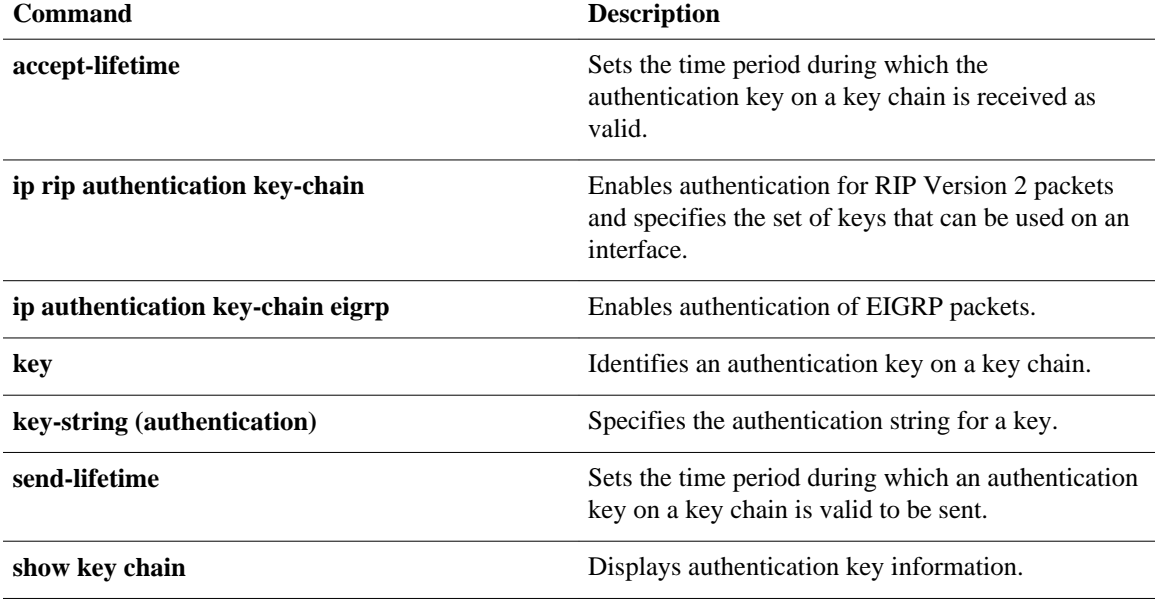

# **key-string (authentication)**

To specify the authentication string for a key, use the **key-string**(authentication) command in key chain key configuration mode. To remove the authentication string, use the **no** form of this command.

### **key-string commandkey-string** *text*

**no key-string** *text*

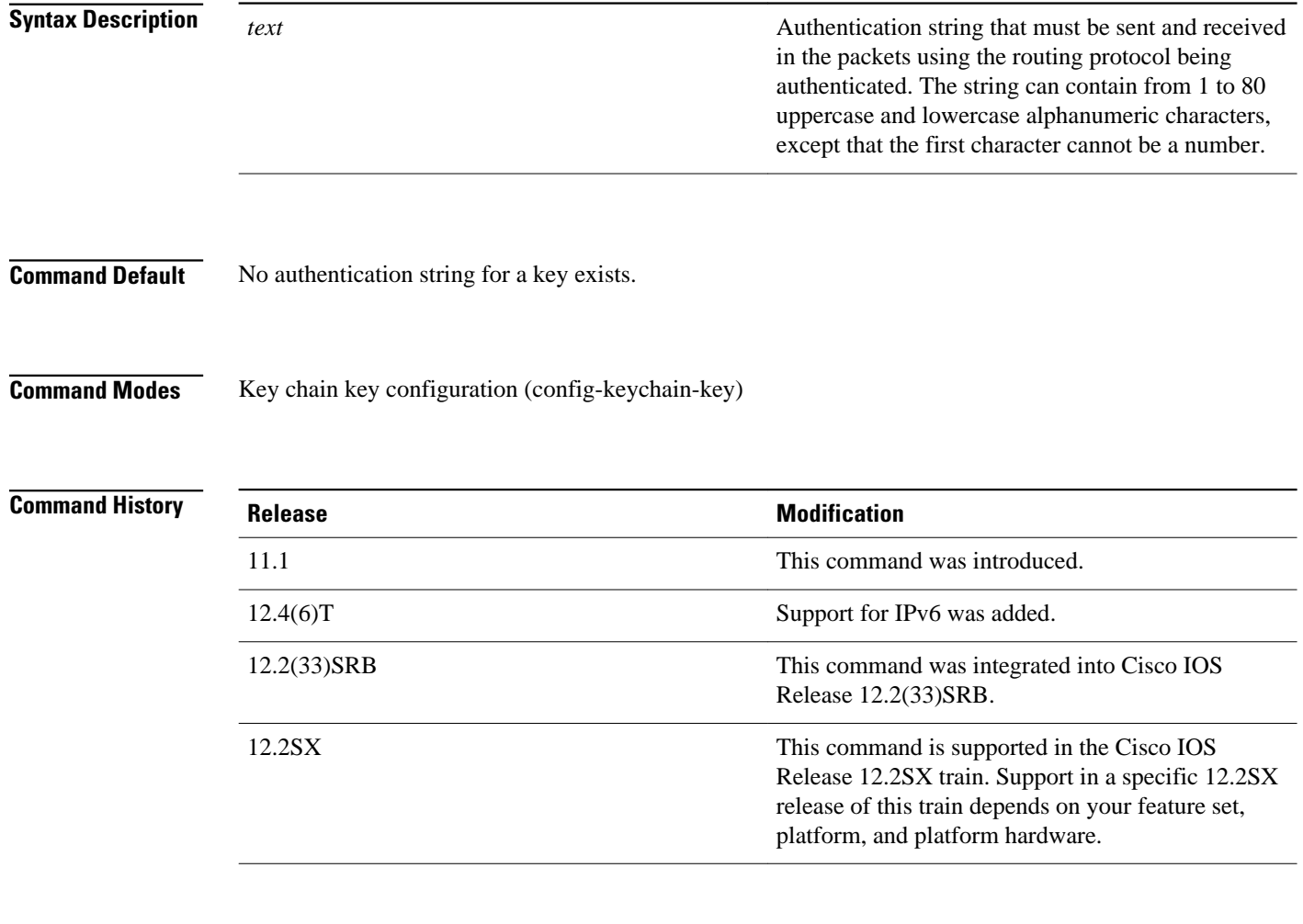

### **Usage Guidelines**

Only DRP Agent, Enhanced Interior Gateway Routing Protocol (EIGRP), and Routing Information Protocol ( RIP) Version 2 use key chains. Each key can have only one key string.

If password encryption is configured (with the **service password-encryption** command), the software saves the key string as encrypted text. When you write to the terminal with the **more system:runningconfig** command, the software displays key-string 7 encrypted text.

#### **Command Examples**

The following example configures a key chain named chain1. The key named key1 will be accepted from 1:30 p.m. to 3:30 p.m. and be sent from 2:00 p.m. to 3:00 p.m. The key named key2 will be accepted from 2:30 p.m. to 4:30 p.m. and be sent from 3:00 p.m. to 4:00 p.m. The overlap allows for migration of keys or a discrepancy in the set time of the router. There is a 30-minute leeway on each side to handle time differences.

```
Router(config)# interface ethernet 0
Router(config-if)# ip rip authentication key-chain chain1
Router(config-if)# ip rip authentication mode md5
!
Router(config)# router rip
Router(config-router)# network 172.19.0.0
Router(config-router)# version 2
!
Router(config)# key chain chain1
Router(config-keychain)# key 1
Router(config-keychain-key)# key-string key1
Router(config-keychain-key)# accept-lifetime 13:30:00 Jan 25 1996 duration 7200
Router(config-keychain-key)# send-lifetime 14:00:00 Jan 25 1996 duration 3600
Router(config-keychain-key)# exit
Router(config-keychain)# key 2
Router(config-keychain-key)# key-string key2
Router(config-keychain-key)# accept-lifetime 14:30:00 Jan 25 1996 duration 7200
Router(config-keychain-key)# send-lifetime 15:00:00 Jan 25 1996 duration 3600
```
The following example configures a key chain named chain1 for EIGRP address-family. The key named key1 will be accepted from 1:30 p.m. to 3:30 p.m. and be sent from 2:00 p.m. to 3:00 p.m. The key named key2 will be accepted from 2:30 p.m. to 4:30 p.m. and be sent from 3:00 p.m. to 4:00 p.m. The overlap allows for migration of keys or a discrepancy in the set time of the router. There is a 30-minute leeway on each side to handle time differences.

```
Router(config)# eigrp virtual-name
Router(config-router)# address-family ipv4 autonomous-system 4453
Router(config-router-af)# network 10.0.0.0
Router(config-router-af)# af-interface ethernet0/0
Router(config-router-af-interface)# authentication key-chain trees
Router(config-router-af-interface)# authentication mode md5
Router(config-router-af-interface)# exit
Router(config-router-af)# exit
Router(config-router)# exit
Router(config)# key chain chain1
Router(config-keychain)# key 1
Router(config-keychain-key)# key-string key1
Router(config-keychain-key)# accept-lifetime 13:30:00 Jan 25 1996 duration 7200
Router(config-keychain-key)# send-lifetime 14:00:00 Jan 25 1996 duration 3600
Router(config-keychain-key)# exit
Router(config-keychain)# key 2
Router(config-keychain-key)# key-string key2
Router(config-keychain-key)# accept-lifetime 14:30:00 Jan 25 1996 duration 7200
Router(config-keychain-key)# send-lifetime 15:00:00 Jan 25 1996 duration 3600
```
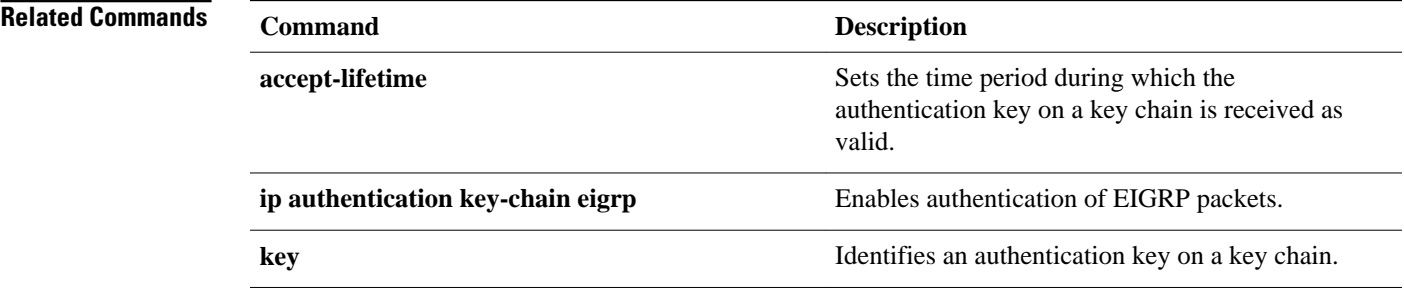

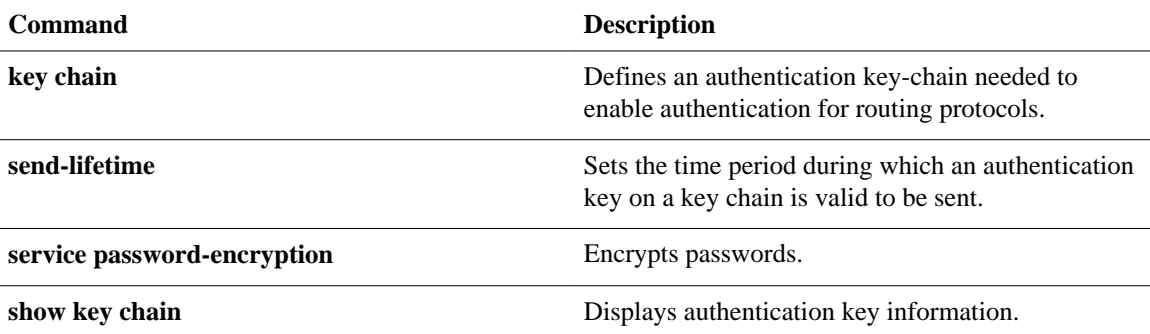

# **match interface (IP)**

To distribute any routes that have their next hop out one of the interfaces specified, use the **matchinterface** command in route-map configuration mode. To remove the **matchinterface** entry, use the **no** form of this command.

**match interface** *interface-type interface-number* [... *interface-type interface-number*] **no match interface** *interface-type interface-number* [... *interface-type interface-number*]

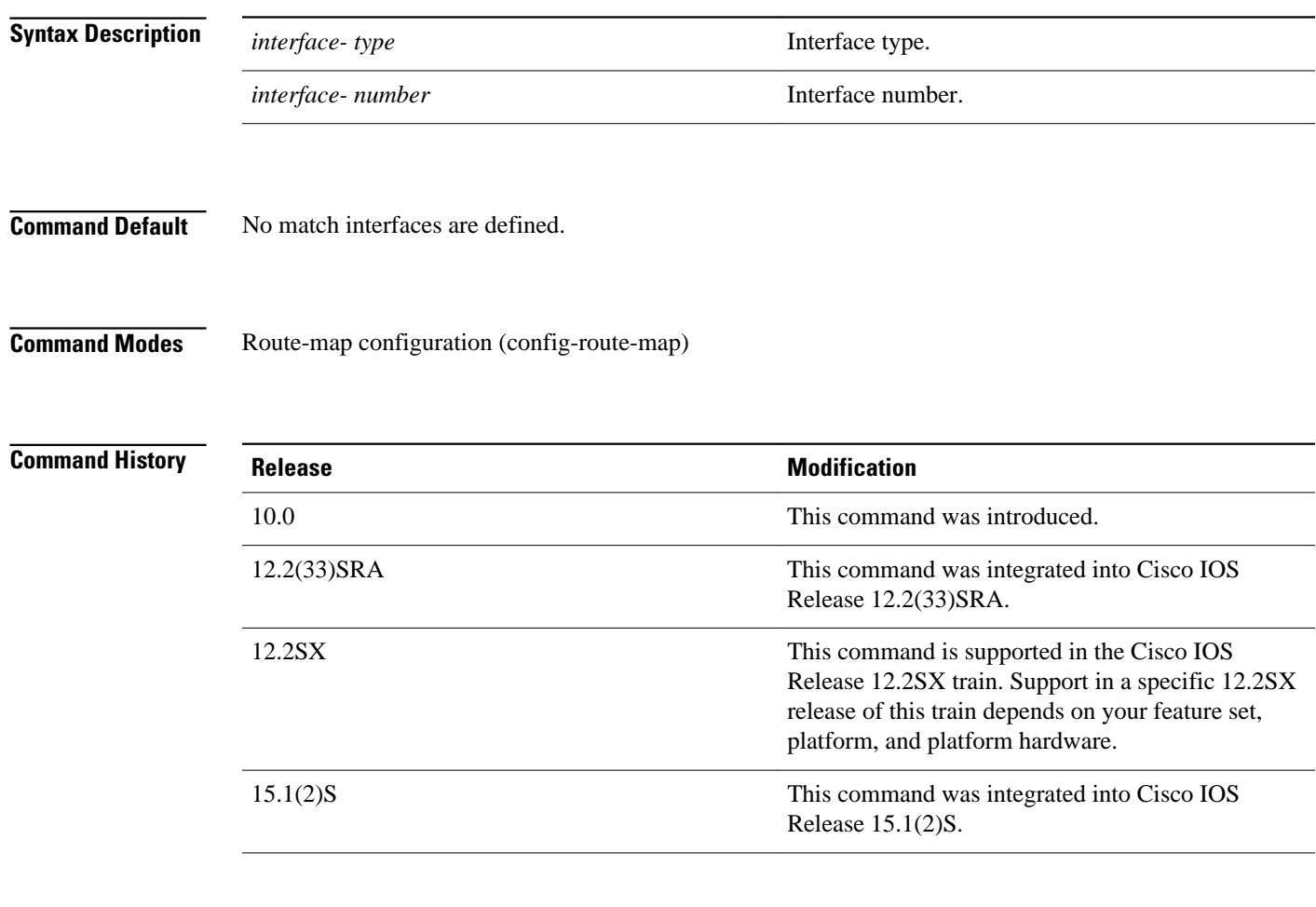

### **Usage Guidelines**

An ellipsis (...) in the command syntax indicates that your command input can include multiple values for the *interface-typeinterface-number* arguments .

Use the **route-map** global configuration command, and the **match** and **set** route-map configuration commands, to define the conditions for redistributing routes from one routing protocol into another. Each **route-map** command has a list of **match** and **set** commands associated with it. The **match** commands specify the *matchcriteria*--the conditions under which redistribution is allowed for the current **route-map** command. The **set** commands specify the *setactions*--the particular redistribution actions to perform if the criteria enforced by the **match** commands are met. The **noroute-map** command deletes the route map.

The **match** route-map configuration command has multiple formats. The **match** commands may be given in any order, and all **match** commands must "pass" to cause the route to be redistributed according to the *setactions*given with the **set** commands. The **no** forms of the **match** commands remove the specified match criteria.

A route map can have several parts. Any route that does not match at least one **match** clause relating to a **route-map** command will be ignored; that is, the route will not be advertised for outbound route maps and will not be accepted for inbound route maps. If you want to modify only some data, you must configure a second route map section with an explicit match specified.

In the following example, routes that have their next hop out Ethernet interface 0 will be distributed: **Command Examples**

> route-map name match interface ethernet 0

### **Related Commands**

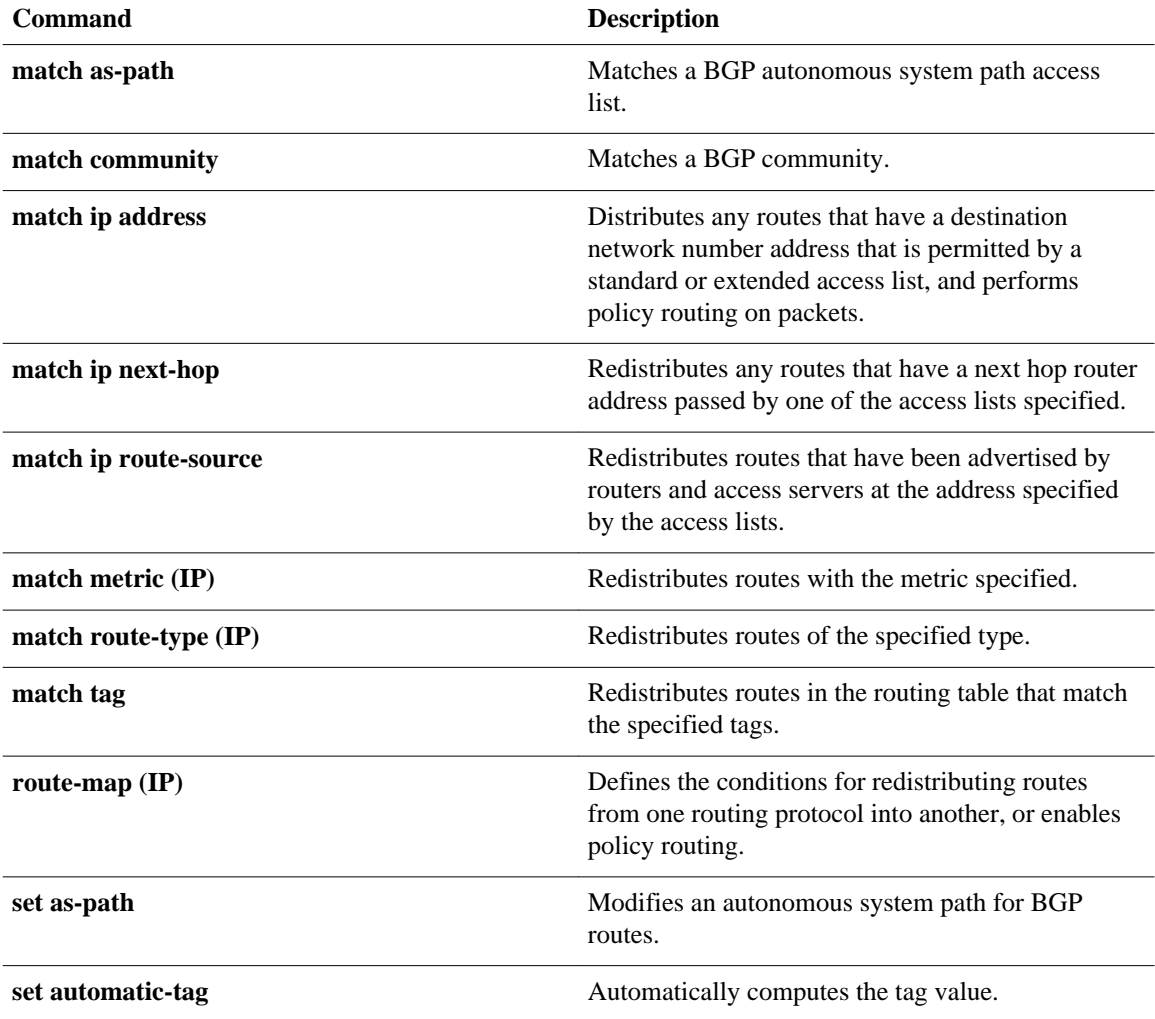

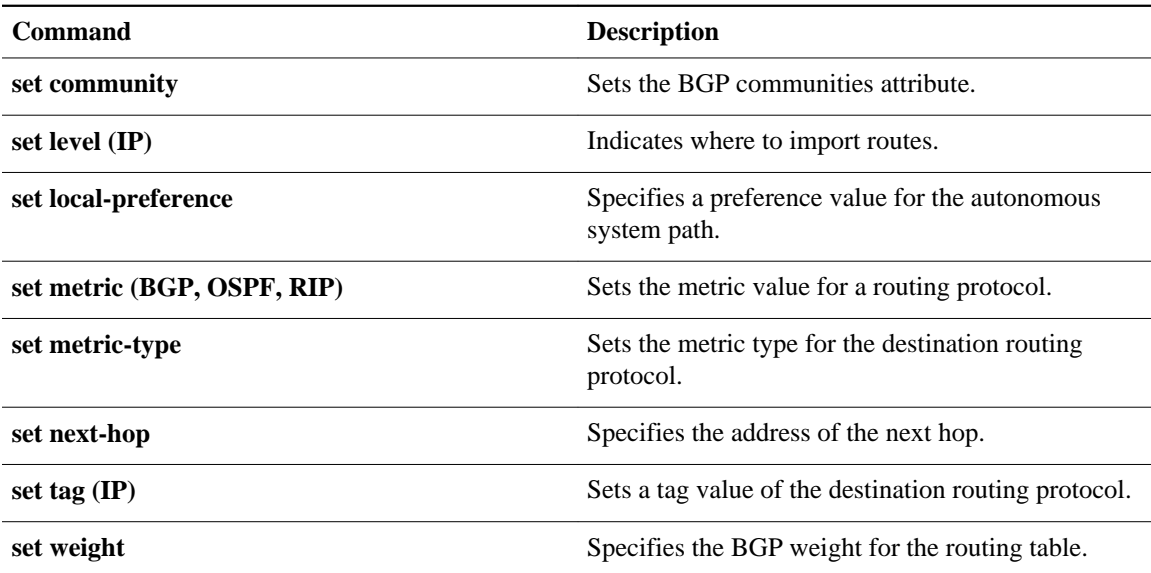

## **match ip address**

To distribute any routes that have a destination network number address that is permitted by a standard access list, an extended access list, or a prefix list, or to perform policy routing on packets, use the **matchipaddress** command in route-map configuration mode. To remove the **matchipaddress** entry, use the **no** form of this command.

**match ip address** {*access-list-number* [*access-list-number* ... | *access-list-name* ...] | *access-listname* [*access-list-number* ... | *access-list-name*] | **prefix-list** *prefix-list-name* [*prefix-list-name* ...]}

**no match ip address** {*access-list-number* [*access-list-number* ... | *access-list-name* ...] | *access-listname* [*access-list-number* ... | *access-list-name*] | **prefix-list** *prefix-list-name* [*prefix-list-name* ...]}

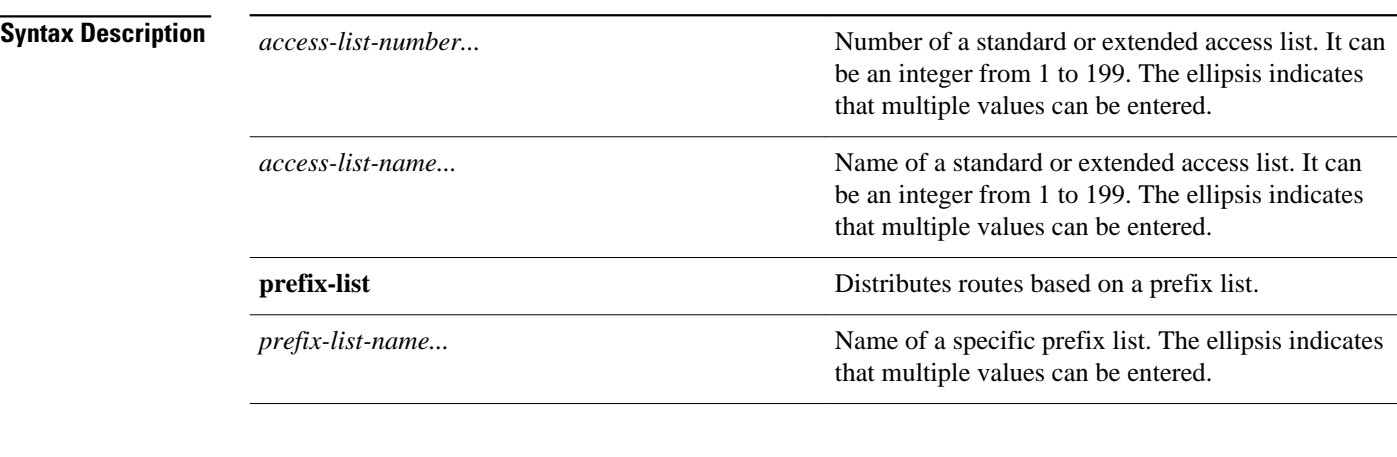

No access list numbers or prefix lists are specified. **Command Default**

#### Route-map configuration (config-route-map) **Command Modes**

### **Release Modification** 10.0 This command was introduced. 12.2(33)SRA This command was integrated into Cisco IOS Release 12.2(33)SRA. 12.2SX This command is supported in the Cisco IOS Release 12.2SX train. Support in a specific 12.2SX release of this train depends on your feature set, platform, and platform hardware. **Command History**

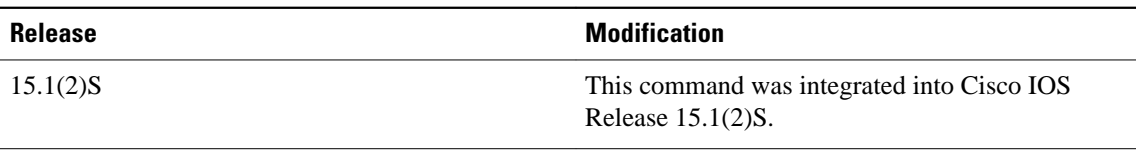

#### **Usage Guidelines**

An ellipsis (...) in the command syntax indicates that your command input can include multiple values for the *access-list-number,access-list-name,orprefix-list-name*arguments .

Like matches in the same route map subblock are filtered with "or" semantics. If any one match clause is matched in the entire route map subblock, this match is treated as a successful match. Dissimilar match clauses are filtered with "and" semantics. So dissimilar matches are filtered logically. If the first set of conditions is not met, the second match clause is filtered. This process continues until a match occurs or there are no more match clauses.

Use route maps to redistribute routes or to subject packets to policy routing. Both purposes are described in this section.

### **Redistribution**

Use the **route-map** global configuration command, and the **match** and **set** route-map configuration commands, to define the conditions for redistributing routes from one routing protocol into another. Each **route-map** command has a list of **match** and **set** commands associated with it. The **match** commands specify the *matchcriteria*--the conditions under which redistribution is allowed for the current **routemap**command. The**set** commands specify the *setactions*--the particular redistribution actions to perform if the criteria enforced by the **match** commands are met. The **noroute-map** command deletes the route map.

The **match** route-map configuration command has multiple formats. The **match** commands can be given in any order, and all **match** commands must "pass" to cause the route to be redistributed according to the *setactions*given with the **set** commands. The **no** forms of the **match** commands remove the specified match criteria.

When you are passing routes through a route map, a route map can have several sections that contain specific **match** clauses. Any route that does not match at least one **match** clause relating to a **route-map** command will be ignored; that is, the route will not be advertised for outbound route maps and will not be accepted for inbound route maps. If you want to modify only some data, you must configure a second route map section with an explicit match specified.

#### **Policy Routing**

Another purpose of route maps is to enable policy routing. The match ip address command allows you to policy route packets based on criteria that can be matched with an extended access list; for example, a protocol, protocol service, and source or destination IP address. To define the conditions for policy routing packets, use the **ippolicyroute-map** interface configuration command, in addition to the **route-map** global configuration command, and the **match** and **set** route-map configuration commands. Each **route-map** command has a list of **match** and **set** commands associated with it. The **match** commands specify the *matchcriteria*--the conditions under which policy routing occurs. The **set** commands specify the *setactions*--the particular routing actions to perform if the criteria enforced by the **match**commands are met. You might want to policy route packets based on their source, for example, using an access list.

#### In the following example, routes that have addresses specified by access list numbers 5 or 80 will be matched: **Command Examples**

```
Router(config)# route-map name
Router(config-route-map)# match ip address 5 80
```
Route maps that use prefix lists can be used for route filtering, default origination, and redistribution in other routing protocols. In the following example, a default route 0.0.0.0/0 is conditionally originated when there exists a prefix 10.1.1.0/24 in the routing table:

Router(config)# **ip prefix-list cond permit 10.1.1.0/24** ! Router(config)# **route-map default-condition permit 10** Router(config-route-map)# **match ip address prefix-list cond** ! Router(config)# **router rip**

Router(config-router)# **default-information originate route-map default-condition**

In the following policy routing example, packets that have addresses specified by access list numbers 6 or 25 will be routed to Ethernet interface 0:

```
Router(config)# interface serial 0
Router(config-if)# ip policy route-map chicago
!
Router(config)# route-map chicago
Router(config-route-map)# match ip address 6 25 
Router(config-route-map)# set interface ethernet 0
```
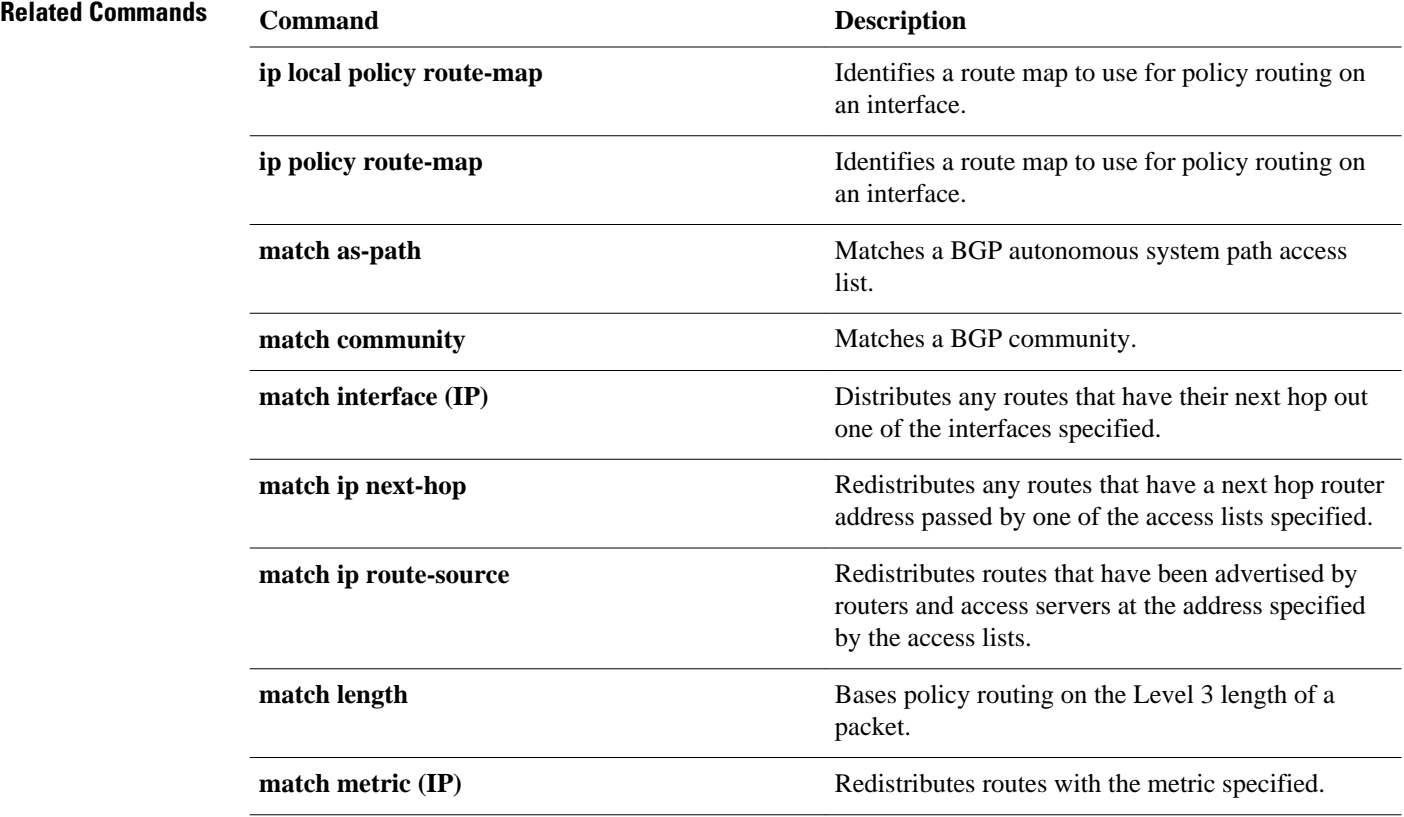

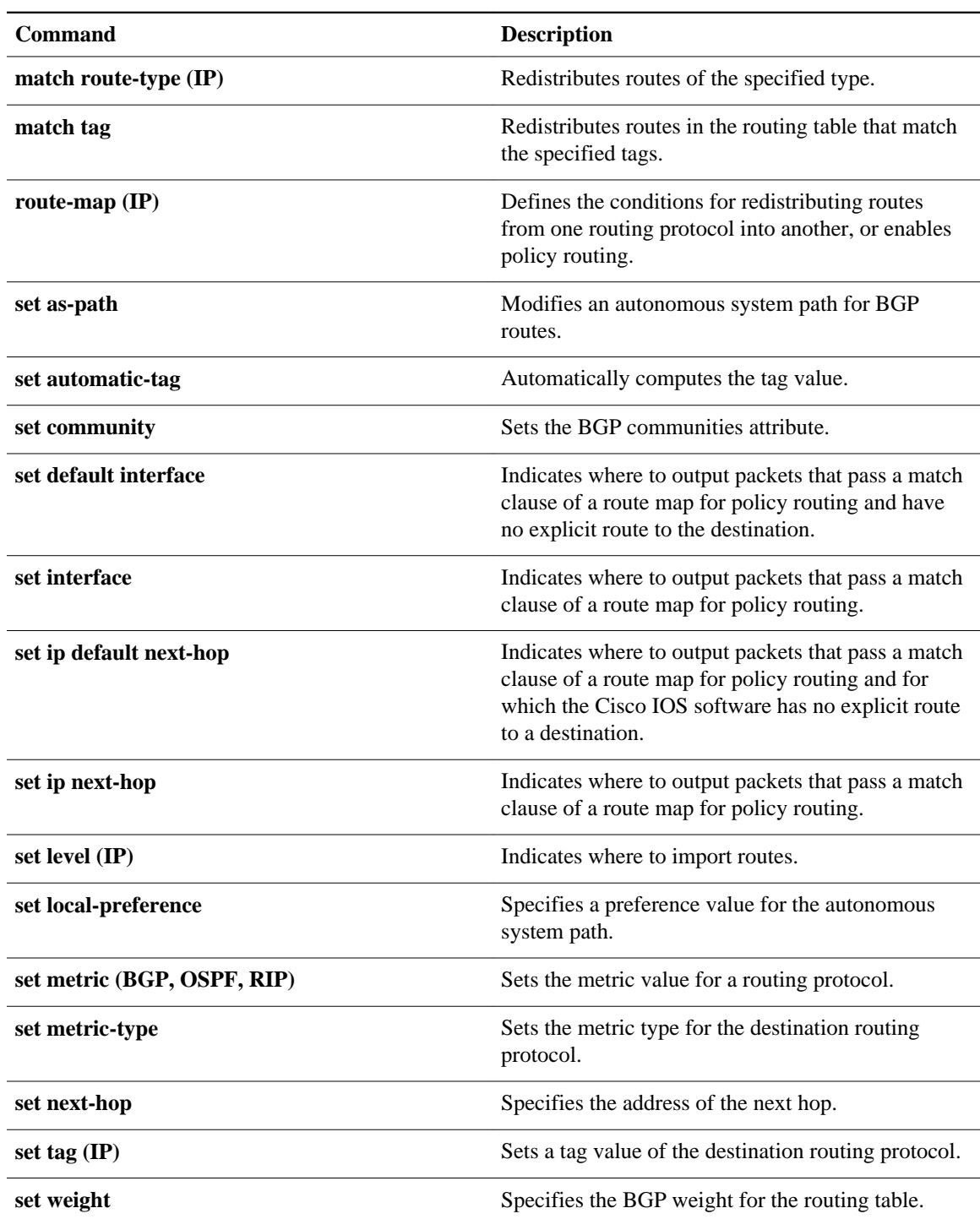

## **match ip next-hop**

To redistribute any routes that have a next hop router address passed by one of the access lists specified, use the **matchipnext-hop** command in route-map configuration mode. To remove the next hop entry, use the **no** form of this command.

**match ip next-hop** {*access-list-number* | *access-list-name*} [... *access-list-number* | ... *access-listname*]

**no match ip next-hop** {*access-list-number* | *access-list-name*} [... *access-list-number* | ... *access-listname*]

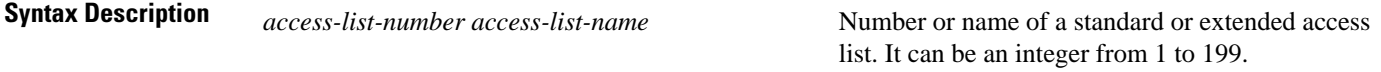

Routes are distributed freely, without being required to match a next hop address. **Command Default**

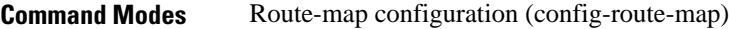

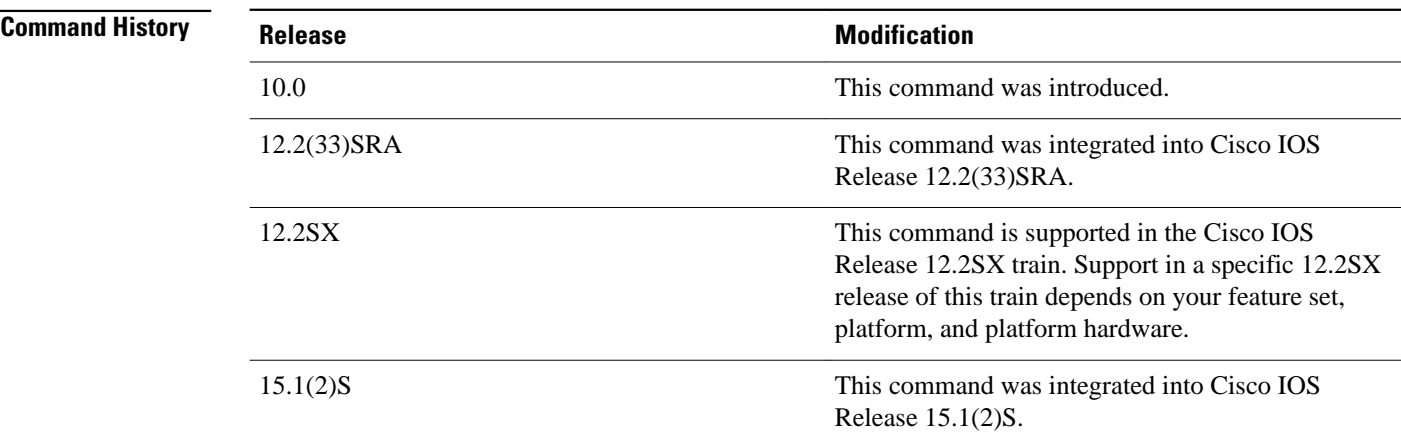

#### **Usage Guidelines**

An ellipsis (...) in the command syntax indicates that your command input can include multiple values for the *access-list-number*or*access-list-name* argument .

Use the route-map global configuration command, and the **match** and **set** route-map configuration commands, to define the conditions for redistributing routes from one routing protocol into another. Each **route-map** command has a list of **match** and **set** commands associated with it. The **match** commands specify the *matchcriteria*--the conditions under which redistribution is allowed for the current routemapcommand. The **set** commands specify the *setactions*--the particular redistribution actions to perform if the criteria enforced by the **match** commands are met. The **noroute-map** command deletes the route map.

The **match** route-map configuration command has multiple formats. The **match** commands can be given in any order, and all **match** commands must "pass" to cause the route to be redistributed according to the *setactions*given with the **set** commands. The **no** forms of the **match** commands remove the specified match criteria.

When you are passing routes through a route map, a route map can have several parts. Any route that does not match at least one **match** clause relating to a **route-map** command will be ignored; that is, the route will not be advertised for outbound route maps and will not be accepted for inbound route maps. If you want to modify only some data, you must configure a second route map section with an explicit match specified.

The following example distributes routes that have a next hop router address passed by access list 5 or 80 will be distributed: **Command Examples**

> Router(config)# **route-map name** Router(config-route-map)# **match ip next-hop 5 80**

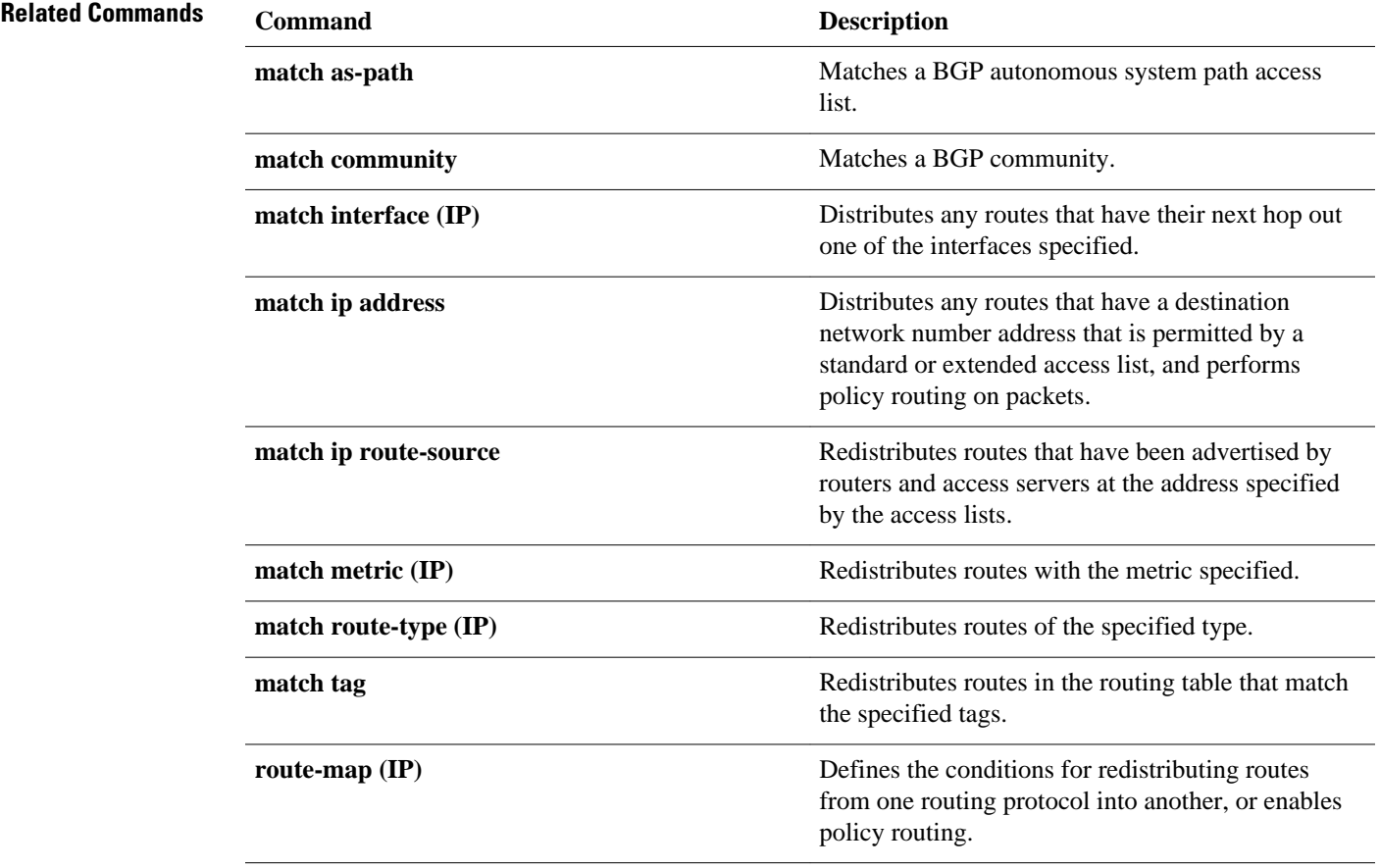

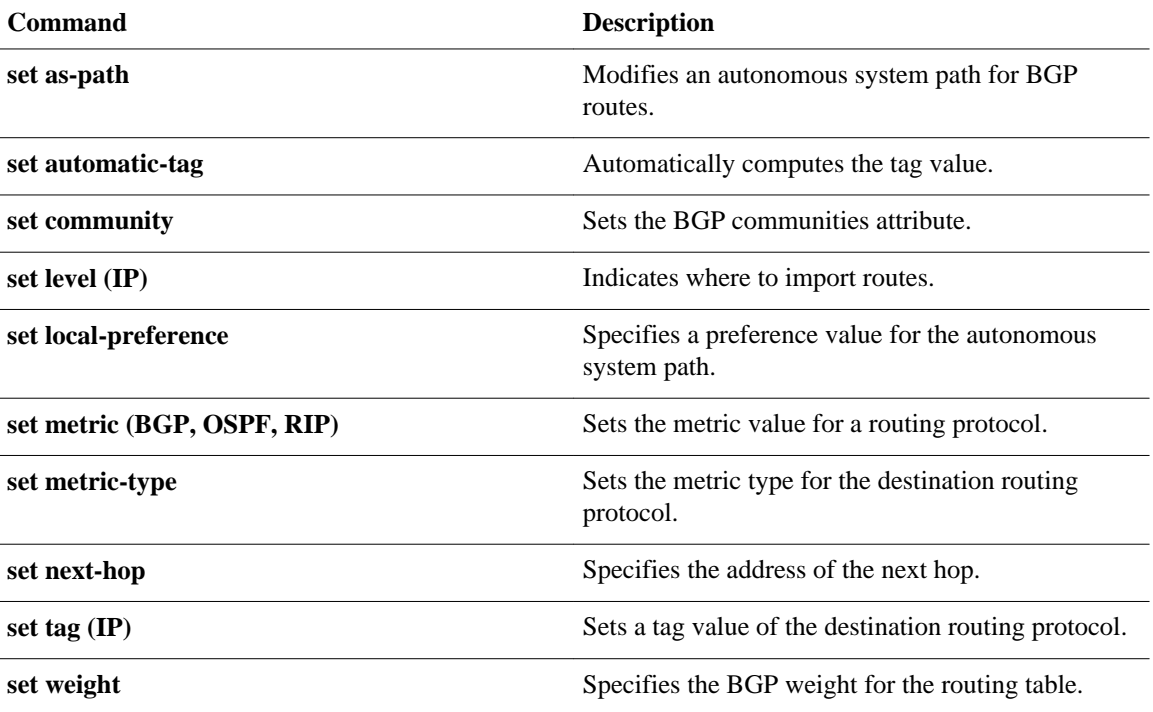

# **match ip redistribution-source**

To match the external Enhanced Interior Gateway Routing Protocol (EIGRP) routes that have been advertised by routers and access servers at the address specified by the access lists, use the **matchipredistribution-source** command in route-map configuration mode. To remove the redistributionsource entry, use the **no** form of this command.

**match ip redistribution-source** [*access-list-number* [... *access-list-number*]] [*expanded-access-list* [... *expanded-access-list*]] [*access-list-name* [... *access-list-name*]] [**prefix-list** *name* [...**prefix-list** *name*]]

**no match ip redistribution-source** [*access-list-number* [... *access-list-number*]] [*expanded-accesslist* [... *expanded-access-list*]] [*access-list-name* [... *access-list-name*]] [**prefix-list** *name* [...**prefix-list** *name*]]

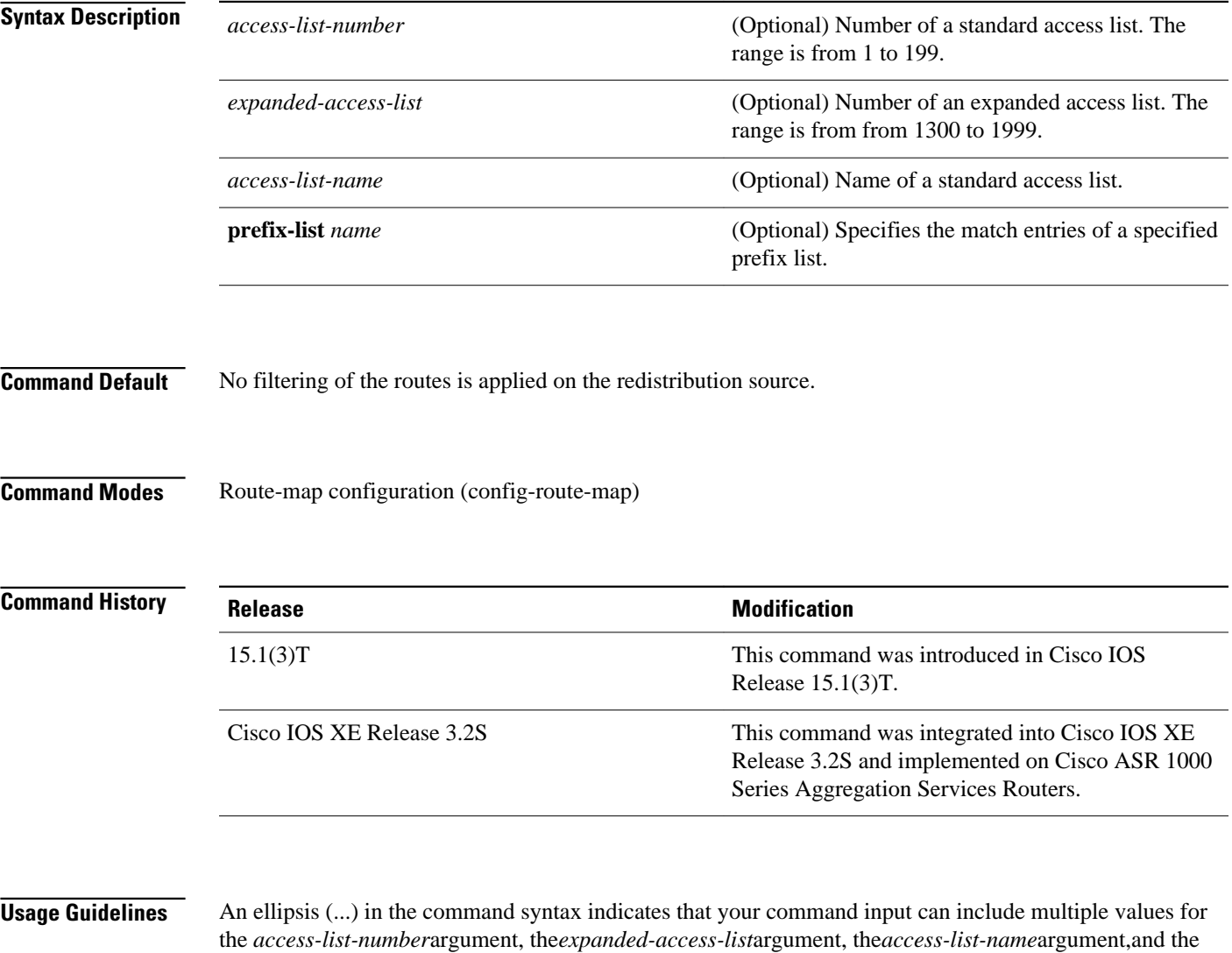

**prefix-list***name*keyword and argument pair.

Use the **route-map** global configuration command, and the **match** and**set** route-map configuration commands, to define the conditions for redistributing routes from one routing protocol into another. Each **route-map** command has a list of **match** and **set** commands associated with it. The **match** commands specify the match criteria--the conditions under which redistribution is allowed for the current **routemap**command. The **set** commands specify the set actions--the particular redistribution actions to perform if the criteria enforced by the **match** commands are met. The **noroute-map** command deletes the route map.

The **match** route-map configuration command has multiple formats. The **match** commands can be given in any order, and all **match** commands must "pass" to cause the route to be redistributed according to the set actionsgiven with the **set** commands. The **no** forms of the **match** commands remove the specified match criteria.

Any route that does not match at least one **match** clause relating to a **route-map** command will be ignored; that is, the route will not be advertised for outbound route maps and will not be accepted for inbound route maps. If you want to modify only some data, you must configure the second route map section with an explicit match specified.

The following example shows how to filter the EIGRP routes that are advertised by routers and access servers at the address specified by access list 5 and expanded access list 1335: **Command Examples**

> Router(config)# **route-map R1** Router(config-route-map)# **match ip redistribution-source 5 1335**

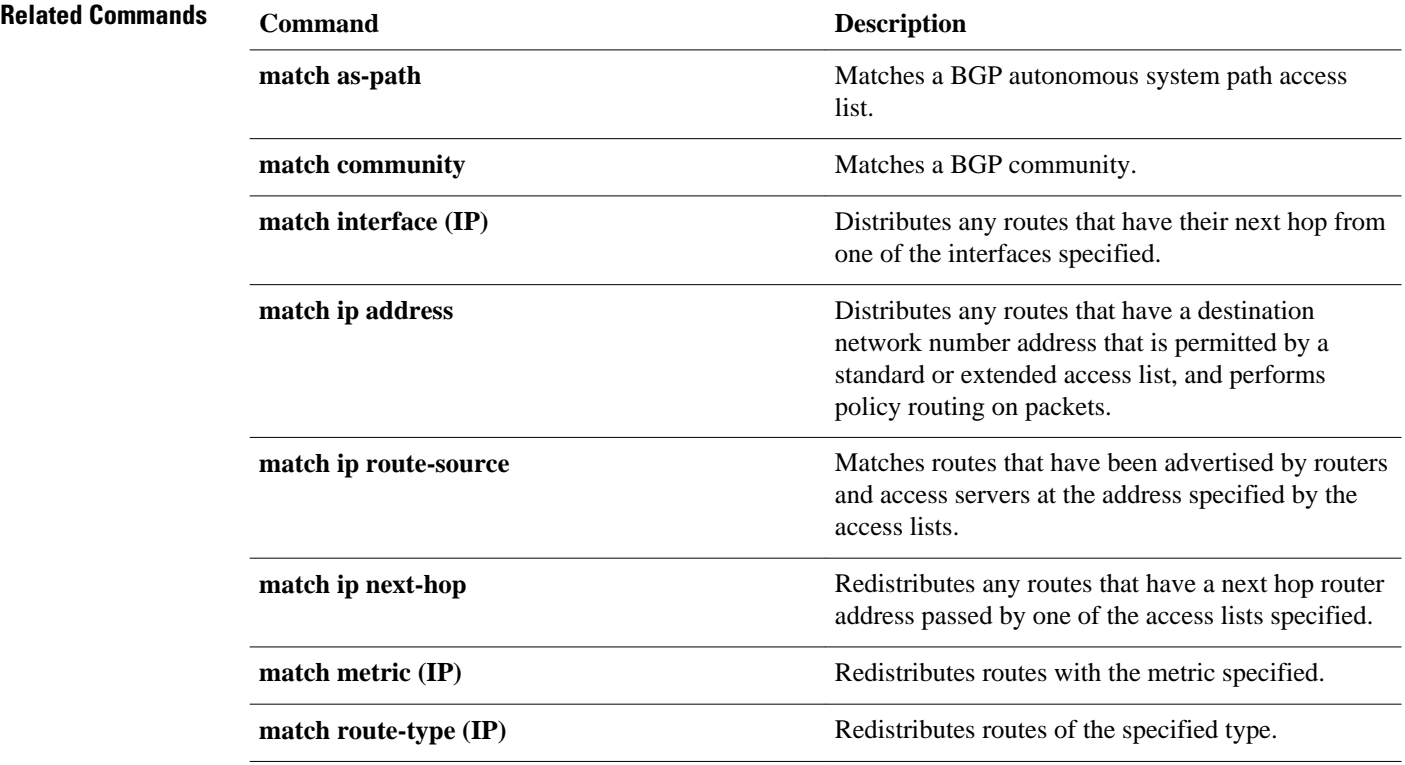

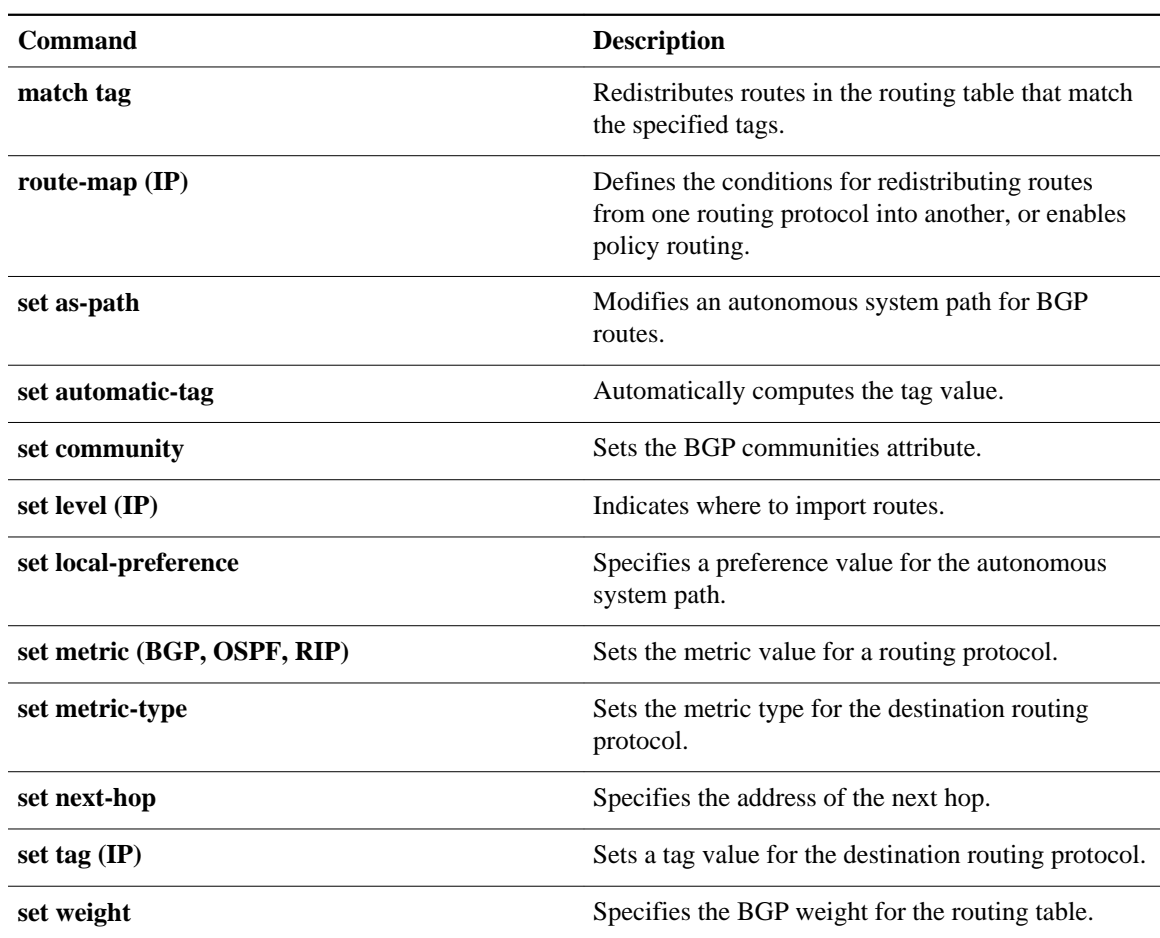

### **match ip route-source**

To match routes that have been advertised by routers and access servers at the address specified by the access lists, use the **matchiproute-source** command in route-map configuration mode. To remove the route-source entry, use the **no** form of this command.

**match ip route-source** [*access-list-number* [... *access-list-number*]] [*expanded-access-list* [... *expanded-access-list*]] [*access-list-name* [... *access-list-name*]] [**prefix-list** *name* [...**prefix-list** *name*]] [**redistribution-source**]

**no match ip route-source** [*access-list-number* [... *access-list-number*]] [*expanded-access-list* [... *expanded-access-list*]] [*access-list-name* [... *access-list-name*]] [**prefix-list** *name* [...**prefix-list** *name*]] [**redistribution-source**]

Release 12.2(33)SRA.

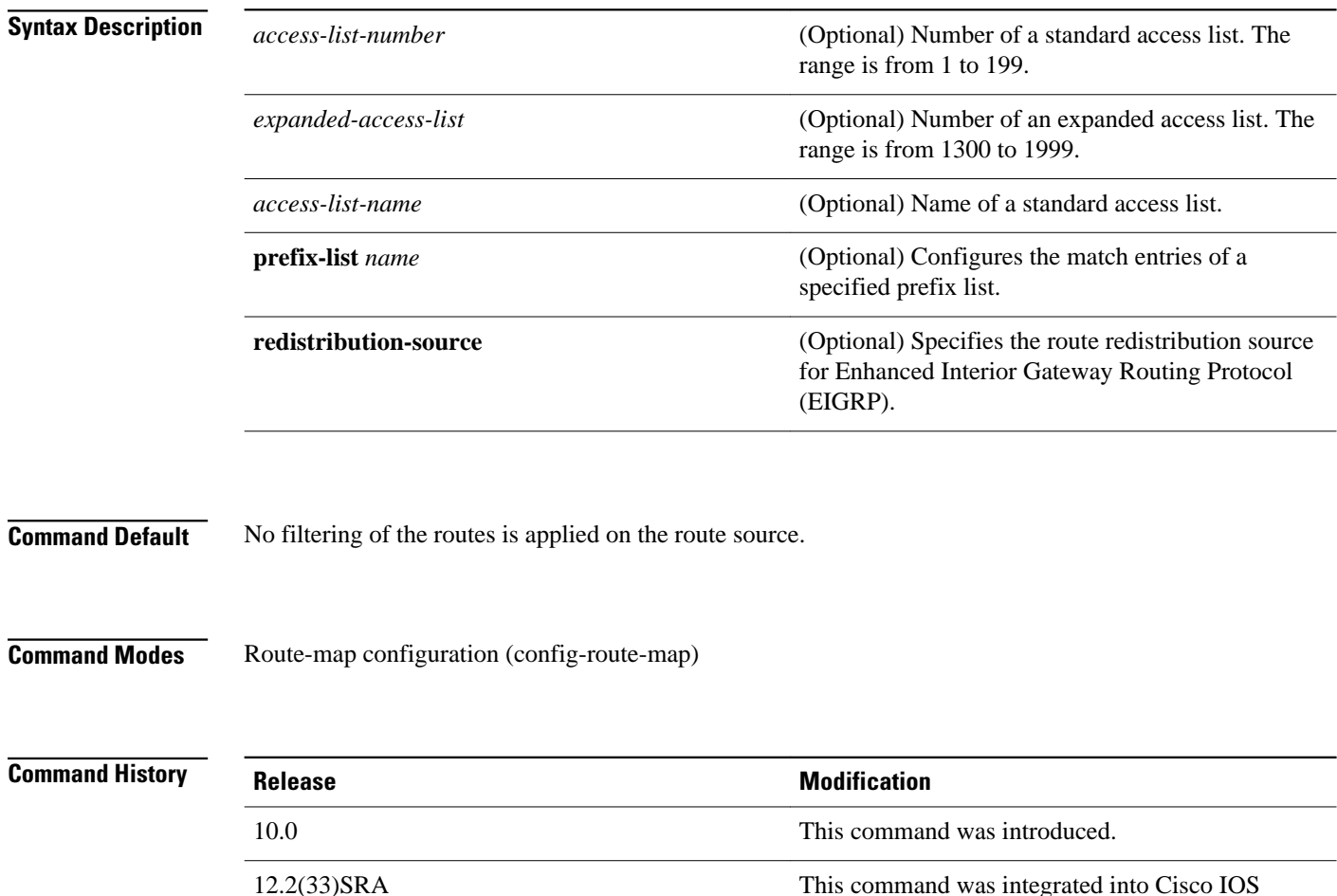

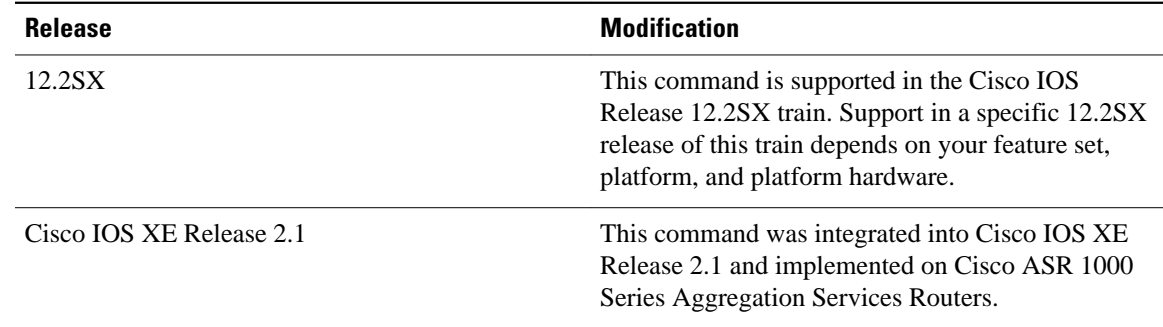

### **Usage Guidelines**

An ellipsis (...) in the command syntax indicates that your command input can include multiple values for the *access-list-number*argument,the*expanded-access-list*argument, the*access-list-name*argument,and the **prefix-list***name*keyword and argument pair.

Use the **route-map** global configuration command, and the **match** and**set** route-map configuration commands, to define the conditions for redistributing routes from one routing protocol into another. Each **route-map** command has a list of **match** and **set** commands associated with it. The **match** commands specify the match criteria--the conditions under which redistribution is allowed for the current **routemap**command. The **set** commands specify the set actions--the particular redistribution actions to perform if the criteria enforced by the **match** commands are met. The **noroute-map** command deletes the route map.

The **match** route-map configuration command has multiple formats. The **match** commands can be given in any order, and all **match** commands must "pass" to cause the route to be redistributed according to the set actionsgiven with the **set** commands. The **no** forms of the **match** commands remove the specified match criteria.

A route map can have several parts. Any route that does not match at least one **match** clause relating to a **route-map** command will be ignored; that is, the route will not be advertised for outbound route maps and will not be accepted for inbound route maps. If you want to modify only some data, you must configure the second route map section with an explicit match specified.

The following example shows how to match routes that are advertised by routers and access servers at the address specified by access list 5 and expanded access list 1335: **Command Examples**

> Router(config)# **route-map R1** Router(config-route-map)# **match ip route-source 5 1335**

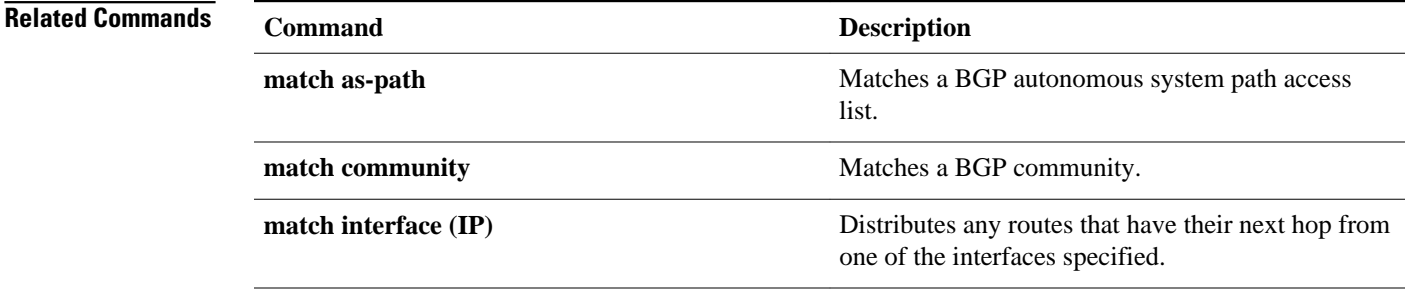

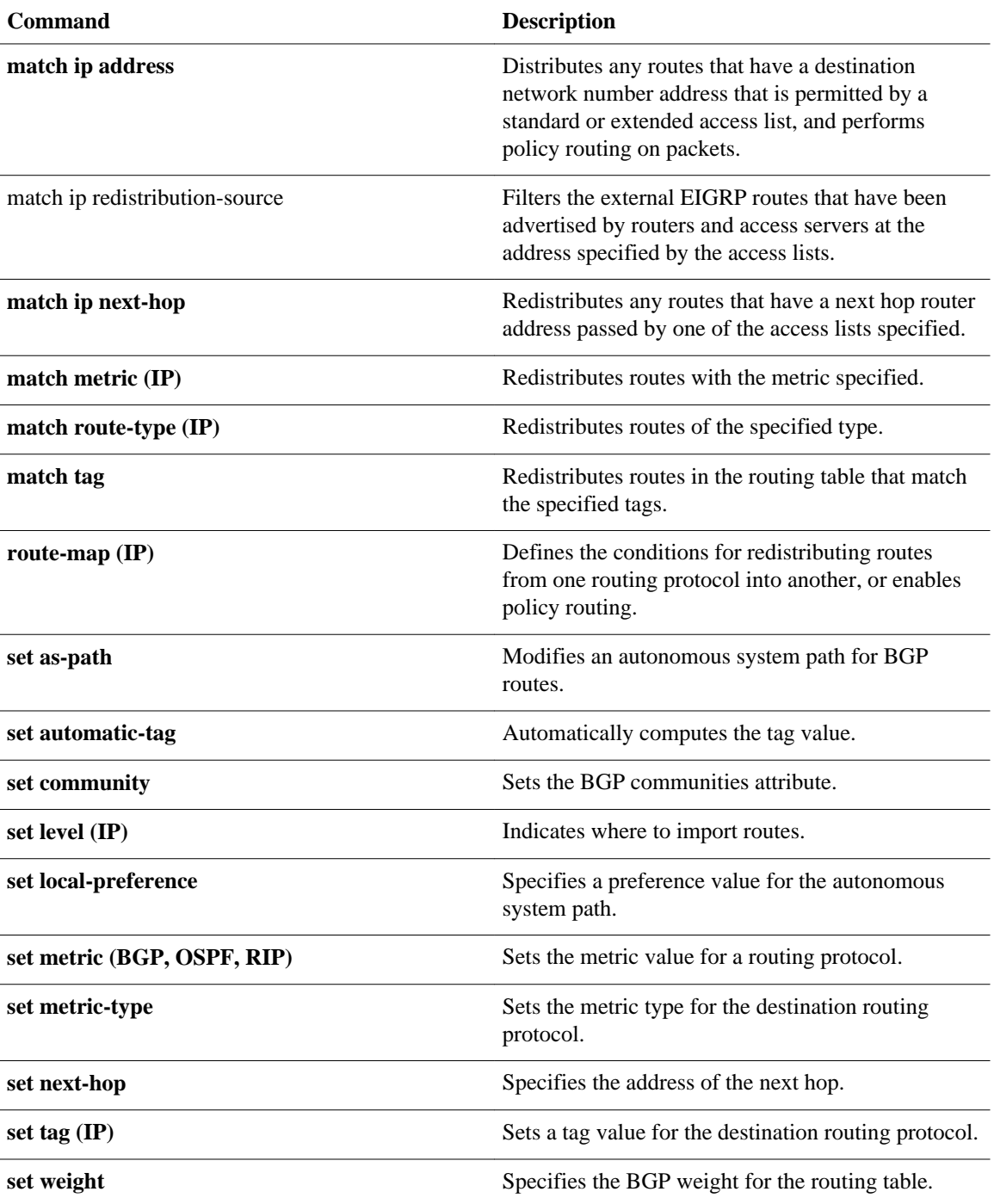

# **match length**

To base policy routing on the Level 3 length of a packet, use the **matchlength** command in route-map configuration mode. To remove the entry, use the **no** form of this command.

**match length commandmatch length** *minimum-length maximum-length*

**no match length** *minimum-length maximum-length*

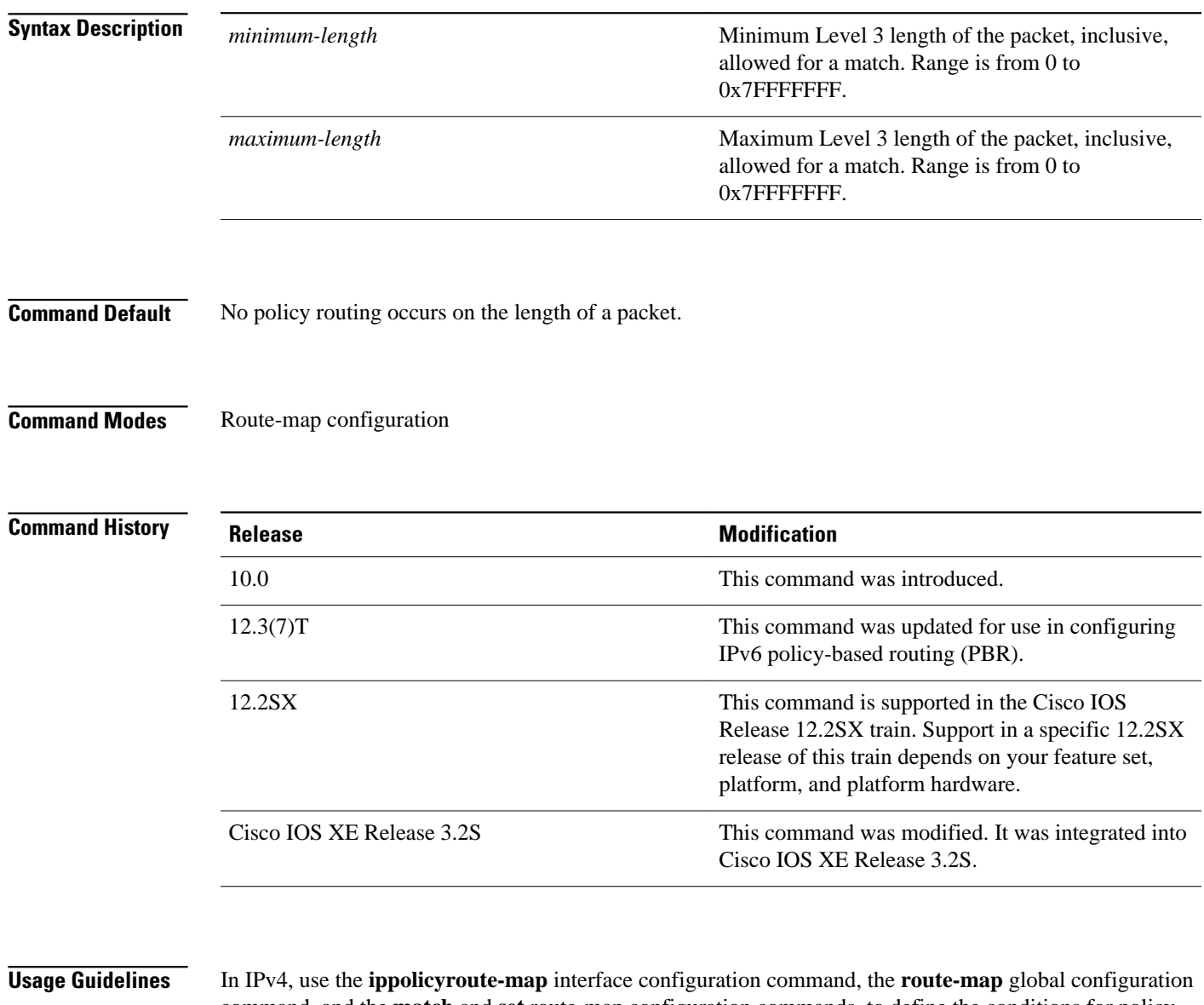

command, and the **match** and **set** route-map configuration commands, to define the conditions for policy routing packets. The **ippolicyroute-map** command identifies a route map by name. Each **route-map** has a list of **match** and **set** commands associated with it. The **match** commands specify the *matchcriteria*--the

conditions under which policy routing occurs. The **set** commands specify the *setactions*--the particular routing actions to perform if the criteria enforced by the **match** commands are met.

In PBR for IPv6, use the **ipv6policyroute-map**or **ipv6localpolicyroute-map**command to define conditions for policy routing packets.

In IPv4, the **match** route-map configuration command has multiple formats. The **match** commands can be given in any order, and all **match** commands must "pass" to cause the packet to be routed according to the *setactions*given with the **set** commands. The **no** forms of the **match** commands remove the specified match criteria.

In IPv4, you might want to base your policy routing on the length of packets so that your interactive traffic and bulk traffic are directed to different routers.

In the following example, packets 3 to 200 bytes long, inclusive, will be routed to FDDI interface 0: **Command Examples**

```
interface serial 0
 ip policy route-map interactive
!
route-map interactive
 match length 3 200
 set interface fddi 0
```
In the following example for IPv6, packets 3 to 200 bytes long, inclusive, will be routed to FDDI interface 0:

```
interface Ethernet0/0
   ipv6 policy-route-map interactive
!
route-map interactive
 match length 3 200
 set interface fddi 0
```
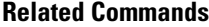

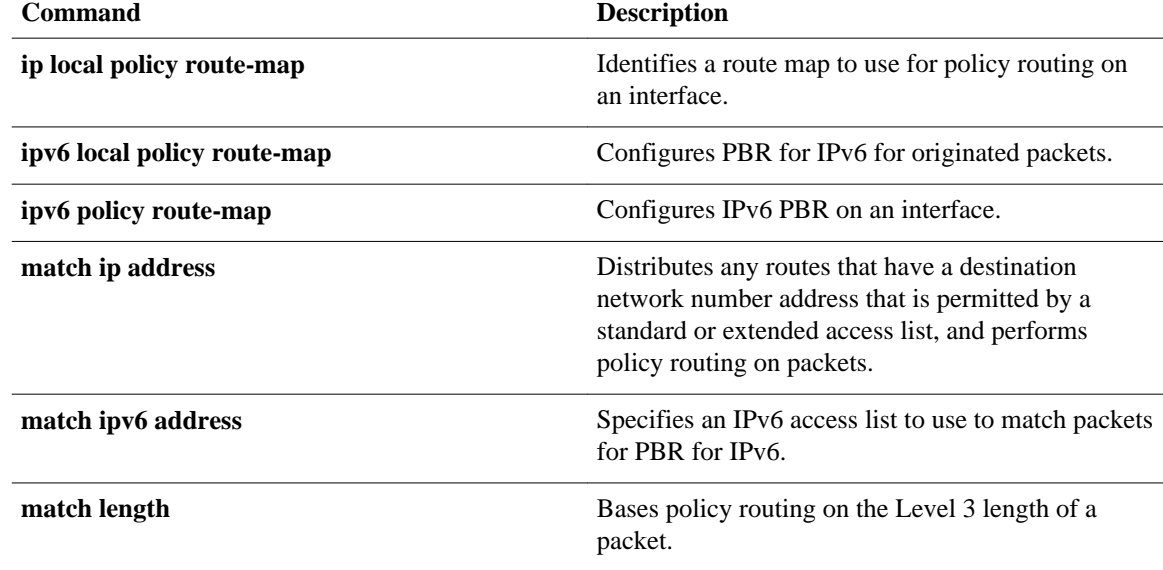

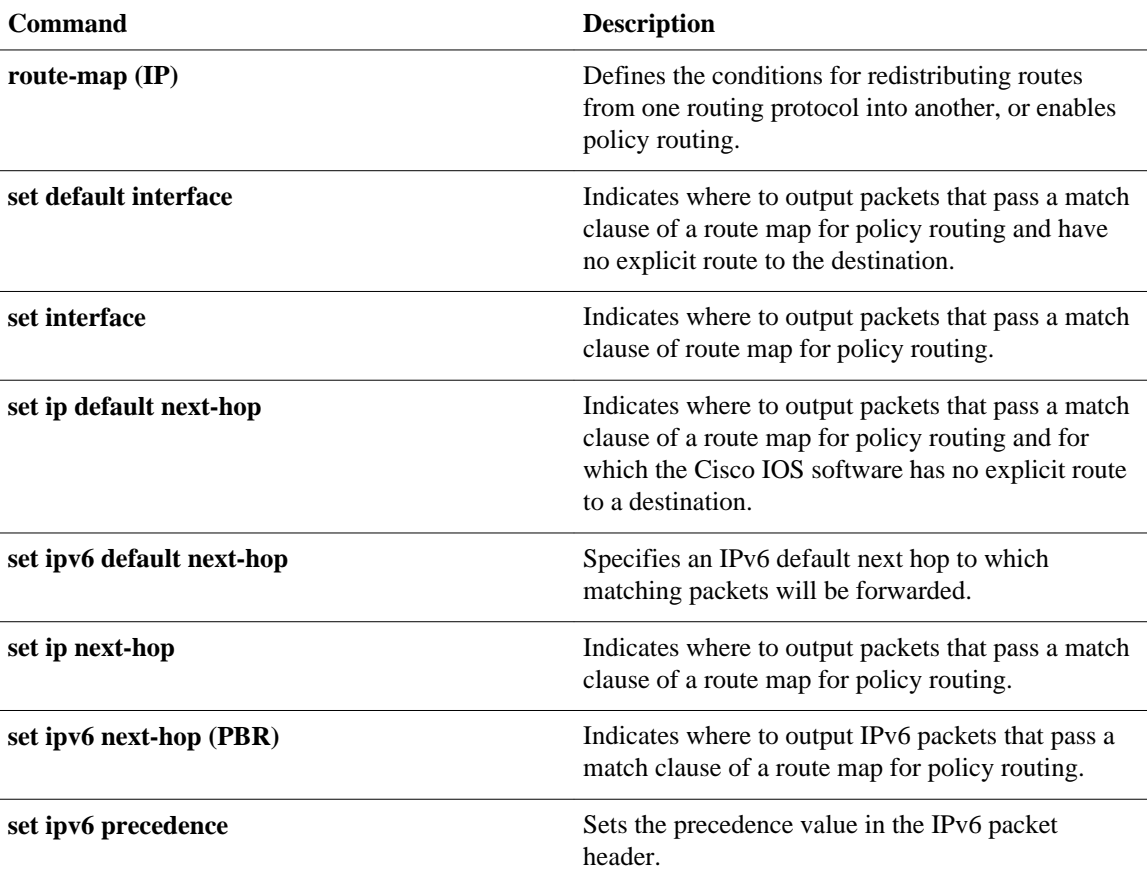

# **match metric (IP)**

To redistribute r outes with the specified metric, use the **matchmetric** command in route-map configuration mode. To remove the entry for the redistributed route from the routing table, use the **no** form of this command.

**match metric** {*metric-value* | **external** *metric-value*} [*+-deviation-number*] **no match metric** {*metric-value* | **external** *metric-value*} [*+-deviation-number*]

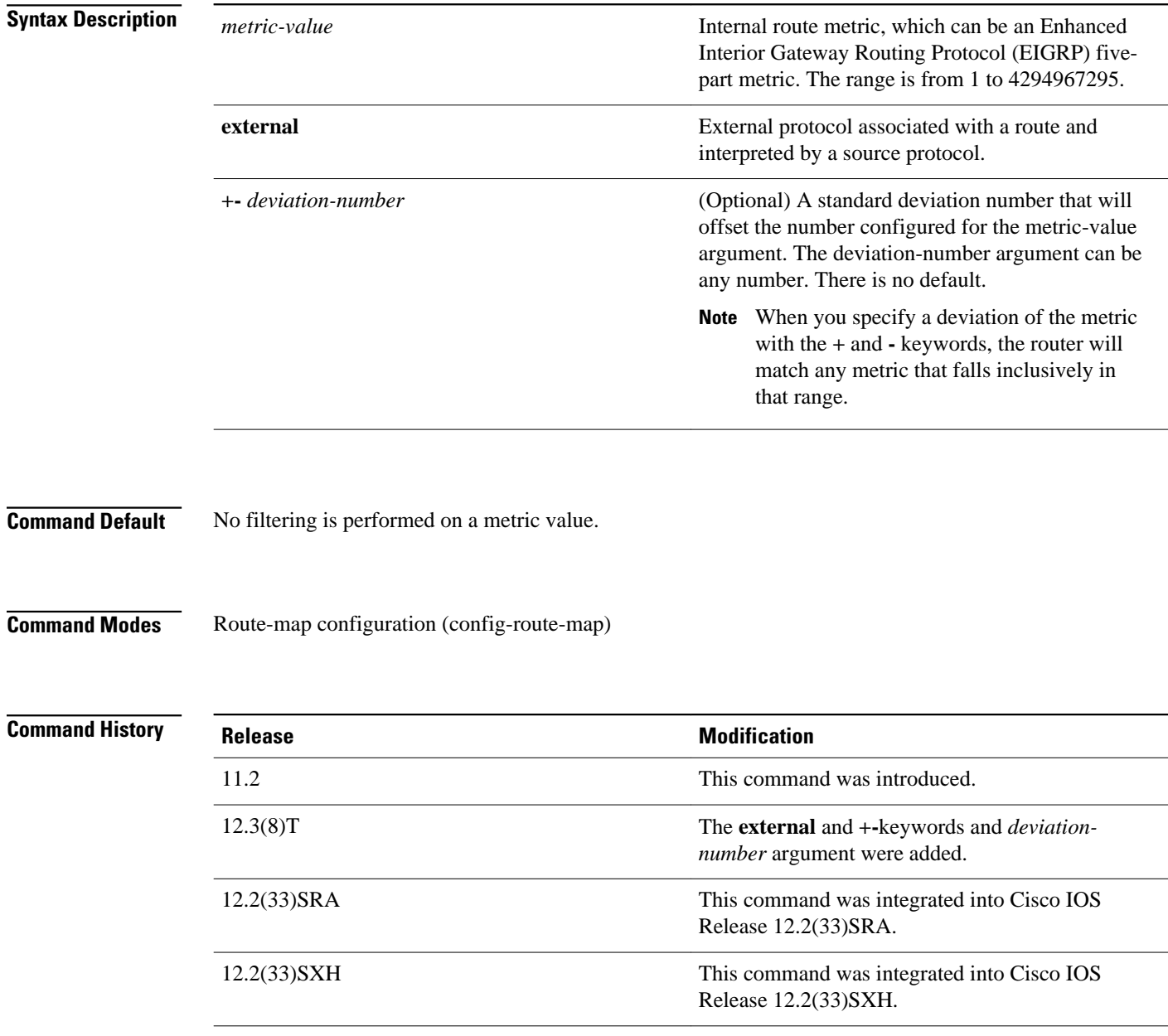

#### **Usage Guidelines**

Use the **route-map** global configuration command and the **match** and **set** route-map configuration commands to define the conditions for redistributing routes from one routing protocol into another. Each **route-map** command has a list of **match** and **set** commands associated with it. The **match** commands specify the *matchcriteria*--the conditions under which redistribution is allowed for the current **routemap**command. The **set** commands specify the *setactions*--the particular redistribution actions to perform if the criteria enforced by the **match** commands are met. The **noroute-map** command deletes the route map.

The **match** route-map configuration command has multiple formats. The **match** commands can be given in any order, and all **match** commands must "pass" to cause the route to be redistributed according to the set actionsgiven with the **set** commands. The **no** forms of the **match** commands remove the specified match criteria.

A route map can have several parts. Any route that does not match at least one **match** clause relating to a **route-map**command will be ignored; that is, the route will not be advertised for outbound route maps and will not be accepted for inbound route maps. If you want to modify only some data, you must configure a second route map section with an explicit match specified.

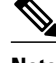

**Note** An external protocol route metric is not the same as the EIGRP assigned route metric which is a figure computed using EIGRP vectorized metric components (delay, bandwidth, reliability, load, and MTU).

#### In the following example, routes with the metric 5 will be redistributed: **Command Examples**

```
Router(config)# route-map name
Router(config-route-map)# match metric 5
```
In the following example, any metric that falls inclusively in the range from 400 to 600 is matched:

```
Router(config)# route-map name
Router(config-route-map)# match metric 500 +- 100
```
The following example shows how to configure a route map to match an EIGRP external protocol metric route with an allowable deviation of 100, a source protocol of BGP, and an autonomous system 45000. When the two match clauses are true, the tag value of the destination routing protocol is set to 5. The route map is used to distribute incoming packets for an EIGRP process.

```
Router(config)# route-map metric_range
Router(config-route-map)# match metric external 500 +- 100
Router(config-route-map)# match source-protocol bgp 45000
Router(config-route-map)# set tag 5
!
Router(config)# router eigrp 45000 
Router(config-router)# network 172.16.0.0
Router(config-router)# distribute-list route-map metric_range in
```
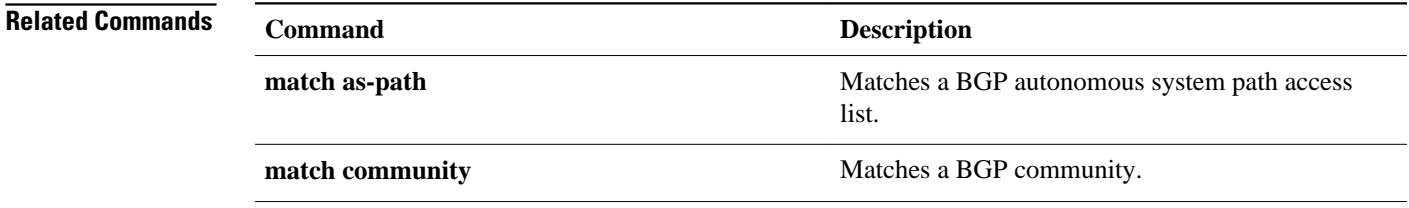

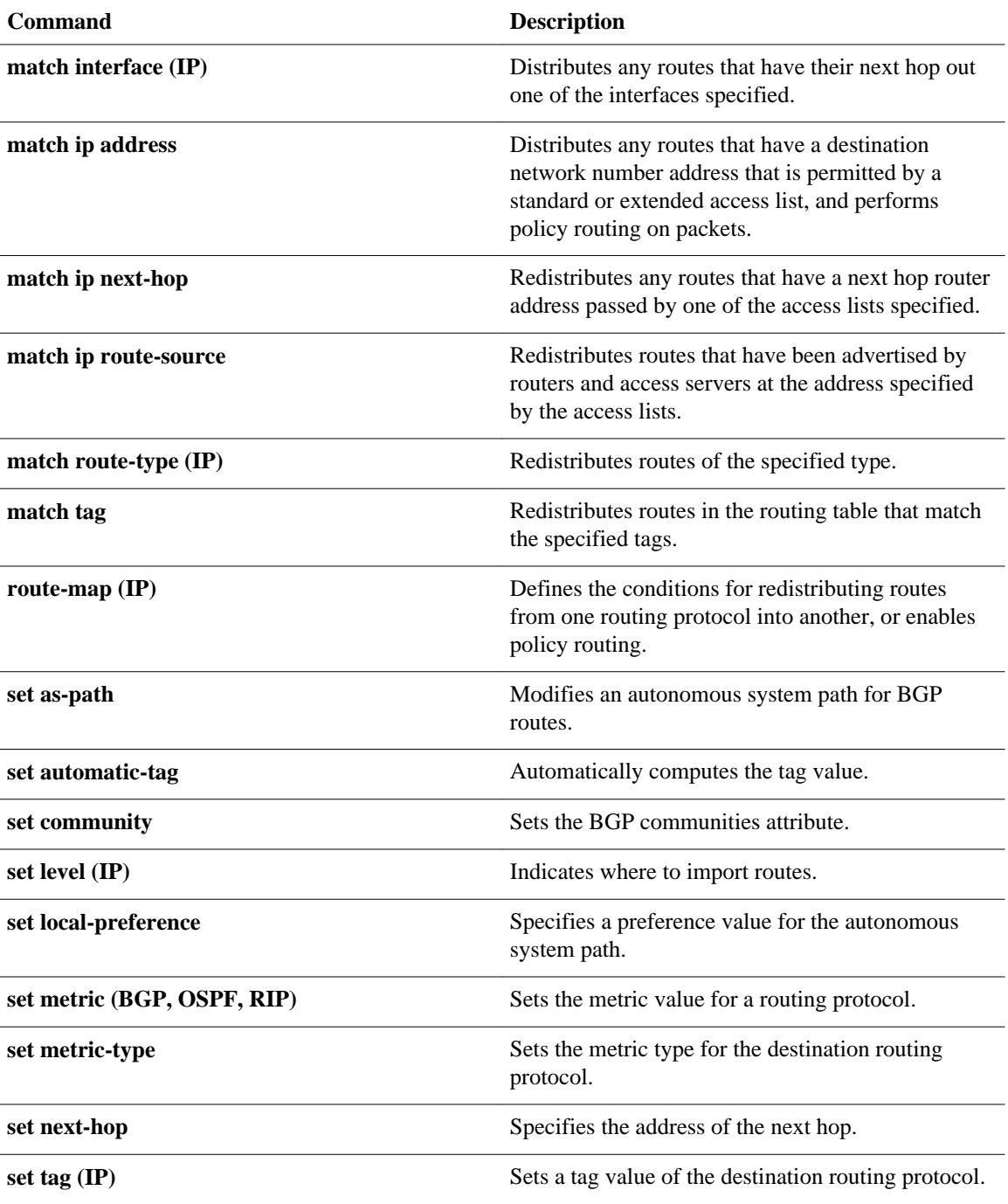

# **match route-type (IP)**

To redistribute routes of the specified type, use the **matchroute-type** command in route-map configuration mode. To remove the route type entry, use the **no** form of this command.

**match route-type** {**local** | **internal** | **external** [**type-1** | **type-2**] | **level-1** | **level-2**}

**no match route-type** {**local** | **internal** | **external** [**type-1** | **type-2**] | **level-1** | **level-2**}

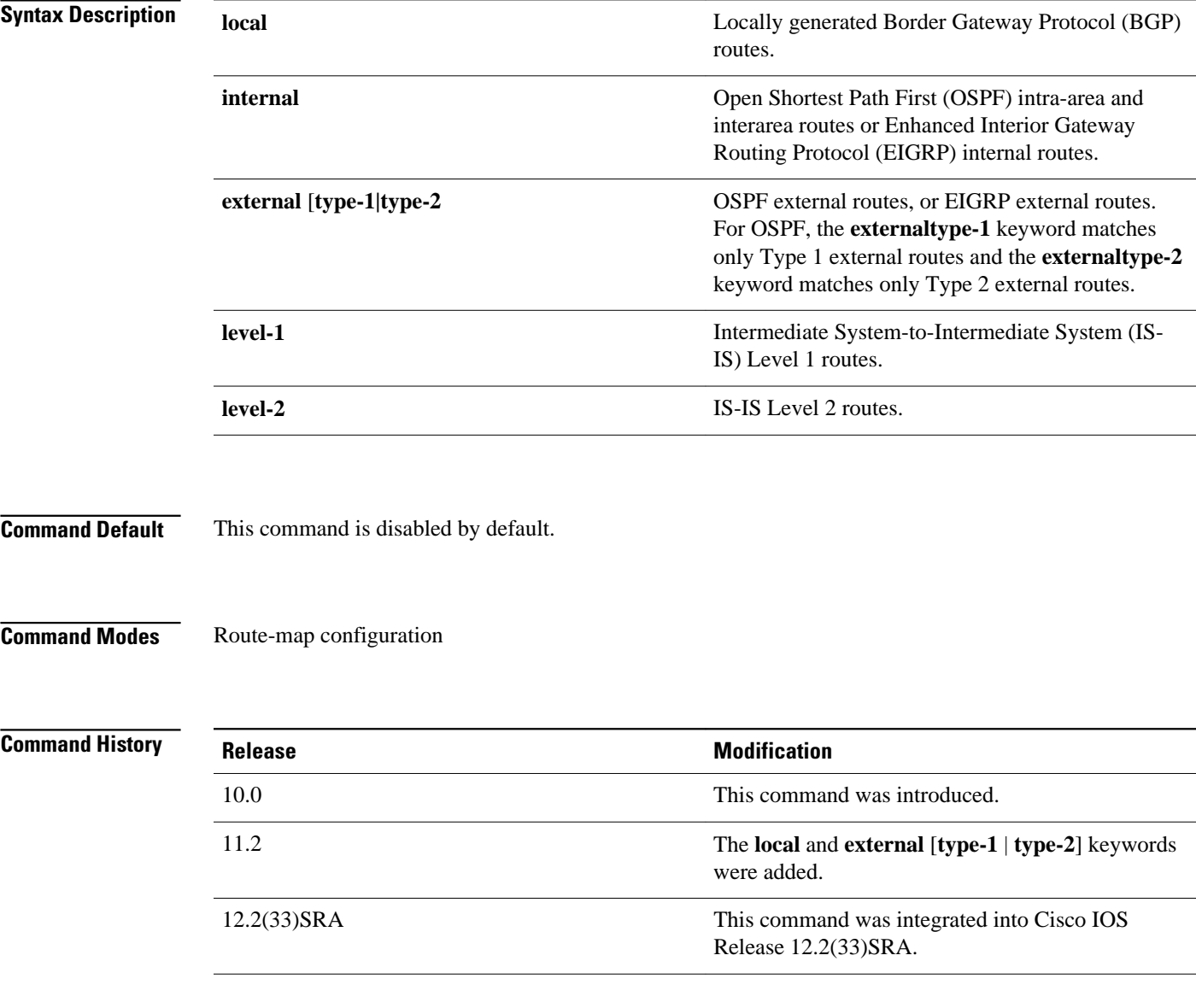

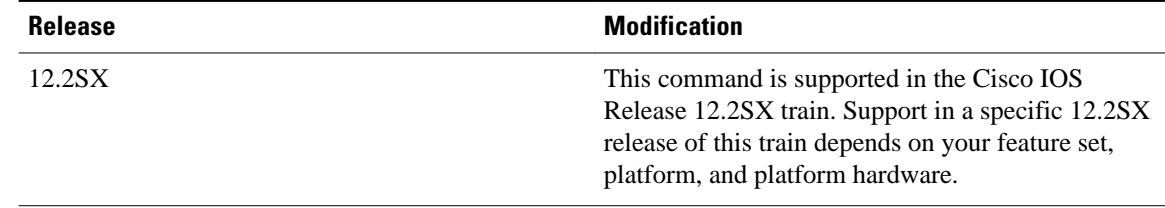

### **Usage Guidelines**

Use the **route-map** global configuration command, and the **match** and **set** route-map configuration commands, to define the conditions for redistributing routes from one routing protocol into another. Each **route-map** command has a list of **match** and **set** commands associated with it. The **match** commands specify the *matchcriteria*--the conditions under which redistribution is allowed for the current **routemap**command. The **set** commands specify the *setactions*--the particular redistribution actions to perform if the criteria enforced by the **match** commands are met. The **noroute-map** command deletes the route map.

The **match** route-map configuration command has multiple formats. The **match** commands can be given in any order, and all **match** commands must "pass" to cause the route to be redistributed according to the *setactions*given with the **set** commands. The **no** forms of the **match** commands remove the specified match criteria.

A route map can have several parts. Any route that does not match at least one **match** clause relating to a **route-map** command will be ignored; that is, the route will not be advertised for outbound route maps and will not be accepted for inbound route maps. If you want to modify only some data, you must configure second route map section with an explicit match specified.

#### The following example redistributes internal routes: **Command Examples**

route-map name match route-type internal

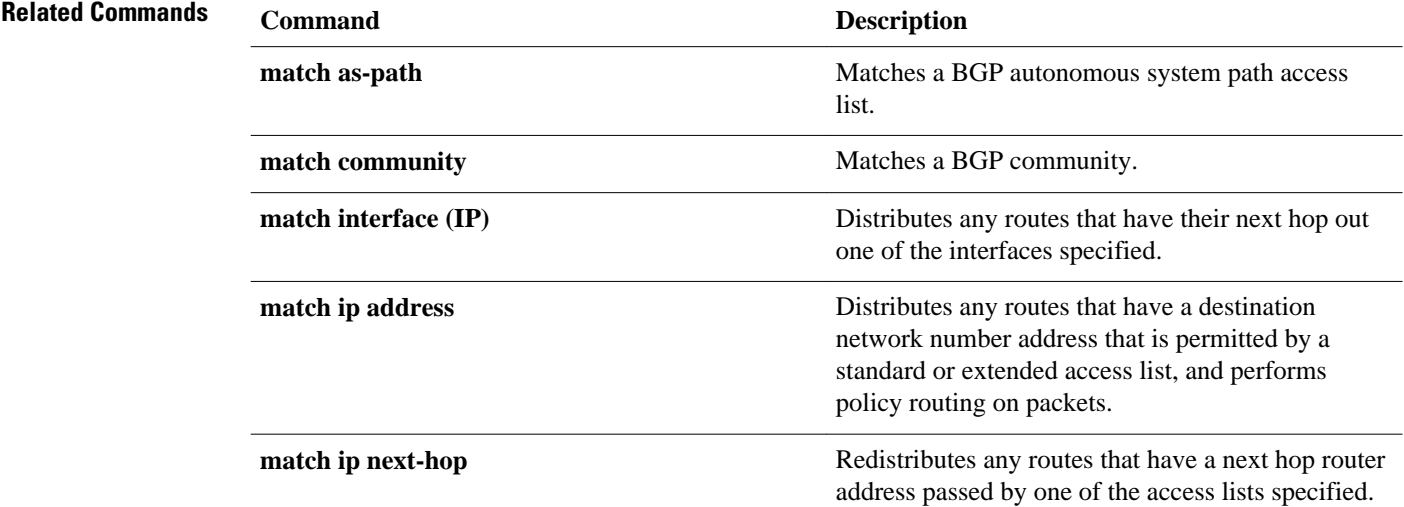
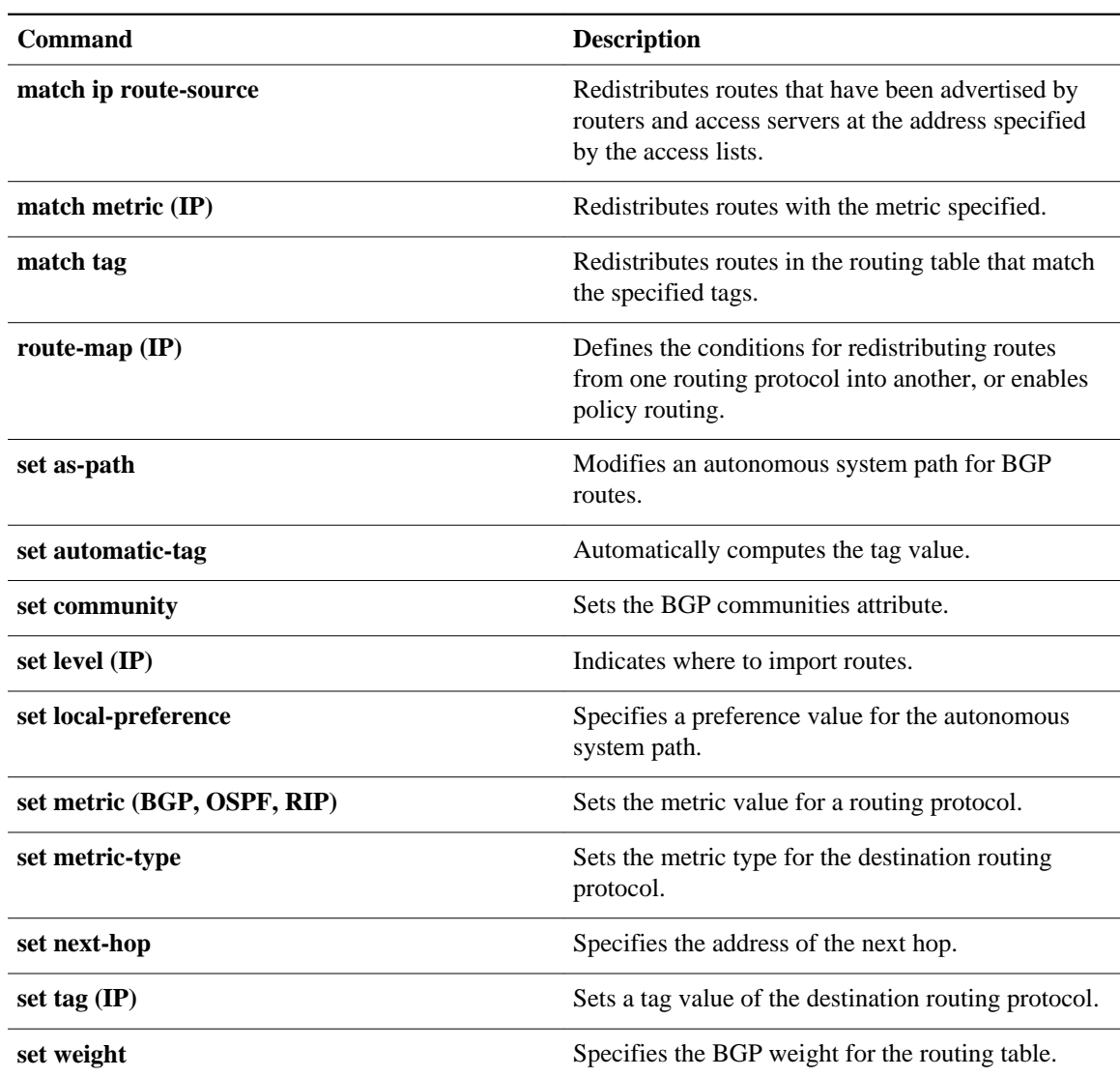

### **match tag**

To redistribute routes in the routing table that match the specified tags, use the **matchtag**command in route-map configuration mode. To remove the tag entry, use the **no** form of this command.

**match tag** *tag-value* [... *tag-value*]

**no match tag** *tag-value* [... *tag-value*]

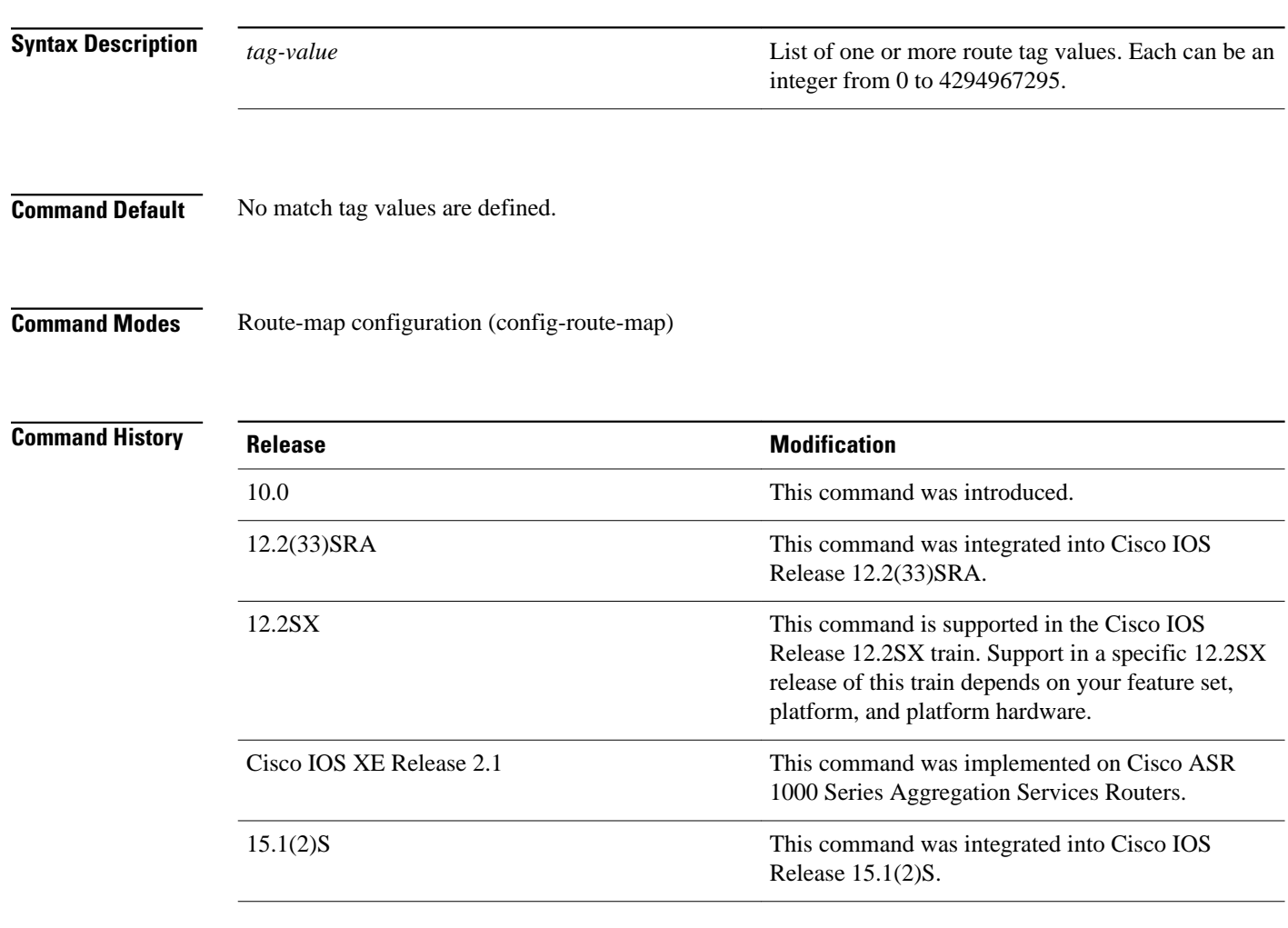

### **Usage Guidelines**

An ellipsis (...) in the command syntax indicates that your command input can include multiple values for the *tag-value* argument .

Use the **route-map** global configuration command, and the **match** and **set** route-map configuration commands, to define the conditions for redistributing routes from one routing protocol into another. Each **route-map** command has a list of **match**and **set** commands associated with it. The **match** commands specify the *matchcriteria*--the conditions under which redistribution is allowed for the current **route-** **map**command. The **set** commands specify the *setactions*--the particular redistribution actions to perform if the criteria enforced by the **match** commands are met. The **noroute-map** command deletes the route map.

The **match** route-map configuration command has multiple formats. The **match** commands can be given in any order, and all **match** commands must "pass" to cause the route to be redistributed according to the *setactions*given with the **set** commands. The **no** forms of the **match** commands remove the specified match criteria.

A route map can have several parts. Any route that does not match at least one **match** clause relating to a **route-map** command will be ignored; that is, the route will not be advertised for outbound route maps and will not be accepted for inbound route maps. If you want to modify only some data, you must configure a second route map section with an explicit match specified.

The following example redistributes routes stored in the routing table with tag 5: **Command Examples**

> Router(config)# **route-map name** Router(config-route-map)# **match tag 5**

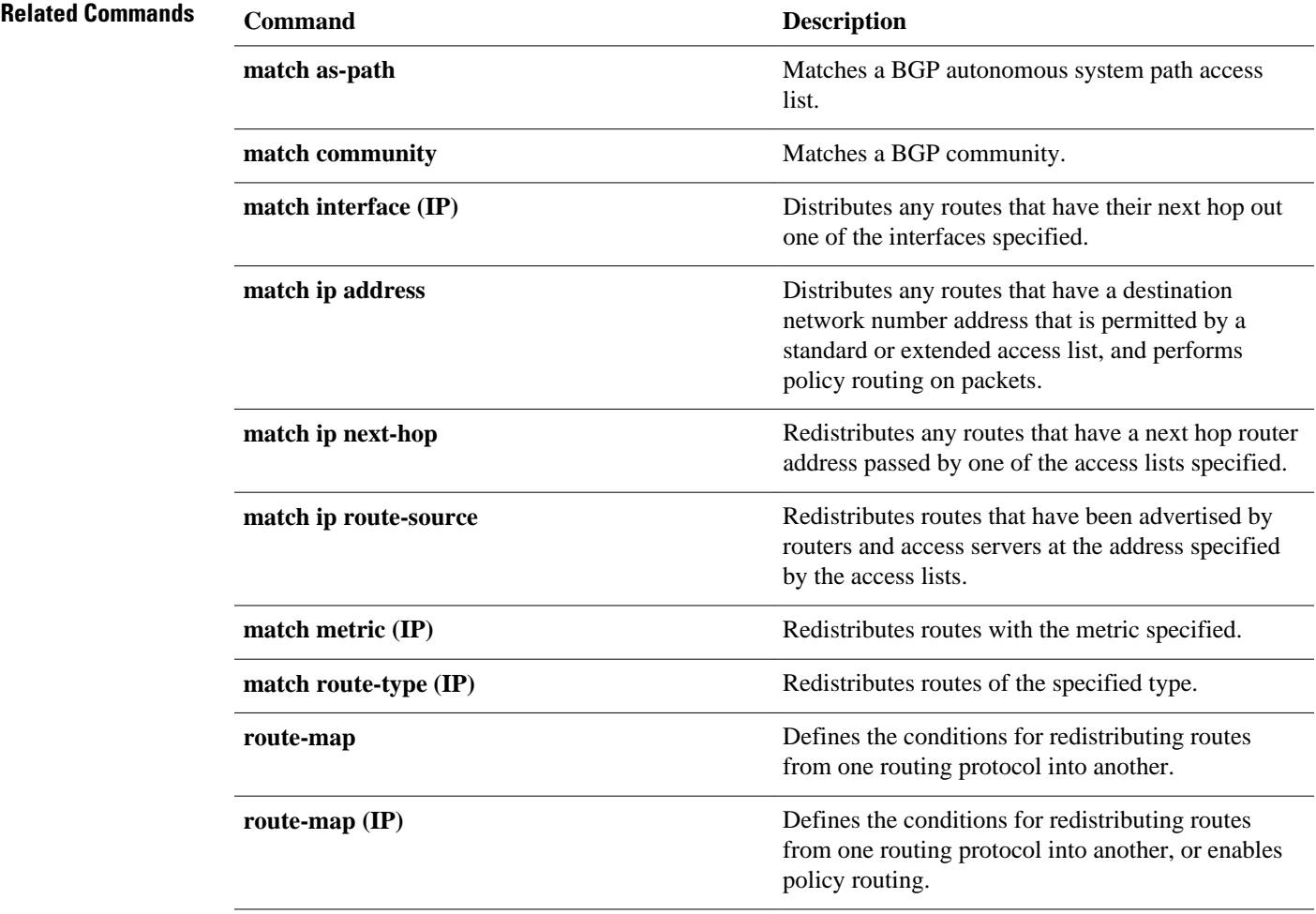

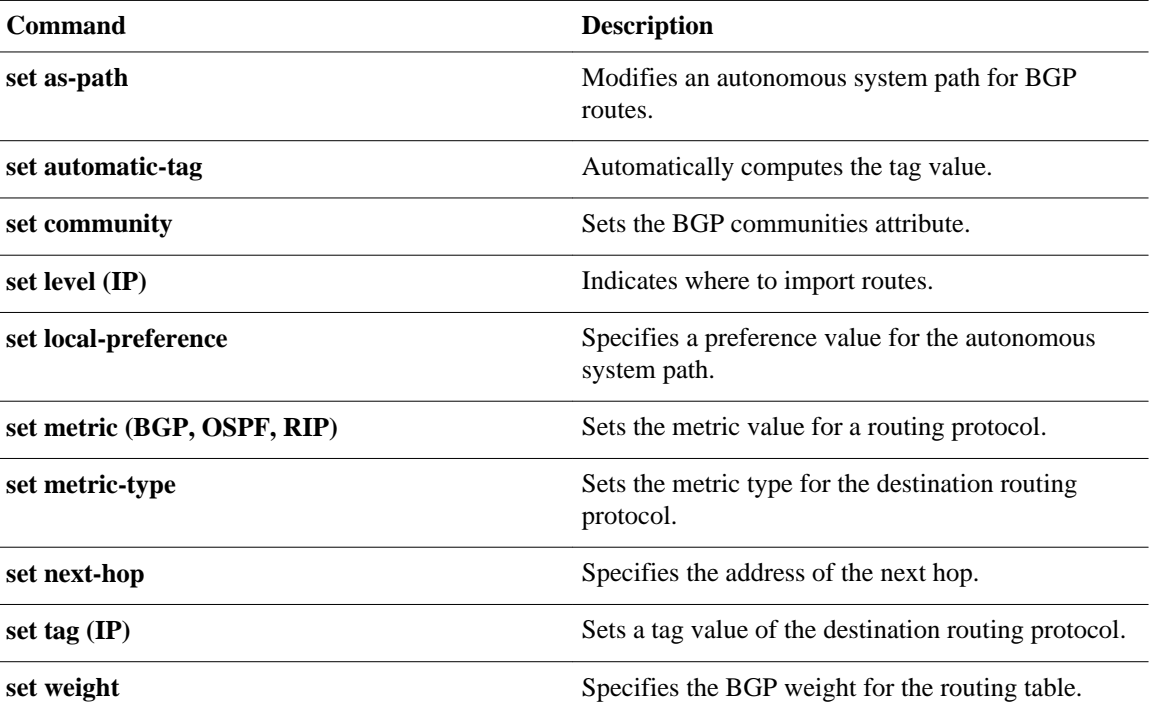

# **maximum-paths**

To control the maximum number of parallel routes that an IP routing protocol can support, use the **maximum-paths**command in router address family topology or router configuration mode. To restore the default number of parallel routes, use the **no** form of this command.

**maximum-paths** *number-of-paths*

**no maximum-paths**

*number-of-paths* Maximum number of parallel routes that an IP routing protocol installs in a routing table. Valid values vary by Cisco IOS release and platform. For more information on valid values, use the question mark (**?**) online help function. The default number of parallel routes vary by Cisco IOS release and platform. Router address family topology configuration (config-router-af-topology) Router configuration (configrouter) **Release Modification** 12.2(8)T This command was introduced. 12.2(14)SX This command was implemented on the Supervisor Engine 720. 12.2(17d)SXB Support for this command on the Supervisor Engine 2 was extended to Cisco IOS Release 12.2(17d)SXB. 12.2(33)SRA This command was integrated into Cisco IOS Release 12.2(33)SRA. 12.2(33)SRB This command was made available in router address family topology configuration mode. 12.2(33)SXH The maximum number of paths was changed from 8 to 16 for Cisco IOS Release 12.2(33)SXH. **Syntax Description Command Default Command Modes Command History**

#### **Release 12.2(33)SRB Usage Guidelines**

If you plan to configure the Multi-Topology Routing (MTR) feature, you need to enter the **maximumpaths**command in router address family topology configuration mode in order for this OSPF router configuration command to become topology-aware.

The following example shows how to allow a maximum of 16 paths to a destination for an OSPF routing process: **Command Examples**

> Router(config)# router ospf 3 Router(config-router)# **maximum-paths 16**

## **nsf**

To enable and configure Cisco NSF, use the **nsf** command in router configuration mode. To disable NSF, uses the **no** form of this command.

**nsf** [**enforce global**] **nsf** [{**cisco** | **ietf**} | **interface wait** *seconds* | **interval** *minutes* | **t3** [**adjacency** | **manual** *seconds*]] **no nsf**

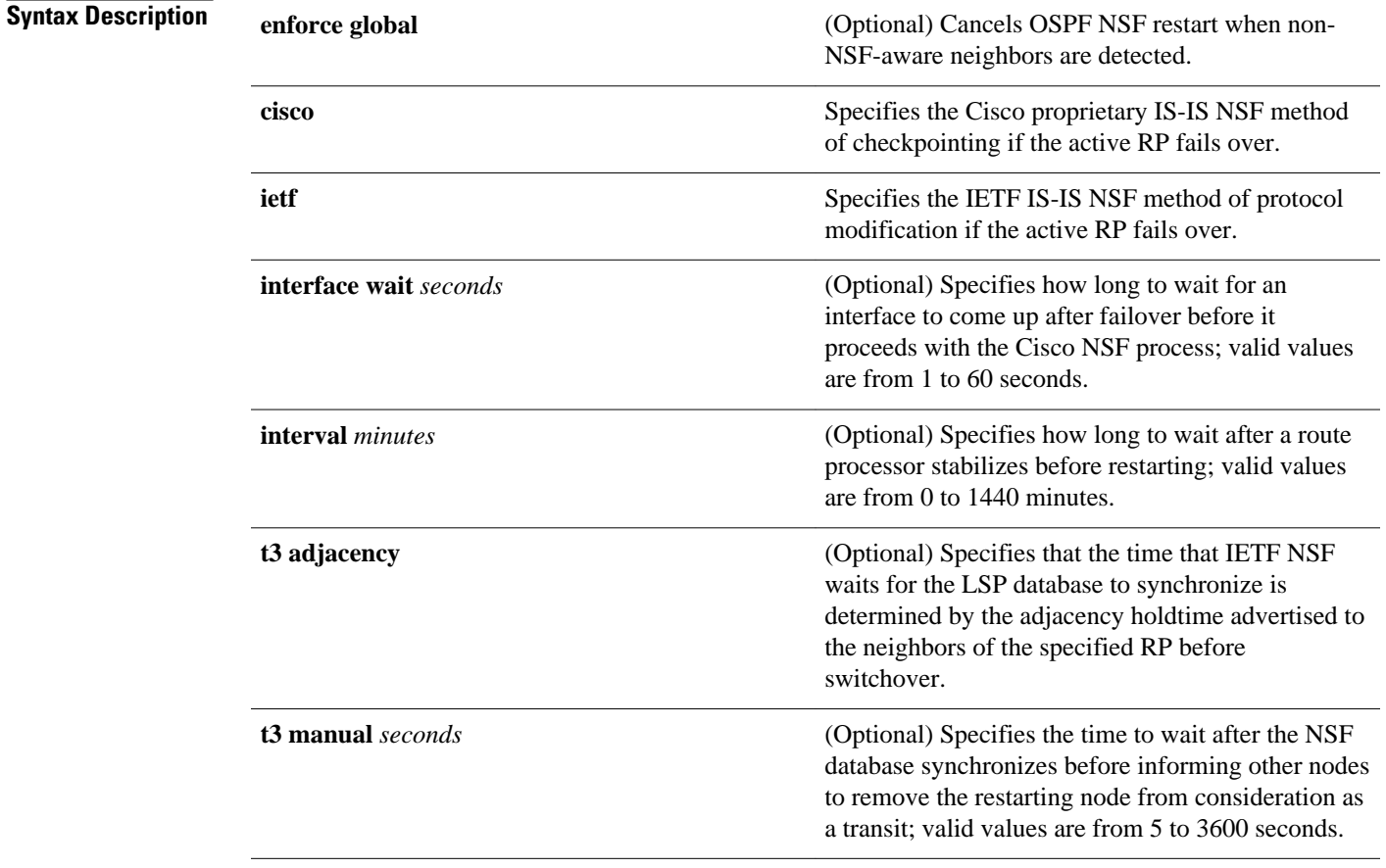

### **Command Default**

The default settings are as follows:

- NSF is disabled.
- **enforce global** --Enabled.
- interval *minutes*--5 minutes.
- interface **wait***seconds*--10 seconds.
- t3 manual *seconds*--30 seconds.

**nsf**

#### Router configuration **Command Modes**

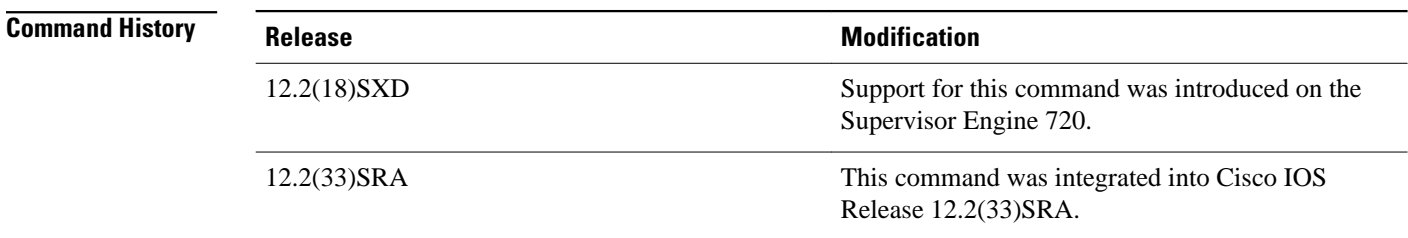

#### **Usage Guidelines**

The **nsf** command is not supported on Cisco 7600 series routers that are configured with a Supervisor Engine 2.

The **nsfinterfacewait**command can be used if Cisco proprietary IS-IS NSF is configured or if the Internet Engineering Task Force (IETF) IS-IS NSF is enabled using the **nsft3** manual command. You can use this command if an interface is slow to come up.

**Note** Cisco NSF is required only if the Cisco 7600 series router is expected to perform Cisco NSF during a restart. If the Cisco 7600 series router is expected to cooperate with a neighbor that is doing a Cisco NSF restart only, the switch must be NSF capable by default (running a version of code that supports Cisco NSF), but Cisco NSF does not have to be configured on the switch.

The **nsf** commands are a subset of the **router** command and affects all the interfaces that are covered by the designated process. Cisco NSF supports the BGP, OSPF, IS-IS, and EIGRP protocols. The configuration commands that enable NSF processing are as follows:

- **nsf** under the **routerospf** command
- **nsf ietf** under the **routerisis** command
- **bgp graceful-restart** under the **routerbgp** command

These commands must be issued as part of the router's running configuration. During the restart, these commands are restored to activate the NSF processing.

The [{cisco | ietf } | interface **wait***seconds* | interval *minutes* | t3 [ adjacency | manual *seconds*] keywords and arguments apply to IS-IS only.

The {**enforceglobal**} keywords apply to OSPF only.

#### **BGP NSF Guidelines**

BGP support in NSF requires that neighbor networking devices be NSF-aware devices; that is, they must have the graceful restart capability and advertise that capability in the OPEN message during session establishment. If an NSF-capable router discovers that a particular BGP neighbor does not have the graceful restart capability enabled, it will not establish an NSF-capable session with that neighbor. All other neighbors that have a graceful restart capability will continue to have NSF-capable sessions with this NSFcapable networking device. Enter the **bgpgraceful-restart** router configuration command to enable the graceful restart capability.

#### **EIRGP NSF Guidelines**

A router may be an NSF-aware router but may not be participating in helping out the NSF restarting neighbor because it is coming up from a cold start.

#### **IS-IS NSF Guidelines**

If you configure IETF on the networking device, but neighbor routers are not IETF-compatible, NSF will abort after the switchover.

Use these two keywords when configuring IS-IS NSF:

- **ietf** --Internet Engineering Task Force IS-IS--After a supervisor engine switchover, the NSF-capable router sends the IS-IS NSF restart requests to the neighboring NSF-aware devices.
- **cisco** --Cisco IS-IS. Full adjacency and LSP information is saved (checkpointed) to the standby supervisor engine. After a switchover, the newly active supervisor engine maintains its adjacencies using the checkpointed data to quickly rebuild its routing tables.

### **OSPF NSF Guidelines**

OSPF NSF requires that all neighbor networking devices be NSF-aware devices. If an NSF-capable router discovers that it has non-NSF aware neighbors on a particular network segment, it will disable the NSF capabilities for that segment. The other network segments that are composed entirely of NSF-capable or NSF-aware routers will continue to provide NSF capabilities.

OSPF NSF supports NSF/SSO for IPv4 traffic only. OSPFv3 is not supported with NSF/SSO. Only OSPFv2 is supported with NSF/SSO.

This example shows how to enable NSF for all OSPF-process interfaces: **Command Examples**

> Router(config)# **router ospf 109** Router(config-router)# **nsf**

This example shows how to disable NSF for all OSPF-process interfaces:

Router(config)# **router ospf 109** Router(config-router)# **no nsf**

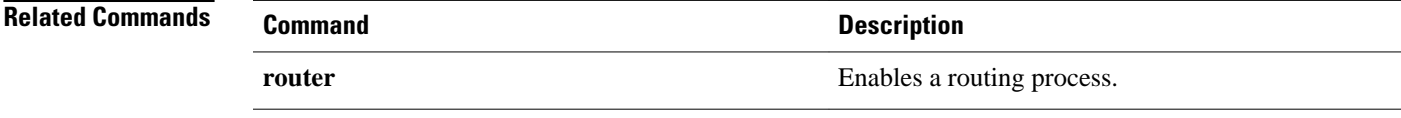

# **passive-interface**

To disable sending routing updates on an interface, use the **passive-interface** command in router configuration mode. To re-enable the sending of routing updates, use the **no** form of this command.

**passive-interface commandpassive-interface** [**default**] **i** *nterface-type interface-number* **no passive-interface** *interface-type interface-number*

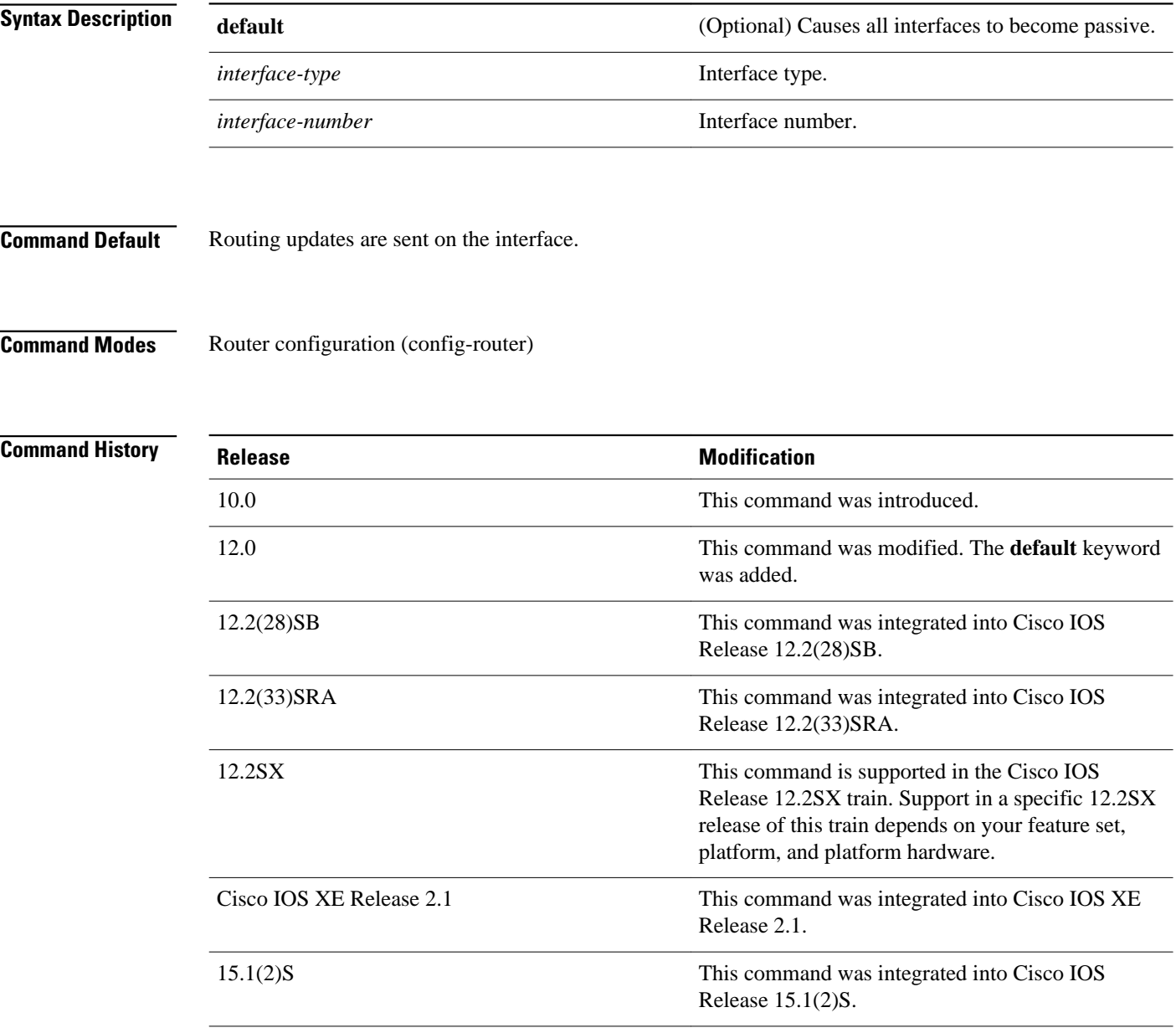

#### **Usage Guidelines**

If you disable the sending of routing updates on an interface, the particular subnet will continue to be advertised to other interfaces, and updates from other routers on that interface continue to be received and processed.

The **default** keyword sets all interfaces as passive by default. You can then configure individual interfaces where adjacencies are desired using the **nopassive-interface** command. The **default** keyword is useful in Internet service provider (ISP) and large enterprise networks where many of the distribution routers have more than 200 interfaces.

For the Open Shortest Path First (OSPF) protocol, OSPF routing information is neither sent nor received through the specified router interface. The specified interface address appears as a stub network in the OSPF domain.

For the Intermediate System-to-Intermediate System (IS-IS) protocol, this command instructs IS-IS to advertise the IP addresses for the specified interface without actually running IS-IS on that interface. The **no** form of this command for IS-IS disables advertising IP addresses for the specified address.

**Note** For IS-IS you must keep at least one active interface and configure the interface with the **iprouterisis** command.

The use of the **passive-interface** command in Enhanced Interior Gateway Routing Protocol (EIGRP) suppresses the exchange of hello packets on the interface and thus stops routing updates from being advertised, and it also suppresses incoming routing updates. For more information on passive interfaces, see [http://www.cisco.com/en/US/tech/tk365/technologies\\_tech\\_note09186a0080093f0a.shtml](http://www.cisco.com/en/US/tech/tk365/technologies_tech_note09186a0080093f0a.shtml) .

#### **Command Examples**

The following example sends EIGRP updates to all interfaces on network 10.108.0.0 except Ethernet interface 1:

```
router eigrp 109
  network 10.108.0.0
  passive-interface ethernet 1
```
The following configuration enables IS-IS on Ethernet interface 1 and serial interface 0 and advertises the IP addresses of Ethernet interface 0 in its link-state protocol data units (PDUs):

```
router isis Finance
 passive-interface Ethernet 0
interface Ethernet 1
  ip router isis Finance
interface serial 0
 ip router isis Finance
```
The following example sets all interfaces as passive and then activates Ethernet interface 0:

```
router ospf 100
 passive-interface default
  no passive-interface ethernet0
  network 10.108.0.1 0.0.0.255 area 0
```
# **platform bfd enable-offload**

To enable a BFD session offload on a system, use the **platformbfdenable-offload** command in the global configuration mode. To disable the BFD session offload use the **no** form of this command.

**platform bfd enable-offload**

**no platform bfd enable-offload**

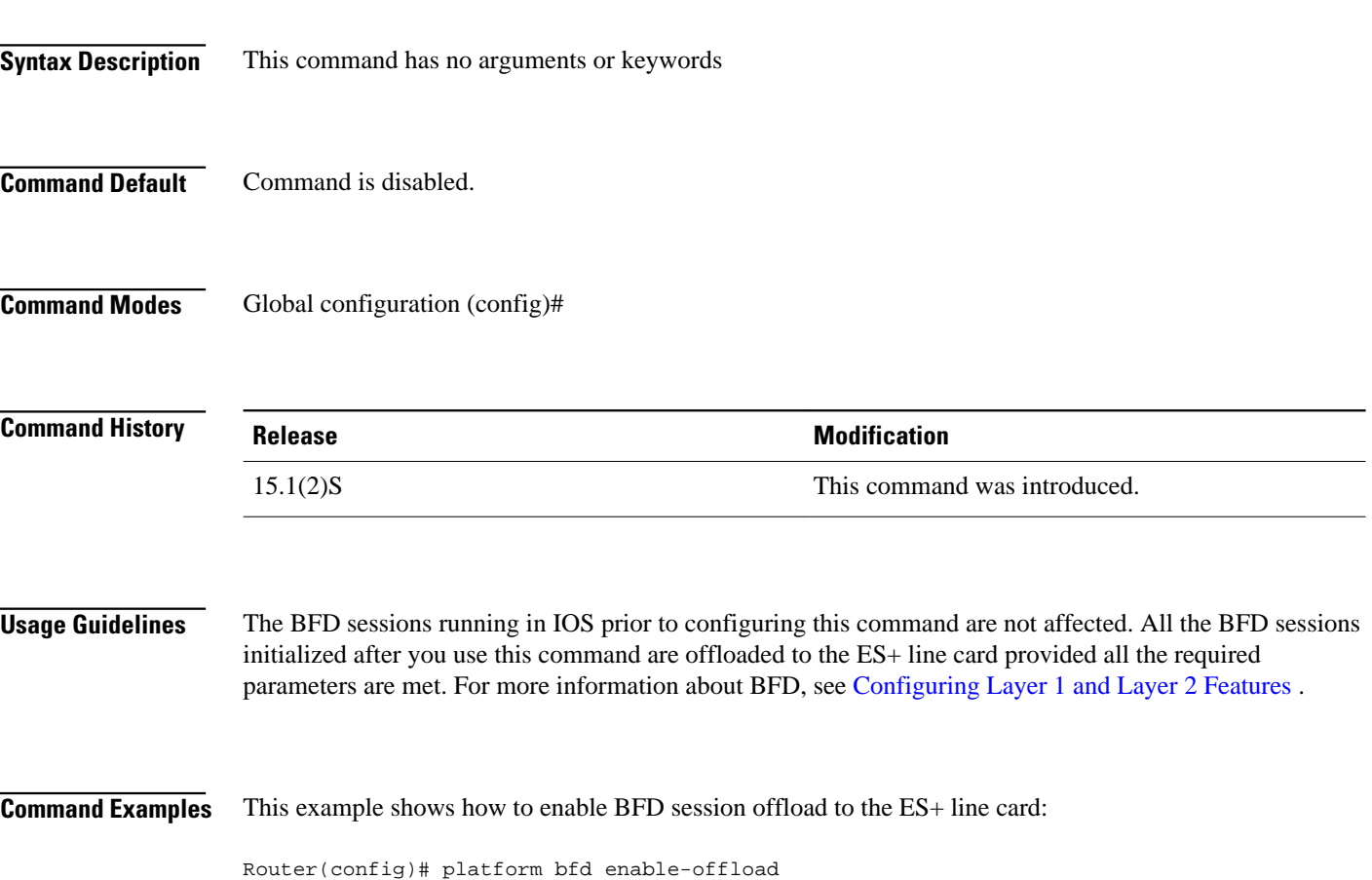

## **redistribute (IP)**

To redistribute routes from one routing domain into another routing domain, use the **redistribute** command in the appropriate configuration mode. To disable redistribution, use the **no** form of this command.

**redistribute** *protocol* [*process-id*] {**level-1** | **level-1-2** | **level-2**} [*autonomous-system-number*] [**metric** {*metric-value* | **transparent**}] [**metric-type** *type-value*] [**match** {**internal** | **external 1** | **external 2**}] [**tag** *tag-value*] [**route-map** *map-tag*] [**subnets**] [**nssa-only**]

**no redistribute** *protocol* [*process-id*] {**level-1** | **level-1-2** | **level-2**} [*autonomous-system-number*] [**metric** {*metric-value* | **transparent**}] [**metric-type** *type-value*] [**match** {**internal** | **external 1** | **external 2**}] [**tag** *tag-value*] [**route-map** *map-tag*] [**subnets**] [**nssa-only**]

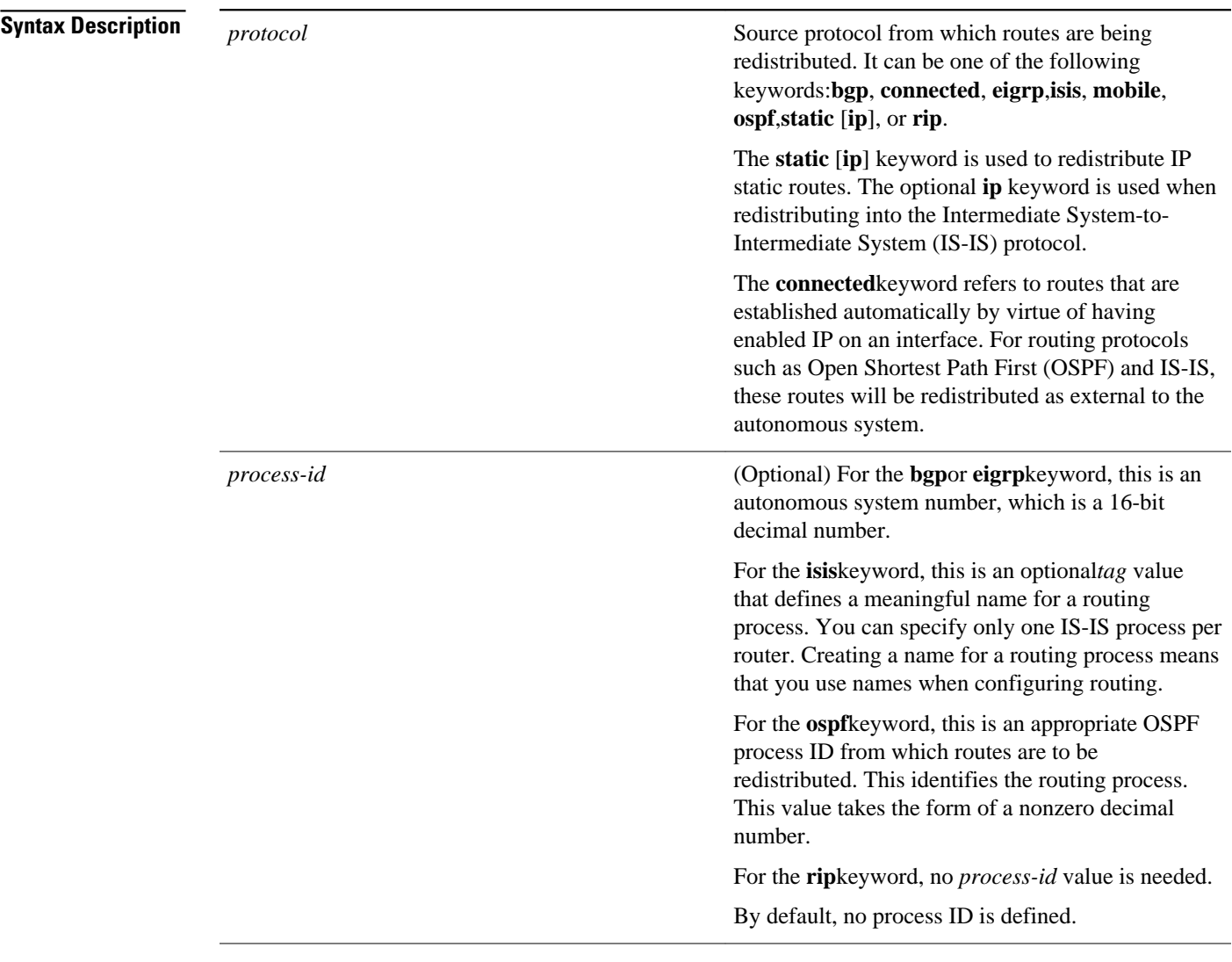

 $\overline{\phantom{a}}$ 

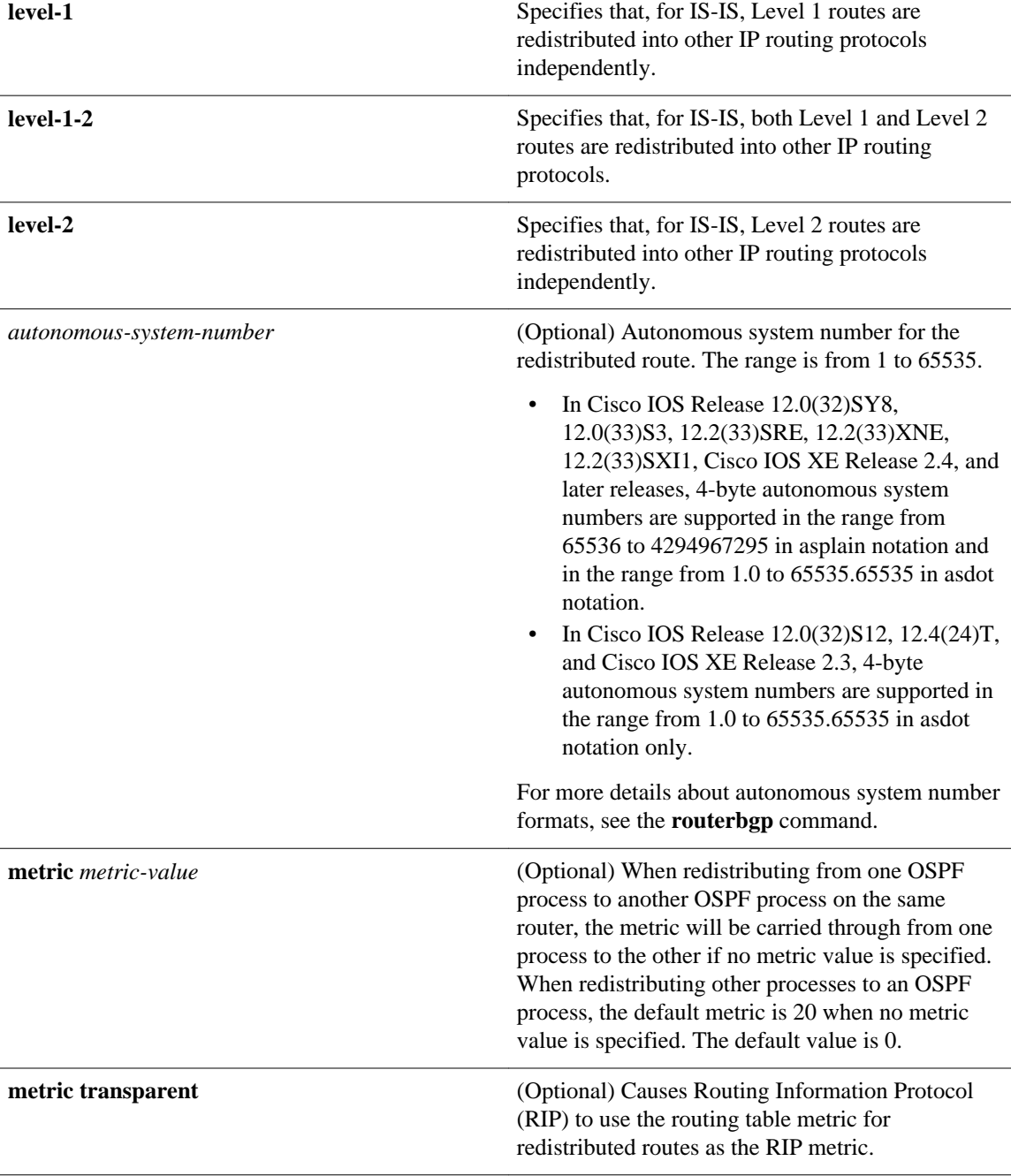

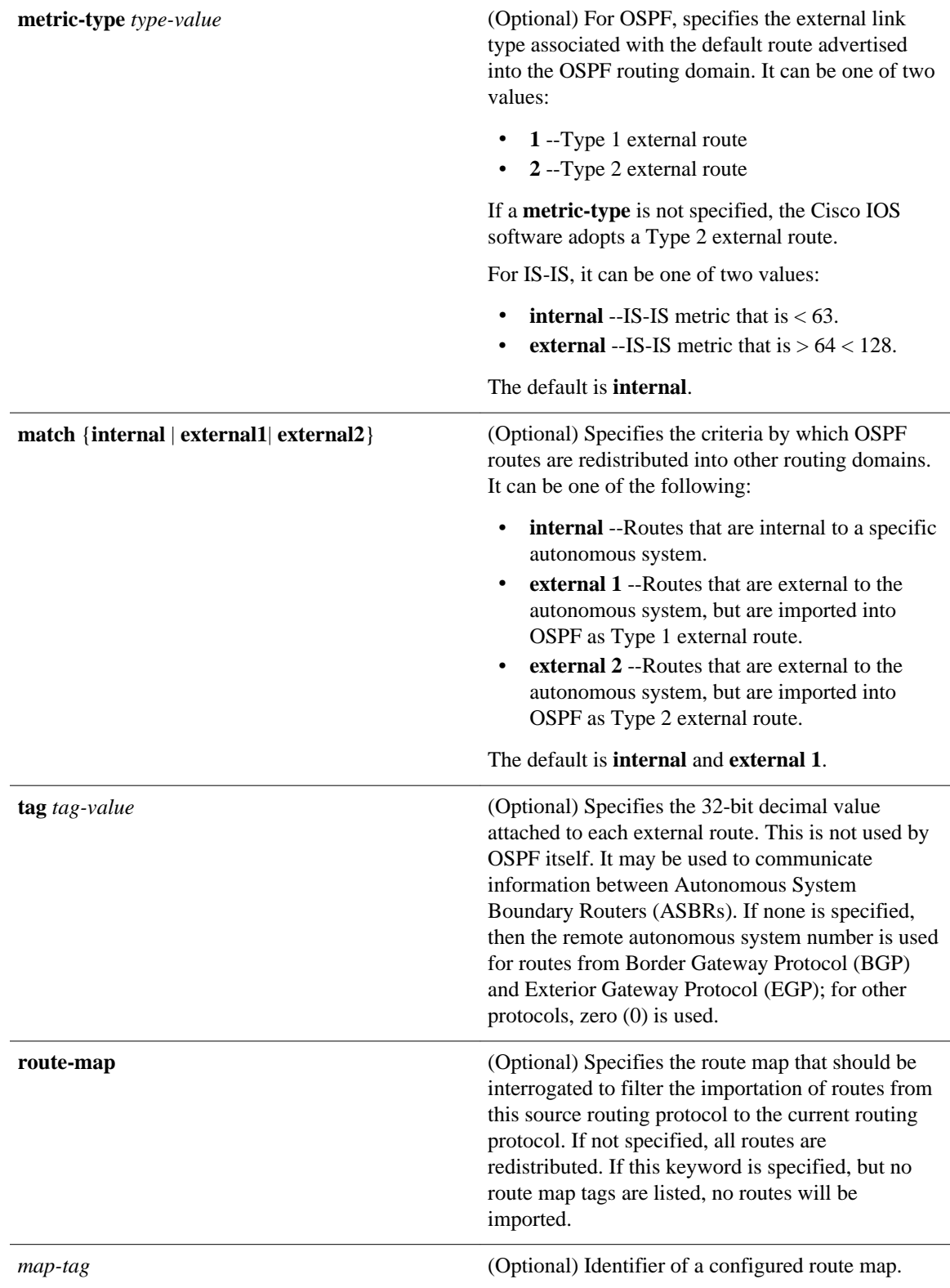

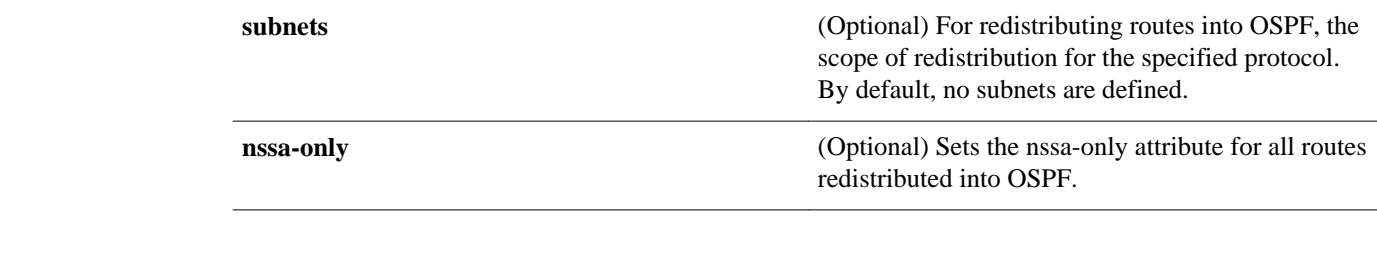

#### Route redistribution is disabled. **Command Default**

**Command Modes**

Router configuration (config-router)

Address family configuration (config-af)

Address family topology configuration (config-router-af-topology)

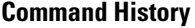

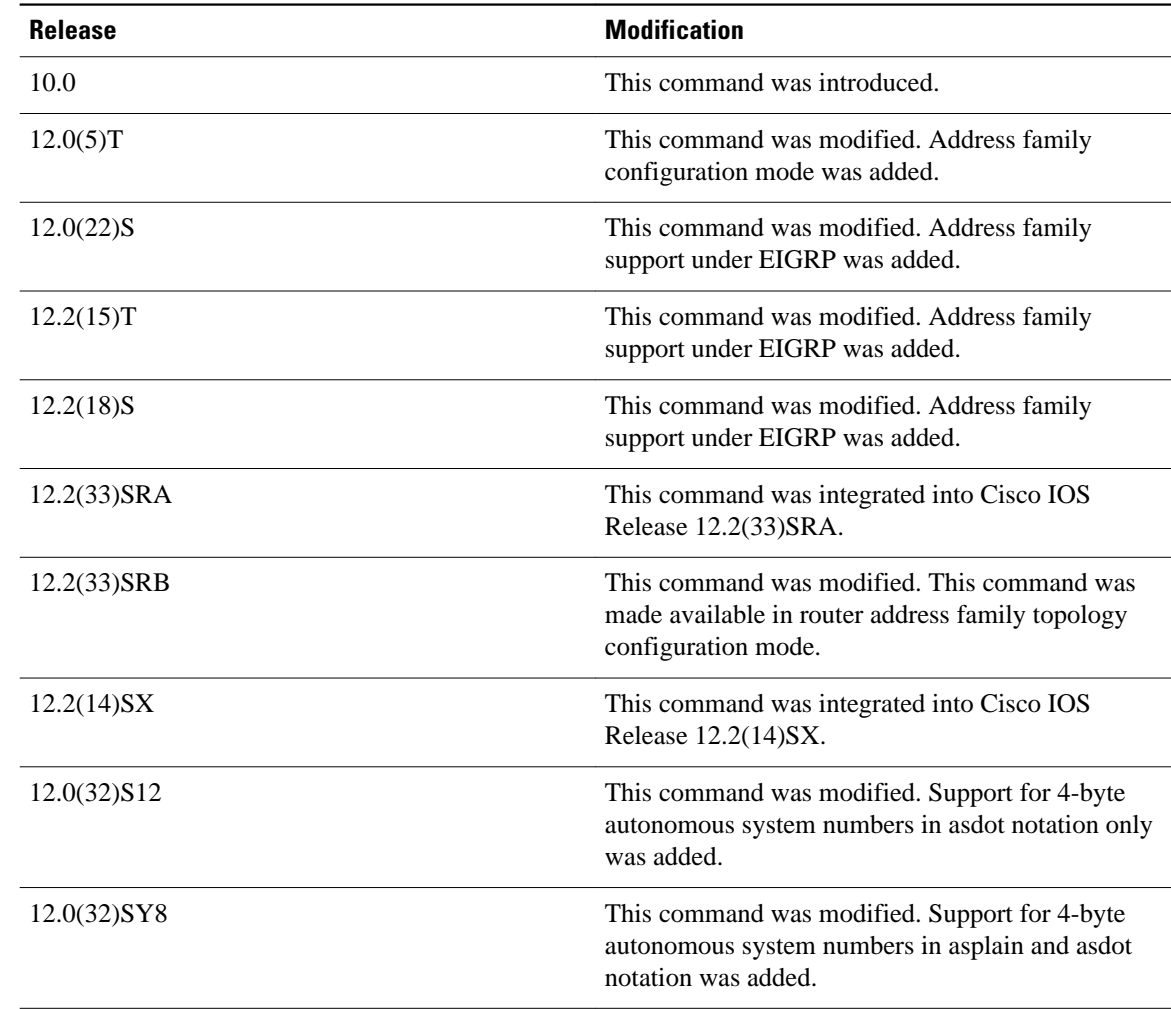

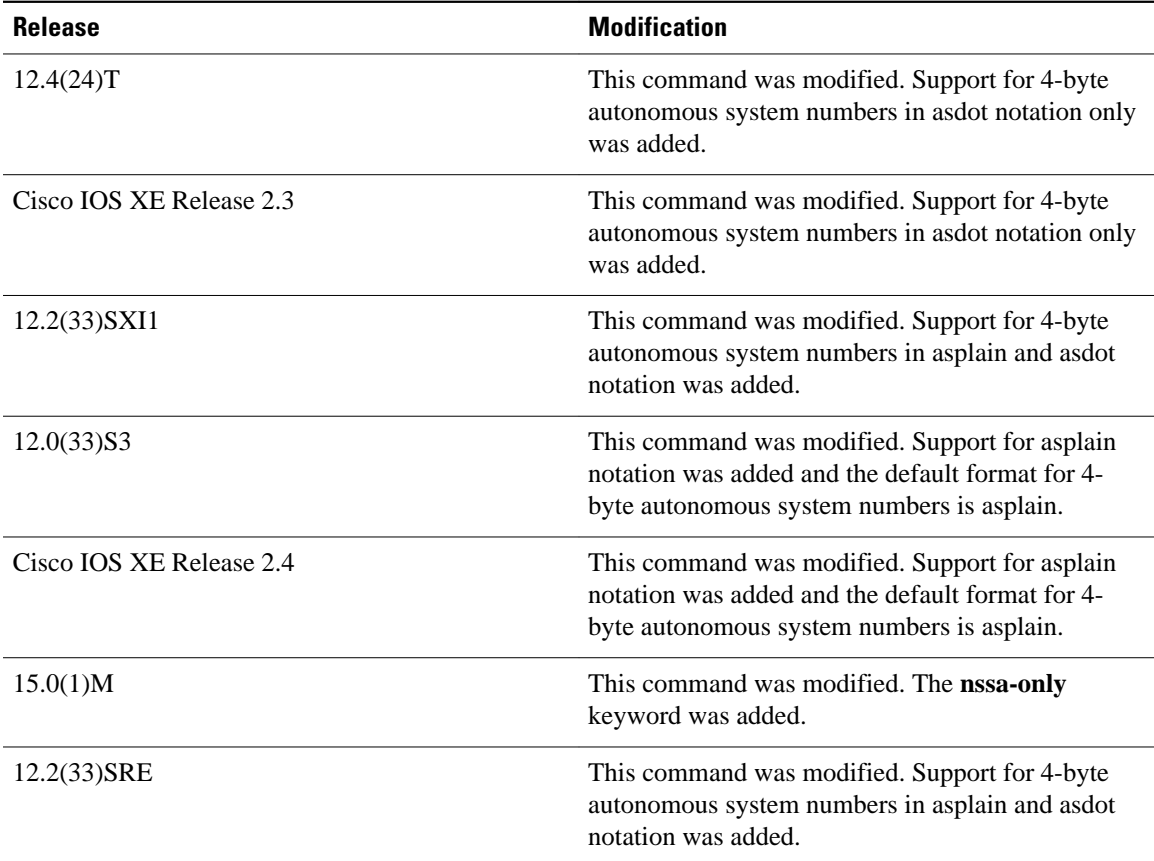

#### **Usage Guidelines**

Changing or disabling any keyword will not affect the state of other keywords.

A router receiving a link-state protocol with an internal metric will consider the cost of the route from itself to the redistributing router plus the advertised cost to reach the destination. An external metric only considers the advertised metric to reach the destination.

Routes learned from IP routing protocols can be redistributed at Level 1 into an attached area or at Level 2. The **level-1-2** keyword allows both Level 1 and Level 2 routes in a single command.

Redistributed routing information must be filtered by the **distribute-listout** router configuration command. This guideline ensures that only those routes intended by the administrator are passed along to the receiving routing protocol.

Whenever you use the **redistribute** or the**default-information** router configuration commands to redistribute routes into an OSPF routing domain, the router automatically becomes an ASBR. However, an ASBR does not, by default, generate a *defaultroute* into the OSPF routing domain.

When routes are redistributed into OSPF from protocols other than OSPF or BGP, and no metric has been specified with the **metric-type** keyword and *type-value* argument, OSPF will use 20 as the default metric. When routes are redistributed into OSPF from BGP, OSPF will use 1 as the default metric. When routes are redistributed from one OSPF process to another OSPF process, autonomous system external and not-sostubby-area (NSSA) routes will use 20 as the default metric. When intra-area and inter-area routes are redistributed between OSPF processes, the internal OSPF metric from the redistribution source process is advertised as the external metric in the redistribution destination process. (This is the only case in which the routing table metric will be preserved when routes are redistributed into OSPF.)

When routes are redistributed into OSPF, only routes that are not subnetted are redistributed if the **subnets** keyword is not specified.

On a router internal to an NSSA area, the **nssa-only** keyword causes the originated type-7 NSSA LSAs to have their propagate (P) bit set to zero, which prevents area border routers from translating these LSAs into type-5 external LSAs. On an area border router that is connected to a NSSA and normal areas, the **nssaonly**keyword causes the routes to be redistributed only into the NSSA areas.

Routes configured with the **connected**keyword affected by this **redistribute** command are the routes not specified by the **network** router configuration command.

You cannot use the **default-metric** command to affect the metric used to advertise connected routes.

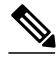

**Note** The **metric** value specified in the **redistribute** command supersedes the **metric** value specified using the **default-metric** command.

The default redistribution of interior gateway protocol (IGP) or Exterior Gateway Protocol (EGP) into BGP is not allowed unless the **default-information originate** router configuration command is specified.

#### **Using the no Form of the redistribute Command**

Removing options that you have configured for the **redistribute** command requires careful use of the **no** form of the **redistribute** command to ensure that you obtain the result that you are expecting. See the "Examples" section for more information.

#### **Release 12.2(33)SRB**

If you plan to configure the Multi-Topology Routing (MTR) feature, you need to enter the **redistribute**command in router address family topology configuration mode in order for this OSPF router configuration command to become topology-aware.

#### **4-Byte Autonomous System Number Support**

In Cisco IOS Release 12.0(32)SY8, 12.0(33)S3, 12.2(33)SRE, 12.2(33)XNE, 12.2(33)SXI1, Cisco IOS XE Release 2.4, and later releases, the Cisco implementation of 4-byte autonomous system numbers uses asplain--65538 for example--as the default regular expression match and output display format for autonomous system numbers, but you can configure 4-byte autonomous system numbers in both the asplain format and the asdot format as described in RFC 5396. To change the default regular expression match and output display of 4-byte autonomous system numbers to asdot format, use the **bgp asnotation dot** command.

In Cisco IOS Release 12.0(32)S12, 12.4(24)T, and Cisco IOS XE Release 2.3, the Cisco implementation of 4-byte autonomous system numbers uses asdot--1.2, for example--as the only configuration format, regular expression match, and output display, with no asplain support.

The following example shows how OSPF routes are redistributed into a BGP domain: **Command Examples**

> Router(config)# **router bgp 109** Router(config-router)# **redistribute ospf**

The following example shows how to redistribute EIGRP routes into an OSPF domain:

Router(config)# **router ospf 110** Router(config-router)# **redistribute eigrp** The following example shows how to redistribute the specified EIGRP process routes into an OSPF domain. The EIGRP-derived metric will be remapped to 100 and RIP routes to 200.

```
Router(config)# router ospf 109
Router(config-router)# redistribute eigrp 108 metric 100 subnets
Router(config-router)# redistribute rip metric 200 subnets
```
The following example shows how to configure BGP routes to be redistributed into IS-IS. The link-state cost is specified as 5, and the metric type is set to external, indicating that it has lower priority than internal metrics.

```
Router(config)# router isis
Router(config-router)# redistribute bgp 120 metric 5 metric-type external
```
In the following example, network 172.16.0.0 will appear as an external LSA in OSPF 1 with a cost of 100 (the cost is preserved):

```
Router(config)# interface ethernet 0
Router(config-if)# ip address 172.16.0.1 255.0.0.0
Router(config)# ip ospf cost 100
Router(config)# interface ethernet 1
Router(config-if)# ip address 10.0.0.1 255.0.0.0
!
Router(config)# router ospf 1
Router(config-router)# network 10.0.0.0 0.255.255.255 area 0
Router(config-router)# redistribute ospf 2 subnet
Router(config)# router ospf 2
Router(config-router)# network 172.16.0.0 0.255.255.255 area 0
```
The following example shows how BGP routes are redistributed into OSPF and assigned the local 4-byte autonomous system number in asplain format. This example requires Cisco IOS Release 12.0(32)SY8, 12.0(33)S3, 12.2(33)SRE, 12.2(33)SXI1, Cisco IOS XE Release 2.4, or a later release.

```
Router(config)# router ospf 2
Router(config-router)# redistribute bgp 65538
```
The following example shows how to remove the **connected metric 1000 subnets** options from the **redistribute connected metric 1000 subnets** command and leave the **redistribute connected** command in the configuration:

Router(config-router)# **no redistribute connected metric 1000 subnets**

The following example shows how to remove the **metric 1000** options from the **redistribute connected metric 1000 subnets** command and leave the **redistribute connected subnets** command in the configuration:

Router(config-router)# **no redistribute connected metric 1000**

The following example shows how to remove the **subnets** option from the **redistribute connected metric 1000 subnets** command and leave the **redistribute connected metric 1000** command in the configuration:

Router(config-router)# **no redistribute connected subnets**

The following example shows how to remove the **redistribute connected** command, and any of the options that were configured for the **redistribute connected** command, from the configuration:

Router(config-router)# **no redistribute connected**

The following example shows how EIGRP routes are redistributed into an EIGRP process in a named EIGRP configuration:

```
Router(config)# router eigrp virtual-name
Router(config-router)# address-family ipv4 autonomous-system 1
```

```
Router(config-router-af)# topology base
Router(config-router-af-topology)# redistribute eigrp 6473 metric 1 1 1 1 1
```
The following example shows how to set and disable the redistributions in EIGRP configuration. Note that the **no** form of the commands removes the entire set of **redistribute** commands from the running configuration.

```
Router(config)# router eigrp 1
Router(config-router)# network 0.0.0.0
Router(config-router)# redistribute eigrp 2 route-map x
Router(config-router)# redistribute ospf 1 route-map x
Router(config-router)# redistribute bgp 1 route-map x
Router(config-router)# redistribute isis level-2 route-map x
Router(config-router)# redistribute rip route-map x
Router(config)# router eigrp 1
Router(config-router)# no redistribute eigrp 2 route-map x
Router(config-router)# no redistribute ospf 1 route-map x
Router(config-router)# no redistribute bgp 1 route-map x
Router(config-router)# no redistribute isis level-2 route-map x
Router(config-router)# no redistribute rip route-map x
Router(config-router)# end
Router# show running-config | section router eigrp 1
router eigrp 1
 network 0.0.0.0
```
The following example shows how to set and disable the redistributions in OSPF configuration. Note that the **no** form of the commands removes only the specified keywords from the **redistribute** command in the running configuration.

```
Router(config)# router ospf 1
Router(config-router)# network 0.0.0.0
Router(config-router)# redistribute eigrp 2 route-map x
Router(config-router)# redistribute ospf 1 route-map x
Router(config-router)# redistribute bgp 1 route-map x
Router(config-router)# redistribute isis level-2 route-map x
Router(config-router)# redistribute rip route-map x
Router(config)# router ospf 1
Router(config-router)# no redistribute eigrp 2 route-map x
Router(config-router)# no redistribute ospf 1 route-map x
Router(config-router)# no redistribute bgp 1 route-map x
Router(config-router)# no redistribute isis level-2 route-map x
Router(config-router)# no redistribute rip route-map x
Router(config-router)# end
Router# show running-config | section router ospf 1
router ospf 1
 redistribute eigrp 2
  redistribute ospf 1
 redistribute bgp 1
 redistribute rip 
 network 0.0.0.0
```
In BGP and RIP configurations, the **no redistribute** command removes only the specified keywords from the **redistribute** commands in the running configuration. An exception to this is the **redistribute isis** command, which is entirely removed from the running configuration.

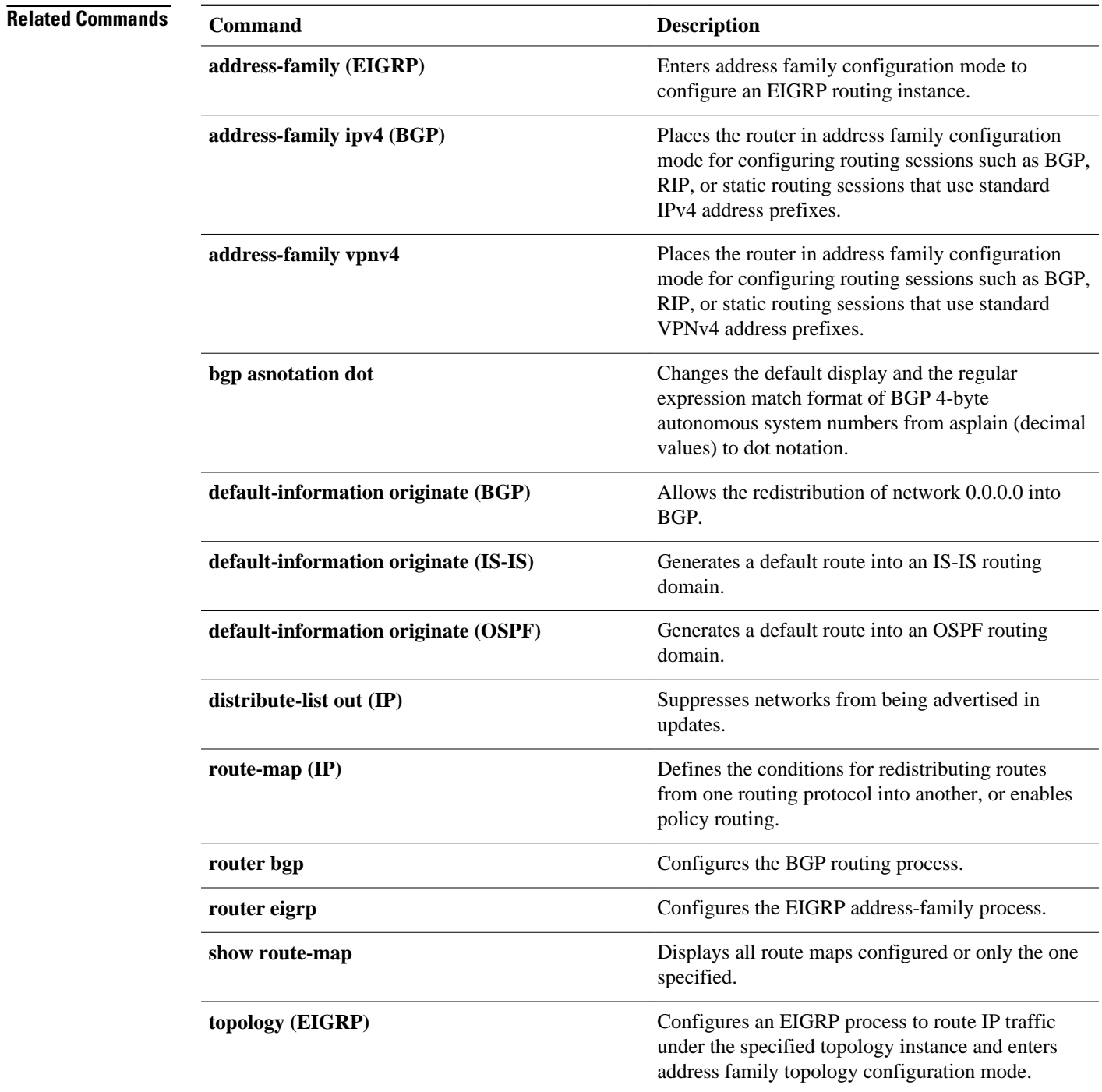

### **route-map**

To define the conditions for redistributing routes from one routing protocol into another routing protocol, or to enable policy routing, use the **route-map** command in global configuration mode and the **match** and **set** commands in route-map configuration modes. To delete an entry, use the **no**form of this command.

**route-map** *map-tag* [**permit** | **deny**] [*sequence-number*] **no route-map** *map-tag* [**permit** | **deny**] [*sequence-number*]

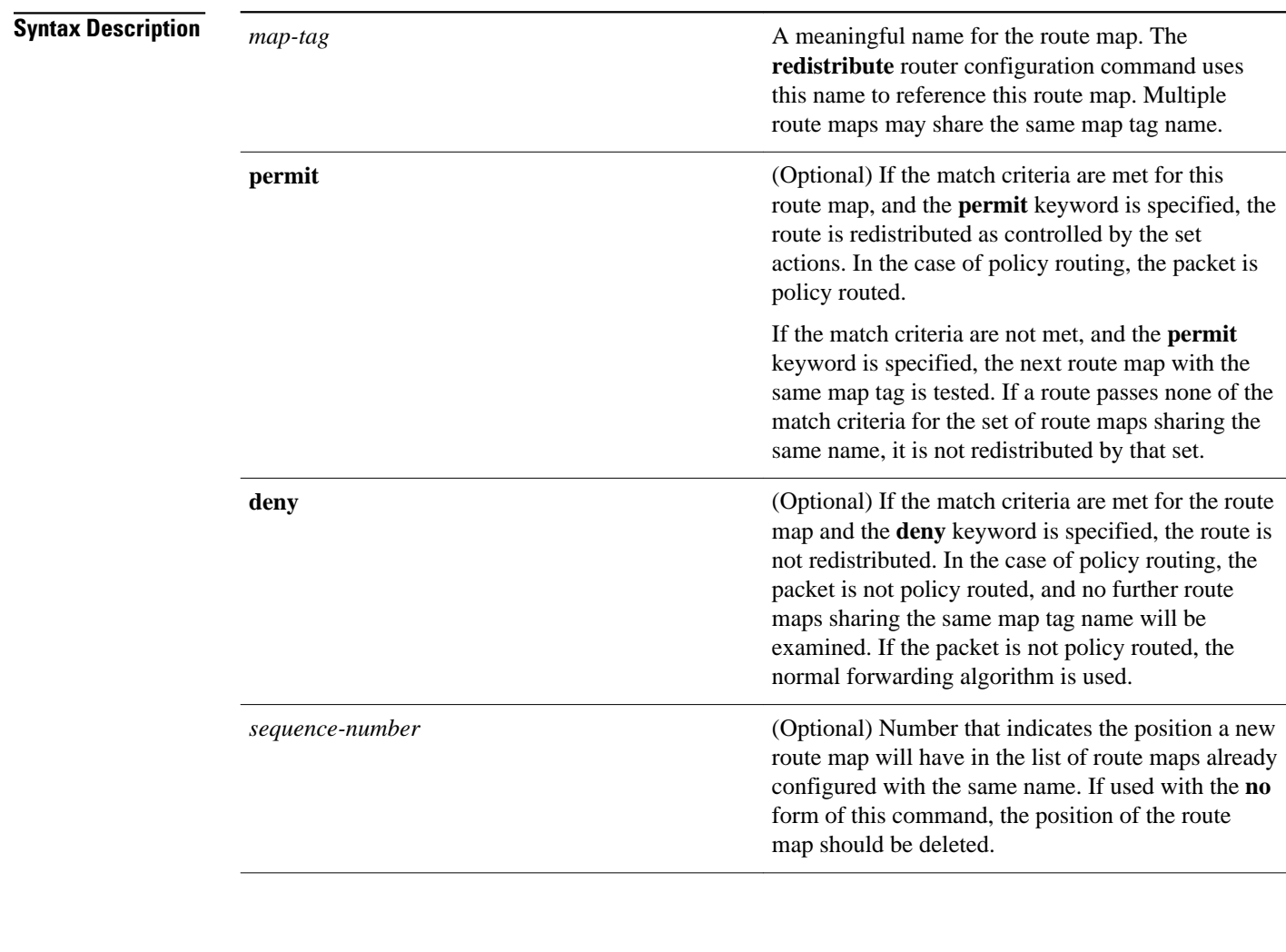

### **Command Default**

Policy routing is not enabled and conditions for redistributing routes from one routing protocol into another routing protocol are not configured.

Global configuration (config) **Command Modes**

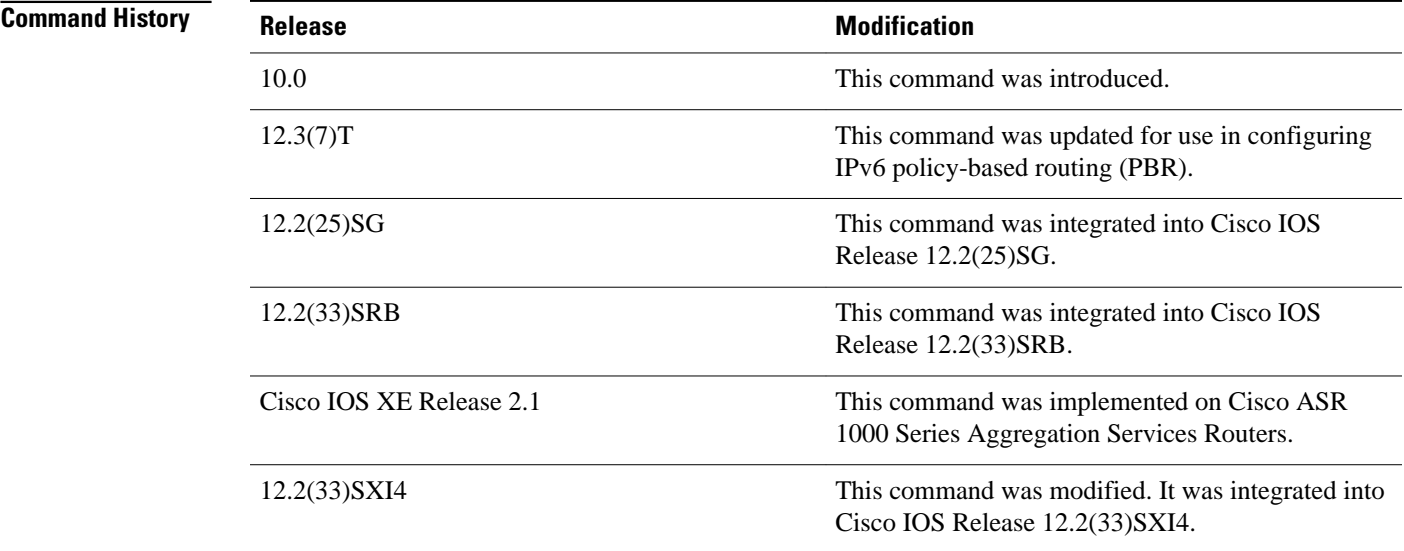

#### **Usage Guidelines**

Use the **route-map** command to enter route-map configuration mode.

Use route maps to redistribute routes or to subject packets to policy routing. Both purposes are described in this section.

#### **Redistribution**

Use the **route-map** global configuration command, and the **match** and **set** route-map configuration commands, to define the conditions for redistributing routes from one routing protocol into another. Each **route-map** command has a list of **match** and **set** commands associated with it. The **match** commands specify the *matchcriteria*--the conditions under which redistribution is allowed for the current **routemap**command. The **set** commands specify the *setactions*--the particular redistribution actions to perform if the criteria enforced by the **match** commands are met. The **noroute-map** command deletes the route map.

The **match** route-map configuration command has multiple formats. The **match** commands can be given in any order, and all **match** commands must "pass" to cause the route to be redistributed according to the *setactions*given with the **set** commands. The **no** forms of the **match** commands remove the specified match criteria.

Use route maps when you want detailed control over how routes are redistributed between routing processes. The destination routing protocol is the one you specify with the **router** global configuration command. The source routing protocol is the one you specify with the **redistribute** router configuration command. See the "Examples" section for an illustration of how route maps are configured.

When you are passing routes through a route map, a route map can have several parts. Any route that does not match at least one **match** clause relating to a **route-map** command will be ignored; that is, the route will not be advertised for outbound route maps and will not be accepted for inbound route maps. If you want to modify only some data, you must configure a second route map section with an explicit match specified.

#### **Policy Routing**

Another purpose of route maps is to enable policy routing. Use the ip policy route-map or **ipv6policyroutemap**command, in addition to the **route-map** command, and the **match** and **set** commands to define the conditions for policy routing packets. The **match** commands specify the conditions under which policy routing occurs. The **set** commands specify the routing actions to perform if the criteria enforced by the

**match** commands are met. You might want to policy route packets some way other than the obvious shortest path.

The *sequence-number* argument works as follows:

- **1** If no entry is defined with the supplied tag, an entry is created with the *sequence-number* argument set to 10.
- **2** If only one entry is defined with the supplied tag, that entry becomes the default entry for the following **route-map** command. The *sequence-number*argumentof this entry is unchanged.
- **3** If more than one entry is defined with the supplied tag, an error message is printed to indicate that the *sequence-number* argument is required.

If the **noroute-map***map-tag* command is specified (with no *sequence-number*argument), the whole route map is deleted.

The following example redistributes Routing Information Protocol (RIP) routes with a hop count equal to 1 into Open Shortest Path First (OSPF). These routes will be redistributed into OSPF as external link-state advertisements (LSAs) with a metric of 5, metric type of Type 1, and a tag equal to 1. **Command Examples**

```
Router(config)# router ospf 109
Router(config-router)# redistribute rip route-map rip-to-ospf
Router(config-router)# exit
Router(config)# route-map rip-to-ospf permit
Router(config-route-map)# match metric 1
Router(config-route-map)# set metric 5
Router(config-route-map)# set metric-type type1
Router(config-route-map)# set tag 1
```
The following example for IPv6 redistributes RIP routes with a hop count equal to 1 into OSPF. These routes will be redistributed into OSPF as external LSAs with a tag equal to 42 and a metric type equal to type1.

```
Router(config)# ipv6 router ospf 1
Router(config-router)# redistribute rip one route-map rip-to-ospfv3
Router(config-router)# exit
Router(config)# route-map rip-to-ospfv3
Router(config-route-map)# match tag 42
Router(config-route-map)# set metric-type type1
```
The following named configuration example redistributes Enhanced Interior Gateway Routing Protocol (EIGRP) addresses with a hop count equal to 1. These addresses are redistributed into EIGRP as external with a metric of 5 and a tag equal to 1:

```
Router(config)# router eigrp virtual-name1
Router(config-router)# address-family ipv4 autonomous-system 4453
Router(config-router-af)# topology base
Router(config-router-af-topology)# redistribute eigrp 6473 route-map virtual-name1-to-
virtual-name2
Router(config-router-af-topology)# exit-address-topology
Router(config-router-af)# exit-address-family
Router(config-router)# router eigrp virtual-name2
Router(config-router)# address-family ipv4 autonomous-system 6473
Router(config-router-af)# topology base
Router(config-router-af-topology)# exit-af-topology
Router(config-router-af)# exit-address-family
Router(config)# route-map virtual-name1-to-virtual-name2
Router(config-route-map)# match tag 42
Router(config-route-map)# set metric 5
Router(config-route-map)# set tag 1
```
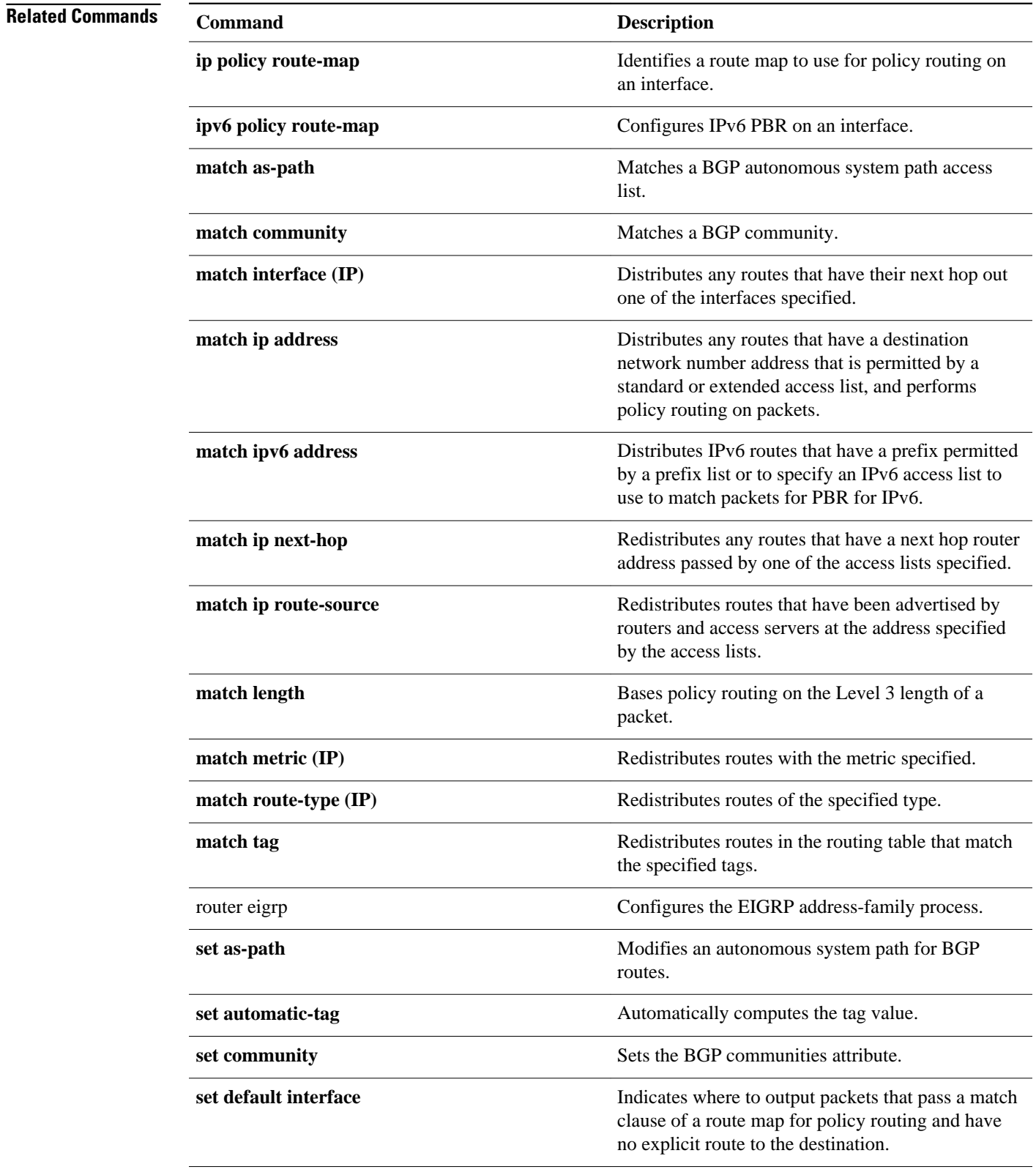

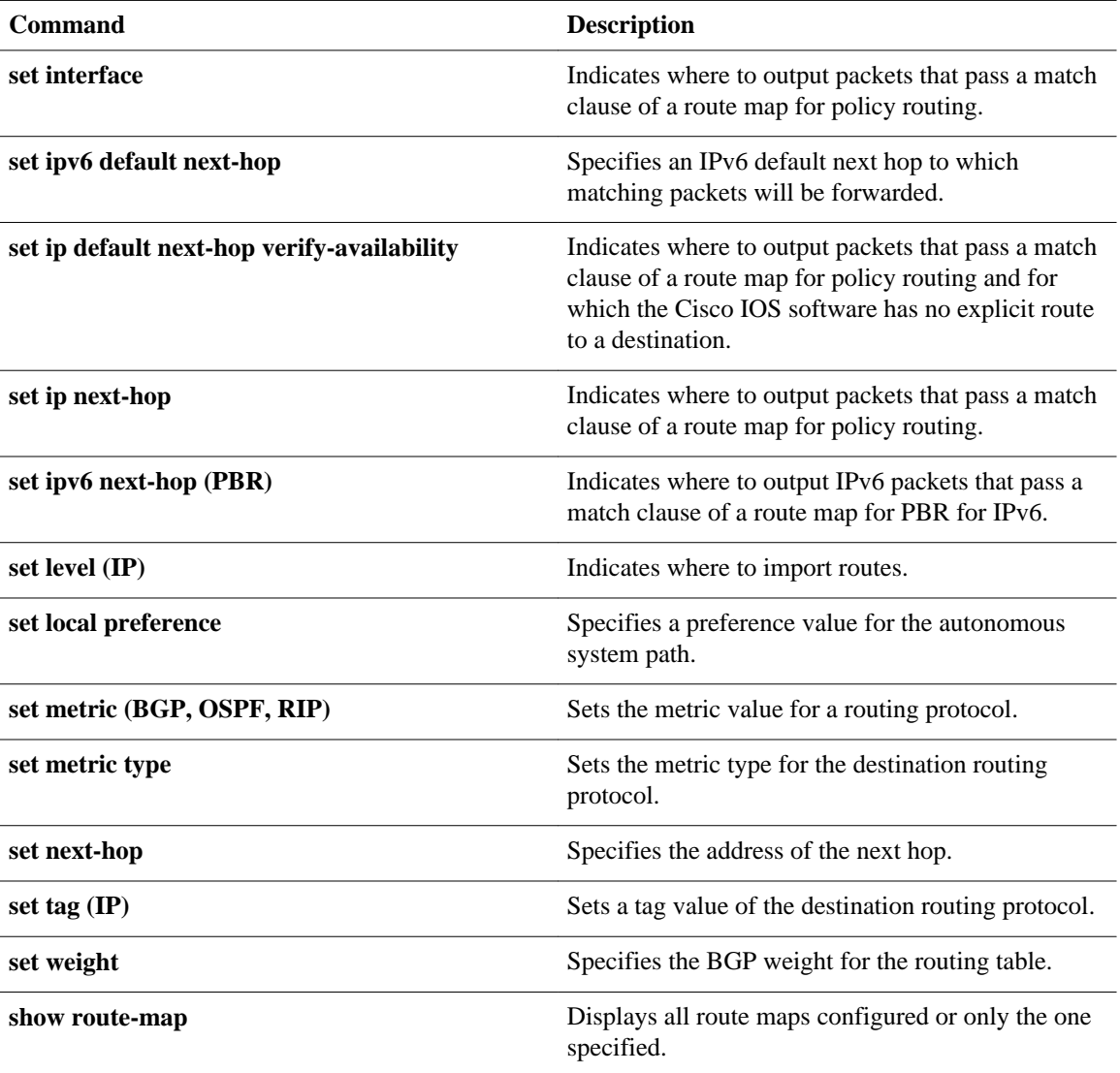

## **routing dynamic**

 **IP Routing Protocol-Independent Commands: A through R**

To enable the router to pass routing updates to other routers through an interface, use the **routingdynamic**command in interface configuration mode. To disable the passing of routing updates through an interface, use the **no** form of this command.

**routing dynamic**

**no routing dynamic**

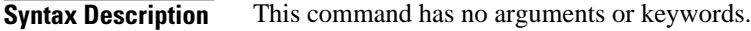

Asynchronous interfaces: No routing updates are passed. All other interface types: Routing updates are passed. **Command Default**

Interface configuration **Command Modes**

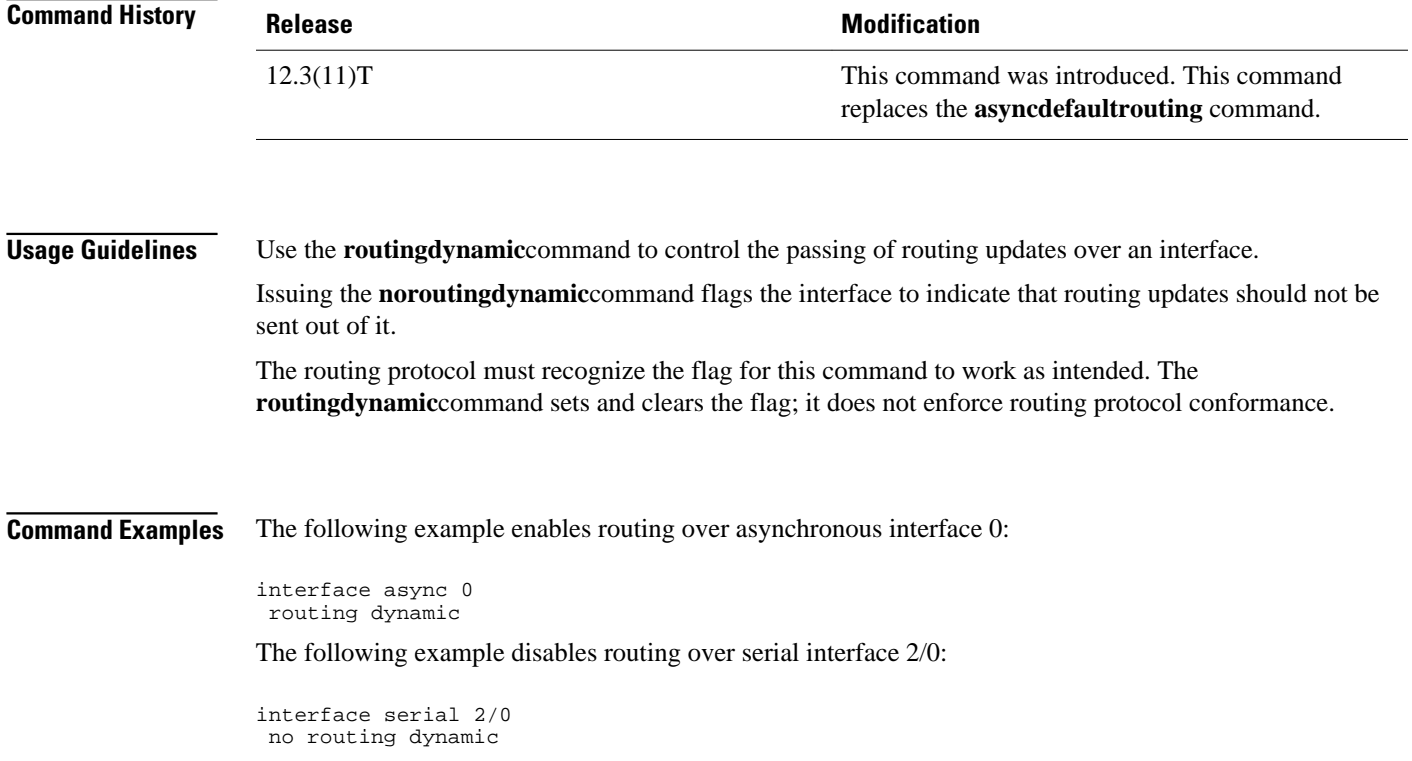

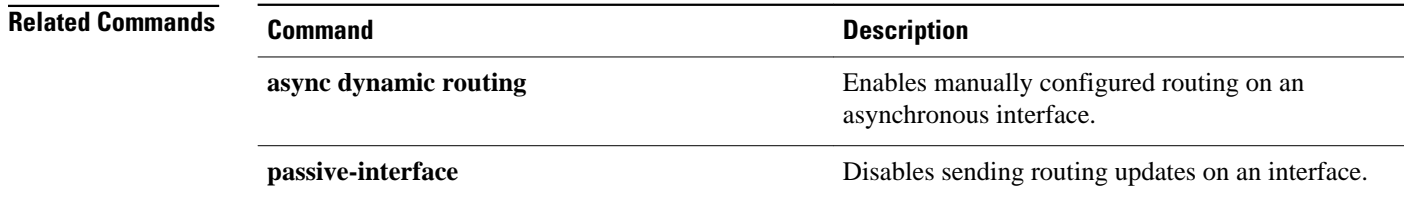

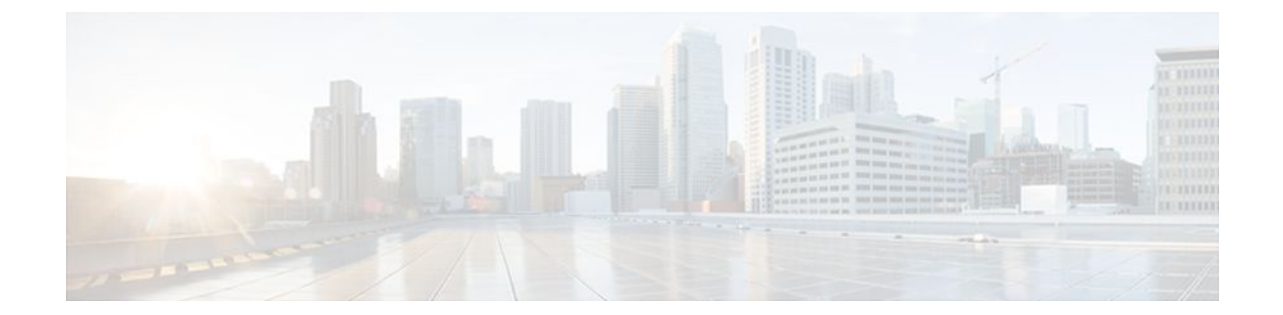

# **IP Routing Protocol-Independent Commands: S through T**

# **send-lifetime**

To set the time period during which an authentication key on a key chain is valid to be sent, use the **sendlifetime** command in key chain key configuration mode. To revert to the default value, use the **no** form of this command.

**send-lifetime** *start-time* {**infinite** | *end-time* | **duration** *seconds*} **no send-lifetime** *start-time* {**infinite** | *end-time* | **duration** *seconds*}

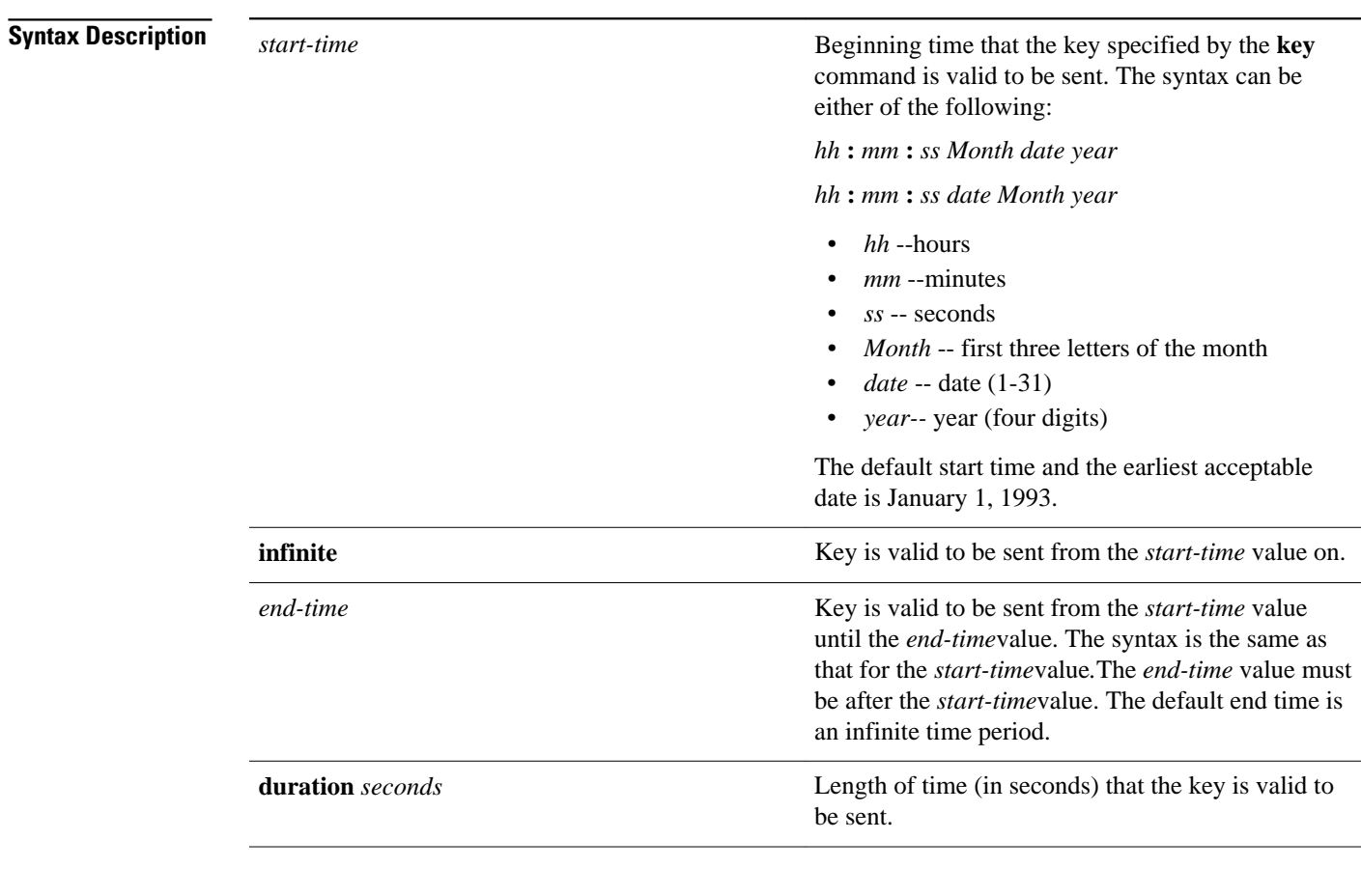

Forever (the starting time is January 1, 1993, and the ending time is infinite) **Command Default**

Key chain key configuration (config-keychain-key) **Command Modes**

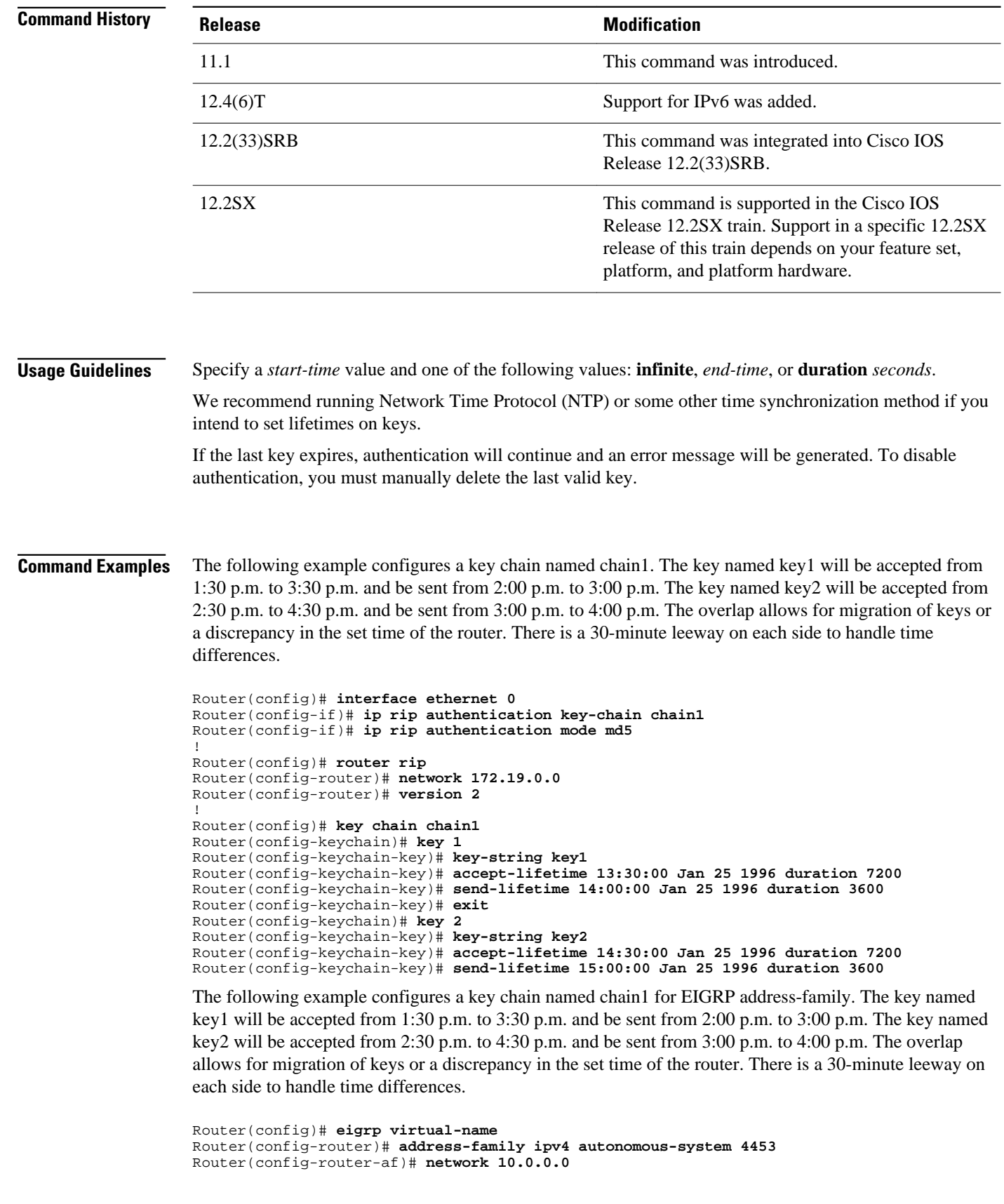

```
Router(config-router-af)# af-interface ethernet0/0
Router(config-router-af-interface)# authentication key-chain trees
Router(config-router-af-interface)# authentication mode md5
Router(config-router-af-interface)# exit
Router(config-router-af)# exit
Router(config-router)# exit
Router(config)# key chain chain1
Router(config-keychain)# key 1
Router(config-keychain-key)# key-string key1
Router(config-keychain-key)# accept-lifetime 13:30:00 Jan 25 1996 duration 7200
Router(config-keychain-key)# send-lifetime 14:00:00 Jan 25 1996 duration 3600
Router(config-keychain-key)# exit
Router(config-keychain)# key 2
Router(config-keychain-key)# key-string key2
Router(config-keychain-key)# accept-lifetime 14:30:00 Jan 25 1996 duration 7200
Router(config-keychain-key)# send-lifetime 15:00:00 Jan 25 1996 duration 3600
```
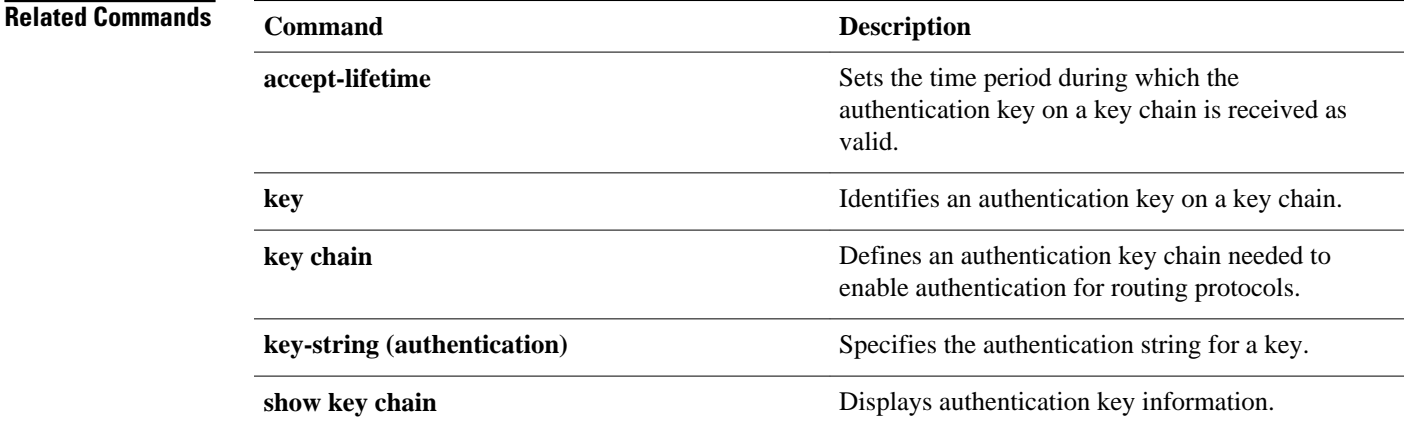

#### **Cisco IOS IP Routing: Protocol-Independent Command Reference**

## **set automatic-tag**

To automatically compute the tag value, use the **setautomatic-tag** command in route-map configuration mode. To disable this function, use the **no** form of this command.

#### **set automatic-tag commandset automatic-tag**

**no set automatic-tag**

- This command has no arguments or keywords. **Syntax Description**
- This command is disabled by default. **Command Default**

#### Route-map configuration **Command Modes**

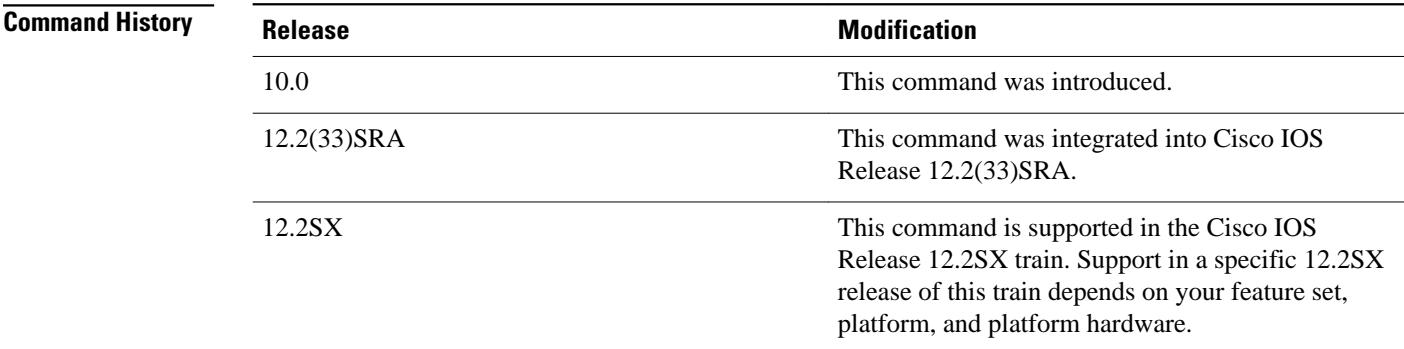

#### **Usage Guidelines**

You must have a match clause (even if it points to a "permit everything" list) if you want to set tags.

Use the **route-map** global configuration command, and the **match** and **set** route-map configuration commands, to define the conditions for redistributing routes from one routing protocol into another. Each **route-map** command has a list of **match** and **set** commands associated with it. The **match** commands specify the *matchcriteria*--the conditions under which redistribution is allowed for the current **routemap**command. The **set** commands specify the *setactions*--the particular redistribution actions to perform if the criteria enforced by the **match** commands are met. The **noroute-map** command deletes the route map.

The **set** route-map configuration commands specify the redistribution *setactions* to be performed when all the match criteria of a route map are met. When all match criteria are met, all set actions are performed.

#### The following example configures the Cisco IOS software to automatically compute the tag value for the Border Gateway Protocol (BGP) learned routes: **Command Examples**

route-map tag match as path 10 set automatic-tag ! router bgp 100 table-map tag

### **Related Commands**

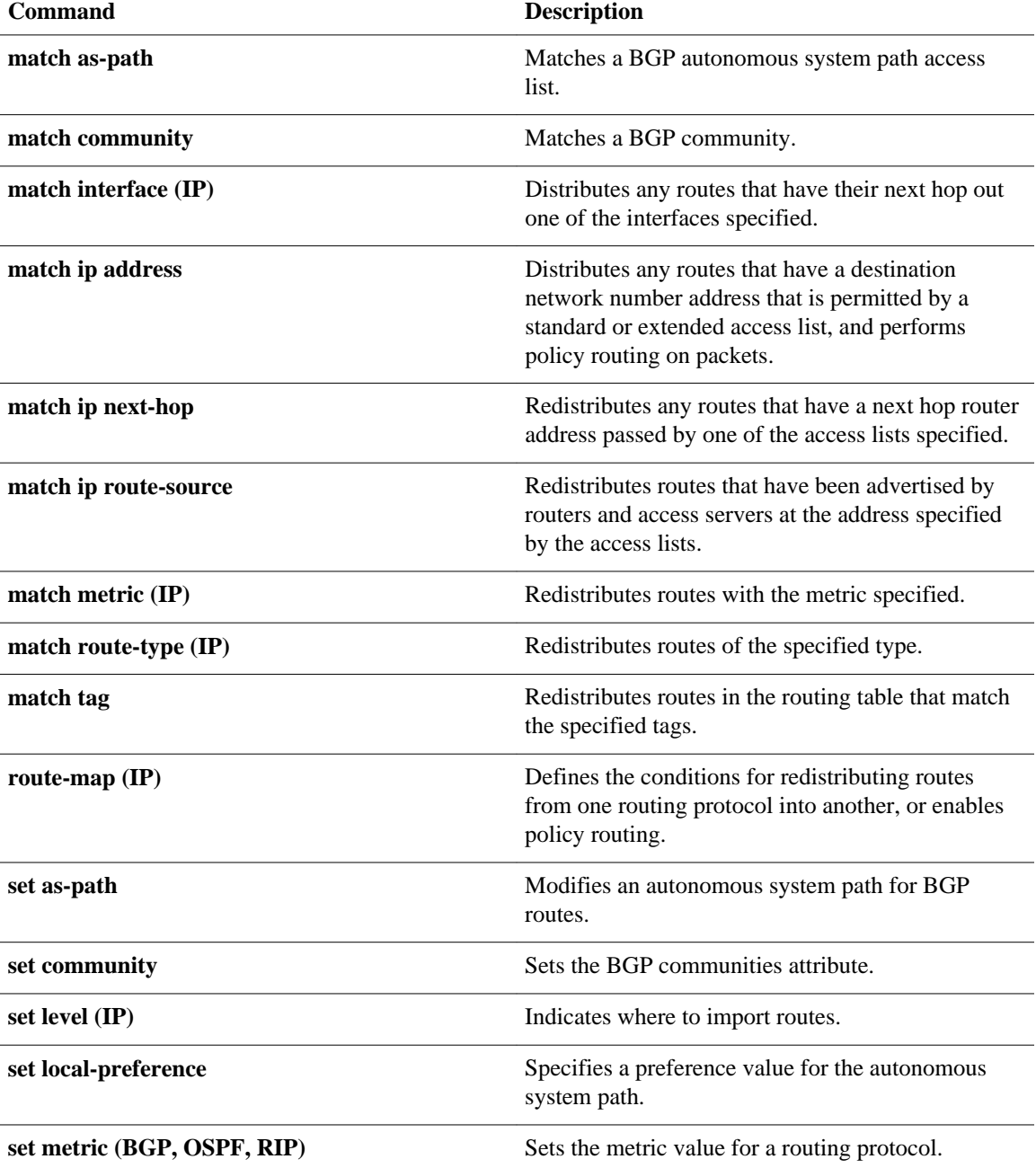

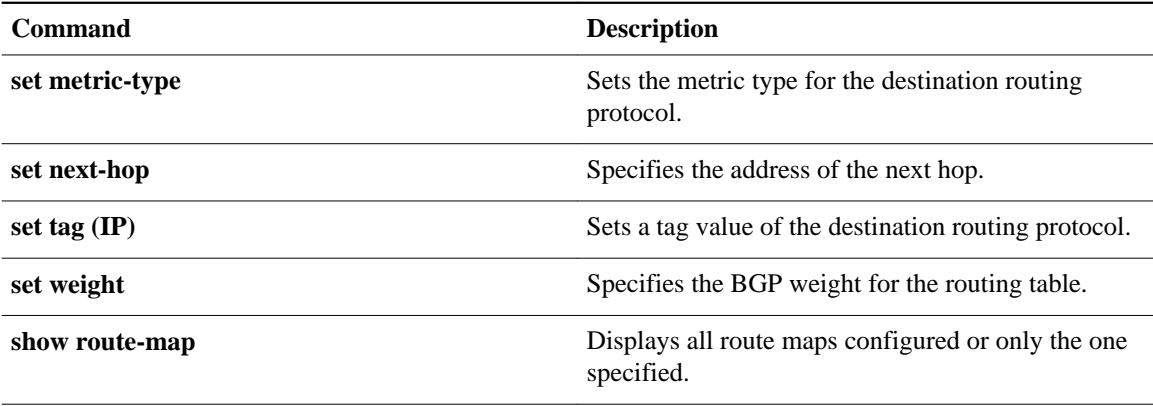
# **set default interface**

To indicate where to output packets that pass a match clause of a route map for policy routing and have no explicit route to the destination, use the **setdefaultinterface** command in route-map configuration mode. To delete an entry, use the **no** form of this command.

**set default interface** *type number* [... *type number*] **no set default interface** *type number* [... *type number*]

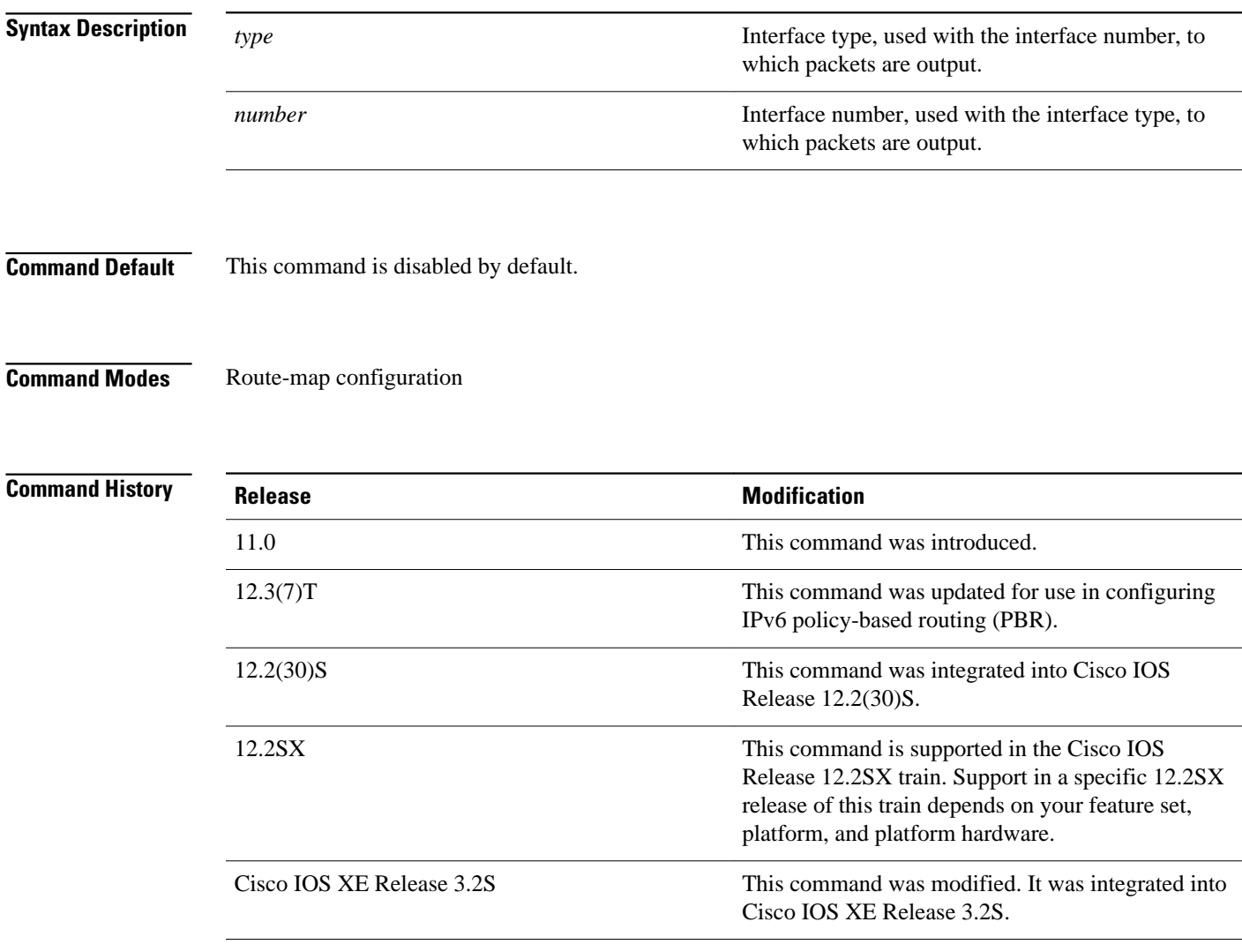

# **Usage Guidelines**

An ellipsis (...) in the command syntax indicates that your command input can include multiple values for the *type*and*number* arguments .

Use this command to provide certain users a different default route. If the Cisco IOS software has no explicit route for the destination, then it routes the packet to this interface. The first interface specified with the **setdefaultinterface** command that is up is used. The optionally specified interfaces are tried in turn.

Use the **ippolicyroute-map** interface configuration command, the **route-map** global configuration command, and the **match** and **set** route-map configuration commands to define the conditions for policy routing packets. The **ippolicyroute-map** command identifies a route map by name. Each **route-map** command has a list of **match** and **set** commands associated with it. The **match** commands specify the match criteria--the conditions under which policy routing occurs. The **set** commands specify the set actions--the particular routing actions to perform if the criteria enforced by the **match** commands are met.

In PBR for IPv6, use the **ipv6policyroute-map**or **ipv6localpolicyroute-map**command with match and set route map configuration commands to define conditions for policy routing packets.

The set clauses can be used in conjunction with one another. They are evaluated in the following order:

- **1 set ip next-hop**
- **2 set interface**
- **3 set ip default next-hop**
- **4 set default interface**

### **Command Examples**

In the following example, packets that have a Level 3 length of 3 to 50 bytes and for which the software has no explicit route to the destination are output to Ethernet interface 0:

```
interface serial 0
 ip policy route-map brighton
!
route-map brighton
 match length 3 50
 set default interface ethernet 0
```
## **Related Commands**

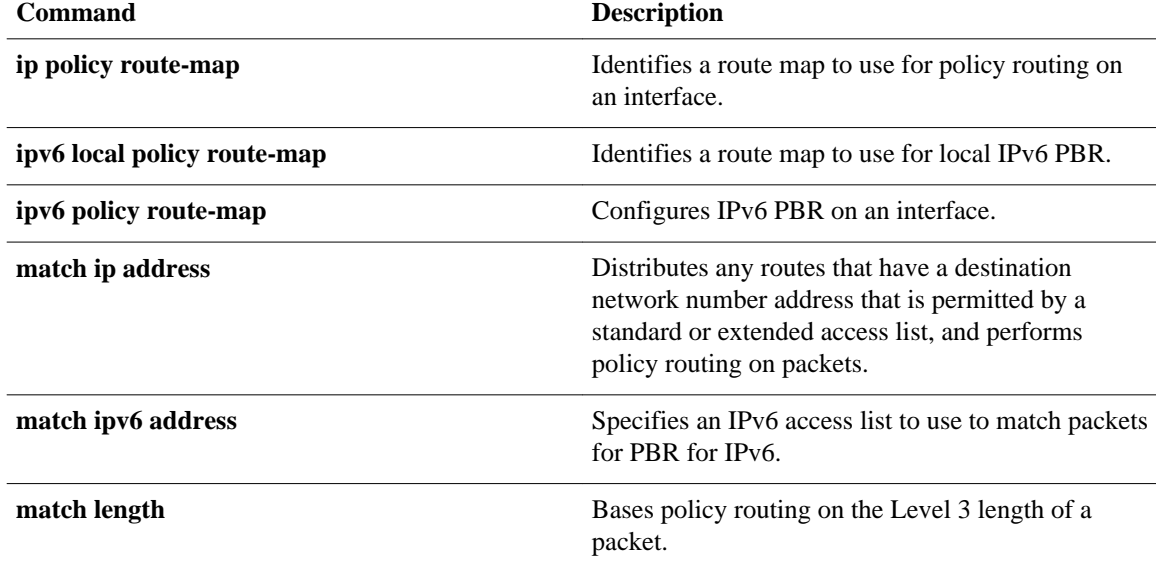

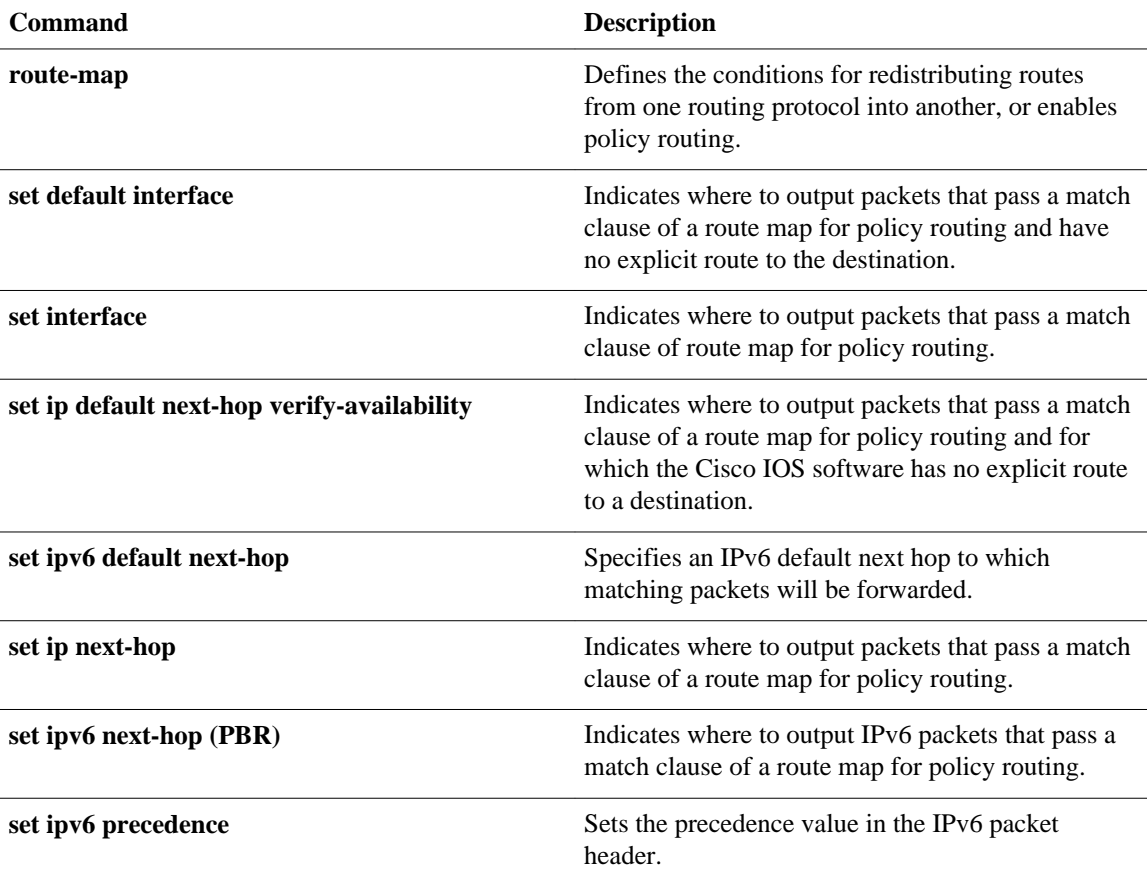

# **set interface**

To indicate where to forward packets that pass a match clause of a route map for policy routing, use the **setinterface**command in route-map configuration mode. To delete an entry, use the **no** form of this command.

**set interface** *type number* [... *type number*] **no set interface** *type number* [... *type number*]

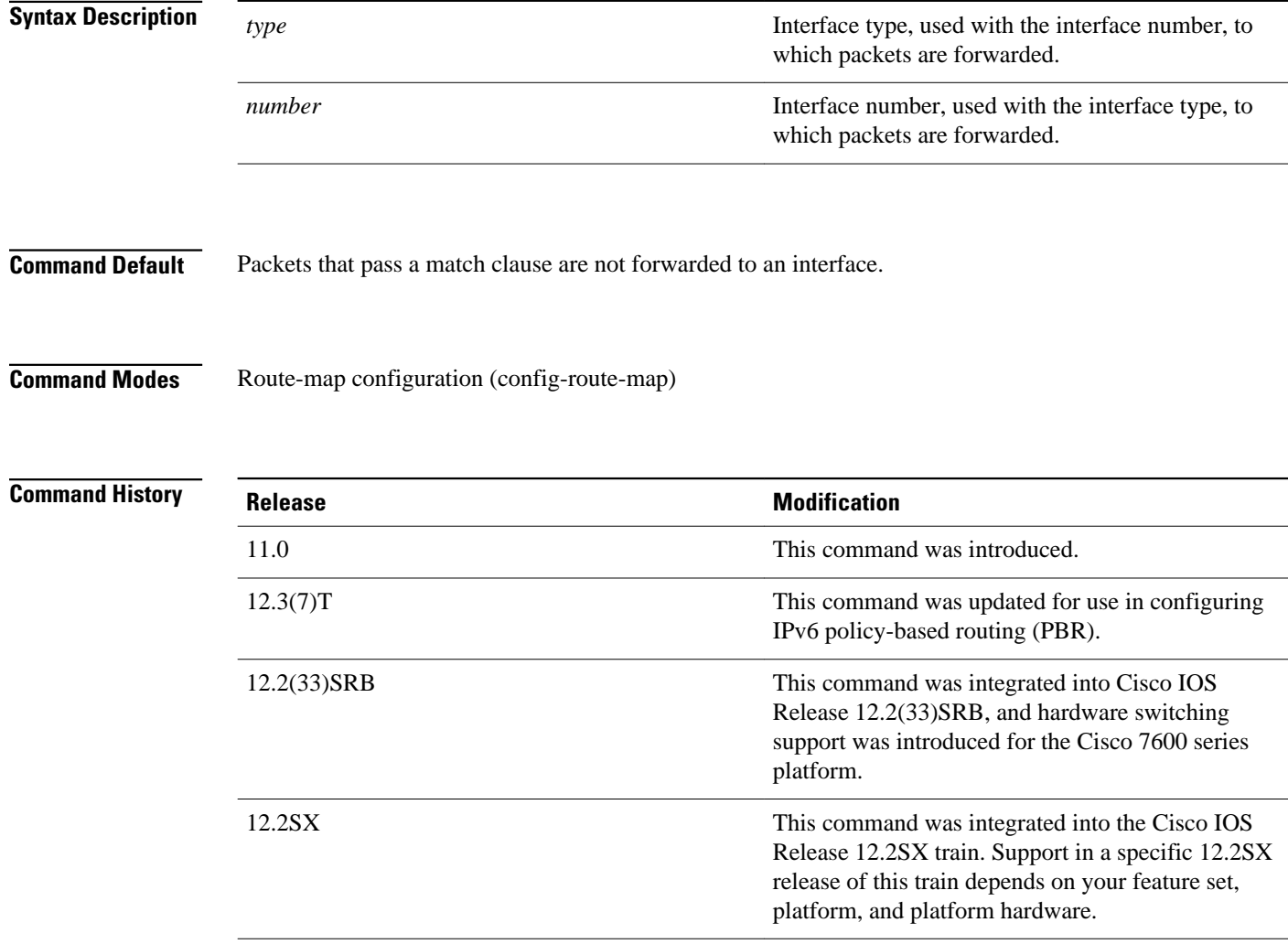

Cisco IOS XE Release 3.2S This command was modified. It was integrated into

Cisco IOS XE Release 3.2S.

### **Usage Guidelines**

An ellipsis (...) in the command syntax indicates that your command input can include multiple values for the *type*and*number* arguments .

Use the**ippolicyroute-map** interface configuration command, the **route-map** global configuration command, and the **match** and **set** route-map configuration commands to define the conditions for policyrouting packets. The **ippolicyroute-map** command identifies a route map by name. Each **route-map** command has a list of **match** and **set** commands associated with it. The **match** commands specify the *matchcriteria*--the conditions under which policy routing occurs. The **set** commands specify the *setactions*--the particular routing actions to perform if the criteria enforced by the **match** commands are met.

In PBR for IPv6, use the **ipv6policyroute-map**or **ipv6localpolicyroute-map**command with **match** and **set** route-map configuration commands to define conditions for policy-routing packets.

If the first interface specified with the **setinterface** command is down, the optionally specified interfaces are tried in turn.

The **set** clauses can be used in conjunction with one another. They are evaluated in the following order:

- **1 set ip next-hop**
- **2 set interface**
- **3 set ip default next-hop**
- **4 set default interface**

A useful next hop implies an interface. As soon as a next hop and an interface are found, the packet is routed.

Specifying the **setinterfacenull0** command is a way to write a policy that the packet be dropped and an "unreachable" message be generated. In Cisco IOS Release 12.4(15)T and later releases, the packets are dropped; however, the "unreachable" messages are generated only when CEF is disabled.

In Cisco IOS Release 12.2(33)SRB and later releases, hardware switching support was introduced for PBR packets sent over a traffic engineering (TE) tunnel interface on a Cisco 7600 series router. When a TE tunnel interface is configured using the **setinterface** command in a policy, the packets are processed in hardware. In previous releases, PBR packets sent over TE tunnels are fast switched by Route Processor software.

In the following example, packets with a Level 3 length of 3 to 50 bytes are forwarded to Ethernet interface  $\Omega$ : **Command Examples**

```
interface serial 0
  ip policy route-map testing
!
route-map testing
 match length 3 50
  set interface ethernet 0
```
In the following example for IPv6, packets with a Level 3 length of 3 to 50 bytes are forwarded to Ethernet interface 0:

```
interface serial 0
 ipv6 policy route-map testing
!
route-map testing
 match length 3 50
  set interface ethernet 0
```
In the following example, a TE tunnel interface is configured on a Cisco 7600 series router using the **setinterface** command in a policy, and the packets are processed in hardware, instead of being fast

switched by Route Processor software. This example can be used only with a Cisco IOS Release 12.2(33)SRB, or later release, image.

```
interface Tunnel101 
  description FRR-Primary-Tunnel 
  ip unnumbered Loopback0 
  tunnel destination 172.17.2.2 
  tunnel mode mpls traffic-eng 
  tunnel mpls traffic-eng autoroute announce 
  tunnel mpls traffic-eng path-option 1 explicit name p1 
!
access-list 101 permit ip 10.100.0.0 0.255.255.255 any
! 
route-map test permit 10 
  match ip address 101 
  set interface Tunnel101 
!
interface GigabitEthernet9/5 
  description TO_CE_C1A_FastEther-5/5 
  ip address 192.168.5.1 255.255.255.0 
  ip policy route-map test 
  no keepalive
```
### **Related Commands**

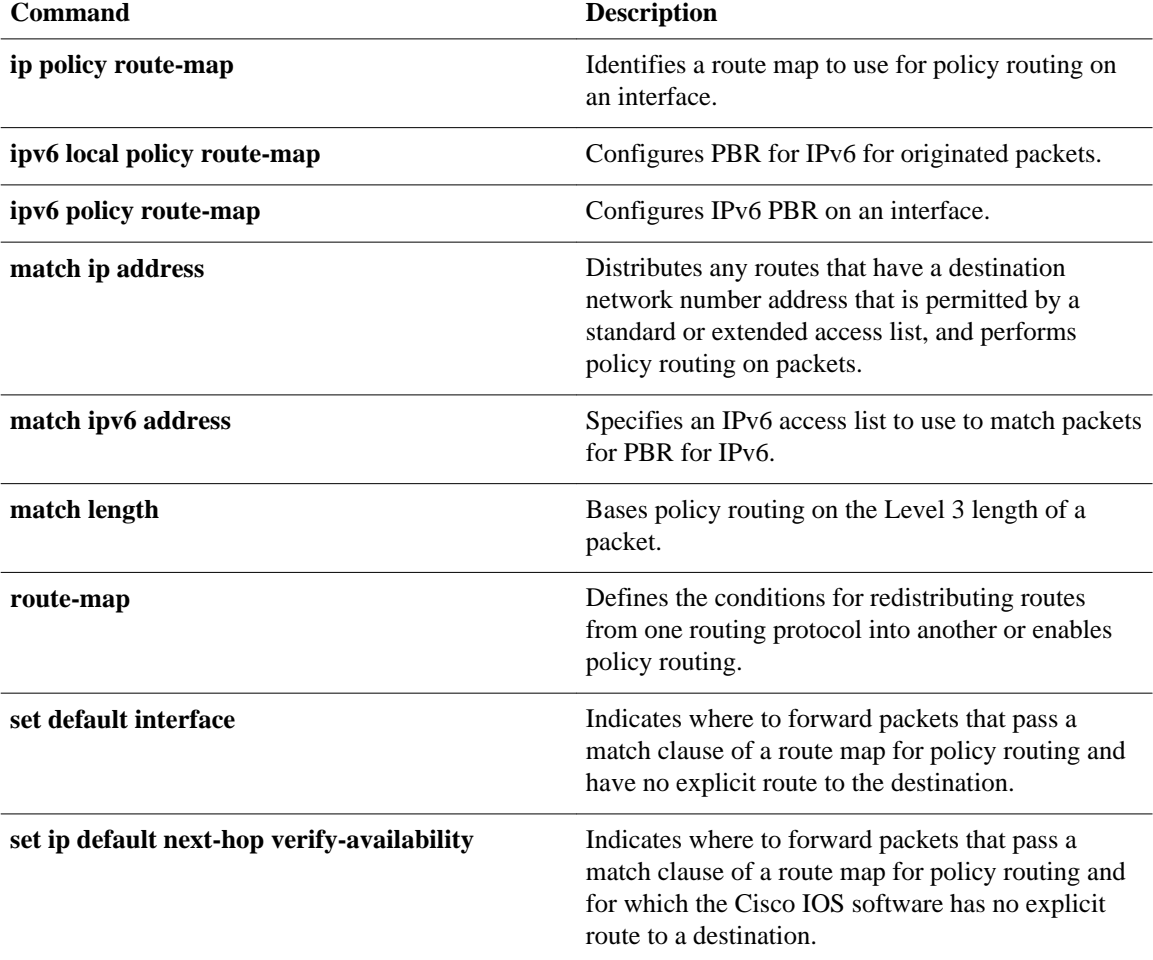

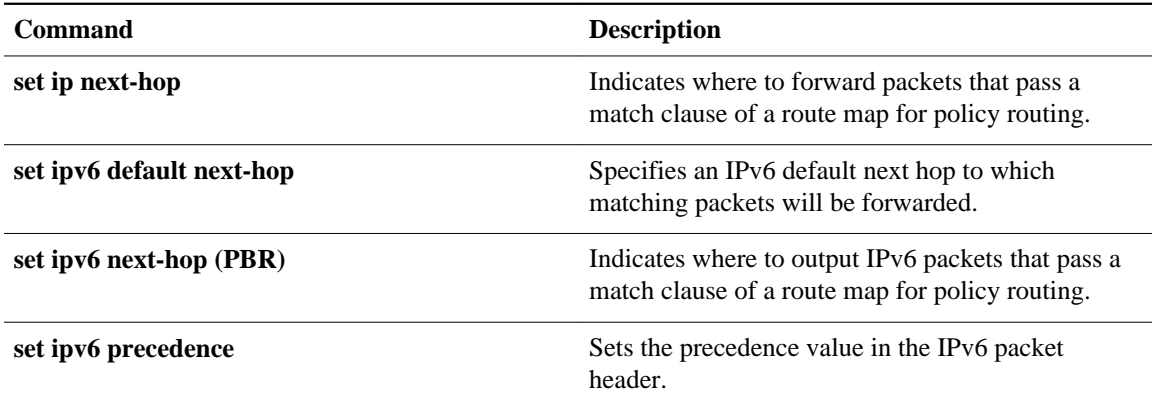

# **set ip default next-hop**

To indicate where to output packets that pass a match clause of a route map for policy routing and for which the Cisco IOS software has no explicit route to a destination, use the **setipdefaultnext-hop** command in route-map configuration mode. To delete an entry, use the **no** form of this command.

**set ip default next-hop** *ip-address* [... *ip-address*] **no set ip default next-hop** *ip-address* [... *ip-address*]

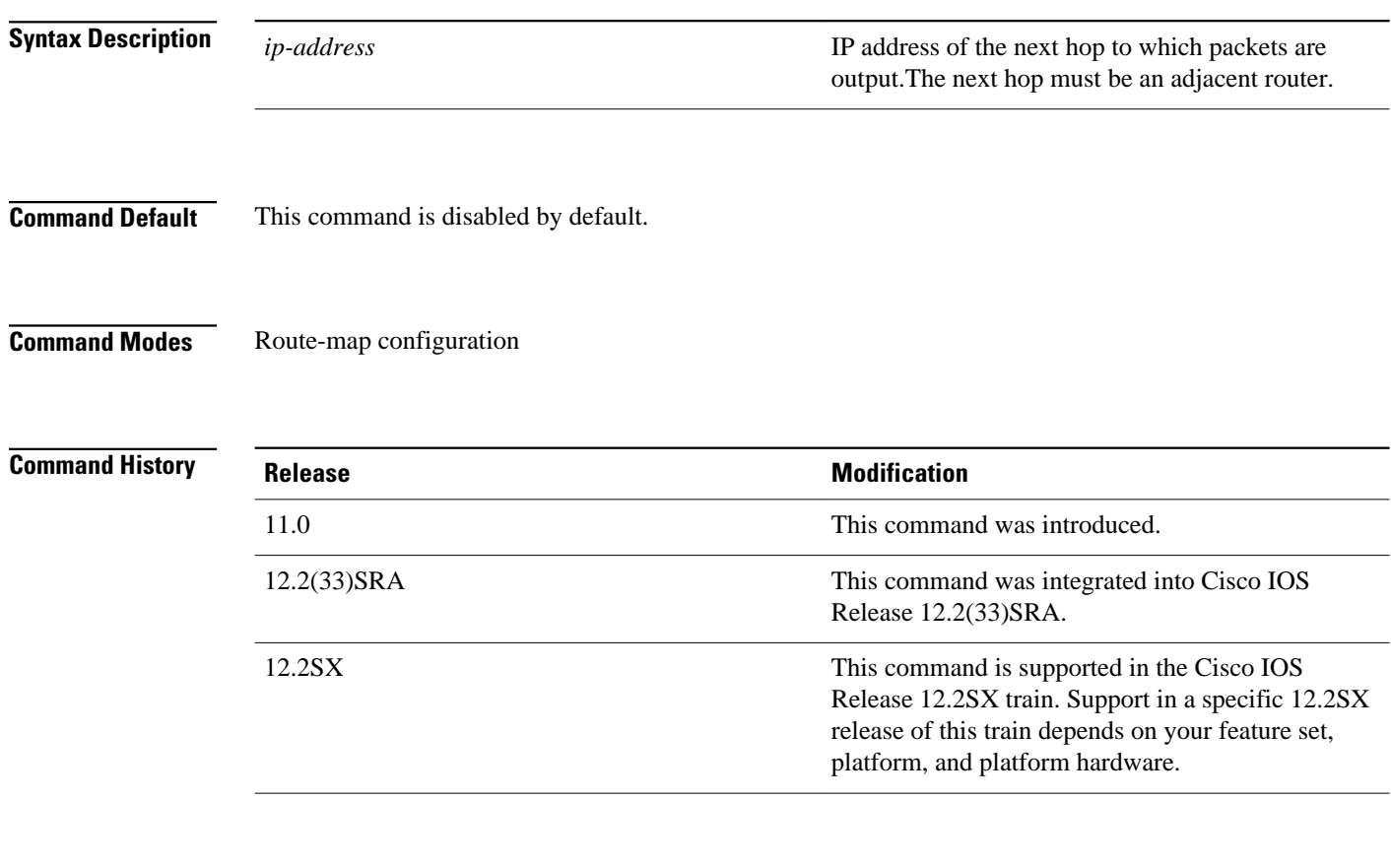

## **Usage Guidelines**

An ellipsis (...) in the command syntax indicates that your command input can include multiple values for the *ip-address* argument .

Use this command to provide certain users a different default route. If the software has no explicit route for the destination in the packet, then it routes the packet to this next hop. The first next hop specified with the **setipdefaultnext-hop**command needs to be adjacent to the router. The optional specified IP addresses are tried in turn.

Use the ip policy route-map interface configuration command, the **route-map** global configuration command, and the **match** and **set** route-map configuration commands to define the conditions for policy routing packets. The **ippolicyroute-map** command identifies a route map by name. Each **route-map** command has a list of match and set commands associated with it. The match commands specify the *matchcriteria*--the conditions under which policy routing occurs. The **set** commands specify the

*setactions*--the particular routing actions to perform if the criteria enforced by the **match** commands are met.

The set clauses can be used in conjunction with one another. They are evaluated in the following order:

- **1 set ip next-hop**
- **2 set interface**
- **3 set ip default next-hop**
- **4 set default interface**

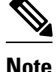

**Note** The set ip next-hop and set ip default next-hop are similar commands but have a different order of operations. Configuring the set ip next-hop command causes the system to use policy routing first and then use the routing table. Configuring the set ip default next-hop command causes the system to use the routing table first and then policy route the specified next hop.

### **Command Examples**

The following example provides two sources with equal access to two different service providers. Packets arriving on asynchronous interface 1 from the source 10.1.1.1 are sent to the router at 172.16.6.6 if the software has no explicit route for the destination of the packet. Packets arriving from the source 10.2.2.2 are sent to the router at 172.17.7.7 if the software has no explicit route for the destination of the packet. All other packets for which the software has no explicit route to the destination are discarded.

```
access-list 1 permit ip 10.1.1.1 0.0.0.0
access-list 2 permit ip 10.2.2.2 0.0.0.0
!
interface async 1
 ip policy route-map equal-access
!
route-map equal-access permit 10
 match ip address 1
  set ip default next-hop 172.16.6.6
route-map equal-access permit 20
 match ip address 2
 set ip default next-hop 172.17.7.7
 route-map equal-access permit 30
  set default interface null0
```
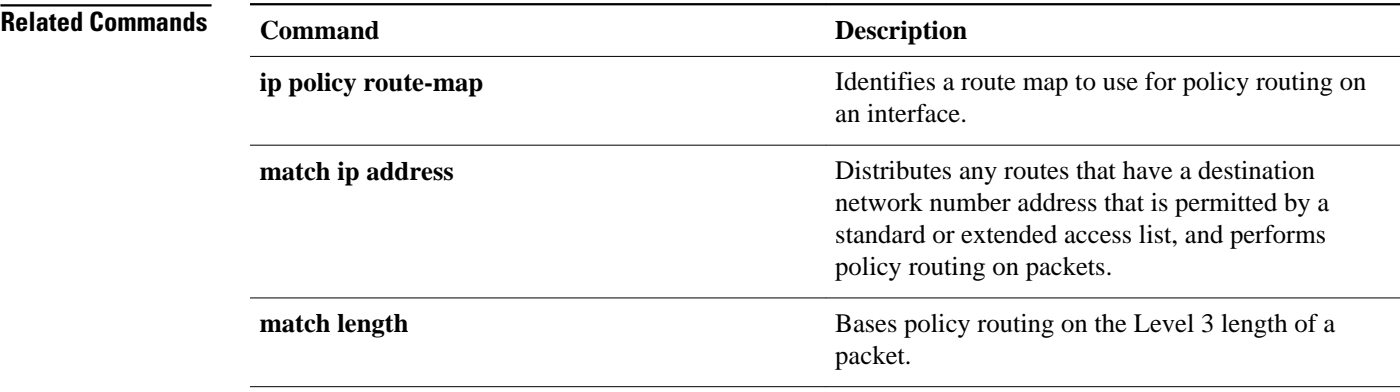

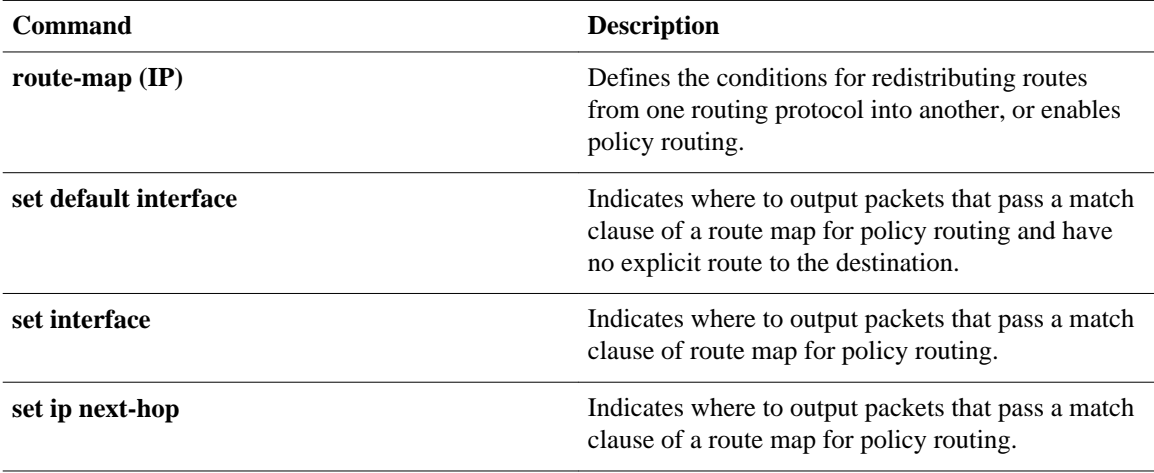

# **set ip default next-hop verify-availability**

To configure a router, for policy routing, to check the CDP database for the availability of an entry for the default next hop that is specified by the set ip default next-hop command, use the set ip default next-hop verify-availability route map configuration command. To disable this function, use the **no** form of this command.

**set ip default next-hop commandset ip default next-hop verify-availability no set ip default next-hop verify-availability**

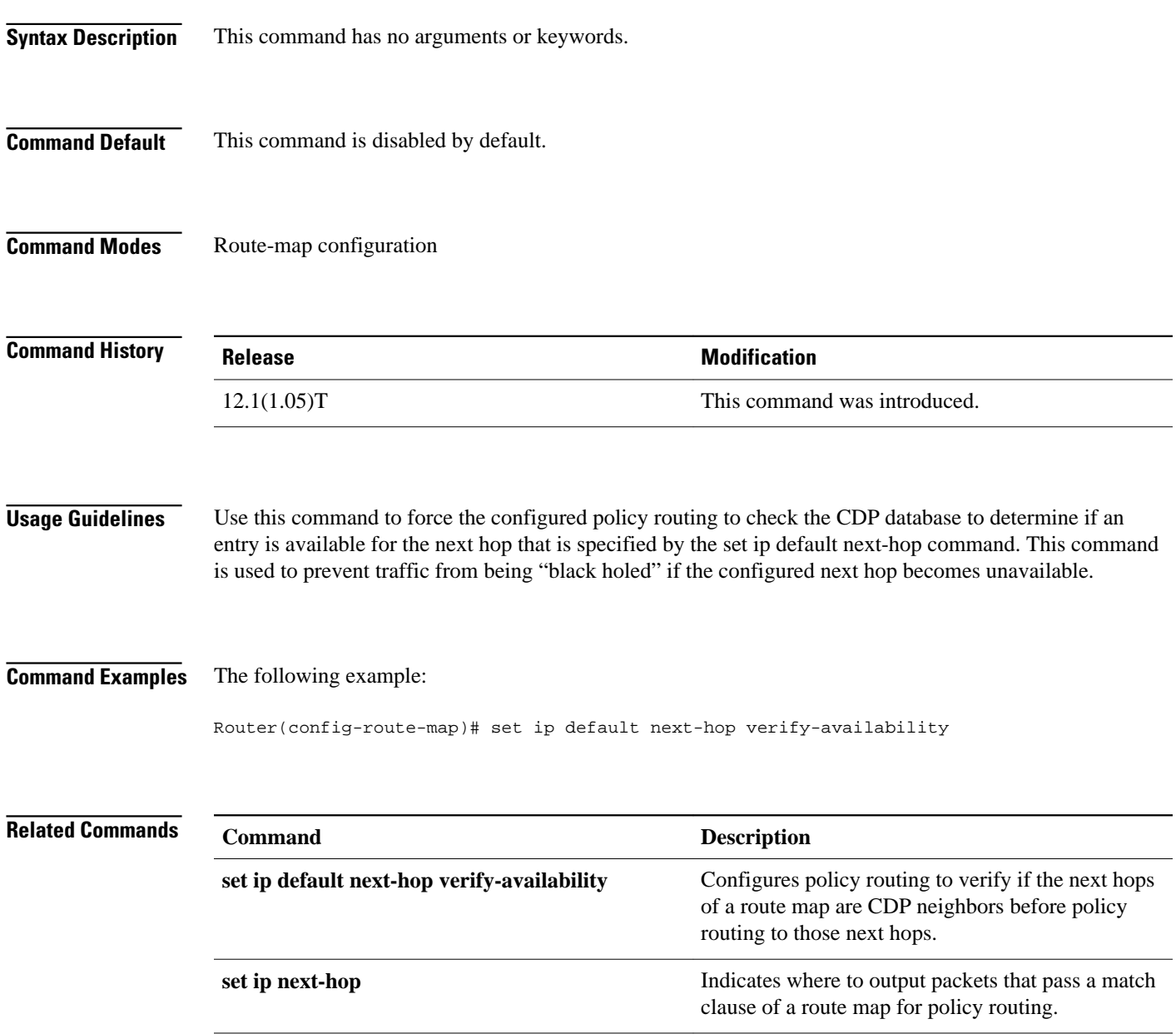

 $\overline{\phantom{a}}$ 

# **set ip global**

To indicate where to forward packets that pass a match clause of a route map for policy routing and for which the Cisco IOS software uses the global routing table, use the **setipglobal**command in route-map configuration mode. To disable this feature, use the **no** form of this command.

**set ip global next-hop** *ip-address* [... *ip-address*] **no set ip global next-hop** *ip-address* [... *ip-address*]

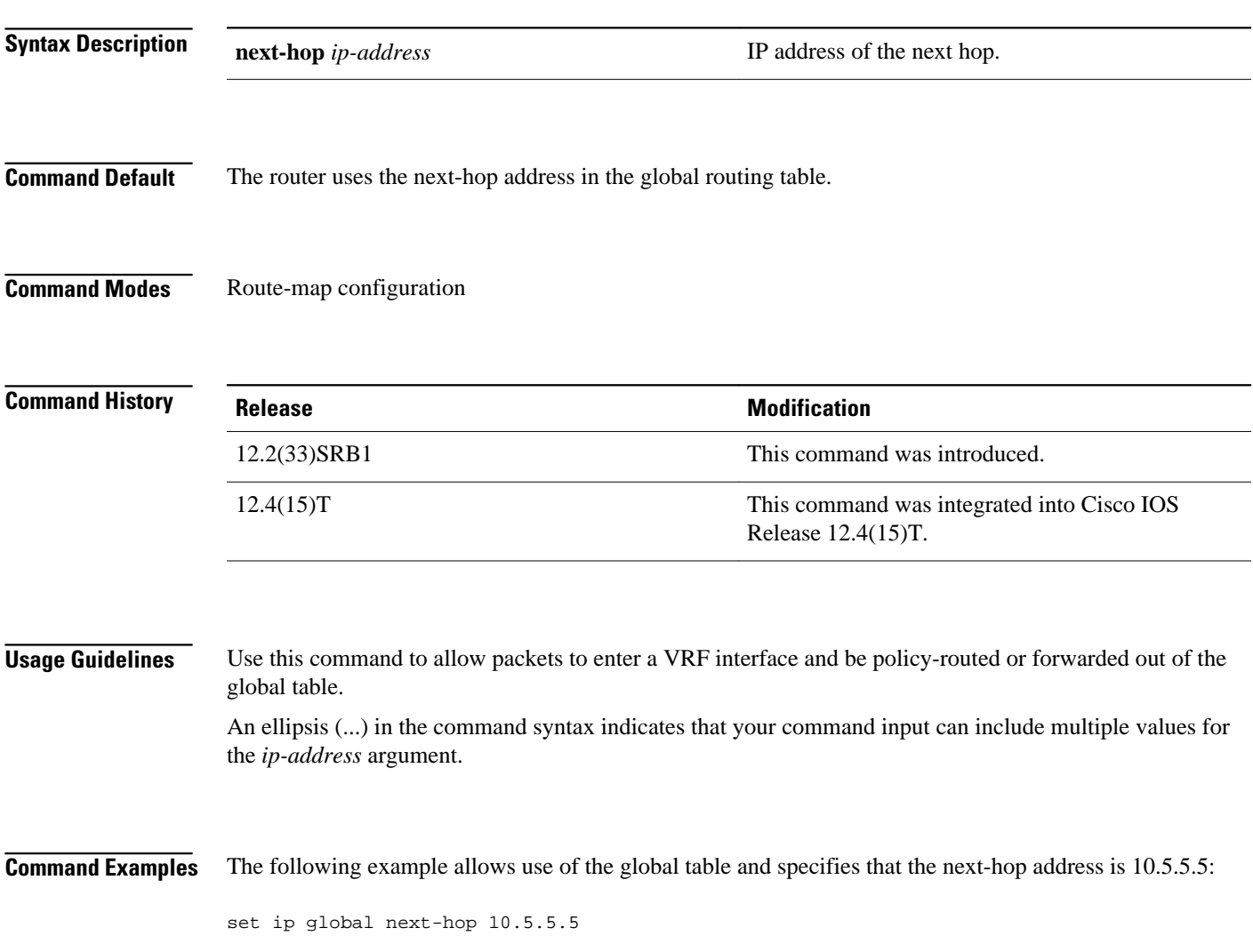

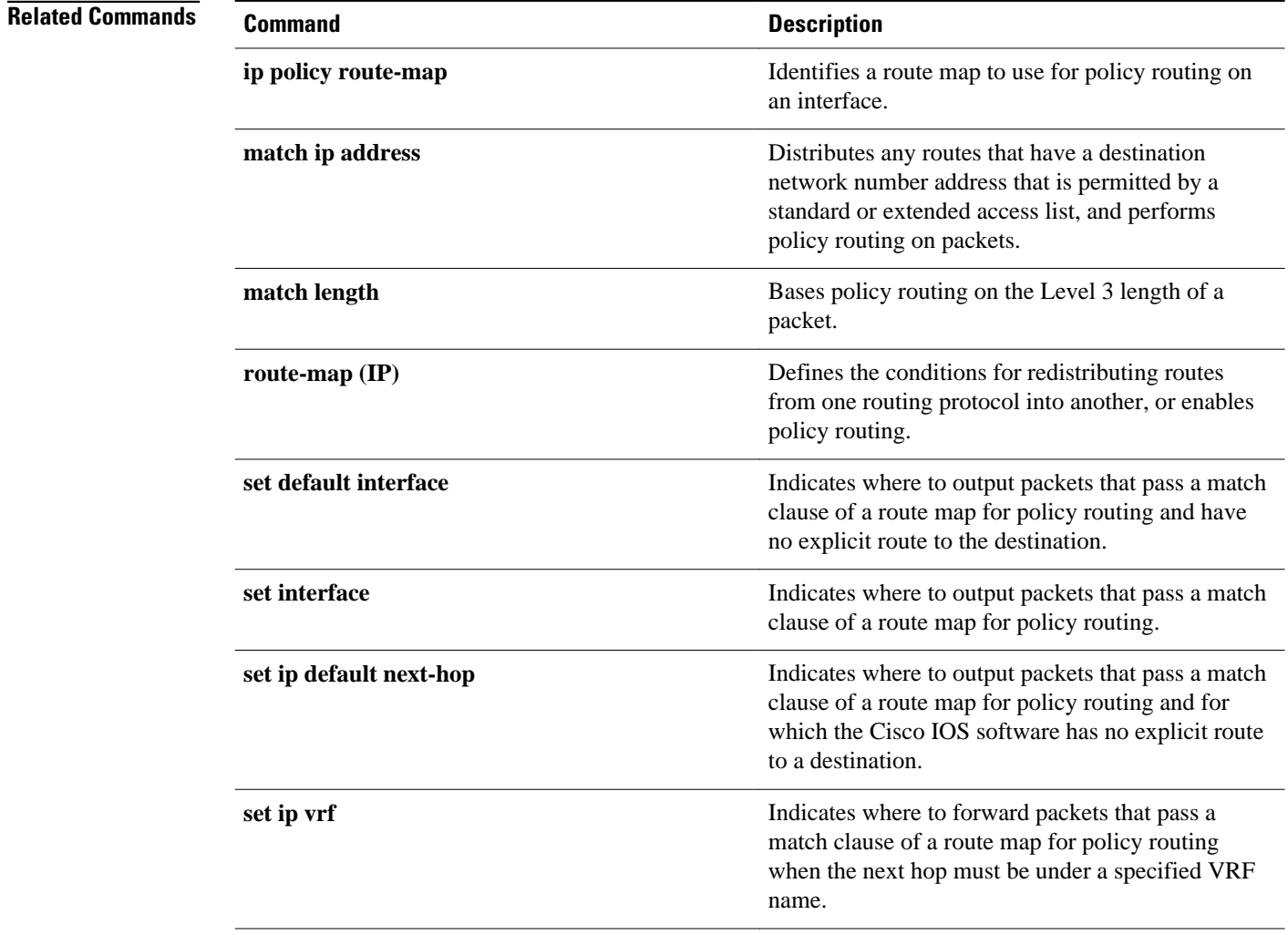

# **set ip next-hop**

To indicate where to output packets that pass a match clause of a route map for policy routing, use the **setipnext-hop** command in route-map configuration mode. To delete an entry, use the **no** form of this command.

**set ip next-hop** {*ip-address* [**...***ip-address*] | **dynamic dhcp** | **encapsulate l3vpn** *profile name* | **peeraddress** | **recursive** [**global** | **vrf** *vrf name*] *ip-address* | **verify-availability** [*ip-address sequence* **track** *track object number*}

**no set ip next-hop** *ip-address* [**...***ip-address*]

# **Syntax Description**

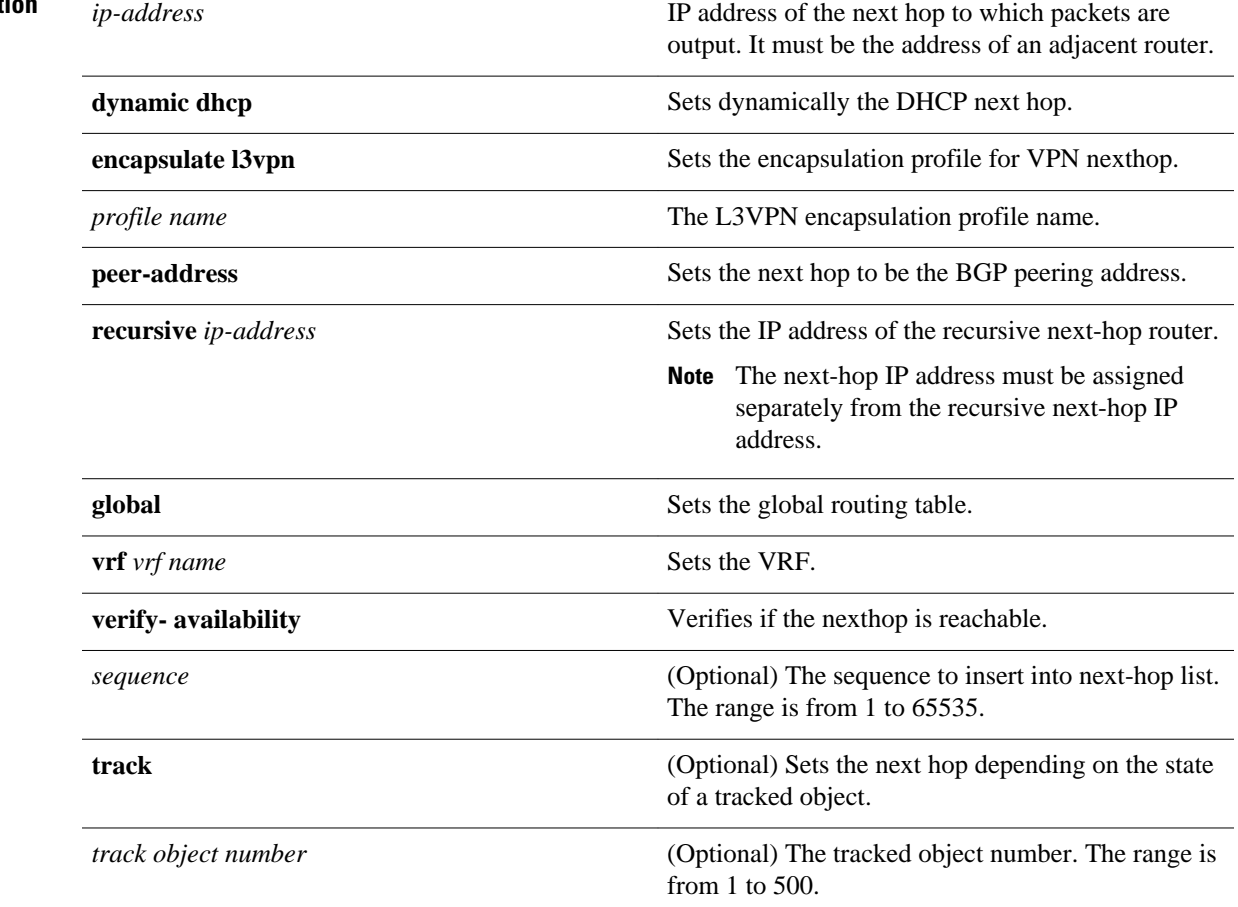

## **Command Default**

Packets are forwarded to the next hop router in the routing table.

**Command Modes**

Route-map configuration (config-route-map)

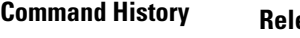

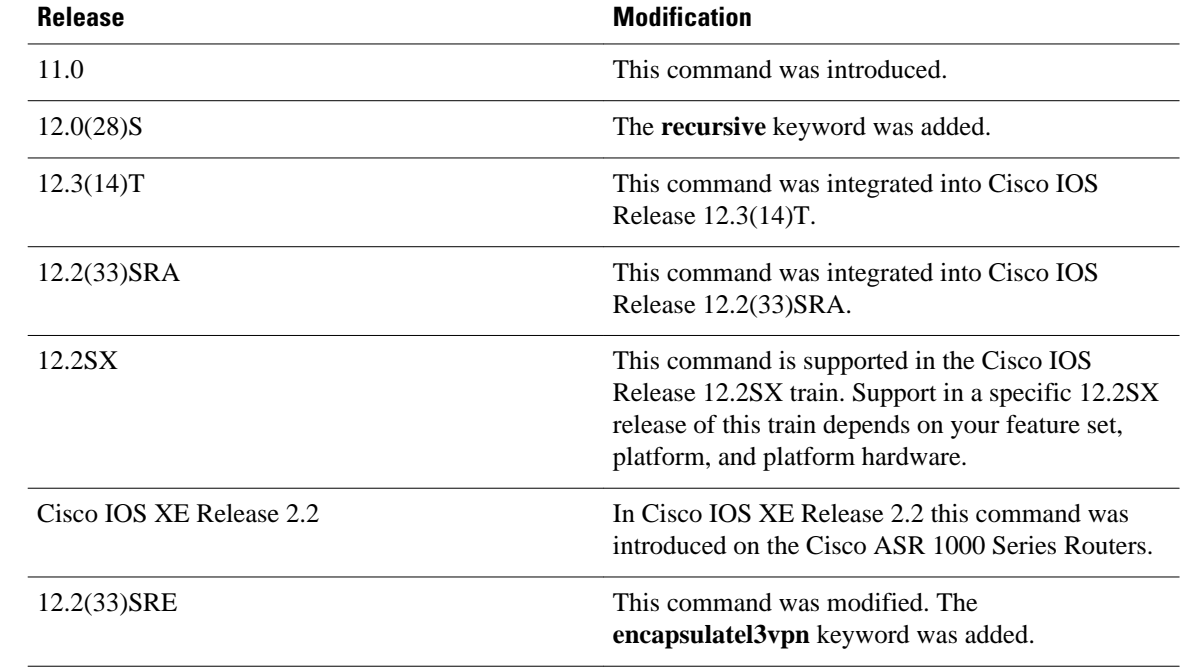

### **Usage Guidelines**

An ellipsis (...) in the command syntax indicates that your command input can include multiple values for the *ip-address* argument .

Use the **ippolicyroute-map** interface configuration command, the **route-map** global configuration command, and the **match** and **set** route-map configuration commands to define the conditions for policy routing packets. The **ippolicyroute-map** command identifies a route map by name. Each **route-map** command has a list of **match** and **set** commands associated with it. The **match** commands specify the *matchcriteria*--the conditions under which policy routing occurs. The **set** commands specify the *setactions*--the particular routing actions to perform if the criteria enforced by the **match** commands are met.

If the interface associated with the first next hop specified with the **setipnext-hop**command is down, the optionally specified IP addresses are tried in turn.

The set clauses can be used in conjunction with one another. They are evaluated in the following order:

- **1 set ip next-hop**
- **2 set interface**
- **3 set ip default next-hop**
- **4 set default interface**

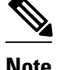

**Note** The set ip next-hop and set ip default next-hop are similar commands but have a different order of operations. Configuring the set ip next-hop command causes the system to use policy routing first and then use the routing table. Configuring the set ip default next-hop command causes the system to use the routing table first and then policy route the specified next hop.

In the following example, packets with a Level 3 length of 3 to 50 bytes are output to the router at IP address 10.14.2.2: **Command Examples**

```
interface serial 0
 ip policy route-map thataway
!
route-map thataway
 match length 3 50
 set ip next-hop 10.14.2.2
```
In the following example, the IP address of 10.3.3.3 is set as the recursive next-hop address:

```
route-map map_recurse
 set ip next-hop recursive 10.3.3.3
```
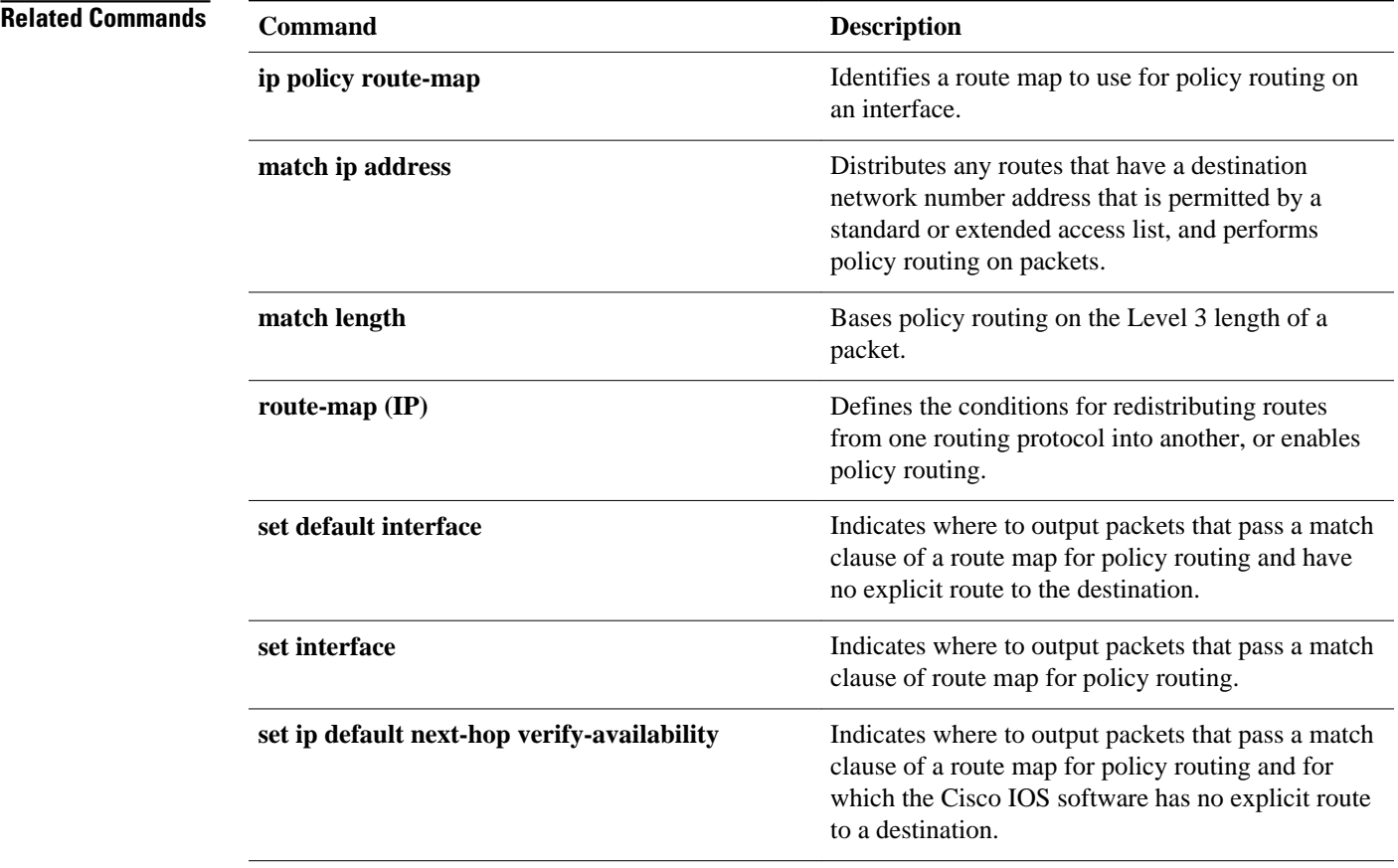

# **set ip next-hop verify-availability**

To configure policy routing to verify the reachability of the next hop of a route map before the router performs policy routing to that next hop, use the **setipnext-hopverify-availability**command in route-map configuration mode. To disable this function, use the **no** form of this command.

**set ip next-hop verify-availability** [*next-hop-address sequence* **track** *object*] **no set ip next-hop verify-availability** [*next-hop-address sequence* **track** *object*]

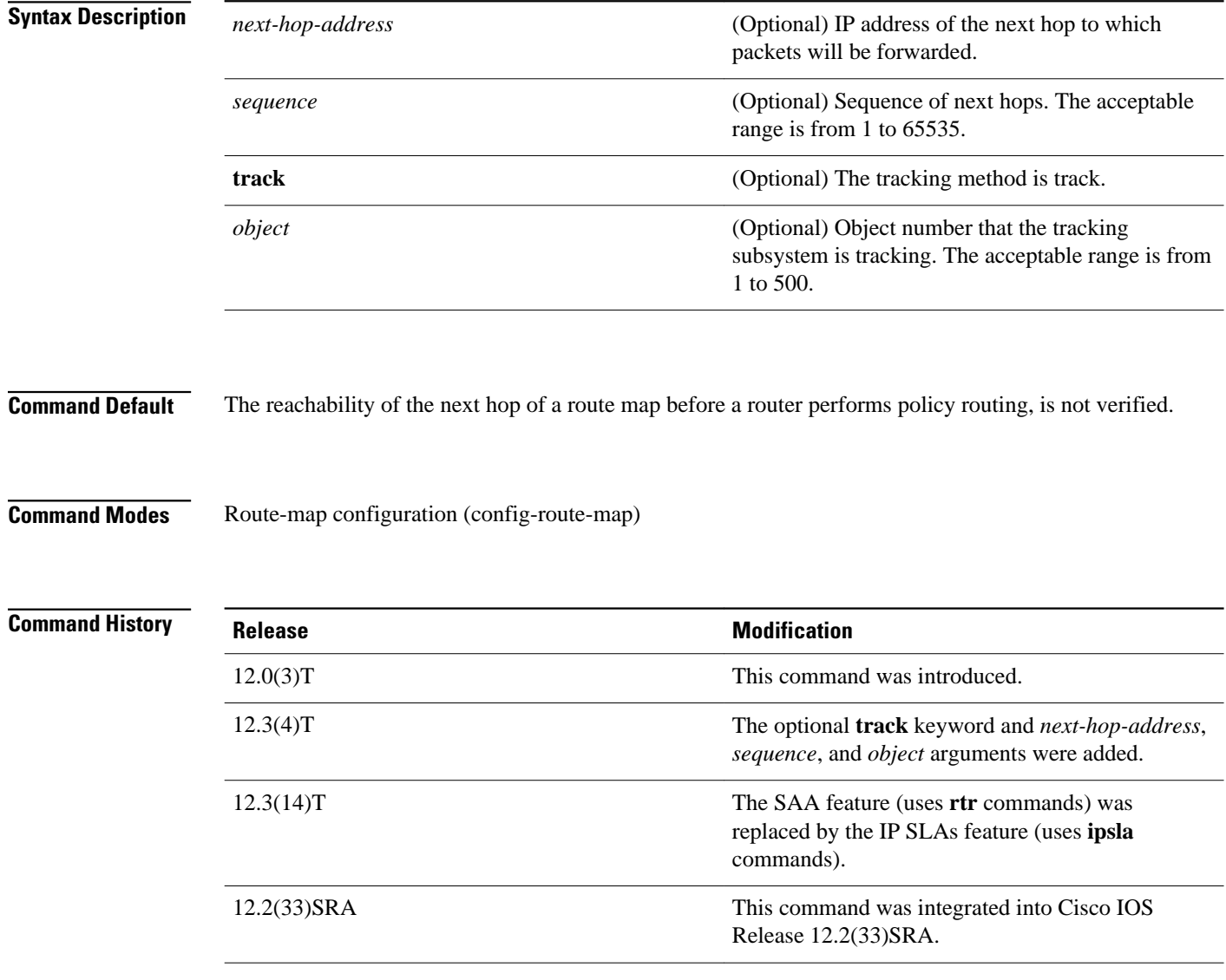

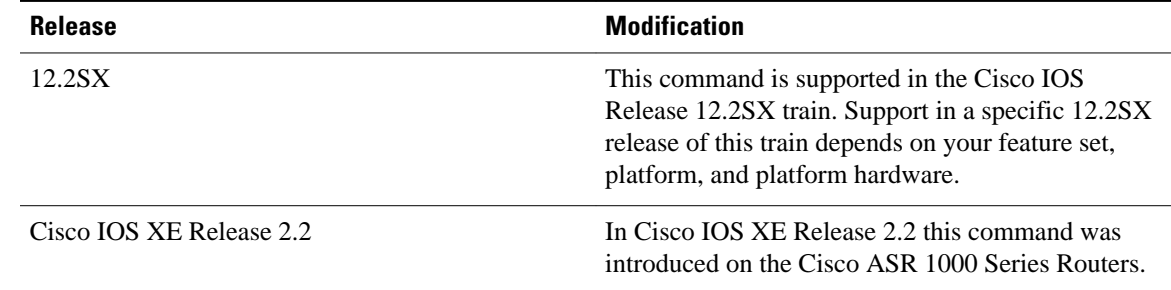

### **Usage Guidelines**

The **setipnext-hopverify-availability** command can be used in the following two ways:

- With policy-based routing (PBR) to verify next hop reachability using Cisco Discovery Protocol (CDP).
- With optional arguments to support object tracking using Internet Control Message Protocol (ICMP) ping or an HTTP GET request to verify if a remote device is reachable.

### **Using CDP Verification**

This command is used to verify that the next hop is reachable before the router tries to policy route to it. This command has the following characteristics:

- It causes some performance degradation.
- CDP must be configured on the interface.
- The next hop must be a Cisco device with CDP enabled.
- It is supported in process switching and Cisco Express Forwarding (CEF) policy routing, but is not available in distributed CEF (dCEF) because of the dependency of the CDP neighbor database.

If the router is policy routing packets to the next hop and the next hop is down, the router will try unsuccessfully to use Address Resolution Protocol (ARP) for the next hop (which is down). This behavior will continue indefinitely. To prevent this situation from occurring, use the **setipnext-hopverifyavailability** command to configure the router to verify that the next hop of the route map is a CDP neighbor before routing to that next hop.

This command is optional because some media or encapsulations do not support CDP, or it may not be a Cisco device that is sending traffic to the router.

If this command is set and the next hop is not a CDP neighbor, then the router looks to the subsequent next hop, if there is one. If there is no next hop, the packets are not policy routed.

If this command is not set, the packets are either successfully policy routed or remain forever unrouted.

If you want to selectively verify availability of only some next hops, you can configure different route map entries (under the same route map name) with different criteria (using access list matching or packet size matching), and then use the**setipnext-hopverify-availability** command selectively.

### **Using Object Tracking**

With optional arguments to support object tracking, this command allows PBR to make decisions based on the following criteria:

- ICMP ping reachability to a remote device.
- Application running on a remote device (for example, the device responds to an HTTP GET request).
- A route exists in the Routing Information Base (RIB) (for example, policy route only if 10.2.2.0/24 is in the RIB).

• Interface state (for example, packets received on E0 should be policy routed out E1 only if E2 is down).

Object tracking functions in the following manner. PBR will inform the tracking process that it is interested in tracking a certain object. The tracking process will in turn notify PBR when the state of the object changes. This notification is done via registries and is event driven.

The tracking subsystem is responsible for tracking the state of an object. The object can be an IP address that is periodically being pinged by the tracking process. The state of the object (up or down) is stored in a track report data structure. The tracking process will create the tracking object report. Then the exec process that is configuring the route map can query the tracking process to determine if a given object exists. If the object exists, the tracking subsystem can start tracking it and read the initial state of the object. If the object changes state, the tracking process will notify all the clients that are tracking this process that the state of the object has changed. So, the route map structure that PBR is using can be updated to reflect the current state of the object in the track report. This interprocess communication is done by means of registries and the shared track report.

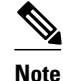

**Note** If the CDP and object tracking commands are mixed, the tracked next hops will be tried first.

### **Command Examples**

The following configuration sample demonstrates the use of the **setipnext-hopverify-availability** command to configure the router to verify that the next hop of the route map is a CDP neighbor before routing to that next hop. In this example, the next hop 10.0.0.8 in the route map named "Example1" will be verified as a CDP neighbor before the router tries to policy-route to it.

```
ip cef
interface ethernet0/0/1
 ip policy route-map Example1
  exit
route-map Example1 permit 10
  match ip address 1
  set ip precedence priority
  set ip next-hop 10.0.0.8
  set ip next-hop verify-availability
  exit
route-map Example1 permit 20
 match ip address 101
 set interface Ethernet0/0/3
  set ip tos max-throughput
  end
```
## **Examples**

The following configuration sample shows a configuration used to track an object:

```
! Configure the objects to be tracked.
! Object 123 will be up if the router can ping 10.1.1.1.
! Object 124 will be up if the router can ping 10.2.2.2.
ip sla monitor 1
  type echo protocol ipicmpecho 10.1.1.1
ip sla monitor schedule 1 start-time now life forever
!
ip sla monitor 2
 type echo protocol ipicmpecho 10.2.2.2
ip sla monitor schedule 2 start-time now life forever
!
track 123 rtr 1 reachability
track 124 rtr 2 reachability
```
!

```
! Enable policy routing using route-map alpha on Ethernet 0.
interface ethernet 0
 ip address 10.4.4.254 255.255.255.0
 ip policy route-map alpha
!
! 10.1.1.1 is via this interface
interface ethernet 1
 ip address 10.1.1.254 255.255.255.0
! 10.2.2.2 is via this interface
interface ethernet 2
 ip address 10.2.2.254 255.255.255.0
!
! Configure a route-map to set the next-hop to 10.1.1.1 if object 123 is up. If object 123
! is down, the next hop will be set to 10.2.2.2 if object 124 is up. If object 124 is also
! down, then policy routing fails and unicast routing will route the packet.
route-map alpha
 set ip next-hop verify-availability 10.1.1.1 10 track 123
 set ip next-hop verify-availability 10.2.2.2 20 track 124
```
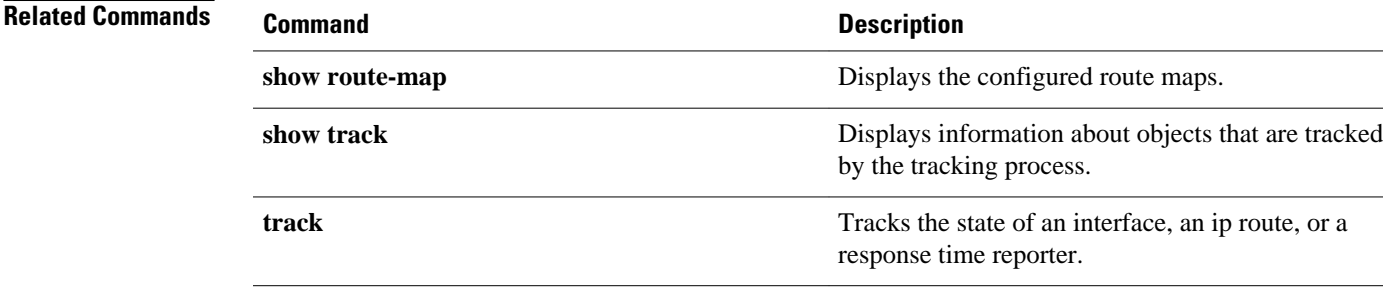

# **set ip vrf**

To indicate where to forward packets that pass a match clause of a route map for policy routing when the next hop must be under a specified virtual routing and forwarding (VRF) name, use the **setipvrf**command in route-map configuration mode. To disable this feature, use the **no** form of this command.

**set ip vrf** *vrf-name* **next-hop** {*ip-address* [... *ip-address*] | **recursive** *ip-address*} **no set ip vrf** *vrf-name* **next-hop** {*ip-address* [... *ip-address*] | **recursive** *ip-address*}

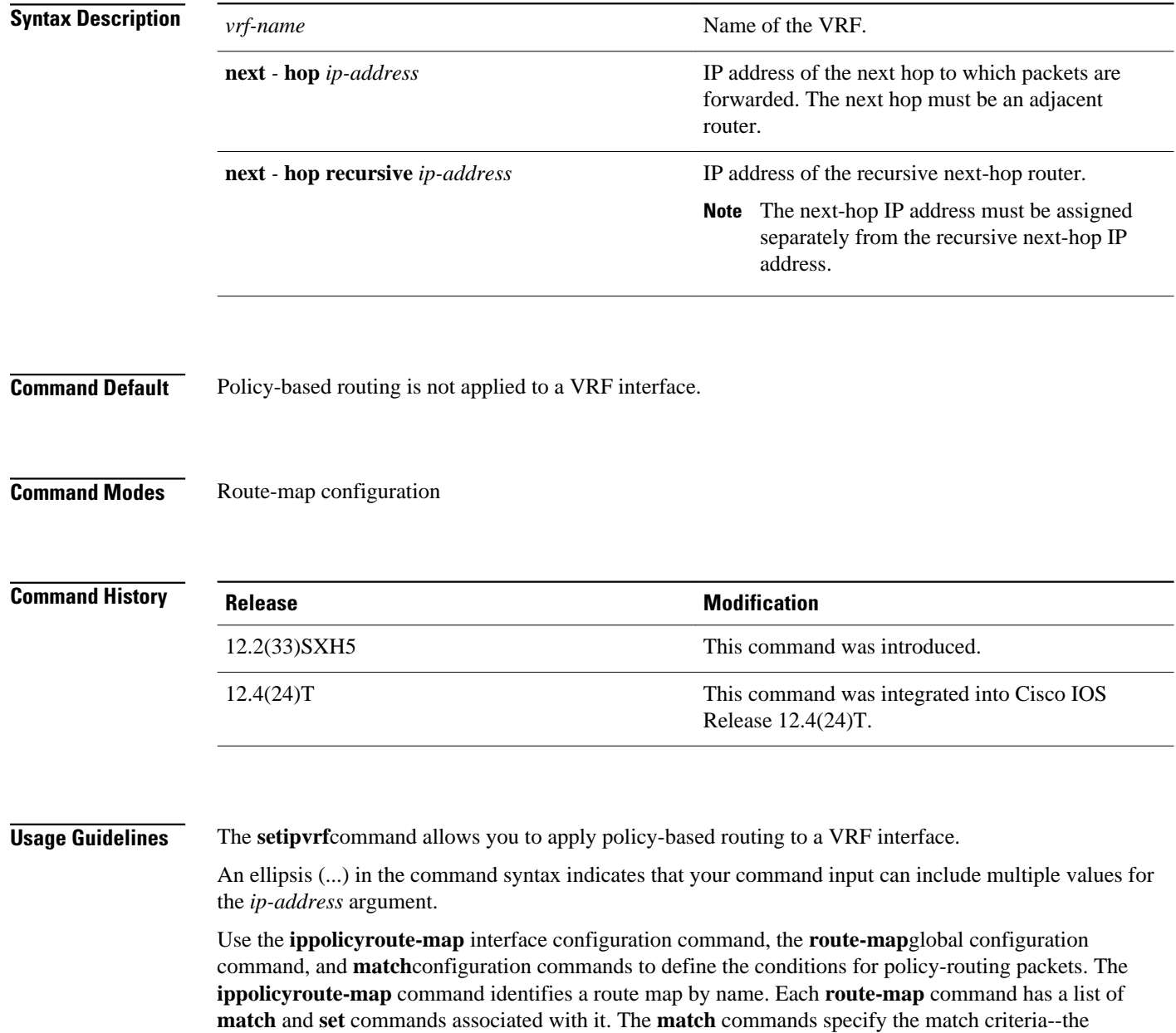

conditions under which policy routing occurs. The **set**commands specify the set actions--the particular routing actions to perform if the criteria enforced by the **match** commands are met.

If the interface associated with the first next hop specified with the **setipvrf**command is down, the optionally specified IP addresses are tried in turn.

The set clauses can be used in conjunction with one another. They are evaluated in the following order:

- **1** set TOS
- **2** set DF (Don't Fragment) bit in IP header
- **3** set vrf
- **4** set ip next-hop
- **5** set interface
- **6** set ip default next-hop
- **7** set default interface

The following example specifies that the next hop must be under the VRF name that has the IP address 10.5.5.5: **Command Examples**

set ip vrf myvrf next-hop 10.5.5.5

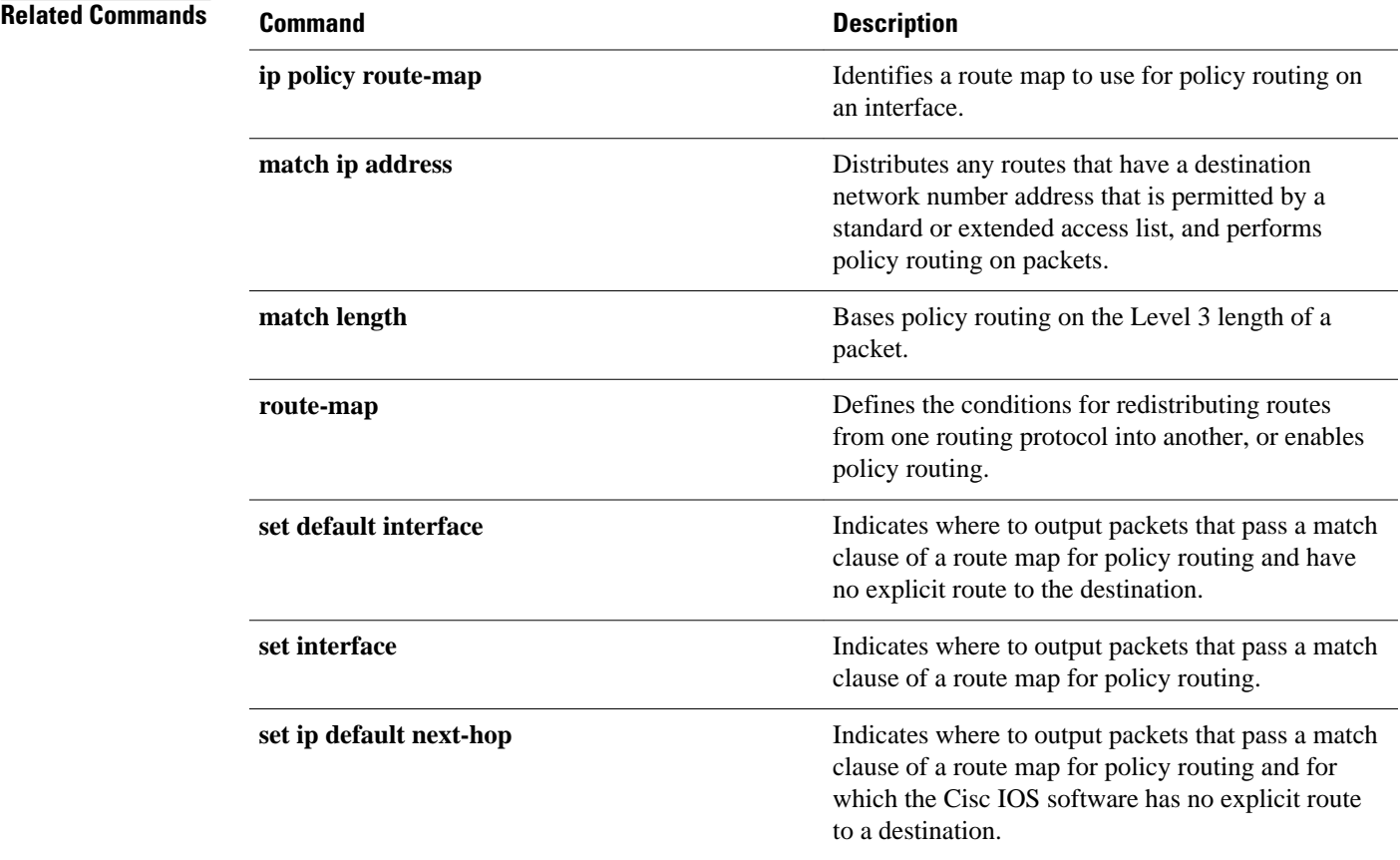

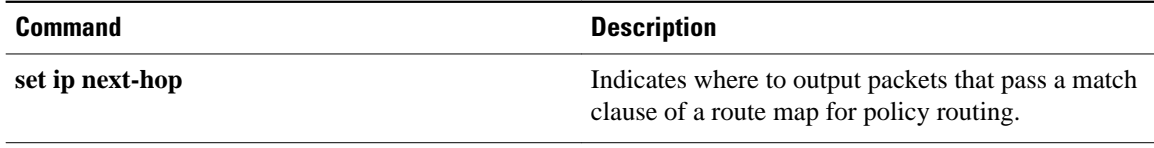

# **set level (IP)**

To indicate where to import routes, use the **setlevel** command in route-map configuration mode. To delete an entry, use the **no** form of this command.

**set level** {**level-1** | **level-2** | **level-1-2** | **nssa-only** | **stub-area** | **backbone**} **no set level** {**level-1** | **level-2** | **level-1-2** | **nssa-only** | **stub-area** | **backbone**}

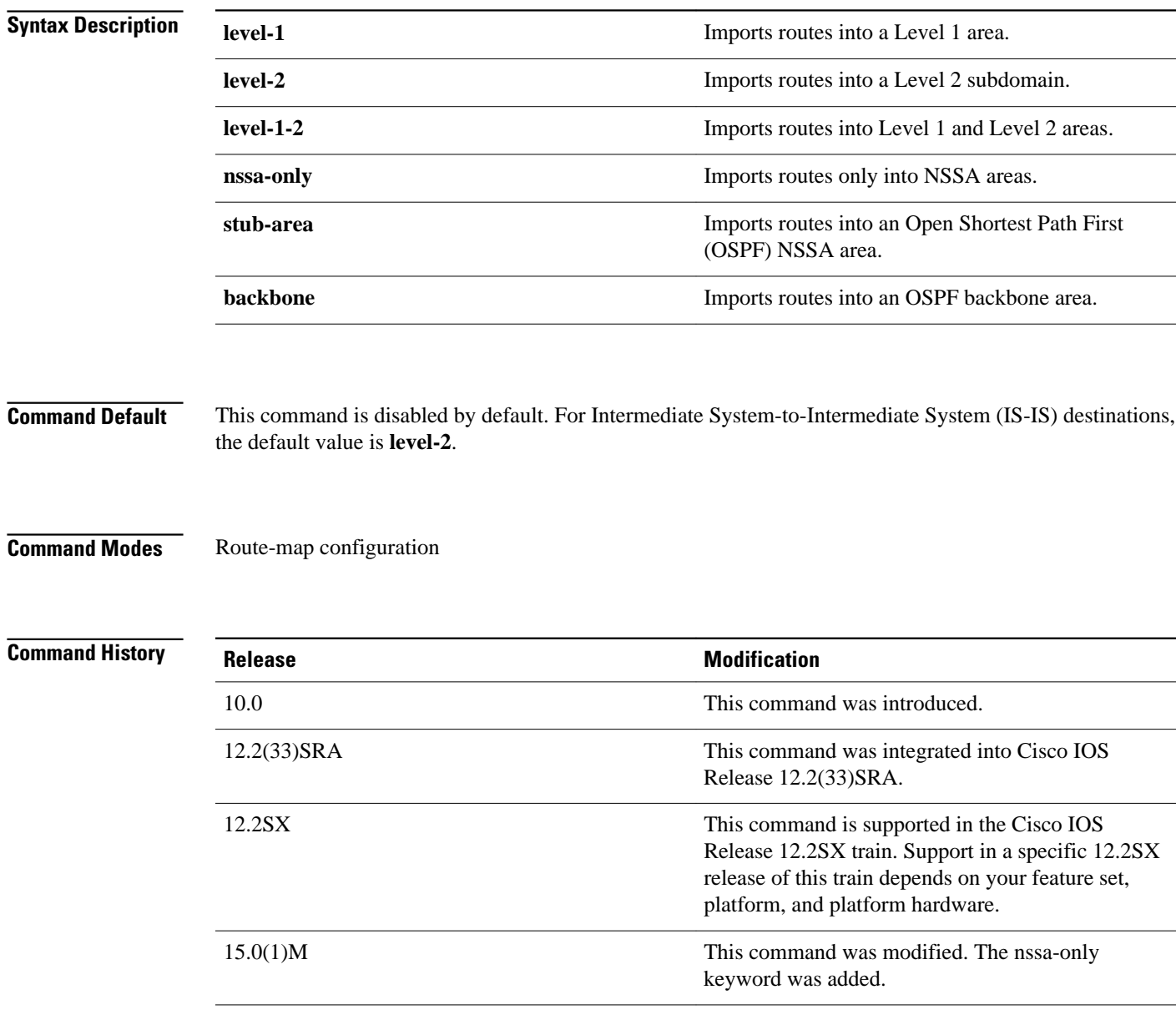

### **Usage Guidelines**

Use the **route-map** global configuration command, and the **match** and **set** route-map configuration commands, to define the conditions for redistributing routes from one routing protocol into another. Each **route-map** command has a list of **match** and **set** commands associated with it. The **match** commands specify the *matchcriteria*--the conditions under which redistribution is allowed for the current **routemap**command. The **set** commands specify the *setactions*--the particular redistribution actions to perform if the criteria enforced by the **match** commands are met. The **noroute-map** command deletes the route map.

The **set** route-map configuration commands specify the redistribution *setactions* to be performed when all the match criteria of a route map are met. When all match criteria are met, all set actions are performed.

The **stub-areaandbackbonekeywordshavenoeffectonwhereroutesareimported.**

#### In the following example, routes will be imported into the Level 1 area: **Command Examples**

route-map name set level level-l

## **Related Commands**

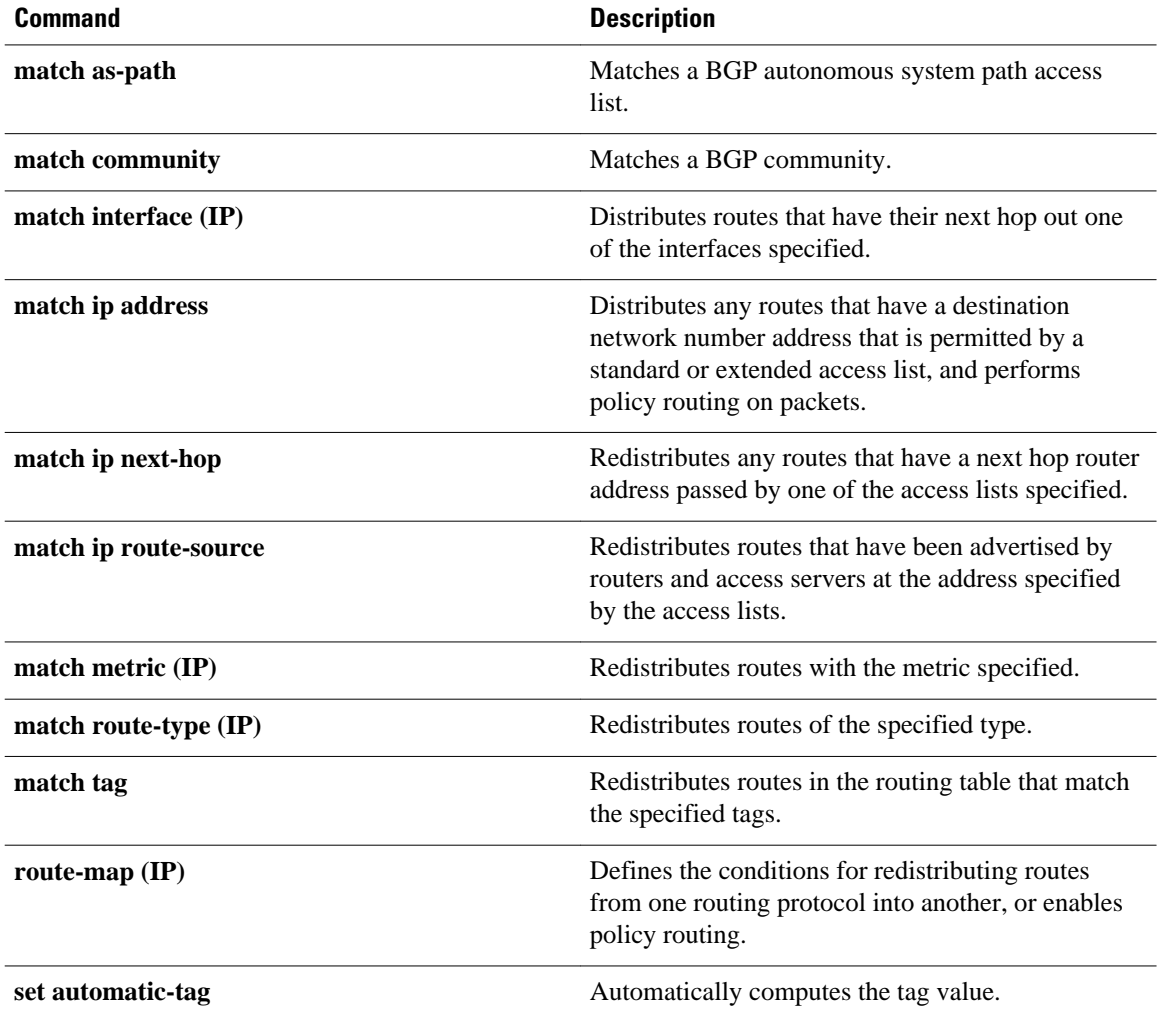

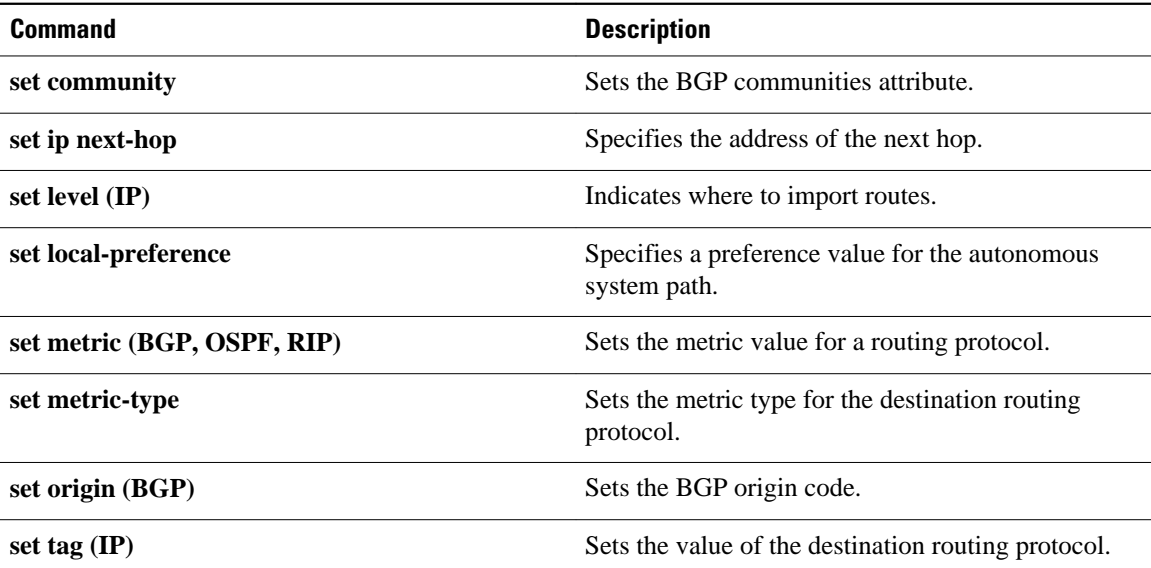

# **set local-preference**

To specify a preference value for the autonomous system path, use the**setlocal-preference** command in route-map configuration mode. To delete an entry, use the**no**form of this command.

### **set local-preference commandset local-preference** *number-value*

**no set local-preference** *number-value*

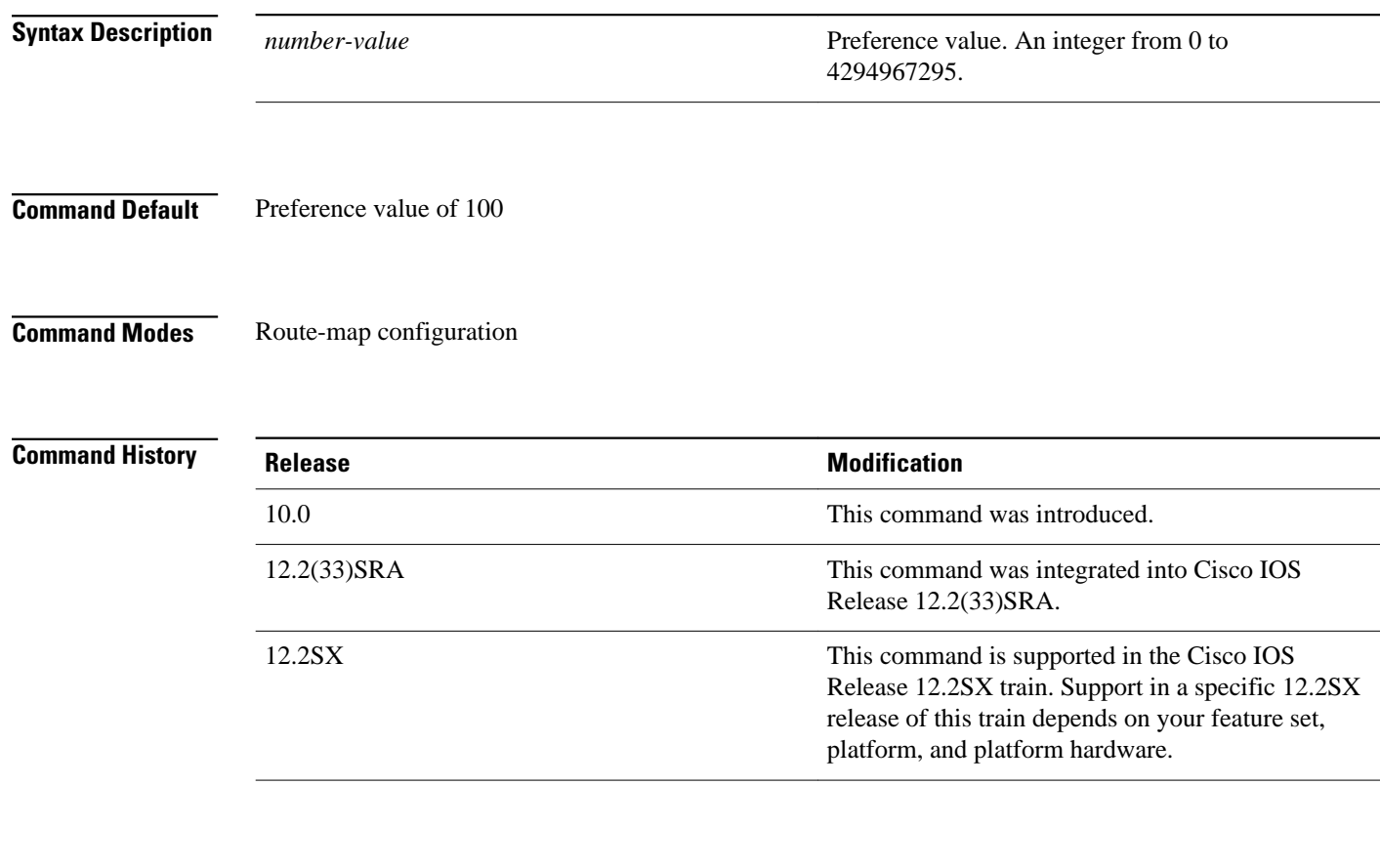

## **Usage Guidelines**

The preference is sent only to all routers in the local autonomous system.

You must have a match clause (even if it points to a "permit everything" list) if you want to set tags.

Use the **route-map** global configuration command, and the **match** and **set** route-map configuration commands, to define the conditions for redistributing routes from one routing protocol into another. Each **route-map** command has a list of **match** and **set** commands associated with it. The **match** commands specify the *matchcriteria*--the conditions under which redistribution is allowed for the current **routemap**command. The **set** commands specify the *setactions*--the particular redistribution actions to perform if the criteria enforced by the **match** commands are met. The **noroute-map** command deletes the route map.

The **set** route-map configuration commands specify the redistribution *setactions* to be performed when all the match criteria of a route map are met. When all match criteria are met, all set actions are performed.

You can change the default preference value with thebgp default local-preferencecommand.

The following example sets the local preference to 100 for all routes that are included in access list 1: **Command Examples**

> route-map map-preference match as-path 1 set local-preference 100

# **Related Commands**

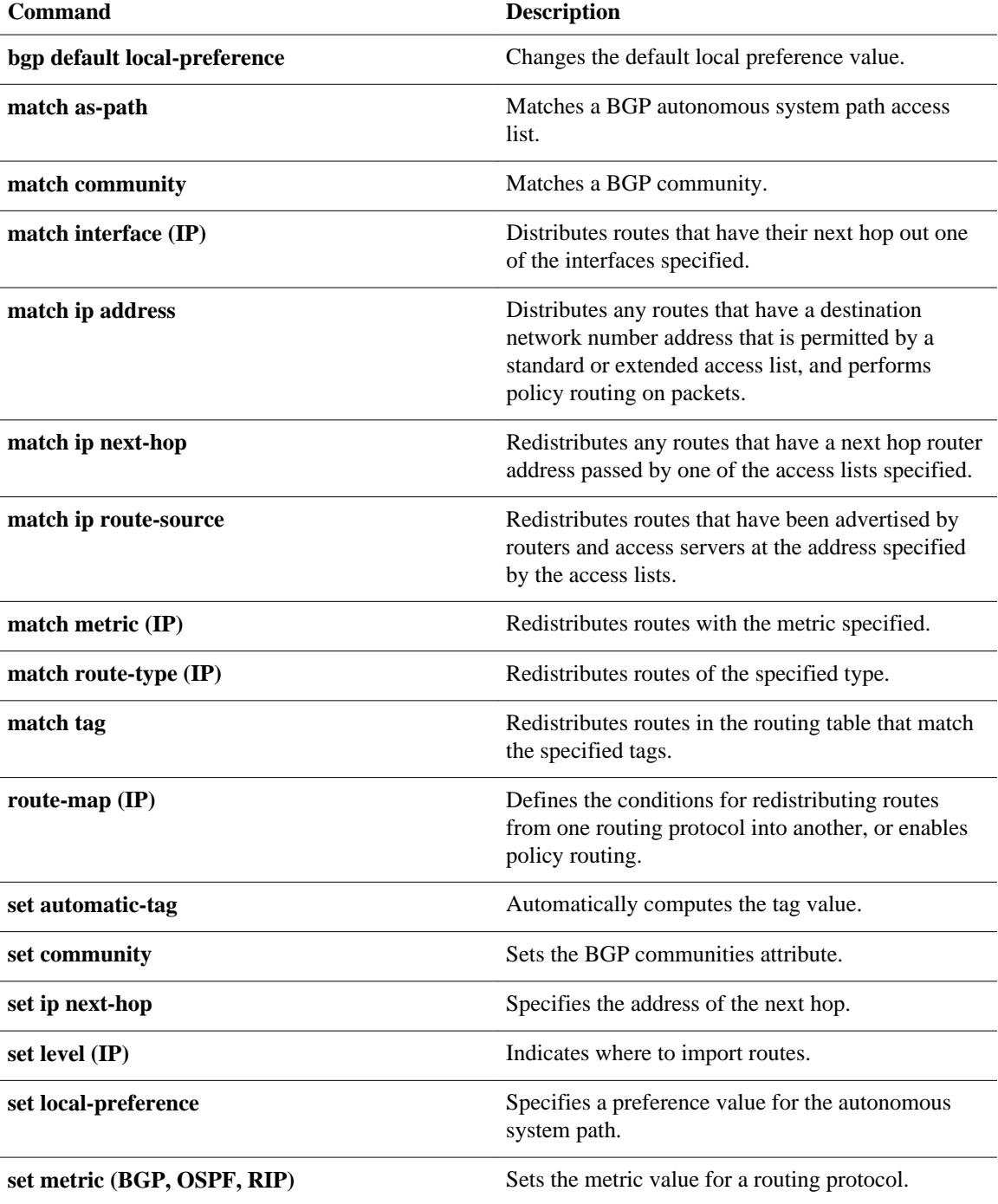

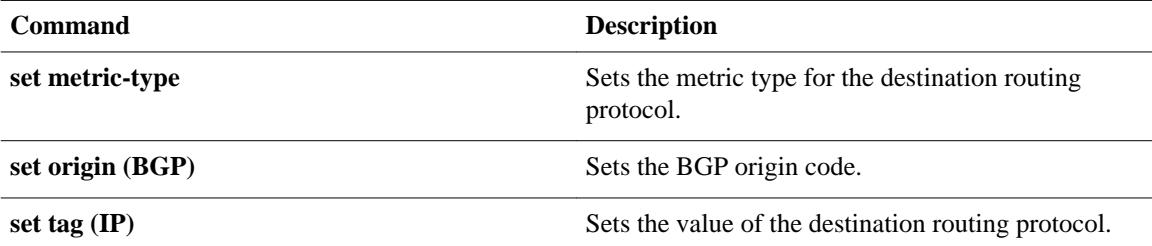

# **set metric (BGP-OSPF-RIP)**

To set the metric value for a routing protocol, use the **setmetric** command in route-map configuration mode. To return to the default metric value, use the **no** form of this command.

**set metric** *metric-value*

**no set metric** *metric-value*

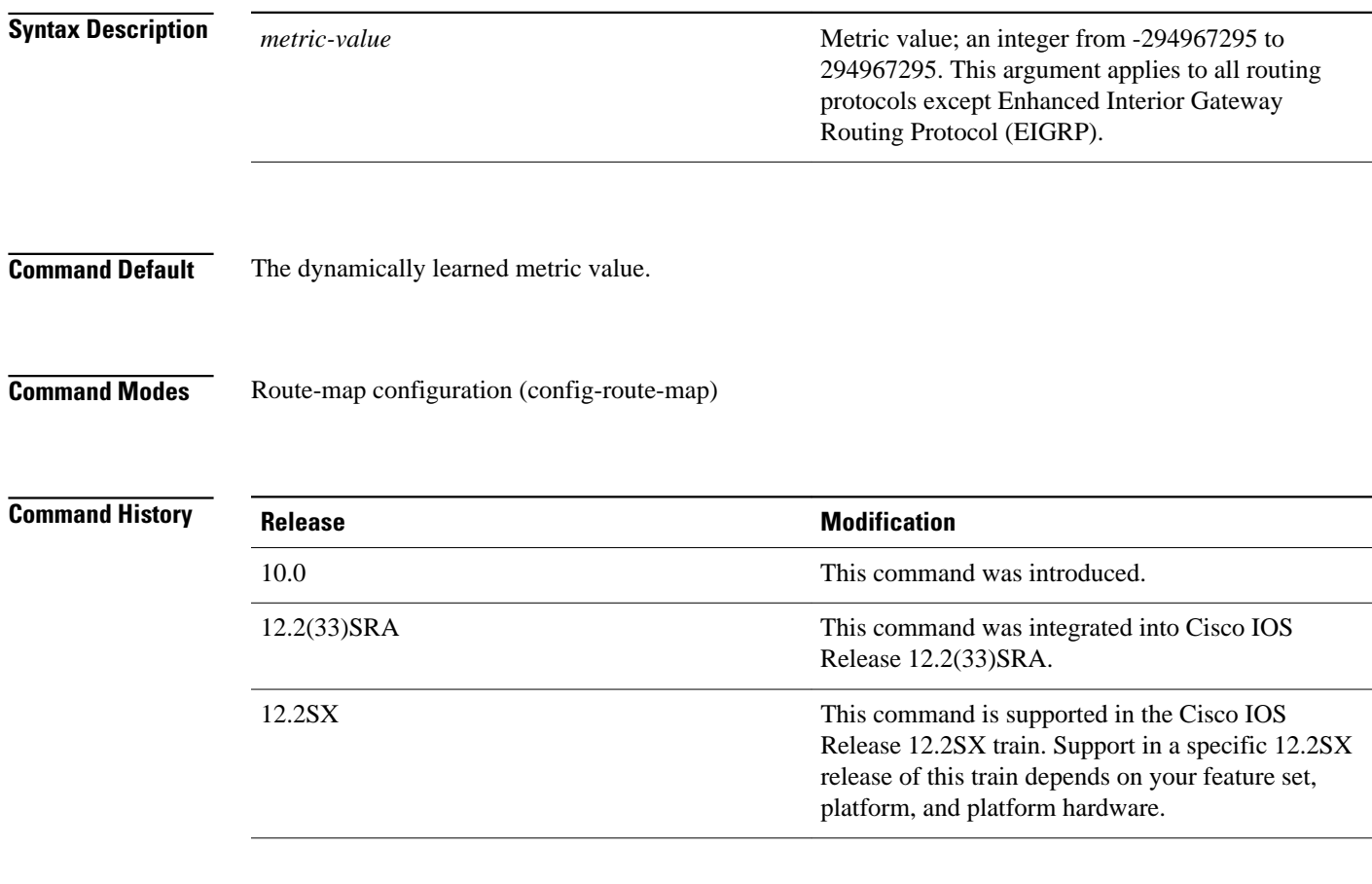

## **Usage Guidelines**

We recommend that you consult your Cisco technical support representative before changing the default value.

Use the **route-map** global configuration command, and the **match** and **set** route-map configuration commands, to define the conditions for redistributing routes from one routing protocol into another. Each **route-map** command has a list of **match** and **set** commands associated with it. The **match** commands specify the *match criteria* --the conditions under which redistribution is allowed for the current **route-map** command. The **set** commands specify the *set actions* --the particular redistribution actions to perform if the criteria enforced by the **match** commands are met. The **noroute-map** command deletes the route map.

The **set** route-map configuration commands specify the redistribution *setactions* to be performed when all the match criteria of a route map are met. When all match criteria are met, all set actions are performed.

The following example sets the metric value for the routing protocol to 100: **Command Examples**

> route-map set-metric set metric 100

## **Related Commands**

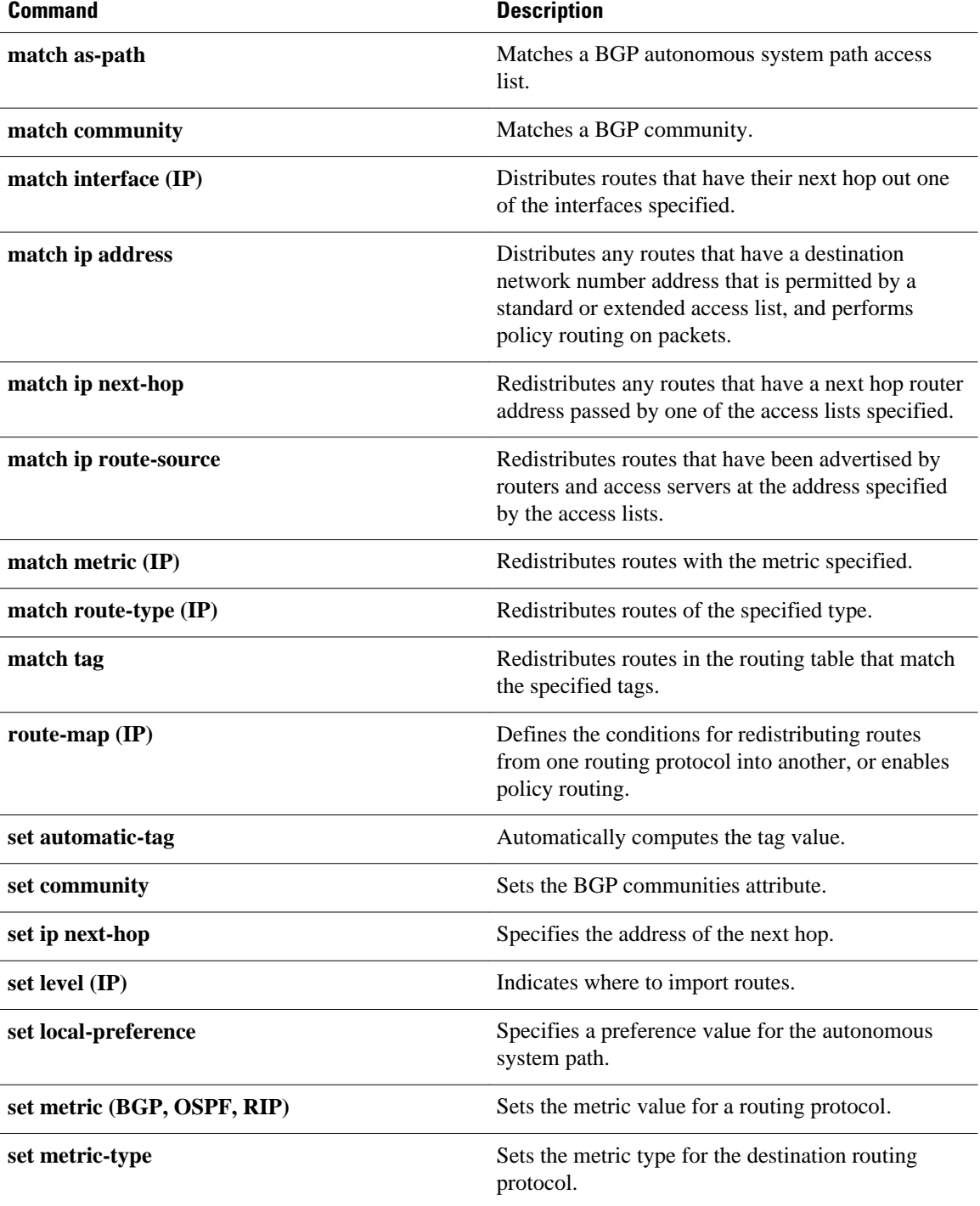

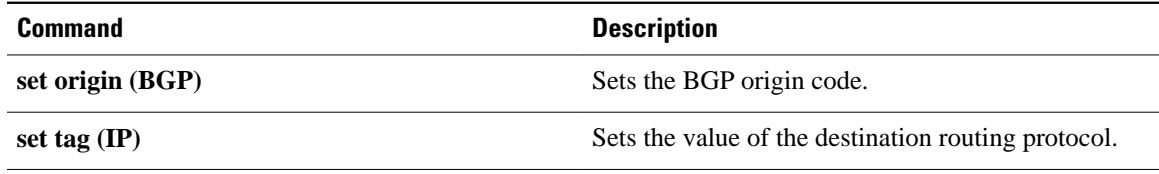

# **set metric-type**

To set the metric type for the destination routing protocol, use the **setmetric-type** command in route-map configuration mode. To return to the default, use the **no** form of this command.

**set metric-type commandset metric-type** {**internal** | **external** | **type-1** | **type-2**} **no set metric-type** {**internal** | **external** | **type-1** | **type-2**}

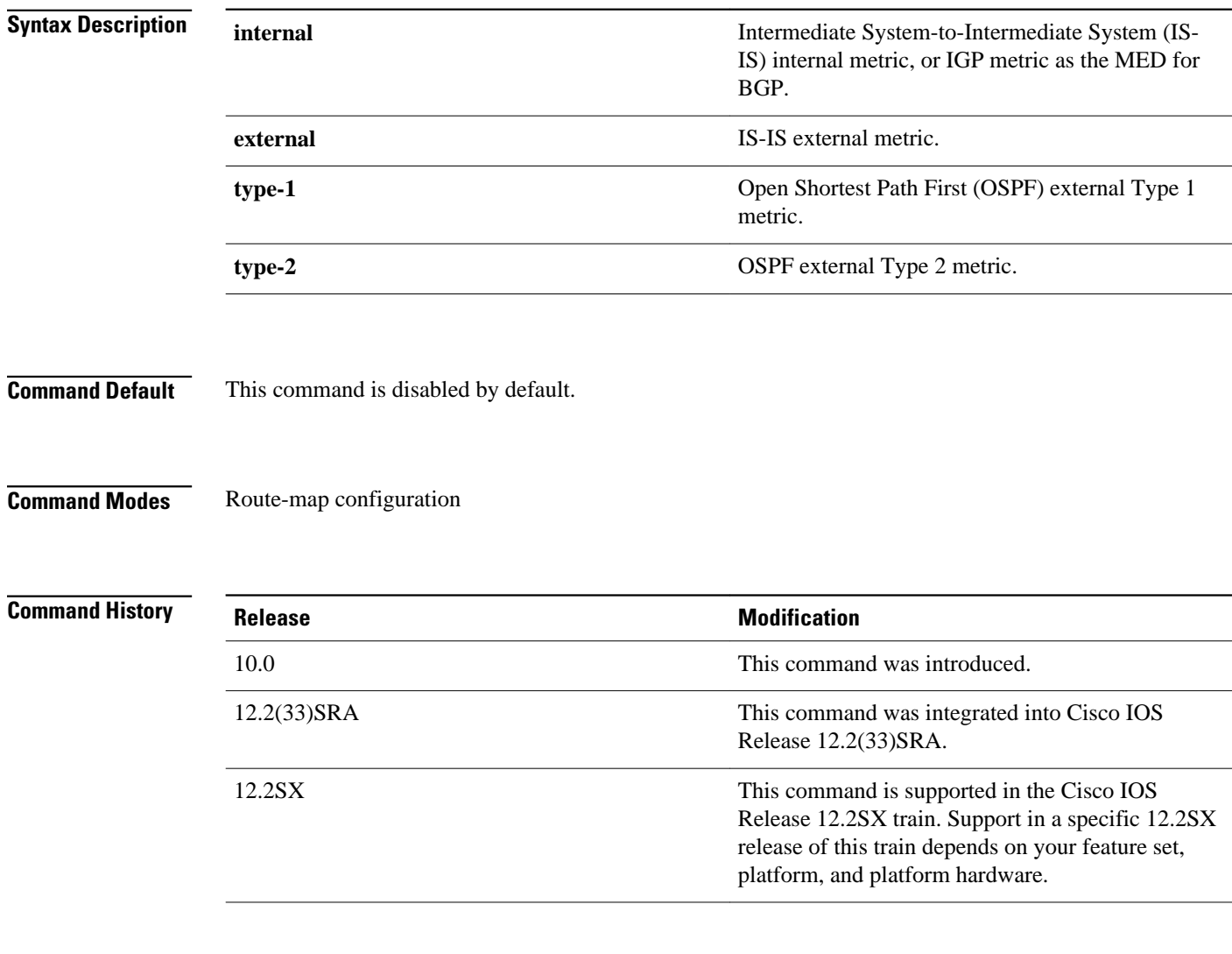

## **Usage Guidelines**

Use the **route-map** global configuration command with **match** and **set** route-map configuration commands to define the conditions for redistributing routes from one routing protocol into another. Each **route-map** command has a list of **match** and **set** commands associated with it. The **match** commands specify the *matchcriteria*--the conditions under which redistribution is allowed for the current **route-map**command. The **set** commands specify the *setactions*--the particular redistribution actions to perform if the criteria enforced by the **match** commands are met. The **noroute-map** command deletes the route map.

The **set** route-map configuration commands specify the redistribution *setactions* to be performed when all the match criteria of a route map are met. When all match criteria are met, all set actions are performed.

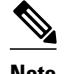

**Note** This command is not supported for redistributing routes into Border Gateway Protocol (BGP).

**Command Examples**

The following example sets the metric type of the destination protocol to OSPF external Type 1:

```
route-map map-type
 set metric-type type-1
```
## **Related Commands**

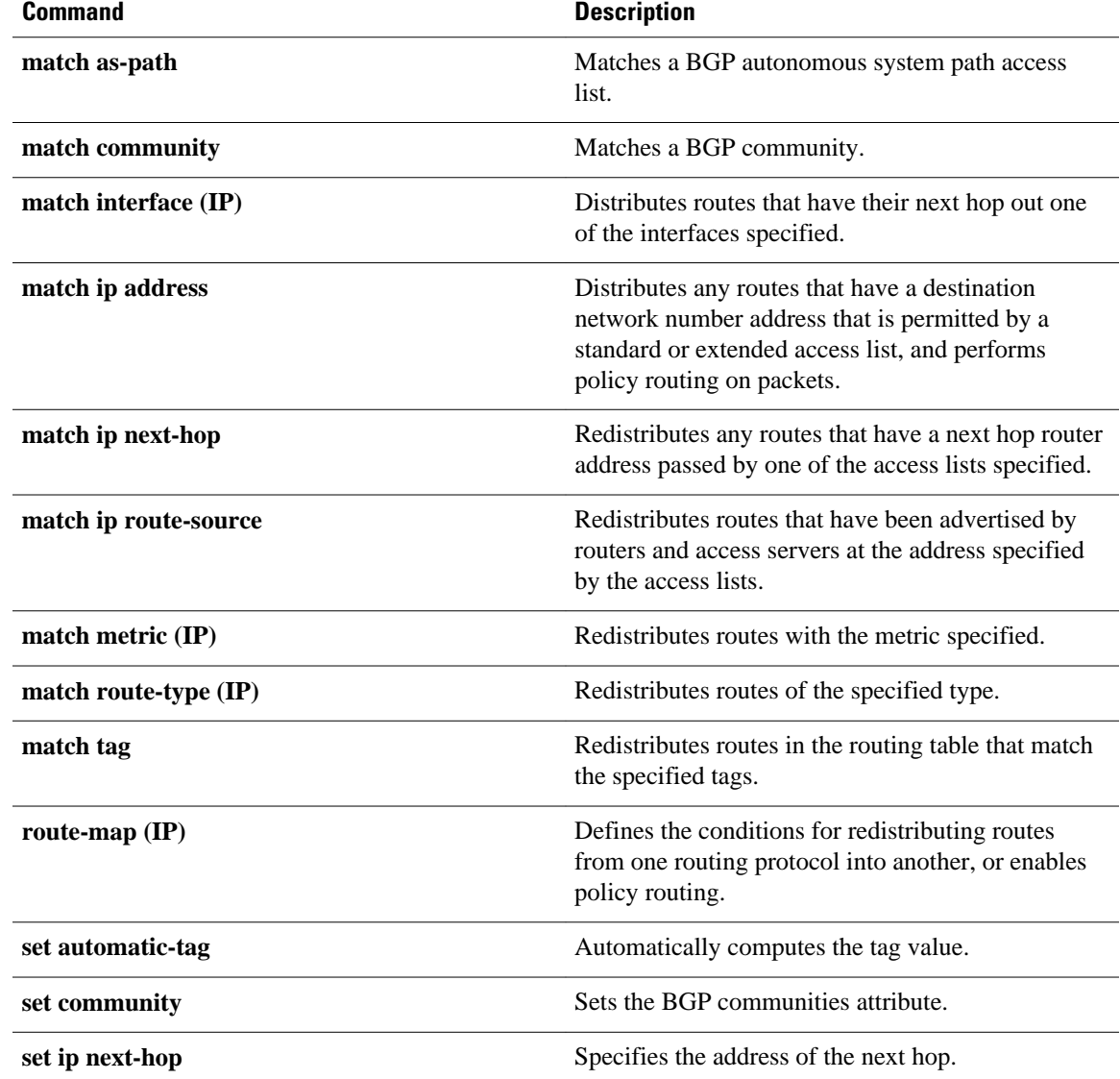

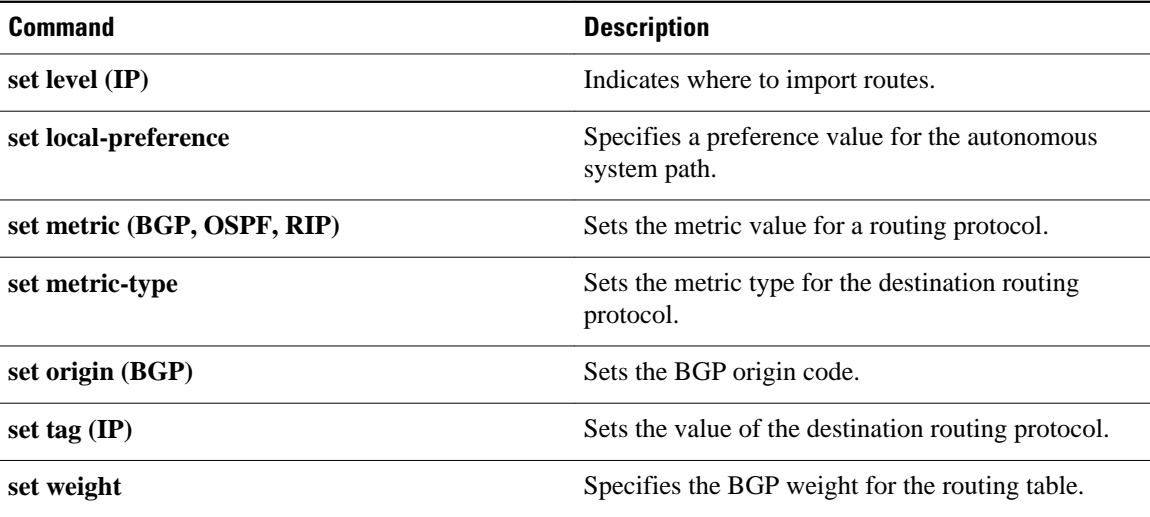
# **set next-hop**

To specify the address of the next hop, use the**setnext-hop** command in route-map configuration mode. To delete an entry, use the **no** form of this command.

**set next-hop commandset next-hop** *next-hop*

**no set next-hop** *next-hop*

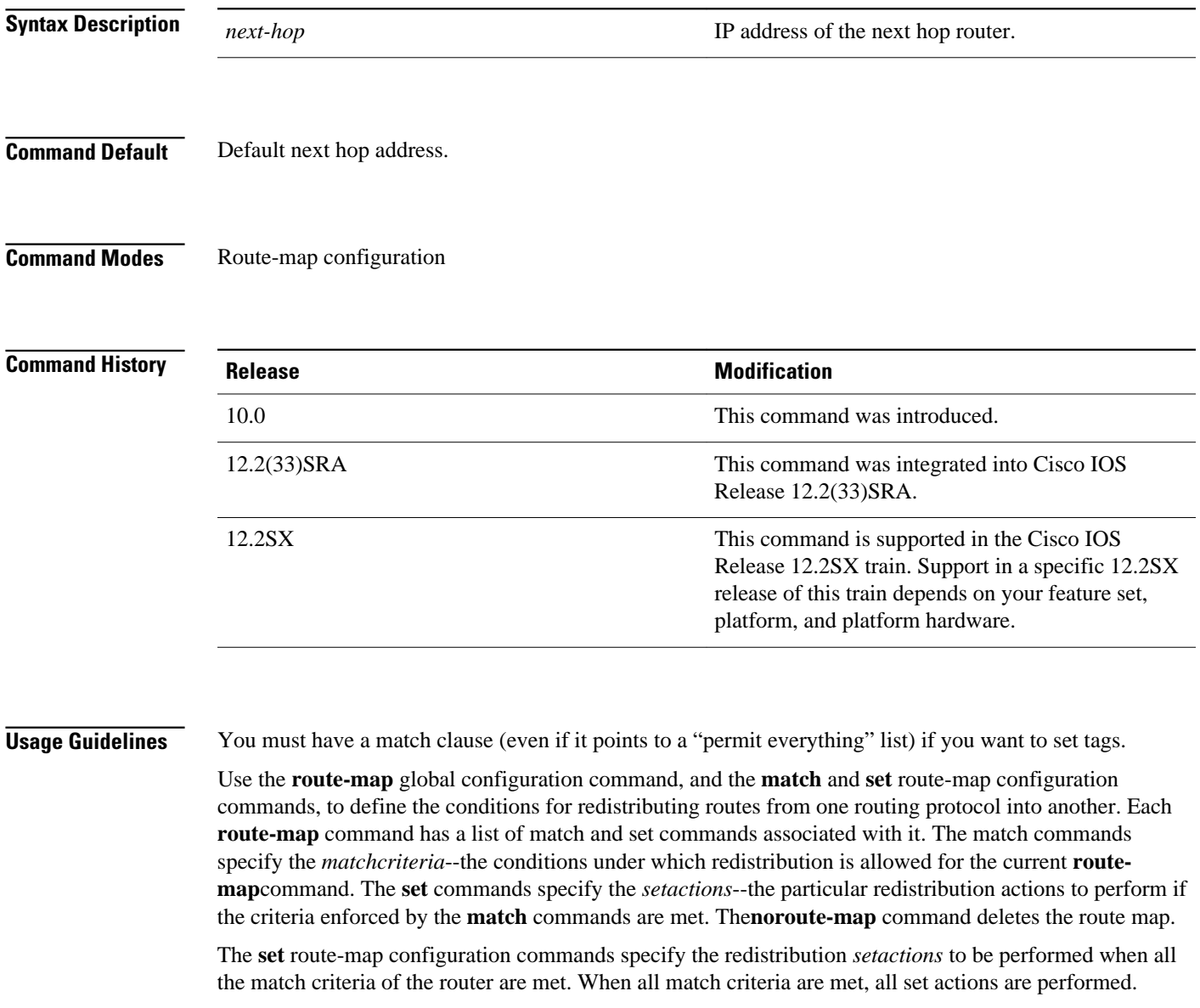

In the following example, routes that pass the access list have the next hop set to 172.160.70.24: **Command Examples**

> route-map map\_hop match address 5 set next-hop 172.160.70.24

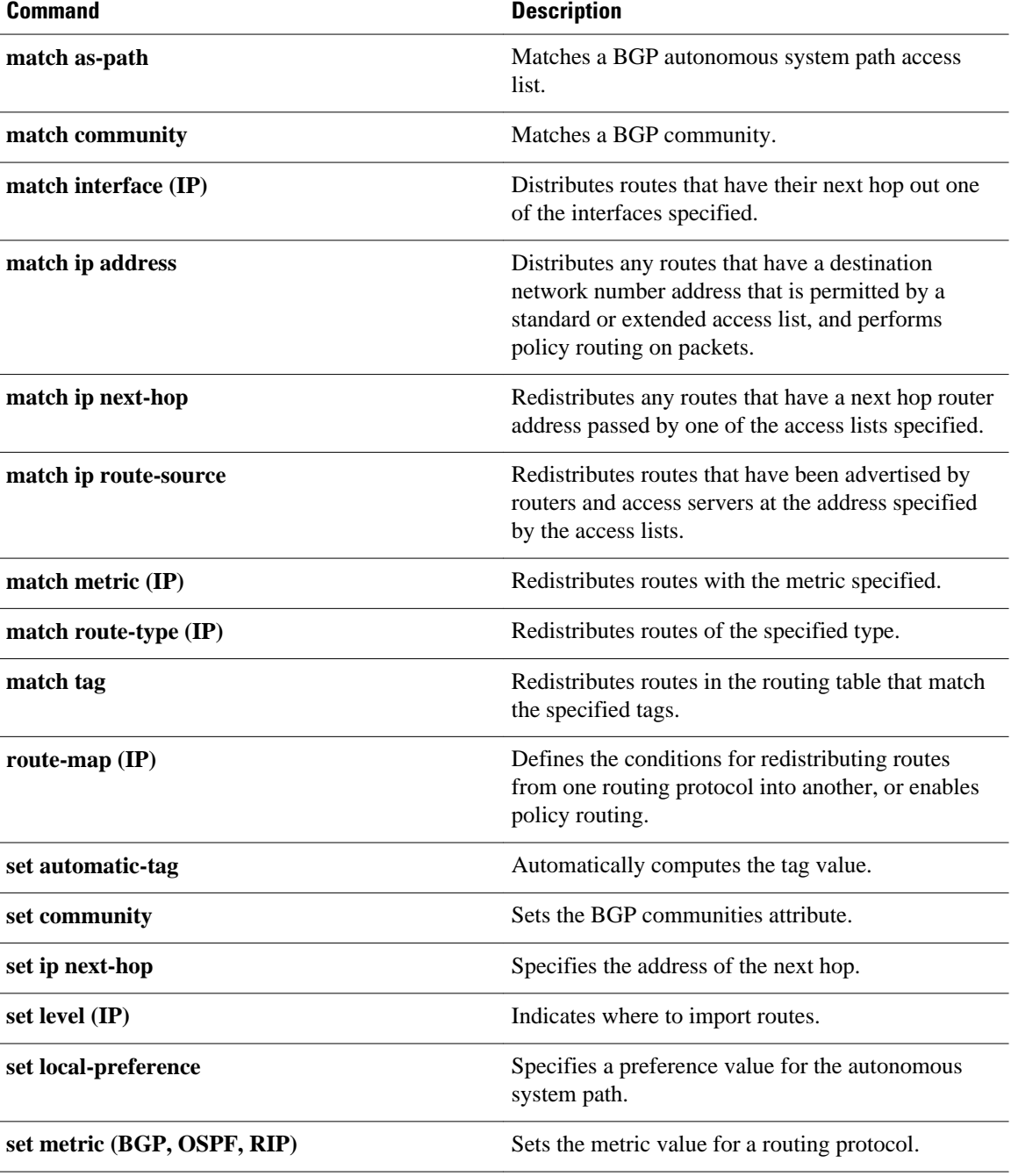

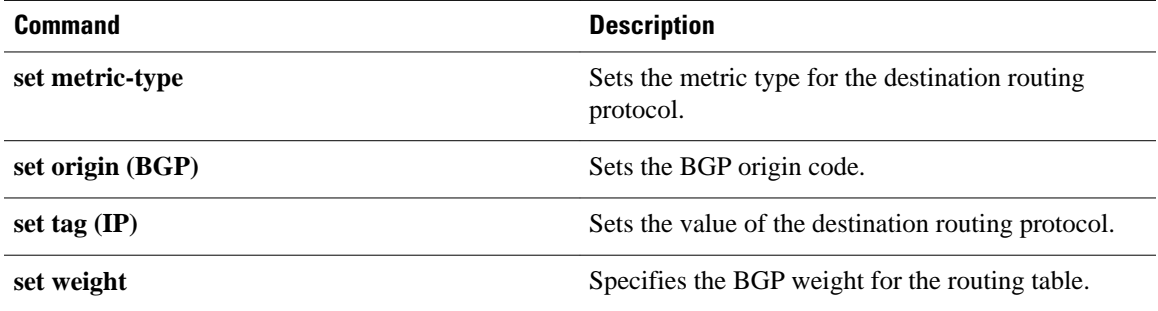

# **set tag (IP)**

To set a tag value of the destination routing protocol, use the **settag** command in route-map configuration mode. To delete the entry, use the **no** form of this command.

**set tag commandset tag** *tag-value* **no set tag** *tag-value*

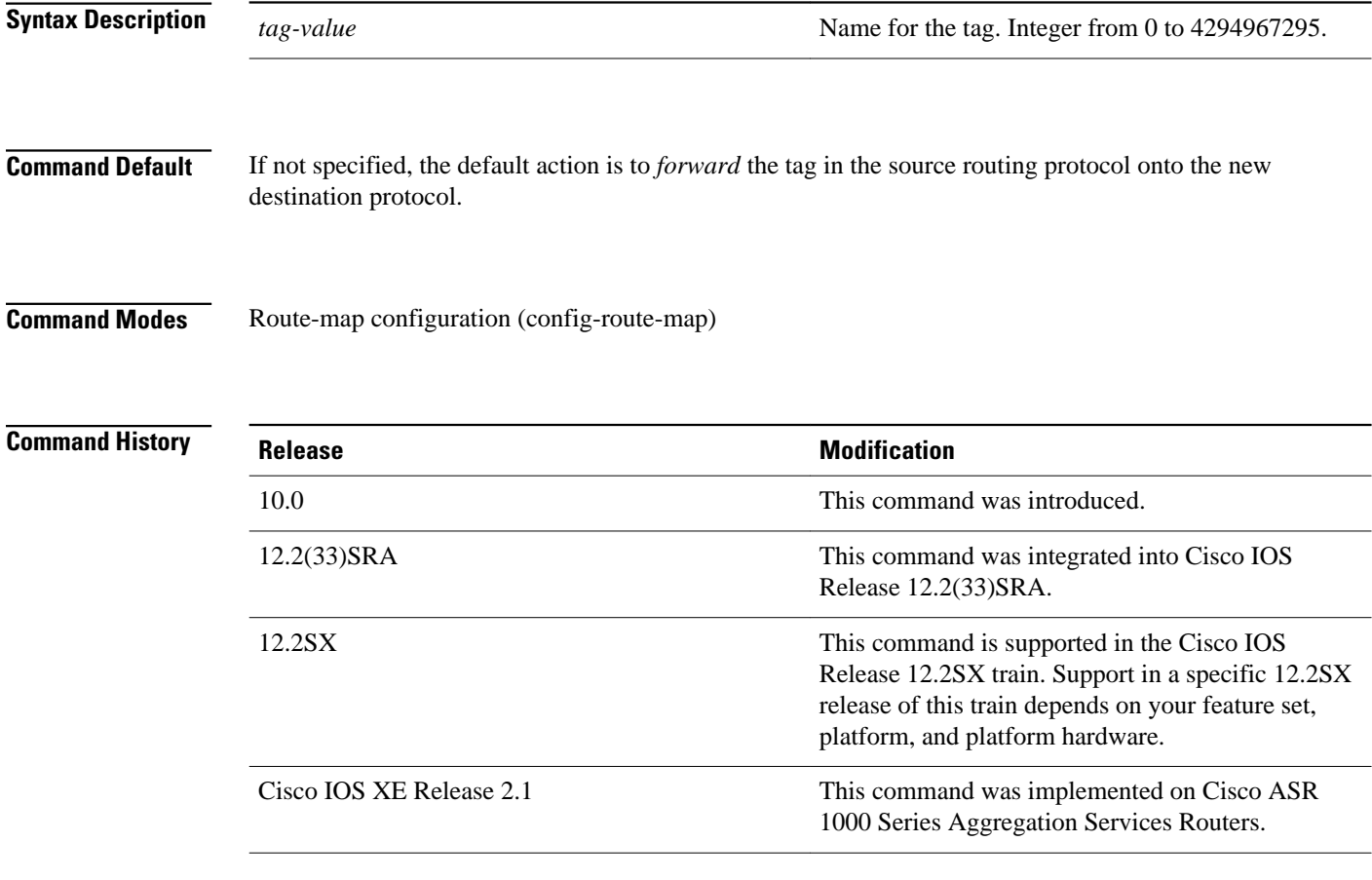

### **Usage Guidelines**

Use the **route-map** global configuration command, and the **match** and **set** route-map configuration commands, to define the conditions for redistributing routes from one routing protocol into another. Each **route-map** command has a list of **match** and **set** commands associated with it. The **match** commands specify the *matchcriteria*--the conditions under which redistribution is allowed for the current **route-map** command. The **set** commands specify the *setactions*--the particular redistribution actions to perform if the criteria enforced by the **match** commands are met. The**noroute-map** command deletes the route map. The **set** route-map configuration commands specify the redistribution *setactions* to be performed when all the match criteria of a route map are met. When all match criteria are met, all set actions are performed.

The following example sets the tag value of the destination routing protocol to 5: **Command Examples**

> Router(config)# **route-map tag** Router(config-router)# **set tag 5**

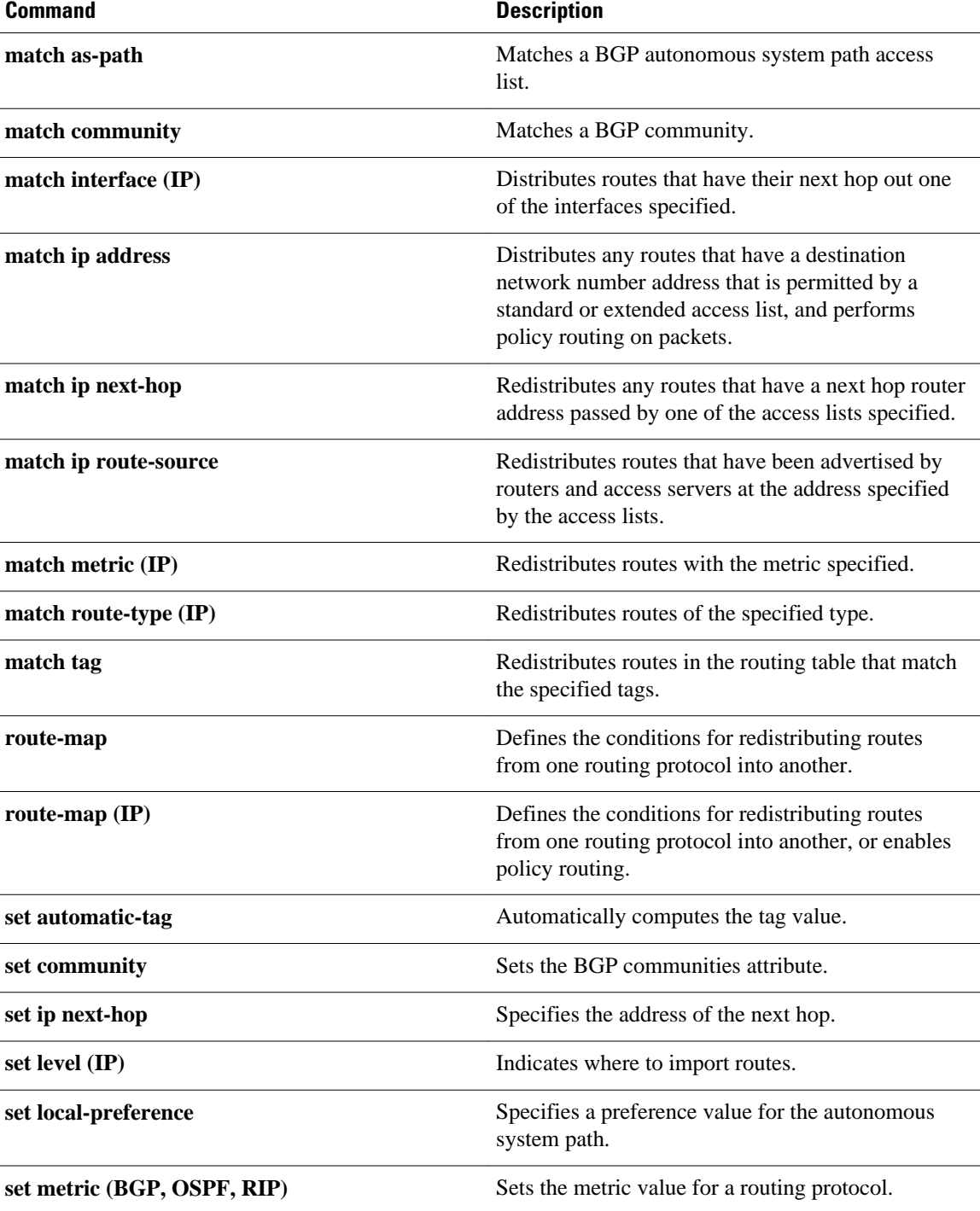

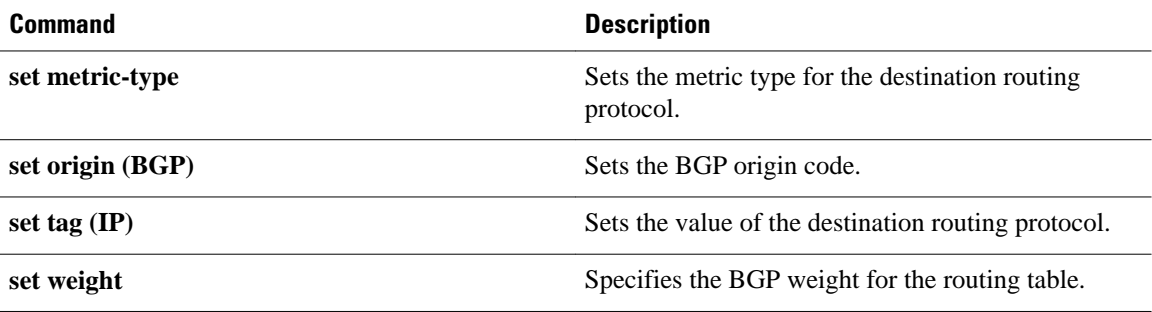

# **show bfd drops**

To display the number of dropped packets in Bidirectional Forwarding Detection (BFD), use the **showbfddrops**command in user EXEC or privileged EXEC mode.

**show bfd drops**

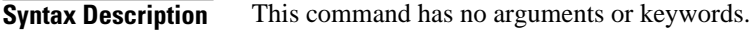

User EXEC (>) Privileged EXEC (#) **Command Modes**

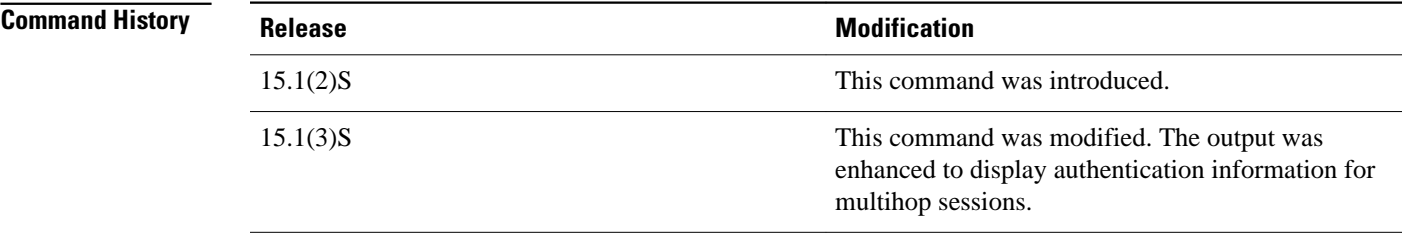

# **Command Examples**

The following sample output from the **showbfddrops** command shows a multihop session with authentication enabled. The IPV4-M and IPV6-M columns display multihop session counters for IPv4 and IPv6, respectively.

## Router# **show bfd drops**

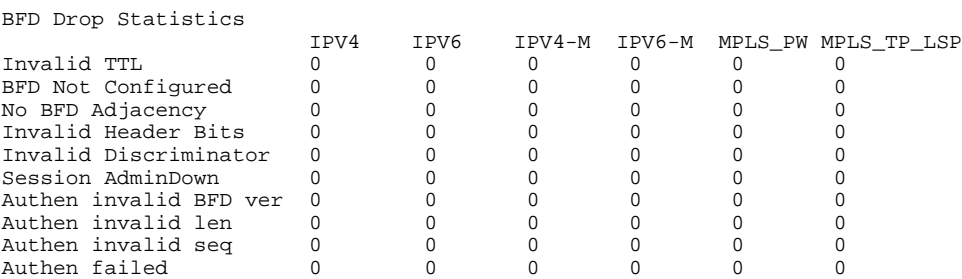

The table below describes the significant fields shown in the displays.

*Table 2 show bfd drops Field Descriptions*

| <b>Field</b>        | <b>Description</b>                          |
|---------------------|---------------------------------------------|
| Invalid Header Bits | Some header bits are invalid or unexpected. |

 $\overline{\phantom{a}}$ 

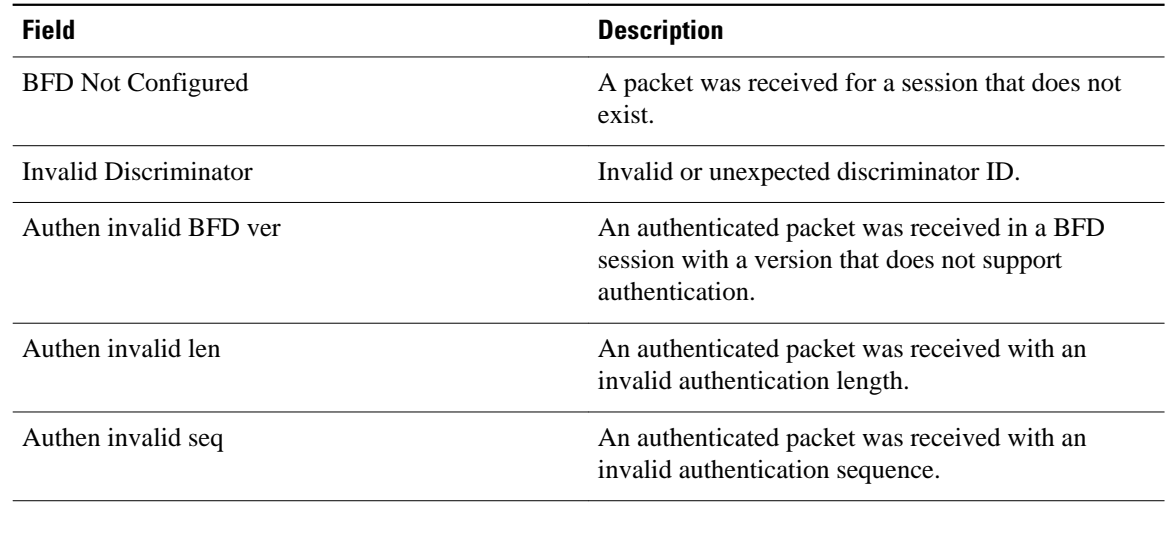

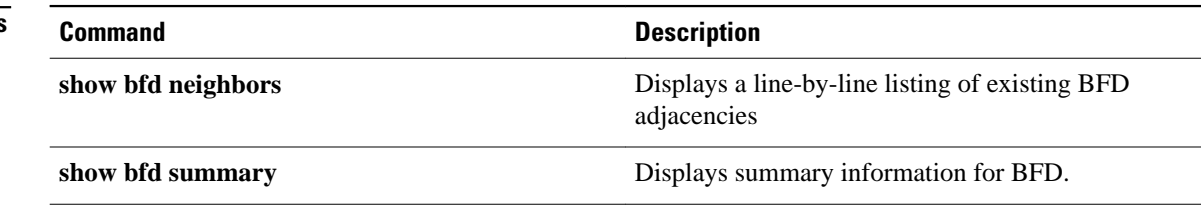

# **show bfd neighbors**

To display a line-by-line listing of existing Bidirectional Forwarding Detection (BFD) adjacencies, use the **showbfdneighbors**command in user EXEC or privileged EXEC mode.

**show bfd neighbors** [**client** {**bgp** | **eigrp** | **isis** | **ospf** | **rsvp** | **te-frr**} | **details** | [*interface-type interface-number*] | **internal** | **ipv4** *ip-address* | **ipv6** *ipv6-address* | **vrf** *vrf-name*]

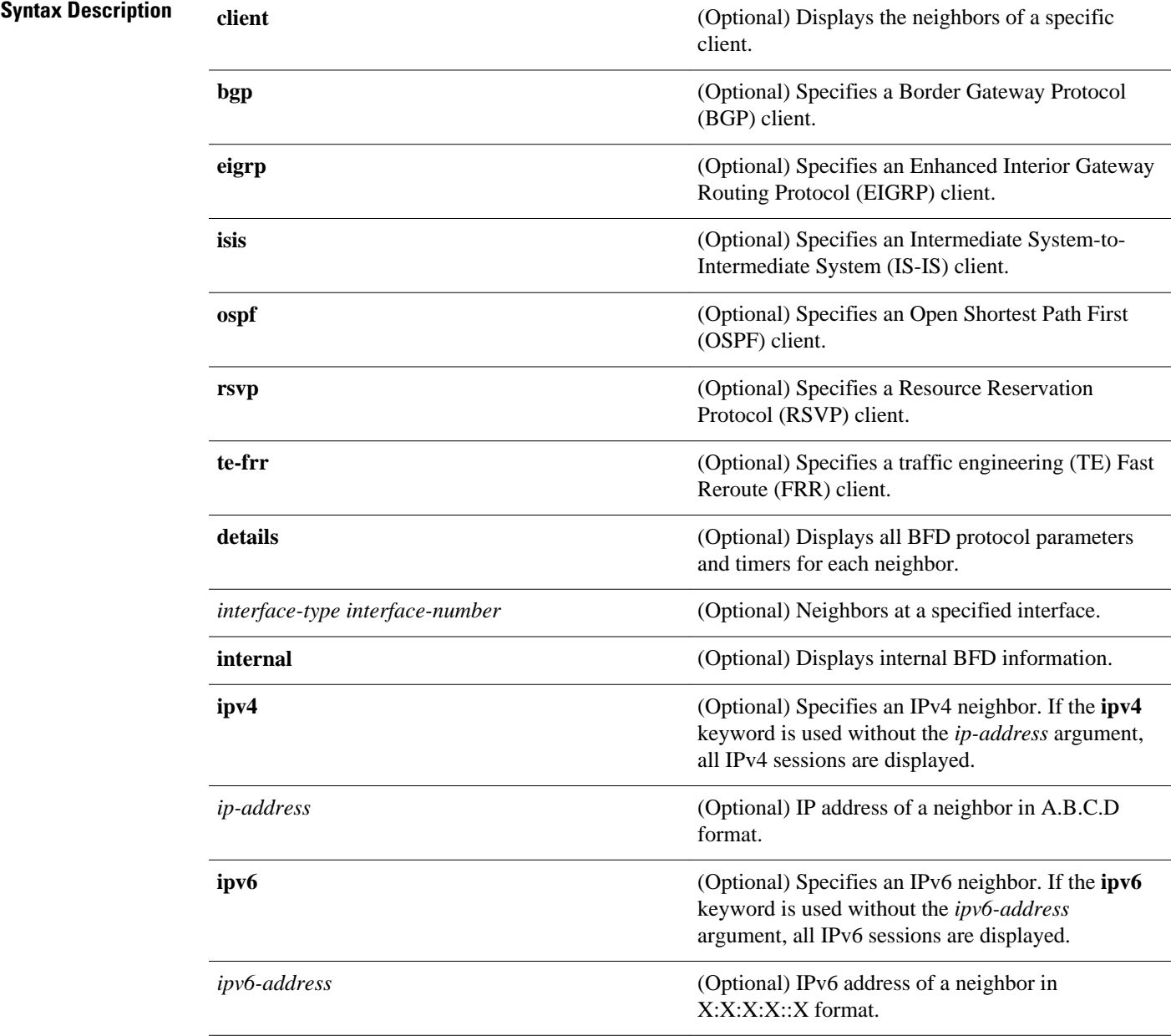

**vrf** *vrf-name* (Optional) Displays entries for a specific VPN routing and forwarding (VRF) instance.

User EXEC (>) Privileged EXEC (#) **Command Modes**

# **Command History**

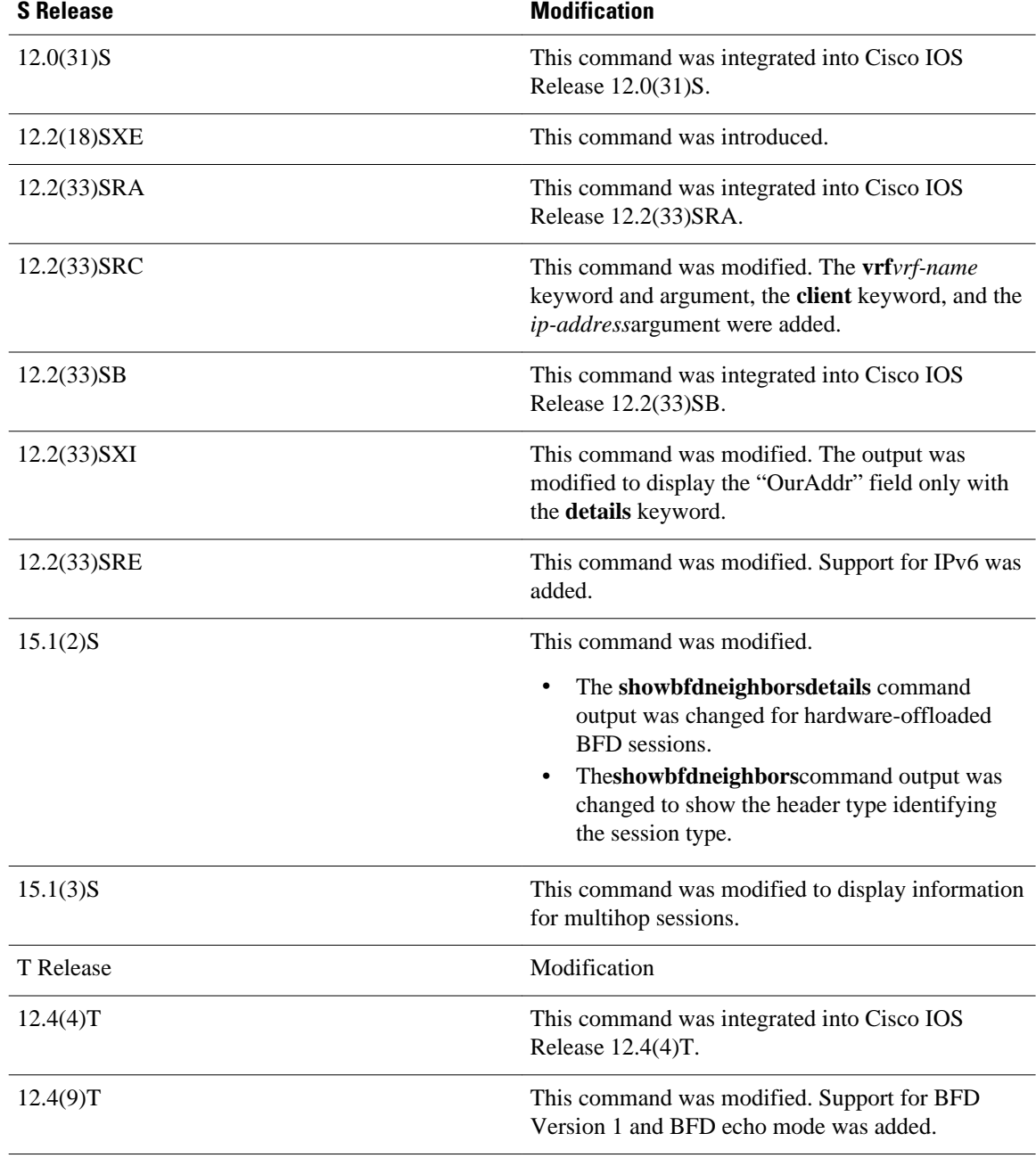

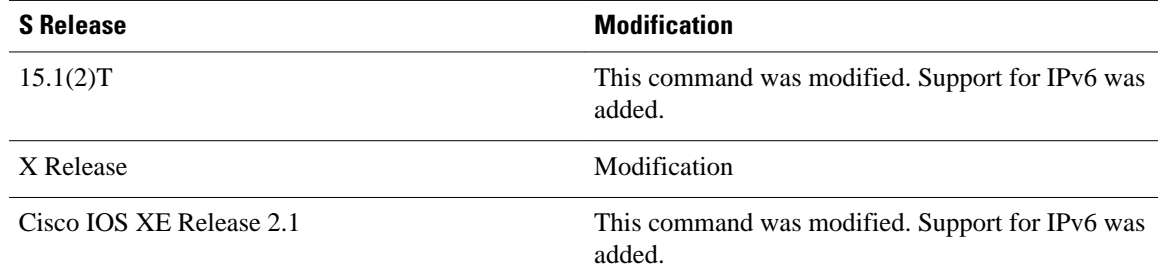

#### **Usage Guidelines**

The **showbfdneighbors** command can be used to help troubleshoot the BFD feature.

The full output for the **details** keyword is not supported on the Route Processor (RP) for the Cisco 12000 series Internet router. If you want to enter the **showbfdneighbors** command with the **details** keyword on the Cisco 12000 series Internet router, you must enter the command on the line card. Use the **attach***slot*command to establish a CLI session with a line card.

In Cisco IOS Release 15.1(2)S and later releases that support BFD hardware offload, the Tx and Rx intervals on both BFD peers must be configured in multiples of 50 milliseconds. If they are not, output from the **showbfdneighborsdetails** command will show the configured intervals, not the changed ones.

See the Configuring Synchronous Ethernet on the Cisco 7600 Router with ES+ Line Card section of the *Cisco 7600 Series Ethernet Services Plus (ES+) and Ethernet Services Plus T (ES+T) Line Card Configuration Guide* for more information about prerequisites and restrictions for hardware offload.

#### **Command Examples**

**Examples**

The following sample output shows the status of the adjacency or neighbor:

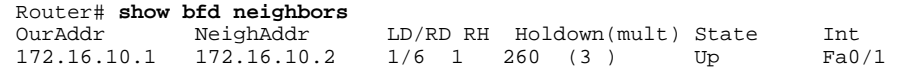

The following sample output from the **showbfdneighbors** command entered with the **details** keyword shows BFD protocol parameters and timers for each neighbor:

```
Router# show bfd neighbors details
NeighAddr LD/RD RH/RS State Int
                                                 1(RH) Up
Session state is UP and not using echo function.
OurAddr: 10.1.1.1 
Local Diag: 0, Demand mode: 0, Poll bit: 0
MinTxInt: 50000, MinRxInt: 50000, Multiplier: 3 Received MinRxInt: 50000, Received 
Multiplier: 3 Holddown (hits): 150(0), Hello (hits): 50(2223) Rx Count: 2212, Rx Interval 
(ms) min/max/avg: 8/68/49 last: 0 ms ago Tx Count: 2222, Tx Interval (ms) min/max/avg: 
40/60/49 last: 20 ms ago Elapsed time watermarks: 0 0 (last: 0) Registered protocols: CEF 
Stub
Uptime: 00:01:49
Last packet: Version: 0 - Diagnostic: 0<br>
I Hear You bit: 1 - Demand bit: 0
              I Hear You bit: 1
             Poll bit: 0 - Final bit: 0<br>Multiplier: 3 - Length: 24
             Multiplier: 3<br>My Discr.: 1
             My Discr.: 1 - Your Discr.: 1<br>Min tx interval: 50000 - Min rx interva
                                           - Min rx interval: 50000
              Min Echo interval: 50000
```
The following sample output from the RP on a Cisco 12000 series Internet router shows the status of the adjacency or neighbor:

Router# **show bfd neighbors** Cleanup timer hits: 0 OurAddr NeighAddr LD/RD RH Holdown(mult) State Int  $172.16.10.2$   $172.16.10.1$   $2/0$  0 0 (0) Up Total Adjs Found: 1

The following sample output from the RP on a Cisco 12000 series Internet router shows the status of the adjacency or neighbor with the **details** keyword:

```
Router# show bfd neighbors details
Cleanup timer hits: 0
OurAddr NeighAddr LD/RD RH Holdown(mult) State Int
172.16.10.2  172.16.10.1  2/0  0  0  (0)  Up
Registered protocols: OSPF
Uptime: never
%% BFD Neighbor statistics are not available on RP. Please execute this command on Line 
Card.
```
The following sample output from a line card on a Cisco 12000 series Internet router shows the status of the adjacency or neighbor:

```
Router# attach 6
Entering Console for 8 Port Fast Ethernet in Slot: 6
Type "exit" to end this session
Press RETURN to get started!
Router> show bfd neighbors
Cleanup timer hits: 0
OurAddr NeighAddr LD/RD RH Holdown(mult) State Int
172.16.10.2 172.16.10.1 2/1 1 848 (5) Up
 Total Adjs Found: 1
```
The following sample output from a line card on a Cisco 12000 series Internet router shows the status of the adjacency or neighbor with the **details** keyword:

```
Router# attach 6
Entering Console for 8 Port Fast Ethernet in Slot: 6
Type "exit" to end this session
Press RETURN to get started!
Router>
show bfd neighbors details
Cleanup timer hits: 0<br>OurAddr MeighAddr
OurAddr NeighAddr LD/RD RH Holdown(mult) State Int
              172.16.10.1  2/1  1  892  (5 )  Up
Local Diag: 0, Demand mode: 0, Poll bit: 0
MinTxInt: 50000, MinRxInt: 1000, Multiplier: 3
Received MinRxInt: 200000, Received Multiplier: 5
Holdown (hits): 1000(0), Hello (hits): 200(193745)
Rx Count: 327406, Rx Interval (ms) min/max/avg: 152/248/196 last: 108 ms ago
Tx Count: 193748, Tx Interval (ms) min/max/avg: 204/440/331 last: 408 ms ago
Last packet: Version: 0 - Diagnostic: 0<br>I Hear You bit: 1 - Demand bit: 0
              I Hear You bit: 1<br>Poll bit: 0
                                       - Final bit: 0
              Multiplier: 5 - Length: 24<br>My Discr.: 1 - Your Discr
              My Discr.: 1 - Your Discr.: 2<br>Min tx interval: 200000 - Min rx int
                                            Min tx interval: 200000 - Min rx interval: 200000
               Min Echo interval: 0
Uptime: 17:54:07
SSO Cleanup Timer called: 0
SSO Cleanup Action Taken: 0
Pseudo pre-emptive process count: 7728507 min/max/avg: 8/16/8 last: 12 ms ago
  IPC Tx Failure Count: 0
  IPC Rx Failure Count: 0
  Total Adjs Found: 1
LC-Slot6>
```
#### **Examples**

The following sample output verifies that the BFD neighbor router is also running BFD Version 1 and that the BFD session is up and running in echo mode:

Router# **show bfd neighbors details** OurAddr NeighAddr LD/RD RH/RS Holdown(mult) State Int  $172.16.1.1$ Session state is UP and using echo function with 50 ms interval. Local Diag: 0, Demand mode: 0, Poll bit: 0 MinTxInt: 1000000, MinRxInt: 1000000, Multiplier: 3 Received MinRxInt: 1000000, Received Multiplier: 3 Holdown (hits): 3000(0), Hello (hits): 1000(337) Rx Count: 341, Rx Interval (ms) min/max/avg: 1/1008/882 last: 364 ms ago Tx Count: 339, Tx Interval (ms) min/max/avg: 1/1016/886 last: 632 ms ago Registered protocols: EIGRP Uptime: 00:05:00 Last packet: Version: 1 - Diagnostic: 0 State bit: Up - Demand bit: 0<br>Poll bit: 0 - Final bit: 0 - Final bit:  $0$ Multiplier: 3 - Length: 24<br>My Discr.: 6 - Your Discr My Discr.: 6 - Your Discr.: 1<br>Min tx interval: 1000000 - Min rx i Min tx interval: 1000000 - Min rx interval: 1000000 Min Echo interval: 50000

**Examples**

The following example displays all IPv6 sessions:

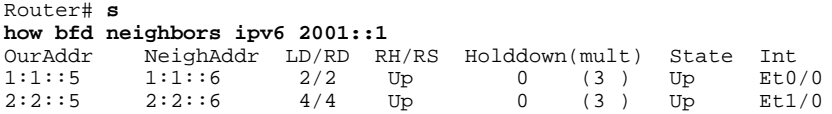

#### **Examples**

The following is sample output from the**showbfdneighbors**command:

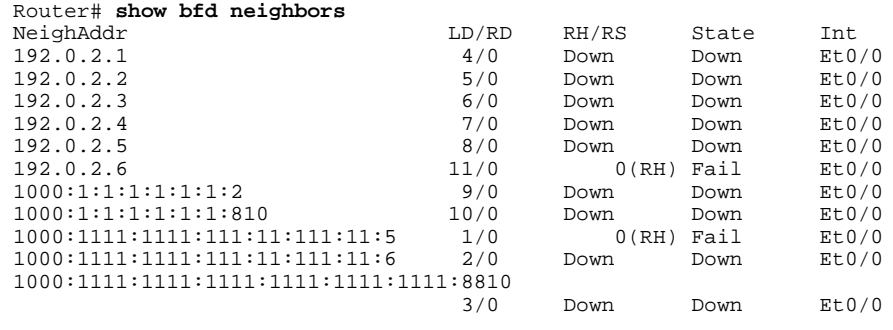

The following is sample output from the **showbfdneighborsdetails** command:

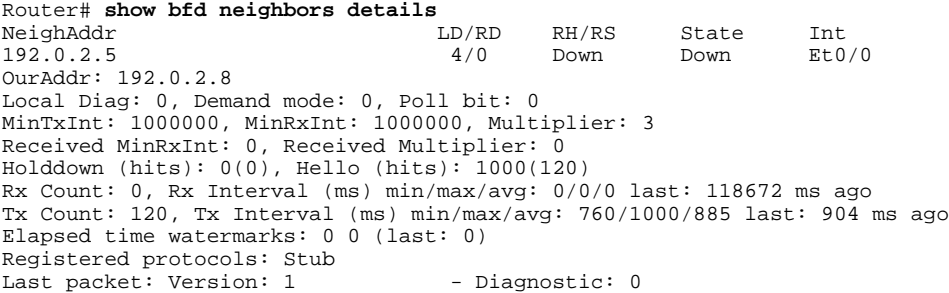

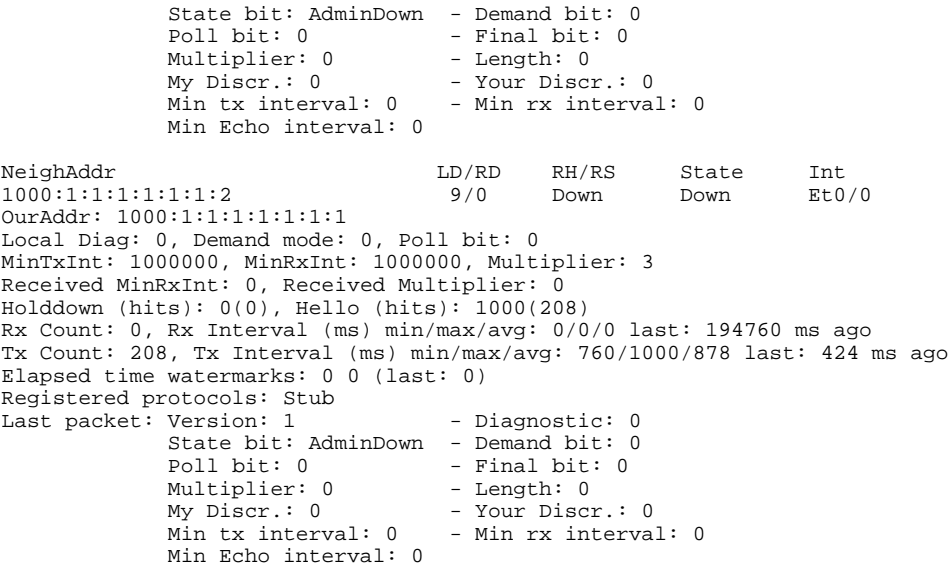

The table below describes the significant fields shown in the displays.

# *Table 3 show bfdneighbors Field Descriptions*

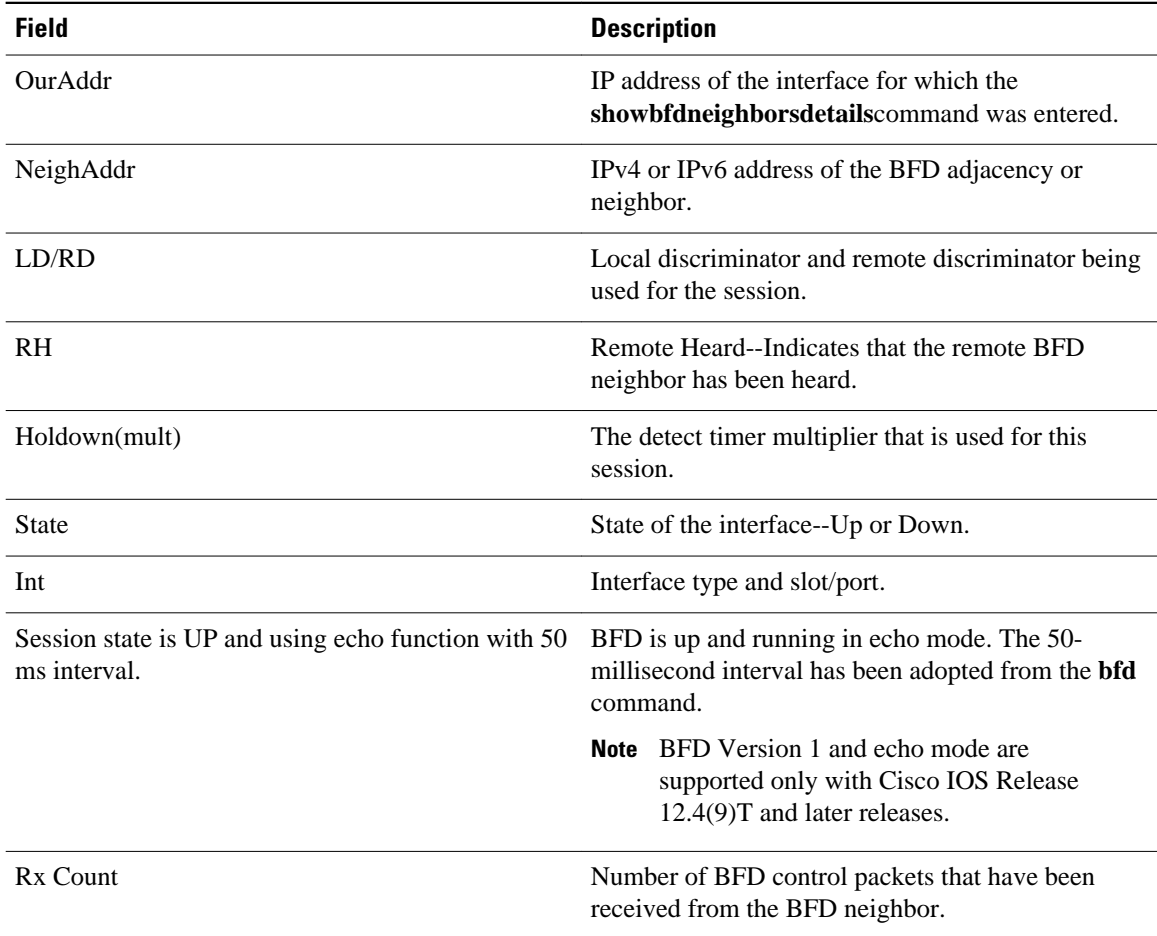

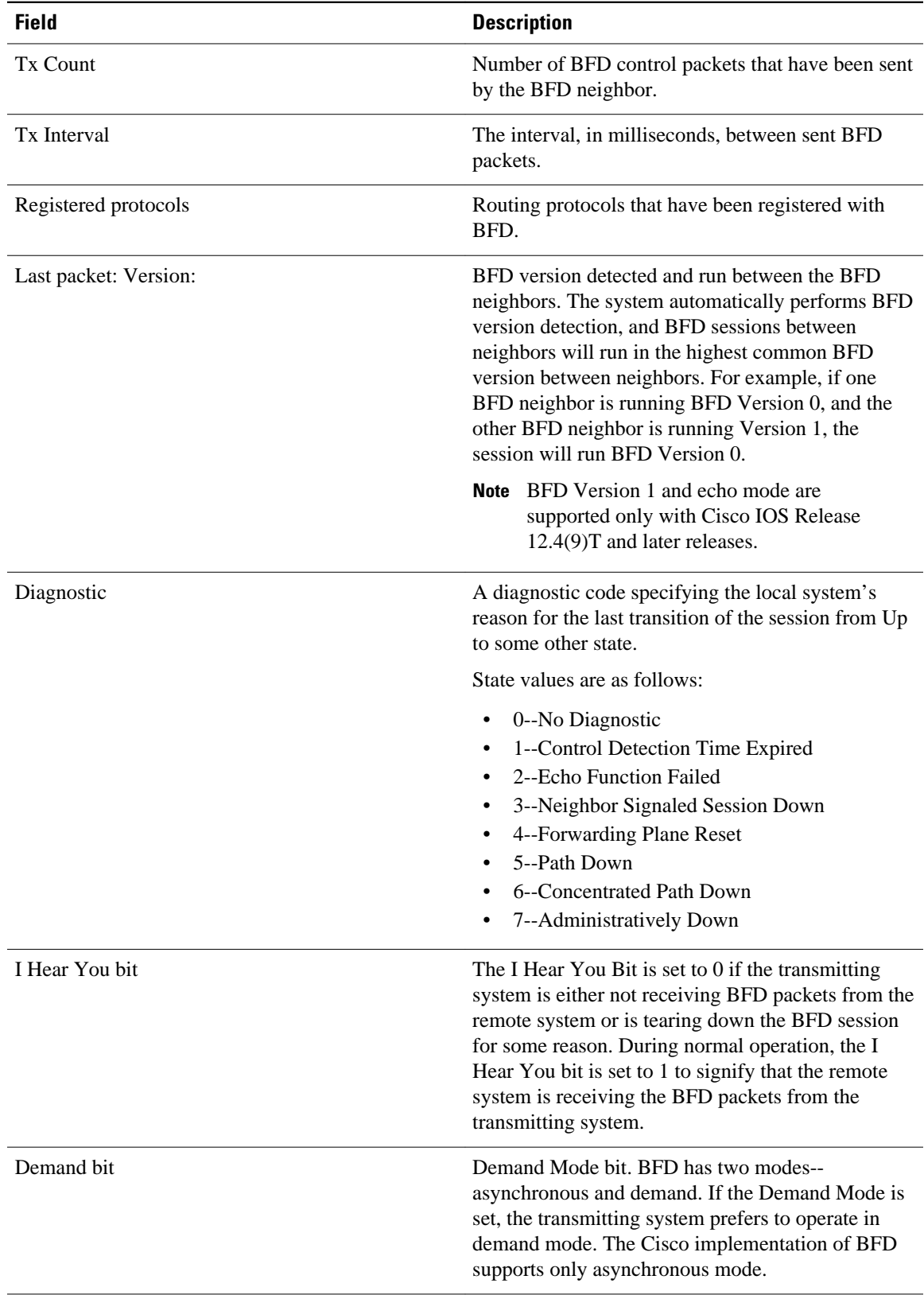

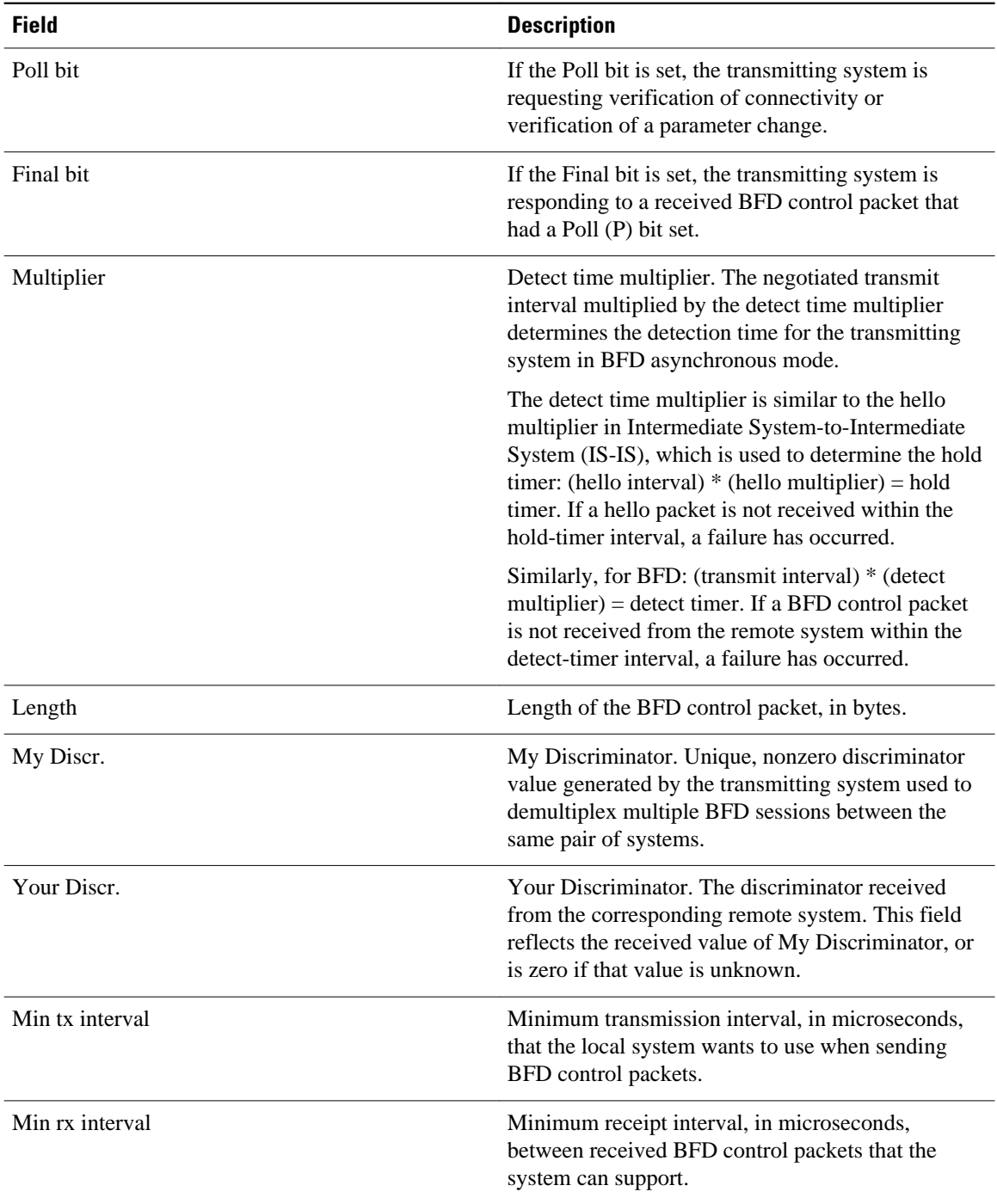

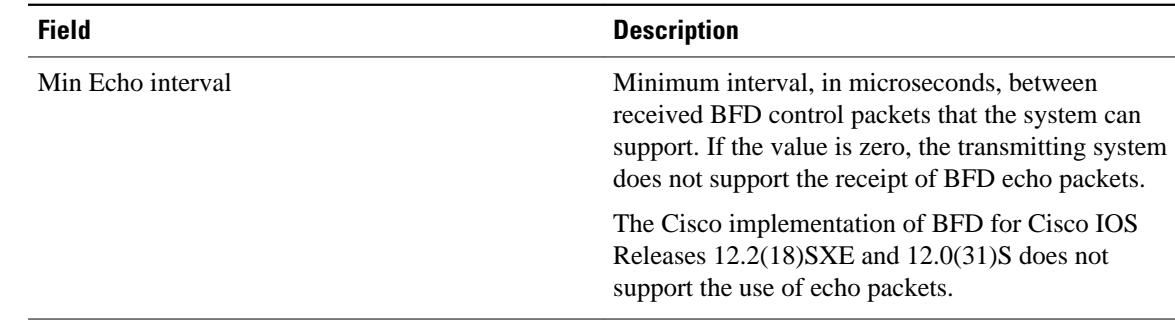

### **Examples**

The following is sample output from the**showbfdneighborsdetails**command for BFD sessions offloaded to hardware. The Rx and Tx counts show the number of packets received and transmitted by the BFD session in hardware.

```
NeighAddr LD/RD RH/RS State Int
192.0.2.1 298/298 Up Up Te7/1.2
Session state is UP and not using echo function.
Session Host: Hardware - session negotiated with platform adjusted timer values.<br>Holddown - negotiated: 510000 adjusted: 0
             Holddown - negotiated: 510000OurAddr: 192.0.2.2 
Local Diag: 0, Demand mode: 0, Poll bit: 0
MinTxInt: 170000, MinRxInt: 170000, Multiplier: 3
Received MinRxInt: 160000, Received Multiplier: 3
Holddown (hits): 0(0), Hello (hits): 170(0)
Rx Count: 1256983
Tx Count: 24990
Elapsed time watermarks: 0 0 (last: 0)
Registered protocols: OSPF CEF
Uptime: 18:11:31
Last packet: Version: 1 - Diagnostic: 0
            State bit: Up - Demand bit: 0
            Poll bit: 0 - Final bit: 0<br>Multiplier: 3 - Length: 24
            Multiplier: 3<br>My Discr.: 298
                                        - Your Discr.: 298<br>- Min rx interval: 160000
            Min tx interval: 160000
             Min Echo interval: 0
```

```
Examples
```
The following is sample output from the**showbfdneighbors**command showing a header type identifying the type of session:

Router# **show bfd neighbors**

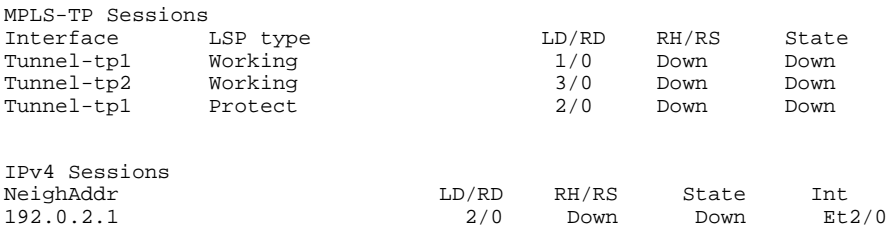

The following is sample output from the**showbfdneighbors**command for Virtual Circuit Connection Verification (VCCV) sessions:

Router# **show bfd neighbors** VCCV Sessions

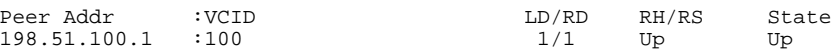

The following is sample output from the **show bfd neighbors** command for IPv4 and IPv6 sessions:

Router# **show bfd neighbors**

| IPv4 Sessions |       |       |       |             |
|---------------|-------|-------|-------|-------------|
| NeighAddr     | LD/RD | RH/RS | State | Int         |
| 192.0.2.1     | 6/0   | Down  | Down  | Et1/0       |
| 203.0.113.1   | 7/6   | Up    | Up    | Et3/0       |
| 198.51.100.2  | 8/7   | Up    | Up    | Et0/0       |
| IPv6 Sessions |       |       |       |             |
| NeighAddr     | LD/RD | RH/RS | State | Int         |
| CC: 2         | 1/1   | Up    | Up    | $E$ t $0/0$ |
| DD::2         | 2/2   | Up    | Up    | Et0/0       |
| EF: : 2       | 3/3   | Up    | Up    | Et0/0       |
| ABCD::2       | 4/4   | Up    | Up    | Et0/0       |
| FE80::2       | 5/5   | Up    | Up    | Et0/0       |
|               |       |       |       |             |

The table below describes the significant fields shown in the displays.

### *Table 4 show bfdneighbors F ield Descriptions*

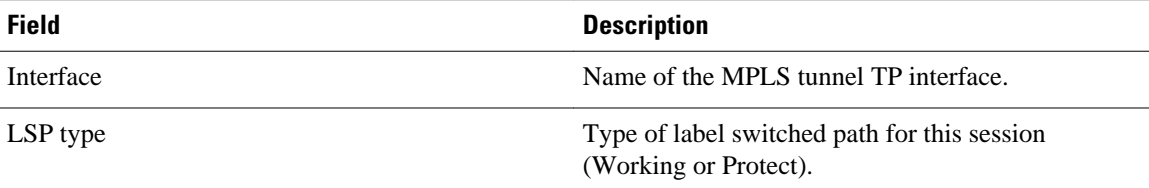

### **Examples**

The following is sample output from the show bfd neighbors command for a single-hop session:

Router# **show bfd neighbors**

```
IPv4 Sessions
NeighAddr LD/RD RH/RS State Int
192.0.0.2 1/12 Up Up Et0/0
Session state is UP and using echo function with 300 ms interval.
Session Host: Software
OurAddr: 192.0.0.1 
Handle: 12
Local Diag: 0, Demand mode: 0, Poll bit: 0
MinTxInt: 1000000, MinRxInt: 1000000, Multiplier: 3
Received MinRxInt: 1000000, Received Multiplier: 3
Holddown (hits): 0(0), Hello (hits): 1000(62244)
Rx Count: 62284, Rx Interval (ms) min/max/avg: 1/2436/878 last: 239 ms ago
Tx Count: 62247, Tx Interval (ms) min/max/avg: 1/1545/880 last: 246 ms ago
Elapsed time watermarks: 0 0 (last: 0)
Registered protocols: Stub CEF
Uptime: 00:22:06
Last packet: Version: 1 - Diagnostic: 0
            State bit: Up - Demand bit: 0<br>Poll bit: 0 - Final bit: 0
                                        - Final bit: 0<br>- Length: 24
            Multiplier: 3<br>My Discr.: 12
            My Discr.: 12 - Your Discr.: 1<br>Min tx interval: 1000000 - Min rx interva
                                        - Min rx interval: 1000000
             Min Echo interval: 300000
```
## **Examples**

The following is sample output from the show bfd neighbors command for an IPv4 multihop session. The section headed "Map information:" has information specific to the multihop session.

Router# **show bfd neighbors**

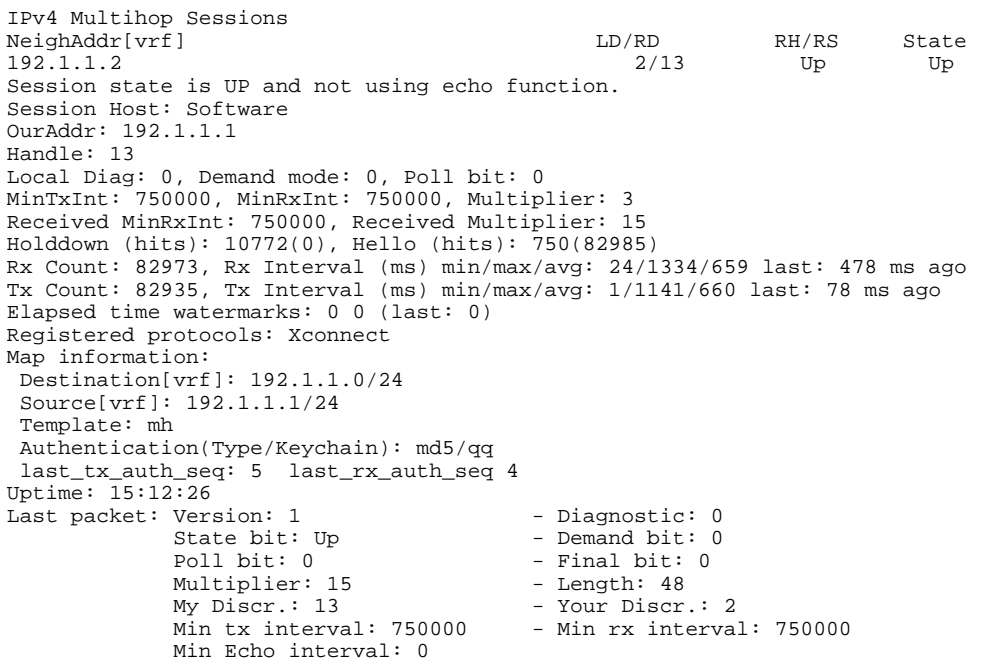

The table below describes the significant fields shown in the displays.

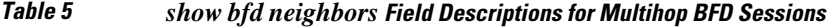

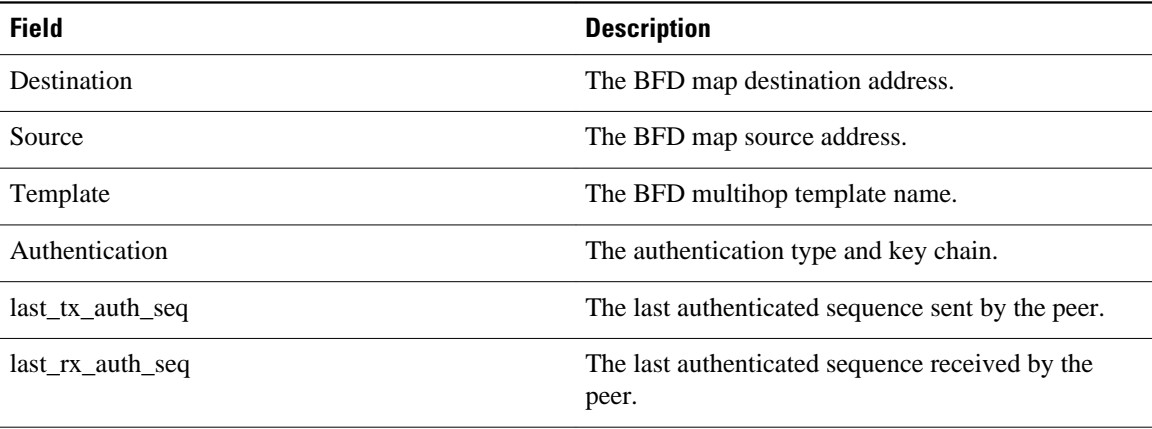

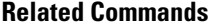

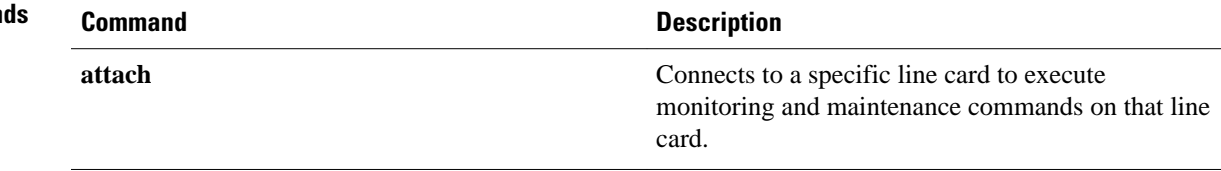

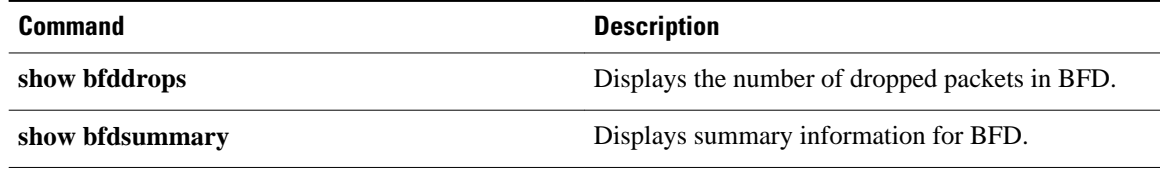

# **show dampening interface**

To display a summary of dampened interfaces, use the **showdampinginterface**command in user EXEC or privileged EXEC mode.

**show dampening interface commandshow dampening interface**

- This command has no arguments or keywords. **Syntax Description**
- User EXEC Privileged EXEC **Command Modes**

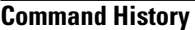

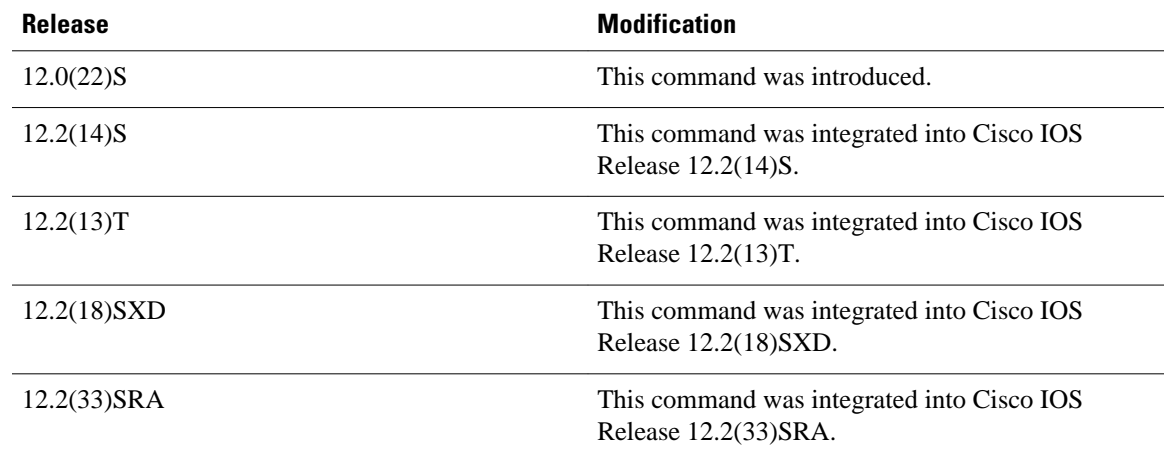

#### The following is sample output from the **showdampinginterface**command in privileged EXEC mode: **Command Examples**

```
Router# show dampening interface 
3 interfaces are configured with dampening.
No interface is being suppressed.
Features that are using interface dampening:
   IP Routing
   CLNS Routing
```
The table below describes the significant fields shown in the sample output of the show dampening interface command.

*Table 6 show dampening interface Field Descriptions*

| <b>Field</b>                              | <b>Description</b>                                                            |
|-------------------------------------------|-------------------------------------------------------------------------------|
| interfaces are configured with dampening. | Displays the number of interfaces that are<br>configured for event dampening. |

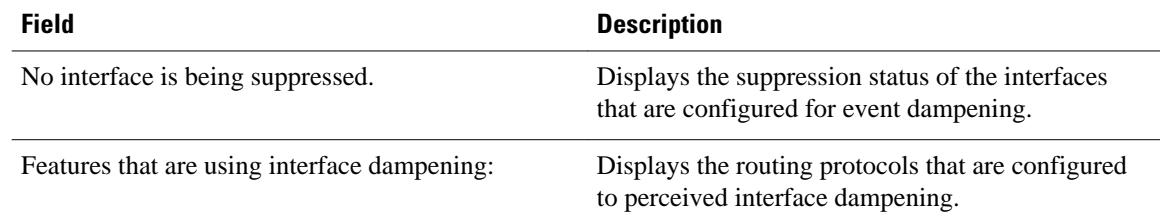

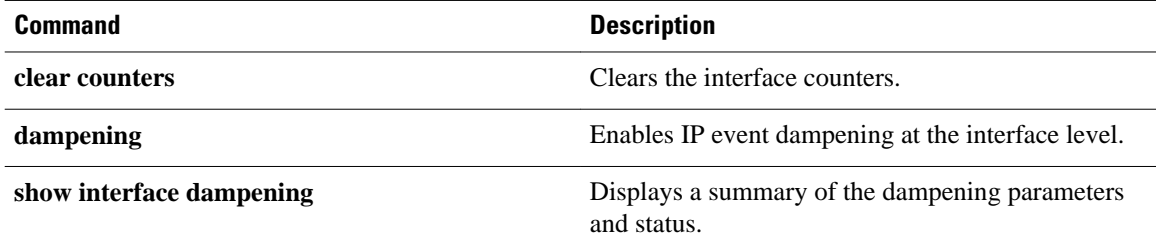

# **show interface dampening**

To display dampened interfaces on the local router, use the **showinterface** dampening command in privileged EXEC mode.

**show interface dampening commandshow interface dampening**

- This command has no keywords or arguments. **Syntax Description**
- Privileged EXEC **Command Modes**

**Command History**

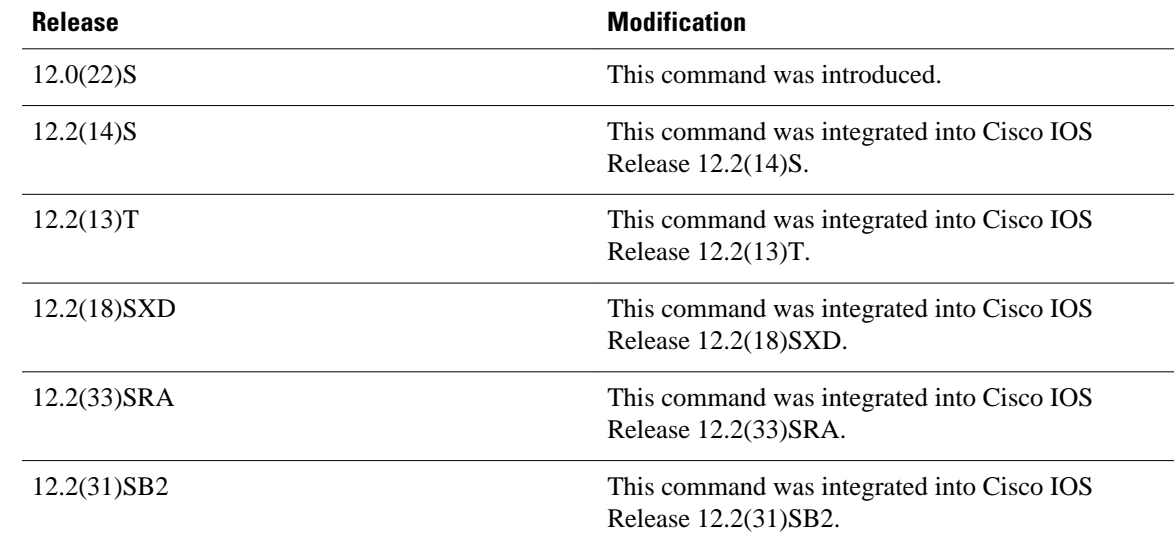

#### The following is sample output from the **showinterfacedampening** command: **Command Examples**

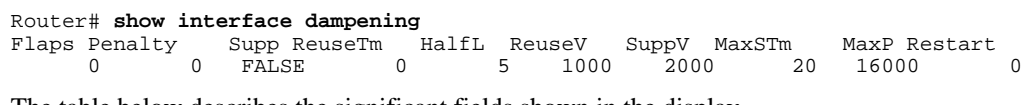

The table below describes the significant fields shown in the display.

*Table 7 show interface dampening Field Descriptions*

| <b>Field</b> | <b>Description</b>                                             |
|--------------|----------------------------------------------------------------|
| <b>Flaps</b> | Displays the number of times that an interface has<br>flapped. |

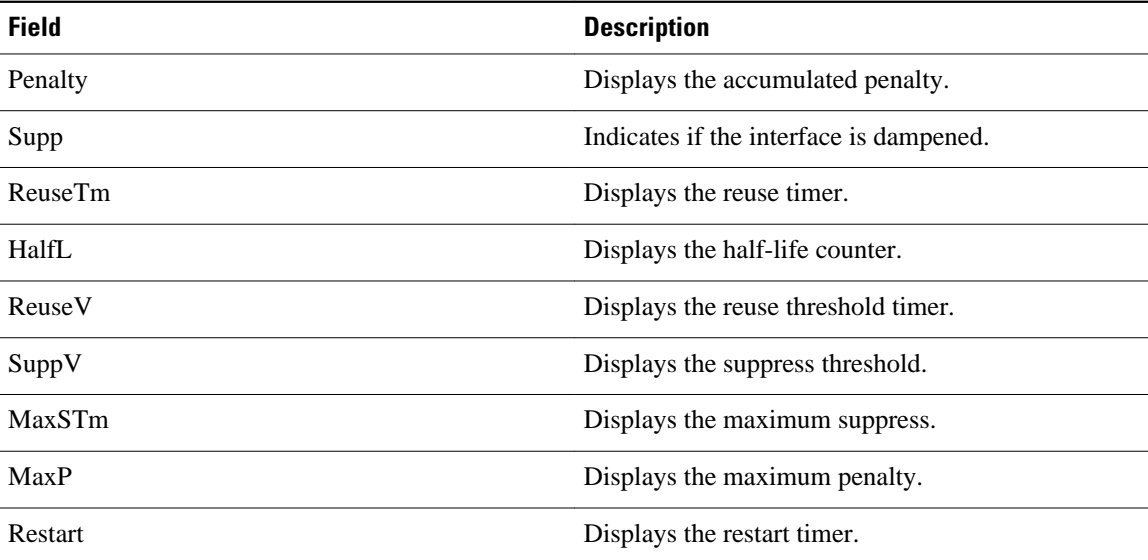

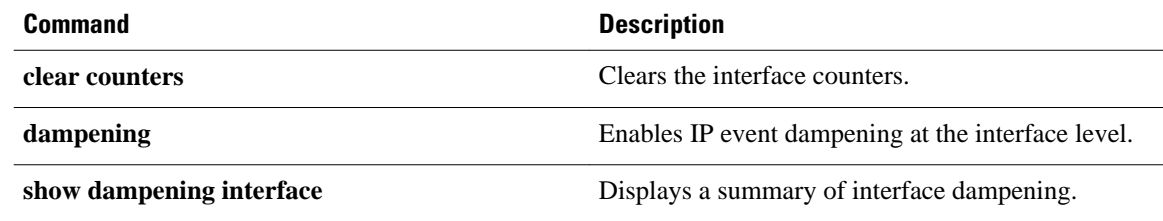

# **show ip cef platform**

To display entries in the Forwarding Information Base (FIB) or to display a summary of the FIB, use the **show ip cef platform**command in privileged EXEC mode.

**show ip cef** [ **ip-prefix** [**mask**] ] **platform** [**checksum** | **detail** | **internal checksum**]

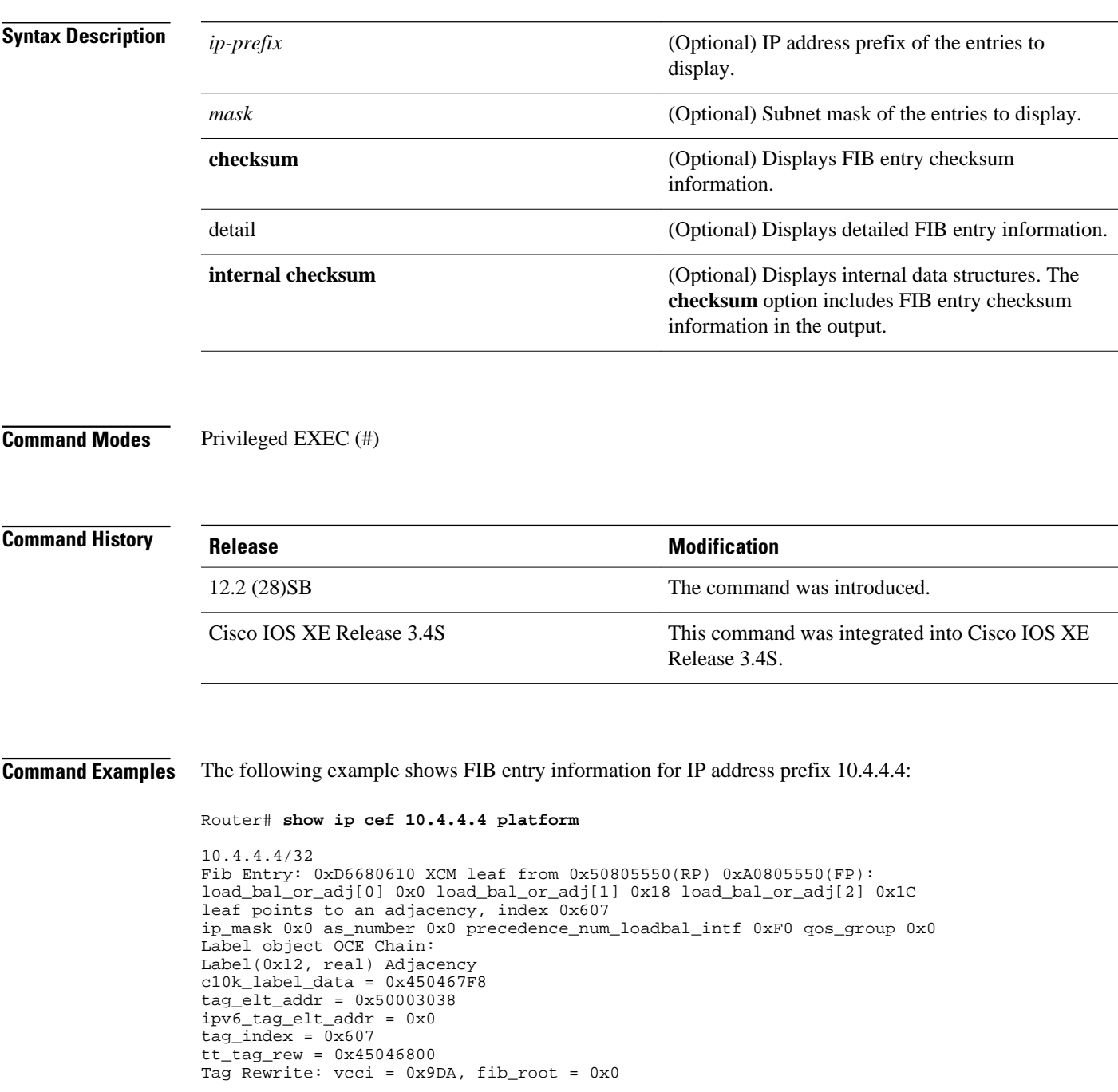

```
mac_rewrite_index = 0x395, flags = 0x9
pktswitched = 0 byteswitched = 0
XCM Tag Rewrite: vcci = 0x9DA, fib_root = 0x0
mac_rewrite_index = 0x395, flags = 0x9
mac_index_extension = 0x0
XCM mac rewrite from index 0x395
mtu from 0x53800E54(RP) 0xA3800E54(FP)
frag\_flags = 0x0mtu = 1496mac length 0x12 encap length 0x16 upd_offset=0x02FF
mac string start from bank4 0x32001CA8(RP) 
0x82001CA8(FP) 
mac string end from bank9 0x50801CA8(RP) 
0xA0801CA8(FP) 
Encap String: 0005DC387B180003A011A57881000002884700012000
```
The following example shows how to display IP Fast ReRoute (FRR) entry information for IP address prefix 10.4.4.4:

```
Router# show ip cef 10.4.4.4 platform
```

```
10.4.4.4/32 
== OCE ==OCE Type: Fast ReRoute OCE, Number of children: 2
 FRR state: : 1
  FRR next hw oce ptr: : 0x89b002f0
  Backup hw oce ptr: : 0x89b00300
== OCE ==OCE Type: Adjacency, Number of children: 0
Adj Type: : IPV4 Adjacency
Encap Len: : 14
L3 MTU: : 1500
Adj Flags: : 0
Fixup Flags: : 0
Interface Name: FastEthernet1/2/7
Encap: : 00 1c b1 d7 8a 44 00 1f 6c 24 30 67 08 00
Next Hop Address: : 0b000002 00000000 00000000 00000000
Next HW OCE Ptr: : 00000000
== = OCE ==OCE Type: Adjacency, Number of children: 0
Adj Type: : IPV4 Adjacency
Encap Len: : 14
L3 MTU: : 1500
Adj Flags: : 0
Fixup Flags: : 0
Interface Name: FastEthernet1/2/6
Encap: : 00 1c b1 d7 8a 43 00 1f 6c 24 30 66 08 00
Next Hop Address: : 0a000002 00000000 00000000 00000000
Next HW OCE Ptr: : 00000000
```
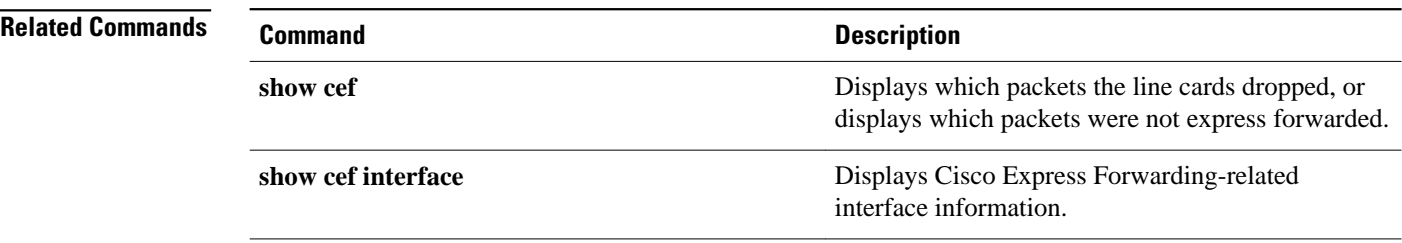

# **show ip static route bfd**

To display information about the IPv4 static Bidirectional Forwarding Detection (BFD) configuration from specific configured BFD groups and nongroup entries, use the **show ip static route bfd** command in user EXEC or privileged EXEC mode.

**show ip static route bfd** [**group** [*group-name*]]

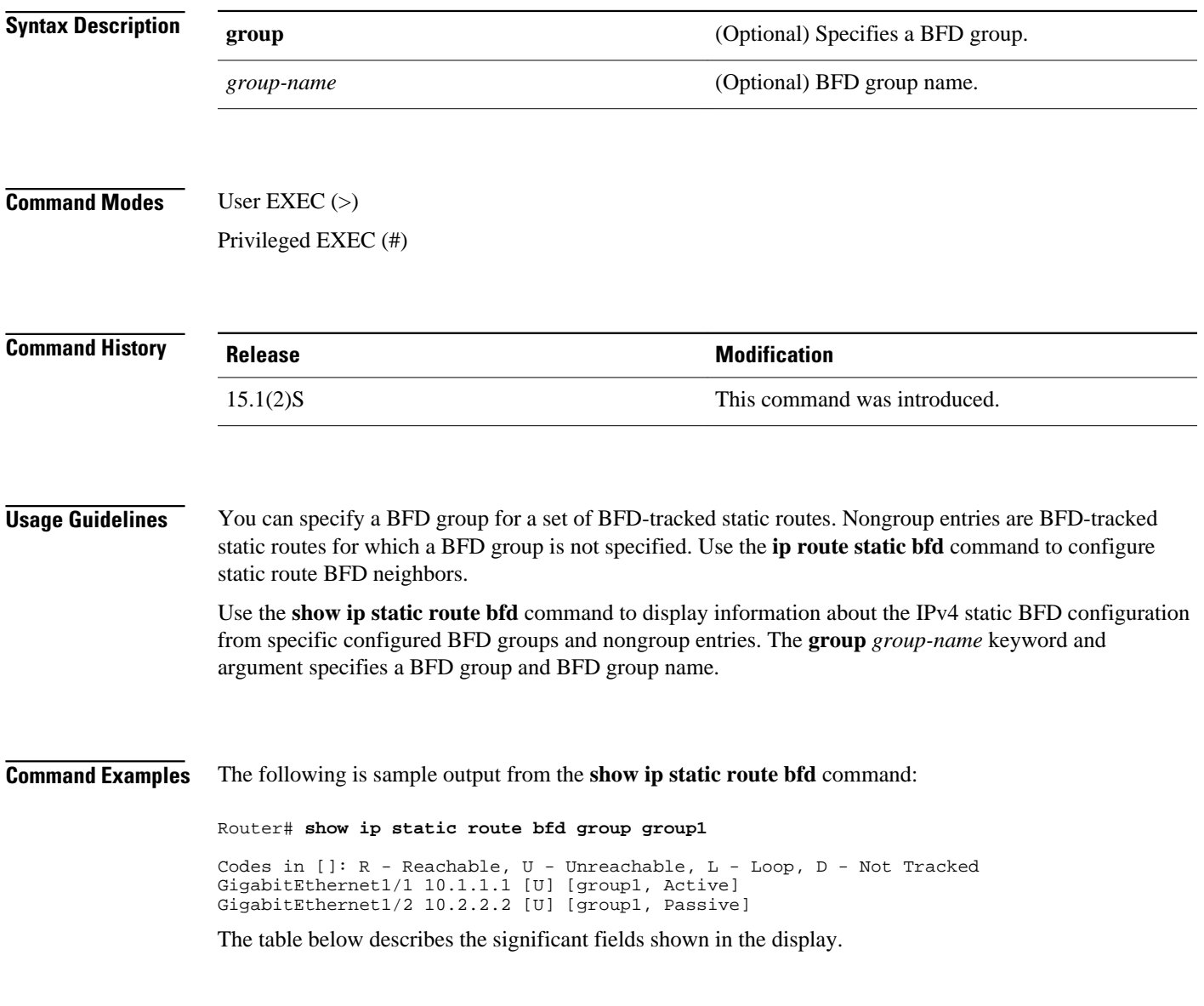

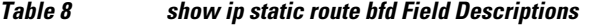

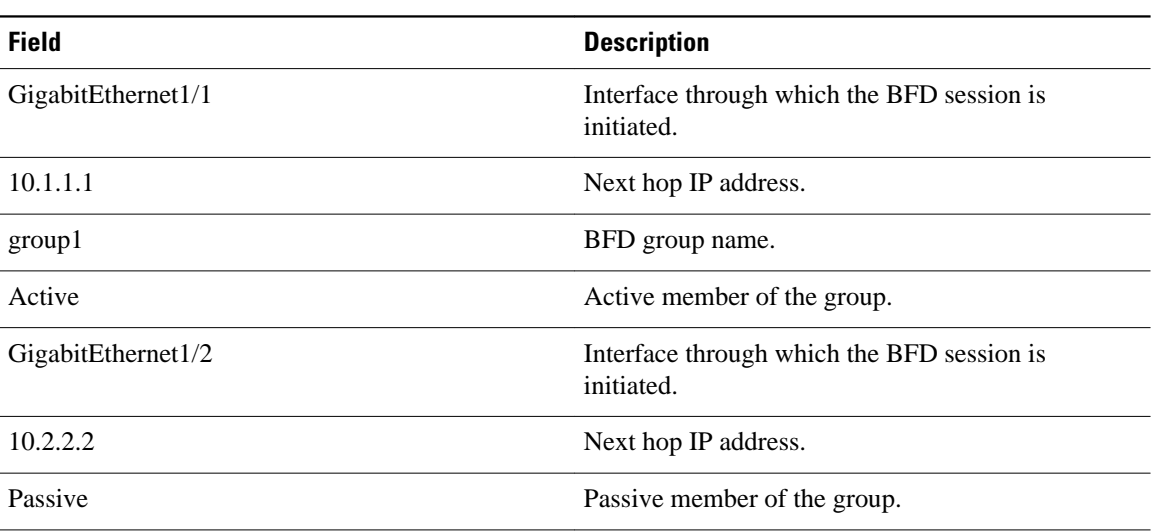

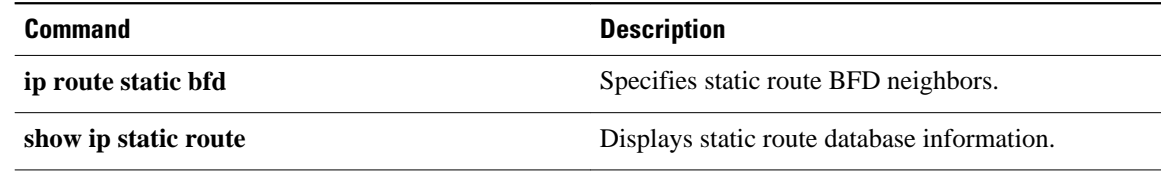

# **show ip cache policy**

To display the cache entries in the policy route cache, use the **showipcachepolicy**command in EXEC mode.

**show ip cache policy commandshow ip cache policy**

This command has no arguments or keywords. **Syntax Description**

**EXEC Command Modes**

**Command History**

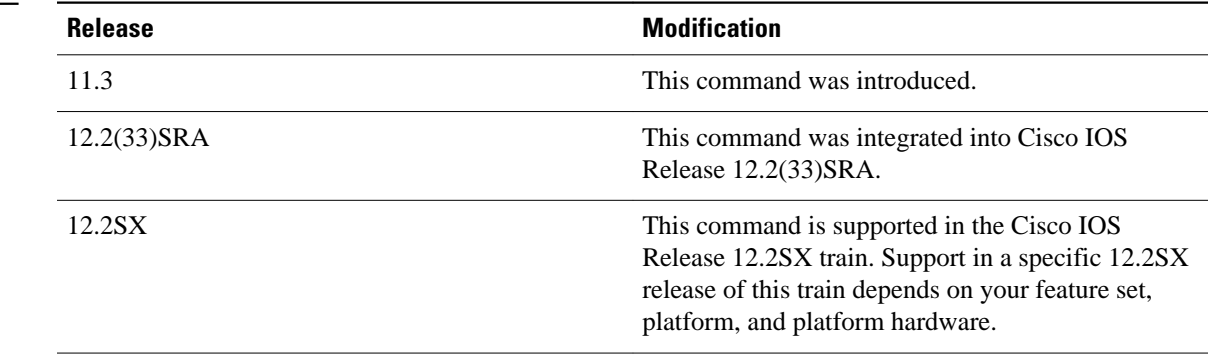

#### The following is sample output from the **showipcachepolicy**command: **Command Examples**

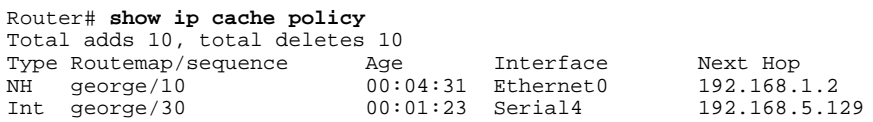

The table below describes the significant fields shown in the display.

## *Table 9 show ip cache policy Field Descriptions*

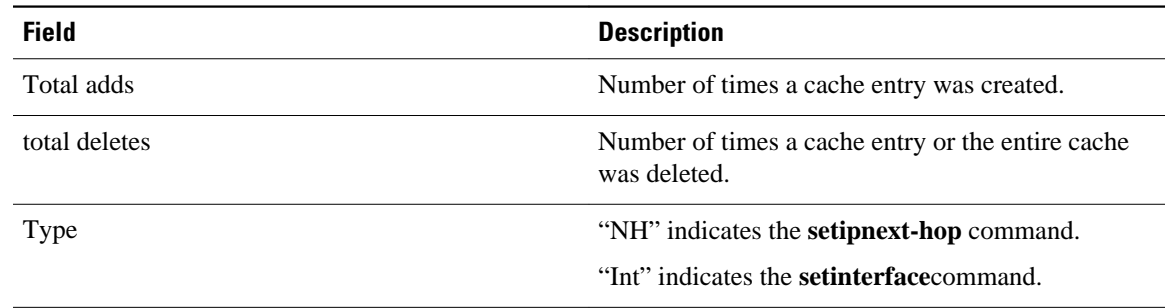

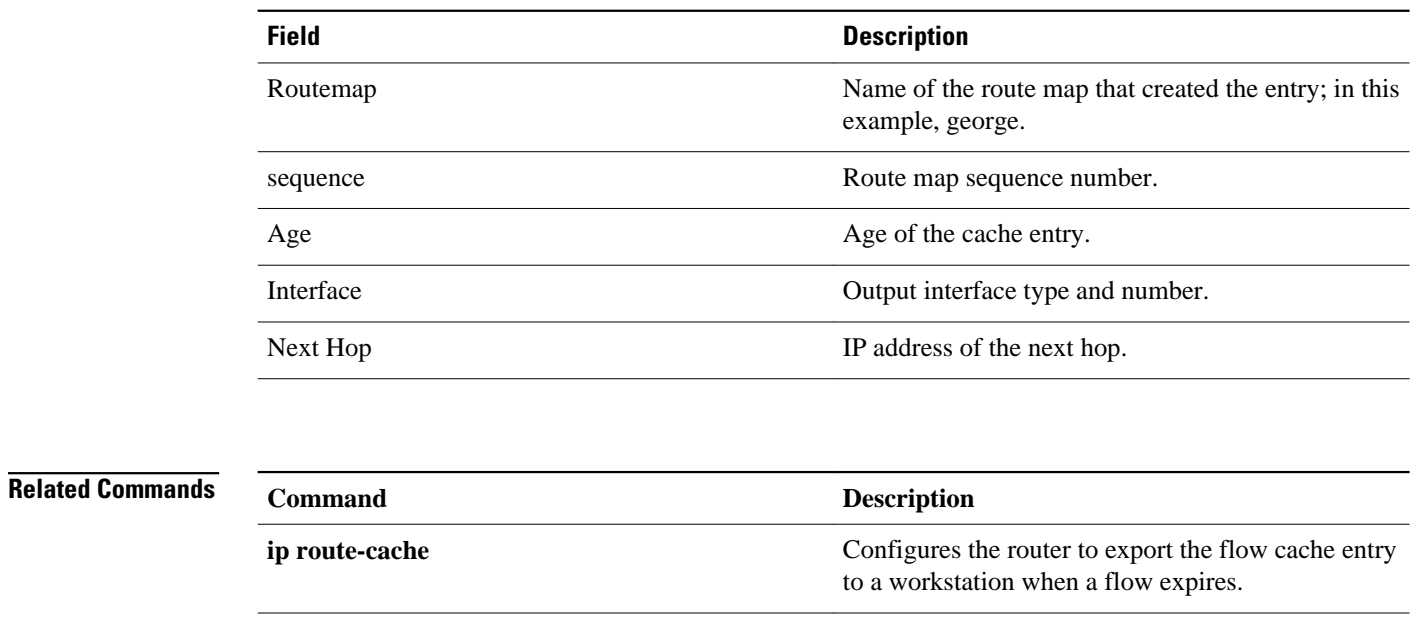

# **show ip local policy**

To display the route map used for local policy routing, if any, use the **showiplocalpolicy** command in EXEC mode.

**show ip local policy commandshow ip local policy**

This command has no arguments or keywords. **Syntax Description**

**EXEC Command Modes**

**Command History**

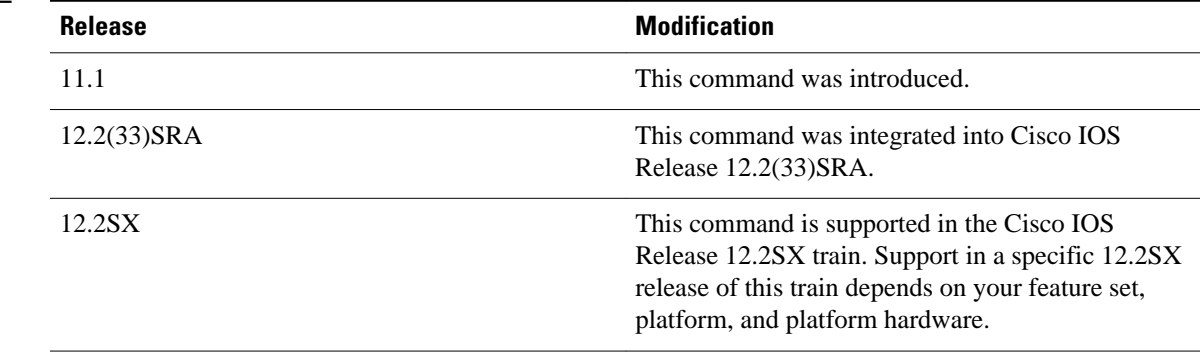

#### The following is sample output from the **showiplocalpolicy** command: **Command Examples**

```
Router# show ip local policy
Local policy routing is enabled, using route map equal
route-map equal, permit, sequence 10
   Match clauses:
     length 150 200
   Set clauses:
     ip next-hop 10.10.11.254
   Policy routing matches: 0 packets, 0 bytes
route-map equal, permit, sequence 20
   Match clauses:
     ip address (access-lists): 101 
   Set clauses:
     ip next-hop 10.10.11.14
   Policy routing matches: 2 packets, 172 bytes
```
The table below describes the significant fields shown in the display.

*Table 10 show ip local policy Field Descriptions*

| <b>Field</b>    | <b>Description</b>                  |
|-----------------|-------------------------------------|
| route-map equal | The name of the route map is equal. |

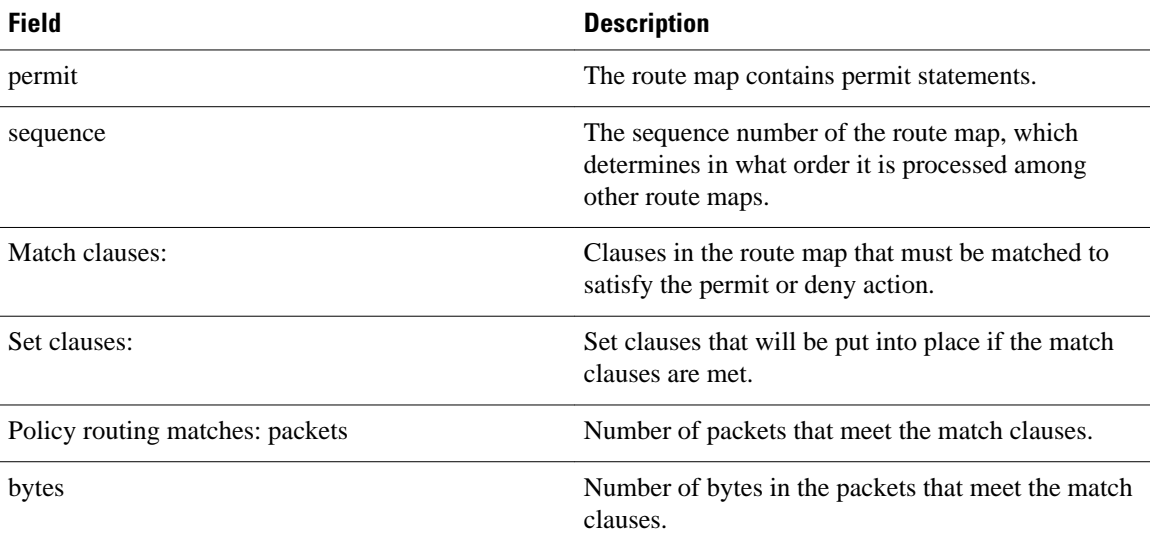

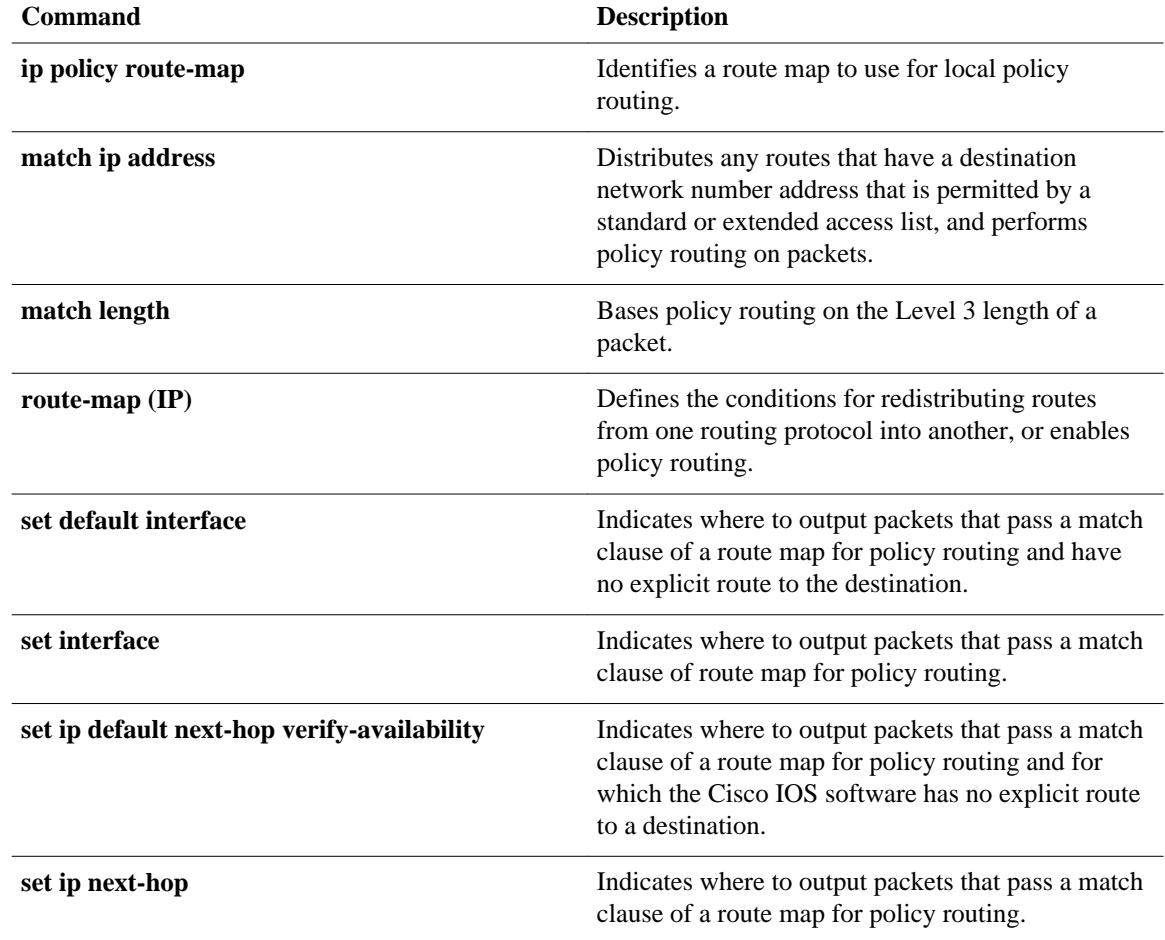

# **show ip policy**

To display the route map used for policy routing, use the **showippolicy** command in user EXEC or privileged EXEC mode.

**show ip policy**

This command has no arguments or keywords. **Syntax Description**

User EXEC Privileged EXEC **Command Modes**

## **Command History**

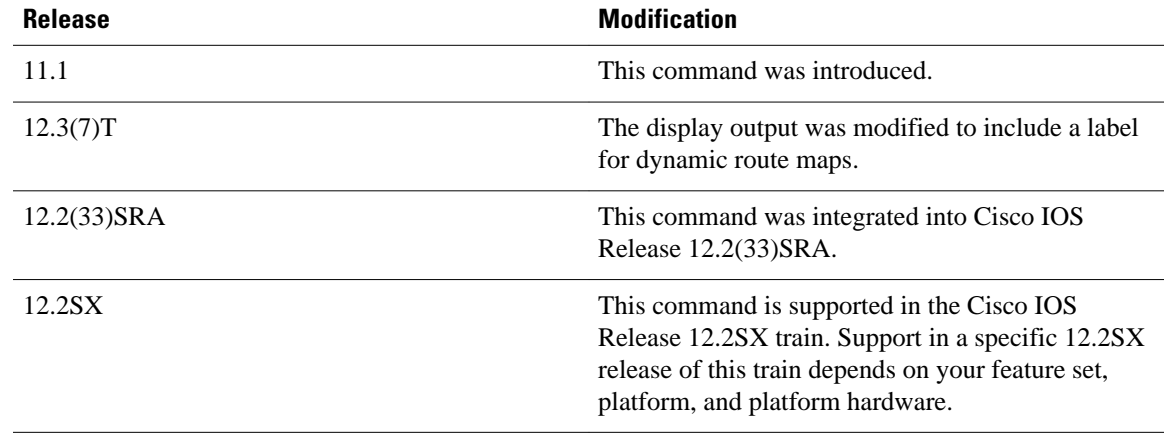

The following is sample output from the **showippolicy** command: **Command Examples**

> Router# **show ip policy** Interface Route map<br>local equal  $local$ Ethernet0/2 equal Ethernet0/3 AAA-02/06/04-14:01:26.619-1-AppSpec (Dynamic)

The following is sample output from the **showroute-map** command, which relates to the preceding sample display:

```
Router# show route-map
route-map equal, permit, sequence 10
  Match clauses:
    length 150 200
   Set clauses:
     ip next-hop 10.10.11.254
   Policy routing matches: 0 packets, 0 bytes
route-map equal, permit, sequence 20
   Match clauses:
     ip address (access-lists): 101 
   Set clauses:
```

```
 ip next-hop 10.10.11.14
 Policy routing matches: 144 packets, 15190 bytes
```
The table below describes the significant fields shown in the display.

*Table 11 show ip policy Field Descriptions*

| <b>Field</b>                   | <b>Description</b>                                                                                             |
|--------------------------------|----------------------------------------------------------------------------------------------------|
| route-map equal                | The name of the route map is equal.                                                                            |
| permit                         | The route map contains permit statements.                                                                      |
| sequence                       | Sequence number of the route map, which<br>determines in what order it is processed among<br>other route maps. |
| Match clauses                  | Clauses in the route map that must be matched to<br>satisfy the permit or deny action.                         |
| Set clauses                    | Set clauses that will be put into place if the match<br>clauses are met.                                       |
| Policy routing matches packets | Number of packets that meet the match clauses.                                                                 |
| bytes                          | Number of bytes in the packets that meet the match<br>clauses.                                                 |

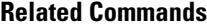

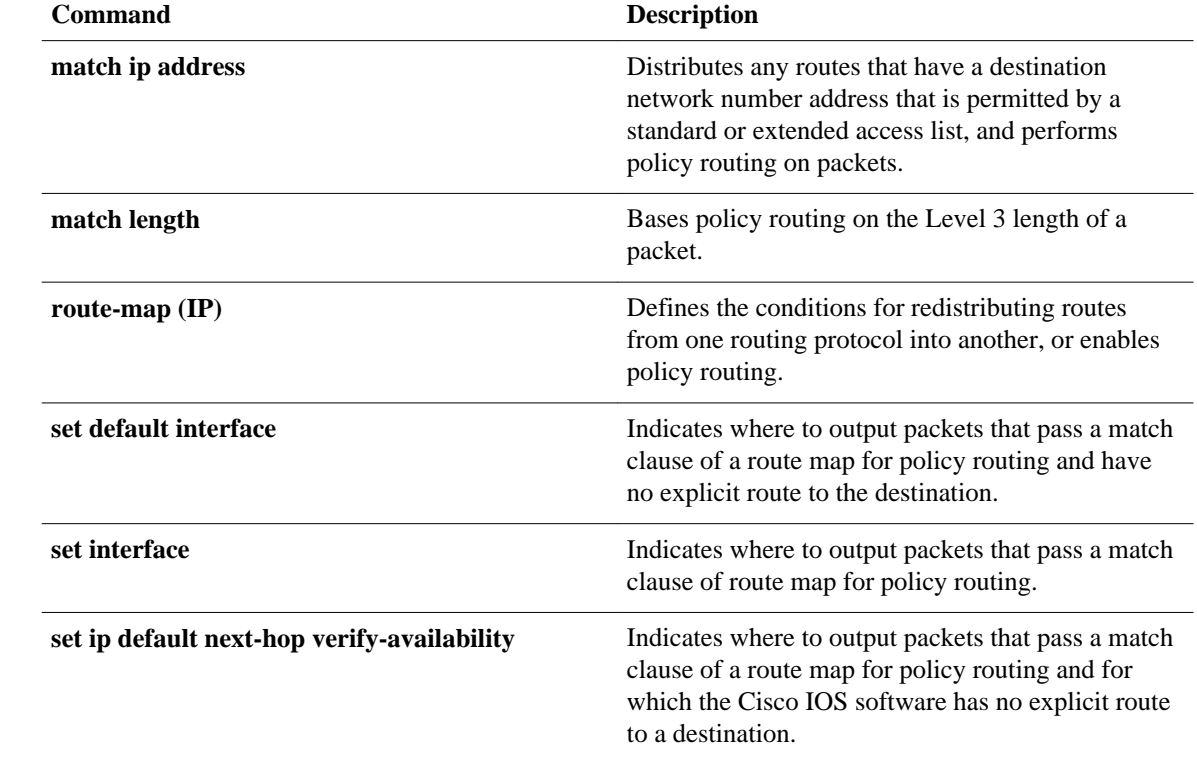

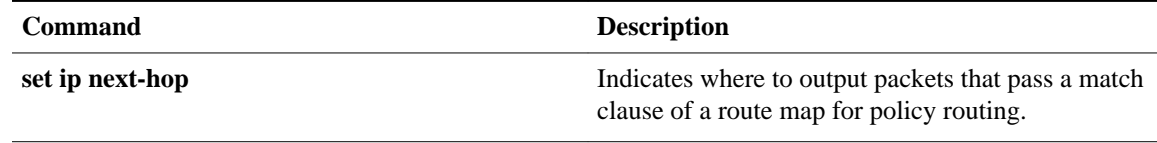

# **show ip protocols**

To display the parameters and the current state of the active routing protocol process, use the **showipprotocols** command in privileged EXEC mode.

**show ip protocols commandshow ip protocols**

- This command has no arguments or keywords. **Syntax Description**
- Privileged EXEC (#) **Command Modes**

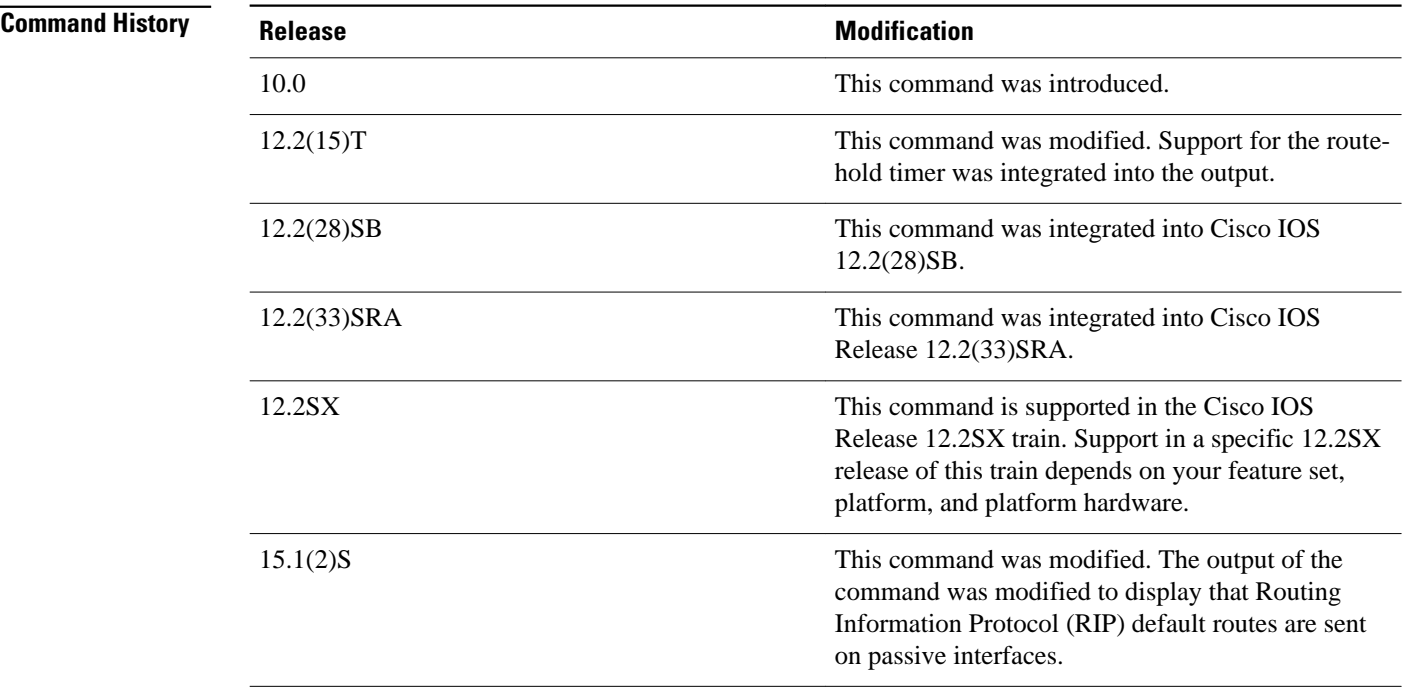

# **Usage Guidelines**

The information displayed by the **showipprotocols**command is useful in debugging routing operations. Information in the Routing Information Sources field of the **showipprotocols** output can help you identify a router suspected of delivering bad routing information.

Once you configure the **default-informationoriginateon-passive** command, the output of the **showipprotocols** command displays that RIP default routes are sent on passive interfaces.
The following sample output from the **showipprotocols** command shows Enhanced Interior Gateway Routing Protocol (EIGRP) process 3: **Command Examples**

> Router# **show ip protocols** \*\*\* IP Routing is NSF aware \*\*\* Routing Protocol is "eigrp 3" Outgoing update filter list for all interfaces is not set Incoming update filter list for all interfaces is not set Default networks flagged in outgoing updates Default networks accepted from incoming updates Redistributing: eigrp 3 EIGRP-IPv4 VR(test) Address-Family Protocol for AS(3) Metric weight K1=1, K2=0, K3=1, K4=0, K5=0 NSF-aware route hold timer is 240 Router-ID: 10.1.1.1 Topology : 0 (base) Active Timer: 3 min Distance: internal 90 external 170 Maximum path: 4 Maximum hopcount 100 Maximum metric variance 1 Total Prefix Count: 3 Total Redist Count: 0 Automatic Summarization: disabled Maximum path: 4 Routing for Networks: 10.0.0.0 Routing Information Sources: Gateway Distance Last Update 10.1.1.2 90 00:05:10 Distance: internal 90 external 170

The table below describes the significant fields shown in the display.

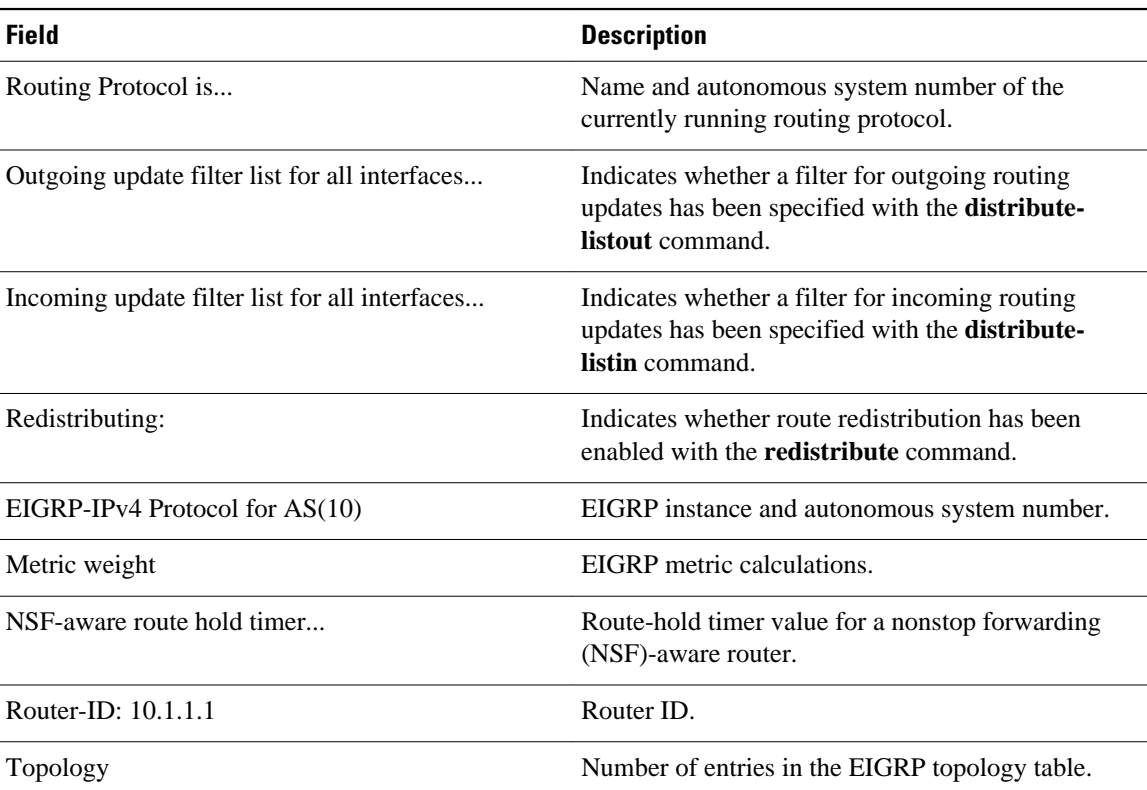

#### *Table 12 show ip protocols Field Descriptions*

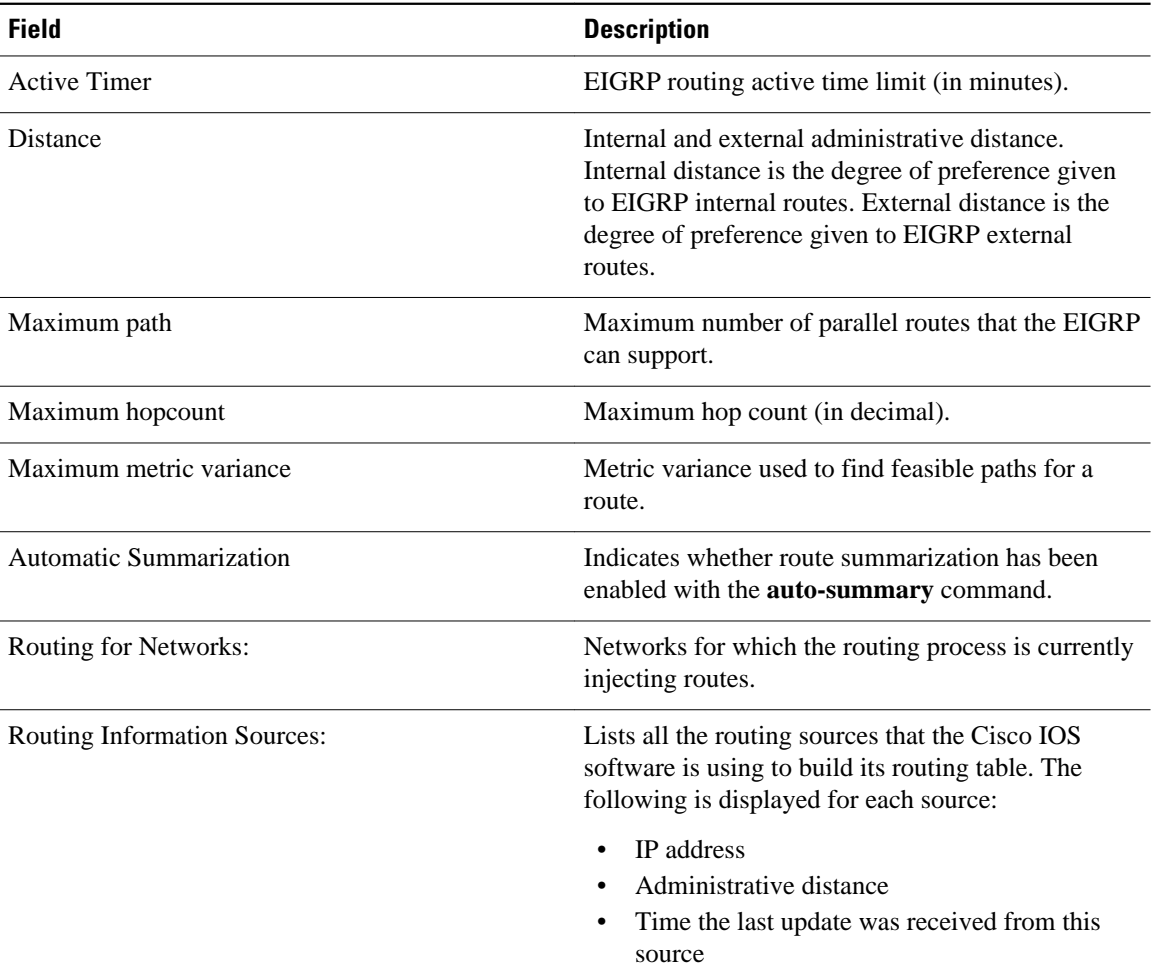

### **Examples**

The following sample output from the **showipprotocols** command shows an Intermediate System-to-Intermediate System (IS-IS) process:

```
Router# show ip protocols
Routing Protocol is "isis"
   Sending updates every 0 seconds
   Invalid after 0 seconds, hold down 0, flushed after 0
   Outgoing update filter list for all interfaces is not set
   Incoming update filter list for all interfaces is not set
   Redistributing: isis
   Address Summarization:
     None
   Routing for Networks:
     Serial0
   Routing Information Sources:
   Distance: (default is 115)
```
The table below describes the significant fields shown in the display.

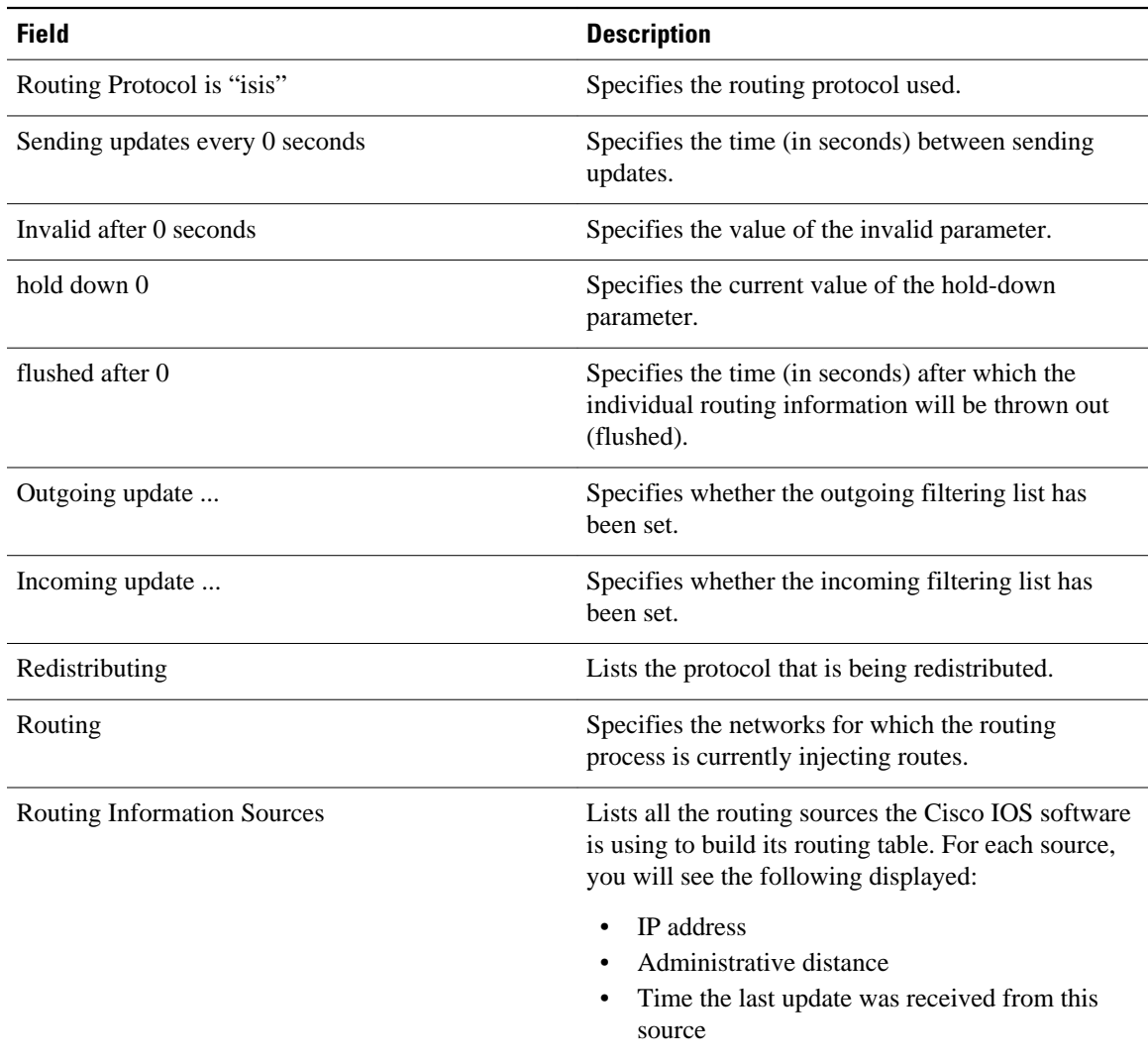

### *Table 13 show ip protocols Field Descriptions for an IS-IS Process*

### **Examples**

The following sample output from the **showipprotocols** command displays RIP processes:

```
Router# show ip protocols
Routing Protocol is "rip"
   Outgoing update filter list for all interfaces is not set
 Incoming update filter list for all interfaces is not set
 Sending updates every 30 seconds, next due in 6 seconds
   Invalid after 180 seconds, hold down 180, flushed after 240
   Sending Default route on Passive interfaces
   Redistributing: rip
   Default version control: send version 2, receive version 2
   Automatic network summarization is not in effect
   Maximum path: 4
   Routing for Networks:
     172.19.0.0
     10.2.0.0
     10.3.0.0
   Passive Interface(s):
     Ethernet0/0
```

```
 Ethernet0/1
     Ethernet0/2
     Ethernet0/3
     Ethernet1/0
     Ethernet1/1
     Ethernet1/2
    Ethernet1/3
 Passive Interface(s):
 Serial2/0
     Serial2/1
     Serial2/2
     Serial2/3
     Serial3/0
     Serial3/1
     Serial3/2
     Serial3/3
 Routing Information Sources:<br>Gateway Distance
                                      Last Update
  Distance: (default is 120)
```
The table below describes the significant fields shown in the display.

*Table 14 show ip protocols Field Descriptions for a RIP Process*

| <b>Field</b>                                | <b>Description</b>                                                                                                 |
|---------------------------------------------|----------------------------------------------------------------------------------------------------|
| Routing Protocol is "rip"                   | Specifies the routing protocol used.                                                                               |
| Outgoing update                             | Specifies whether the outgoing filtering list has<br>been set.                                                     |
| Incoming update                             | Specifies whether the incoming filtering list has<br>been set.                                                     |
| Sending updates every 30 seconds            | Specifies the time (in seconds) between sending<br>updates.                                                        |
| next due in 6 seconds                       | Specifies when the next update is due to be sent.                                                                  |
| Invalid after 180 seconds                   | Specifies the value of the invalid parameter.                                                                      |
| hold down 180                               | Specifies the current value of the hold-down<br>parameter.                                                         |
| flushed after 240                           | Specifies the time (in seconds) after which the<br>individual routing information will be thrown<br>(flushed) out. |
| Sending Default route on Passive interfaces | Specifies that RIP update packets are sent only with<br>a default route on passive interfaces.                     |
| Redistributing                              | Lists the protocol that is being redistributed.                                                                    |
| Default version control:                    | Specifies the version of RIP packets that are sent<br>and received.                                                |
| Routing                                     | Specifies the networks for which the routing<br>process is currently injecting routes.                             |

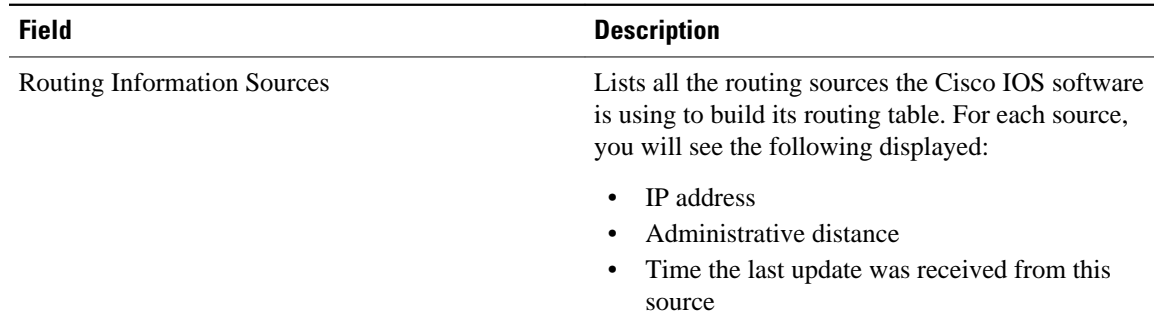

### **Examples**

The following is sample output from the **showipprotocols** command. The output shows that the router is running EIGRP, is NSF-aware, and that the route-hold timer is set to 240 seconds, which is the default value for the route-hold timer.

```
Router# show ip protocols
Routing Protocol is "eigrp 101"
   Outgoing update filter list for all interfaces is not set
   Incoming update filter list for all interfaces is not set
   Default networks flagged in outgoing updates
   Default networks accepted from incoming updates
   EIGRP metric weight K1=1, K2=0, K3=1, K4=0, K5=0
   EIGRP maximum hopcount 100
   EIGRP maximum metric variance 1
   Redistributing: eigrp 101
   EIGRP NSF-aware route hold timer is 240s
   Automatic network summarization is in effect
   Maximum path: 4
   Routing for Networks:
     10.4.9.0/24
   Routing Information Sources:
     Gateway Distance Last Update
   Distance: internal 90 external 170
```
The table below describes the significant fields shown in the display.

### *Table 15 show ip protocols Field Descriptions for an EIGRP NSF-Aware Process*

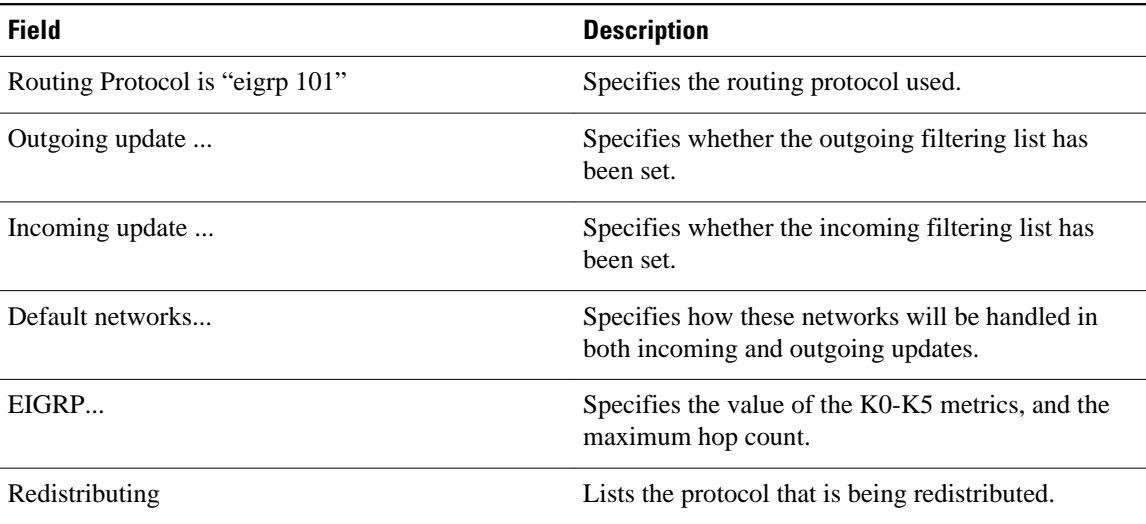

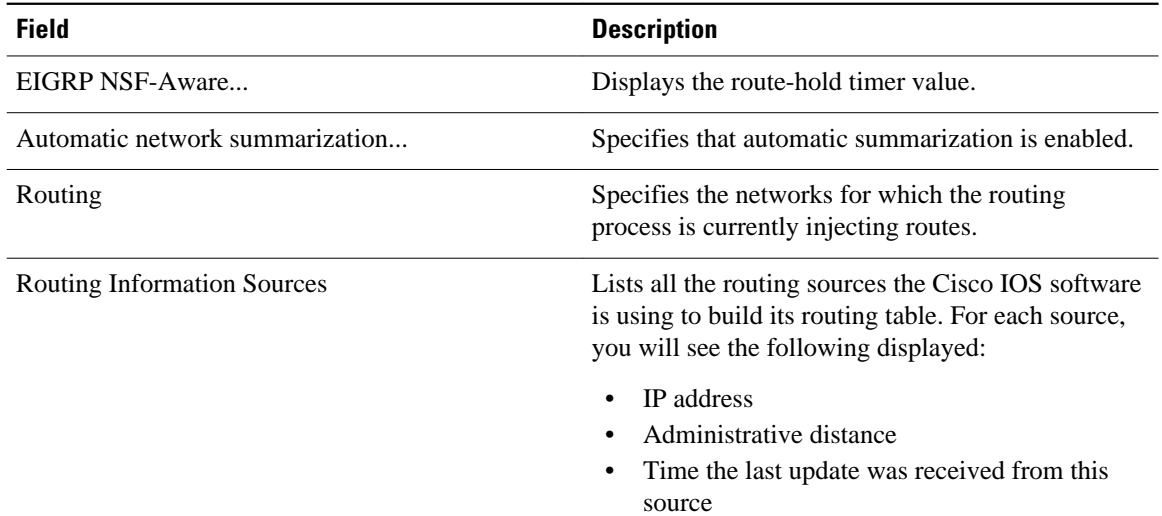

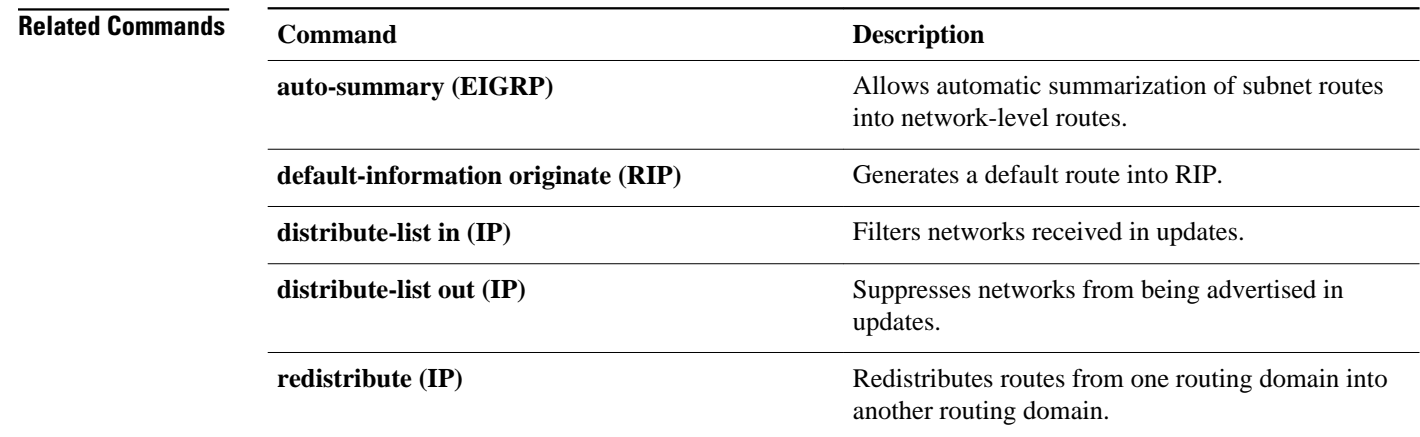

## **show ip route**

To display the current state of the routing table, use the **showiproute** command in user EXEC or privileged EXEC mode.

**show ip route** [*ip-address* [**repair-paths** | **next-hop-override** [**dhcp**] | *mask* [**longer-prefixes**]] | *protocol* [*process-id*] | **list** [*access-list-number* | *access-list-name*] | **static download** | **update-queue**]

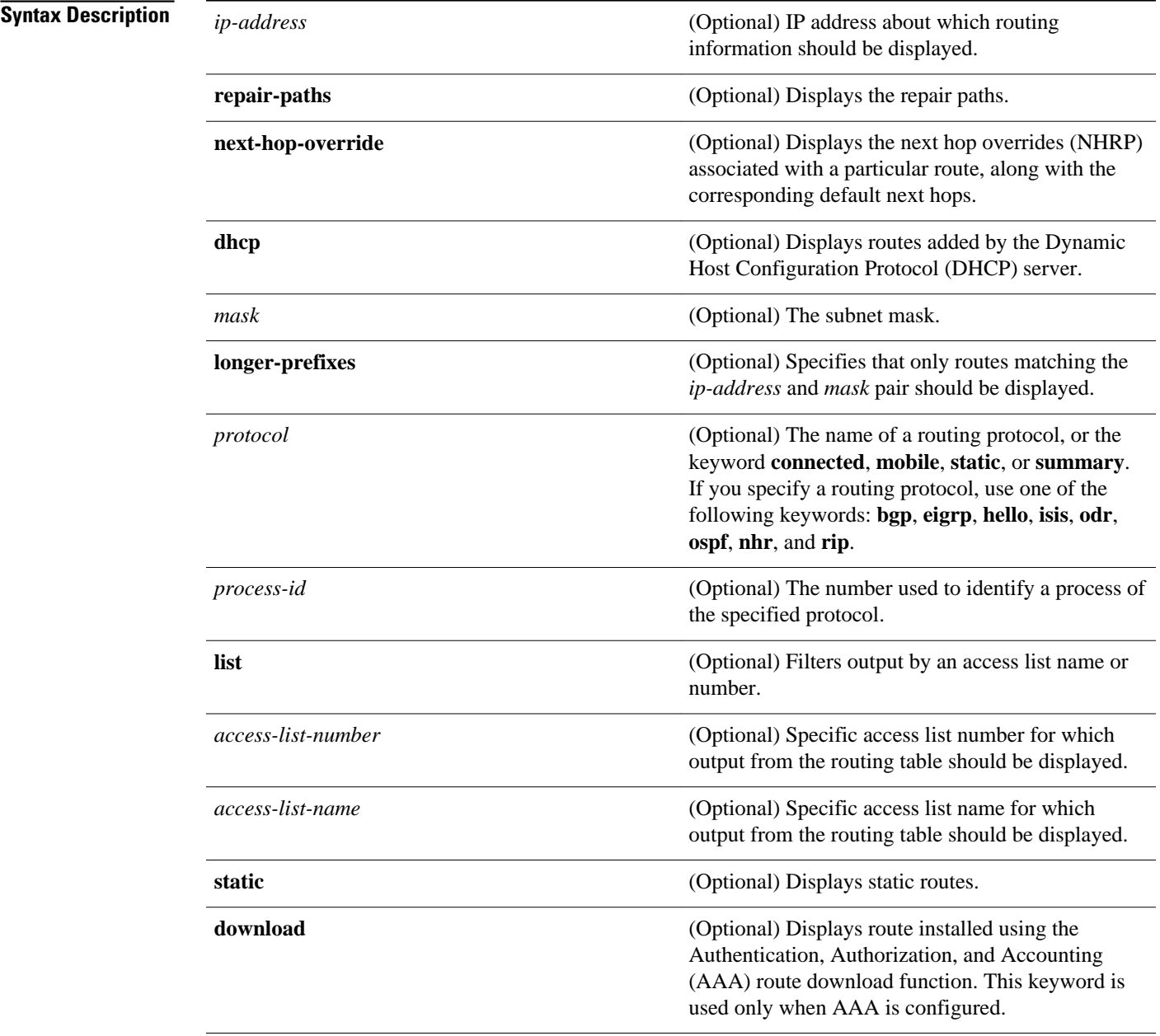

**update-queue** (Optional) Displays Routing Information Base (RIB) queue updates.

#### User EXEC (>) Privileged EXEC (#) **Command Modes**

**Release Modification** 9.2 This command was introduced. 10.0 The "D--EIGRP, EX--EIGRP, N1--OSPF NSSA external type 1 route" and "N2--OSPF NSSA external type 2 route" codes were added to the command output. 10.3 The *process-id* argument was added. 11.0 The **longer-prefixes** keyword was added. 11.1 The "U--per-user static route" code was added to the command output. 11.2 The "o--on-demand routing" code was added to the command output. 12.2(33)SRA This command was modified. The **update-queue** keyword was added. 11.3 The output from the **showiproute***ip-address* command was enhanced to display the origination of an IP route in Intermediate System-to-Intermediate System (IS-IS) networks. 12.0(1)T The "M--mobile" code was added to the command output. 12.0(3)T The "P--periodic downloaded static route" code was added to the command output. 12.0(4)T The "ia--IS-IS" code was added to the command output. 12.2(2)T The output from the **showiproute***ip-address* command was enhanced to display information on the multipaths to the specified network. 12.2(13)T The *egpand igrp* arguments were removed because the exterior gateway protocol (EGP) and the Interior Gateway Routing Protocol (IGRP) are no longer available in Cisco IOS software. **Command History**

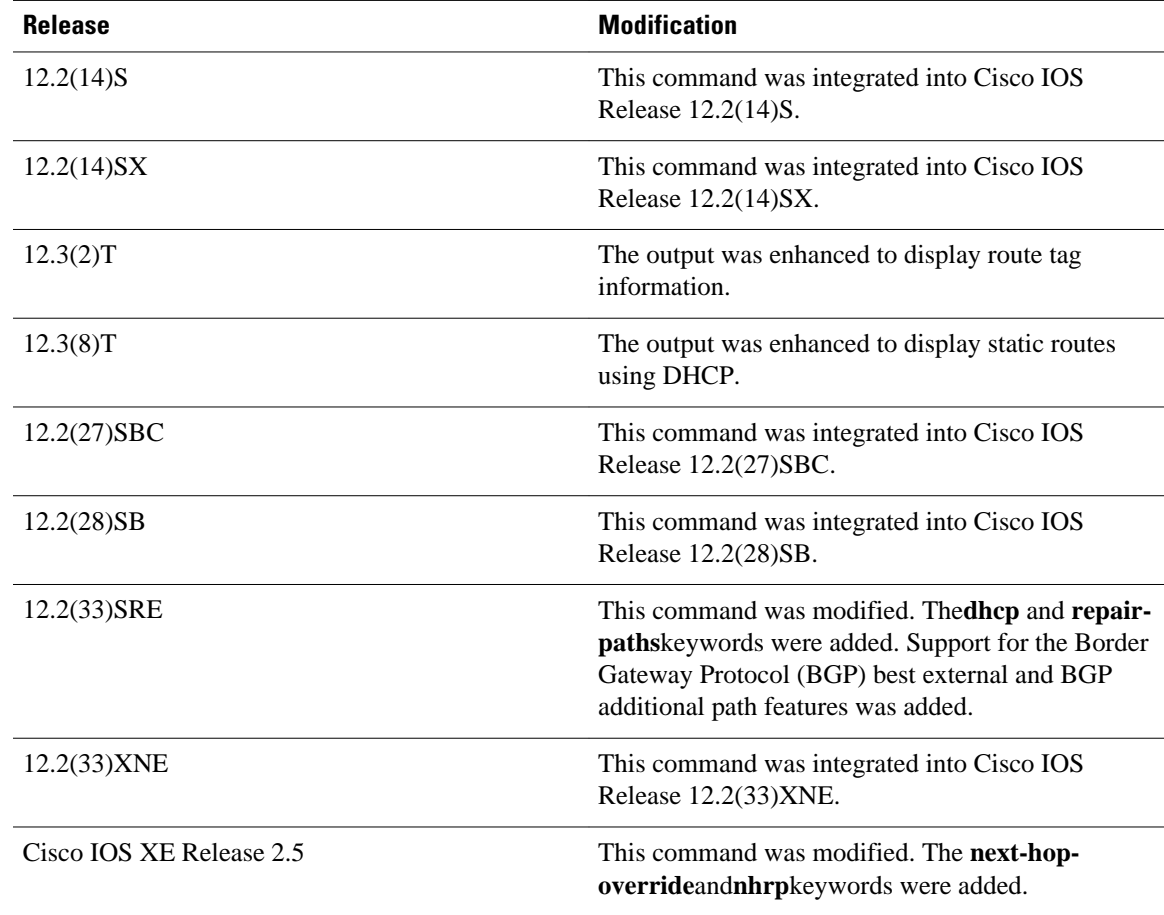

The **showiproutestaticdownload**command provides a way to display all dynamic static routes with name and distance information, including active and inactive ones. You can display all active dynamic static routes with both the **showiproute** and **showiproutestatic** commands after these active routes are added in the main routing table. **Usage Guidelines**

### **Command Examples**

### **Examples**

The following examples show the standard routing tables displayed by the **showiproute** command. Use the codes displayed at the beginning of each report and the information in the table below to understand the type of route.

The following is sample output from the**showiproute** command when entered without an address:

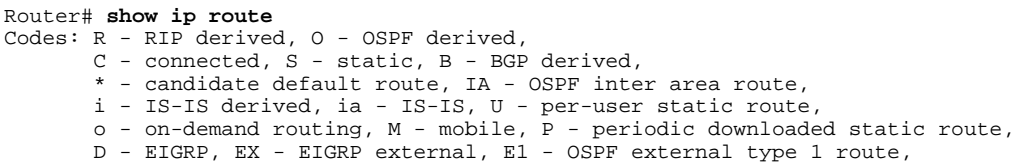

 E2 - OSPF external type 2 route, N1 - OSPF NSSA external type 1 route, N2 - OSPF NSSA external type 2 route Gateway of last resort is 10.119.254.240 to network 10.140.0.0 O E2 10.110.0.0 [160/5] via 10.119.254.6, 0:01:00, Ethernet2 E 10.67.10.0 [200/128] via 10.119.254.244, 0:02:22, Ethernet2 O E2 10.68.132.0 [160/5] via 10.119.254.6, 0:00:59, Ethernet2 O E2 10.130.0.0 [160/5] via 10.119.254.6, 0:00:59, Ethernet2 E 10.128.0.0 [200/128] via 10.119.254.244, 0:02:22, Ethernet2 E 10.129.0.0 [200/129] via 10.119.254.240, 0:02:22, Ethernet2 E 10.65.129.0 [200/128] via 10.119.254.244, 0:02:22, Ethernet2<br>E 10.10.0.0 [200/128] via 10.119.254.244, 0:02:22, Ethernet2 E 10.10.0.0 [200/128] via 10.119.254.244, 0:02:22, Ethernet2<br>E 10.75.139.0 [200/129] via 10.119.254.240, 0:02:23, Etherne E 10.75.139.0 [200/129] via 10.119.254.240, 0:02:23, Ethernet2 E 10.16.208.0 [200/128] via 10.119.254.244, 0:02:22, Ethernet2 E 10.84.148.0 [200/129] via 10.119.254.240, 0:02:23, Ethernet2<br>E 10.31.223.0 [200/128] via 10.119.254.244, 0:02:22, Ethernet2 E 10.31.223.0 [200/128] via 10.119.254.244, 0:02:22, Ethernet2 E 10.44.236.0 [200/129] via 10.119.254.240, 0:02:23, Ethernet2 E 10.141.0.0 [200/129] via 10.119.254.240, 0:02:22, Ethernet2 E 10.140.0.0 [200/129] via 10.119.254.240, 0:02:23, Ethernet2

The following is sample output that includes IS-IS Level 2 routes learned:

```
Router# show ip route
Codes: R - RIP derived, O - OSPF derived,
         C - connected, S - static, B - BGP derived,
         * - candidate default route, IA - OSPF inter area route,
         i - IS-IS derived, ia - IS-IS, U - per-user static route, 
         o - on-demand routing, M - mobile, P - periodic downloaded static route,
         D - EIGRP, EX - EIGRP external, E1 - OSPF external type 1 route, 
         E2 - OSPF external type 2 route, N1 - OSPF NSSA external type 1 route, 
         N2 - OSPF NSSA external type 2 route
Gateway of last resort is not set
10.89.0.0 is subnetted (mask is 255.255.255.0), 3 subnets<br>C 10.89.64.0 255.255.255.0 is possibly down.
         C 10.89.64.0 255.255.255.0 is possibly down,
            routing via 0.0.0.0, Ethernet0
i L2 10.89.67.0 [115/20] via 10.89.64.240, 0:00:12, Ethernet0<br>i L2 10.89.66.0 [115/20] via 10.89.64.240, 0:00:12, Ethernet0
         i L2 10.89.66.0 [115/20] via 10.89.64.240, 0:00:12, Ethernet0
```
The following is sample output using the **longer-prefixes** keyword. When the **longer-prefixes** keyword is included, the address and mask pair becomes the prefix, and any address that matches that prefix is displayed. Therefore, multiple addresses are displayed.

In the following example, the logical AND operation is performed on the source address 10.0.0.0 and the mask 10.0.0.0, resulting in 10.0.0.0. Each destination in the routing table is also logically ANDed with the mask and compared to that result of 10.0.0.0. Any destinations that fall into that range are displayed in the output.

```
Router# show ip route 10.0.0.0 10.0.0.0 longer-prefixes
Codes: R - RIP derived, O - OSPF derived,
         C - connected, S - static, B - BGP derived,
         * - candidate default route, IA - OSPF inter area route,
         i - IS-IS derived, ia - IS-IS, U - per-user static route, 
        o - on-demand routing, M - mobile, P - periodic downloaded static route,
         D - EIGRP, EX - EIGRP external, E1 - OSPF external type 1 route, 
         E2 - OSPF external type 2 route, N1 - OSPF NSSA external type 1 route, 
         N2 - OSPF NSSA external type 2 route
Gateway of last resort is not set
S 10.134.0.0 is directly connected, Ethernet0
S 10.10.0.0 is directly connected, Ethernet0<br>S 10.129.0.0 is directly connected, Ethernet
      10.129.0.0 is directly connected, Ethernet0
S 10.128.0.0 is directly connected, Ethernet0
S 10.49.246.0 is directly connected, Ethernet0
S 10.160.97.0 is directly connected, Ethernet0<br>S 10.153.88.0 is directly connected, Ethernet0
      10.153.88.0 is directly connected, Ethernet0
S 10.76.141.0 is directly connected, Ethernet0
S 10.75.138.0 is directly connected, Ethernet0
S 10.44.237.0 is directly connected, Ethernet0<br>S 10.31.222.0 is directly connected. Ethernet0
S 10.31.222.0 is directly connected, Ethernet0<br>S 10.16.209.0 is directly connected, Ethernet0
      10.16.209.0 is directly connected, Ethernet0
```

```
S 10.145.0.0 is directly connected, Ethernet0<br>S 10.141.0.0 is directly connected, Ethernet0
S 10.141.0.0 is directly connected, Ethernet0<br>S 10.138.0.0 is directly connected, Ethernet0
      10.138.0.0 is directly connected, Ethernet0
S 10.128.0.0 is directly connected, Ethernet0
10.19.0.0 255.255.255.0 is subnetted, 1 subnets<br>C 10.19.64.0 is directly connected Ethernet0
          C 10.19.64.0 is directly connected, Ethernet0
 10.69.0.0 is variably subnetted, 2 subnets, 2 masks
          C 10.69.232.32 255.255.255.240 is directly connected, Ethernet0
S 10.69.0.0 255.255.0.0 is directly connected, Ethernet0
```
The following examples display all downloaded static routes. A P designates which route was installed using AAA route download.

```
Router# show ip route
Codes: C - connected, S - static, R - RIP, M - mobile, B - BGP
        D - EIGRP, EX - EIGRP external, O - OSPF, IA - OSPF inter area 
        N1 - OSPF NSSA external type 1, N2 - OSPF NSSA external type 2
        E1 - OSPF external type 1, E2 - OSPF external type 2
        i - IS-IS, L1 - IS-IS level-1, L2 - IS-IS level-2, * - candidate default
        U - per-user static route, o - ODR, P - periodic downloaded static route
        T - traffic engineered route
Gateway of last resort is 172.21.17.1 to network 0.0.0.0
172.31.0.0/32 is subnetted, 1 subnets<br>P 172.31.229.41 is directly connected.
        172.31.229.41 is directly connected, Dialer1 20.0.0.0/24 is subnetted, 3 subnets
P 10.1.1.0 [200/0] via 172.31.229.41, Dialer1
P 10.1.3.0 [200/0] via 172.31.229.41, Dialer1
        P 10.1.2.0 [200/0] via 172.31.229.41, Dialer1
Router# show ip route static
172.27.4.0/8 is variably subnetted, 2 subnets, 2 masks<br>P 172.16.1.1/32 is directly connected, BRI0
P 172.16.1.1/32 is directly connected, BRIO<br>P 172.27.4.0/8 [1/0] via 10.1.1.1. BRIO
        172.27.4.0/8 [1/0] via 10.1.1.1, BRI0
S 172.31.0.0/16 [1/0] via 172.21.114.65, Ethernet0
S 10.0.0.0/8 is directly connected, BRI0
P 10.0.0.0/8 is directly connected, BRI0
 172.21.0.0/16 is variably subnetted, 5 subnets, 2 masks
S 172.21.114.201/32 is directly connected, BRI0
S 172.21.114.205/32 is directly connected, BRI0
S 172.21.114.174/32 is directly connected, BRI0
S 172.21.114.12/32 is directly connected, BRIO<br>P 10.0.0.0/8 is directly connected, BRIO
P 10.0.0.0/8 is directly connected, BRI0<br>P 10.1.0.0/16 is directly connected. BRI0
     10.1.0.0/16 is directly connected, BRI0
P 10.2.2.0/24 is directly connected, BRI0
S* 0.0.0.0/0 [1/0] via 172.21.114.65, Ethernet0
S 172.29.0.0/16 [1/0] via 172.21.114.65, Ethernet0
```
The following example shows how to use the **showiproutestaticdownload** command to display all active and inactive routes installed using AAA route download:

```
Router# show ip route static download
Connectivity: A - Active, I - Inactive
A 10.10.0.0 255.0.0.0 BRI0<br>A 10.11.0.0 255.0.0.0 BRI0
      A 10.11.0.0 255.0.0.0 BRI0
A 10.12.0.0 255.0.0.0 BRI0
A 10.13.0.0 255.0.0.0 BRI0
I 10.20.0.0 255.0.0.0 172.21.1.1<br>I 10.22.0.0 255.0.0.0 Serial0
      10.22.0.0 255.0.0.0 Serial0
I 10.30.0.0 255.0.0.0 Serial0
I 10.31.0.0 255.0.0.0 Serial1
I 10.32.0.0 255.0.0.0 Serial1
      A 10.34.0.0 255.0.0.0 192.168.1.1
A 10.36.1.1 255.255.255.255 BRI0 200 name remote1
I 10.38.1.9 255.255.255.0 192.168.69.1
```
The following example shows how to use the **showiproutenhrp** command to enable shortcut switching on the tunnel interface:

```
Router# show ip route
Codes: C - connected, S - static, R - RIP, M - mobile, B - BGP
```

```
 D - EIGRP, EX - EIGRP external, O - OSPF, IA - OSPF inter area
       N1 - OSPF NSSA external type 1, N2 - OSPF NSSA external type 2
       E1 - OSPF external type 1, E2 - OSPF external type 2
       i - IS-IS, su - IS-IS summary, L1 - IS-IS level-1, L2 - IS-IS level-2
        ia - IS-IS inter area, * - candidate default, U - per-user static route
       o - ODR, P - periodic downloaded static route, H - NHRP
Gateway of last resort is not set
10.0.0.0/16 is variably subnetted, 3 subnets, 2 masks
C 10.1.1.0/24 is directly connected, Tunnel0
C 172.16.22.0 is directly connected, Ethernet1/0
        H 172.16.99.0 [250/1] via 10.1.1.99, 00:11:43, Tunnel0
      10.11.0.0/24 is subnetted, 1 subnets
C 10.11.11.0 is directly connected, Ethernet0/0
Router# show ip route nhrp
H 172.16.99.0 [250/1] via 10.1.1.99, 00:11:43, Tunnel0
```
The following is sample output using the **next-hop-override** keyword. When the **next-hop-override** keyword is included, the NHRP Nexthop-overrides associated with a particular route, along with the corresponding default next hops, are displayed.

```
===============================================================
1) Initial configuration
===============================================================
Router# show ip route
Codes: L - local, C - connected, S - static, R - RIP, M - mobile, B - BGP
        D - EIGRP, EX - EIGRP external, O - OSPF, IA - OSPF inter area
        N1 - OSPF NSSA external type 1, N2 - OSPF NSSA external type 2
        E1 - OSPF external type 1, E2 - OSPF external type 2
        i - IS-IS, su - IS-IS summary, L1 - IS-IS level-1, L2 - IS-IS level-2
        ia - IS-IS inter area, * - candidate default, U - per-user static route
        o - ODR, P - periodic downloaded static route, H - NHRP
        + - replicated route
Gateway of last resort is not set
       10.2.0.0/16 is variably subnetted, 2 subnets, 2 masks
C 10.2.1.0/24 is directly connected, Loopback1<br>I. 10.2.1.1/32 is directly connected, Loopback1
          L 10.2.1.1/32 is directly connected, Loopback1
10.0.0.0/24 is subnetted, 1 subnets<br>S 10.10.10.0 is directly connected
         10.10.10.0 is directly connected, Tunnel0
10.11.0.0/24 is subnetted, 1 subnets<br>S 10.11.11.0 is directly connected
         10.11.11.0 is directly connected, Ethernet0/0
Router# show ip route next-hop-override
Codes: L - local, C - connected, S - static, R - RIP, M - mobile, B - BGP
        D - EIGRP, EX - EIGRP external, O - OSPF, IA - OSPF inter area
        N1 - OSPF NSSA external type 1, N2 - OSPF NSSA external type 2
        E1 - OSPF external type 1, E2 - OSPF external type 2
        i - IS-IS, su - IS-IS summary, L1 - IS-IS level-1, L2 - IS-IS level-2
        ia - IS-IS inter area, * - candidate default, U - per-user static route
        o - ODR, P - periodic downloaded static route, H - NHRP
        + - replicated route
Gateway of last resort is not set
10.2.0.0/16 is variably subnetted, 2 subnets, 2 masks<br>C 10.2.1.0/24 is directly connected, Loopback1
          C 10.2.1.0/24 is directly connected, Loopback1
L 10.2.1.1/32 is directly connected, Loopback1
10.0.0.0/24 is subnetted, 1 subnets<br>S 10.10.10.0 is directly connected
         10.10.10.0 is directly connected, Tunnel0
       10.11.0.0/24 is subnetted, 1 subnets
S 10.11.11.0 is directly connected, Ethernet0/0
Router# show ip cef
                      Next Hop Interface
.
.
.
10.2.1.255/32 receive Loopback1<br>10.10.10.0/24 attached Tunnel0 <
                      10.10.10.0/24 attached Tunnel0 <<<<<<<<
10.11.11.0/24127.0.0.0/8 drop
.
.
.
===============================================================
```

```
2) Add a Nexthop-override
     address = 10.10.10.0
     mask = 255.255.255.0
     gateway = 10.1.1.1
     interface = Tunnel0
===============================================================
Router# show ip route
Codes: L - local, C - connected, S - static, R - RIP, M - mobile, B - BGP
        D - EIGRP, EX - EIGRP external, O - OSPF, IA - OSPF inter area
        N1 - OSPF NSSA external type 1, N2 - OSPF NSSA external type 2
        E1 - OSPF external type 1, E2 - OSPF external type 2
        i - IS-IS, su - IS-IS summary, L1 - IS-IS level-1, L2 - IS-IS level-2
        ia - IS-IS inter area, * - candidate default, U - per-user static route
        o - ODR, P - periodic downloaded static route, H - NHRP
        + - replicated route
Gateway of last resort is not set
 10.2.0.0/16 is variably subnetted, 2 subnets, 2 masks
         C 10.2.1.0/24 is directly connected, Loopback1
L 10.2.1.1/32 is directly connected, Loopback1
10.0.0.0/24 is subnetted, 1 subnets<br>% S 10.10.10.0 is directly connected
           % S 10.10.10.0 is directly connected, Tunnel0
10.11.0.0/24 is subnetted, 1 subnets<br>S 10.11.11.0 is directly connected.
         10.11.11.0 is directly connected, Ethernet0/0
Router# show ip route next-hop-override
Codes: L - local, C - connected, S - static, R - RIP, M - mobile, B - BGP
 D - EIGRP, EX - EIGRP external, O - OSPF, IA - OSPF inter area
 N1 - OSPF NSSA external type 1, N2 - OSPF NSSA external type 2
        E1 - OSPF external type 1, E2 - OSPF external type 2
        i - IS-IS, su - IS-IS summary, L1 - IS-IS level-1, L2 - IS-IS level-2
        ia - IS-IS inter area, * - candidate default, U - per-user static route
        o - ODR, P - periodic downloaded static route, H - NHRP
        + - replicated route
Gateway of last resort is not set
10.2.0.0/16 is variably subnetted, 2 subnets, 2 masks C = 10.2.1.0/24 is directly connected. Loopback1
         C 10.2.1.0/24 is directly connected, Loopback1
L 10.2.1.1/32 is directly connected, Loopback1
10.0.0.0/24 is subnetted, 1 subnets<br>% S 10.10.10.0 is directly connected
           % S 10.10.10.0 is directly connected, Tunnel0
                      [NHO][1/0] via 10.1.1.1, Tunnel0
10.11.0.0/24 is subnetted, 1 subnets<br>S 10.11.11.0 is directly connected.
         10.11.11.0 is directly connected, Ethernet0/0
Router# show ip cef
Prefix Next Hop Interface
.
.
10.2.1.255/32
                      receive Loopback110.10.10.0/24
10.10.10.0/24 10.1.1.1 Tunnel0<br>10.11.11.0/24 attached Ethernet0/0
10.11.11.0/2410.12.0.0/16 drop
.
.
.
===============================================================
3) Delete a Nexthop-override
     address = 10.10.10.0
     mask = 255.255.255.0
     gateway = 10.11.1.1
     interface = Tunnel0
===============================================================
Router# show ip route
Codes: L - local, C - connected, S - static, R - RIP, M - mobile, B - BGP
        D - EIGRP, EX - EIGRP external, O - OSPF, IA - OSPF inter area
 N1 - OSPF NSSA external type 1, N2 - OSPF NSSA external type 2
 E1 - OSPF external type 1, E2 - OSPF external type 2
        i - IS-IS, su - IS-IS summary, L1 - IS-IS level-1, L2 - IS-IS level-2
        ia - IS-IS inter area, * - candidate default, U - per-user static route
        o - ODR, P - periodic downloaded static route, H - NHRP
```

```
 + - replicated route
Gateway of last resort is not set
10.2.0.0/16 is variably subnetted, 2 subnets, 2 masks C 10.2.1.0/24 is directly connected. Loopbackl
C 10.2.1.0/24 is directly connected, Loopback1<br>L 10.2.1.1/32 is directly connected. Loopback1
          L 10.2.1.1/32 is directly connected, Loopback1
10.0.0.0/24 is subnetted, 1 subnets<br>
S 10.10.10.0 is directly connected,
          S 10.10.10.0 is directly connected, Tunnel0
       10.11.0.0/24 is subnetted, 1 subnets
S 10.11.11.0 is directly connected, Ethernet0/0
Router# show ip route next-hop-override
Codes: L - local, C - connected, S - static, R - RIP, M - mobile, B - BGP
 D - EIGRP, EX - EIGRP external, O - OSPF, IA - OSPF inter area
 N1 - OSPF NSSA external type 1, N2 - OSPF NSSA external type 2
 E1 - OSPF external type 1, E2 - OSPF external type 2
         i - IS-IS, su - IS-IS summary, L1 - IS-IS level-1, L2 - IS-IS level-2
 ia - IS-IS inter area, * - candidate default, U - per-user static route
 o - ODR, P - periodic downloaded static route, H - NHRP
         + - replicated route
Gateway of last resort is not set
10.2.0.0/16 is variably subnetted, 2 subnets, 2 masks C = 10.2.1 \times 10^{24} is directly connected. Loopback1
C 10.2.1.0/24 is directly connected, Loopback1<br>L 10.2.1.1/32 is directly connected, Loopback1
          L 10.2.1.1/32 is directly connected, Loopback1
10.0.0.0/24 is subnetted, 1 subnets<br>S 10.10.10.0 is directly connected
          S 10.10.10.0 is directly connected, Tunnel0
        10.11.0.0/24 is subnetted, 1 subnets
S 10.11.11.0 is directly connected, Ethernet0/0
Router# show ip cef
                        Next Hop Interface
.
.
.
10.2.1.255/32 receive Loopback110.10.10.0/24 
10.10.10.0/24 attached Tunnel0<br>10.11.11.0/24 attached Ethernet0/0
10.11.11.0/2410.120.0.0/16 drop
.
.
.
```
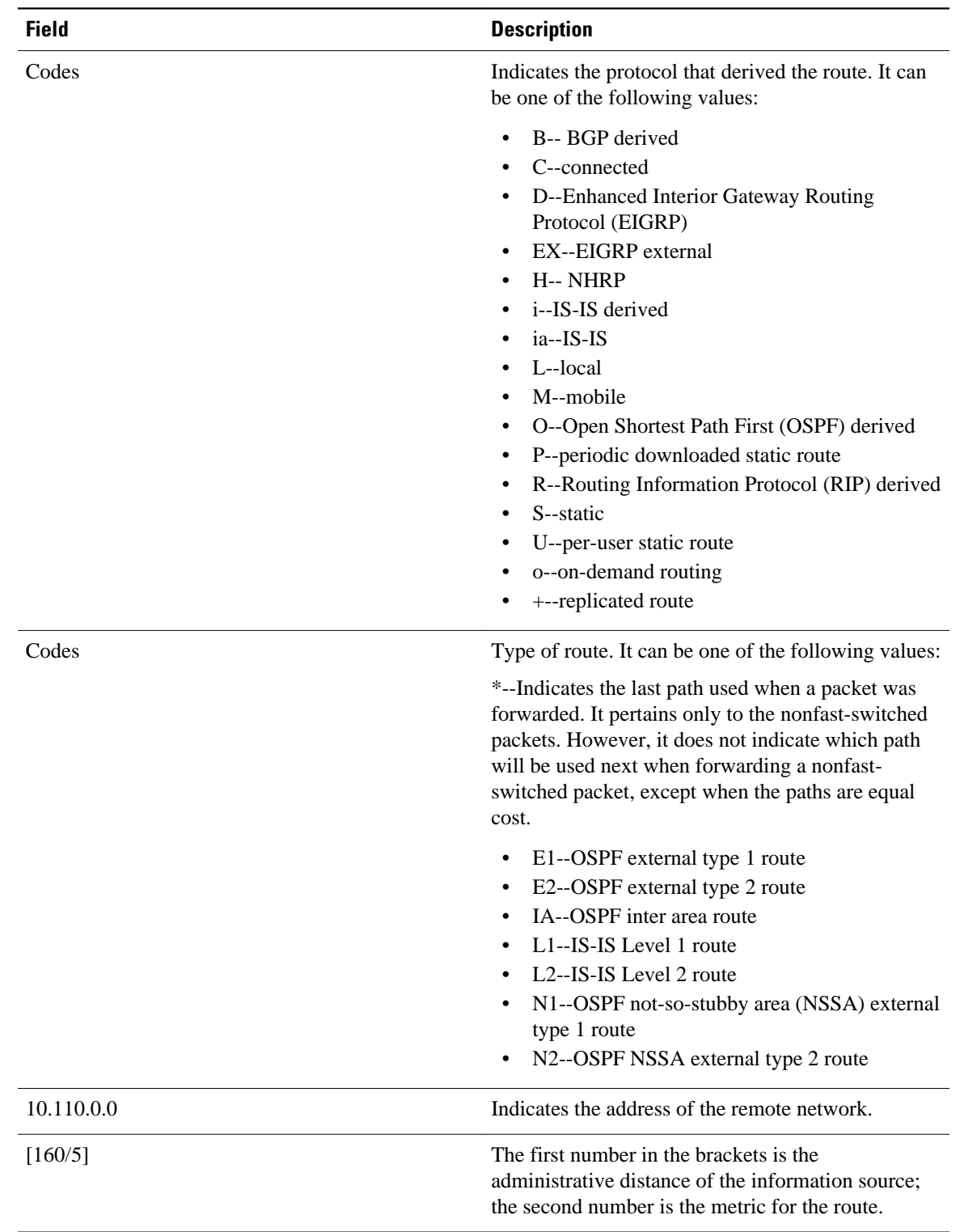

### *Table 16 show ip route Field Descriptions*

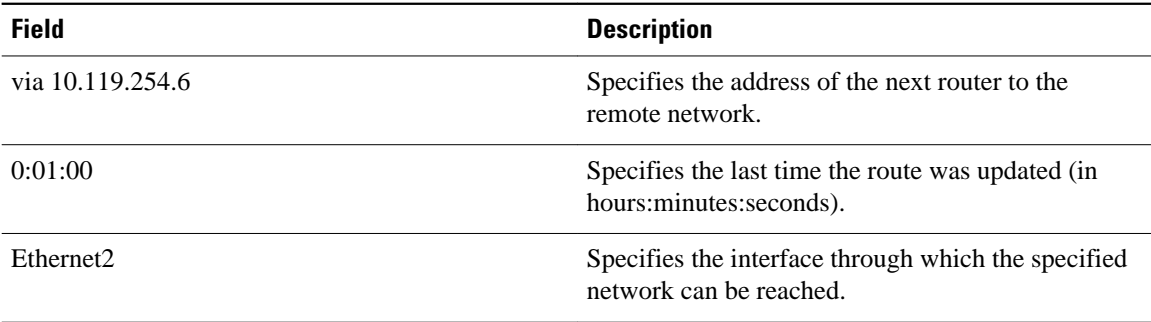

#### **Examples**

When you specify that you want information about a specific network displayed, more detailed statistics are shown. The following is sample output from the **showiproute** command when entered with the IP address 10.0.0.1:

```
Router# show ip route 10.0.0.1
Routing entry for 10.0.0.1/32
     Known via "isis", distance 115, metric 20, type level-1
     Redistributing via isis
     Last update from 10.191.255.251 on Fddi1/0, 00:00:13 ago
     Routing Descriptor Blocks:
     * 10.22.22.2, from 10.191.255.247, via Serial2/3
        Route metric is 20, traffic share count is 1
        10.191.255.251, from 10.191.255.247, via Fddi1/0
        Route metric is 20, traffic share count is 1
```
When an IS-IS router advertises its link-state information, it includes one of its own IP addresses to be used as the originator IP address. When other routers calculate IP routes, they can store the originator IP address with each route in the routing table.

The preceding example shows the output from the **showiproute** command for an IP route generated by IS-IS. Each path that is shown under the Routing Descriptor Blocks report displays two IP addresses. The first address (10.22.22.2) is the next hop address. The second is the originator IP address from the advertising IS-IS router. This address helps you determine where a particular IP route has originated in your network. In the example the route to 10.0.0.1/32 was originated by a router with IP address 10.191.255.247.

The table below describes the significant fields shown when using the **showiproute** command with an IP address.

#### *Table 17 show ip route with IP Address Field Descriptions*

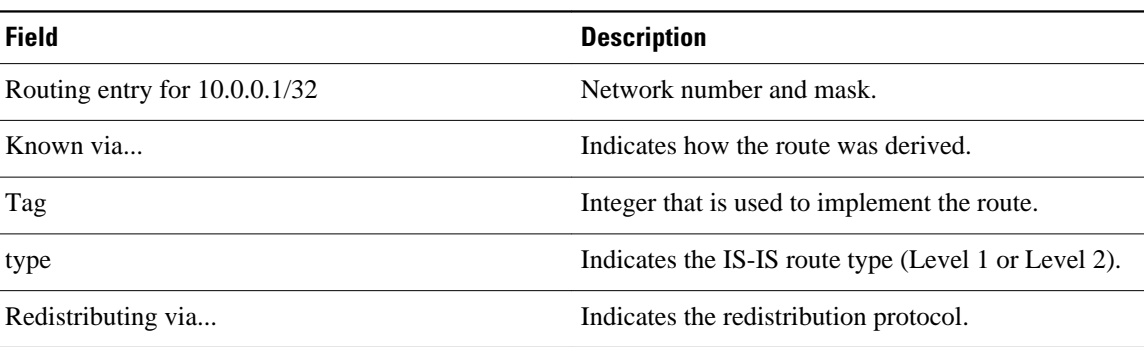

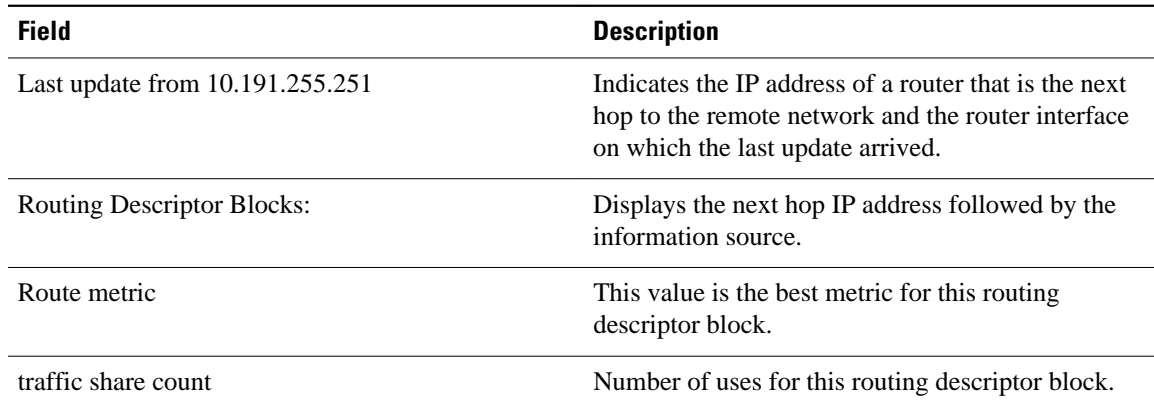

The following is sample output using the **longer-prefixes** keyword. When the **longer-prefixes** keyword is included, the address and mask pair becomes the prefix, and any address that matches that prefix is displayed. Therefore, multiple addresses are displayed.

In the following example, the logical AND operation is performed on the source address 10.0.0.0 and the mask 10.0.0.0, resulting in 10.0.0.0. Each destination in the routing table is also logically ANDed with the mask and compared to that result of 10.0.0.0. Any destinations that fall into that range are displayed in the output.

```
Router# show ip route 10.0.0.0 10.0.0.0 longer-prefixes
Codes: R - RIP derived, O - OSPF derived,
         C - connected, S - static, B - BGP derived,
         * - candidate default route, IA - OSPF inter area route,
         i - IS-IS derived, ia - IS-IS, U - per-user static route, 
         o - on-demand routing, M - mobile, P - periodic downloaded static route,
 D - EIGRP, EX - EIGRP external, E1 - OSPF external type 1 route, 
 E2 - OSPF external type 2 route, N1 - OSPF NSSA external type 1 route, 
        N2 - OSPF NSSA external type 2 route
Gateway of last resort is not set
S 10.134.0.0 is directly connected, Ethernet0
S 10.10.0.0 is directly connected, Ethernet0
S 10.129.0.0 is directly connected, Ethernet0
S 10.128.0.0 is directly connected, Ethernet0
S 10.49.246.0 is directly connected, Ethernet0<br>S 10.160.97.0 is directly connected, Ethernet0
S 10.160.97.0 is directly connected, Ethernet0<br>S 10.153.88.0 is directly connected, Ethernet0
     10.153.88.0 is directly connected, Ethernet0
S 10.76.141.0 is directly connected, Ethernet0<br>S 10.75.138.0 is directly connected, Ethernet0
     10.75.138.0 is directly connected, Ethernet0
S = 10.44.237.0 is directly connected, Ethernet0<br>S 10.31.222.0 is directly connected. Ethernet0
     10.31.222.0 is directly connected, Ethernet0
S 10.16.209.0 is directly connected, Ethernet0
S 10.145.0.0 is directly connected, Ethernet0
S 10.141.0.0 is directly connected, Ethernet0
S 10.138.0.0 is directly connected, Ethernet0<br>S 10.128.0.0 is directly connected, Ethernet0
     10.128.0.0 is directly connected, Ethernet0
      10.19.0.0 255.255.255.0 is subnetted, 1 subnets
C 10.19.64.0 is directly connected, Ethernet0
 10.69.0.0 is variably subnetted, 2 subnets, 2 masks
         C 10.69.232.32 255.255.255.240 is directly connected, Ethernet0
S 10.69.0.0 255.255.0.0 is directly connected, Ethernet0
```
The following output includes the tag 120 applied to the route 10.22.0.0/16. You must specify an IP prefix in order to see the tag value.

```
Router# show ip route 10.22.0.0
Routing entry for 10.22.0.0/16
   Known via "isis", distance 115, metric 12
   Tag 120, type level-1
```

```
 Redistributing via isis
 Last update from 172.19.170.12 on Ethernet2, 01:29:13 ago
 Routing Descriptor Blocks:
   * 172.19.170.12, from 10.3.3.3, via Ethernet2
       Route metric is 12, traffic share count is 1
       Route tag 120
```
#### **Examples**

The following example shows that IP route 10.8.8.0 is directly connected to the Internet and is the next-hop (option 3) default gateway. Routes 10.1.1.1 [1/0], 10.3.2.1 [24/0], and 172.2.2.2 [1/0] are static, and route 10.0.0.0/0 is a default route candidate.

```
Router# show ip route
Codes: C - connected, S - static, R - RIP, M - mobile, B - BGP
        D - EIGRP, EX - EIGRP external, O - OSPF, IA - OSPF inter area 
        N1 - OSPF NSSA external type 1, N2 - OSPF NSSA external type 2
       E1 - OSPF external type 1, E2 - OSPF external type 2
        i - IS-IS, su - IS-IS summary, L1 - IS-IS level-1, L2 - IS-IS level-2
        ia - IS-IS inter area, * - candidate default, U - per-user static route
        o - ODR, P - periodic downloaded static route
Gateway of last resort is 10.0.19.14 to network 0.0.0.0
10.0.0.0/24 is subnetted, 1 subnets
C 10.8.8.0 is directly connected, Ethernet1
   10.0.0.0/32 is subnetted, 1 subnets
S 10.1.1.1 [1/0] via 10.8.8.1
   10.0.0.0/32 is subnetted, 1 subnets
S 10.3.2.1 [24/0] via 10.8.8.1
   172.16.0.0/32 is subnetted, 1 subnets
S 172.2.2.2 [1/0] via 10.8.8.1
   10.0.0.0/28 is subnetted, 1 subnets
C 10.0.19.0 is directly connected, Ethernet0
   10.0.0.0/24 is subnetted, 1 subnets
C 10.15.15.0 is directly connected, Loopback0
S* 10.0.0.0/0 [1/0] via 10.0.19.14
```
The following sample output from the **showiprouterepair-paths** command shows the repair paths marked with the tag [RPR]:

```
Router# show ip route repair-paths
Codes: L - local, C - connected, S - static, R - RIP, M - mobile, B - BGP
        D - EIGRP, EX - EIGRP external, O - OSPF, IA - OSPF inter area
        N1 - OSPF NSSA external type 1, N2 - OSPF NSSA external type 2
        E1 - OSPF external type 1, E2 - OSPF external type 2
         i - IS-IS, su - IS-IS summary, L1 - IS-IS level-1, L2 - IS-IS level-2
         ia - IS-IS inter area, * - candidate default, U - per-user static route
         o - ODR, P - periodic downloaded static route, H - NHRP
         + - replicated route, % - next hop override
Gateway of last resort is not set
        10.0.0.0/32 is subnetted, 3 subnets
C 10.1.1.1 is directly connected, Loopback0<br>B 10.2.2.2 [200/0] via 172.16.1.2 00:31:07
          B 10.2.2.2 [200/0] via 172.16.1.2, 00:31:07
[RPR][200/0] via 192.168.1.2, 00:31:07<br>B 10.9.9.9 [20/0] via 192.168.1.2, 00:29:45
          B 10.9.9.9 [20/0] via 192.168.1.2, 00:29:45
                      [RPR][20/0] via 192.168.3.2, 00:29:45
172.16.0.0/16 is variably subnetted, 2 subnets, 2 masks C = 172.16 \cdot 1.0/24 is directly connected Ethernet0/0
```

```
C 172.16.1.0/24 is directly connected, Ethernet0/0
L 172.16.1.1/32 is directly connected, Ethernet0/0
192.168.1.0/24 is variably subnetted, 2 subnets, 2 masks C 192.168.1.0/24 is directly connected, Serial2/0
         C 192.168.1.0/24 is directly connected, Serial2/0
L 192.168.1.1/32 is directly connected, Serial2/0
B 192.168.3.0/24 [200/0] via 172.16.1.2, 00:31:07
                       [RPR][200/0] via 192.168.1.2, 00:31:07
B 192.168.9.0/24 [20/0] via 192.168.1.2, 00:29:45
 [RPR][20/0] via 192.168.3.2, 00:29:45
      B 192.168.13.0/24 [20/0] via 192.168.1.2, 00:29:45
                       [RPR][20/0] via 192.168.3.2, 00:29:45
Router# show ip route repair-paths 10.9.9.9
```

```
>Routing entry for 10.9.9.9/32
> Known via "bgp 100", distance 20, metric 0<br>> Tag 10, type external
   Tag 10, type external
> Last update from 192.168.1.2 00:44:52 ago
> Routing Descriptor Blocks:
> * 192.168.1.2, from 192.168.1.2, 00:44:52 ago, recursive-via-conn
> Route metric is 0, traffic share count is 1
> AS Hops 2
> Route tag 10
> MPLS label: none<br>> [RPR]192.168.3.2, 1
> [RPR]192.168.3.2, from 172.16.1.2, 00:44:52 ago
       Route metric is 0, traffic share count is 1
> AS Hops 2
> Route tag 10<br>> MPLS label:
       > MPLS label: none
```
### **Related Commands**

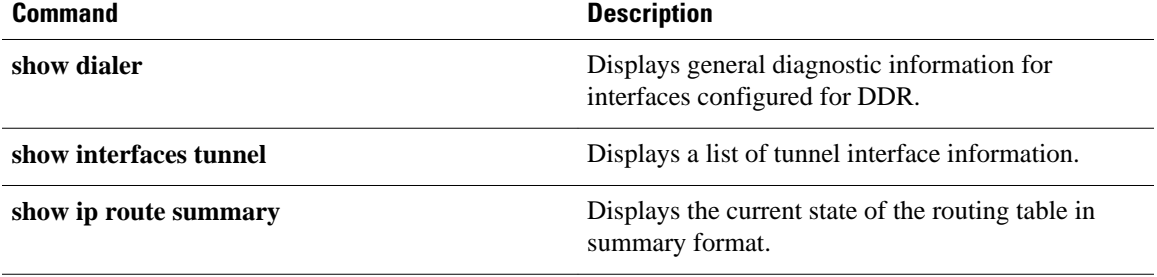

### **show ip route loops**

To display all routes currently in the routing information base (RIB) that are part of a loop, use the **showiprouteloops** command in user EXEC or privileged EXEC mode.

**show ip route loops**

- This command has no arguments or keywords. **Syntax Description**
- User EXEC (>) Privileged EXEC (#) **Command Modes**

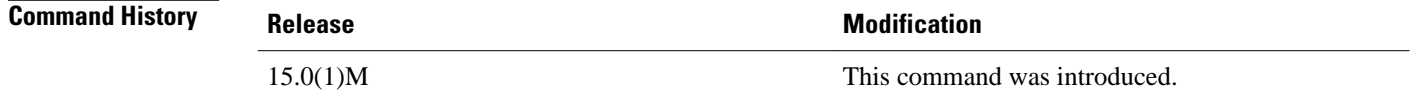

**Usage Guidelines**

Use the **showiprouteloops** command to display information about all routes currently in the RIB that are part of a loop.

For example, the following configuration introduces a loop in the RIB that cannot be safely resolved without the risk of oscillation.

```
ip route 0.0.0.0 0.0.0.0 192.168.5.6
ip route 192.168.0.0 255.255.0.0 192.168.1.2
```
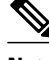

**Note** The above configuration is not useful. The same forwarding behavior can be achieved if you configure **iproute0.0.0.00.0.0.0192.168.1.2**.

When the connected route for 192.168.1.2/30 is removed, loop is introduced and the following log message is displayed:

\*Mar 31 15:50:16.307: %IPRT-3-RIB\_LOOP: Resolution loop formed by routes in RIB

You can use the **showiprouteloops** command to view information about this loop.

The following is sample output from the **showiprouteloops** command. The fields are self-explanatory. **Command Examples**

> Router# **show ip route loops** default:ipv4:base 192.168.0.0/16 -> base 192.168.1.2 static 00:56:46 default:ipv4:base 0.0.0.0/0 -> base 192.168.5.6 static 00:56:46 N

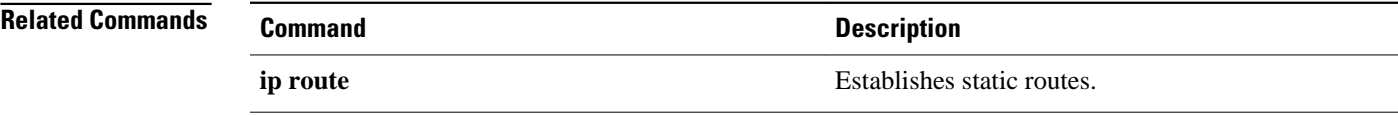

### **show ip route profile**

To display routing table change statistics, use the **showiprouteprofile** command in EXEC mode.

**sshow ip route profile commandhow ip route profile**

- This command has no arguments or keywords. **Syntax Description**
- No default behavior or values **Command Default**
- EXEC **Command Modes**

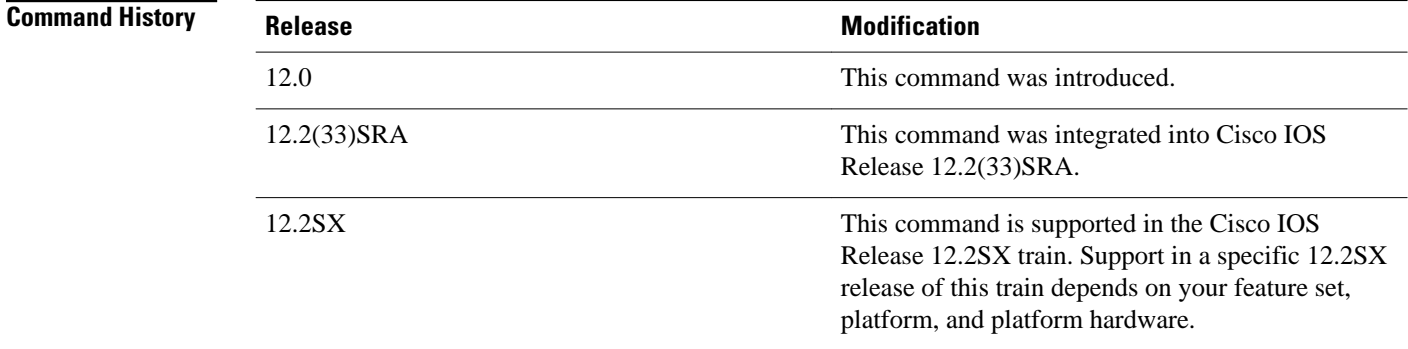

### **Usage Guidelines**

Use this command in combination with the **iprouteprofile** global configuration command to validate the routing table change statistics.

The following example shows the frequency of routing table changes in a 5-second sampling interval. In this example, the Prefix add change occurred 22 times in one interval and 24 times in another interval. The output represents this with a Fwd-path change value of 2 and a Prefix add value of 2: **Command Examples**

### Router# **show ip route profile**

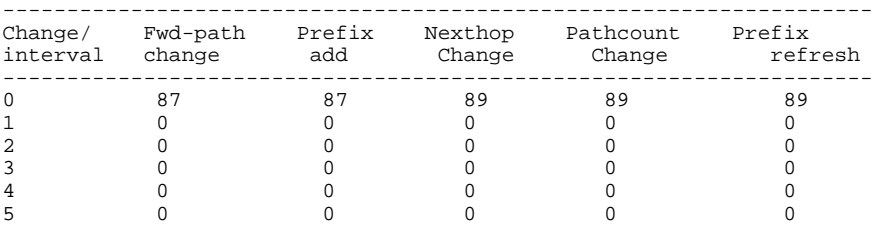

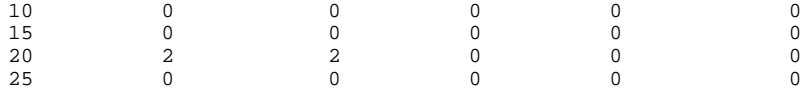

The table below describes the significant fields shown in the display.

*Table 18 show ip route profile Field Descriptions*

| Field            | <b>Description</b>                                                                                                    |
|------------------|----------------------------------------------------------------------------------------------------|
| Change/interval  | Represents the frequency buckets. A Change/<br>interval of 20 represents the bucket that is<br>incremented when a particular event occurs 20<br>times in a sampling interval. It is very common to<br>see high counters for the Change/interval bucket for<br>0. This counter represents the number of sampling<br>intervals in which there were no changes to the<br>routing table. Route removals are not counted in the<br>statistics, only route additions. |
| Fwd-path change  | Number of changes in the forwarding path. This<br>value represents the accumulation of Prefix add,<br>Nexthop change, and Pathcount change.                                                                                                    |
| Prefix add       | A new prefix was added to the routing table.                                                                                                    |
| Nexthop change   | A prefix is not added or removed, but the next hop<br>changes. This statistic is only seen with recursive<br>routes that are installed in the routing table.                                                                                                    |
| Pathcount change | The number of paths in the routing table has<br>changed. This change is the result of an increase in<br>the number of paths for an Interior Gateway<br>Protocol (IGP).                                                                                                    |
| Prefix refresh   | Indicates standard routing table maintenance. The<br>forwarding behavior was not changed.                                                                                                    |

### **Related Command**

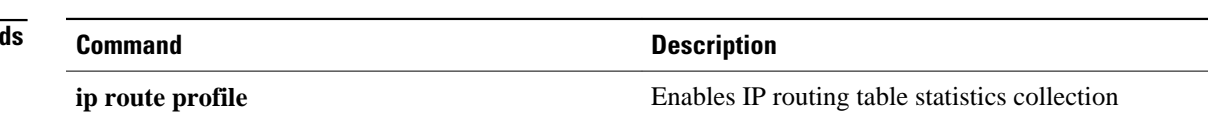

## **show ip route summary**

To display the current state of the routing table, use the **showiproutesummary** command in privileged EXEC mode.

**shshow ip route summary commandow ip route summary**

- This command has no arguments or keywords. **Syntax Description**
- Privileged EXEC **Command Modes**

**Command History**

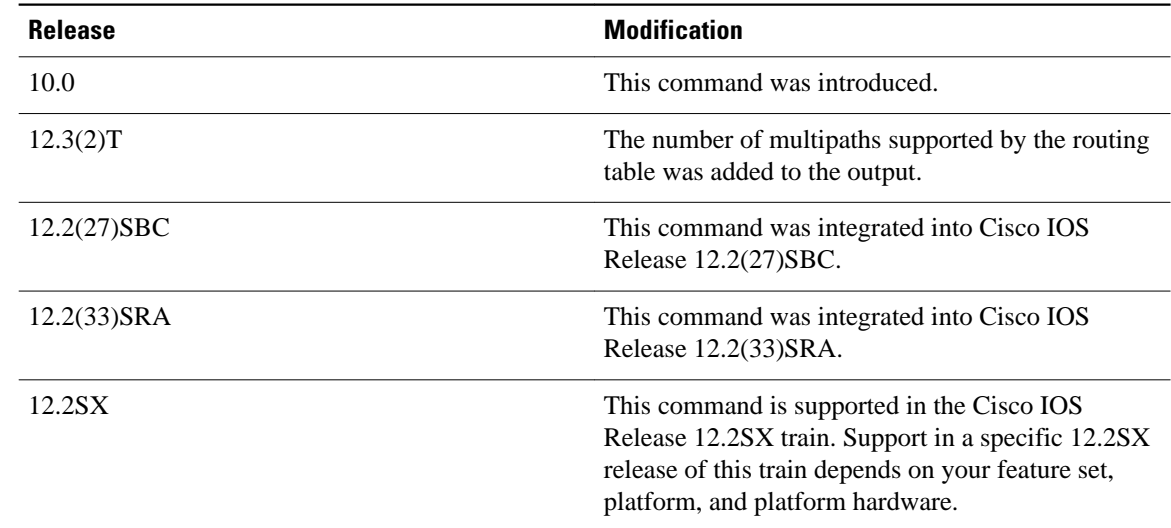

#### The following is sample output from the**showiproutesummary** command: **Command Examples**

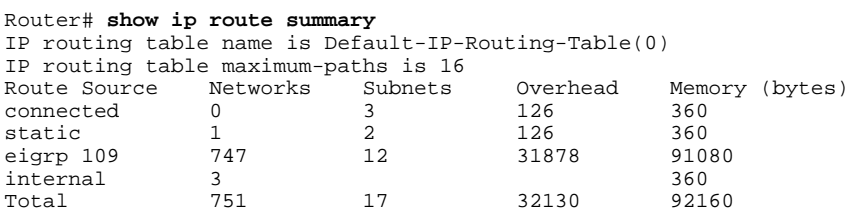

show ip route summary, page 240 describes the significant fields shown in the display.

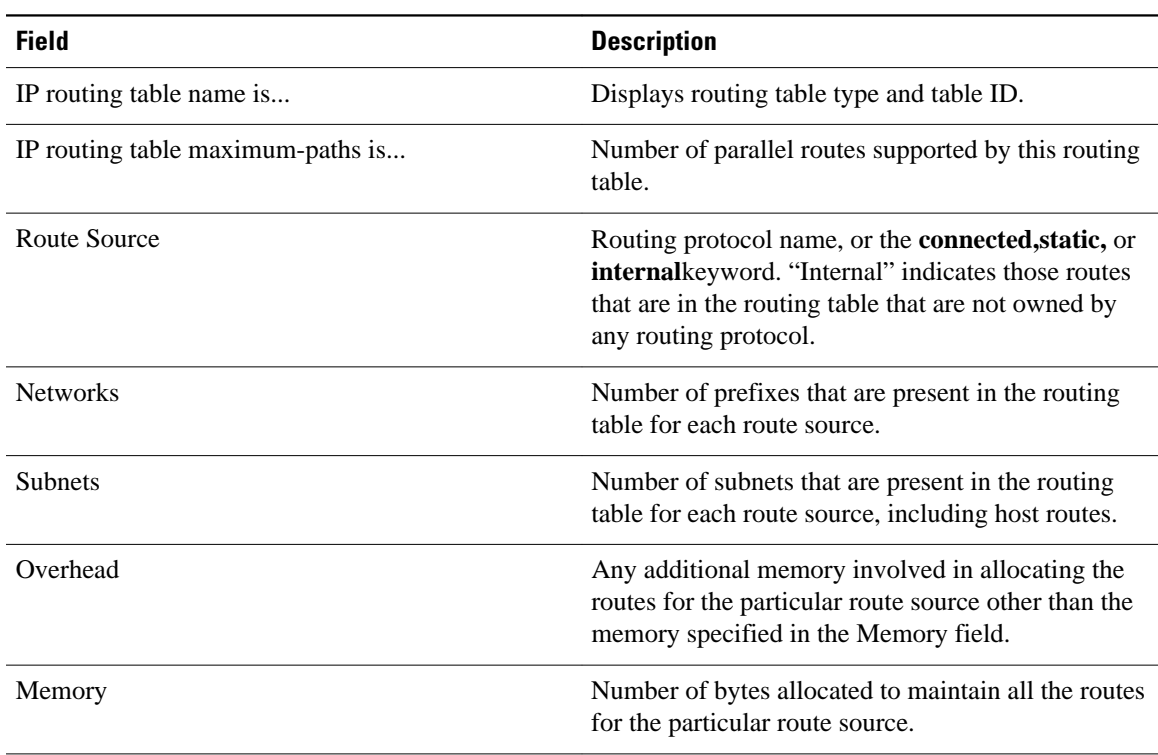

### *Table 19 show ip route summary Field Descriptions*

### **show ip route supernets-only**

To display information about supernets, use the **showiproutesupernets-only** command in privileged EXEC mode.

**show ip route supernets-only commandshow ip route supernets-only**

- This command has no arguments or keywords. **Syntax Description**
- Privileged EXEC **Command Modes**

**Release Modification** 10.0 This command was introduced. 12.2(33)SRA This command was integrated into Cisco IOS Release 12.2(33)SRA. 12.2SX This command is supported in the Cisco IOS Release 12.2SX train. Support in a specific 12.2SX release of this train depends on your feature set, platform, and platform hardware. **Command History**

The following is sample output from the **showiproutesupernets-only** command. This display shows supernets only; it does not show subnets. **Command Examples**

> Router# **show ip route supernets-only** Codes: R - RIP derived, O - OSPF derived C - connected, S - static, B - BGP derived i - IS-IS derived, D - EIGRP derived \* - candidate default route, IA - OSPF inter area route E1 - OSPF external type 1 route, E2 - OSPF external type 2 route L1 - IS-IS level-1 route, L2 - IS-IS level-2 route EX - EIGRP external route Gateway of last resort is not set B 172.16.0.0 (mask is 255.255.0.0) [20/0] via 172.16.72.30, 0:00:50<br>B 192.0.0.0 (mask is 255.0.0.0) [20/0] via 172.16.72.24. 0:02:50 B 192.0.0.0 (mask is 255.0.0.0) [20/0] via 172.16.72.24, 0:02:50

The table below describes the significant fields shown in the display.

*Table 20 show ip route supernets-only Field Descriptions*

| <b>Field</b> | <b>Description</b>                                                   |
|--------------|----------------------------------------------------------------------|
|              | Border Gateway Protocol (BGP) derived, as shown<br>in list of codes. |

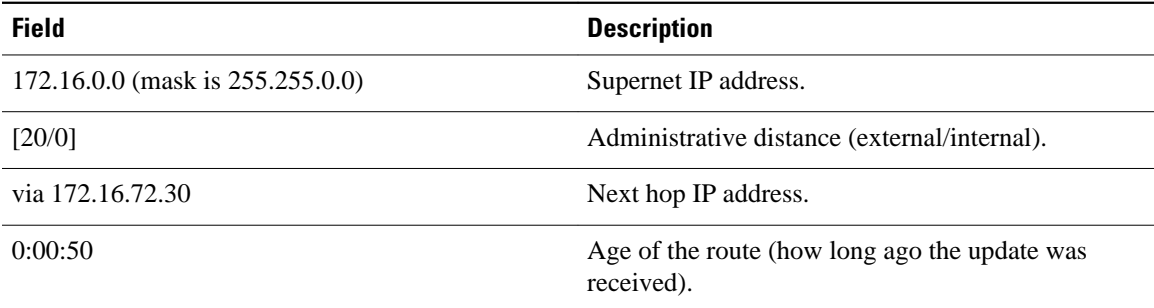

## **show ip route track-table**

To display information about the IP route track table, use the**showiproutetrack-table**command in privileged EXEC mode.

**show ip route track-table**

- This command has no arguments or keywords. **Syntax Description**
- Privileged EXEC (#) **Command Modes**

### **Command History**

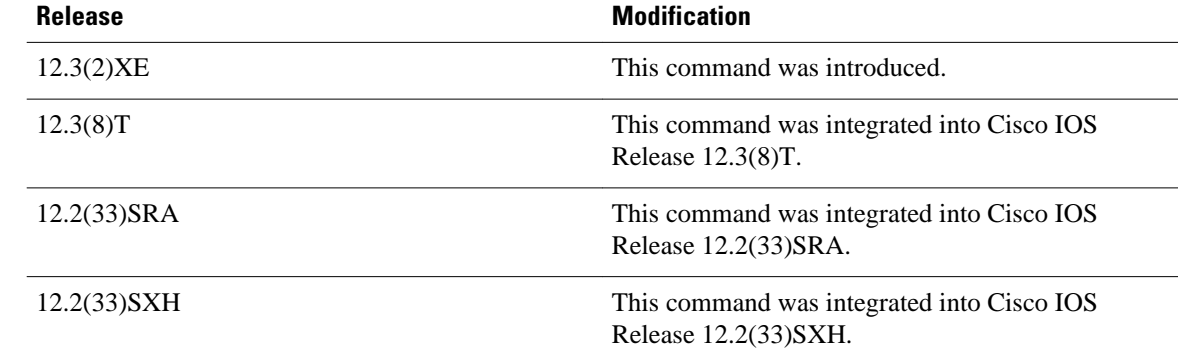

#### The following example displays information about the IP route track table: **Command Examples**

Router# **show ip route track-table** ip route 0.0.0.0 0.0.0.0 10.1.1.242 track-object 123 state is [up] The table below describes the significant fields shown in the display.

#### *Table 21 show ip route track-table Field Descriptions*

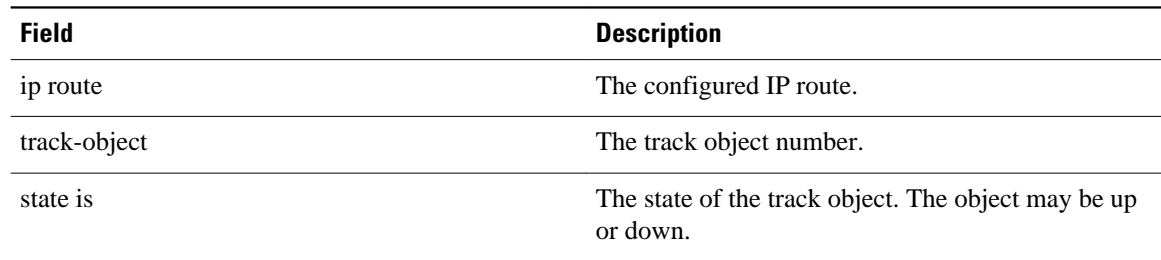

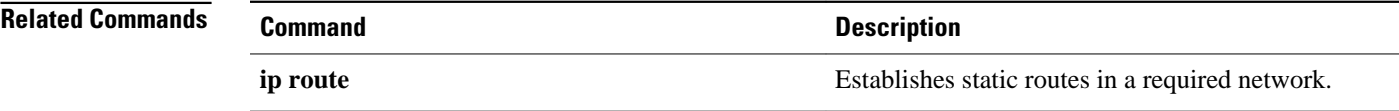

## **show ip static route**

To display the static process local Routing Information Base (RIB) information, use the **showipstaticroute**command in user EXEC or privileged EXEC configuration mode.

**show ip static route** [**bfd**] [**vrf** *vrf-name*] [**topology** *topology-name*] [*ip-address* [*mask*]] [**multicast**] [**summary**]

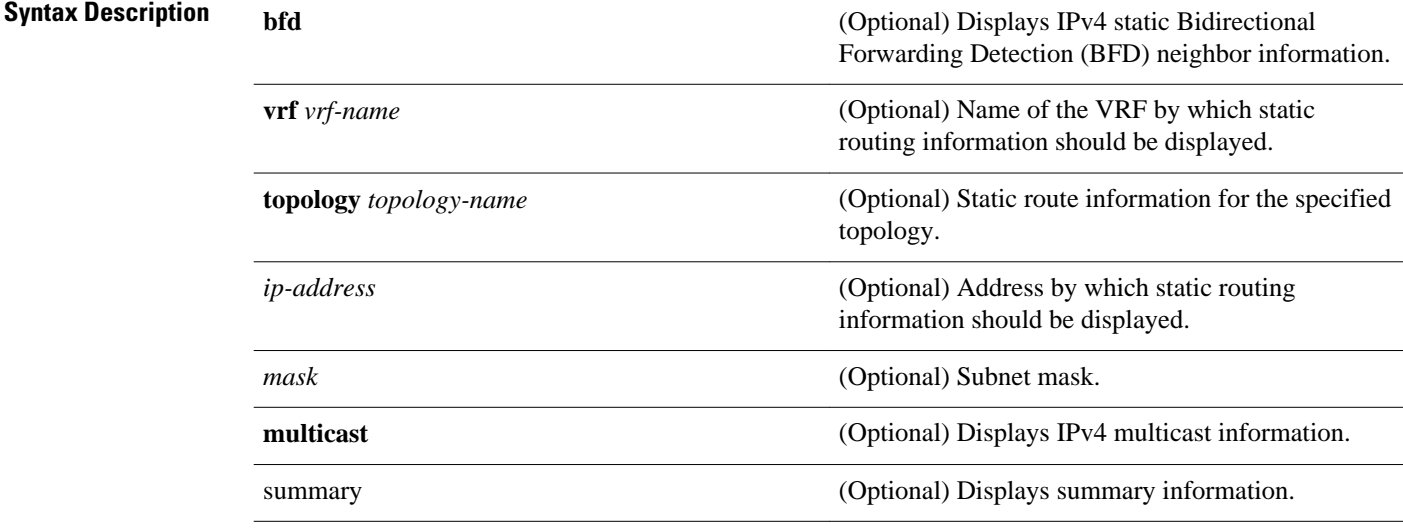

#### User EXEC Privileged EXEC **Command Modes**

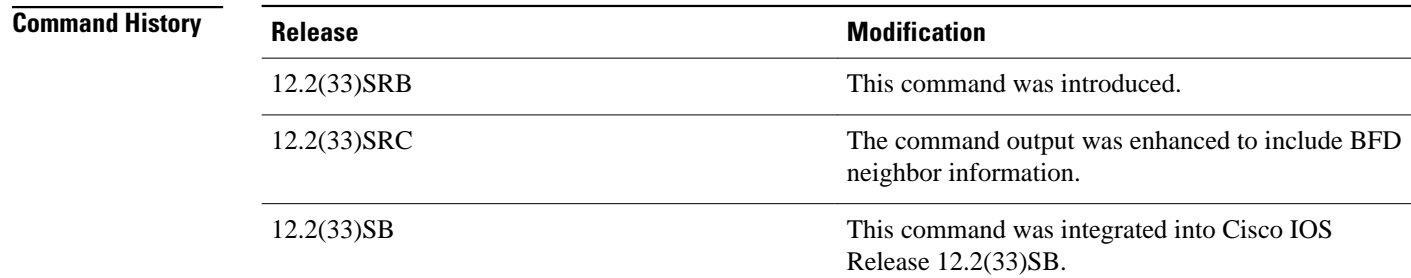

### **Command Examples**

The following is sample output from the **showipstaticroute** command:

### Router# **show ip static route**

```
Codes: M - Manual static, A - AAA download, N - IP NAT, D - DHCP,
 G - GPRS, V - Crypto VPN, C - CASA, P - Channel interface processor,
       B - BootP, S - Service selection gateway
       DN - Default Network, T - Tracking object
```
 L - TL1, E - OER Codes in []: A - active, N - non-active, B - BFD-tracked, P - permanent

The table below describes the significant fields shown in the display.

*Table 22 show ip static route Descriptions*

| <b>Field</b> | <b>Description</b>                                                                            |
|--------------|-----------------------------------------------------------------------------------------------|
| Codes        | Indicates the protocol that derived the route. The<br>status codes are defined in the output. |

# **show ip static route bfd**

To display information about the IPv4 static Bidirectional Forwarding Detection (BFD) configuration from specific configured BFD groups and nongroup entries, use the **show ip static route bfd** command in user EXEC or privileged EXEC mode.

**show ip static route bfd** [**group** [*group-name*]]

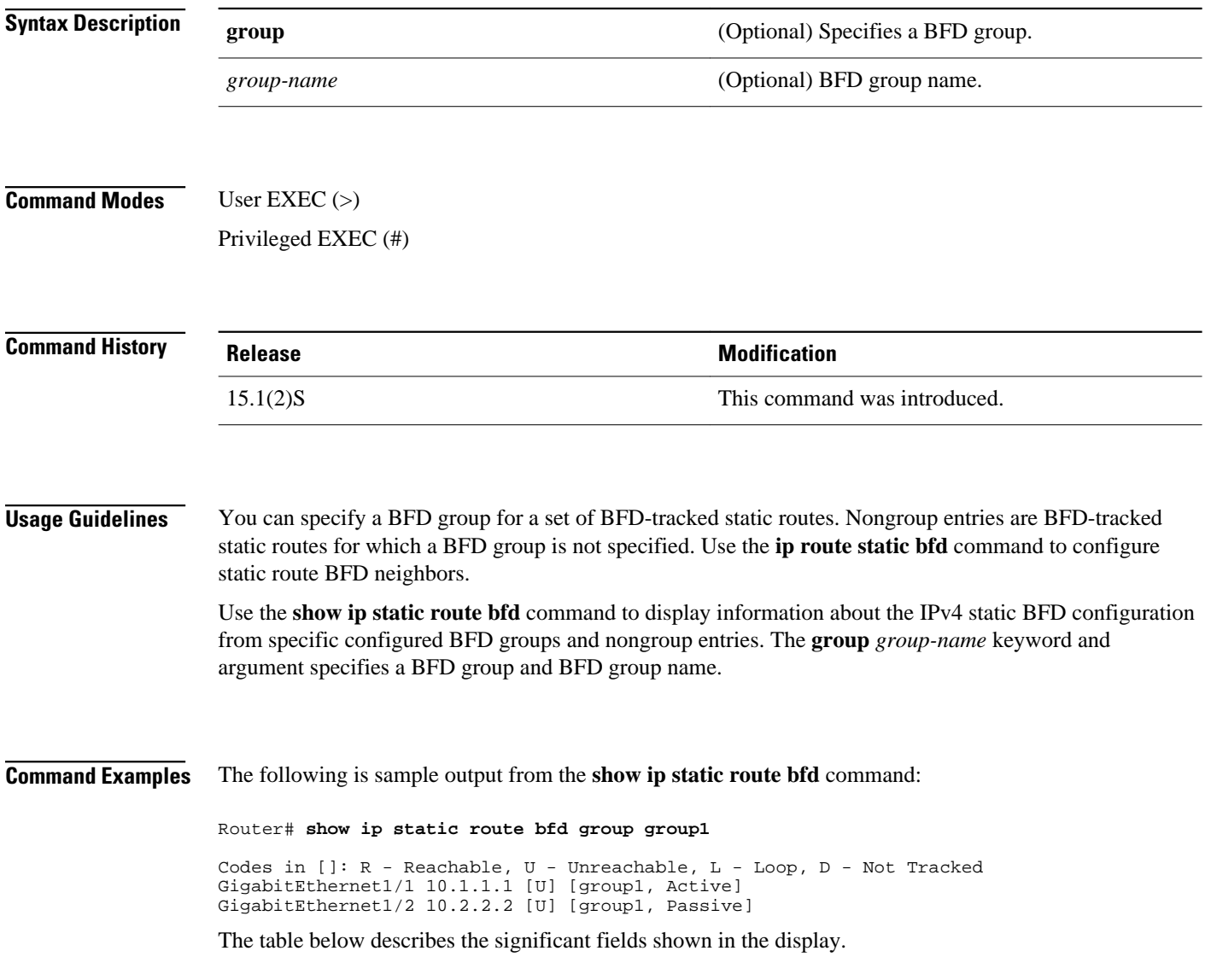

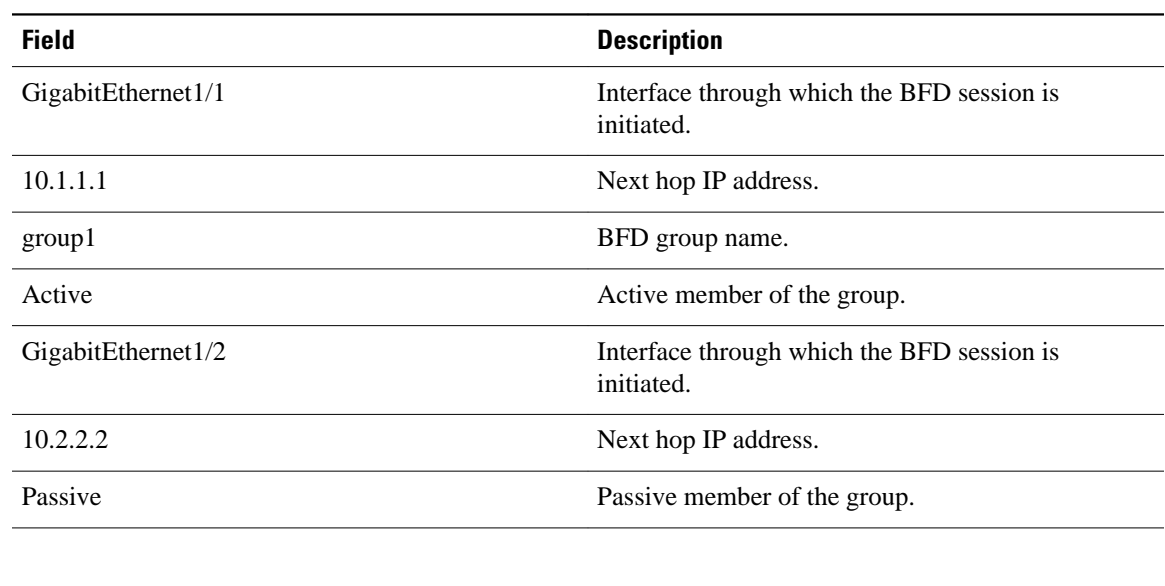

### *Table 23 show ip static route bfd Field Descriptions*

### **Related Commands**

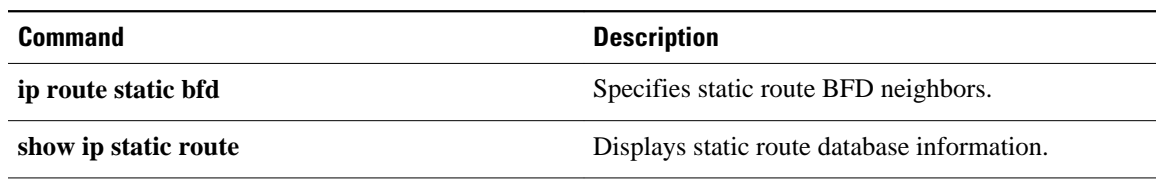

## **show isis fast-reroute**

To display information about Intermediate System-to-Intermediate System (IS-IS) Fast Reroute (FRR) configurations, use the **show isis fast-reroute** command in user EXEC or privileged EXEC mode.

**show isis fast-reroute** {**interfaces** [*type number*] | **summary**}

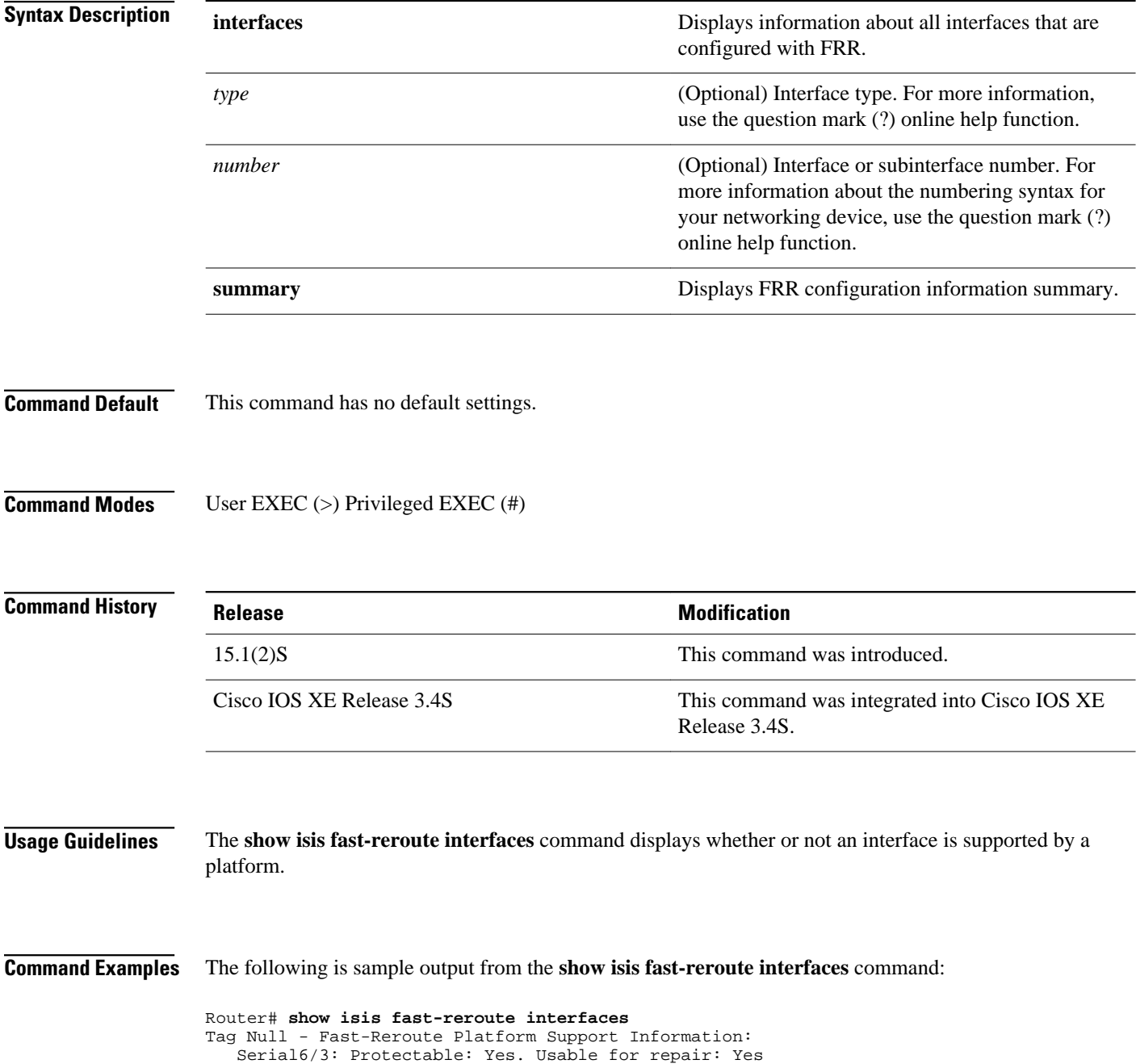

 Serial6/2: Protectable: Yes. Usable for repair: Yes Loopback16: Protectable: No. Usable for repair: No

The table below describes the significant fields shown in the display.

*Table 24 show isis fast-reroute interfaces Field Descriptions*

| <b>Field</b>      | <b>Description</b>                                                     |
|-------------------|------------------------------------------------------------------------|
| Protectable       | Specifies whether or not an interface is a protected<br>interface.     |
| Usable for repair | Specifies whether or not an interface can be used as<br>a repair path. |

The following is sample output from the **show isis fast-reroute summary** command:

Router# **show isis fast-reroute summary**

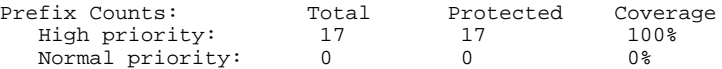

The table below describes the significant fields shown in the display.

### *Table 25 show isis fast-reroute summary Field Descriptions*

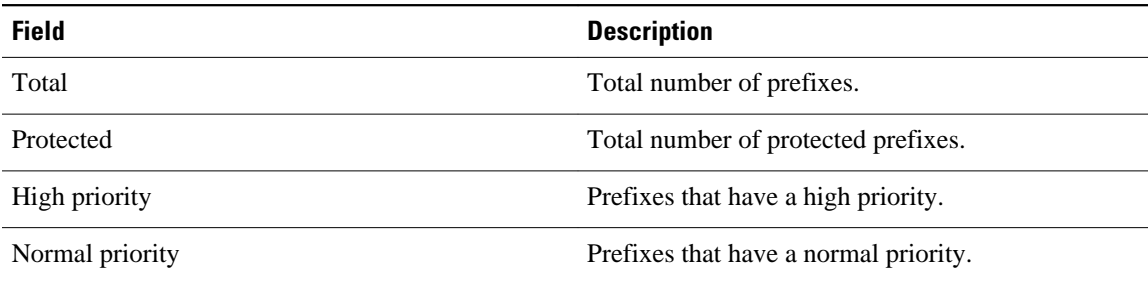

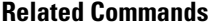

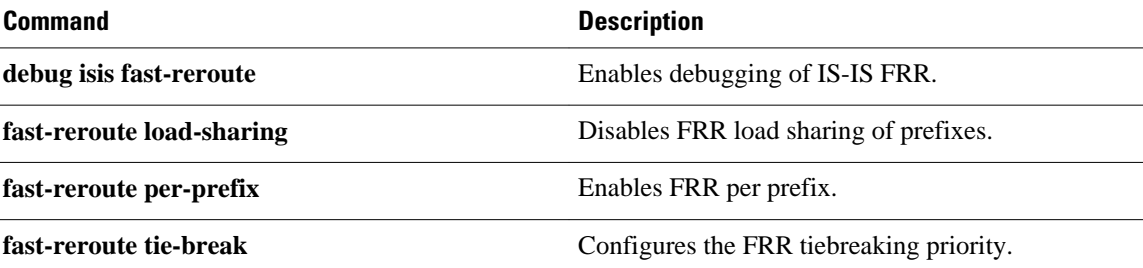

## **show key chain**

To display authentication key information, use the **showkeychain** command in EXEC mode.

**show key chain commandshow key chain** [*name-of-chain*]

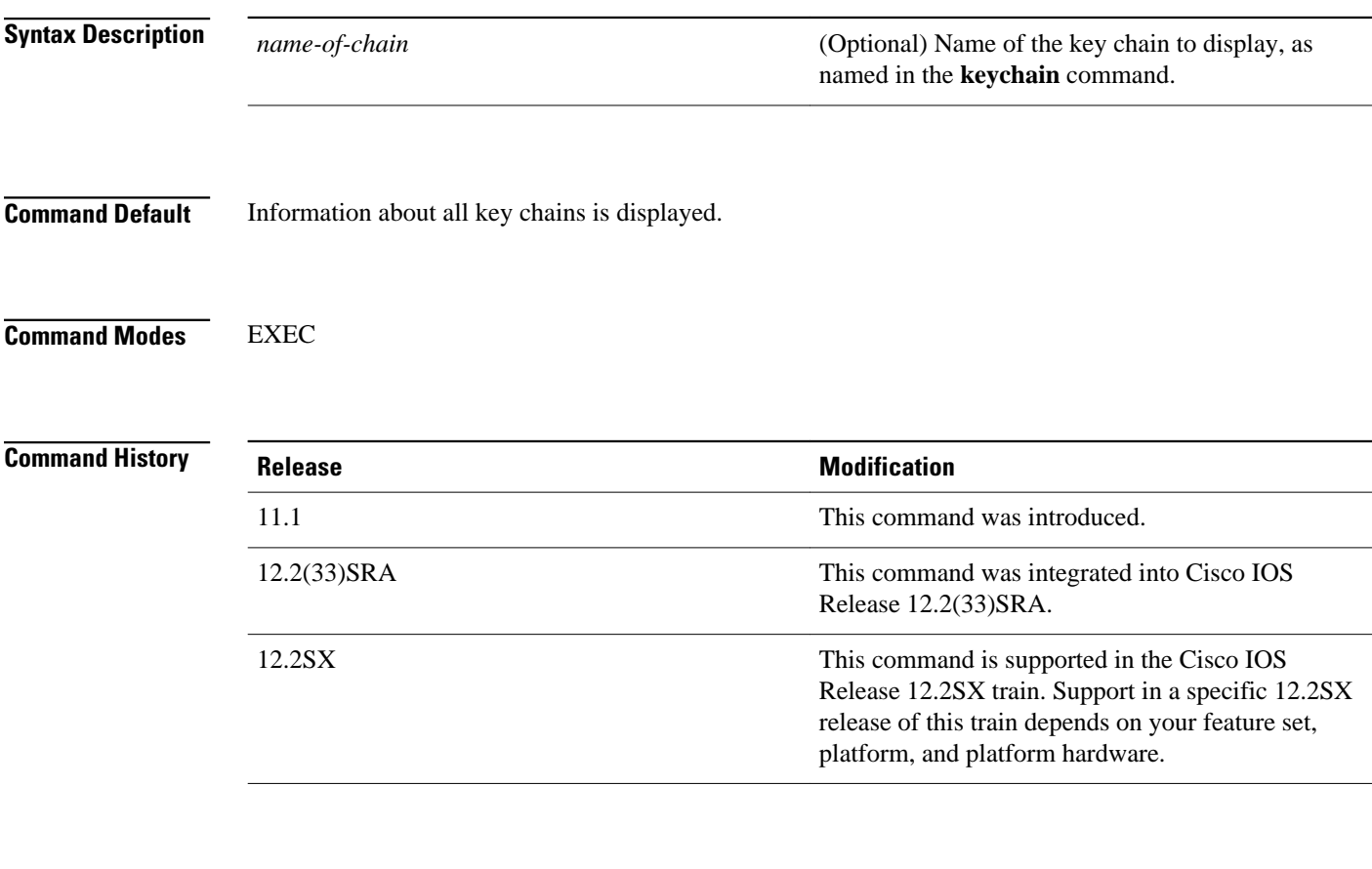

### **Command Examples**

The following is sample output from the **showkeychain** command:

```
Router# show key chain
Key-chain trees:
    key 1 -- text "chestnut"
 accept lifetime (always valid) - (always valid) [valid now]
 send lifetime (always valid) - (always valid) [valid now]
    key 2 -- text "birch"
 accept lifetime (00:00:00 Dec 5 1995) - (23:59:59 Dec 5 1995)
 send lifetime (06:00:00 Dec 5 1995) - (18:00:00 Dec 5 1995)
```
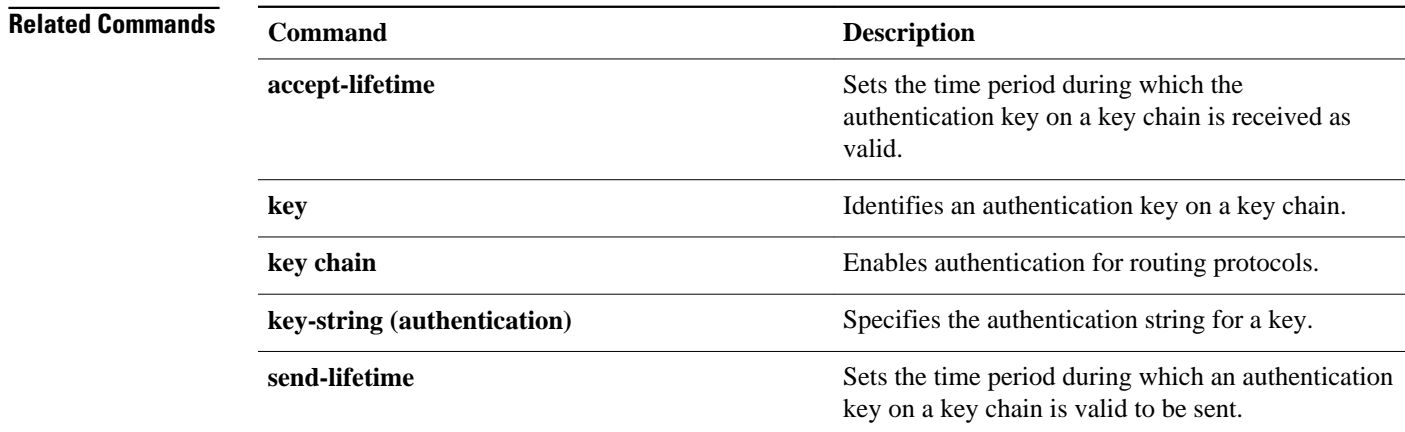

### **show monitor event-trace**

To display event trace messages for Cisco IOS software subsystem components, use the **showmonitorevent-trace** command in privileged EXEC mode.

**show monitor event-trace**[*all-traces*] [*component* {**all** | **back** *hour:minute* | **clock** *hour:minute* | **from-boot** *seconds* | **latest** | **parameters**}

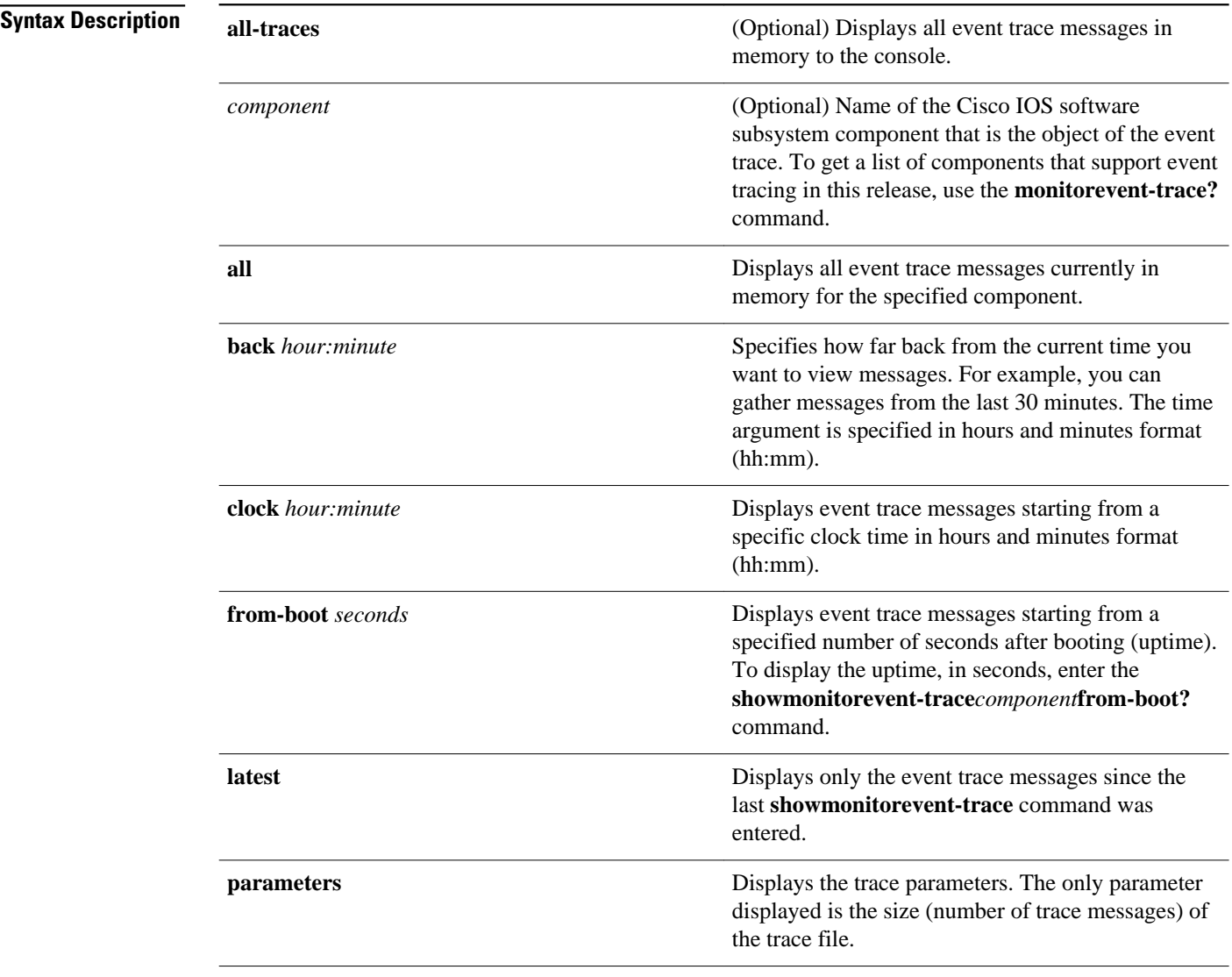

#### Privileged EXEC (#) **Command Modes**

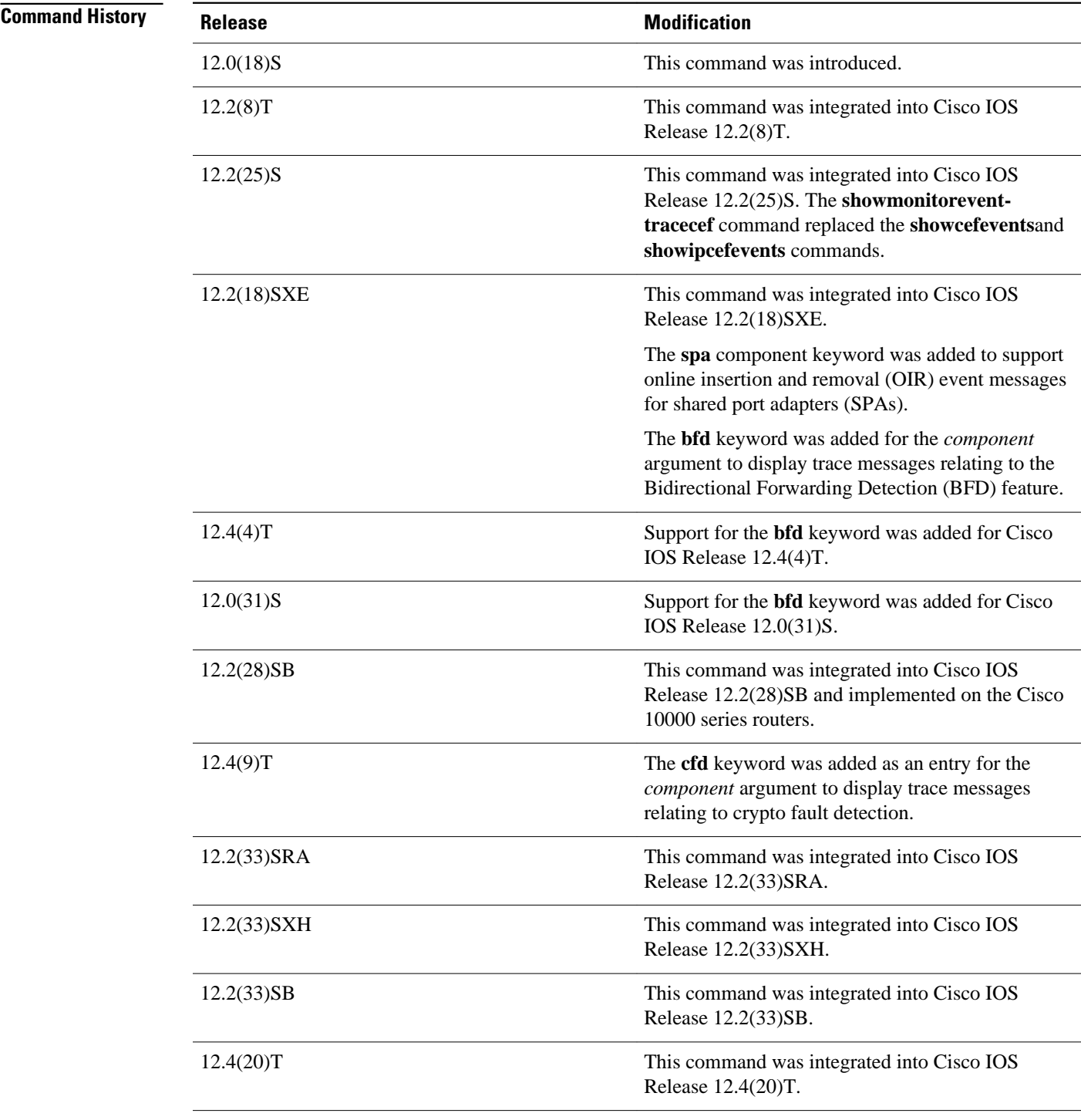

### **Usage Guidelines**

Use the **showmonitorevent-trace** command to display trace message information.

The trace function is not locked while information is being displayed to the console, which means that new trace messages can accumulate in memory. If entries accumulate faster than they can be displayed, some messages can be lost. If this happens, the **showmonitorevent-trace** command will generate a message

indicating that some messages might be lost; however, messages will continue to display on the console. If the number of lost messages is excessive, the **showmonitorevent-trace**command will stop displaying messages.

Use the **bfd** keyword for the *component* argument to display trace messages relating to the BFD feature.

Use the **cfd** keyword for the *component* argument to display trace messages relating to the crypto fault detection feature. This keyword displays the contents of the error trace buffers in an encryption data path.

### **Command Examples**

### **Examples**

The following is sample output from the **showmonitorevent-trace***component* command for the interprocess communication (IPC) component. Notice that each trace message is numbered and is followed by a time stamp (derived from the device uptime). Following the time stamp is the component-specific message data.

Router# **show monitor event-trace ipc**

3667: 6840.016:Message type:3 Data=0123456789 3668: 6840.016:Message type:4 Data=0123456789 3669: 6841.016:Message type:5 Data=0123456789 3670: 6841.016:Message type:6 Data=0123456

#### **Examples**

Use the **showmonitorevent-tracebfdall**command to display logged messages for important BFD events in the recent past. The following trace messages show BFD session state changes:

```
 Router# show monitor event-trace bfd all
     3d03h: EVENT: Session [172.16.10.2,172.16.10.1,Fa6/0,1], event Session 
            create, state Unknown -> Fail
     3d03h: EVENT: Session [172.16.10.2,172.16.10.1,Fa6/0,1], state Fail -> Down
            (from I.C) 3d03h: EVENT: Session [172.16.10.2,172.16.10.1,Fa6/0,1], state Down -> Init
             (from LC)
     3d03h: EVENT: Session [172.16.10.2,172.16.10.1,Fa6/0,1], state Init -> Up 
            (from LC)
     3d07h: EVENT: Session [172.16.10.2,172.16.10.1,Fa6/0,2], event Session 
            create, state Unknown -> Fail
     3d07h: EVENT: Session [172.16.10.2,172.16.10.1,Fa6/0,2], state Fail -> Down
             (from LC)
     3d07h: EVENT: Session [172.16.10.2,172.16.10.1,Fa6/0,2], state Down -> Up 
            (from LC)
```
To display trace information for all components configured for event tracing on the networking device, enter the **showmonitorevent-traceall-traces** command. In this example, separate output is provided for each event, and message numbers are interleaved between the events.

Router# **show monitor event-trace all-traces**

Test1 event trace: 3667: 6840.016:Message type:3 Data=0123456789 3669: 6841.016:Message type:4 Data=0123456789 3671: 6842.016:Message type:5 Data=0123456789 3673: 6843.016:Message type:6 Data=0123456789 Test2 event trace: 3668: 6840.016:Message type:3 Data=0123456789 3670: 6841.016:Message type:4 Data=0123456789 3672: 6842.016:Message type:5 Data=0123456789 3674: 6843.016:Message type:6 Data=0123456789

**show monitor event-trace**

#### **Examples**

The following is sample output from the **showmonitorevent-trace***component***latest** command for the **spa** component:

Router# **show monitor event-trace spa latest** 00:01:15.364: subslot 2/3: 4xOC3 POS SPA, TSM Event:inserted New state:wait\_psm \_ready spa type 0x440 00:02:02.308: subslot 2/0: not present, TSM Event: empty New state: remove spa type 0x0, fail code 0x0(none) 00:02:02.308: subslot 2/0: not present, TSM Event:remove\_complete New state:idle 00:02:02.308: subslot 2/1: not present, TSM Event:empty New state:remove spa type 0x0, fail code 0x0(none) 00:02:02.308: subslot 2/1: not present, TSM Event:remove\_complete New state:idle 00:02:02.308: subslot 2/2: not present, TSM Event:empty New state:remove spa type 0x0, fail code 0x0(none) 00:02:02.308: subslot 2/2: not present, TSM Event:remove\_complete New state:idle 00:02:02.312: subslot 2/3: not present(plugin 4xOC3 POS SPA), TSM Event:empty New state:remove spa type 0x0, fail code 0x0(none) 00:02:02.312: subslot 2/3: not present, TSM Event:remove\_complete New state:idle

#### **Examples**

If you select Cisco Express Forwarding as the component for which to display event messages, you can use the following additional arguments and keywords: **showmonitorevent-tracecef** [**events** | **interface|ipv6** | **ipv4**][**all**].

The following example shows the IPv6 or IPv4 events related to the Cisco Express Forwarding component. Each trace message is numbered and is followed by a time stamp (derived from the device uptime). Following the time stamp is the component-specific message data.

```
Router# show monitor event-trace cef ipv6 all 
00:00:24.612: [Default] *::*/*'00 New FIB table [OK]
Router# show monitor event-trace cef ipv4 all 
00:00:24.244: [Default] 127.0.0.81/32<sup>7</sup>01 FIB insert [OK]
```
In the following example, all event trace messages for the Cisco Express Forwarding component are displayed:

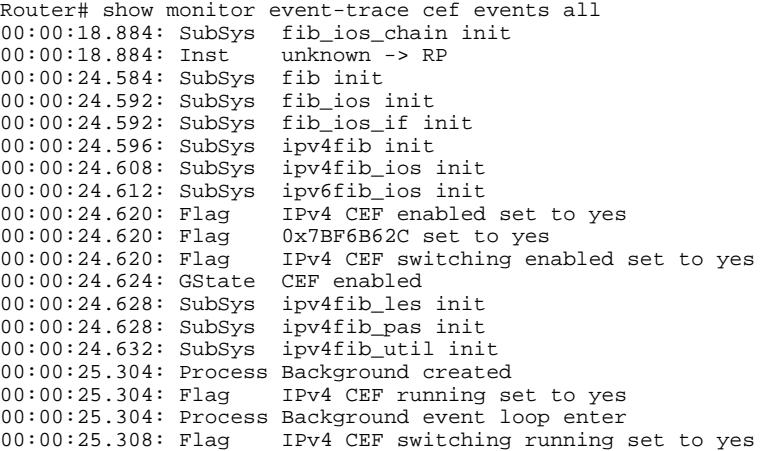

The following example shows Cisco Express Forwarding interface events:

Router# show monitor event-trace cef interface all 00:00:24.624: <empty> (sw 4) Create new<br>00:00:24.624: <empty> (sw 4) SWIDBLnk Fast  $(sw 4)$  SWIDBLnk FastEthernet0/0(4)<br>(sw 4) NameSet 00:00:24.624: Fa0/0 (sw 4) NameSet<br>00:00:24.624: <empty> (hw 1) Create 00:00:24.624: <empty> (hw 1) Create new

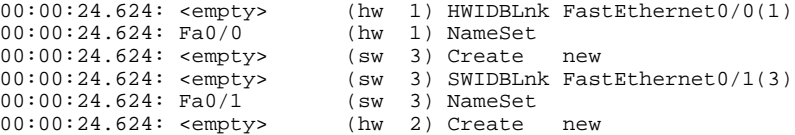

### **Examples**

The following example shows the IPv4 events related to the Cisco Express Forwarding component. Each trace message is numbered and is followed by a time stamp (derived from the device uptime). Following the time stamp is the component-specific message data.

Router# **show monitor event-trace cef ipv4 all** 00:00:48.244: [Default] 127.0.0.81/32'01 FIB insert [OK]

In the following example, all event trace message for the Cisco Express Forwarding component are displayed:

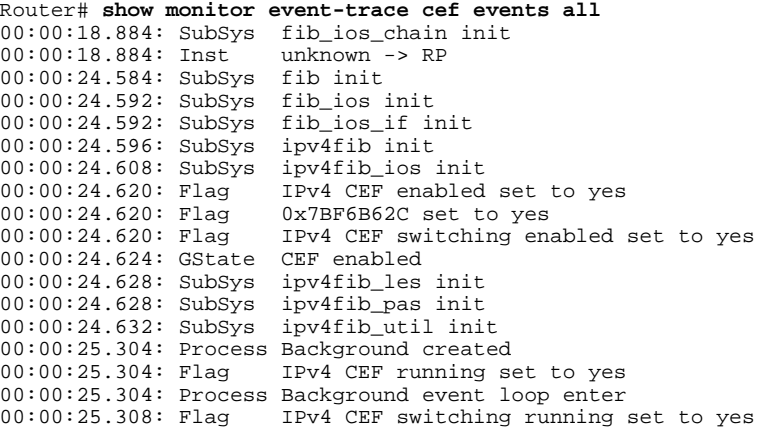

The following examples show Cisco Express Forwarding interface events:

Router# **show monitor event-trace cef interface all**

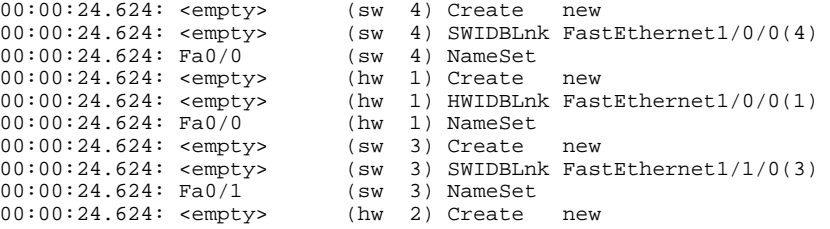

### **Examples**

To troubleshoot errors in an encryption datapath, enter the **showmonitorevent-**

**tracecfdallcommand.Inthisexample,eventsareshownseparately,eachbeginningwithatimestamp,followe dbydatafromtheerrortracebuffer.CiscoTechnicalAssistanceCenter(TAC)engineerscanusethisinforma tiontodiagnosethecauseoftheerrors.**

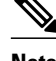

**Note** If no packets have been dropped, this command does not display any output.

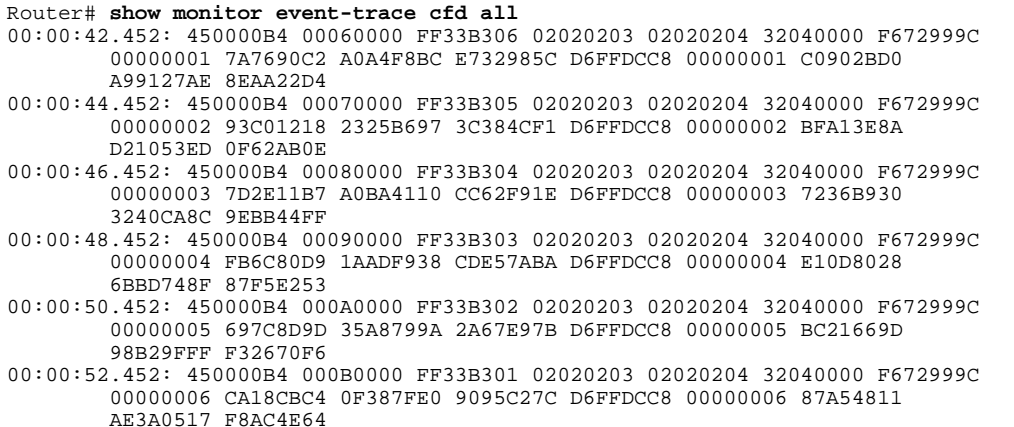

### **Command Description monitor event-trace** (**EXEC**) Controls event trace functions for a specified Cisco IOS software subsystem component. **monitor event-trace (global)** Configures event tracing for a specified Cisco IOS software subsystem component. **monitor event-trace dump-traces** Saves trace messages for all event traces currently enabled on the networking device. **Related Commands**

# **show platform hardware qfp active feature cef-mpls prefix ip**

To display the interface name along with the interface descriptor block (IDB) information, use the **showplatformhardwareqfpactivefeaturecef-mplsprefixip** command in privileged EXEC.

**show platform hardware qfp active feature cef-mpls prefix ip** {*ipv4 prefix* | [**vrf** [*id*]] [**exact**] [**brief**]}

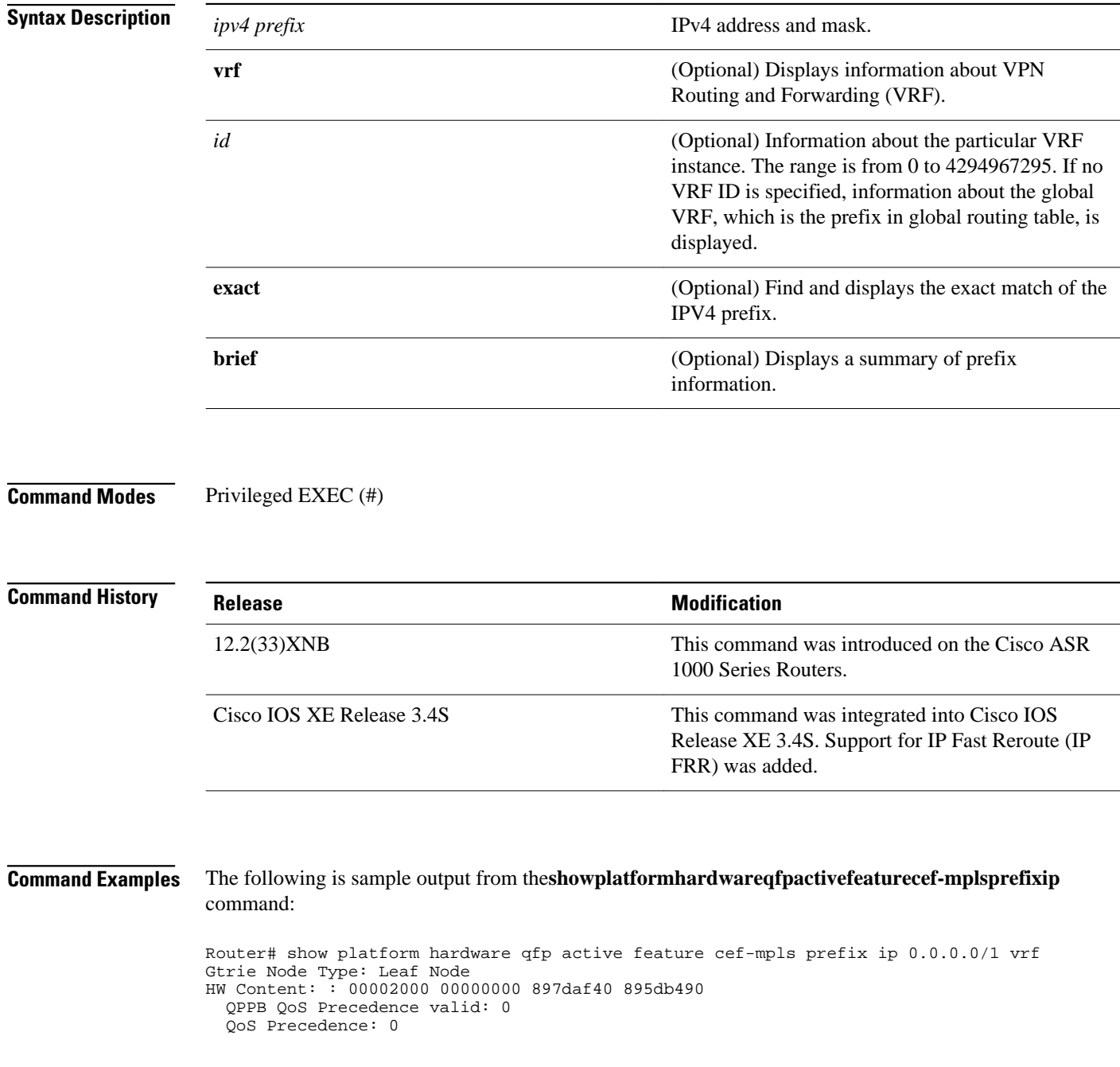

```
 QPPB QoS Group valid: 0
   QoS Group: 0
   BGPPA Traffic Index valid: 0
   BGPPA Traffic Index: 0
   TBLF refcount: 2
   TBLF application lf handle: 0
   Prefix Length: 32
  Prefix: 64 00 00 01
== uRPF path list == Loose Flag: : 1
 Path list pointer: : 0x8b8414a0
 Number of interfaces: : 1
   Interfaces: : 1017
  Interface Name(s): GigabitEthernet0/3/1 
== OCE ==OCE Type: Adjacency, Number of children: 0
Adj Type: : IPV4 Adjacency
Encap Len: : 14
L3 MTU: : 1500
Adj Flags: : 0
Fixup Flags: : 0
Output UIDB: : 65522
Interface Name: GigabitEthernet0/3/1 
Encap: : 00 14 f1 74 9c 1a 00 1a 30 44 3a 31 08 00
Next Hop Address: : 64000001 00000000 00000000 00000000
Oce Chain: : 0
```
The following example shows the output with the names of each interface when there are multiple interfaces in the unicast reverse path forwarding (uRPF) path list:

Router# show platform hardware qfp active feature cef-mpls prefix ip 0.0.0.0/2 vrf

```
Gtrie Node Type: Leaf Node
HW Content: : 00001800 00000000 897dae00 895d8df0
   QPPB QoS Precedence valid: 0
   QoS Precedence: 0
   QPPB QoS Group valid: 0
   QoS Group: 0
   BGPPA Traffic Index valid: 0
   BGPPA Traffic Index: 0
   TBLF refcount: 2
   TBLF application lf handle: 0
   Prefix Length: 24
   Prefix: 4d 4d 4d
=== uRPF path list ===
   Loose Flag: : 1
  Path list pointer: : 0x8b8414a0
   Number of interfaces: : 2 
   Interfaces: : 1019, 1017
   Interface Name(s): : GigabitEthernet0/0/4, GigabitEthernet0/3/1
```
## **show platform hardware qfp active feature cef-mpls prefix ipv6**

To display the interface name, along with the interface descriptor block (IDB) information for IPv6 addressing, use the **show platform hardware qfp active feature cef-mpls prefix ipv6** command in privileged EXEC mode.

**show platform hardware qfp active feature cef-mpls prefix ipv6** {*ipv6 prefix* | [**vrf** [*id*]] [**exact**] [**brief**]}

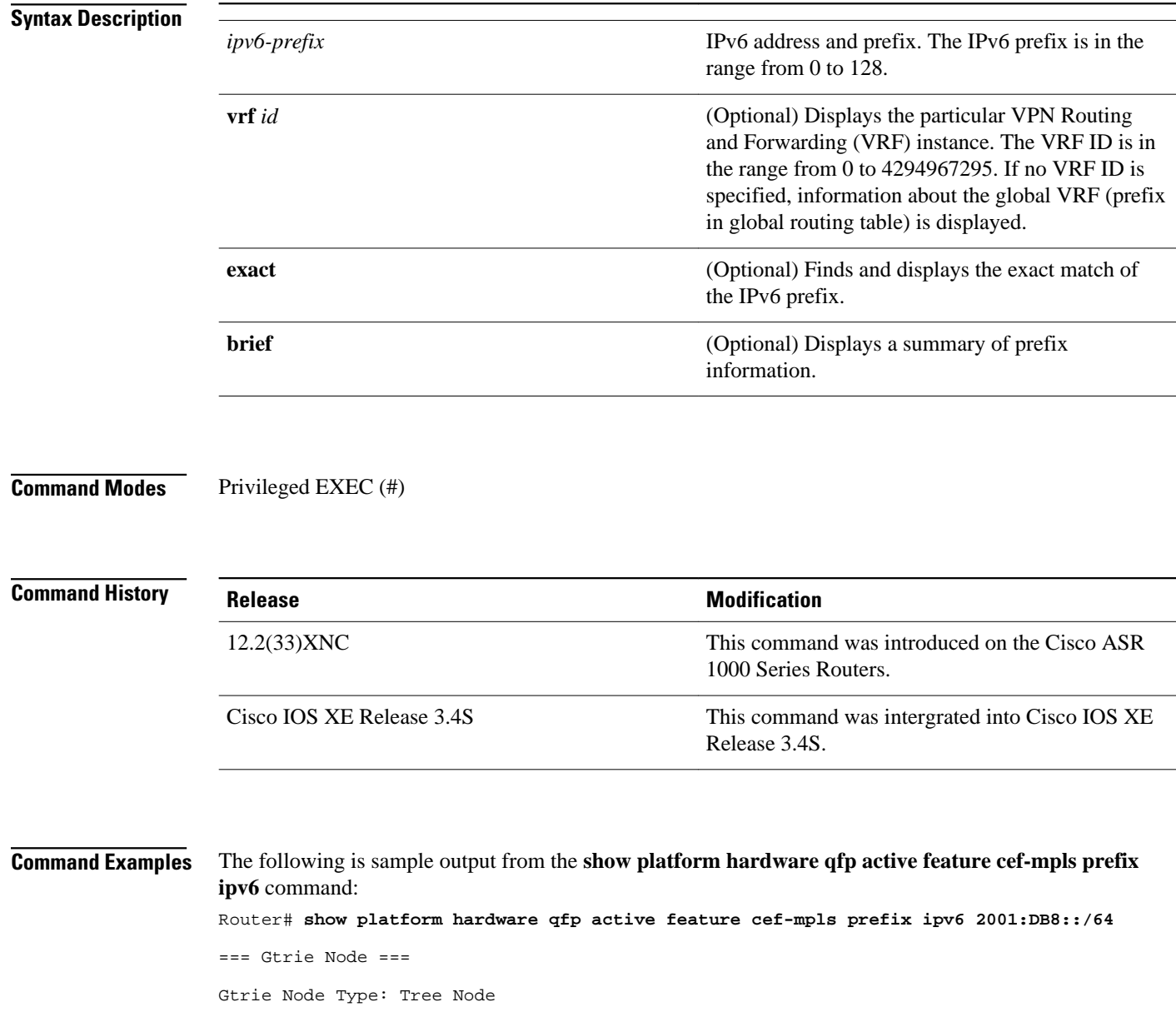

HW Content: : 89d000cd 00000004 60000000 00000000 Gtrie Tree Node Type:: Search Trie Node === Gtrie Search Node === TN type 0, TN scan use 0, TN stride 6 TN inode exists 1, TN skip 0 TN zero perf real len: 0 TN par bl offset: 0 TN par bl len: 0 TBM Tree Array TA NNodes 2, TA INode Exists 1, TN TNRefs 0x11608698 TBM Tree Node Bitmap Search Node Bitmap: 60 00 00 00 00 00 00 00 === Gtrie Node === Gtrie Node Type: Leaf Node HW Content: : 00004000 00000000 89995400 895c9420 QPPB QoS Precedence valid: 0 QoS Precedence: 0 QPPB QoS Group valid: 0 QoS Group: 0 BGPPA Traffic Index valid: 0 BGPPA Traffic Index: 0 TBLF refcount: 2 TBLF application lf handle: 0 CTS src\_sgt: 0 CTS dst\_sgt: 0 Prefix Length: 64 Prefix: cc 1e 00 00 00 00 00 00 Lisp local eid: 0 Lisp remote eid: 0 Lisp locator status bits: 0  $==$  uRPF path list  $==$  Loose Flag: : 1 Path list pointer: : 0x895c9670 Number of interfaces: : 1 Interfaces: : 1015 Interface Name(s): : GigabitEthernet0/2/0  $==$  OCE  $==$ OCE Type: Adjacency, Number of children: 0 Adj Type: : Glean Adjacency Encap Len: : 0 L3 MTU: : 0 Adj Flags: : 0 Fixup Flags: : 0 Interface Name: Next Hop Address: : 00000000 00000000 00000000 00000000 Next HW OCE Ptr: : 00000000

# **show platform hardware qfp active feature cef-mpls prefix mpls**

To display the interface name, along with the interface descriptor block (IDB) information, use the show platform hardware qfp active feature cef-mpls prefix mpls command in privileged EXEC mode.

**show platform hardware qfp active feature cef-mpls prefix mpls** *label* [**vrf** [*id*]] [**exact**] [**brief**]

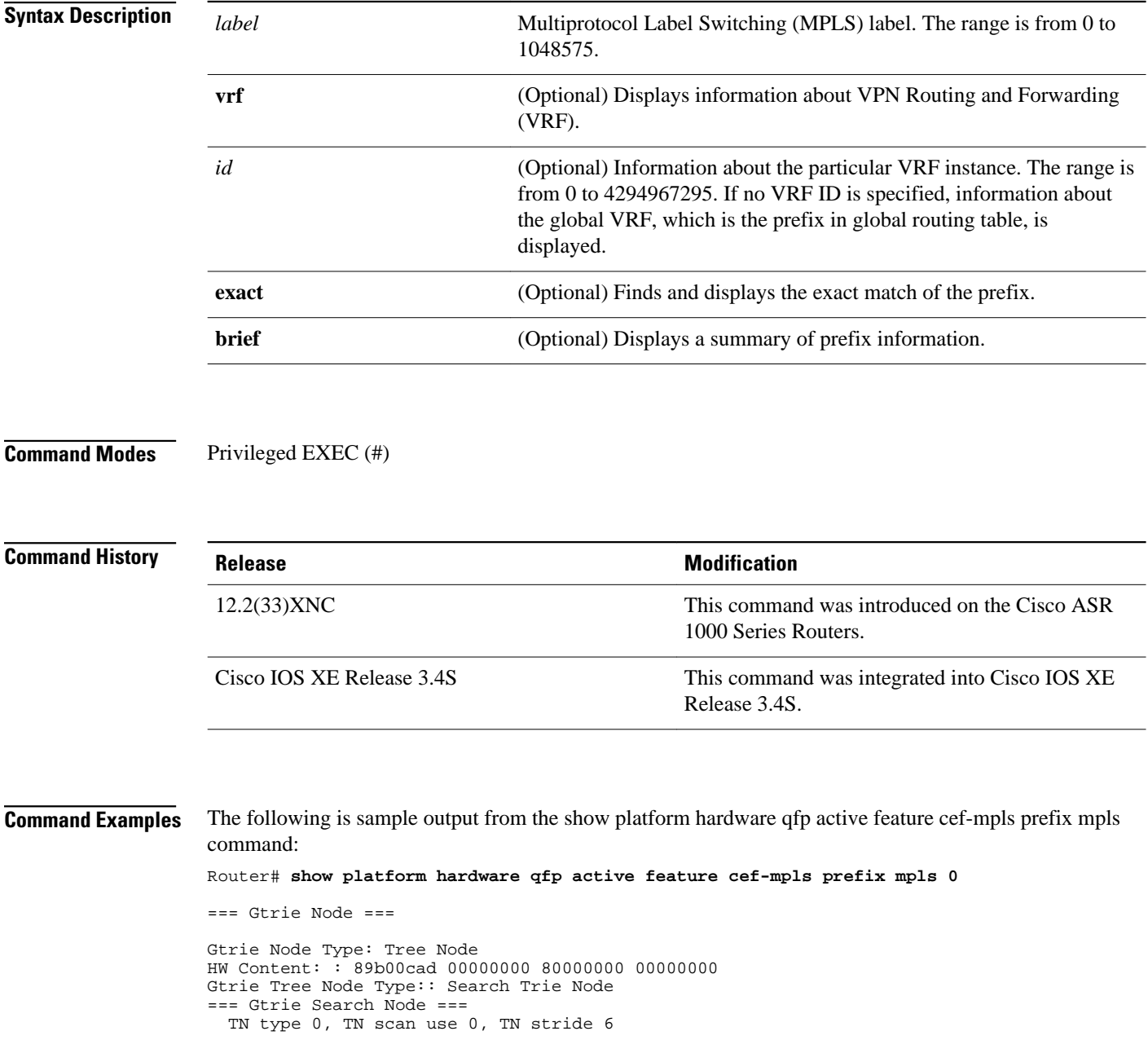

```
 TN inode exists 0, TN skip 0
   TN zero perf real len: 0
   TN par bl offset: 0
  TN par bl len: 0
TBM Tree Array
  TA NNodes 1, TA INode Exists 0, TN TNRefs 0x116085e8
TBM Tree Node Bitmap
Search Node Bitmap: 80 00 00 00 00 00 00 00
== Gtrie Node ==Gtrie Node Type: Tree Node
HW Content: : 89b00cbd 00000000 80000000 00000000
Gtrie Tree Node Type:: Search Trie Node
=== Gtrie Search Node ===
  TN type 0, TN scan use 0, TN stride 6
   TN inode exists 0, TN skip 0
  TN zero perf real len: 0
 TN par bl offset: 0
 TN par bl len: 0
TBM Tree Array
  TA NNodes 1, TA INode Exists 0, TN TNRefs 0x116093d8
TBM Tree Node Bitmap
Search Node Bitmap: 80 00 00 00 00 00 00 00
=== Gtrie Node ===
Gtrie Node Type: Leaf Node
HW Content: : 0a000000 00000f00 00000000 895c97f0
   QPPB QoS Precedence valid: 0
   QoS Precedence: 0
   QPPB QoS Group valid: 0
   QoS Group: 0
   BGPPA Traffic Index valid: 0
   BGPPA Traffic Index: 0
   TBLF refcount: 2
   TBLF application lf handle: 0
 CTS src_sgt: 0
 CTS dst_sgt: 0
   Prefix Length: 20
   Prefix: 00 00 00
   Lisp local eid: 0
 Lisp remote eid: 0
 Lisp locator status bits: 0
== OCE ==OCE Type: EOS OCE, Number of children: 2
  Next HW OCE Ptr: : 0x895c97d0, 0x895c97b0
== OCE ==OCE Type: Label OCE, Number of children: 1
  Label flags: : 65
   Num Labels: : 1
  Num Bk Labels: : 0
   Out Labels: : 3
  Next HW OCE Ptr: : 0x895c9790
== OCE ==OCE Type: Lookup OCE, Number of children: 0
   Lookup flags: : 1
   Table Type: : 0
   Lookup table ID: : 0
```
### **show route-map**

To display static and dynamic route maps, use the **showroute-map** command in privileged EXEC mode.

**show route-map** [*map-name* | **dynamic** [*dynamic-map-name* | **application** [*application-name*]] | **all**] [**detailed**]

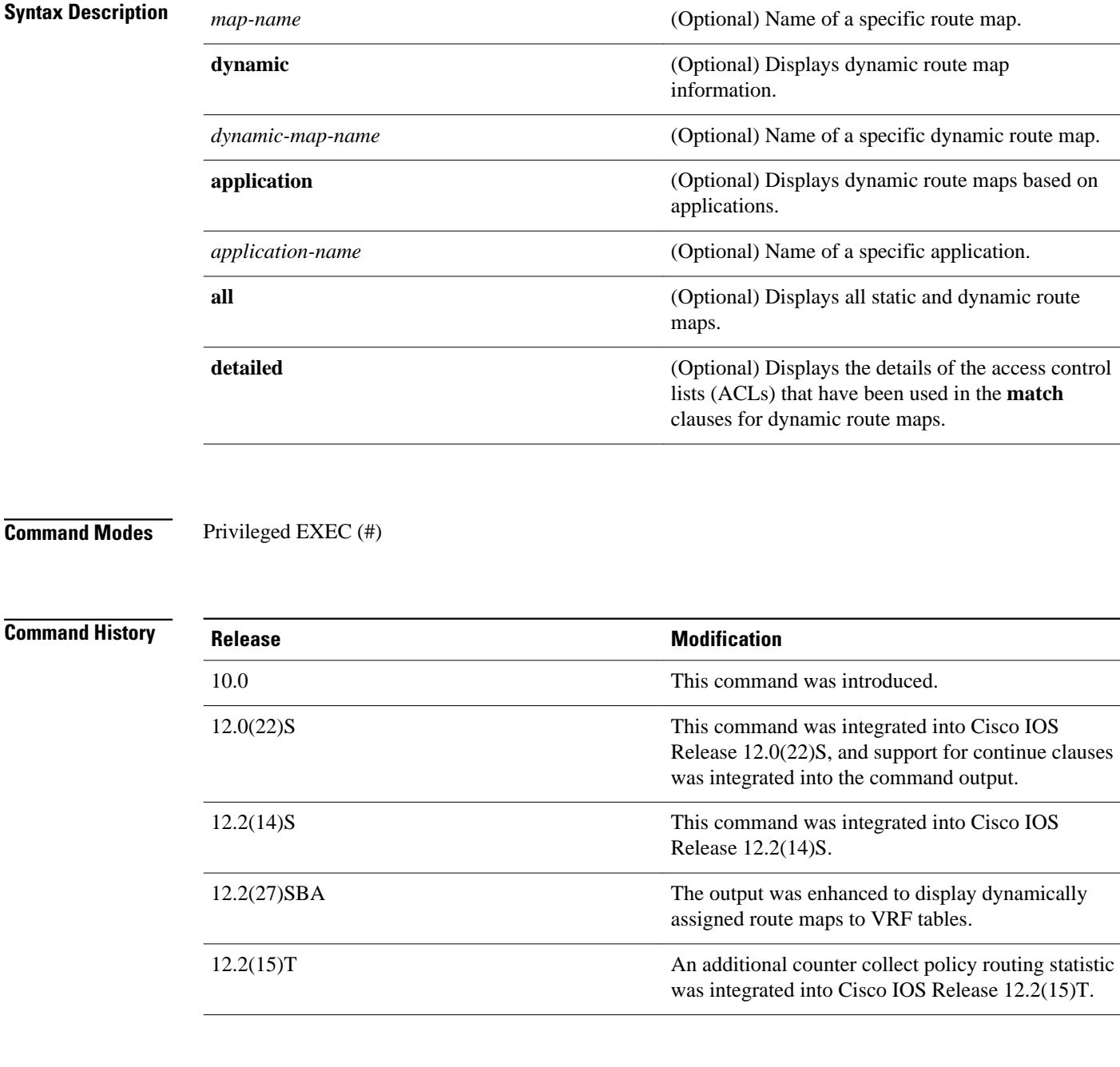

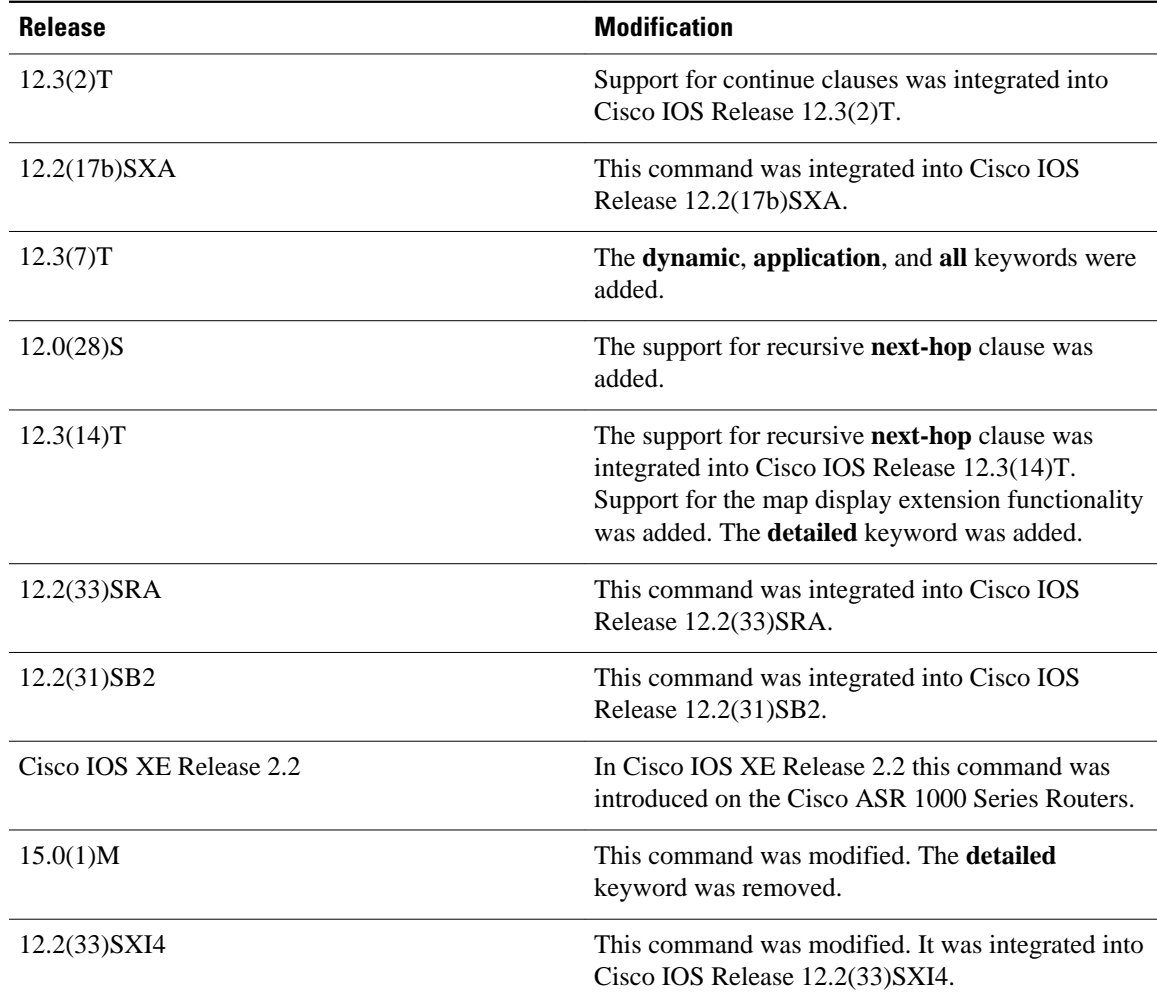

#### **Usage Guidelines**

You can view static and dynamic route maps with the **showroute-map** command. For Cisco IOS Release 12.3(14)T and later 12.4 and 12.4T releases, you can display the ACL-specific information that pertains to the route map in the same display without having to execute a **showroute-map**command to display each ACL that is associated with the route map.

### **Redistribution**

Use the**route-map** global configuration command, and the **match** and **set** route-map configuration commands, to define the conditions for redistributing routes from one routing protocol into another. Each **route-map** command has a list of **match** and **set** commands associated with it. The **match** commands specify the match criteria--the conditions under which redistribution is allowed for the current route-map command. The **set**commands specify the set actions--the particular redistribution actions to perform if the criteria enforced by the match commands are met. The **noroute-map** command deletes the route map. The **matchroute-map** configuration command has multiple formats. The **match** commands can be given in any order, and all match commands must "pass" to cause the route to be redistributed according to the set actions given with the set commands. The **no** forms of the**match** commands remove the specified match criteria.

Use **routemaps** when you want detailed control over how routes are redistributed between routing processes. The destination routing protocol is the one you specify with the router global configuration command. The source routing protocol is the one you specify with the**redistribute** router configuration command. See the "Examples" section for an illustration of how route maps are configured.

When you are passing routes through a route map, a route map can have several parts. Any route that does not match at least one match clause relating to a **route-map** command will be ignored; that is, the route will not be advertised for outbound route maps and will not be accepted for inbound route maps. If you want to modify only some data, you must configure a second route map section with an explicit match specified.

The **showroute-map** command will display configured route-maps, match, set, and continue clauses. The output will vary depending on which keywords are included with the command, and which software image is running in your router, as shown in the following examples: **Command Examples**

#### **Examples**

The following is sample output from the show route-map command:

```
Router# show route-map
route-map ROUTE-MAP-NAME, permit, sequence 10
  Match clauses:
     ip address (access-lists): 1 
     metric 10 
   Continue: sequence 40
   Set clauses:
     as-path prepend 10
   Policy routing matches: 0 packets, 0 bytes
route-map ROUTE-MAP-NAME, permit, sequence 20
  Match clauses:
     ip address (access-lists): 2 
     metric 20 
   Set clauses:
     as-path prepend 10 10
   Policy routing matches: 0 packets, 0 bytes
route-map ROUTE-MAP-NAME, permit, sequence 30
  Match clauses:
   Continue: to next entry 40
   Set clauses:
     as-path prepend 10 10 10
   Policy routing matches: 0 packets, 0 bytes
route-map ROUTE-MAP-NAME, deny, sequence 40
  Match clauses:
     community (community-list filter): 20:2 
   Set clauses:
     local-preference 100
   Policy routing matches: 0 packets, 0 bytes
route-map LOCAL-POLICY-MAP, permit, sequence 10
   Match clauses:
   Set clauses:
     community 655370
   Policy routing matches: 0 packets, 0 bytes
```
The following example shows Multiprotocol Label Switching (MPLS)-related route map information:

```
Router# show route-map
route-map OUT, permit, sequence 10
Match clauses:
  ip address (access-lists): 1 
Set clauses:
  mpls label
Policy routing matches: 0 packets, 0 bytes
route-map IN, permit, sequence 10
Match clauses:
   ip address (access-lists): 2
```

```
 mpls label
Set clauses:
Policy routing matches: 0 packets, 0 bytes
```
The table below describes the significant fields shown in the display.

*Table 26 show route-map Field Descriptions*

| <b>Field</b>             | <b>Description</b>                                                                                                    |
|--------------------------|----------------------------------------------------------------------------------------------------|
| route-map ROUTE-MAP-NAME | Name of the route map.                                                                                                    |
| permit                   | Indicates that the route is redistributed as controlled<br>by the set actions.                                                                   |
| sequence                 | Number that indicates the position a new route map<br>is to have in the list of route maps already<br>configured with the same name.             |
| Match clauses: tag       | Match criteria--Conditions under which<br>redistribution is allowed for the current route map.                                                   |
| Continue:                | Continue clause--Shows the configuration of a<br>continue clause and the route-map entry sequence<br>number that the continue clause will go to. |
| Set clauses: metric      | Set actions--The particular redistribution actions to<br>perform if the criteria enforced by the match<br>commands are met.                      |
| Policy routing matches:  | Number of packets and bytes that have been filtered<br>by policy routing.                                                                        |

### **Examples**

The following is sample output from the show route-map command when entered with the dynamic keyword:

```
Router# show route-map dynamic
route-map AAA-02/06/04-14:01:26.619-1-AppSpec, permit, sequence 0, identifier 1137954548
   Match clauses:
    ip address (access-lists): PBR#1 PBR#2 
   Set clauses:
   Policy routing matches: 0 packets, 0 bytes
route-map AAA-02/06/04-14:01:26.619-1-AppSpec, permit, sequence 1, identifier 1137956424
   Match clauses:
    ip address (access-lists): PBR#3 PBR#4 
   Set clauses:
   Policy routing matches: 0 packets, 0 bytes
route-map AAA-02/06/04-14:01:26.619-1-AppSpec, permit, sequence 2, identifier 1124436704
   Match clauses:
     ip address (access-lists): PBR#5 PBR#6 
     length 10 100
   Set clauses:
     ip next-hop 172.16.1.1
     ip gateway 172.16.1.1
   Policy routing matches: 0 packets, 0 bytes
Current active dynamic routemaps = 1
```
The following is sample output from the show route-map command when entered with the dynamic and **application** keywords:

```
Router# show route-map dynamic application
Application - AAA
   Number of active routemaps = 1
```
When you specify an application name, only dynamic routes for that application are shown. The following is sample output from the show route-map command when entered with the dynamic and **application** keywords and the AAA application name:

```
Router# show route-map dynamic application AAA
AAA
  Number of active rmaps = 2
AAA-02/06/04-14:01:26.619-1-AppSpec
AAA-02/06/04-14:34:09.735-2-AppSpec
Router# show route-map dynamic AAA-02/06/04-14:34:09.735-2-AppSpec
route-map AAA-02/06/04-14:34:09.735-2-AppSpec, permit, sequence 0, identifier 1128046100
  Match clauses:
     ip address (access-lists): PBR#7 PBR#8 
   Set clauses:
  Policy routing matches: 0 packets, 0 bytes
route-map AAA-02/06/04-14:34:09.735-2-AppSpec, permit, sequence 1, identifier 1141277624
   Match clauses:
     ip address (access-lists): PBR#9 PBR#10 
   Set clauses:
  Policy routing matches: 0 packets, 0 bytes
route-map AAA-02/06/04-14:34:09.735-2-AppSpec, permit, sequence 2, identifier 1141279420
   Match clauses:
     ip address (access-lists): PBR#11 PBR#12 
     length 10 100
   Set clauses:
     ip next-hop 172.16.1.12
     ip gateway 172.16.1.12
   Policy routing matches: 0 packets, 0 bytes
Current active dynamic routemaps = 2
```
#### **Examples**

The following is sample output from the show route-map command with the **dynamic** and **detailed** keywords entered:

```
Router# show route-map dynamic detailed
route-map AAA-01/20/04-22:03:10.799-1-AppSpec, permit, sequence 1, identifier 29675368 
Match clauses: 
ip address (access-lists): 
Extended IP access list PBR#3 
1 permit icmp 0.0.16.12 1.204.167.240 10.1.1.0 0.0.0.255 syn dscp af12 log-input 
fragments 
Extended IP access list PBR#4 
1 permit icmp 0.0.16.12 1.204.167.240 10.1.1.0 0.0.0.255 syn dscp af12 log-input 
fragments 
Set clauses: 
ip next-hop 172.16.1.14 
ip gateway 172.16.1.14 
Policy routing matches: 0 packets, 0 bytes
```
#### **Examples**

The following is sample output from the **showroute-map** command when a specified VRF is configured for VRF autoclassification:

```
Router# show route-map dynamic
route-map None-06/01/04-21:14:21.407-1-IP VRF, permit, sequence 0
identifier 1675771000
 Match clauses:
```
 Set clauses: vrf red Policy routing matches: 0 packets, 0 bytes Current active dynamic routemaps = 1

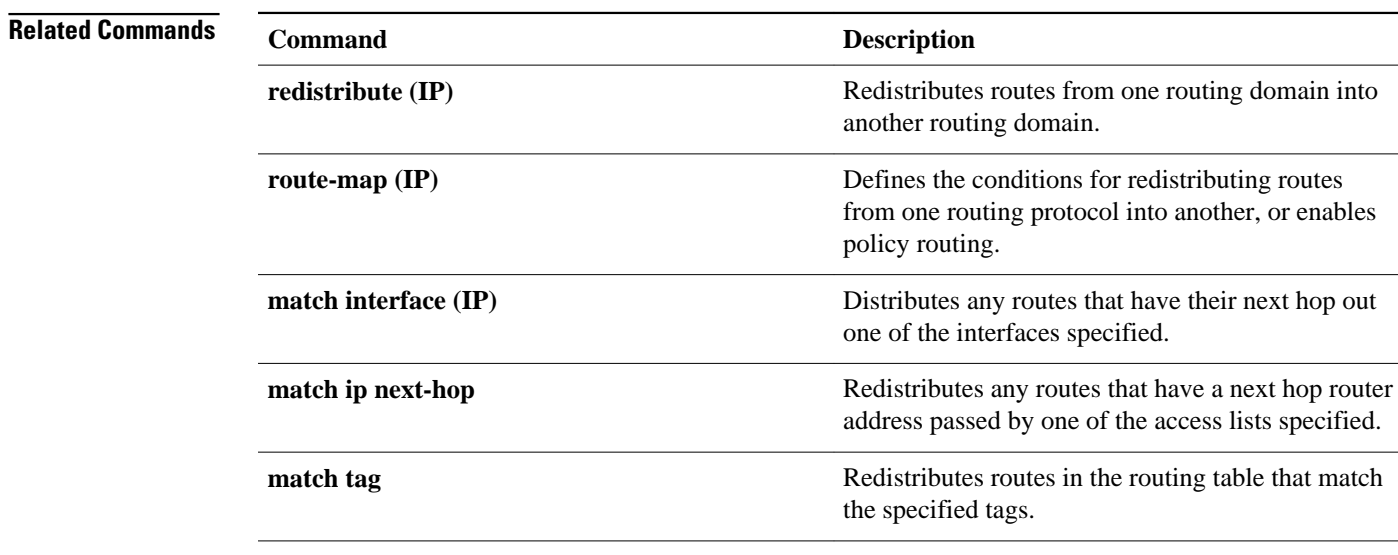

### **traffic-share min**

To c onfigure traffic to use minimum-cost routes, when there are multiple routes that have different-cost routes to the same destination network, use the**traffic-sharemin**command in router address family topology or router configuration mode. To disable this function, use the **no** form of this command.

### **traffic-share min commandtraffic-share min across-interfaces**

**no traffic-share min across-interfaces**

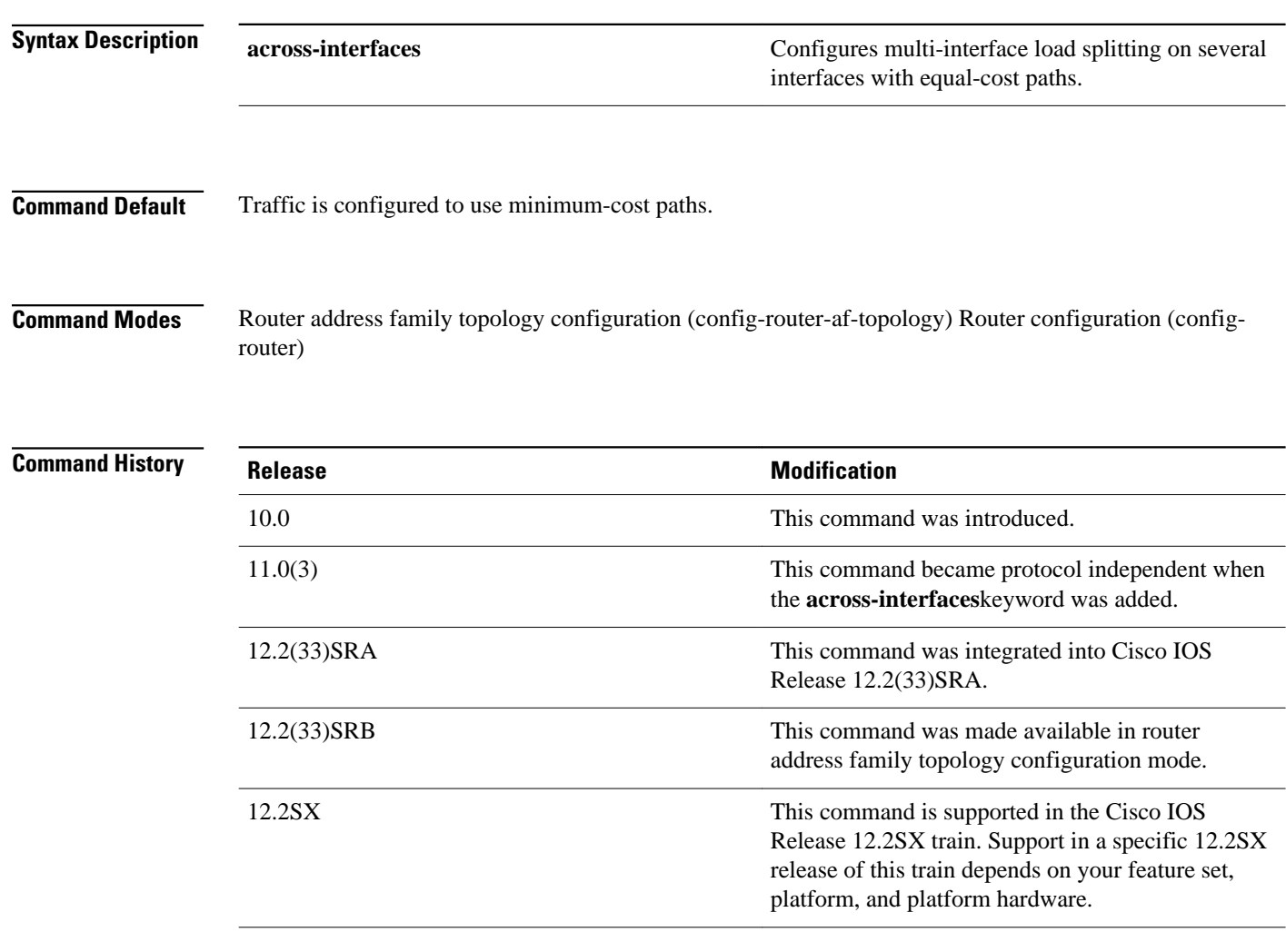

### **Usage Guidelines**

The **traffic-sharemin** command causes the Cisco IOS software to divide traffic only among the routes with the best metric. Other routes will remain in the routing table, but will receive no traffic. Configuring this command with the **across-interfaces** keyword allows you to configure multi-interface load splitting on different interfaces with equal-cost paths.

**Release 12.2(33)SRB**

If you plan to configure the Multi-Topology Routing (MTR) feature, you need to enter the **trafficsharemin**command in router address family topology configuration mode in order for this OSPF router configuration command to become topology-aware.

In the following example, multi-interface load splitting is configured on different interfaces with equal-cost paths: **Command Examples**

> router ospf 5 traffic-share min across-interfaces

### **vccv**

To configure the pseudowire Virtual Circuit Connection Verification (VCCV) control channel (CC) type for Multiprotocol Label Switching (MPLS) pseudowires, use the **vccv** command in pseudowire class configuration mode. To disable a pseudowire VCCV CC type, use the **no** form of this command.

**vccv** {**control-word** | **router-alert** | **ttl**}

**no vccv** {**control-word** | **router-alert** | **ttl**}

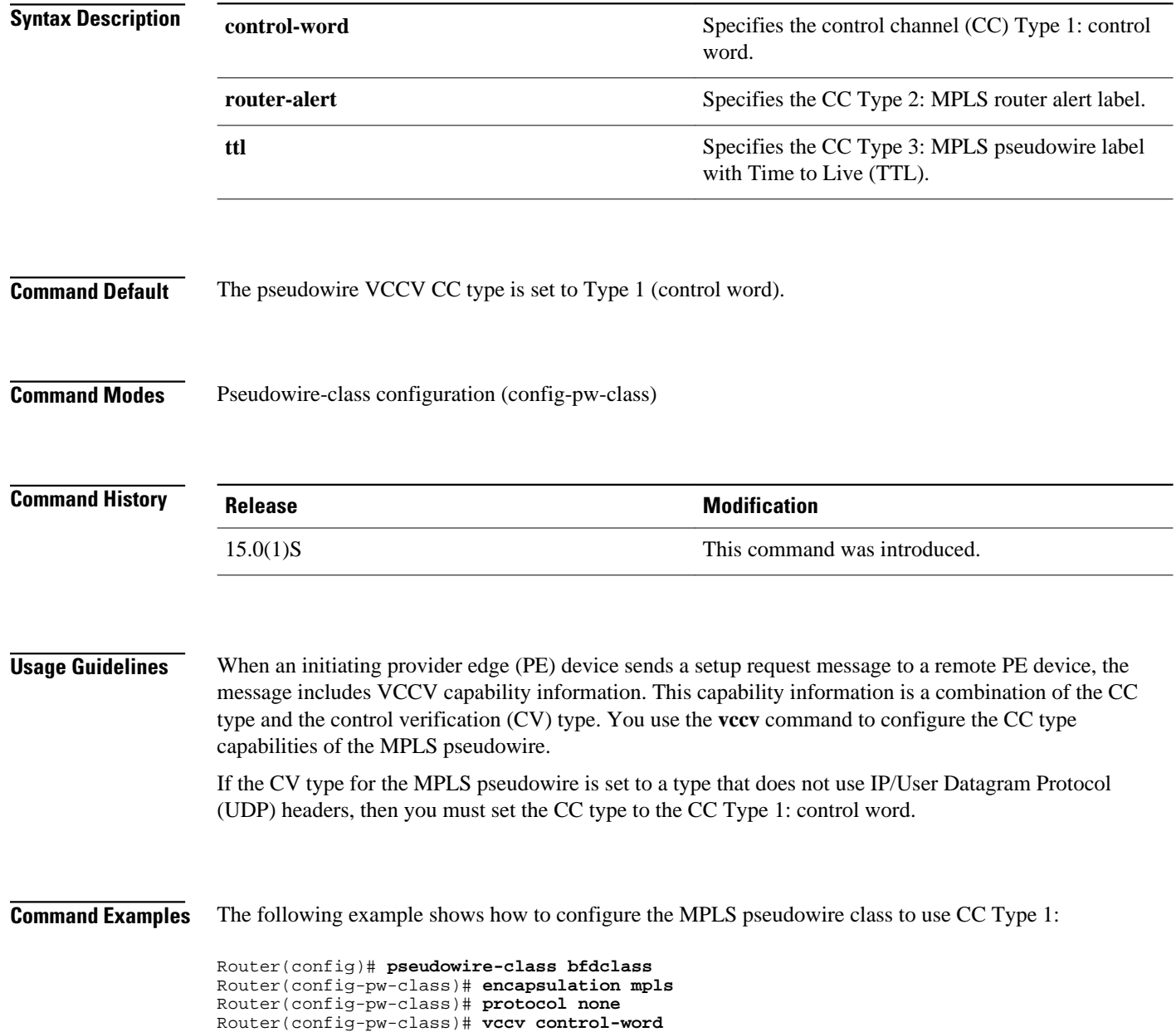

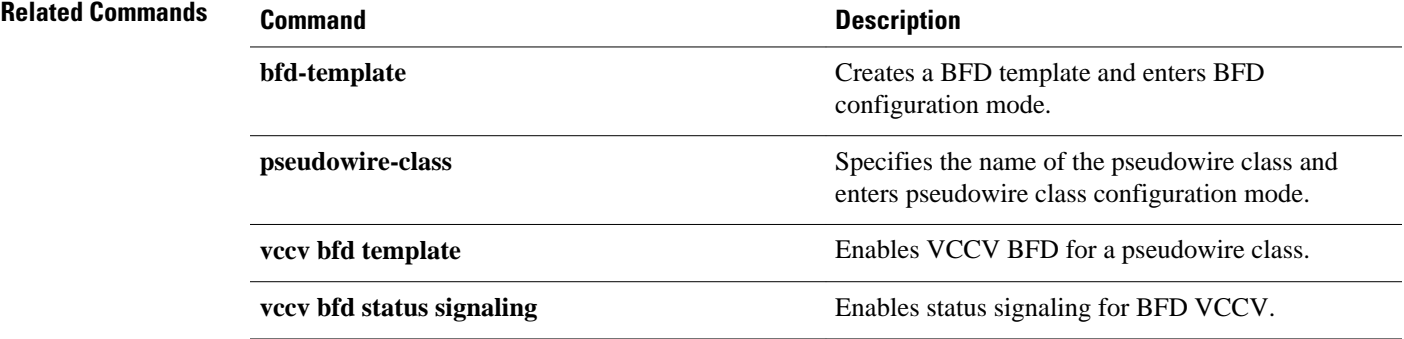

### **vccv bfd status signaling**

To enable status signaling for Bidirectional Forwarding Detection (BFD) Virtual Circuit Connection Verification (VCCV), use the **vccvbfdstatussignaling**command in pseudowire class configuration mode. To disable status signaling, use the **no** form of this command.

**vccv bfd status signaling**

**no vccv bfd status signaling**

- This command has no arguments or keywords. **Syntax Description**
- VCCV BFD status signaling is disabled. **Command Default**
- Pseudowire-class configuration (config-pw-class) **Command Modes**

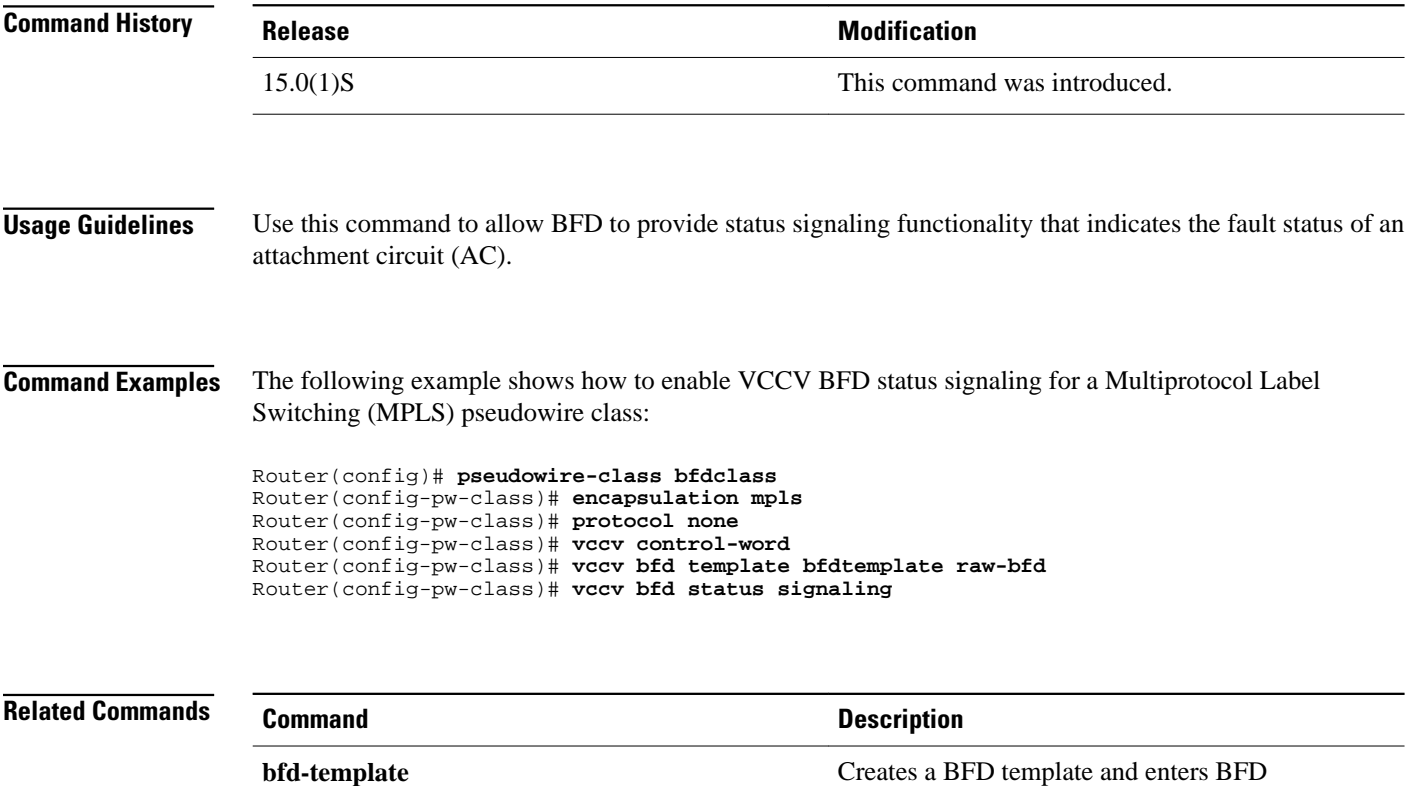

configuration mode.

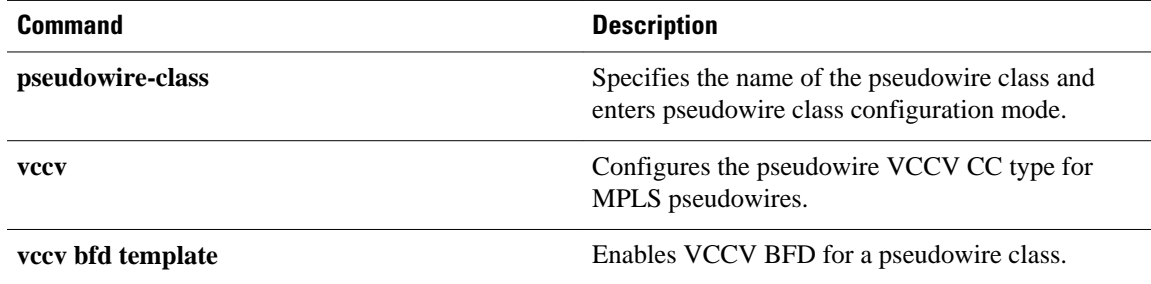

# **vccv bfd template**

To enable Virtual Circuit Connection Verification (VCCV) Bidirectional Forwarding Detection (BFD) for a pseudowire class, use the **vccvbfdtemplate** command in pseudowire class configuration mode. To disable VCCV BFD, use the **no** form of this command.

**vccv bfd template** *name* [**udp** | **raw-bfd**]

**no vccv bfd template** *name* [**udp** | **raw-bfd**]

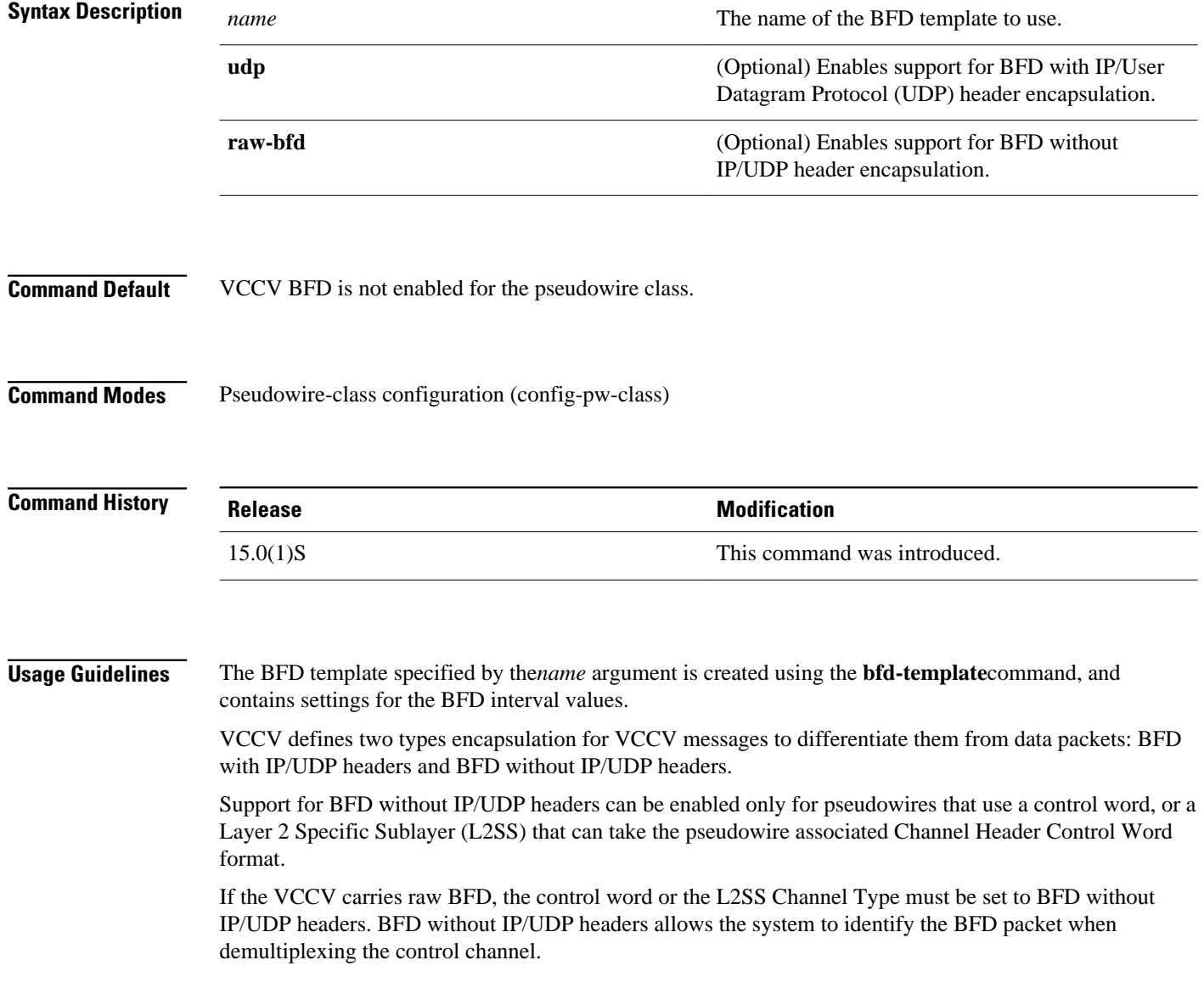

The following example shows how to enable the BFD template without support for IP/UDP header encapsulation: **Command Examples**

> Router(config)# **pseudowire-class bfdclass** Router(config-pw-class)# **encapsulation mpls** Router(config-pw-class)# **protocol none** Router(config-pw-class)# **vccv control-word** Router(config-pw-class)# **vccv bfd template bfdtemplate raw-bfd** Router(config-pw-class)# **vccv bfd status signaling**